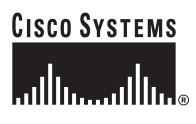

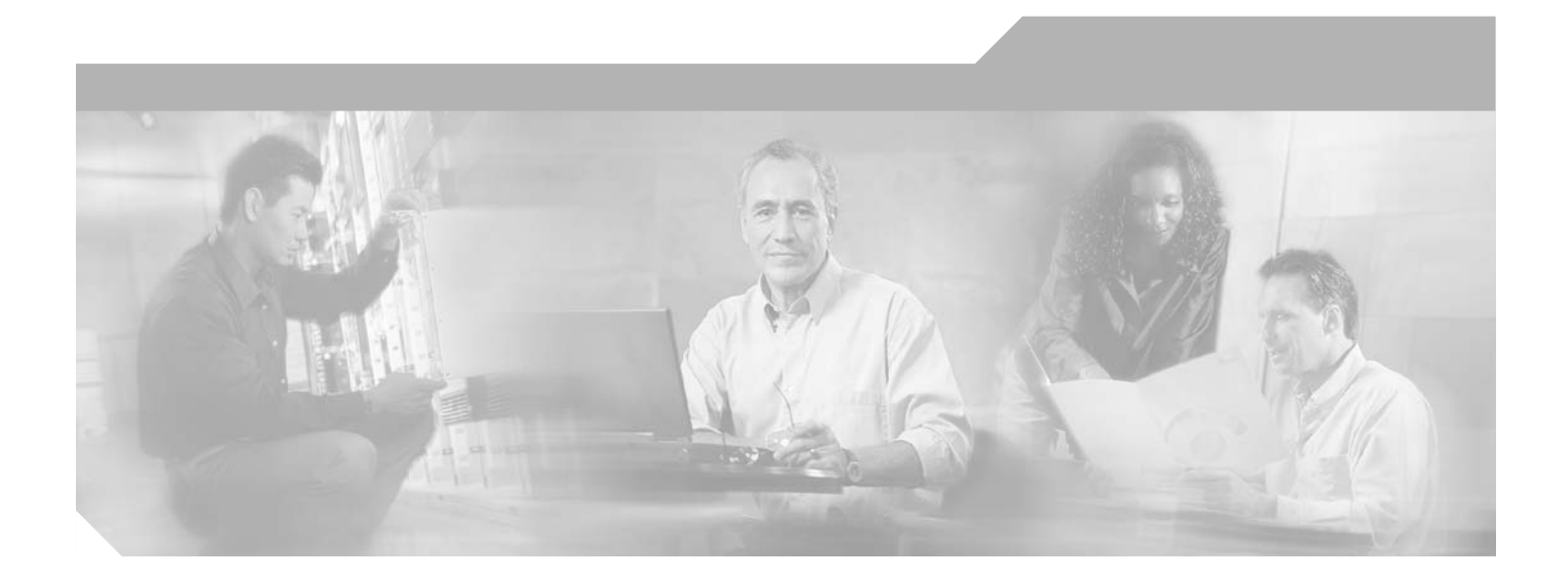

### **Cisco ONS 15530 Command Reference Guide**

Cisco IOS Release 12.2SV February 2006

#### **Corporate Headquarters**

Cisco Systems, Inc. 170 West Tasman Drive San Jose, CA 95134-1706 USA <http://www.cisco.com> Tel: 408 526-4000 800 553-NETS (6387) Fax: 408 526-4100

Text Part Number: OL-8366-01

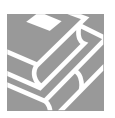

THE SPECIFICATIONS AND INFORMATION REGARDING THE PRODUCTS IN THIS MANUAL ARE SUBJECT TO CHANGE WITHOUT NOTICE. ALL STATEMENTS, INFORMATION, AND RECOMMENDATIONS IN THIS MANUAL ARE BELIEVED TO BE ACCURATE BUT ARE PRESENTED WITHOUT WARRANTY OF ANY KIND, EXPRESS OR IMPLIED. USERS MUST TAKE FULL RESPONSIBILITY FOR THEIR APPLICATION OF ANY PRODUCTS.

THE SOFTWARE LICENSE AND LIMITED WARRANTY FOR THE ACCOMPANYING PRODUCT ARE SET FORTH IN THE INFORMATION PACKET THAT SHIPPED WITH THE PRODUCT AND ARE INCORPORATED HEREIN BY THIS REFERENCE. IF YOU ARE UNABLE TO LOCATE THE SOFTWARE LICENSE OR LIMITED WARRANTY, CONTACT YOUR CISCO REPRESENTATIVE FOR A COPY.

The following information is for FCC compliance of Class A devices: This equipment has been tested and found to comply with the limits for a Class A digital device, pursuant to part 15 of the FCC rules. These limits are designed to provide reasonable protection against harmful interference when the equipment is operated in a commercial environment. This equipment generates, uses, and can radiate radio-frequency energy and, if not installed and used in accordance with the instruction manual, may cause harmful interference to radio communications. Operation of this equipment in a residential area is likely to cause harmful interference, in which case users will be required to correct the interference at their own expense.

The following information is for FCC compliance of Class B devices: The equipment described in this manual generates and may radiate radio-frequency energy. If it is not installed in accordance with Cisco's installation instructions, it may cause interference with radio and television reception. This equipment has been tested and found to comply with the limits for a Class B digital device in accordance with the specifications in part 15 of the FCC rules. These specifications are designed to provide reasonable protection against such interference in a residential installation. However, there is no guarantee that interference will not occur in a particular installation.

Modifying the equipment without Cisco's written authorization may result in the equipment no longer complying with FCC requirements for Class A or Class B digital devices. In that event, your right to use the equipment may be limited by FCC regulations, and you may be required to correct any interference to radio or television communications at your own expense.

You can determine whether your equipment is causing interference by turning it off. If the interference stops, it was probably caused by the Cisco equipment or one of its peripheral devices. If the equipment causes interference to radio or television reception, try to correct the interference by using one or more of the following measures:

- Turn the television or radio antenna until the interference stops.
- Move the equipment to one side or the other of the television or radio.
- Move the equipment farther away from the television or radio.

• Plug the equipment into an outlet that is on a different circuit from the television or radio. (That is, make certain the equipment and the television or radio are on circuits controlled by different circuit breakers or fuses.)

Modifications to this product not authorized by Cisco Systems, Inc. could void the FCC approval and negate your authority to operate the product.

The Cisco implementation of TCP header compression is an adaptation of a program developed by the University of California, Berkeley (UCB) as part of UCB's public domain version of the UNIX operating system. All rights reserved. Copyright © 1981, Regents of the University of California.

NOTWITHSTANDING ANY OTHER WARRANTY HEREIN, ALL DOCUMENT FILES AND SOFTWARE OF THESE SUPPLIERS ARE PROVIDED "AS IS" WITH ALL FAULTS. CISCO AND THE ABOVE-NAMED SUPPLIERS DISCLAIM ALL WARRANTIES, EXPRESSED OR IMPLIED, INCLUDING, WITHOUT LIMITATION, THOSE OF MERCHANTABILITY, FITNESS FOR A PARTICULAR PURPOSE AND NONINFRINGEMENT OR ARISING FROM A COURSE OF DEALING, USAGE, OR TRADE PRACTICE.

IN NO EVENT SHALL CISCO OR ITS SUPPLIERS BE LIABLE FOR ANY INDIRECT, SPECIAL, CONSEQUENTIAL, OR INCIDENTAL DAMAGES, INCLUDING, WITHOUT LIMITATION, LOST PROFITS OR LOSS OR DAMAGE TO DATA ARISING OUT OF THE USE OR INABILITY TO USE THIS MANUAL, EVEN IF CISCO OR ITS SUPPLIERS HAVE BEEN ADVISED OF THE POSSIBILITY OF SUCH DAMAGES.

CCSP, CCVP, the Cisco Square Bridge logo, Follow Me Browsing, and StackWise are trademarks of Cisco Systems, Inc.; Changing the Way We Work, Live, Play, and Learn, and iQuick Study are service marks of Cisco Systems, Inc.; and Access Registrar, Aironet, BPX, Catalyst, CCDA, CCDP, CCIE, CCIP, CCNA, CCNP, Cisco, the Cisco Certified Internetwork Expert logo, Cisco IOS, Cisco Press, Cisco Systems, Cisco Systems Capital, the Cisco Systems logo, Cisco Unity, Enterprise/Solver, EtherChannel, EtherFast, EtherSwitch, Fast Step, FormShare, GigaDrive, GigaStack, HomeLink, Internet Quotient, IOS, IP/TV, iQ Expertise, the iQ logo, iQ Net Readiness Scorecard, LightStream, Linksys, MeetingPlace, MGX, the Networkers logo, Networking Academy, Network Registrar, *Packet*, PIX, Post-Routing, Pre-Routing, ProConnect, RateMUX, ScriptShare, SlideCast, SMARTnet, The Fastest Way to Increase Your Internet Quotient, and TransPath are registered trademarks of Cisco Systems, Inc. and/or its affiliates in the United States and certain other countries.

All other trademarks mentioned in this document or Website are the property of their respective owners. The use of the word partner does not imply a partnership relationship between Cisco and any other company. (0601R)

Any Internet Protocol (IP) addresses used in this document are not intended to be actual addresses. Any examples, command display output, and figures included in the document are shown for illustrative purposes only. Any use of actual IP addresses in illustrative content is unintentional and coincidental.

*Cisco ONS 15530 Command Reference Guide* © 2006 Cisco Systems, Inc. All rights reserved.

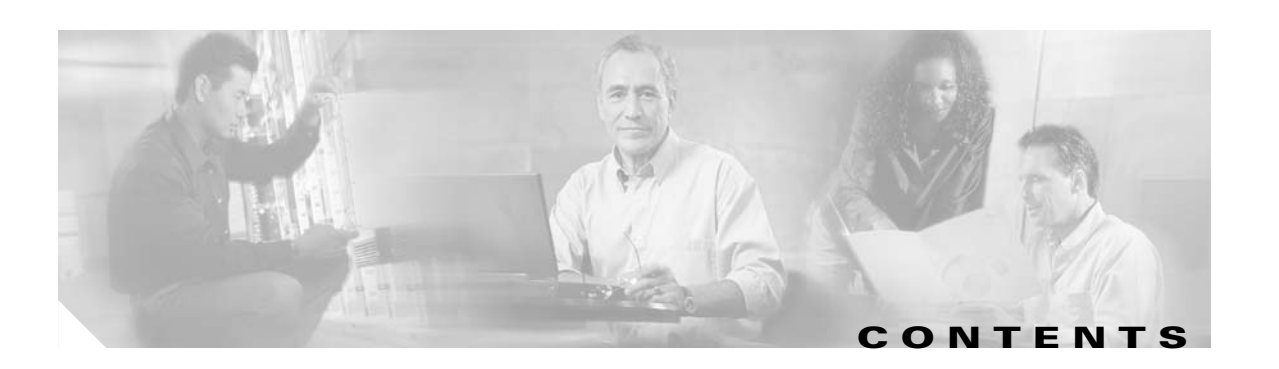

#### **[Preface](#page-14-0) xv**

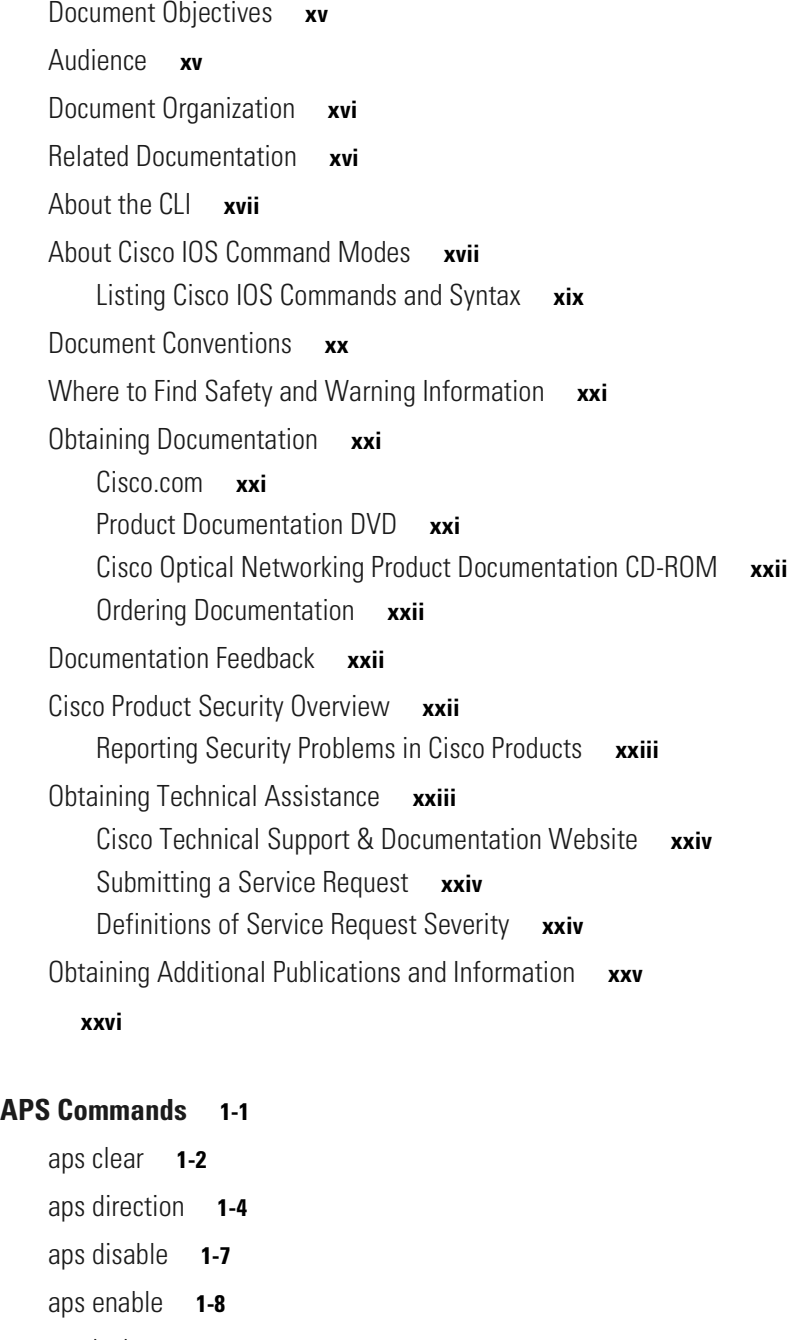

[aps lockout](#page-35-0) **1-10** [aps message-channel](#page-37-0) **1-12** [aps protection](#page-39-0) **1-14**

**[CHAPTER](#page-26-0) 1 [APS Commands](#page-26-1) 1-1**

[aps revertive](#page-41-0) **1-16** [aps switch](#page-43-0) **1-18** [aps timer message holddown](#page-45-0) **1-20** [aps timer message max-interval](#page-47-0) **1-22** [aps timer search-for-up](#page-49-0) **1-24** [aps timer switchover-enable min-interval](#page-51-0) **1-26** [aps timer wait-to-restore](#page-53-0) **1-28** [aps working](#page-55-0) **1-30** [aps y-cable](#page-57-0) **1-32** [associate group](#page-59-0) **1-34** [associate interface](#page-61-0) **1-36** [show aps](#page-64-0) **1-39** [show aps trace](#page-69-0) **1-44**

#### **[CHAPTER](#page-72-0) 2 [Debug Commands](#page-72-1) 2-1**

[debug aps](#page-73-0) **2-2** [debug cdl defect-indication](#page-74-0) **2-3** [debug cm](#page-76-0) **2-5** [debug cpu](#page-78-0) **2-7** [debug diag online](#page-80-0) **2-9** [debug driver 2gfc](#page-82-0) **2-11** [debug driver control ethernet](#page-83-0) **2-12** [debug driver escon](#page-85-0) **2-14** [debug driver gefc](#page-87-0) **2-16** [debug driver multirate](#page-89-0) **2-18** [debug driver nvram](#page-91-0) **2-20** [debug driver osc](#page-93-0) **2-22** [debug driver psm](#page-95-0) **2-24** [debug driver src](#page-97-0) **2-26** [debug driver ten-gigabit trunk](#page-99-0) **2-28** [debug driver transponder events](#page-101-0) **2-30** [debug driver two-five-gigabit trunk](#page-102-0) **2-31** [debug driver voa](#page-104-0) **2-33** [debug oscp](#page-106-0) **2-35** [debug ports](#page-108-0) **2-37** [debug redundancy](#page-110-0) **2-39**

**Cisco ONS 15530 Command Reference Guide**

[debug switch](#page-112-0) **2-41** [debug topology](#page-114-0) **2-43** [undebug all](#page-116-0) **2-45**

**[CHAPTER](#page-118-0) 3 [Interface Configuration Commands](#page-118-1) 3-1**

[cdl defect-indication force hop-endpoint](#page-119-0) **3-2** [cdl enable](#page-121-0) **3-4** [cdl flow identifier](#page-123-0) **3-6** [cdl flow identifier reserve](#page-125-0) **3-8** [clear performance history](#page-127-0) **3-10** [clock rate](#page-128-0) **3-11** [connect](#page-130-0) **3-13** [encapsulation](#page-132-0) **3-15** [flow control](#page-137-0) **3-20** [laser control forward enable](#page-139-0) **3-22** [laser control safety enable](#page-142-0) **3-25** [laser frequency](#page-144-0) **3-27** [laser shutdown](#page-146-0) **3-29** [loopback](#page-148-0) **3-31** [monitor enable](#page-150-0) **3-33** [negotiation auto](#page-153-0) **3-36** [optical attenuation automatic desired-power](#page-155-0) **3-38** [optical attenuation manual](#page-157-0) **3-40** [optical threshold power receive](#page-159-0) **3-42** [over-subscription](#page-162-0) **3-45** [patch](#page-164-0) **3-47** [portgroup](#page-167-0) **3-50** [show cdl defect-indication](#page-169-0) **3-52** [show cdl flow](#page-171-0) **3-54** [show cdl flow defect-indication](#page-173-0) **3-56** [show cdl flow identifier](#page-175-0) **3-58** [show connect](#page-177-0) **3-60** [show controllers](#page-181-0) **3-64** [show interfaces](#page-187-0) **3-70** [show optical filter](#page-195-0) **3-78** [show patch](#page-198-0) **3-81**

Г

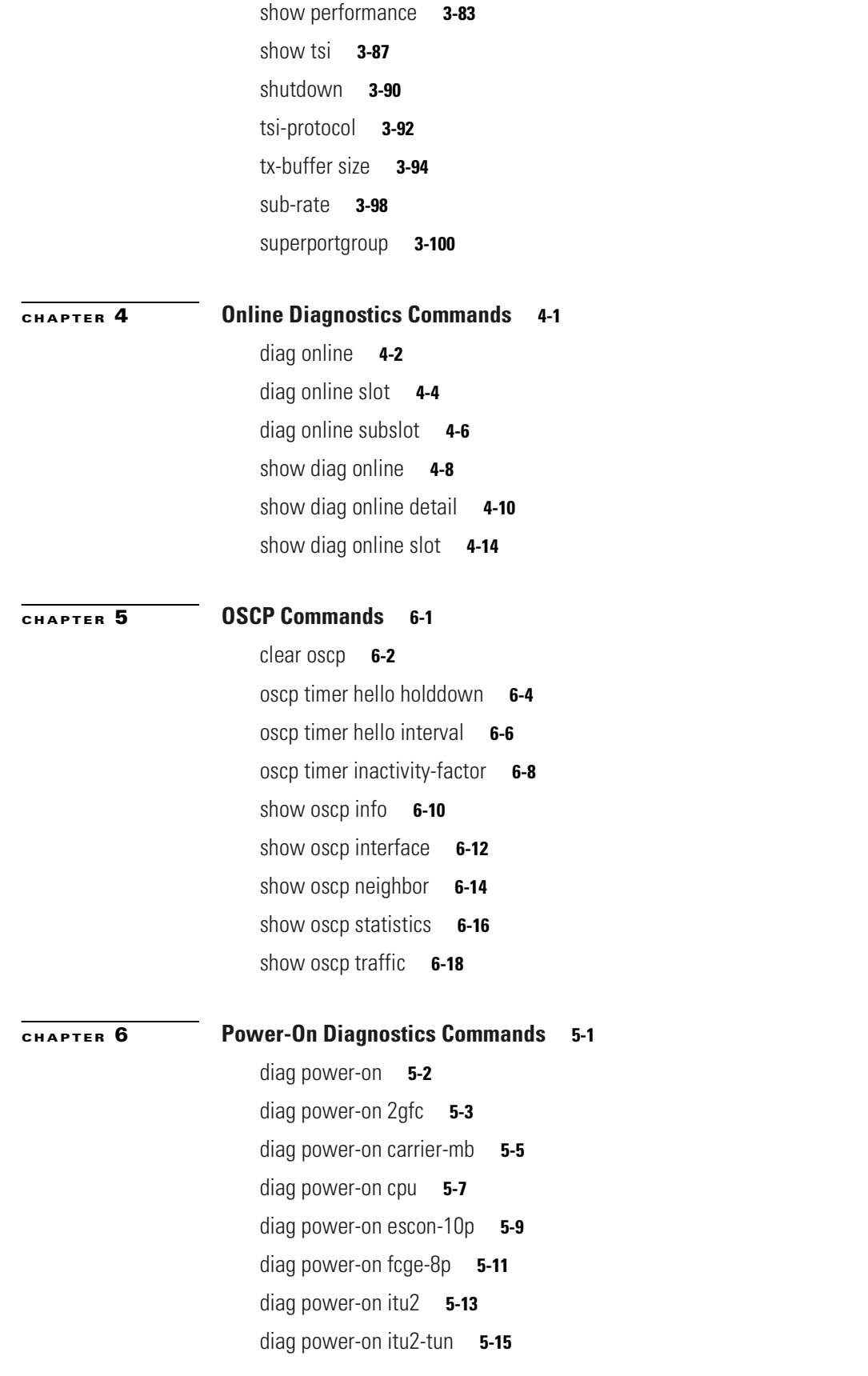

**Cisco ONS 15530 Command Reference Guide**

 $\blacksquare$ 

 $\overline{\mathbf{I}}$ 

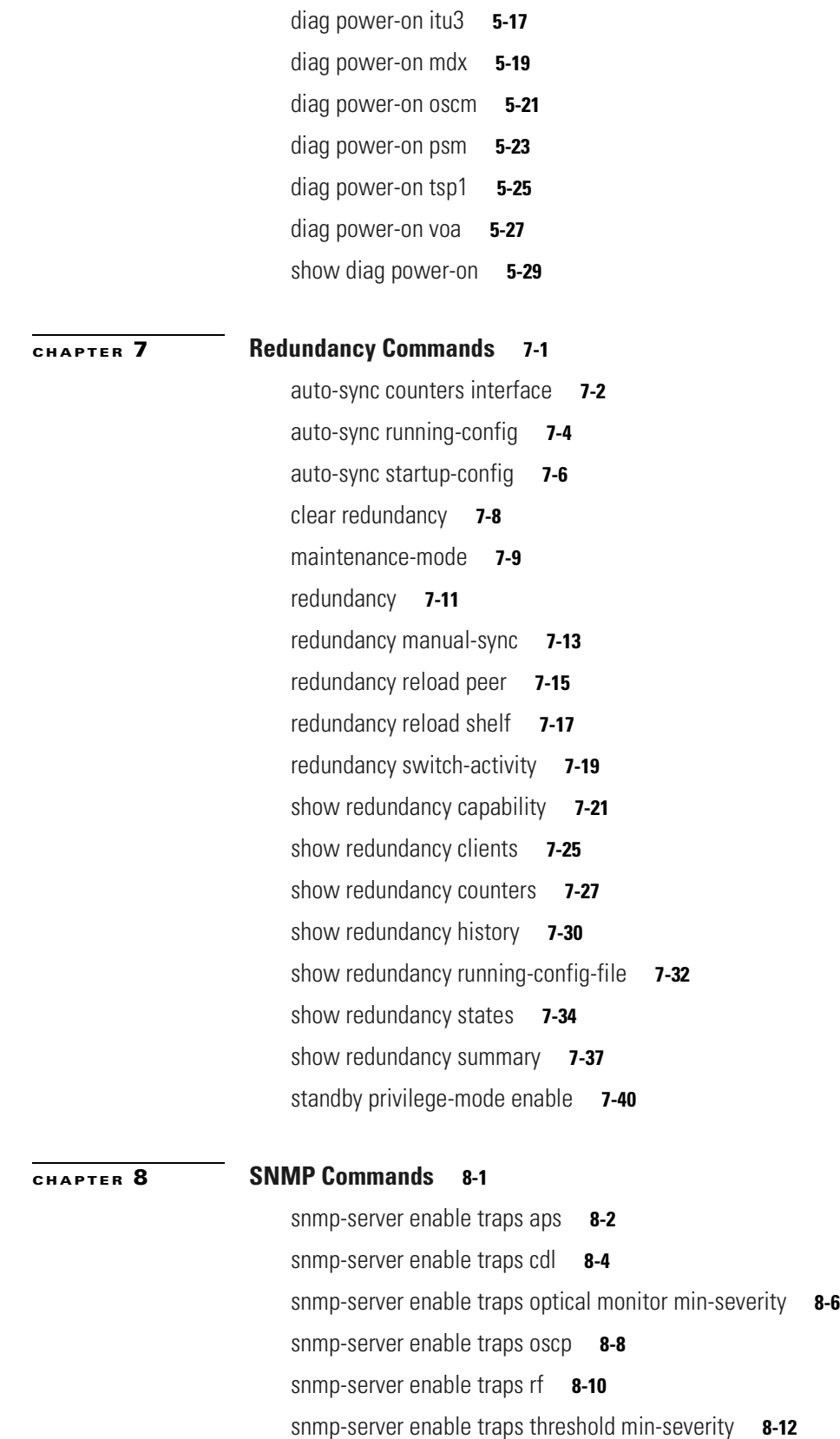

[snmp-server enable traps topology](#page-341-0) **8-14**

[snmp-server host](#page-343-0) **8-16 [CHAPTER](#page-348-0) 9 [System Management Commands](#page-348-1) 9-1** [clear facility-alarm](#page-349-0) **9-2** [environment-monitor shutdown fan](#page-351-0) **9-4** [environment-monitor shutdown temperature](#page-353-0) **9-6** [environment-monitor temperature-threshold](#page-355-0) **9-8** [reload](#page-357-0) **9-10** [reprogram](#page-360-0) **9-13** [show bootvar](#page-362-0) **9-15** [show ciscoview package](#page-364-0) **9-17** [show ciscoview version](#page-366-0) **9-19** [show environment](#page-368-0) **9-21** [show facility-alarm status](#page-370-0) **9-23** [show hardware](#page-372-0) **9-25** [show inventory](#page-375-0) **9-28** [show optical wavelength mapping](#page-377-0) **9-30** [show temperature](#page-379-0) **9-32** [show upgrade-info functional-image](#page-381-0) **9-34** [show version](#page-383-0) **9-36** [tl1 user](#page-385-0) **9-38** [traceroute](#page-387-0) **9-40 [CHAPTER](#page-392-0) 10 [Threshold Commands](#page-392-1) 10-1** [aps trigger](#page-393-0) **10-2**

[description](#page-395-0) **10-4** [notification-throttle timer](#page-397-0) **10-6** [show threshold-list](#page-399-0) **10-8** [threshold](#page-401-0) **10-10** [threshold-group](#page-403-0) **10-12** [threshold-list](#page-405-0) **10-14** [value](#page-407-0) **10-16**

#### **[CHAPTER](#page-410-0) 11 [Topology Neighbor Commands](#page-410-1) 11-1** [show topology](#page-411-0) **11-2**

[show topology neighbor](#page-413-0) **11-4**

[topology hold-time](#page-415-0) **11-6** [topology neighbor](#page-417-0) **11-8** [topology neighbor agent ip-address](#page-420-0) **11-11** [topology neighbor cdp](#page-422-0) **11-13** [topology neighbor disable](#page-424-0) **11-15**

**I [NDEX](#page-426-0)**

 $\blacksquare$ 

 $\overline{\mathbf{I}}$ 

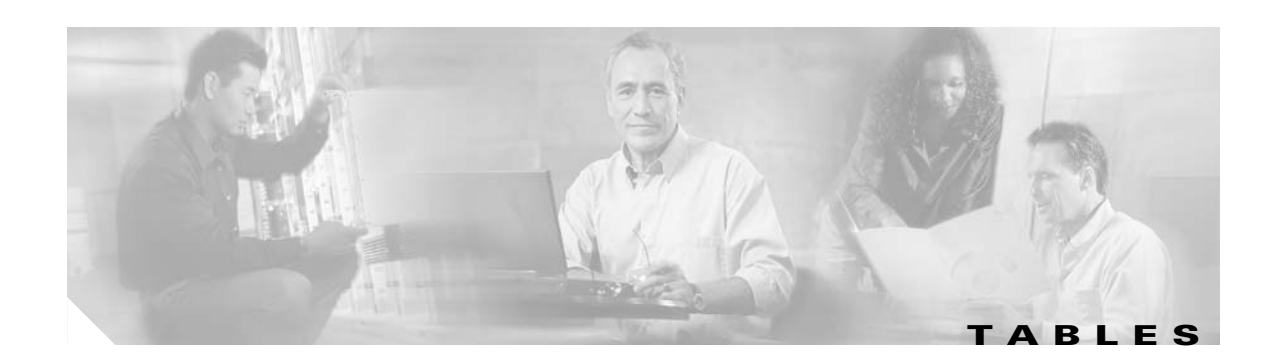

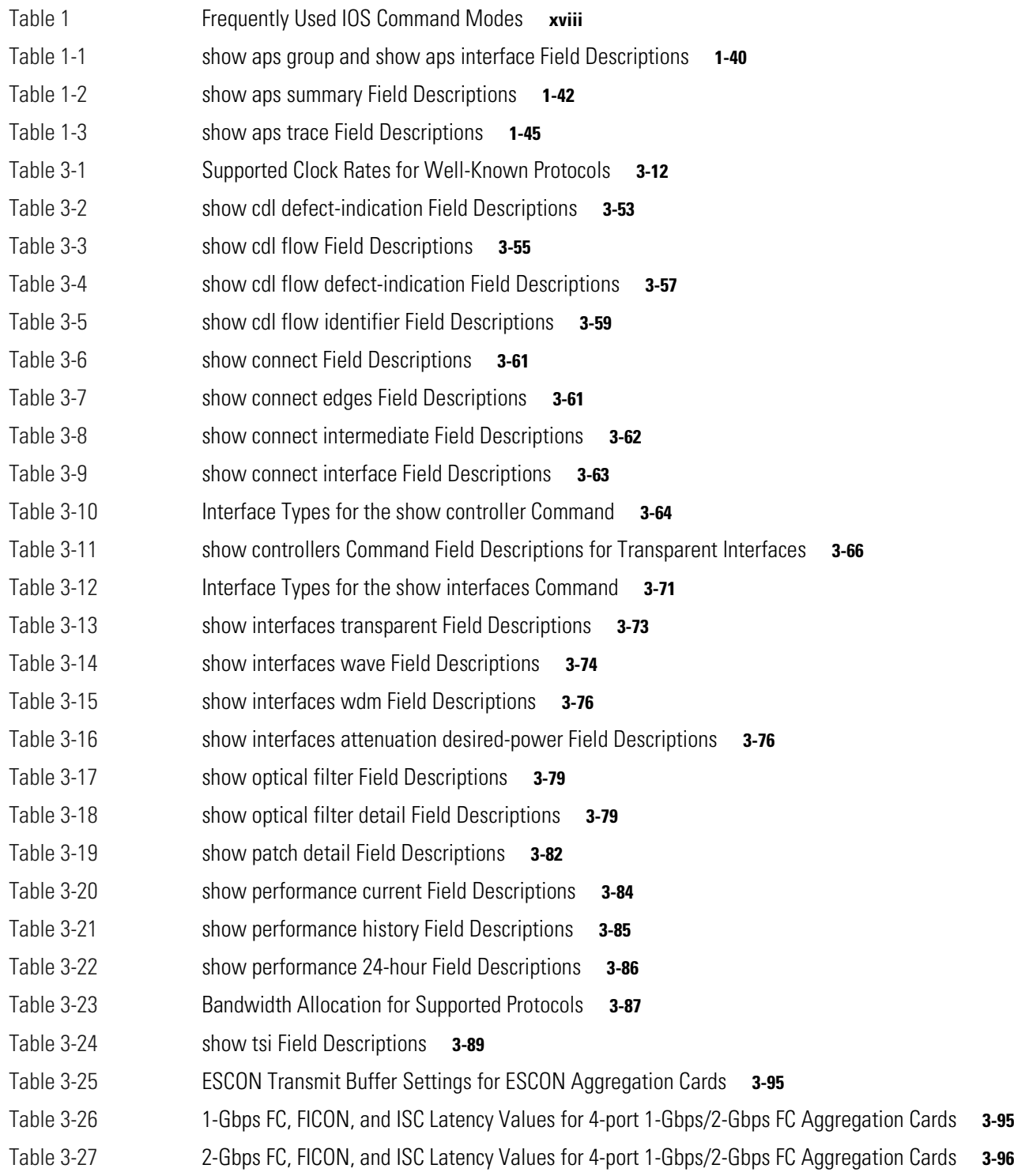

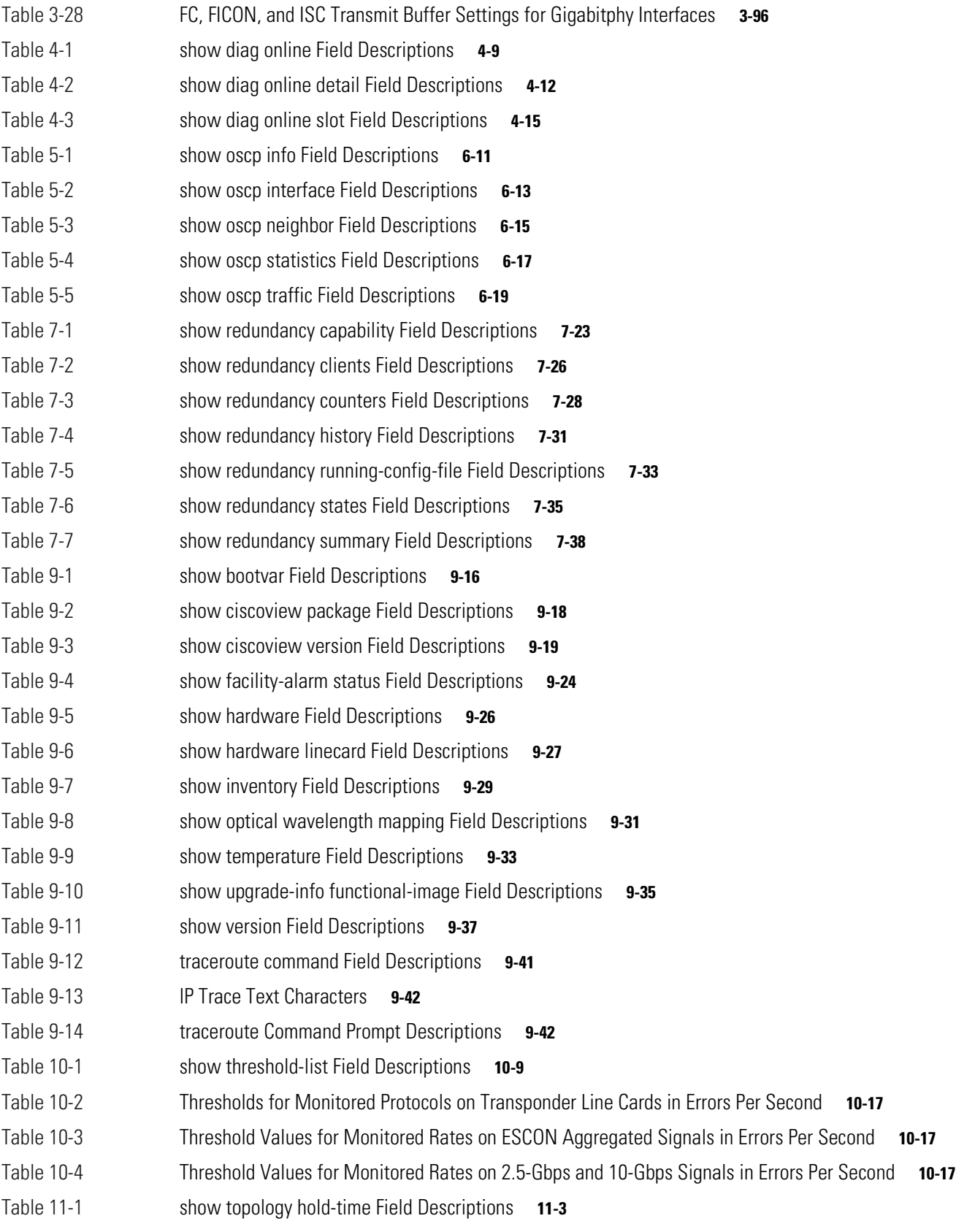

 $\blacksquare$ 

 $\overline{\phantom{a}}$ 

[Table 11-2](#page-414-0) show topology neighbor Field Descriptions **11-5** [Table 11-3](#page-414-1) show topology neighbor detail Field Descriptions **11-5** **Tables**

 $\blacksquare$ 

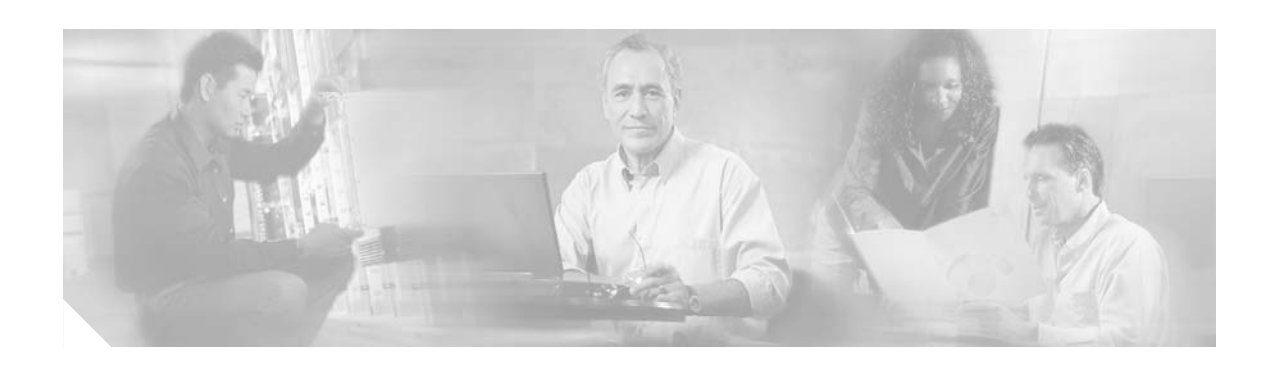

## <span id="page-14-0"></span>**Preface**

This section explains the objectives, intended audience, and organization of this publication and describes the conventions that convey instructions and other information.

This section provides the following information:

- **•** [Document Objectives](#page-14-1)
- **•** [Audience](#page-14-2)
- **•** [Document Organization](#page-15-0)
- **•** [Related Documentation](#page-15-1)
- **•** [About the CLI](#page-16-0)
- **•** [About Cisco IOS Command Modes](#page-16-1)
- **•** [Document Conventions](#page-19-0)
- **•** [Where to Find Safety and Warning Information](#page-20-0)
- **•** [Obtaining Documentation](#page-20-1)
- **•** [Documentation Feedback](#page-21-2)
- **•** [Cisco Product Security Overview](#page-21-3)
- **•** [Obtaining Technical Assistance](#page-22-1)
- **•** [Obtaining Additional Publications and Information](#page-24-0)

## <span id="page-14-1"></span>**Document Objectives**

This guide explains the commands to configure and manage the Cisco ONS 15530 system. Use this guide in conjunction with the appropriate publications listed in the [Related Documentation](#page-15-1) section.

## <span id="page-14-2"></span>**Audience**

To use this publication, you should be familiar with Cisco or equivalent optical transmission hardware and cabling, telecommunications hardware and cabling, electronic circuitry and wiring practices, and preferably have experience as a telecommunications technician.

 $\mathbf{I}$ 

## <span id="page-15-0"></span>**Document Organization**

This Cisco ONS 15530 Command Reference Guide is organized into the following chapters:

- [Chapter 1, "APS Commands,"](#page-26-2) lists the commands to configure and monitor APS operations.
- **•** [Chapter 2, "Debug Commands,"](#page-72-2) lists the commands to debug the Cisco ONS 15530.
- [Chapter 3, "Interface Configuration Commands,"](#page-118-2) lists the commands to configure and monitor the interfaces on the Cisco ONS 15530.
- **•** [Chapter 4, "Online Diagnostics Commands,"](#page-218-2) lists the commands to configure and monitor online diagnostic operations.
- [Chapter 6, "Power-On Diagnostics Commands,"](#page-254-2) lists the commands to test the accessibility and basic functionality of the components and isolate the faults to the component level on the Cisco ONS 15530.
- [Chapter 5, "OSCP Commands,"](#page-234-2) lists the commands to configure and monitor OSCP operations.
- [Chapter 7, "Redundancy Commands,"](#page-288-2) lists the commands to configure and monitor processor card redundancy operations.
- **•** [Chapter 8, "SNMP Commands,"](#page-328-2) lists the Cisco ONS 15530-specific SNMP commands.
- **•** [Chapter 9, "System Management Commands,"](#page-348-2) lists the commands to manage your Cisco ONS 15530.
- **•** [Chapter 10, "Threshold Commands,"](#page-392-2) lists the commands to configure and monitor interface alarm threshold operations.
- [Chapter 11, "Topology Neighbor Commands,"](#page-410-2) lists commands to configure and monitor network topology neighbors.

### <span id="page-15-1"></span>**Related Documentation**

Use this Cisco ONS 15530 Command Reference Guide in conjunction with the following referenced publications:

- **•** *Regulatory Compliance and Safety Information for the Cisco ONS 15500 Series* Provides the regulatory compliance and safety information for the Cisco ONS 15500 Series.
- **•** *Cisco ONS 15530 Planning Guide*

Provides detailed information on the Cisco ONS 15530 architecture and functionality.

**•** *Cisco ONS 15530 Hardware Installation Guide*

Provides detailed information about installing the Cisco ONS 15530.

**•** *Cisco ONS 15530 Optical Transport Turn-Up and Test Guide*

Provides acceptance testing procedures for Cisco ONS 15530 nodes and networks.

**•** *Cisco ONS 15530 Cleaning Procedures for Fiber Optic Connections*

Provides processes and procedures for cleaning the fiber optic connectors and component interfaces of the Cisco ONS 15530.

- **•** *Cisco ONS 15530 Configuration Guide* Describes how to configure the Cisco ONS 15530.
- **•** *Cisco ONS 15530 System Alarms and Error Messages*

Describes the system alarms and error messages for the Cisco ONS 15530.

**•** *Cisco ONS 15530 Troubleshooting Guide*

Describes how to identify and resolve problems with the Cisco ONS 15530.

**•** *Network Management for the Cisco ONS 15530*

Provides information on the network management systems that support the Cisco ONS 15530.

**•** *Cisco ONS 15530 TL1 Commands*

Provides a full TL1 command and autonomous message set including parameters, AIDs, conditions and modifiers for the Cisco ONS 15530.

**•** *MIB Quick Reference for the Cisco ONS 15500 Series*

Describes the Management Information Base (MIB) objects and explains how to access Cisco public MIBs for the Cisco ONS 15500 Series.

**•** *Cisco ONS 15530 Software Upgrade Guide*

Describes how to upgrade system images and functional images on the Cisco ONS 15530.

**•** *Introduction to DWDM Technology*

Provides background information on the dense wavelength division multiplexing (DWDM) technology.

**•** *Cisco IOS Configuration Fundamentals Configuration Guide*

Provides useful information on the CLI (command-line interface) and basic shelf management.

## <span id="page-16-0"></span>**About the CLI**

You can configure the Cisco ONS 15530 from the CLI (command-line interface) that runs on the system console or terminal, or by using remote access.

To use the CLI, your terminal must be connected to the Cisco ONS 15530 through the console port or one of the TTY lines. By default, the terminal is configured to a basic configuration, which should work for most terminal sessions.

## <span id="page-16-1"></span>**About Cisco IOS Command Modes**

The Cisco IOS user interface is divided into many different modes. The commands available to you depend on which mode you are currently in. To get a list of the commands available in a given mode, type a question mark (?) at the system prompt.

When you start a session on the system, you begin in user mode, also called EXEC mode. Only a limited subset of the commands are available in EXEC mode. To have access to all commands, you must enter privileged EXEC mode. Normally, you must type in a password to access privileged EXEC mode. From privileged mode, you can type in any EXEC command or access global configuration mode. Most of the EXEC commands are one-time commands, such as **show** commands, which show the current configuration status, and **clear** commands, which clear counters or interfaces. The EXEC commands are not saved across system reboots or across processor switchovers.

You can monitor and control the standby processor with commands entered on the active processor. A subset of EXEC and privileged EXEC commands are available through the standby processor console.

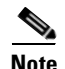

**Note** You can easily determine if you are accessing the active or the standby processor: The standby processor has "sby-" prefixed to the command prompt.

The configuration modes allow you to make changes to the running configuration. If you later save the configuration, these commands are stored across system reboots. You must start at global configuration mode. From global configuration mode, you can enter interface configuration mode, subinterface configuration mode, and a variety submodes.

ROM (Read-only memory) monitor mode is a separate mode used when the system cannot boot properly. For example, your system or access server might enter ROM monitor mode if it does not find a valid system image when it is booting, or if its configuration file is corrupted at startup.

[Table 1](#page-17-0) lists and describes the most commonly used modes, how to enter the modes, and the resulting system prompts. The system prompt helps you identify which mode you are in and, therefore, which commands are available to you.

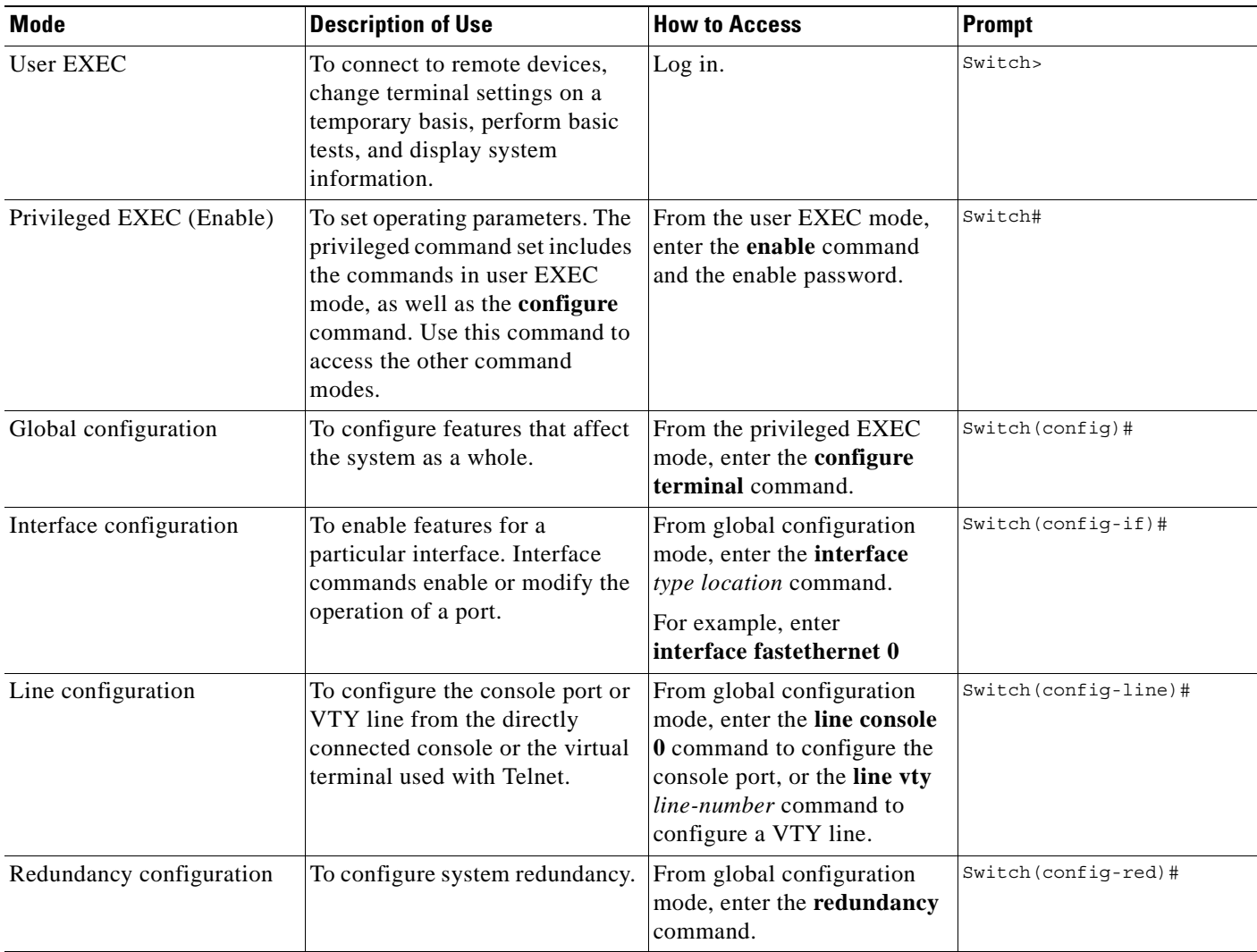

#### <span id="page-17-0"></span>*Table 1 Frequently Used IOS Command Modes*

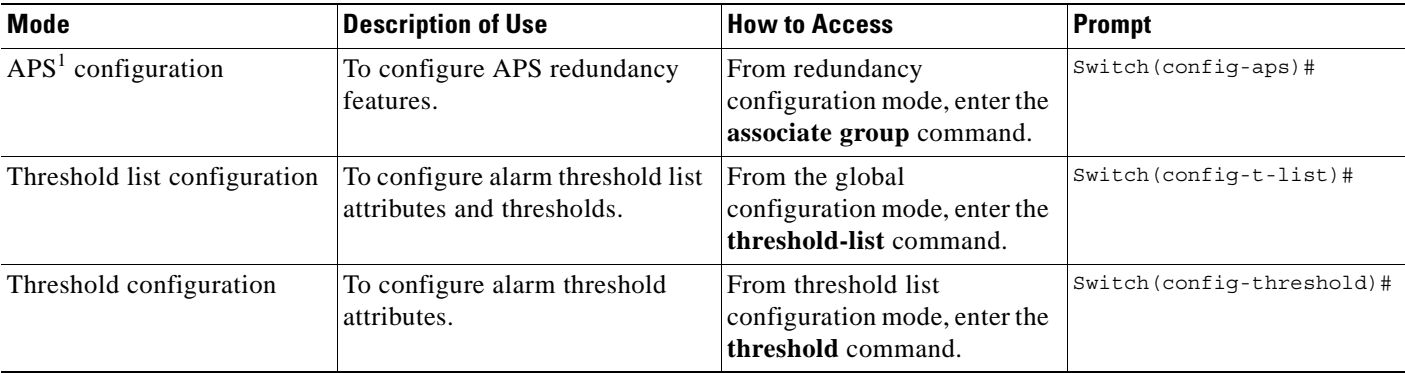

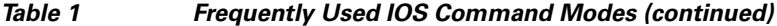

1. Automatic Protection Switching

The Cisco IOS command interpreter, called the EXEC, interprets and executes the commands you enter. You can abbreviate commands and keywords by entering just enough characters to make the command unique from other commands. For example, you can abbreviate the **show** command to **sh** and the **configure terminal** command to **config t**.

When you type **exit**, the CLI backs out one command mode level. In general, typing **exit** returns you to global configuration mode. To exit configuration mode completely and return to privileged EXEC mode, press **Ctrl-Z** or **end**.

#### <span id="page-18-0"></span>**Listing Cisco IOS Commands and Syntax**

In any command mode, you can get a list of available commands by entering a question mark (?).

Switch> **?**

To obtain a list of commands that begin with a particular character sequence, type in those characters followed immediately by the question mark (?). Do not include a space. This form of help is called word help, because it lists the words for you.

Switch# **c?**  calendar cd clear clock configure connect copy

To list keywords or arguments, enter a question mark in place of a keyword or argument. Include a space before the question mark. This form of help is called command syntax help, because it reminds you which keywords or arguments are applicable based on the command, keywords, and arguments you have already entered.

```
Switch# configure ?
 memory Configure from NV memory
  network Configure from a TFTP network host
  overwrite-network Overwrite NV memory from TFTP network host
  terminal Configure from the terminal
 \langle c \rangle
```
To redisplay a command you previously entered, press the Up-arrow key. You can continue to press the Up-arrow key to see more previously issued commands.

Г

**Tip** If you are having trouble entering a command, check the system prompt and enter the question mark (?) for a list of available commands. You might be in the wrong command mode or using incorrect syntax.

You can press **Ctrl-Z** or **end** in any mode to immediately return to privileged EXEC (enable) mode, instead of entering **exit**, which returns you to the previous mode.

## <span id="page-19-0"></span>**Document Conventions**

This publication uses the following conventions:

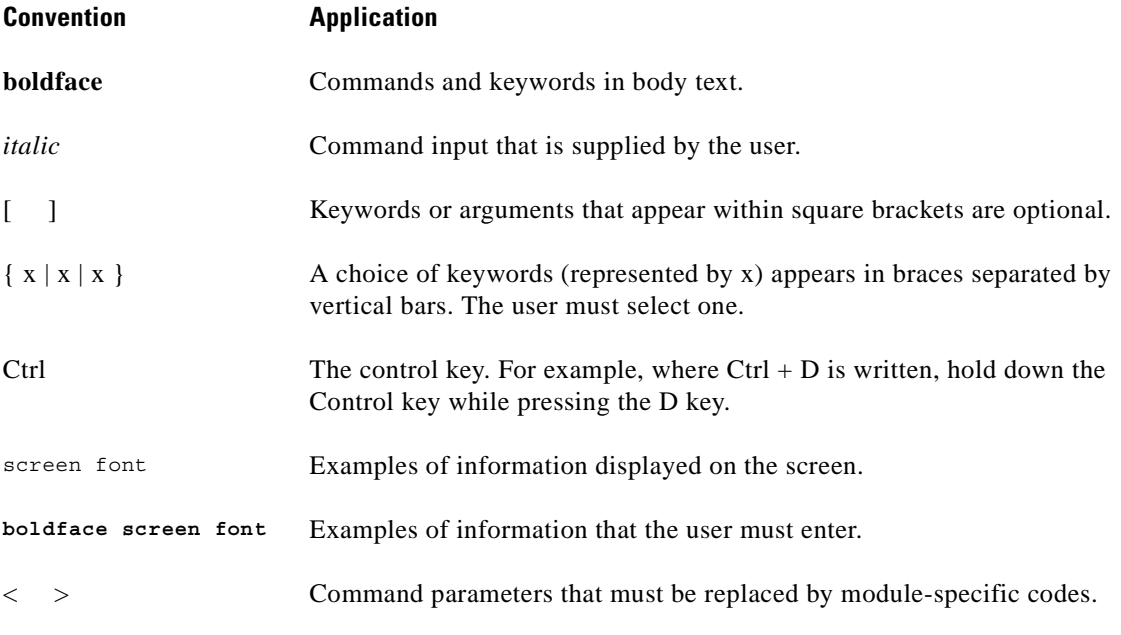

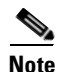

**Note** Means *reader take note*. Notes contain helpful suggestions or references to material not covered in the document.

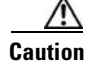

**Caution** Means *reader be careful*. In this situation, the user might do something that could result in equipment damage or loss of data.

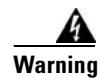

#### **Warning IMPORTANT SAFETY INSTRUCTIONS**

**This warning symbol means danger. You are in a situation that could cause bodily injury. Before you work on any equipment, be aware of the hazards involved with electrical circuitry and be familiar with standard practices for preventing accidents. Use the statement number provided at the end of each warning to locate its translation in the translated safety warnings that accompanied this device.** Statement 1071

**SAVE THESE INSTRUCTIONS**

## <span id="page-20-0"></span>**Where to Find Safety and Warning Information**

For safety and warning information, refer to the *Cisco Optical Transport Products Safety and Compliance Information* document that accompanied the product. This publication describes the international agency compliance and safety information for the Cisco ONS 15xxx systems. It also includes translations of the safety warnings that appear in the ONS 15xxx system documentation.

## <span id="page-20-1"></span>**Obtaining Documentation**

Cisco documentation and additional literature are available on Cisco.com. Cisco also provides several ways to obtain technical assistance and other technical resources. These sections explain how to obtain technical information from Cisco Systems.

#### <span id="page-20-2"></span>**Cisco.com**

You can access the most current Cisco documentation at this URL:

<http://www.cisco.com/techsupport>

You can access the Cisco website at this URL:

<http://www.cisco.com>

You can access international Cisco websites at this URL:

[http://www.cisco.com/public/countries\\_languages.shtml](http://www.cisco.com/public/countries_languages.shtml)

### <span id="page-20-3"></span>**Product Documentation DVD**

The Product Documentation DVD is a comprehensive library of technical product documentation on a portable medium. The DVD enables you to access multiple versions of installation, configuration, and command guides for Cisco hardware and software products. With the DVD, you have access to the same HTML documentation that is found on the Cisco website without being connected to the Internet. Certain products also have .PDF versions of the documentation available.

The Product Documentation DVD is available as a single unit or as a subscription. Registered Cisco.com users (Cisco direct customers) can order a Product Documentation DVD (product number DOC-DOCDVD= or DOC-DOCDVD=SUB) from Cisco Marketplace at this URL:

<http://www.cisco.com/go/marketplace/>

### <span id="page-21-0"></span>**Cisco Optical Networking Product Documentation CD-ROM**

Optical networking-related documentation, including Cisco ONS 15xxx product documentation, is available in a CD-ROM package that ships with your product. The Optical Networking Product Documentation CD-ROM is updated periodically and may be more current than printed documentation.

#### <span id="page-21-1"></span>**Ordering Documentation**

Registered Cisco.com users may order Cisco documentation at the Product Documentation Store in the Cisco Marketplace at this URL:

<http://www.cisco.com/go/marketplace/>

Nonregistered Cisco.com users can order technical documentation from 8:00 a.m. to 5:00 p.m. (0800 to 1700) PDT by calling 1 866 463-3487 in the United States and Canada, or elsewhere by calling 011 408 519-5055. You can also order documentation by e-mail at [tech-doc-store-mkpl@external.cisco.com](mailto:tech-doc-store-mkpl@external.cisco.com) or by fax at 1 408 519-5001 in the United States and Canada, or elsewhere at 011 408 519-5001.

## <span id="page-21-2"></span>**Documentation Feedback**

You can rate and provide feedback about Cisco technical documents by completing the online feedback form that appears with the technical documents on Cisco.com.

You can submit comments about Cisco documentation by using the response card (if present) behind the front cover of your document or by writing to the following address:

Cisco Systems Attn: Customer Document Ordering 170 West Tasman Drive San Jose, CA 95134-9883

We appreciate your comments.

## <span id="page-21-3"></span>**Cisco Product Security Overview**

Cisco provides a free online Security Vulnerability Policy portal at this URL:

[http://www.cisco.com/en/US/products/products\\_security\\_vulnerability\\_policy.html](http://www.cisco.com/en/US/products/products_security_vulnerability_policy.html)

From this site, you will find information about how to:

- **•** Report security vulnerabilities in Cisco products.
- **•** Obtain assistance with security incidents that involve Cisco products.
- **•** Register to receive security information from Cisco.

A current list of security advisories, security notices, and security responses for Cisco products is available at this URL:

<http://www.cisco.com/go/psirt>

To see security advisories, security notices, and security responses as they are updated in real time, you can subscribe to the Product Security Incident Response Team Really Simple Syndication (PSIRT RSS) feed. Information about how to subscribe to the PSIRT RSS feed is found at this URL:

[http://www.cisco.com/en/US/products/products\\_psirt\\_rss\\_feed.html](http://www.cisco.com/en/US/products/products_psirt_rss_feed.html)

### <span id="page-22-0"></span>**Reporting Security Problems in Cisco Products**

Cisco is committed to delivering secure products. We test our products internally before we release them, and we strive to correct all vulnerabilities quickly. If you think that you have identified a vulnerability in a Cisco product, contact PSIRT:

**•** For Emergencies only—[security-alert@cisco.com](mailto:security-alert@cisco.com)

An emergency is either a condition in which a system is under active attack or a condition for which a severe and urgent security vulnerability should be reported. All other conditions are considered nonemergencies.

**•** For Nonemergencies—[psirt@cisco.com](mailto:psirt@cisco.com)

In an emergency, you can also reach PSIRT by telephone:

- **•** 1 877 228-7302
- **•** 1 408 525-6532

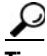

**Tip** We encourage you to use Pretty Good Privacy (PGP) or a compatible product (for example, GnuPG) to encrypt any sensitive information that you send to Cisco. PSIRT can work with information that has been encrypted with PGP versions 2.*x* through 9.*x*.

Never use a revoked or an expired encryption key. The correct public key to use in your correspondence with PSIRT is the one linked in the Contact Summary section of the Security Vulnerability Policy page at this URL:

[http://www.cisco.com/en/US/products/products\\_security\\_vulnerability\\_policy.html](http://www.cisco.com/en/US/products/products_security_vulnerability_policy.html)

The link on this page has the current PGP key ID in use.

If you do not have or use PGP, contact PSIRT at the aforementioned e-mail addresses or phone numbers before sending any sensitive material to find other means of encrypting the data.

## <span id="page-22-1"></span>**Obtaining Technical Assistance**

Cisco Technical Support provides 24-hour-a-day award-winning technical assistance. The Cisco Technical Support & Documentation website on Cisco.com features extensive online support resources. In addition, if you have a valid Cisco service contract, Cisco Technical Assistance Center (TAC) engineers provide telephone support. If you do not have a valid Cisco service contract, contact your reseller.

#### <span id="page-23-0"></span>**Cisco Technical Support & Documentation Website**

The Cisco Technical Support & Documentation website provides online documents and tools for troubleshooting and resolving technical issues with Cisco products and technologies. The website is available 24 hours a day, at this URL:

<http://www.cisco.com/techsupport>

Access to all tools on the Cisco Technical Support & Documentation website requires a Cisco.com user ID and password. If you have a valid service contract but do not have a user ID or password, you can register at this URL:

<http://tools.cisco.com/RPF/register/register.do>

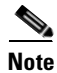

**Note** Use the Cisco Product Identification (CPI) tool to locate your product serial number before submitting a web or phone request for service. You can access the CPI tool from the Cisco Technical Support & Documentation website by clicking the **Tools & Resources** link under Documentation & Tools. Choose **Cisco Product Identification Tool** from the Alphabetical Index drop-down list, or click the **Cisco Product Identification Tool** link under Alerts & RMAs. The CPI tool offers three search options: by product ID or model name; by tree view; or for certain products, by copying and pasting **show** command output. Search results show an illustration of your product with the serial number label location highlighted. Locate the serial number label on your product and record the information before placing a service call.

### <span id="page-23-1"></span>**Submitting a Service Request**

Using the online TAC Service Request Tool is the fastest way to open S3 and S4 service requests. (S3 and S4 service requests are those in which your network is minimally impaired or for which you require product information.) After you describe your situation, the TAC Service Request Tool provides recommended solutions. If your issue is not resolved using the recommended resources, your service request is assigned to a Cisco engineer. The TAC Service Request Tool is located at this URL:

<http://www.cisco.com/techsupport/servicerequest>

For S1 or S2 service requests, or if you do not have Internet access, contact the Cisco TAC by telephone. (S1 or S2 service requests are those in which your production network is down or severely degraded.) Cisco engineers are assigned immediately to S1 and S2 service requests to help keep your business operations running smoothly.

To open a service request by telephone, use one of the following numbers:

Asia-Pacific: +61 2 8446 7411 (Australia: 1 800 805 227) EMEA: +32 2 704 55 55 USA: 1 800 553-2447

For a complete list of Cisco TAC contacts, go to this URL:

<http://www.cisco.com/techsupport/contacts>

### <span id="page-23-2"></span>**Definitions of Service Request Severity**

To ensure that all service requests are reported in a standard format, Cisco has established severity definitions.

Severity 1 (S1)—An existing network is down, or there is a critical impact to your business operations. You and Cisco will commit all necessary resources around the clock to resolve the situation.

Severity 2 (S2)—Operation of an existing network is severely degraded, or significant aspects of your business operations are negatively affected by inadequate performance of Cisco products. You and Cisco will commit full-time resources during normal business hours to resolve the situation.

Severity 3 (S3)—Operational performance of the network is impaired, while most business operations remain functional. You and Cisco will commit resources during normal business hours to restore service to satisfactory levels.

Severity 4 (S4)—You require information or assistance with Cisco product capabilities, installation, or configuration. There is little or no effect on your business operations.

## <span id="page-24-0"></span>**Obtaining Additional Publications and Information**

Information about Cisco products, technologies, and network solutions is available from various online and printed sources.

**•** The *Cisco Product Quick Reference Guide* is a handy, compact reference tool that includes brief product overviews, key features, sample part numbers, and abbreviated technical specifications for many Cisco products that are sold through channel partners. It is updated twice a year and includes the latest Cisco offerings. To order and find out more about the Cisco Product Quick Reference Guide, go to this URL:

<http://www.cisco.com/go/guide>

• Cisco Marketplace provides a variety of Cisco books, reference guides, documentation, and logo merchandise. Visit Cisco Marketplace, the company store, at this URL:

<http://www.cisco.com/go/marketplace/>

**•** *Cisco Press* publishes a wide range of general networking, training and certification titles. Both new and experienced users will benefit from these publications. For current Cisco Press titles and other information, go to Cisco Press at this URL:

<http://www.ciscopress.com>

**•** *Packet* magazine is the Cisco Systems technical user magazine for maximizing Internet and networking investments. Each quarter, Packet delivers coverage of the latest industry trends, technology breakthroughs, and Cisco products and solutions, as well as network deployment and troubleshooting tips, configuration examples, customer case studies, certification and training information, and links to scores of in-depth online resources. You can access Packet magazine at this URL:

<http://www.cisco.com/packet>

• *iQ Magazine* is the quarterly publication from Cisco Systems designed to help growing companies learn how they can use technology to increase revenue, streamline their business, and expand services. The publication identifies the challenges facing these companies and the technologies to help solve them, using real-world case studies and business strategies to help readers make sound technology investment decisions. You can access iQ Magazine at this URL:

<http://www.cisco.com/go/iqmagazine>

or view the digital edition at this URL:

<http://ciscoiq.texterity.com/ciscoiq/sample/>

• *Internet Protocol Journal* is a quarterly journal published by Cisco Systems for engineering professionals involved in designing, developing, and operating public and private internets and intranets. You can access the Internet Protocol Journal at this URL:

<http://www.cisco.com/ipj>

**•** Networking products offered by Cisco Systems, as well as customer support services, can be obtained at this URL:

<http://www.cisco.com/en/US/products/index.html>

**•** Networking Professionals Connection is an interactive website for networking professionals to share questions, suggestions, and information about networking products and technologies with Cisco experts and other networking professionals. Join a discussion at this URL:

<http://www.cisco.com/discuss/networking>

**•** World-class networking training is available from Cisco. You can view current offerings at this URL:

<http://www.cisco.com/en/US/learning/index.html>

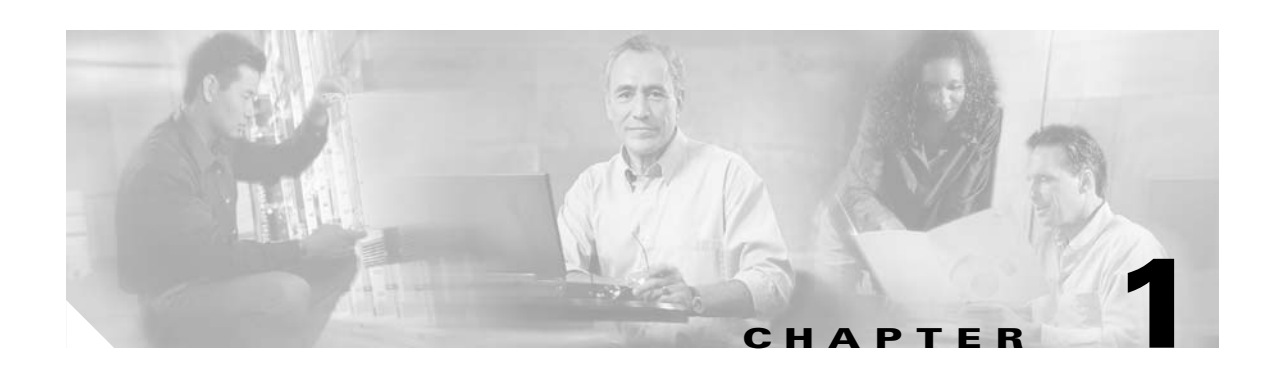

# <span id="page-26-2"></span><span id="page-26-1"></span><span id="page-26-0"></span>**APS Commands**

APS (Automatic Protection Switching) provides protection against signal failure. Use the following commands to configure and monitor APS operations.

## <span id="page-27-0"></span>**aps clear**

To clear an APS switchover request or an APS lockout request, use the **aps clear** command.

**aps clear** *group-name*

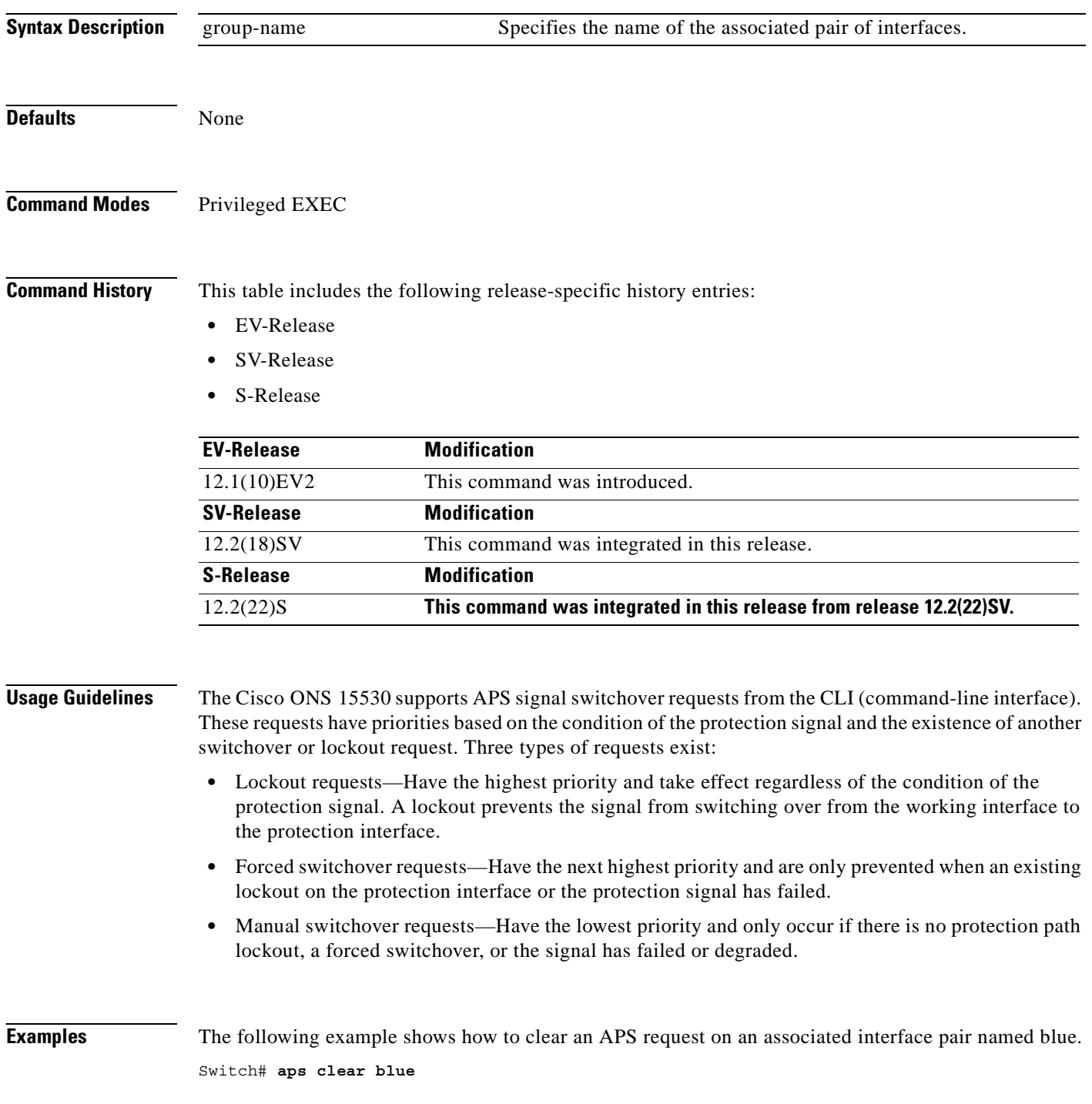

The following example shows how to clear an APS request for an associated interface pair with the default group name.

Switch# **aps clear Wavepatch2/0/0**

**Related Commands** 

| <b>Command</b> | <b>Description</b>                                 |  |
|----------------|----------------------------------------------------|--|
| aps lockout    | Prevents switchovers to the protection path.       |  |
| aps switch     | Requests an APS switchover.                        |  |
| show aps       | Displays APS configuration information and status. |  |

H

## <span id="page-29-0"></span>**aps direction**

To specify unidirectional or bidirectional path switching, use the **aps direction** command. To revert to the default behavior, use the **no** form of this command.

**aps direction** {**unidirectional** | **bidirectional**}

**no aps direction**

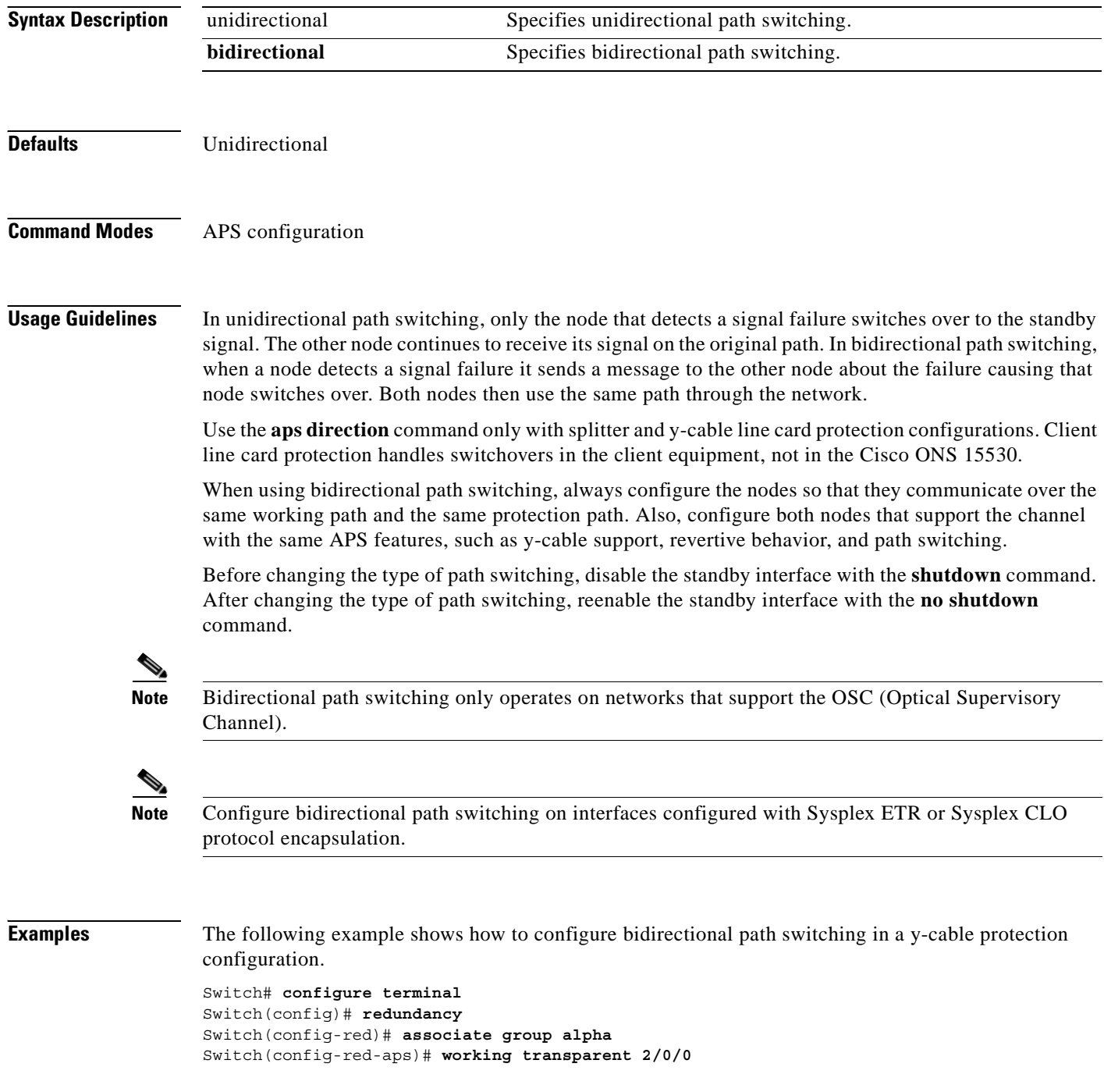

```
Switch(config-red-aps)# protection transparent 4/0/0
Switch(config-red-aps)# aps y-cable
Switch(config-red-aps)# aps direction bidirectional
Switch(config-red-aps)# aps enable
```
The following example shows how to configure bidirectional path switching in a splitter protection configuration.

```
Switch# configure terminal
Switch(config)# redundancy
Switch(config-red)# associate group chicago
Switch(config-red-aps)# working wavepatch 10/0/0
Switch(config-red-aps)# protection wavepatch 10/0/1
Switch(config-red-aps)# aps direction bidirectional
Switch(config-red-aps)# aps enable
```
The following example shows how to change the path switching operation for a y-cable APS group from unidirectional to bidirectional.

Switch# **show aps group alpha**

```
APS Group alpha :
```

```
 architecture.: 1+1, remote prov: 1+1
   span.........: end-to-end (client side y-cable)
   direction....: prov: uni, current: uni, remote prov: uni
   revertive....: no
   created......: 14 hours, 53 minutes
   aps state....: associated (enabled)
   request timer: holddown: 5000 ms, max: 15000 ms, count 2
   switched chan: 0
   channel ( 0): Transparent4/0/0 (STANDBY - UP), Wave4/0 (UP)
                : channel request: no-request
                : transmit request: no-request
                : receive request: no-request
   channel ( 1): Transparent2/0/0 (ACTIVE - UP), Wave2/0 (UP)
                : channel request: no-request
                : switchover count: 0
                : last switchover: never
Switch# configure terminal
Switch(config)# interface transparent 4/0/0
Switch(config-if)# shutdown
Switch(config-if)# exit
Switch(config)# redundancy
Switch(config-red)# associate group Denver
Switch(config-red-aps)# aps disable
Switch(config-red-aps)# aps direction bidirectional
Switch(config-red-aps)# aps enable
Switch(config-red-aps)# exit
Switch(config-red)# exit
Switch(config)# interface transparent 4/0/0
Switch(config-if)# no shutdown
```
Switch(config-if)# **end** Switch#

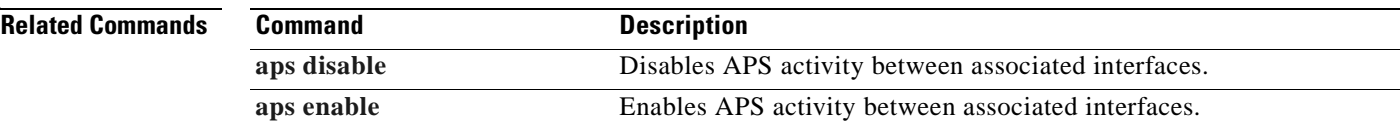

**Tale** 

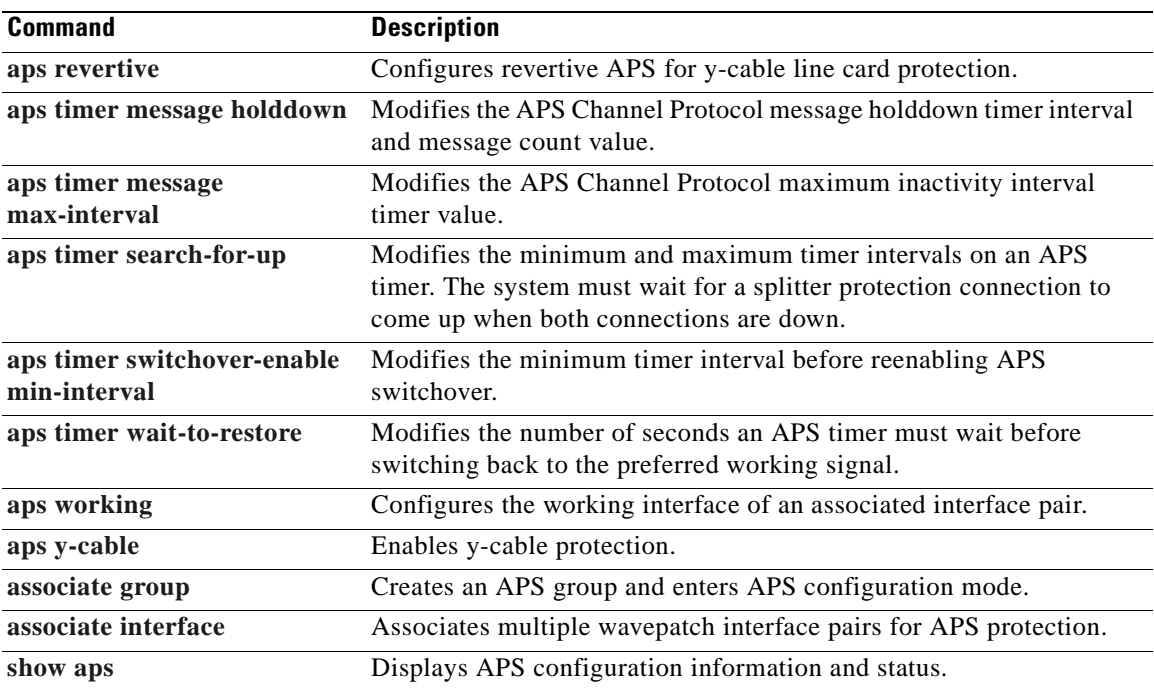

 $\blacksquare$ 

## <span id="page-32-0"></span>**aps disable**

To disable APS activity between an associated interface pair, use the **aps disable** command. To reenable APS activity, use the **[aps enable](#page-33-0)** command.

**aps disable**

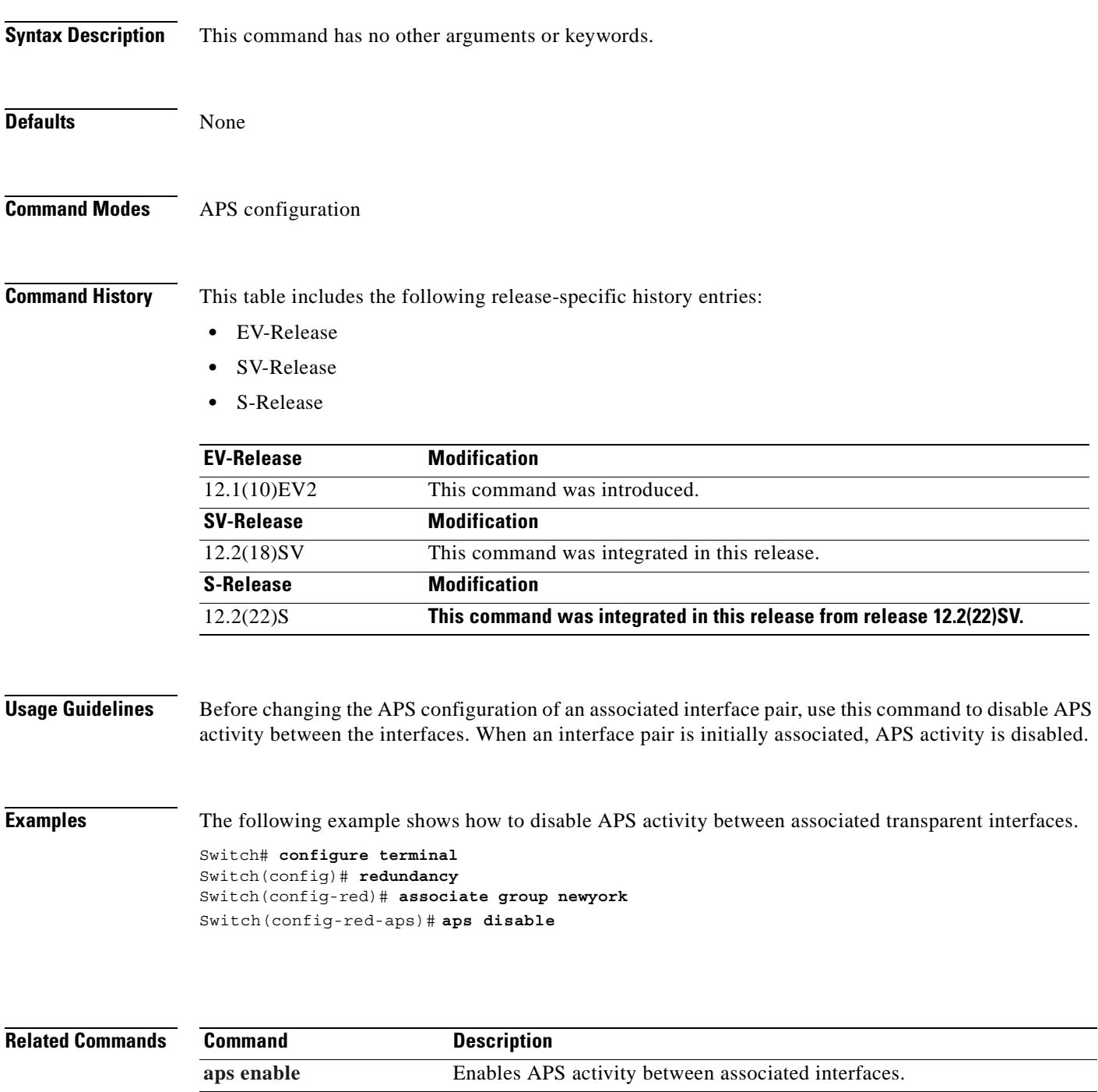

**[associate group](#page-59-0)** Creates an APS group and enters APS configuration mode.

## <span id="page-33-0"></span>**aps enable**

To enable APS activity between an associated interface pair, use the **aps enable** command. To disable APS activity, use the **[aps disable](#page-32-0)** command.

**aps enable**

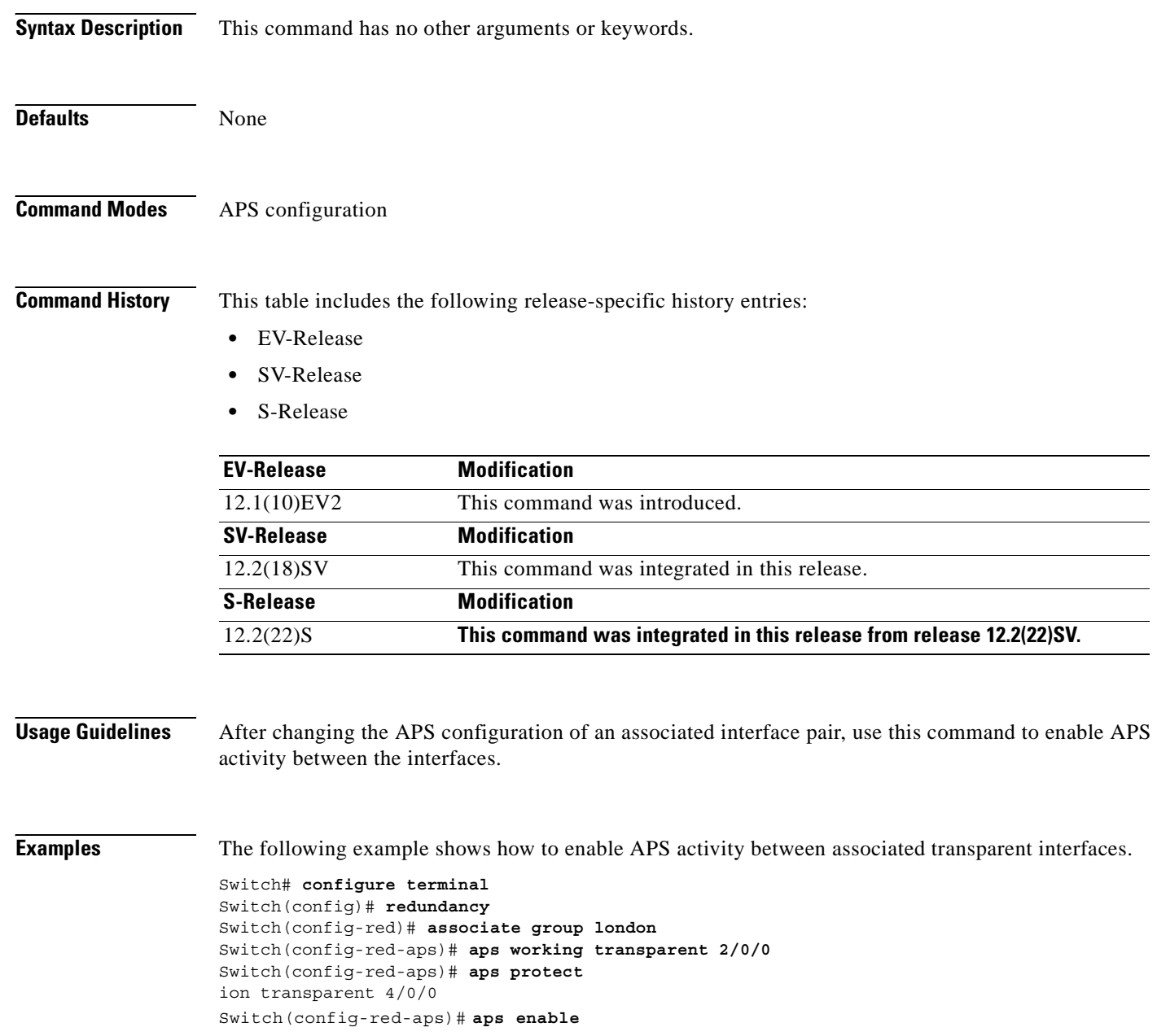

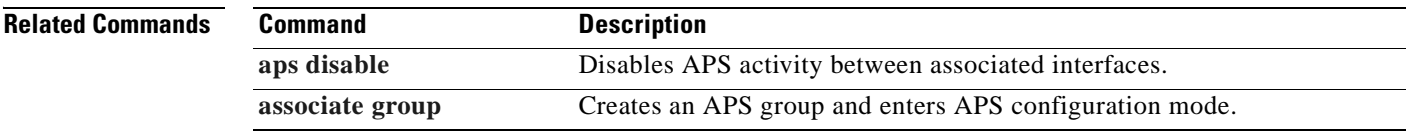

 $\blacksquare$ 

**The Second Second** 

## <span id="page-35-0"></span>**aps lockout**

To lock out an APS switchover to the protection path, thus preventing any further APS switchovers for any reason, including manual or forced switchovers and signal failures, use the **aps lockout** command. To remove an APS lockout request, use the **[aps clear](#page-27-0)** command.

**aps lockout** *group-name*

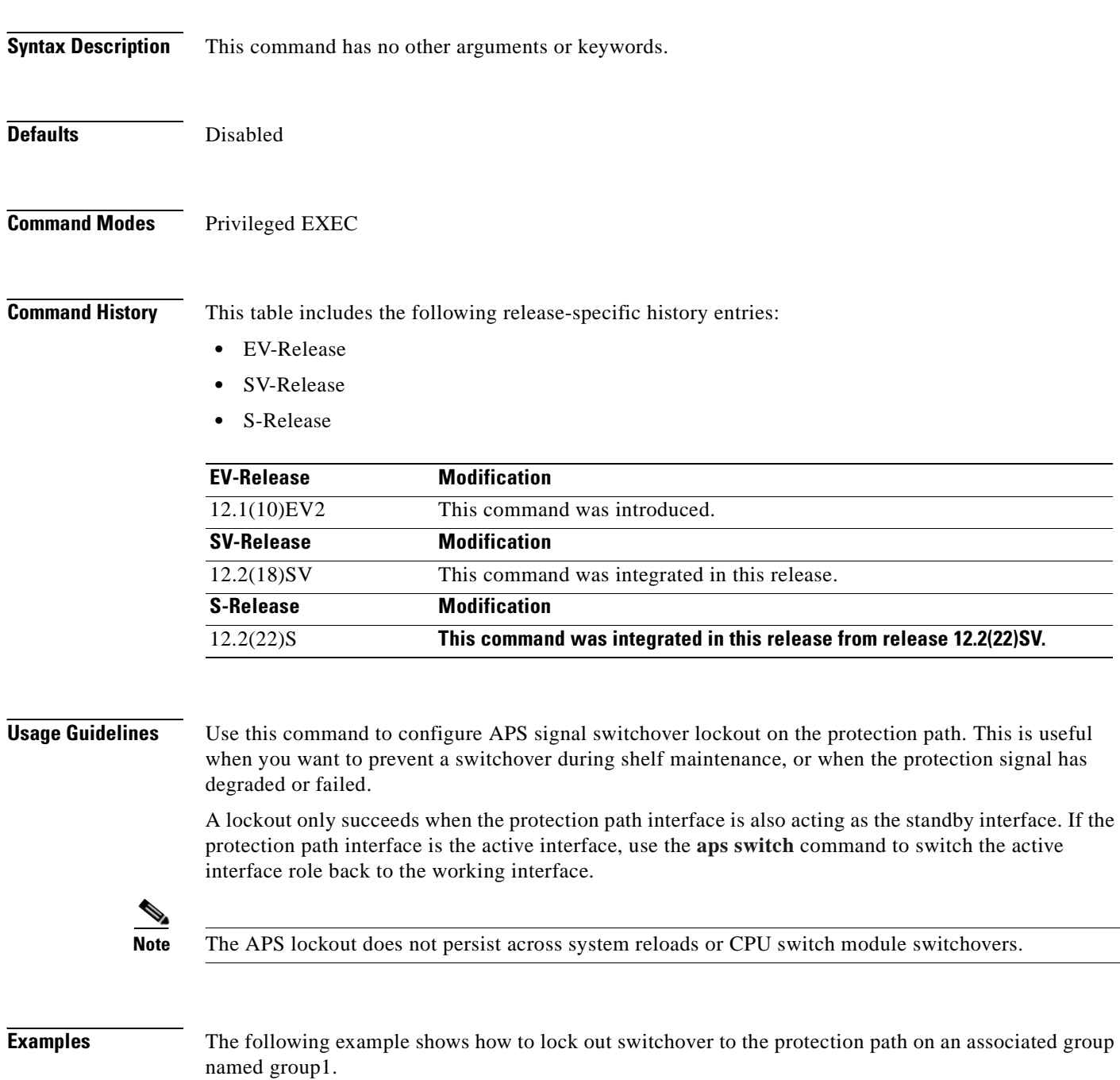

Switch# **aps lockout group1**
### **Related Commands**

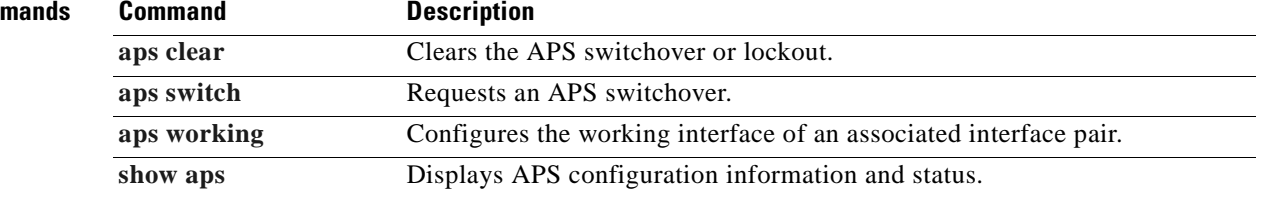

 $\overline{\phantom{a}}$ 

# **aps message-channel**

To configure message channel for the Cisco ONS 15530 to send APS channel protocol messages, use the **aps message-channel** command. To revert to the default behavior, use the **no** form of this command.

### **aps message-channel** {**auto-select** [**far-end group-name** *name*] |

**inband dcc** [**far-end group-name** *name*] | **ip far-end group-name** *name* **ip-address** *ip-address* | **osc** [**far-end group-name** *name*]}

**no aps message-channel**

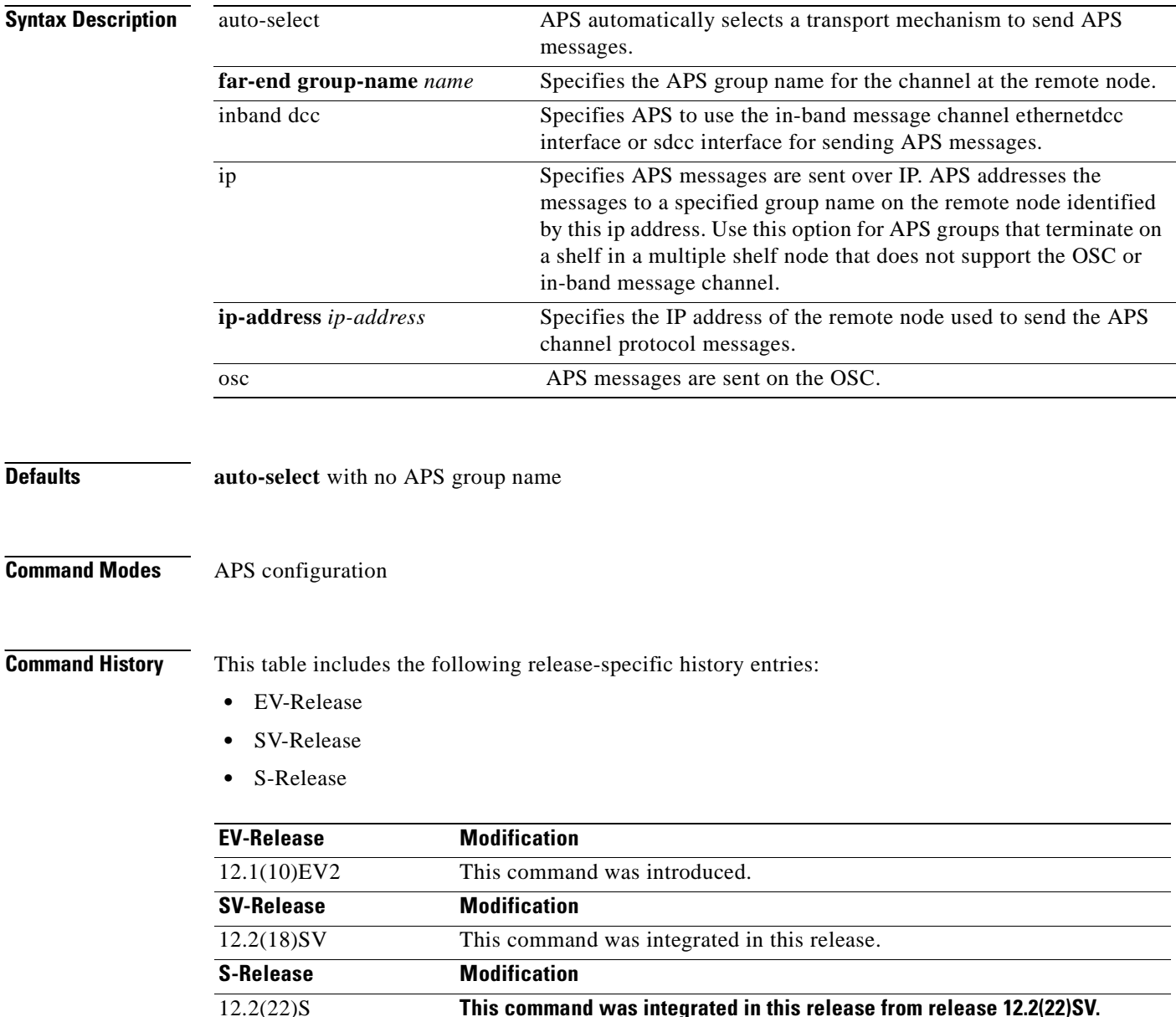

## **Usage Guidelines** The APS channel protocol communicates between nodes over the OSC or over the in-band message channel ethernetdcc interface. The **auto-select** option automatically selects the transport channel to send the APS protocol messages attempting to use the in-band message channel first and then the OSC if the in-band message channel is not available. If neither the in-band message channel nor the OSC is available for the APS group, you must configure the message channel using the **ip** option. **Note** We recommend that you configure the name for the APS group on the remote node. The APS channel

protocol lookup process functions more efficiently when the group name is provided. For trunk fiber based protection, the far-end group name is required

**Examples** The following example shows how to create an APS group and configure the message channel:

```
Switch# configure terminal
Switch(config)# redundancy 
Switch(config-red)# associate group aps_group1
Switch(config-red-aps)# aps message-channel osc far-end group-name aps-group1
```
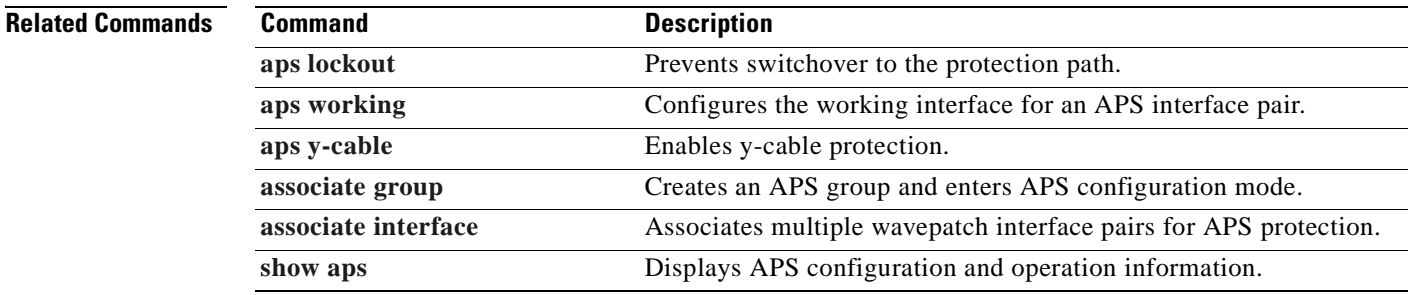

Г

## **aps protection**

To configure the protection path interface of an APS group, use the **aps protection** command. To remove the protection path interface, use the **no** form of this command.

- **aps protection** {**transparent** *slot***/***subcard***/***port* | **wavepatch** *slot***/***subcard***/***port* | **waveethernetphy** *slot***/***subcard* | **tengigethernetphy** *slot***/***subcard* | **wdmsplit** *slot***/***subcard***/***port*  | *gigabitphy slot***/***subcard***/***port* | *twogigabitphy slot***/***subcard***/***port*}
- **no aps protection** {**transparent** *slot***/***subcard***/***port* | **wavepatch** *slot***/***subcard***/***port* | **waveethernetphy** *slot***/***subcard* | **tengigethernetphy** *slot***/***subcard* | **wdmsplit** *slot***/***subcard***/***port*  | *gigabitphy slot***/***subcard***/***port* | *twogigabitphy slot***/***subcard***/***port*}

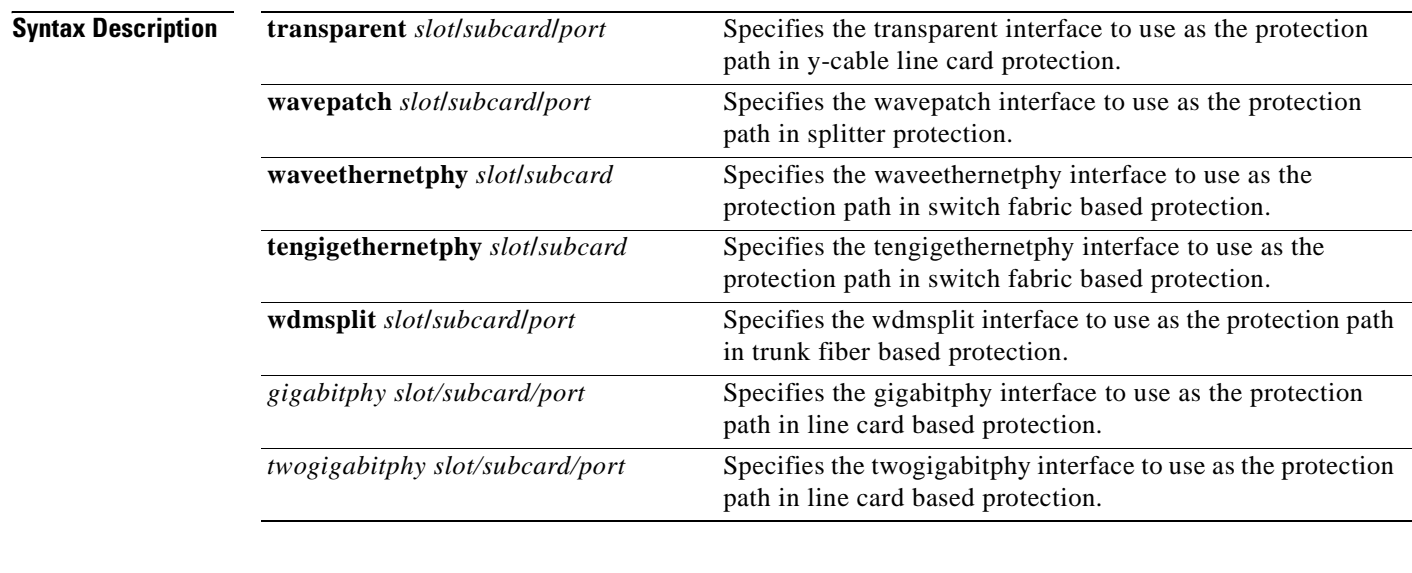

**Defaults** None

**Command Modes** APS configuration

**Command History** This table includes the following release-specific history entries:

- **•** EV-Release
- **•** SV-Release
- **•** S-Release

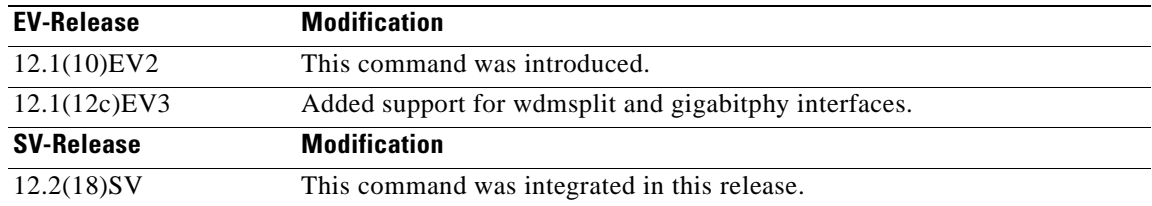

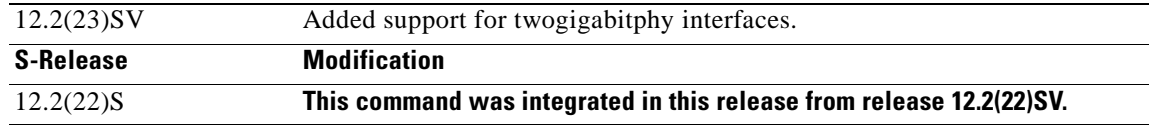

**Usage Guidelines** Each interface in an associated pair has a configured role to perform: one is the *working* interface and the other is the *protection* interface. However, at any given instant, the interfaces also have a current mode of operation: *active* and *standby*. The interface that is in active mode and receives the signal may or may not be the working interface. The working interface is the *preferred* interface to receive the active signal. The protection interface is the *preferred* interface for the standby signal.

> When a pair of interfaces is associated for APS protection using the **[associate interface](#page-61-0)** command, the interface with the higher interface number is the protection interface by default. To override this default configuration, use the **aps protection** command.

**Examples** The following example shows how to create an APS group and configure an APS protection interface:

Switch# **configure terminal** Switch(config)# **redundancy** Switch(config-red)# **associate group denver** Switch(config-red-aps)# **aps working transparent 2/0/0** Switch(config-red-aps)# **aps protection transparent 4/0/0** Switch(config-red-aps)# **aps enable**

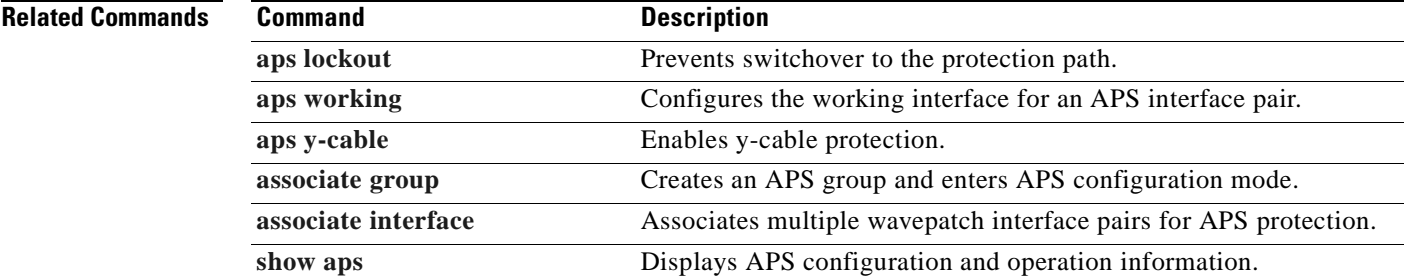

Г

## <span id="page-41-0"></span>**aps revertive**

To configure revertive APS, use the **aps revertive** command. To disable revertive APS, use the **no** form of this command.

**aps revertive**

**no aps revertive**

- **Syntax Description** This command has no other arguments or keywords.
- **Defaults** Disabled

**Command Modes** APS configuration

**Command History** This table includes the following release-specific history entries:

- **•** EV-Release
- **•** SV-Release
- **•** S-Release

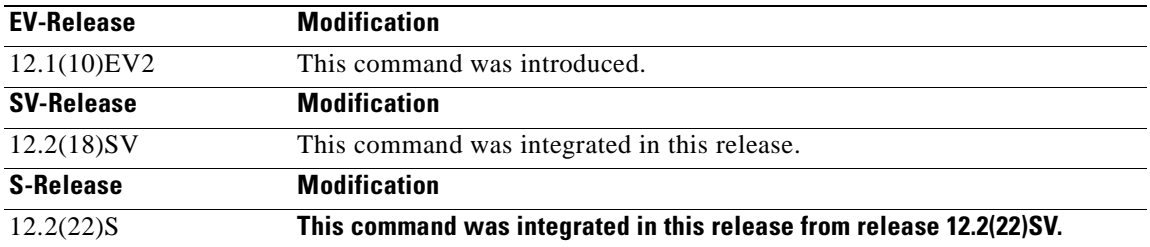

**Usage Guidelines** When revertive APS is configured and a switchover to the protection signal has occurred, the system automatically switches back to the preferred working signal when it becomes operational. Use the **[aps](#page-53-0)  [timer wait-to-restore](#page-53-0)** command to control how quickly the signal reverts back to the working path.

**Examples** The following example shows how to configure revertive APS on an associated transparent interface pair.

Switch# **configure terminal** Switch(config)# **redundancy** Switch(config-red)# **associate group dallas** Switch(config-red-aps)# **aps working transparent 2/0/0** Switch(config-red-aps)# **aps protection transparent 4/0/0** Switch(config-red-aps)# **aps revertive** Switch(config-red-aps)# **aps y-cable** Switch(config-red-aps)# **aps enable**

### **Related Commands**

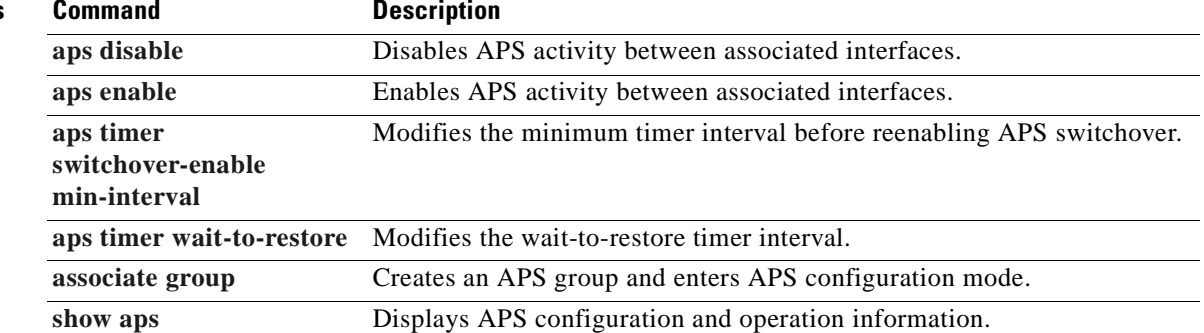

 $\overline{\phantom{a}}$ 

## <span id="page-43-0"></span>**aps switch**

To request an APS switchover from the working path to the protection path, or from the protection path to the working path, use the **aps switch** command. To clear an APS switchover request, use the **[aps clear](#page-27-0)** command.

**aps switch** *group-name* {**force** | **manual**} {**protection-to-working** | **working-to-protection**}

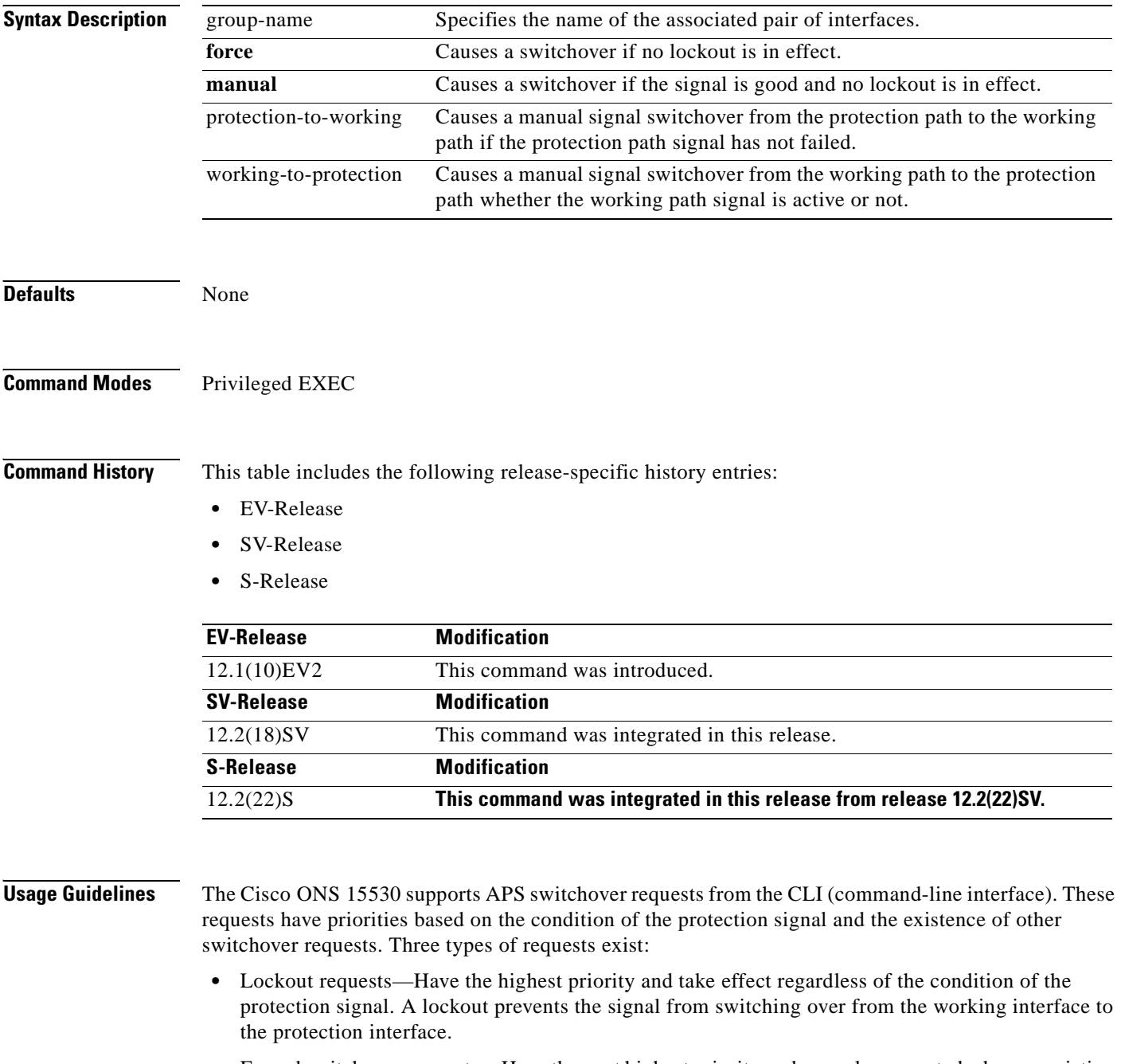

• Forced switchover requests—Have the next highest priority and are only prevented when an existing lockout on the protection interface or the protection signal has failed.

• Manual switchover requests—Have the lowest priority and only occur if there is no protection interface lockout, a forced switchover, or the signal has failed or degraded.

In summary, the priority order is:

- **1.** Lockout
- **2.** Signal failure on the protection path
- **3.** Forced signal switchover
- **4.** Signal failure on the working path
- **5.** Signal degrade on the working or protection path
- **6.** Manual signal switchover

If a request or condition of a higher priority is in effect, a lower priority request is rejected.

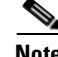

**Note** The associated group names are case sensitive and must be entered exactly as they are shown in the **[show](#page-64-0)  [aps](#page-64-0)** command output.

**Examples** The following example shows how to make a manual switchover request from the working path to the protection path for an associated interface pair named blue.

Switch# **aps switch blue manual working-to-protection**

The following example shows how to make a force switchover request from the working to the protection path for an associated interface pair with the default group name.

Switch# **aps switch Wavepatch2/0/0 force protection-to-working**

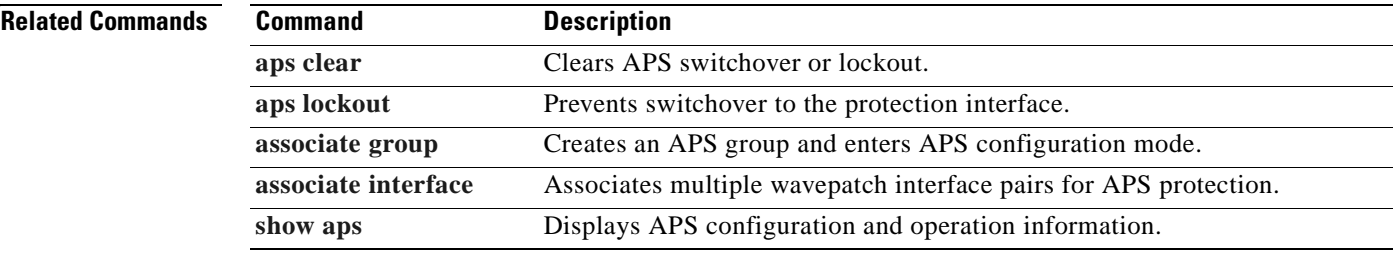

 $\mathbf{I}$ 

## <span id="page-45-0"></span>**aps timer message holddown**

To modify the APS Channel Protocol holddown timer, use the **aps timer message holddown** command. To revert to the default values, use the **no** form of this command.

**aps timer message holddown** *milliseconds* [**count** *number*]

**no aps timer message holddown**

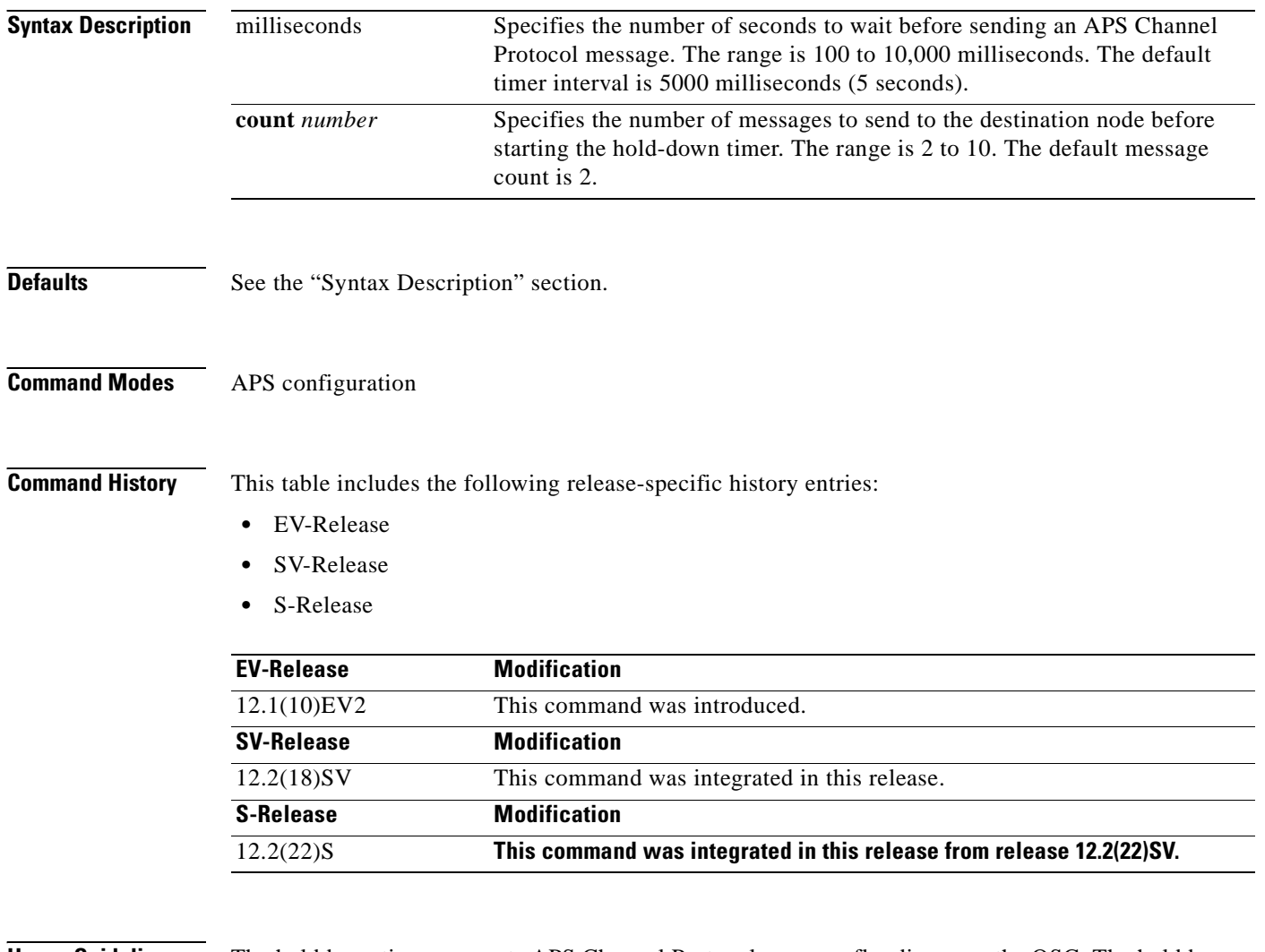

**Usage Guidelines** The holddown timer prevents APS Channel Protocol message flooding over the OSC. The holddown message count allows a specified number of messages to exchange between the nodes before the holddown timer starts. For example, if the holddown message count is set to 2, the node sends and receives two messages before the timer starts. This allows the protocol to operate efficiently without affecting system performance.

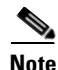

**Note** The default values for the holddown timer and message count are sufficient for most network configurations.

**Examples** The following example shows how to modify the holddown timer and count values.

```
Switch(config)# redundancy
Switch(config-red)# associate group denver
Switch(config-red-aps)# aps disable
Switch(config-red-aps)# aps timer message holddown 4000 count 4
Switch(config-red-aps)# aps enable
```
### **Related Commands**

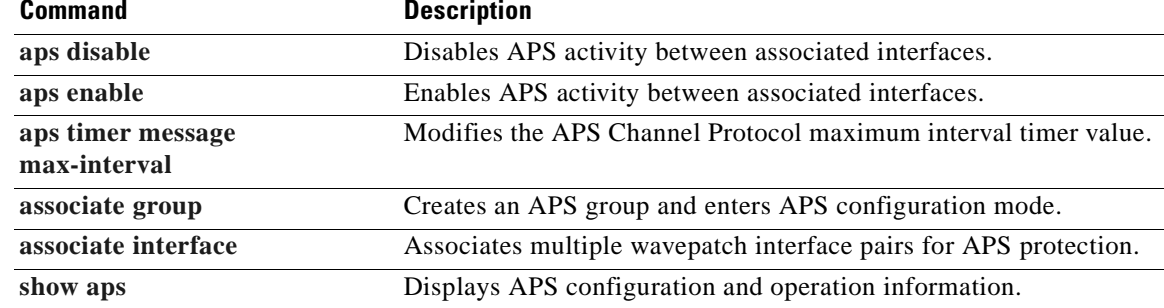

H.

## <span id="page-47-0"></span>**aps timer message max-interval**

To modify the maximum interval for the APS Channel Protocol inactivity timer, use the **aps timer message max-interval** command. To revert to the default value, use the **no** form of this command.

**aps timer message max-interval** *seconds*

**no aps timer message max-interval**

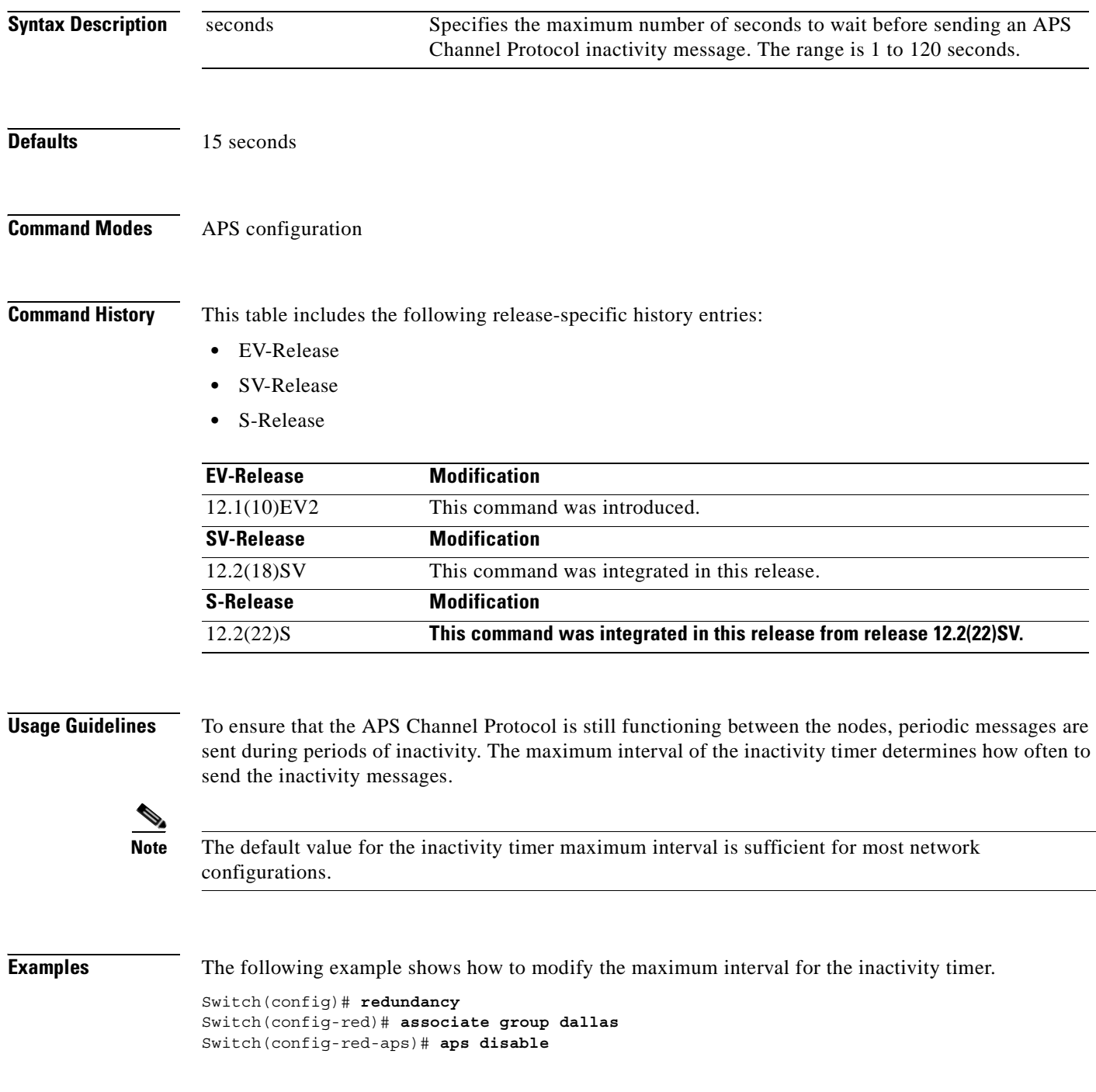

Switch(config-red-aps)# **aps timer message max-interval 30** Switch(config-red-aps)# **aps enable**

### **Related Commands**

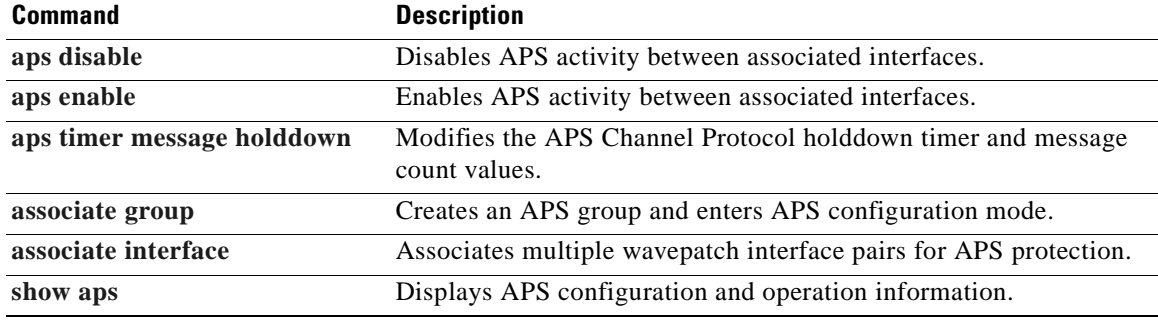

 $\blacksquare$ 

## <span id="page-49-0"></span>**aps timer search-for-up**

To modify the minimum and maximum timer intervals on an APS timer for the length of time the system waits for a splitter protection connection to come up when both connections are down, use the **aps timer search-for-up** command. To revert to the default values, use the **no** form of this command.

**aps timer search-for-up** *min-interval max-interval*

**no aps timer search-for-up**

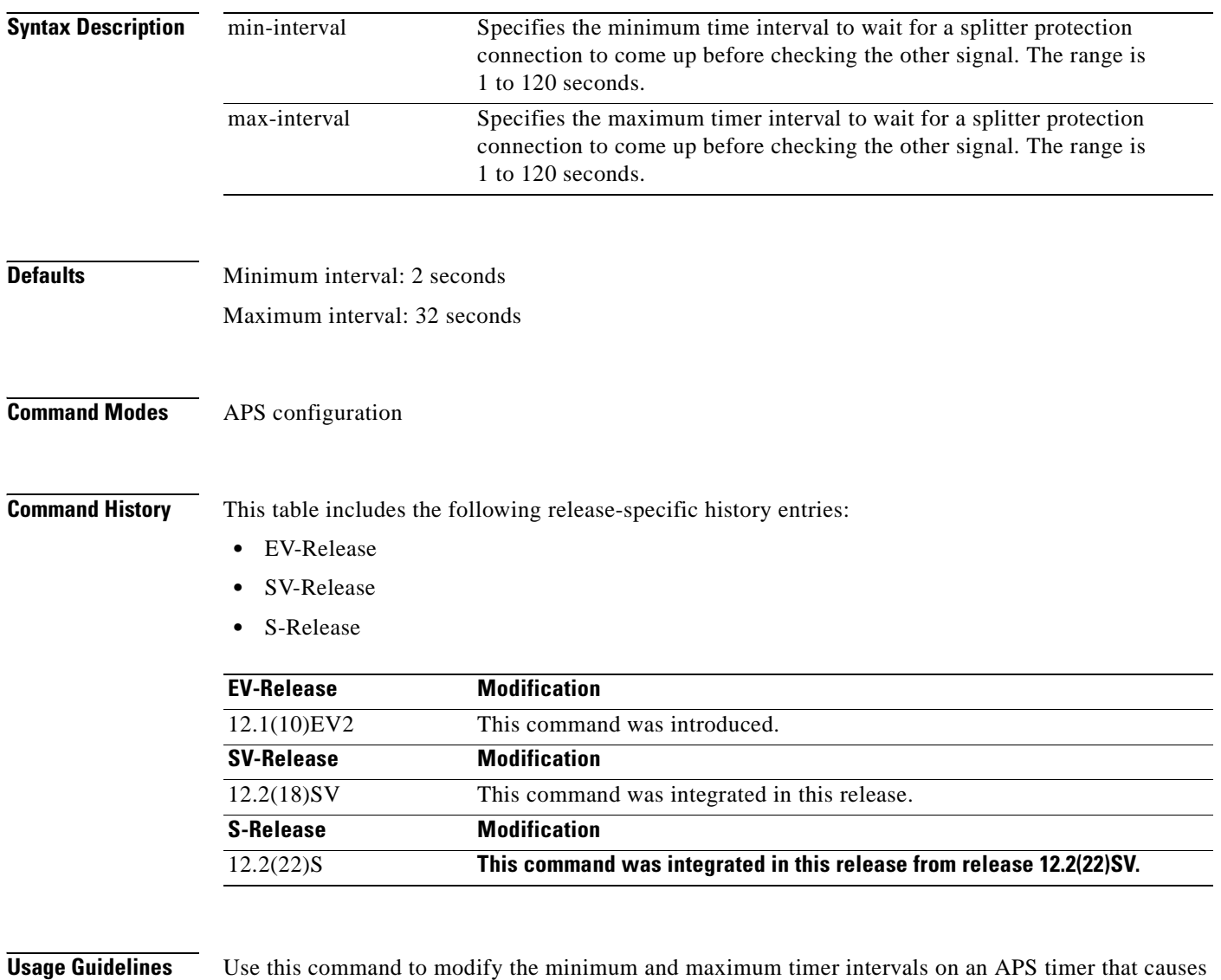

the system to wait for a splitter protection connection to come up before checking the other splitter

protection connection.

 $\sim$ 

When both members of a splitter pair are down, the system first checks one signal for the minimum time interval. If the splitter protection connection does not come up, the system checks the other connection and doubles the time interval. This process repeats until the maximum timer interval is reached or exceeded. Checking continues at the maximum timer interval until one of the splitter protection connections becomes active.

**Note** The default values for the search-for-up timer are sufficient for most network configurations.

**Examples** The following example shows how to modify the minimum and maximum timer intervals for how often the system switches to check the other splitter protection connection.

```
Switch(config)# redundancy
Switch(config-red)# associate group newyork
Switch(config-red-aps)# aps disable
Switch(config-red-aps)# aps timer search-for-up 4 16
Switch(config-red-aps)# aps enable
```
### **Related Commands**

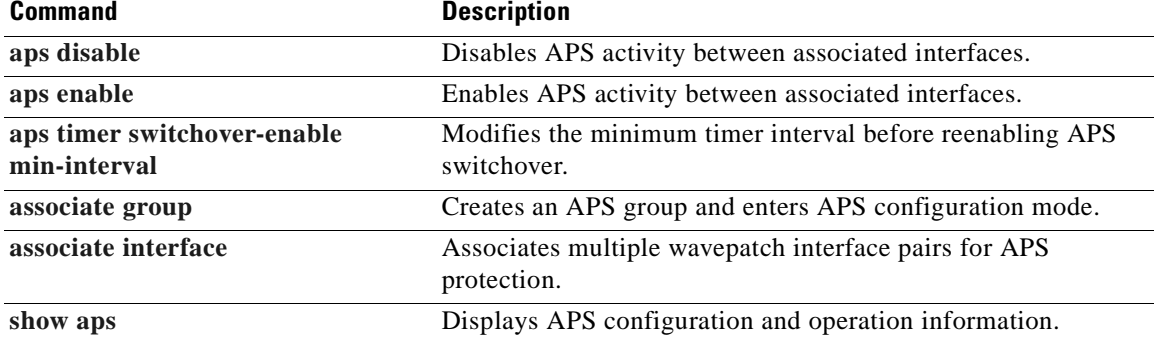

Г

## <span id="page-51-0"></span>**aps timer switchover-enable min-interval**

To modify the minimum time interval between successive APS switchovers, use the **aps timer switchover min-interval** command. To revert to the default value, use the **no** form of this command.

**aps timer switchover-enable min-interval** *seconds*

**no aps timer switchover-enable min-interval**

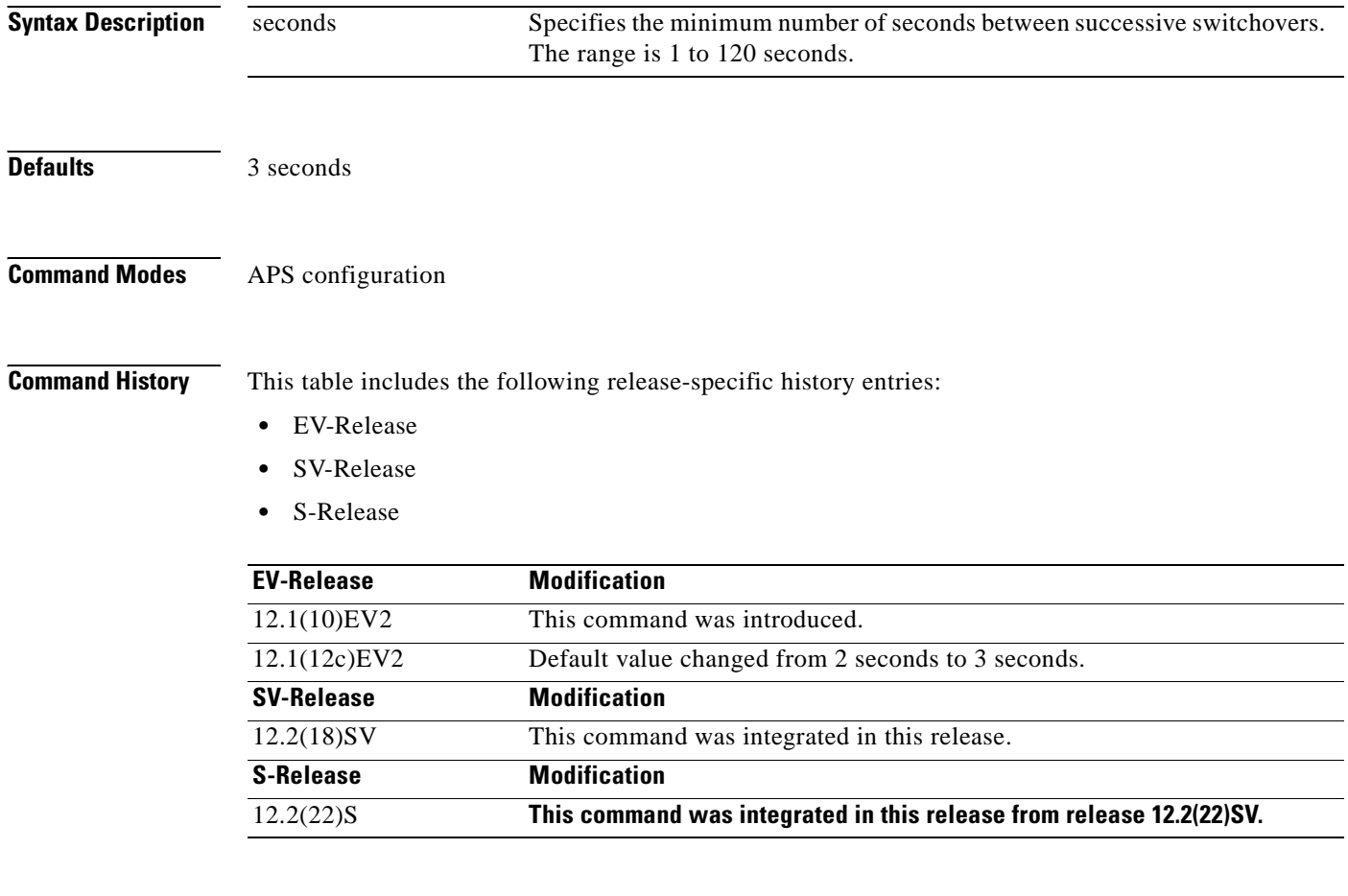

**Usage Guidelines** Hardware-assisted automatic switchovers when the active signal fails are controlled by the software. An automatic switchover occurs when the system detects a signal failure or signal degradation. Automatic switchovers are disabled until the switchover timer expires. The switchover timer starts upon completion of the automatic switchover. When the timer expires, the system will allow automatic switchovers only under favorable conditions. Conditions that would prevent the system from enabling automatic switchovers include:

- **•** Loss of Light on the protection signal
- Lockout request on the protection interface, either locally or on the remote system supporting the channel
- Forced protection-to-working request in effect, either locally or on the remote system supporting the channel

• Poor quality of the protection signal

When the condition is resolved, hardware-assisted automatic switchovers are enabled.

The switchover timer prevents successive automatic switchovers from occurring too quickly and risk the loss of data.

**Note** The default value for the switchover timer is sufficient for most network configurations.

**Examples** The following example shows how to modify the minimum interval between successive signal switchovers.

```
Switch(config)# redundancy
Switch(config-red)# associate group sanfrancisco
Switch(config-red-aps)# aps disable
Switch(config-red-aps)# aps timer switchover-enable min-interval 4
Switch(config-red-aps)# aps enable
```
### **Related Commands**

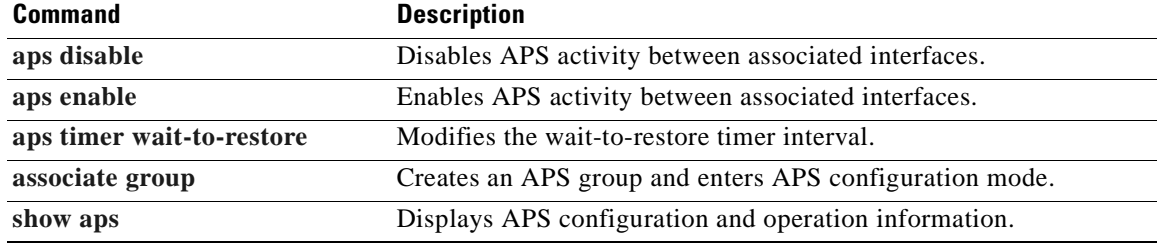

Г

## <span id="page-53-0"></span>**aps timer wait-to-restore**

To modify the number of seconds on the APS wait-to-restore timer before reverting to the preferred working signal in a y-cable protection configuration, use the **aps timer wait-to-restore** command. To return to the default value, use the **no** form of this command.

**aps timer wait-to-restore** *seconds*

**no aps timer wait-to-restore**

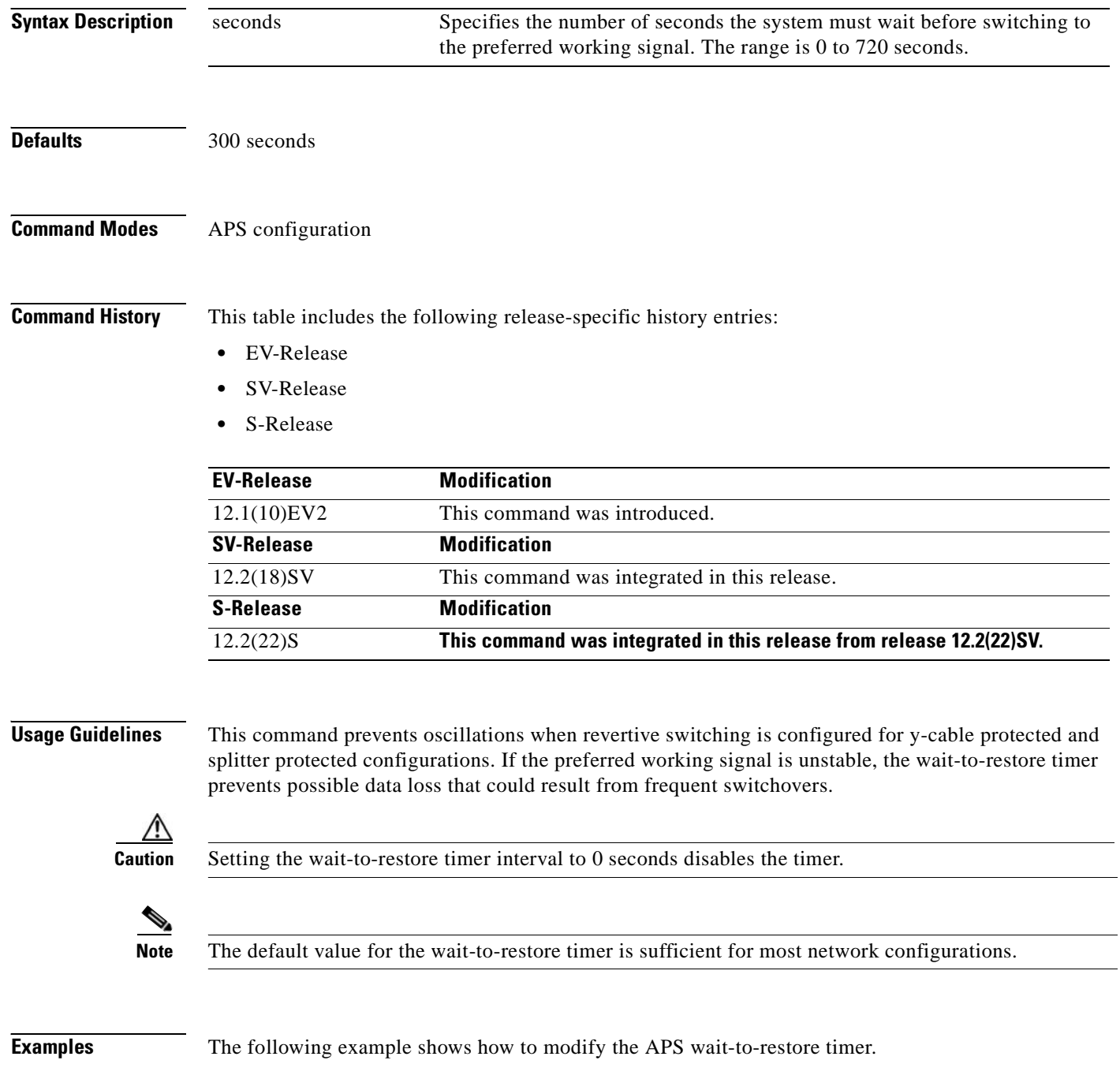

### Switch# **configure terminal** Switch(config)# **redundancy** Switch(config-red)# **associate group newyork** Switch(config-red-aps)# **aps disable** Switch(config-red-aps)# **aps timer wait-to-restore 180** Switch(config-red-aps)# **aps enable**

### **Related Commands**

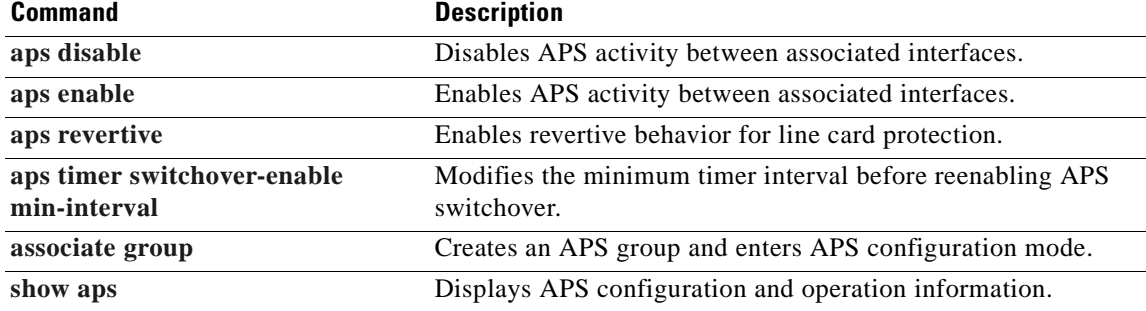

## <span id="page-55-0"></span>**aps working**

To configure the working interface of an APS group, use the **aps working** command. To remove the working interface, use the **no** form of this command.

- **aps working** {**transparent** *slot***/***subcard***/***port* | **wavepatch** *slot***/***subcard***/***port* | **waveethernetphy** *slot***/***subcard* | **tengigethernetphy** *slot***/***subcard* | **wdmsplit** *slot***/***subcard***/***port*  | *gigabitphy slot***/***subcard***/***port* | *twogigabitphy slot***/***subcard***/***port*}
- **no aps working** {**transparent** *slot***/***subcard***/***port* | **wavepatch** *slot***/***subcard***/***port* | **waveethernetphy** *slot***/***subcard* | **tengigethernetphy** *slot***/***subcard* | **wdmsplit** *slot***/***subcard***/***port*

| *gigabitphy slot***/***subcard***/***port* | *twogigabitphy slot***/***subcard***/***port*}

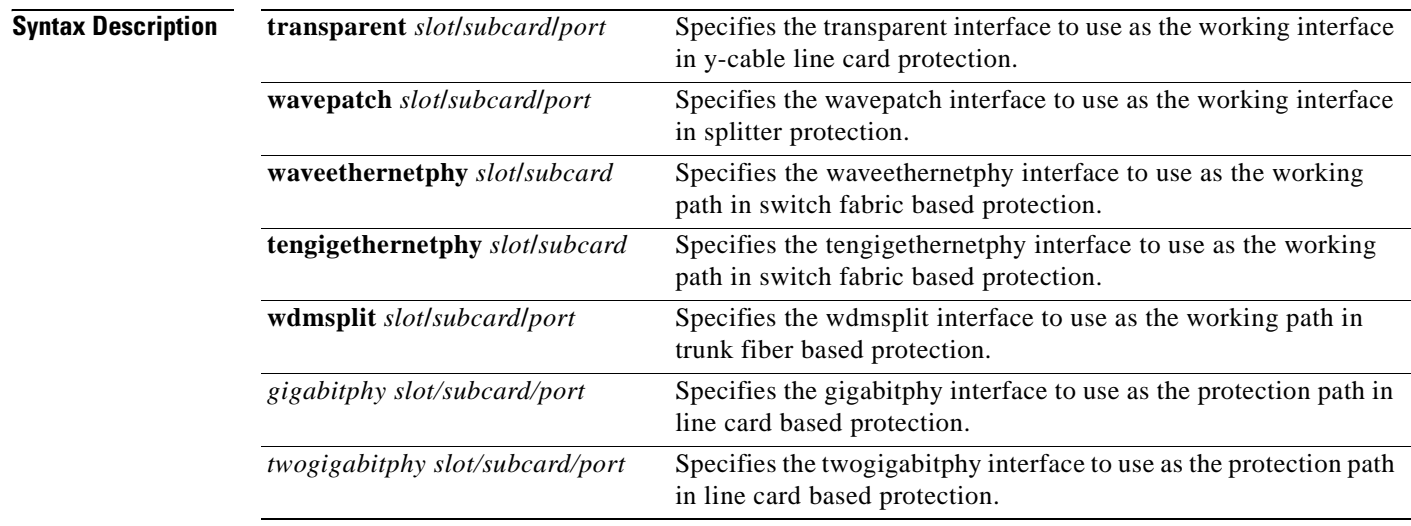

**Defaults** None

**Command Modes** APS configuration

**Command History** This table includes the following release-specific history entries:

- **•** EV-Release
- **•** SV-Release
- **•** S-Release

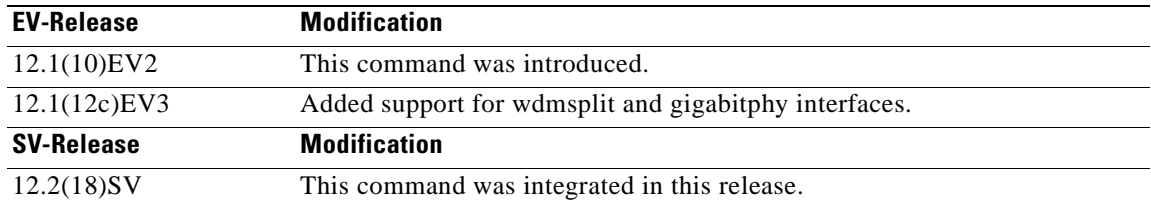

a s

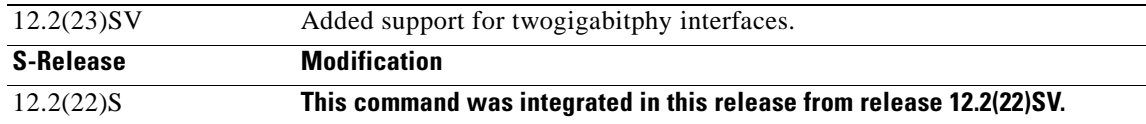

**Usage Guidelines** Each interface in an associated pair has a configured role to perform: one is the *working* interface and the other is the *protection* interface. However, at any given instant, the interfaces also have a current mode of operation: *active* and *standby*. The interface that is in active mode, and is receiving the signal, may or may not be the working interface. The working interface is the *preferred* interface to receive the active signal. The protection interface is the *preferred* interface for the standby signal.

This command persists across system reloads.

When a pair of interfaces is associated for APS protection, the interface with the lower interface number is the working interface by default. To override this default configuration, use the **aps working** command. If there is an **[aps lockout](#page-35-0)** command in effect on the protection interface, it cannot become the working interface.

**Examples** The following example shows how to configure a working interface on an existing APS group:

Switch# **configure terminal** Switch(config)# **redundancy** Switch(config-red)# **associate group denver** Switch(config-red-aps)# **aps disable** Switch(config-red-aps)# **aps working transparent 4/0/0** Switch(config-red-aps)# **aps protection transparent 2/0/0** Switch(config-red-aps)# **aps enable**

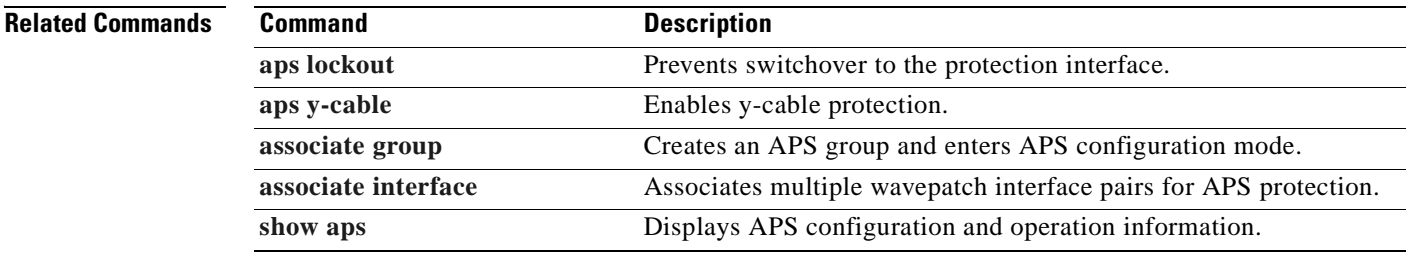

Г

## <span id="page-57-0"></span>**aps y-cable**

To configure y-cable line card protection, use the **aps y-cable** command. To disable y-cable line card protection, use the **no** form of this command.

**aps y-cable**

**no aps y-cable**

- **Syntax Description** This command has no other arguments or keywords.
- **Defaults** Disabled

**Command Modes** APS configuration

**Command History** This table includes the following release-specific history entries:

- **•** EV-Release
- **•** SV-Release
- **•** S-Release

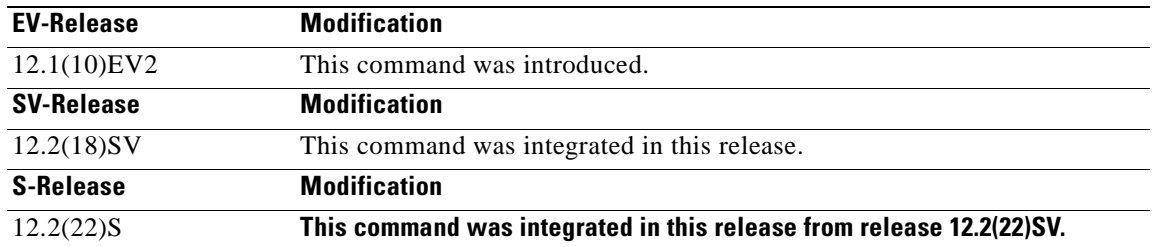

**Usage Guidelines** Use this command to ensure that only one interface of an associated transparent, gigabitphy, or twogigabitphy interface pair transmits to the client. Signal corruption occurs when both interfaces in the pair transmit to the client over the y-cable.

**Caution** Do not configure y-cable protection with Sysplex CLO, Sysplex ETR, or ISC compatibility protocol encapsulation, or with the OFC safety protocol.

**Examples** The following example shows how to configure y-cable line card protection.

```
Switch(config)# redundancy
Switch(config-red)# associate group seattle
Switch(config-red-aps)# aps disable
Switch(config-red-aps)# aps y-cable
Switch(config-red-aps)# aps enable
```
### **Related Commands**

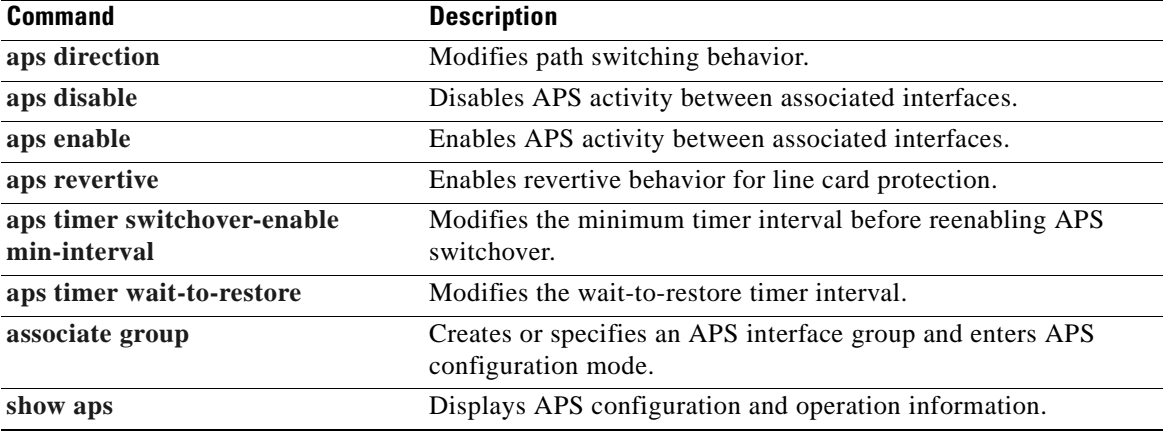

 $\overline{\phantom{a}}$ 

## <span id="page-59-0"></span>**associate group**

To enter APS configuration subcommand mode and to associate interfaces for APS protection, or to modify the attributes of an existing APS group, use the **associate group** command. To remove the group, use the **no** form of this command.

**aps group** *group-name*

**no aps group** *group-name*

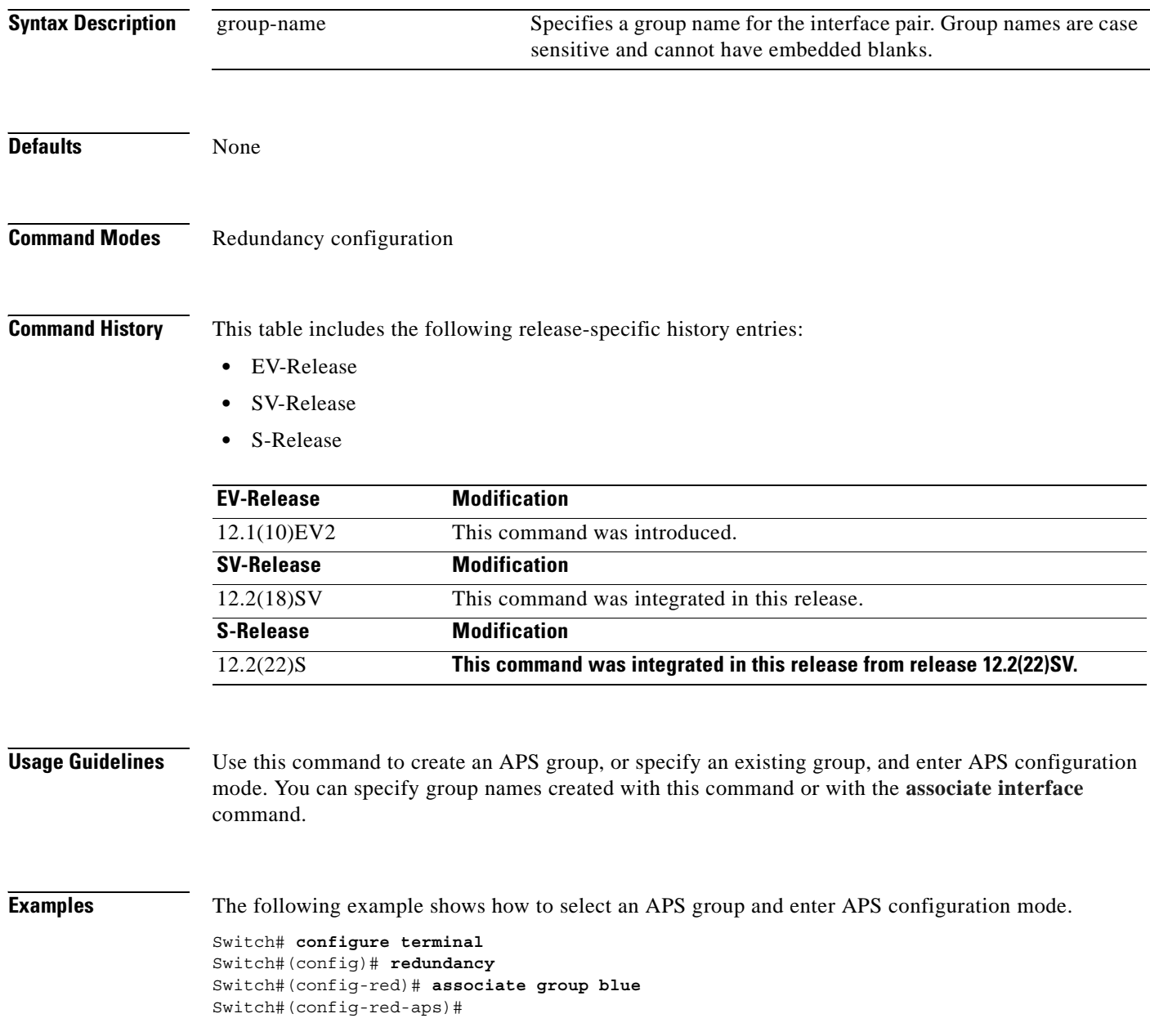

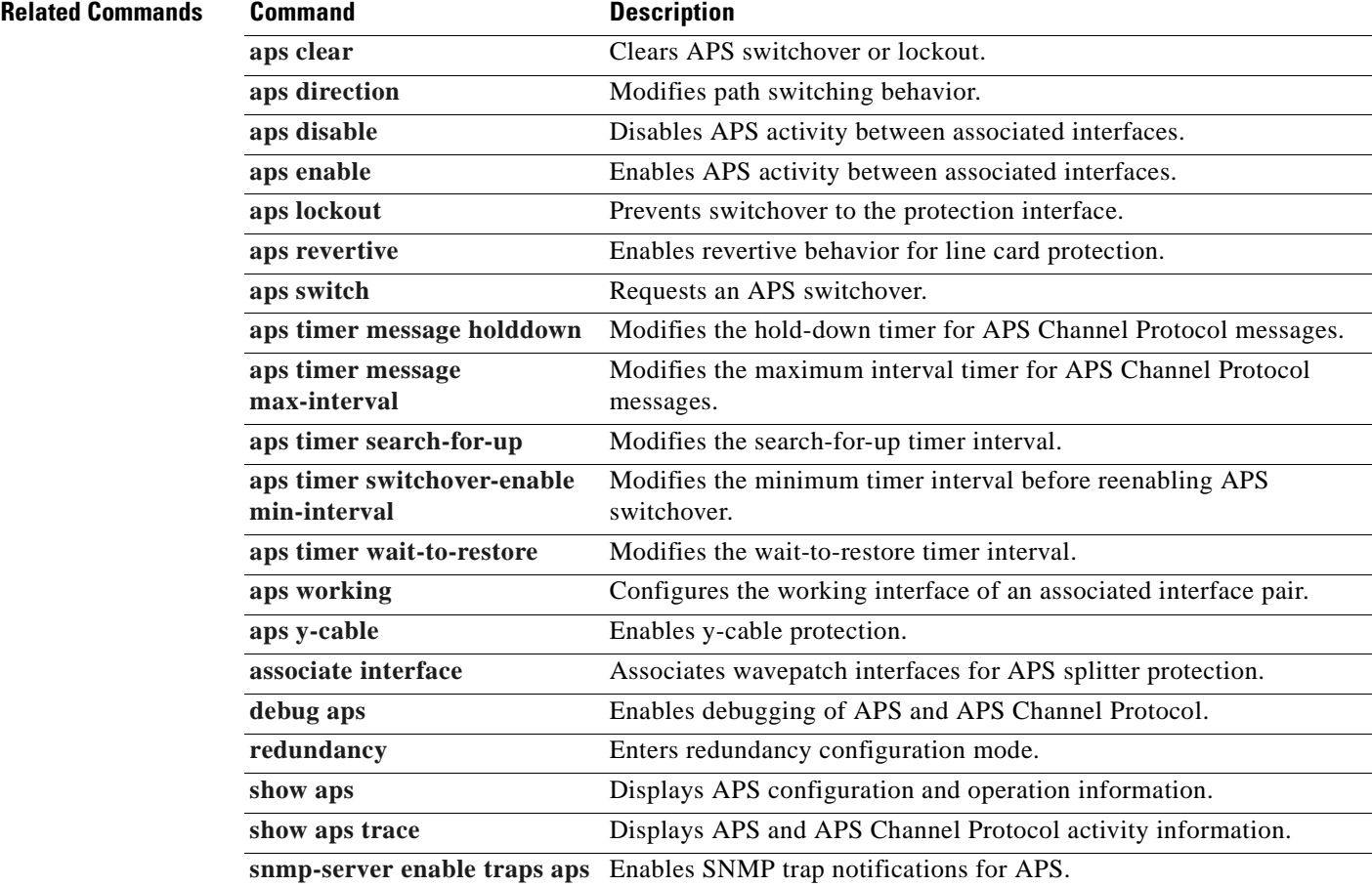

 $\blacksquare$ 

## <span id="page-61-0"></span>**associate interface**

To associate the wavepatch interface pairs in a slot, or in the entire shelf, for APS splitter protection using one command, use the **associate interface** command. To disable APS protection for the interfaces, use the **no** form of this command.

**associate interface wavepatch \*/\*/***working-port* **wavepatch \*/\*/***protection-port* [**enable** | **disable**]

**associate interface wavepatch** *slot***/\*/***working-port* **wavepatch** *slot***/\*/***protection-port* [**enable** | **disable**]

**no associate interface wavepatch \*/\*/***working-port* **wavepatch \*/\*/***protection-port*

**no associate interface wavepatch** *slot***/\*/***working-port* **wavepatch** *slot***/\*/***protection-port*

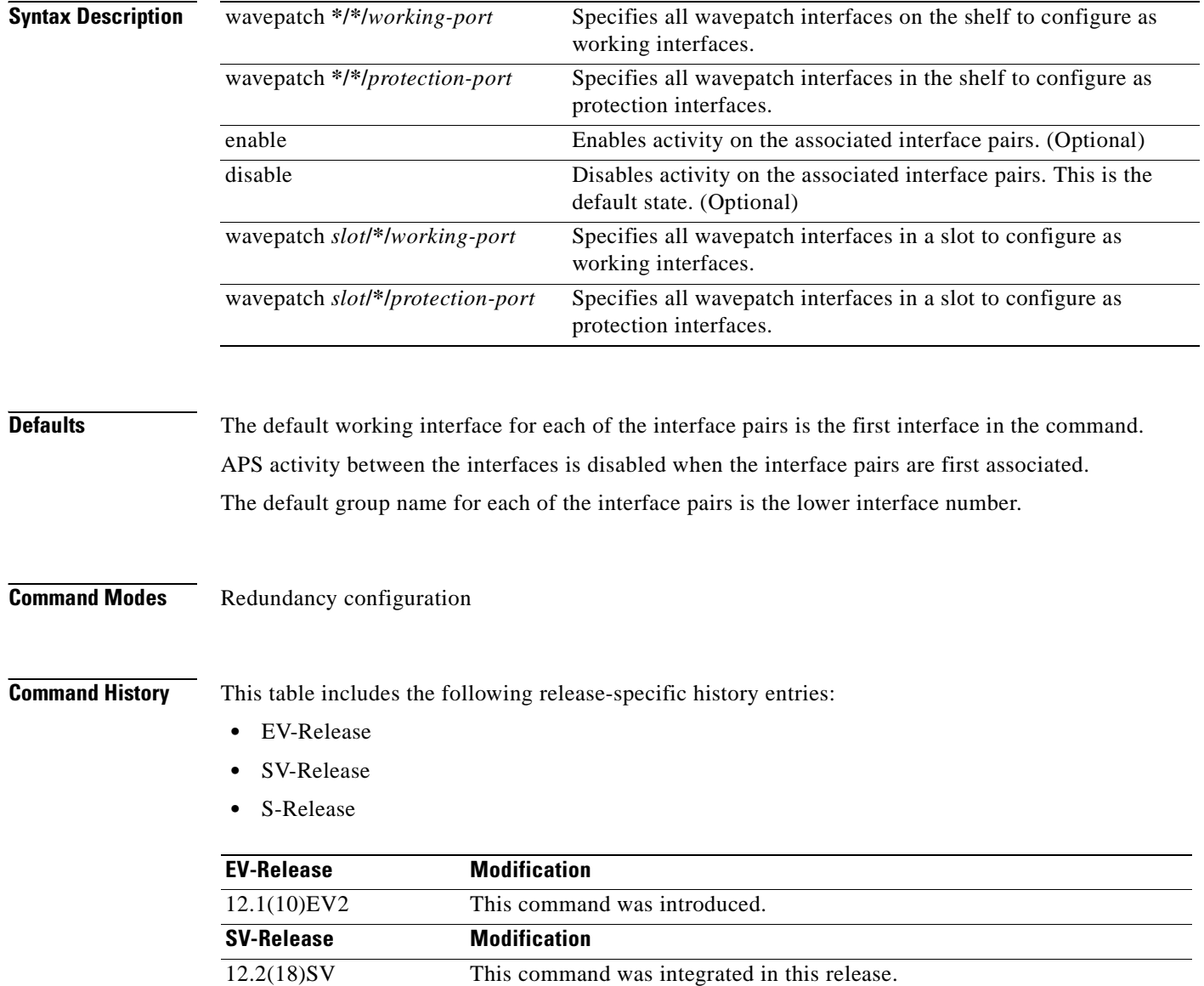

<span id="page-62-0"></span>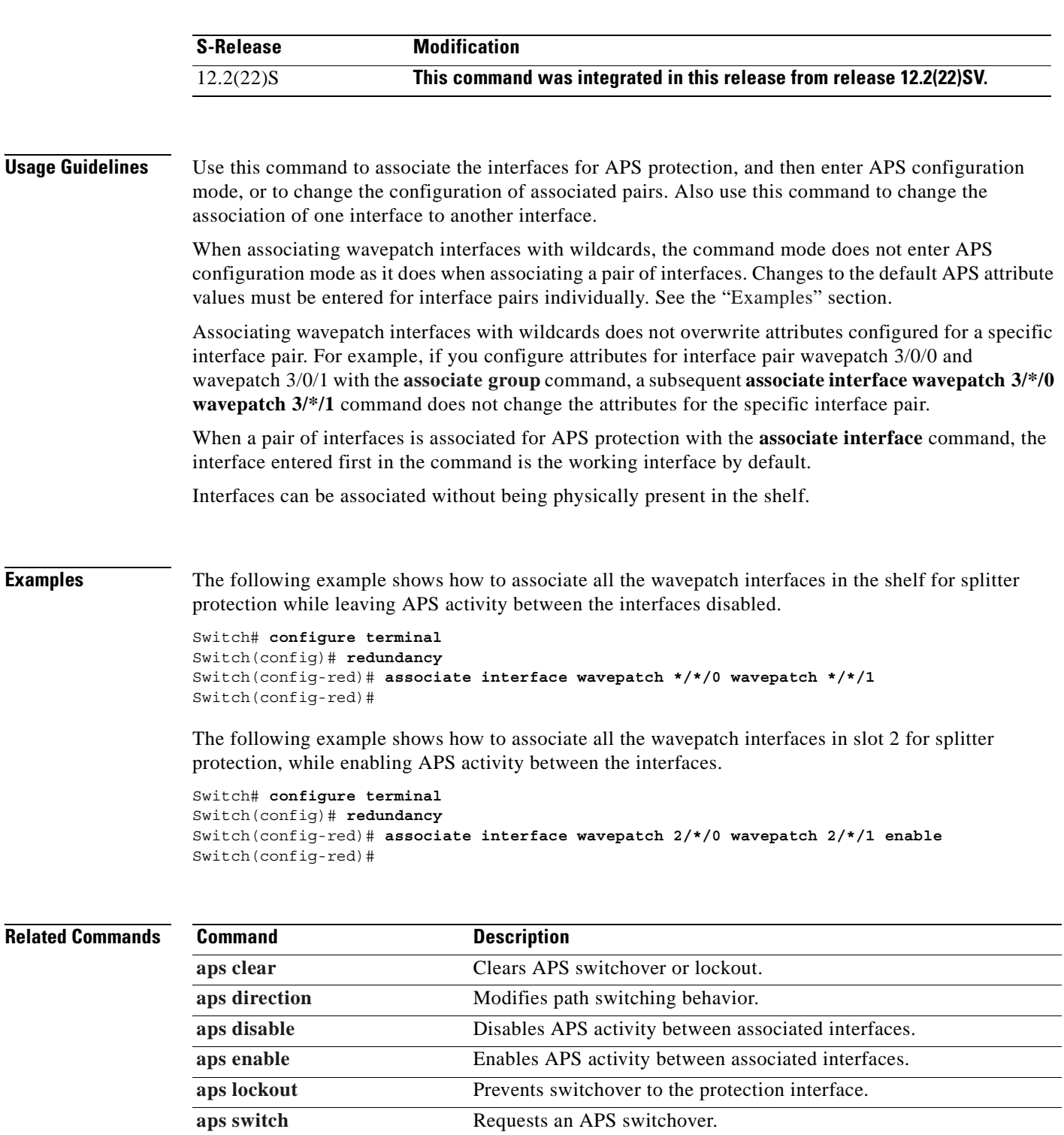

**[aps timer message holddown](#page-45-0)** Modifies the hold-down timer for APS Channel Protocol messages.

**[aps working](#page-55-0)** Configures the working interface of an associated interface pair.

messages. **[aps timer search-for-up](#page-49-0)** Modifies the search-for-up timer interval.

**[aps timer message](#page-47-0)  [max-interval](#page-47-0)**

Modifies the maximum interval timer for APS Channel Protocol

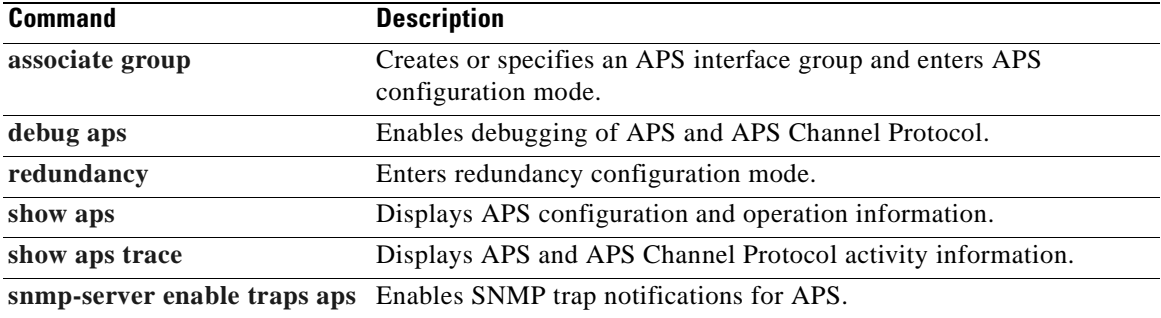

 $\blacksquare$ 

## <span id="page-64-0"></span>**show aps**

To display APS configuration and status information for the system, use the **show aps** command.

**show aps** [**detail** | **group name** | **interface** *interface*]

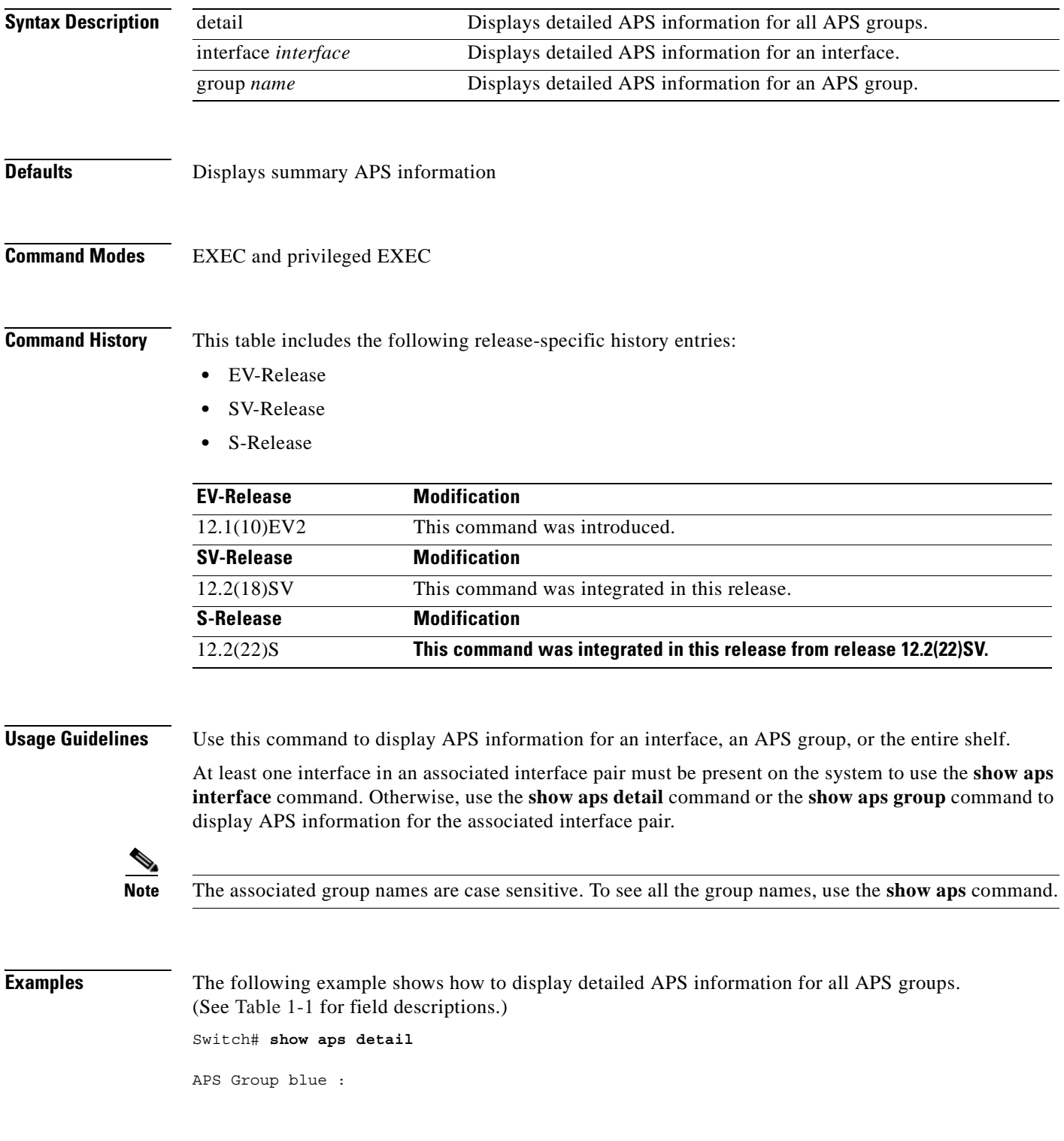

. .

```
 architecture.: 1+1, remote prov: 1+1
 span.........: end-to-end
 prot. mode...: client side y-cable
 direction....: prov: uni, current: uni, remote prov: uni
 revertive....: no
 aps state....: enabled (associated)
 request timer: holddown: 5000 ms, max: 15000 ms, count 2
 msg-channel..: auto (up on osc)
 created......: 5 minutes
 auto-failover: disabled
 transmit k1k2: sf-lp, 0, 0, 1+1, uni
 receive k1k2: sf-lp, 0, 0, 1+1, uni
 switched chan: 0
 channel ( 0): Transparent4/0/0 (STANDBY - UP), Wave4/0 (UP)
              : channel request: no-request
              : transmit request: no-request
              : receive request: no-request
 channel ( 1): Transparent3/0/0 (ACTIVE - UP), Wave3/0 (UP)
              : channel request: no-request
              : switchover count: 0
              : last switchover: never
```
<span id="page-65-0"></span>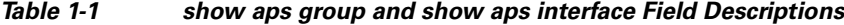

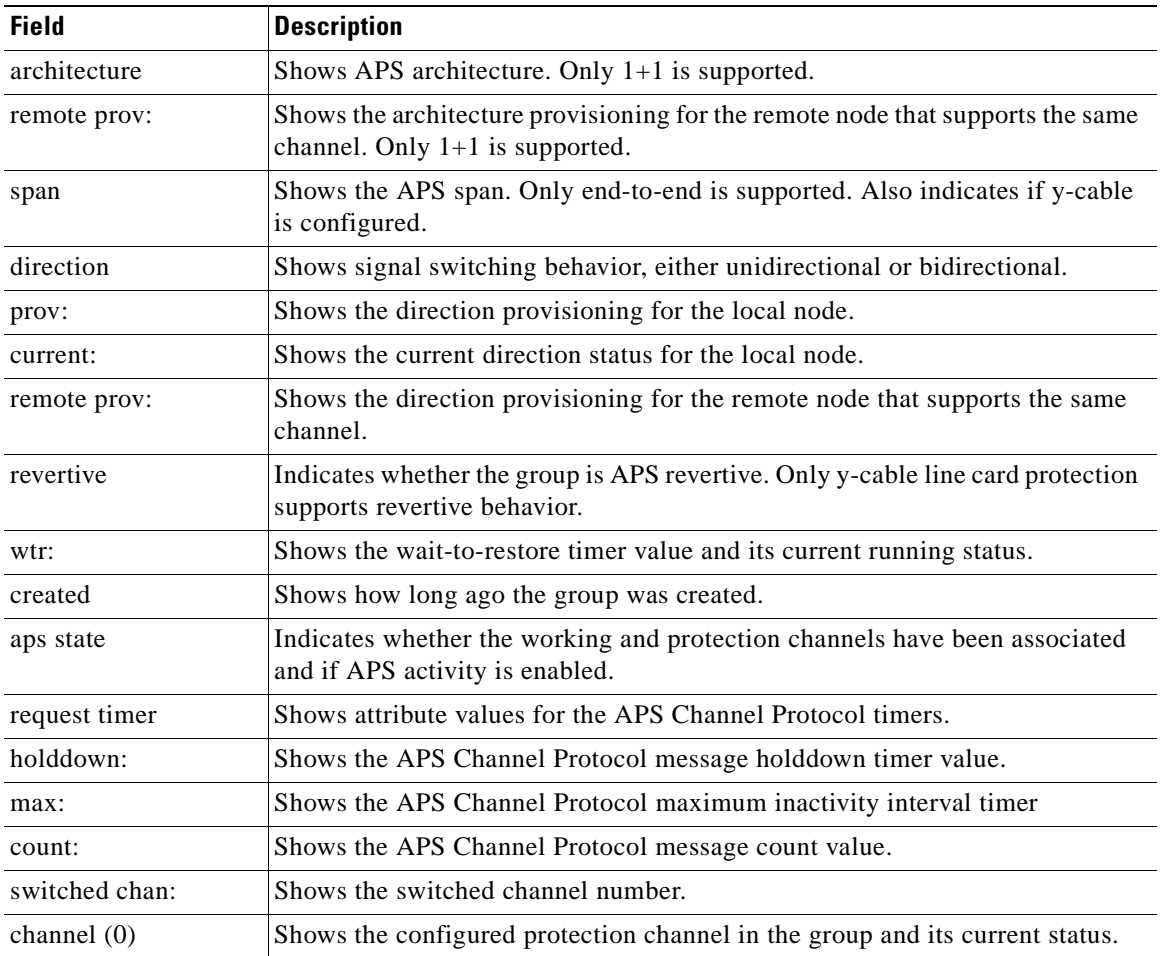

٦

| <b>Field</b>      | <b>Description</b>                                                                                                    |
|-------------------|----------------------------------------------------------------------------------------------------|
| channel request:  | Shows the current lockout or switchover request in effect, if any. Valid values<br>are:                                                                                |
|                   | no-request                                                                                                    |
|                   | manual-switch                                                                                                    |
|                   | forced-switch                                                                                                    |
|                   | lockout-of-protection                                                                                                    |
| transmit request: | Shows the APS Channel Protocol message being transmitted to the remote<br>node. Valid values are:                                                                      |
|                   | no-request (No request pending)                                                                                                    |
|                   | do-not-revert (Revertive behavior not enabled)                                                                                                    |
|                   | reverse-request (Response to a do-not-revert or wait-to-restore request)                                                                                               |
|                   | wait-to-restore (Wait-to-restore timer active)                                                                                                    |
|                   | sd-lp (Signal degrade)                                                                                                    |
|                   | sf-lp (Signal failure)                                                                                                    |
| receive request:  | Shows the APS Channel Protocol message being received from the remote<br>node. Values are the same as the transmit request field.                                      |
| channel $(1)$     | Shows the configured working channel in the group and its current status.                                                                                              |
| switchover count: | Shows the number of times a switchover has occurred for this pair of<br>interfaces. Zero (0) indicates that no switchover has occurred since the system<br>was booted. |
| last switchover:  | Shows the elapsed time since the last switchover occurred. "Never" means that<br>no switchover has occurred since the system was booted.                               |

*Table 1-1 show aps group and show aps interface Field Descriptions (continued)*

The following example shows how to display APS information for an APS group with the default group name (the default working interface). (See [Table 1-1](#page-65-0) for field descriptions.)

```
Switch# show aps group Wavepatch8/0/0
```

```
APS Group Wavepatch8/0/0 :
```

```
architecture.: 1+1, remote prov: 1+1
 span.........: end-to-end
 prot. mode...: network side splitter
 direction....: prov: uni, current: uni, remote prov: uni
 revertive....: no
 aps state....: enabled (associated)
 request timer: holddown: 5000 ms, max: 15000 ms, count 2
 msg-channel..: auto (up on osc)
 created......: 5 minutes
 auto-failover: disabled
 transmit k1k2: sf-lp, 0, 0, 1+1, uni
 receive k1k2: sf-lp, 0, 0, 1+1, uni
 switched chan: 0
 channel ( 0): Wavepatch8/0/1 (STANDBY - UP)
              : channel request: no-request
              : transmit request: no-request
              : receive request: no-request
```
Г

 channel ( 1): Wavepatch8/0/0 (ACTIVE - UP) : channel request: no-request : switchover count: 1 : last switchover: 1 hour, 0 minutes

The following example shows how to display APS information for a transparent interface. (See [Table 1-1](#page-65-0) for field descriptions.)

Switch# **show aps interface transparent 8/0/0**

APS Group blue :

```
architecture.: 1+1, remote prov: 1+1
 span.........: end-to-end
 prot. mode...: client side y-cable
 direction....: prov: uni, current: uni, remote prov: uni
 revertive....: no
 aps state....: enabled (associated)
 request timer: holddown: 5000 ms, max: 15000 ms, count 2
 msg-channel..: auto (up on osc)
 created......: 5 minutes
 auto-failover: disabled
 transmit k1k2: sf-lp, 0, 0, 1+1, uni
 receive k1k2: sf-lp, 0, 0, 1+1, uni
 switched chan: 0
 channel ( 0): Transparent10/0/0 (STANDBY - UP)
              : external request: no-request
             : transmit request: no-request
              : receive request: no-request 
channel ( 1): Transparent8/0/0 (STANDBY - UP)
              : external request: no-request
              : switchover count: 0
              : last switchover.: never
```
The following example shows how to display APS summary information. (See [Table 1-2](#page-67-0) for field descriptions.)

```
Switch# show aps
AR :APS Role, Wk:Working, Pr:Protection
AS :APS State, Ac:Active, St:Standby
IS :Interface State, Up:Up, Dn:Down
MPL:Minimum Protection Level, SD:Signal Degrade, SF:Signal Failure
     LOL:Loss of Light, - not currently protected
Interface AR AS IS MPL Redundant Intf Group Name
~~~~~~~~~~~~~~~~~~~~~ ~~ ~~ ~~ ~~~ ~~~~~~~~~~~~~~~~~~~~~ ~~~~~~~~~~~~~~~~~~~~
Wavepatch8/0/0 Wk Ac Up LOL Wavepatch8/0/1 w
Wavepatch8/0/1 Pr St Up - Wavepatch8/0/0 w
```

```
Table 1-2 show aps summary Field Descriptions
```
<span id="page-67-0"></span>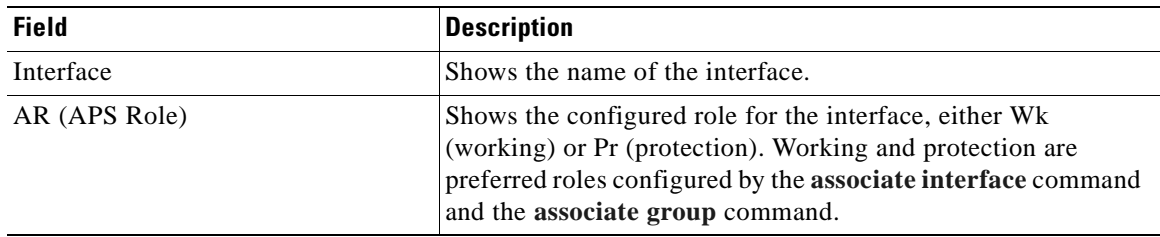

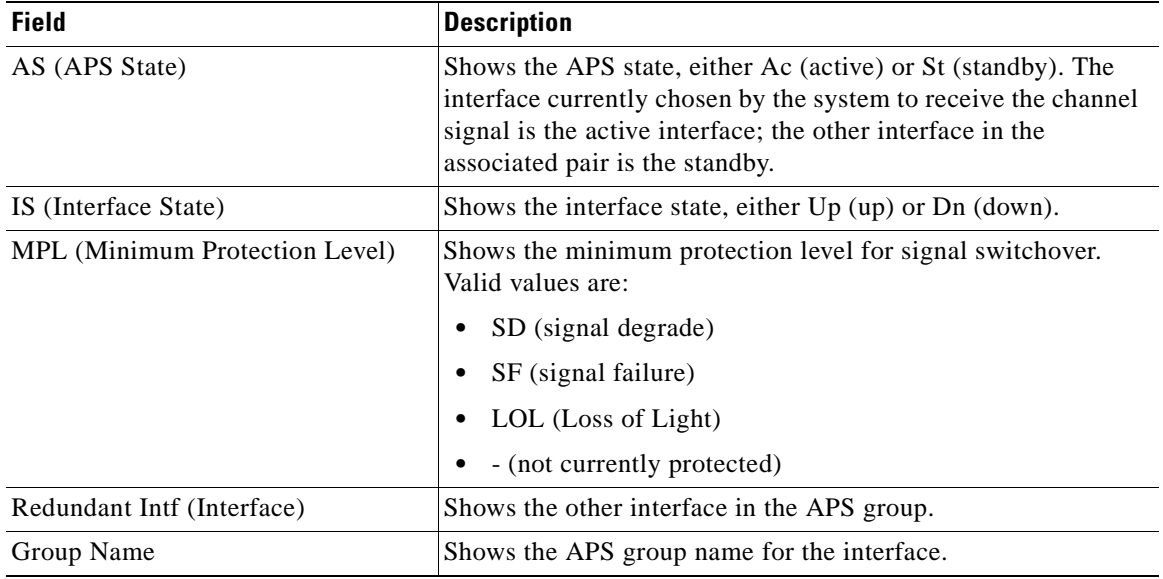

### *Table 1-2 show aps summary Field Descriptions (continued)*

### **Related Commands**

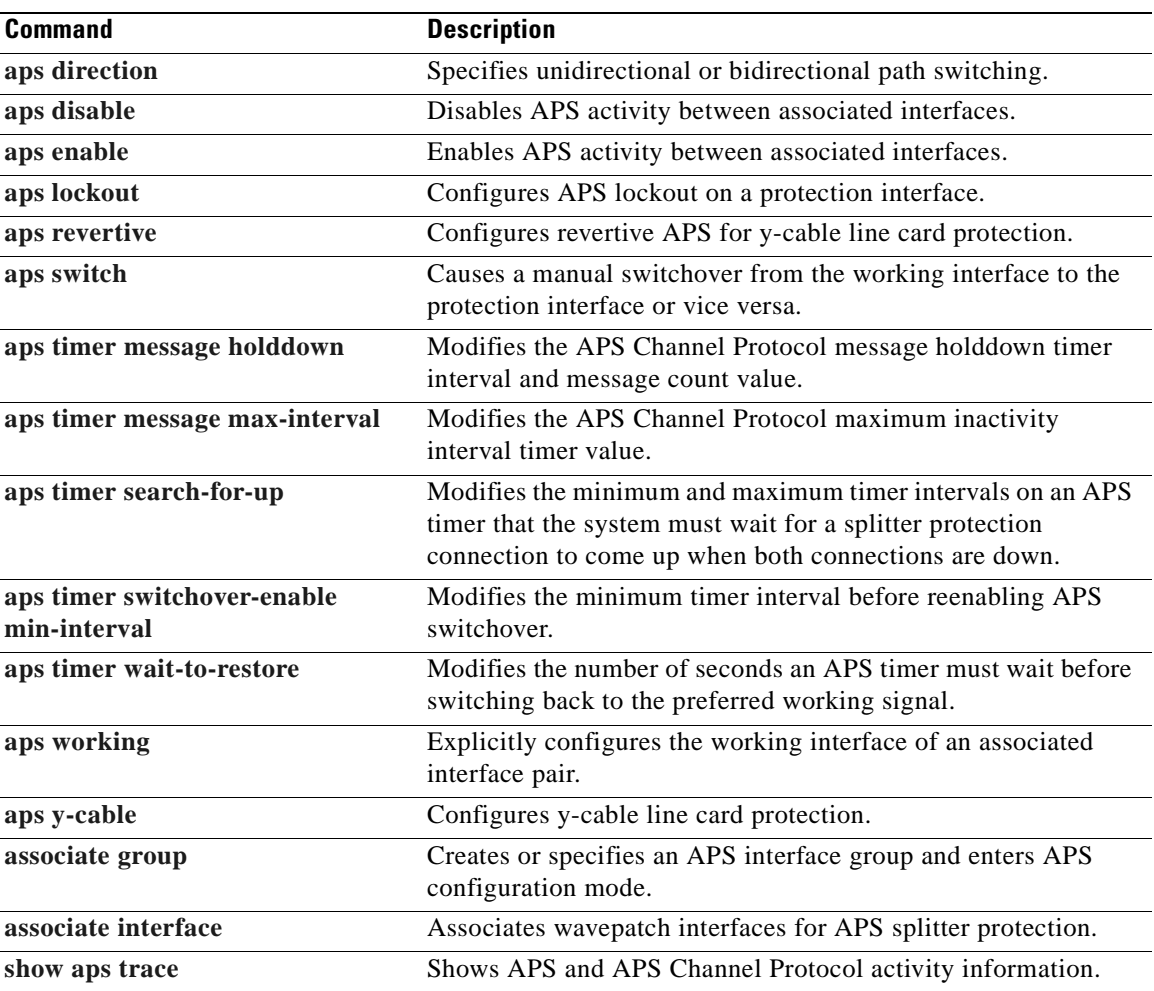

 $\mathbf{r}$ 

## <span id="page-69-0"></span>**show aps trace**

To display APS and APS Channel Protocol activity information in the system memory, use the **show aps trace** command.

**show aps trace** [**clear** | **stop** | **resume** | **filter** *value* | **last** *number* | **detail** {**on** | **off**}]

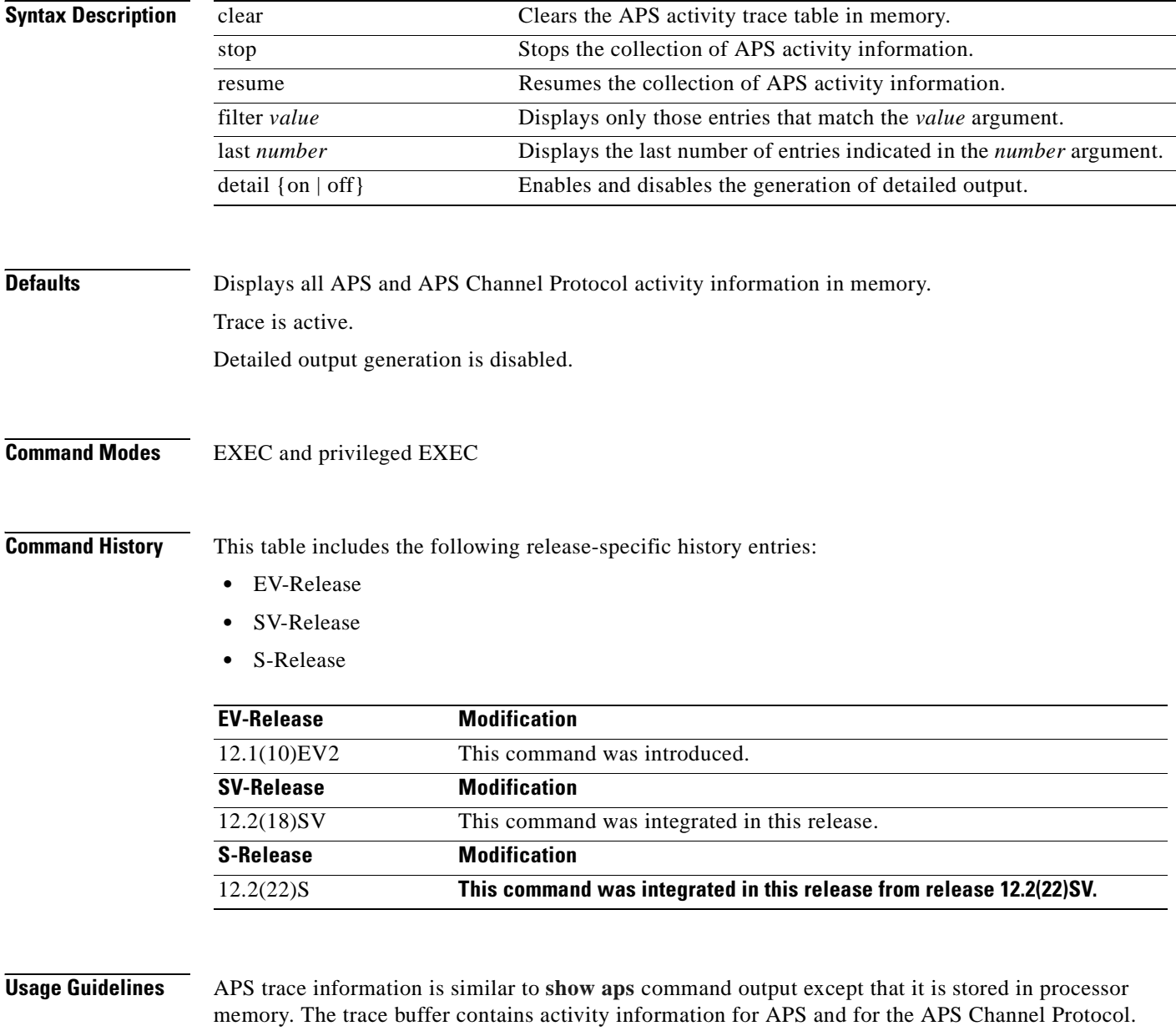

The trace collection status and information are not saved across system or CPU switch module reloads. After the reload, the trace status returns to the default active state and the trace buffer in memory is cleared.

 $\mathbf{I}$ 

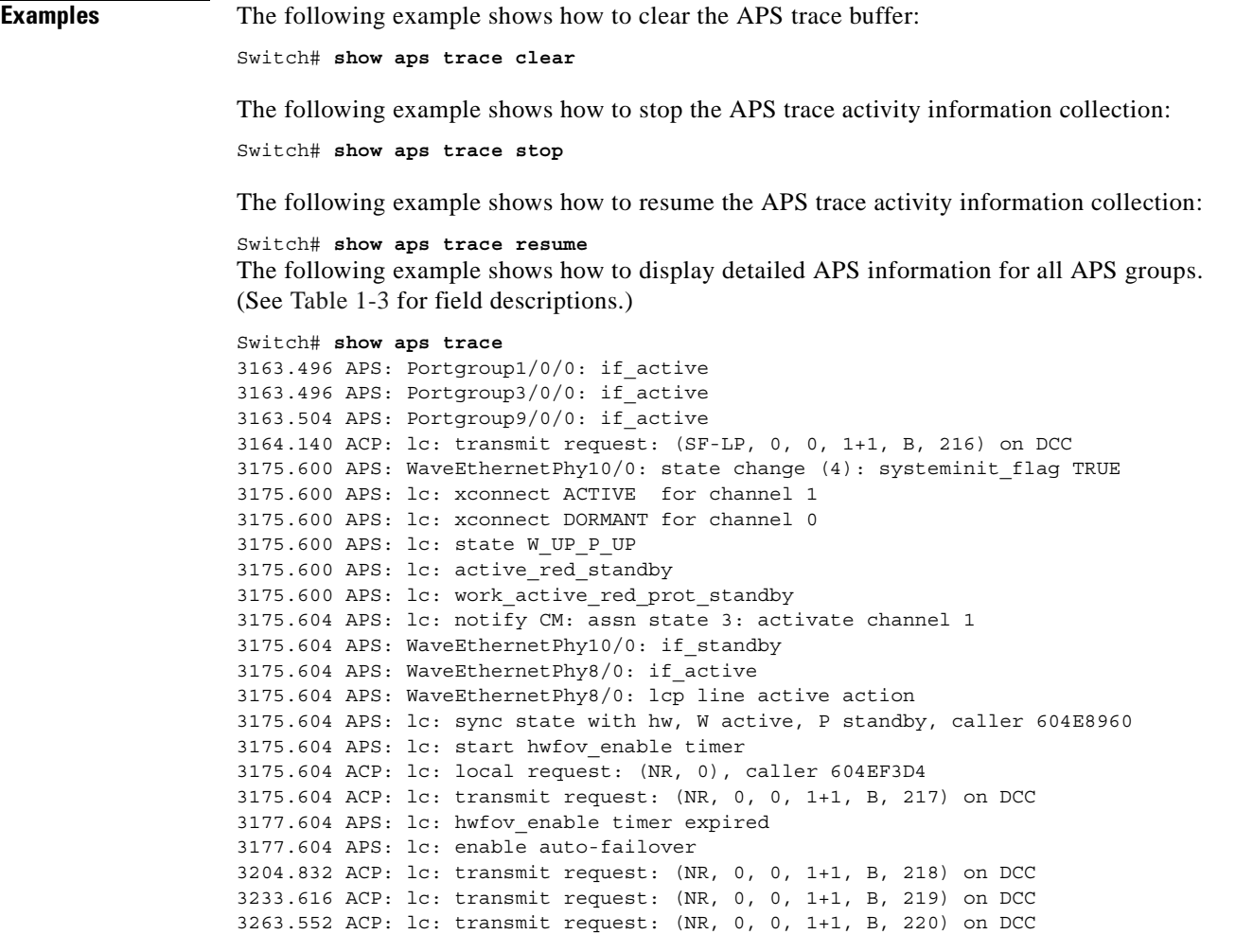

### *Table 1-3 show aps trace Field Descriptions*

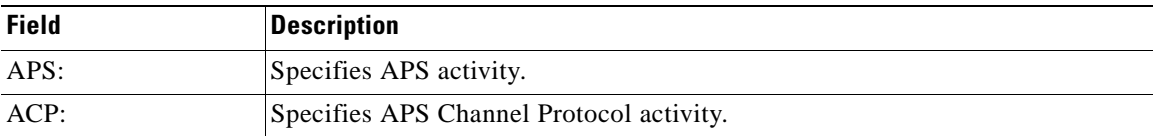

### <span id="page-70-0"></span>**Related Commands**

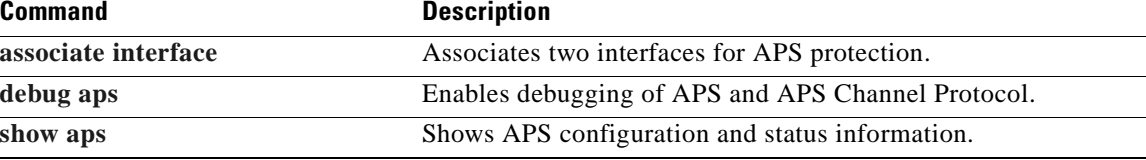

 $\blacksquare$ 

 $\blacksquare$
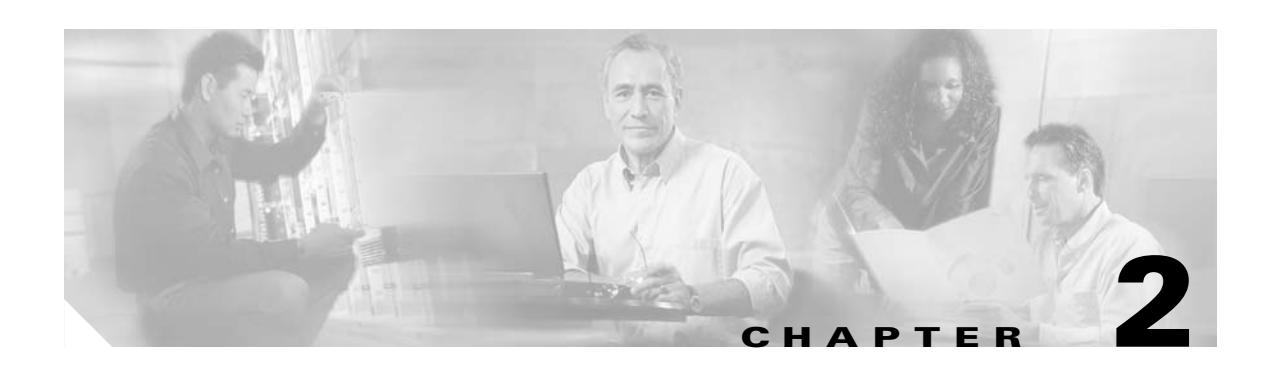

# **Debug Commands**

Use the following commands to debug the Cisco ONS 15530. For information on other debug commands refer to the *Cisco IOS Debug Command Reference* document.

## <span id="page-73-0"></span>**debug aps**

To debug APS operation, use the **debug aps** command. To disable APS debugging, use the **no** form of this command.

**debug aps**

**no debug aps**

- **Syntax Description** This command has no other arguments or keywords.
- **Defaults Disabled.**

**Command Modes** Privileged EXEC

#### **Command History** This table includes the following release-specific history entries:

- **•** EV-Release
- **•** SV-Release
- **•** S-Release

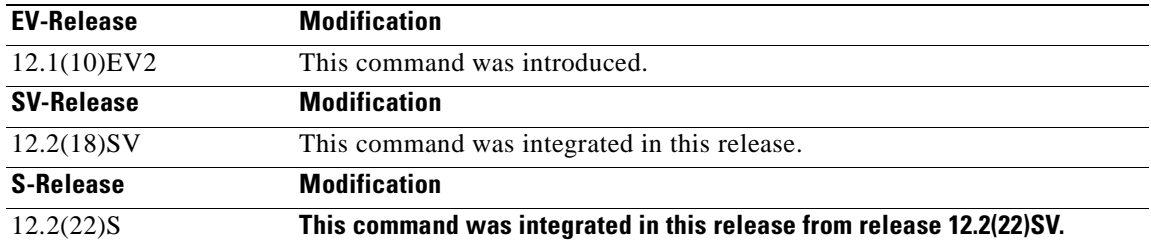

#### **Usage Guidelines** To turn off all debugging, use the **[undebug all](#page-116-0)** command.

**Examples** The following example shows how to enable debugging of APS operations. Switch# **debug aps**

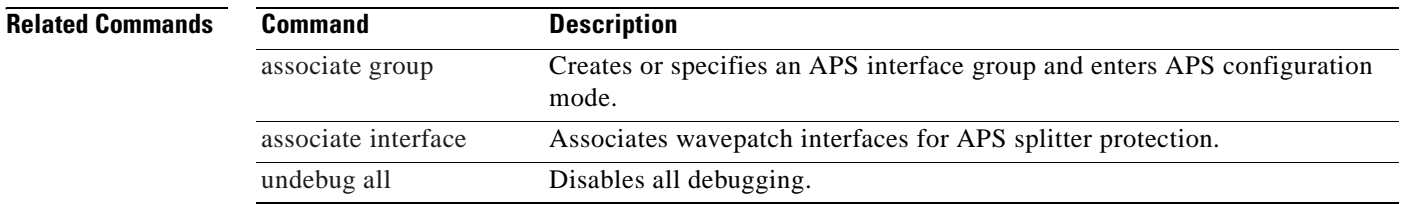

### **debug cdl defect-indication**

To enable debugging for the in-band message channel defect indications, use the **debug cdl defect-indication** command. To disable debugging for in-band message channel defect indications, use the **no** form of this command.

**debug cdl defect-indication** {**error** | **events** | **periodic**}

**no debug cdl defect-indication** {**error** | **events** | **periodic**}

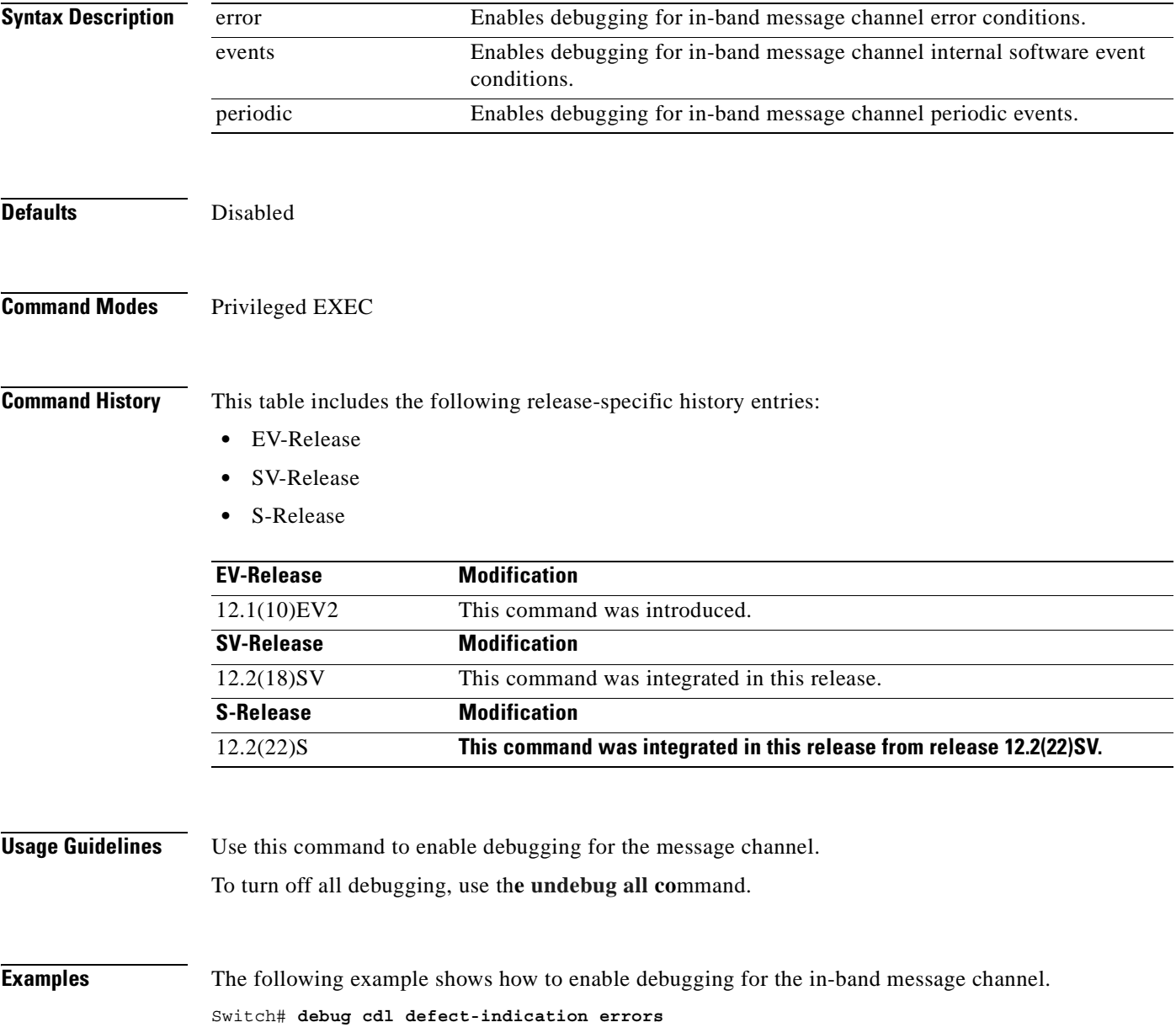

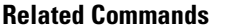

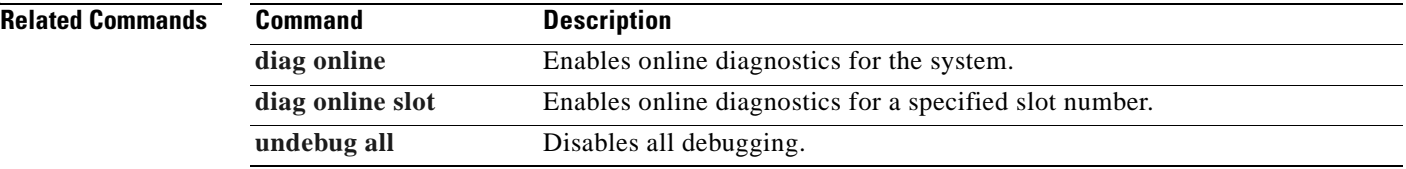

#### **debug cm**

To enable debugging for the connection manager, use the **debug cm** command. To disable debugging for the connection manager, use the **no** form of this command.

**debug cm** {**errors** | **events** | **sync** {**errors** | **events**}}

**no debug cm** {**errors** | **events** | **sync** {**errors** | **events**}}

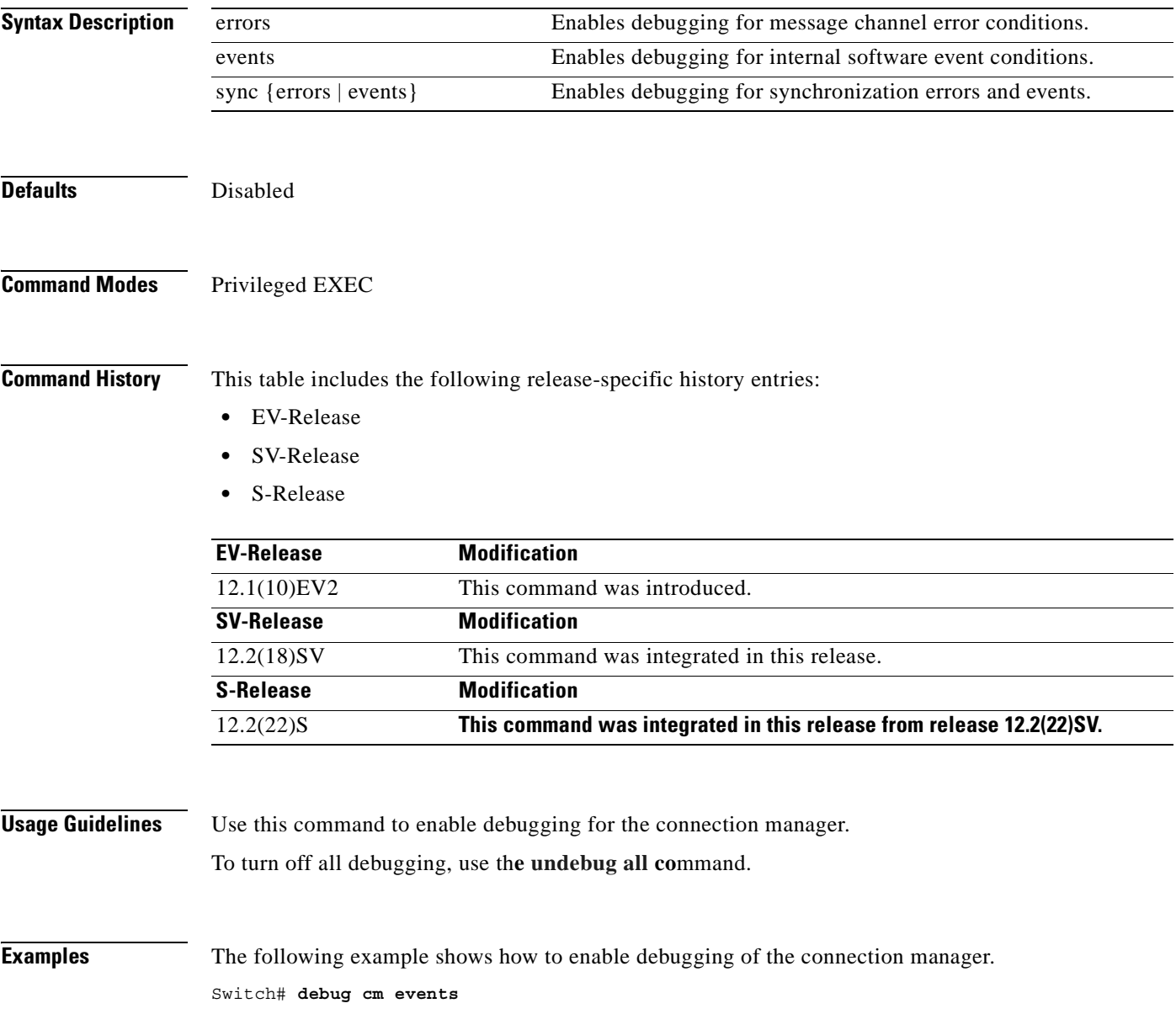

ш

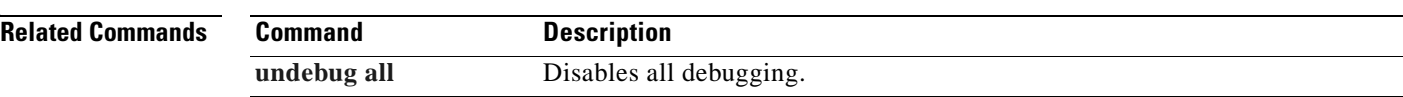

#### <span id="page-78-0"></span>**debug cpu**

To debug IPC (interprocess communication) initialization and switchover events, use the **debug cpu** command. To disable debugging IPC initialization and switchover events, use the **no** form of this command.

**debug cpu** {**ipc** | **redundancy** | **ehsa** | **sub-ipc**}

**no debug cpu** {**ipc** | **redundancy** | **ehsa** | **sub-ipc**}

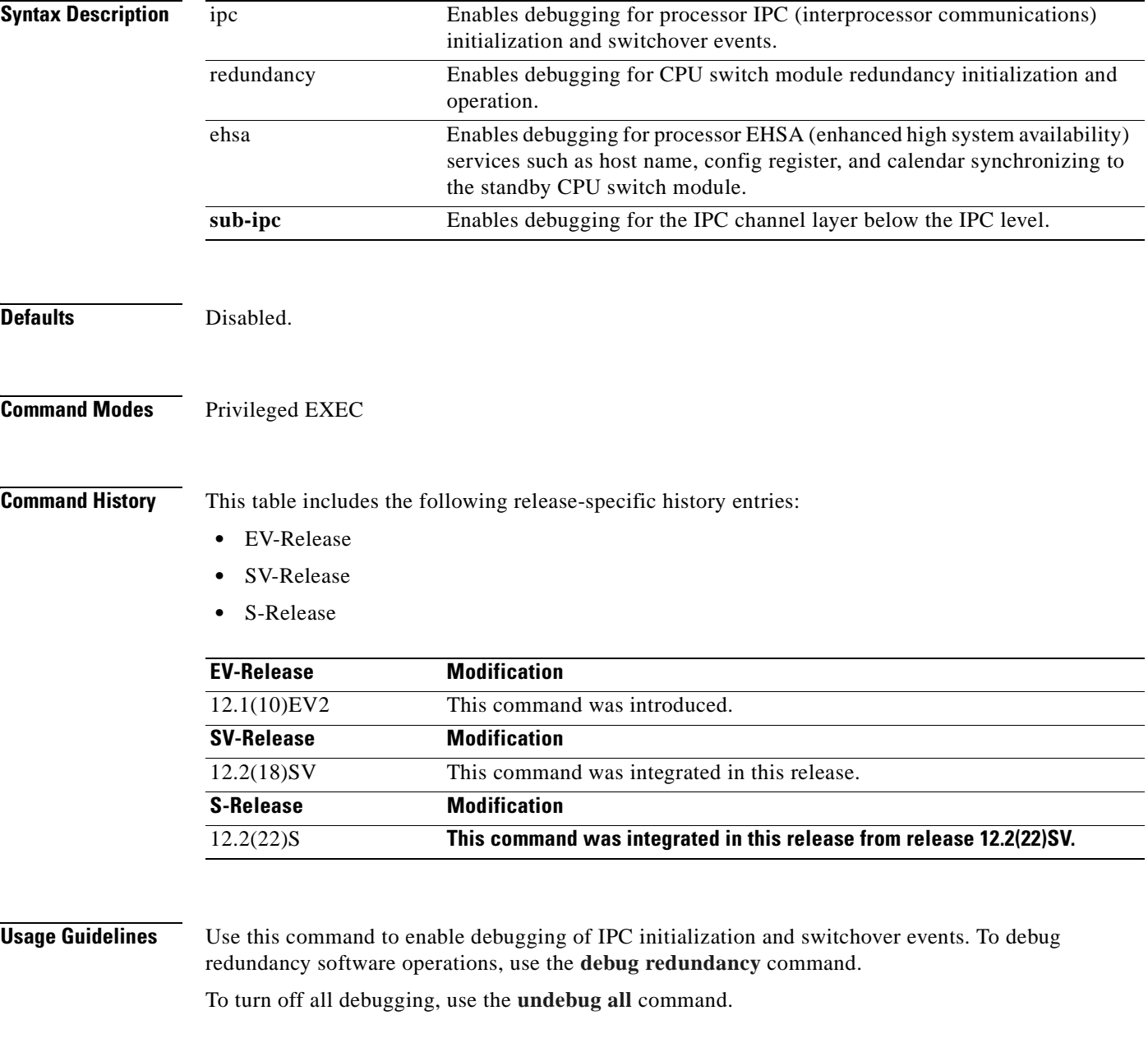

ш

**Examples** The following example shows how to enable redundancy state debugging. Switch# **debug cpu redundancy**

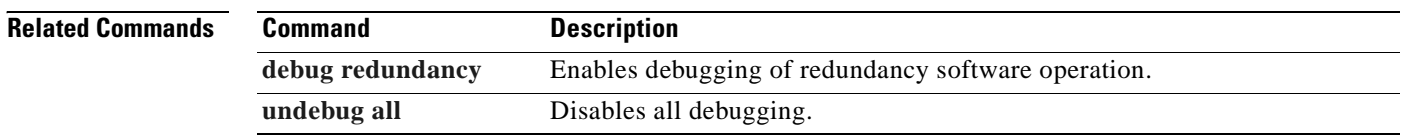

## <span id="page-80-0"></span>**debug diag online**

To enable debugging for online diagnostics, use the **debug diag online** command. To disable debugging for online diagnostics, use the **no** form of this command.

**debug diag online** [**online-insertion-removal** | **background** | **redundancy**]

**no debug diag online** [**online-insertion-removal** | **background** | **redundancy**]

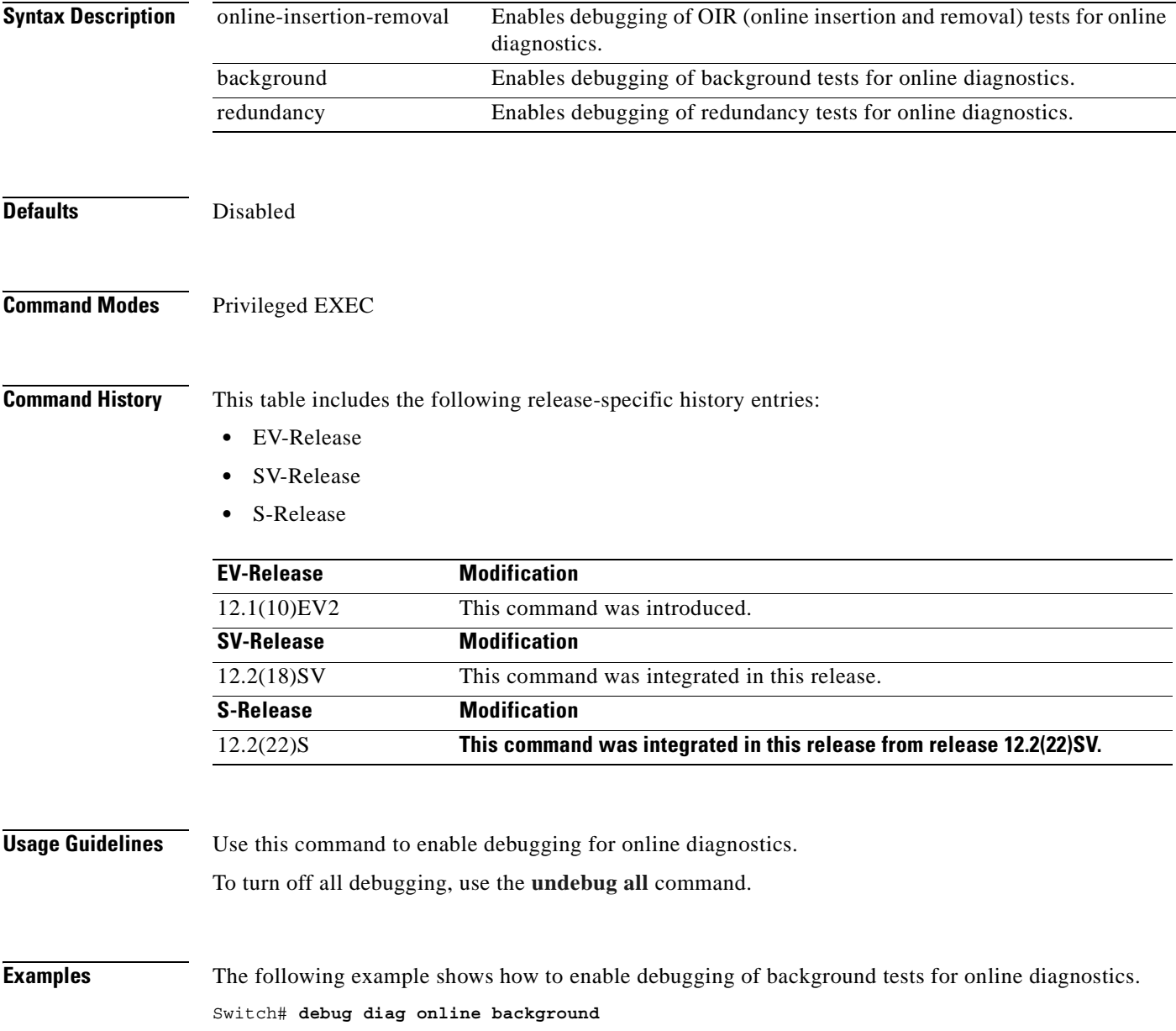

ш

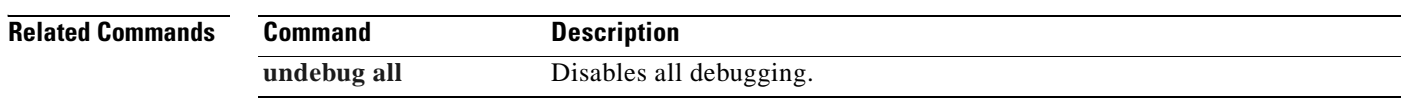

 $\blacksquare$ 

## **debug driver 2gfc**

To enable 4-port 1-Gbps/2-Gbps FC aggregation card driver debugging, use the **debug driver 2gfc**  command. To disable 4-port 1-Gbps/2-Gbps FC aggregation card driver debugging operations, use the **no** form of this command.

**debug driver 2gfc** {**errors** | **events** | **fpga** | **periodic**}

**no debug driver 2gfc** {**errors** | **events** | **fpga** | **periodic**}

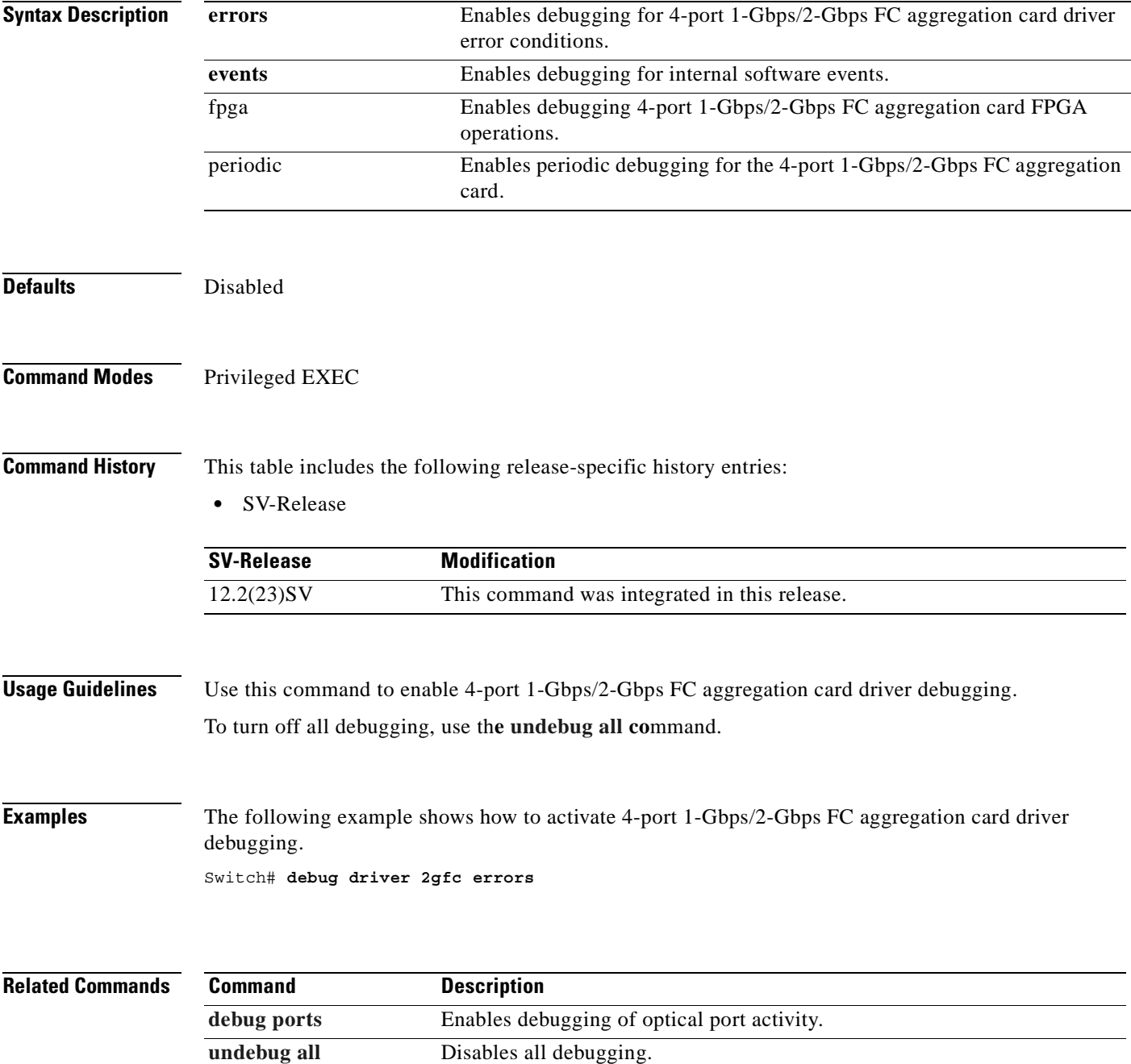

H.

### **debug driver control ethernet**

To enable backplane Ethernet driver debugging, use the **debug driver control ethernet** command. To disable backplane ethernet driver debugging operations, use the **no** form of this command.

**debug driver control ethernet** {**errors** | **events** | **packets**}

**no debug driver control ethernet** {**errors** | **events** | **packets**}

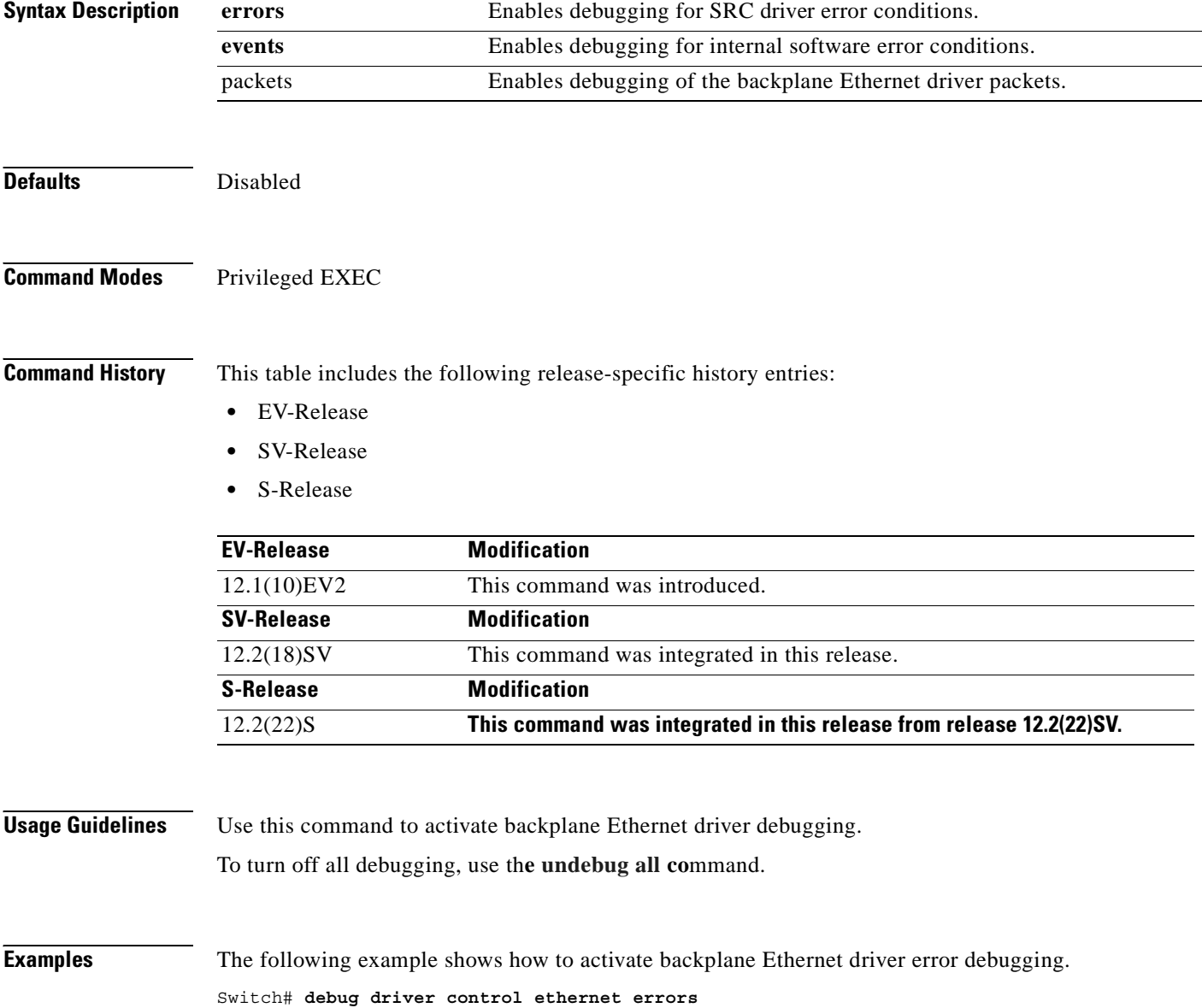

#### **Related Command**

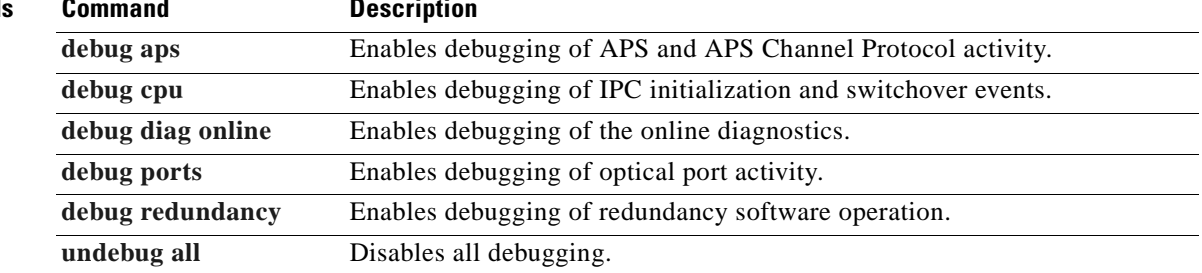

 $\blacksquare$ 

### **debug driver escon**

To enable ESCON aggregation card driver debugging, use the **debug driver escon** command. To disable ESCON aggregation card driver debugging operations, use the **no** form of this command.

**debug driver escon** {**errors** | **events** | **fpga**}

**no debug driver escon** {**errors** | **events** | **fpga**}

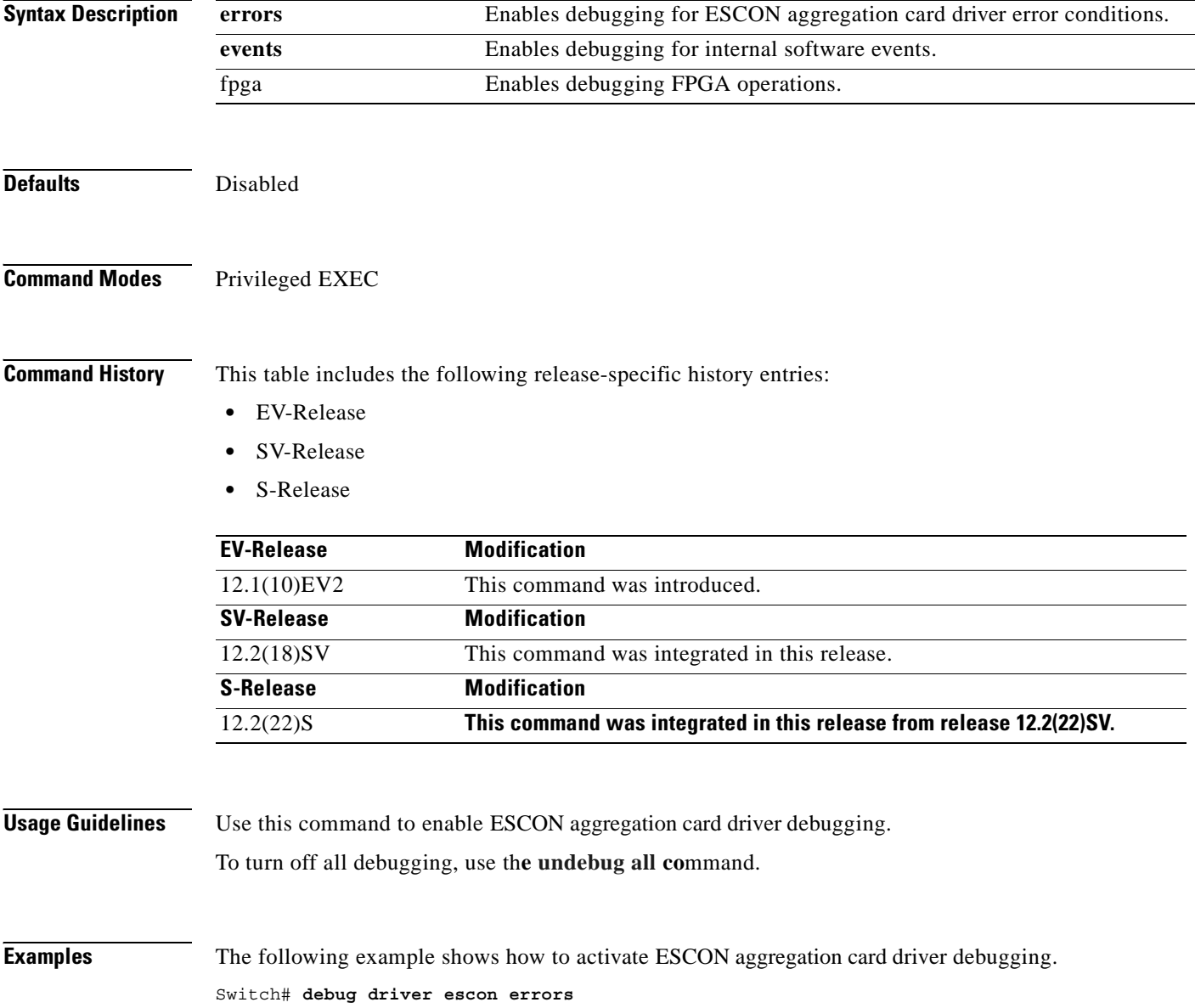

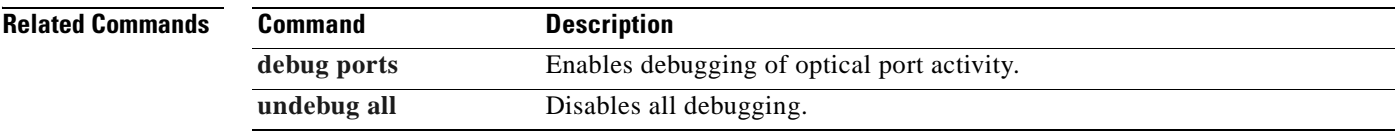

 $\overline{\phantom{a}}$ 

### **debug driver gefc**

To enable 8-port FC/GE aggregation card driver debugging, use the **debug driver gefc** command. To disable 8-port FC/GE aggregation card driver debugging operations, use the **no** form of this command.

**debug driver gefc** {**errors** | **events** | **fpga** | **periodic**}

**no debug driver gefc** {**errors** | **events** | **fpga** | **periodic**}

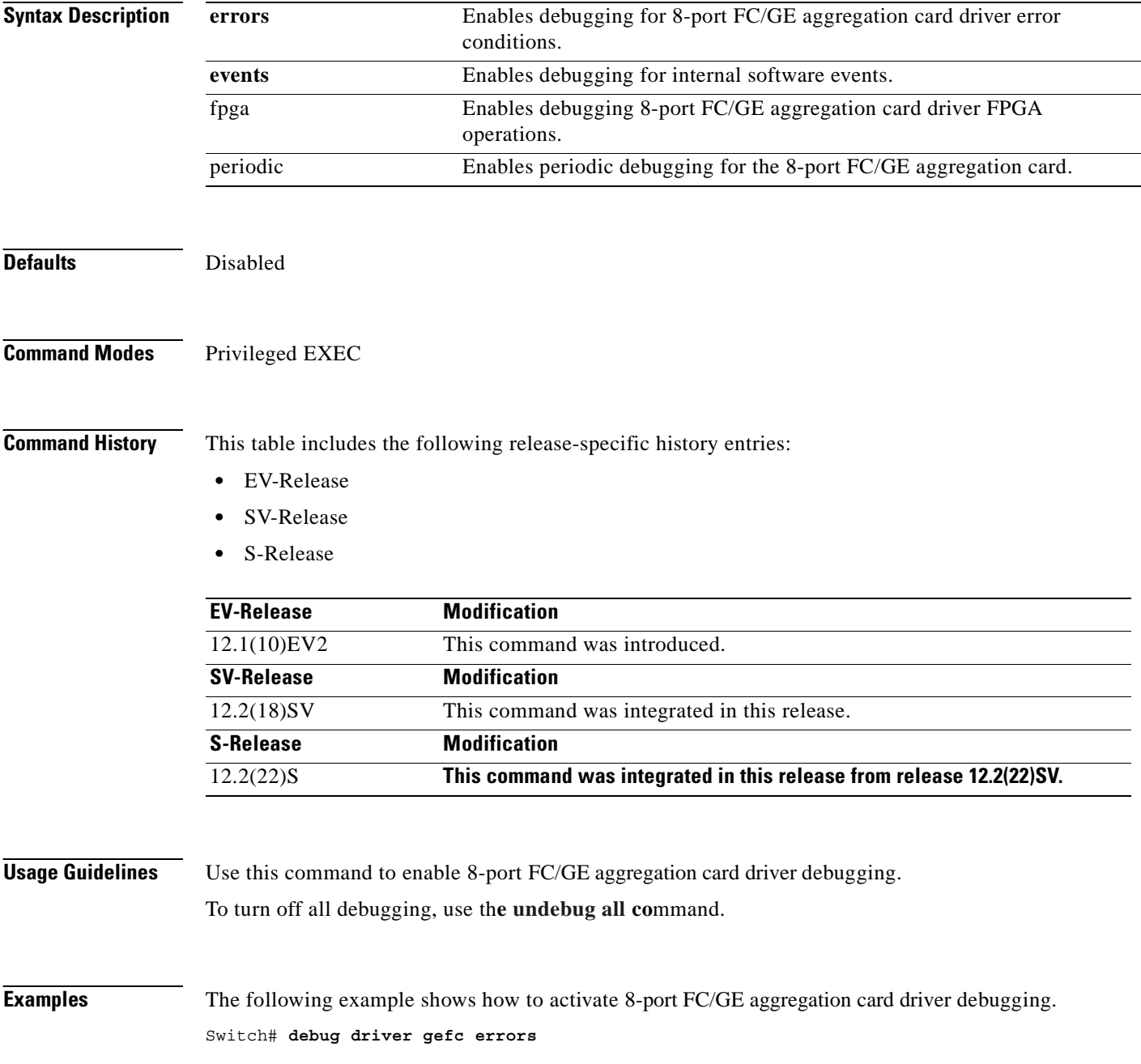

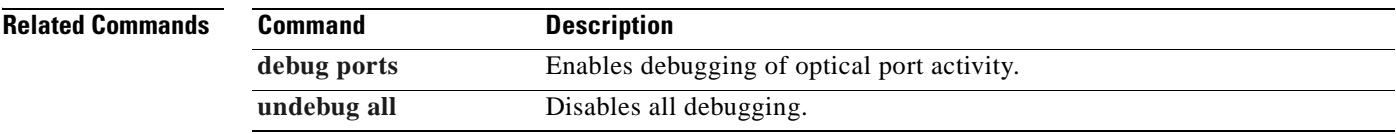

 $\overline{\phantom{a}}$ 

## **debug driver multirate**

To enable 8-port multi-service muxponder driver debugging, use the **debug driver multirate** command. To disable 8-port multi-service muxponder driver debugging operations, use the **no** form of this command.

**no debug driver multirate** {**errors** | **events** | **fpga** | **periodic** | **stop** | **tle1** | **tsi** {**errors** | **events** | **messages**} | **xcrv**}

| <b>Syntax Description</b> | errors                                                                                       | Enables debugging for driver error conditions.                           |
|---------------------------|----------------------------------------------------------------------------------------------|--------------------------------------------------------------------------|
|                           | events                                                                                       | Enables debugging for internal software events.                          |
|                           | fpga                                                                                         | Enables debugging FPGA settings.                                         |
|                           | periodic                                                                                     | Enables debugging periodic processing events.                            |
|                           | stop                                                                                         | Stops periodic processing for copper Gigabit Ethernet and Fast Ethernet. |
|                           | tle1                                                                                         | Enables debugging T1 and E1 protocol processing.                         |
|                           | tsi                                                                                          | Enables debugging TSI protocol processing.                               |
|                           | messages                                                                                     | Enables debugging for TSI messages.                                      |
|                           | xcrv                                                                                         | Enables debugging transceivers.                                          |
| <b>Defaults</b>           | Disabled                                                                                     |                                                                          |
| <b>Command Modes</b>      | Privileged EXEC                                                                              |                                                                          |
| <b>Command History</b>    | This table includes the following release-specific history entries:                          |                                                                          |
|                           | SV-Release<br>٠                                                                              |                                                                          |
|                           | <b>SV-Release</b>                                                                            | <b>Modification</b>                                                      |
|                           | $12.2(25)$ SV                                                                                | This command was integrated in this release.                             |
| <b>Usage Guidelines</b>   | Use this command to enable 8-port multi-service muxponder driver debugging.                  |                                                                          |
|                           | To turn off all debugging, use the undebug all command.                                      |                                                                          |
| <b>Examples</b>           | The following example shows how to activate 8-port multi-service muxponder driver debugging. |                                                                          |
|                           | Switch# debug driver multirate errors                                                        |                                                                          |
|                           |                                                                                              |                                                                          |

**debug driver multirate** {**errors** | **events** | **fpga** | **periodic** | **stop** | **tle1** | **tsi** {**errors** | **events** | **messages**} | **xcrv**}

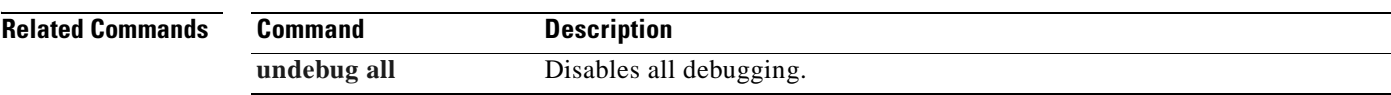

 $\overline{\phantom{a}}$ 

### **debug driver nvram**

To enable NVRAM file system debugging, use the **debug driver nvram** command. To disable NVRAM file system debugging operations, use the **no** form of this command.

**debug driver nvram** {**errors** | **events**}

**no debug driver nvram** {**errors** | **events**}

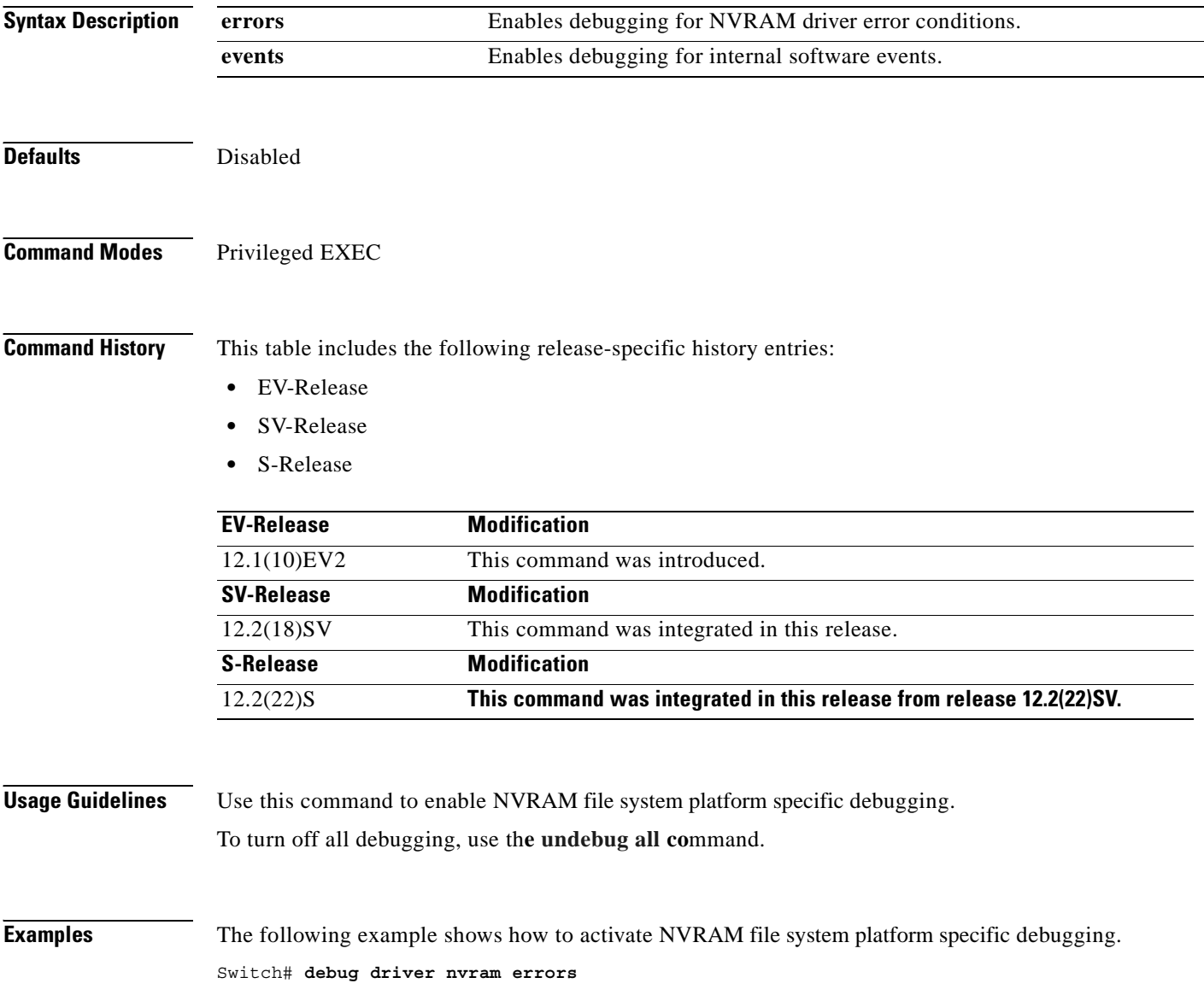

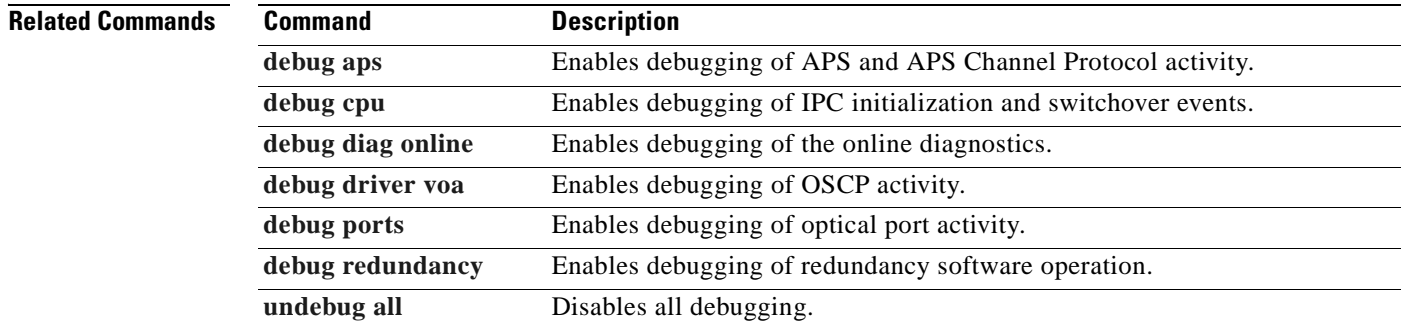

 $\blacksquare$ 

**The Co** 

### **debug driver osc**

To enable the OSC driver debugging, use the **debug driver osc** command. To disable the OSC driver debugging, use the **no** form of this command.

**debug driver osc** {**events** | **fpga**}

**no debug driver osc** {**events** | **fpga**}

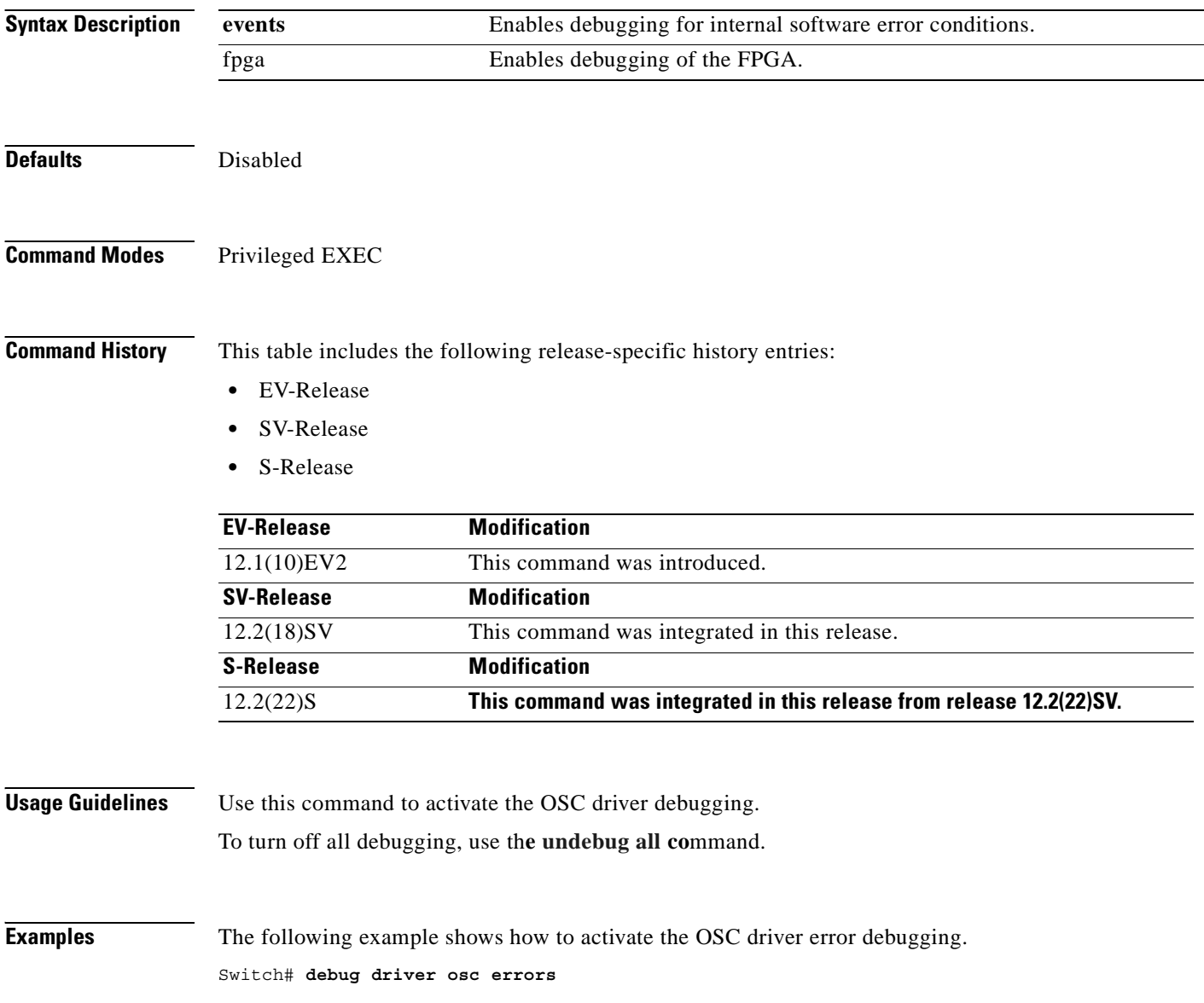

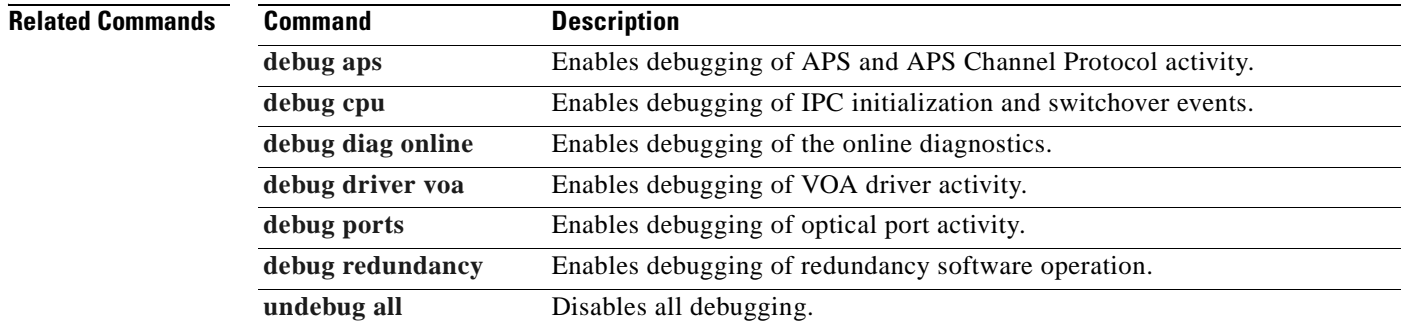

 $\blacksquare$ 

**The Co** 

## **debug driver psm**

To enable the PSM driver debugging, use the **debug driver psm** command. To disable PSM driver debugging, use the **no** form of this command.

**debug driver psm** {**errors** | **events**}

**no debug driver psm** {**errors** | **events**}

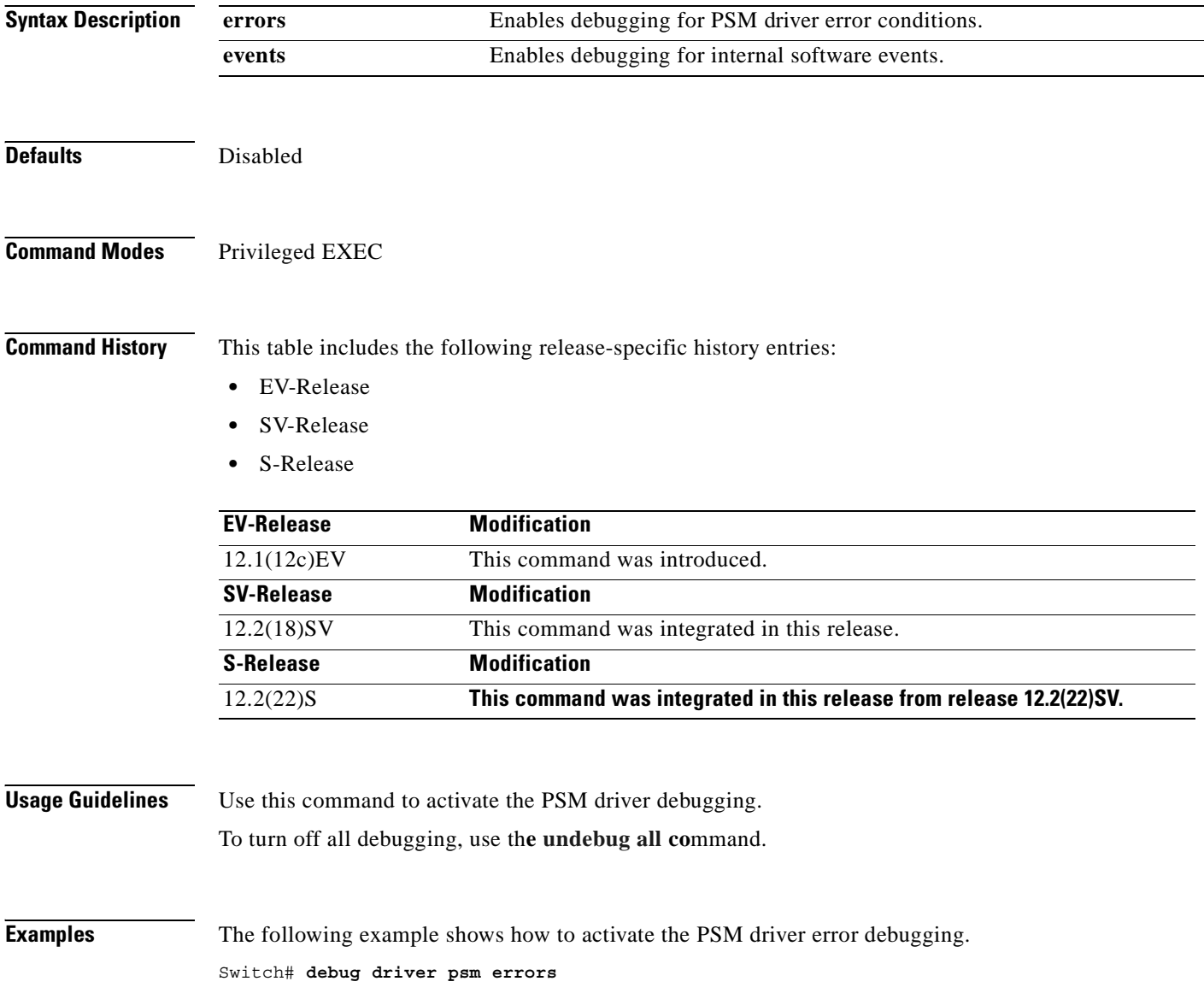

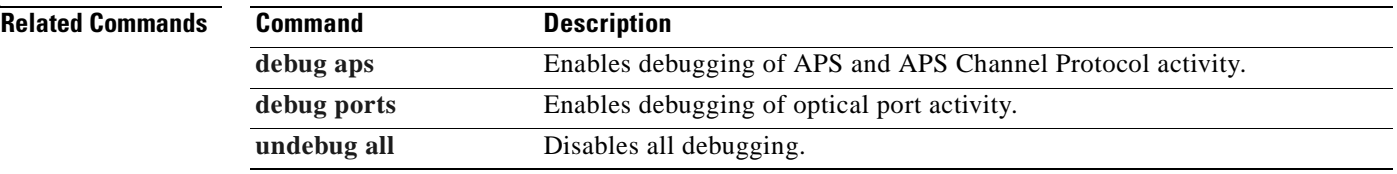

 $\overline{\phantom{a}}$ 

### **debug driver src**

To enable SRC driver debugging, use the **debug driver src** command. To disable SRC driver debugging operations, use the **no** form of this command.

**debug driver src** {**errors** | **events** | **poll-errors** | **portfail** | **defect-indication** {**errors | events | periodic**}}

**no debug driver src** {**error** | **events** | **poll-errors** | **portfail** | **defect-indication** {**errors | events | periodic**}}

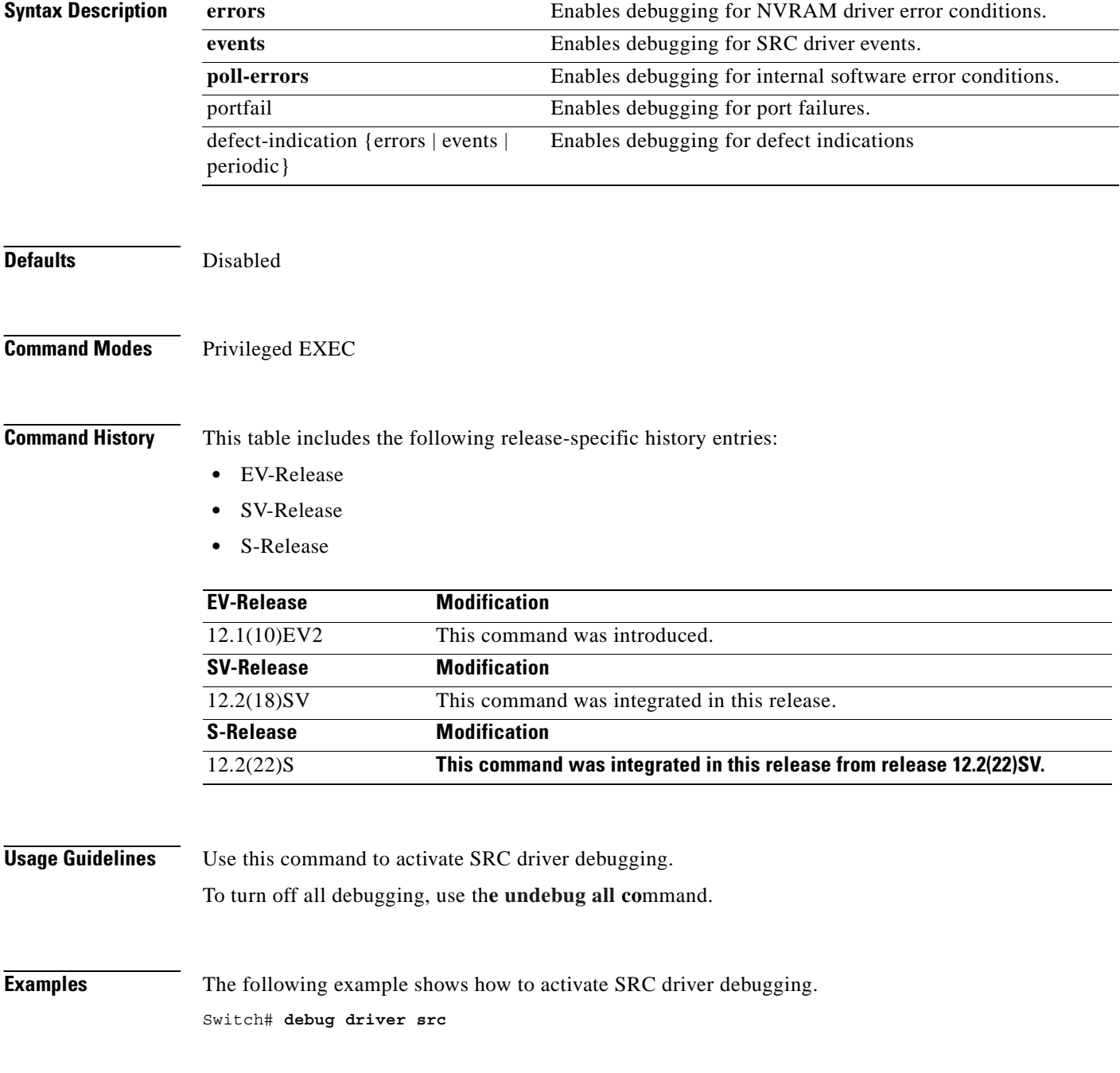

 $\mathbf{I}$ 

#### **Related Commands**

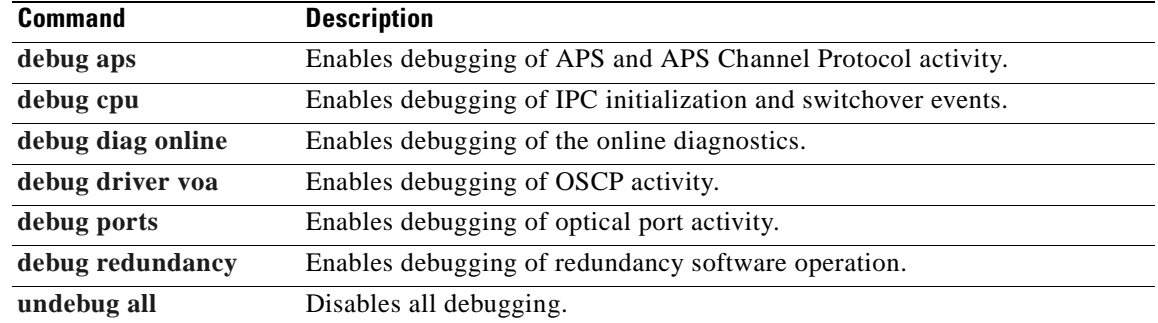

 $\overline{\phantom{a}}$ 

H.

### **debug driver ten-gigabit trunk**

To enable 10-Gbps ITU tunable and non tunable trunk card driver debugging, use the **debug driver ten-gigabit trunk** command. To disable 10-Gbps ITU tunable and non tunable trunk card driver debugging operations, use the **no** form of this command.

**debug driver ten-gigabit trunk** {**errors** | **events**}

**no debug driver ten-gigabit trunk** {**error** | **events**}

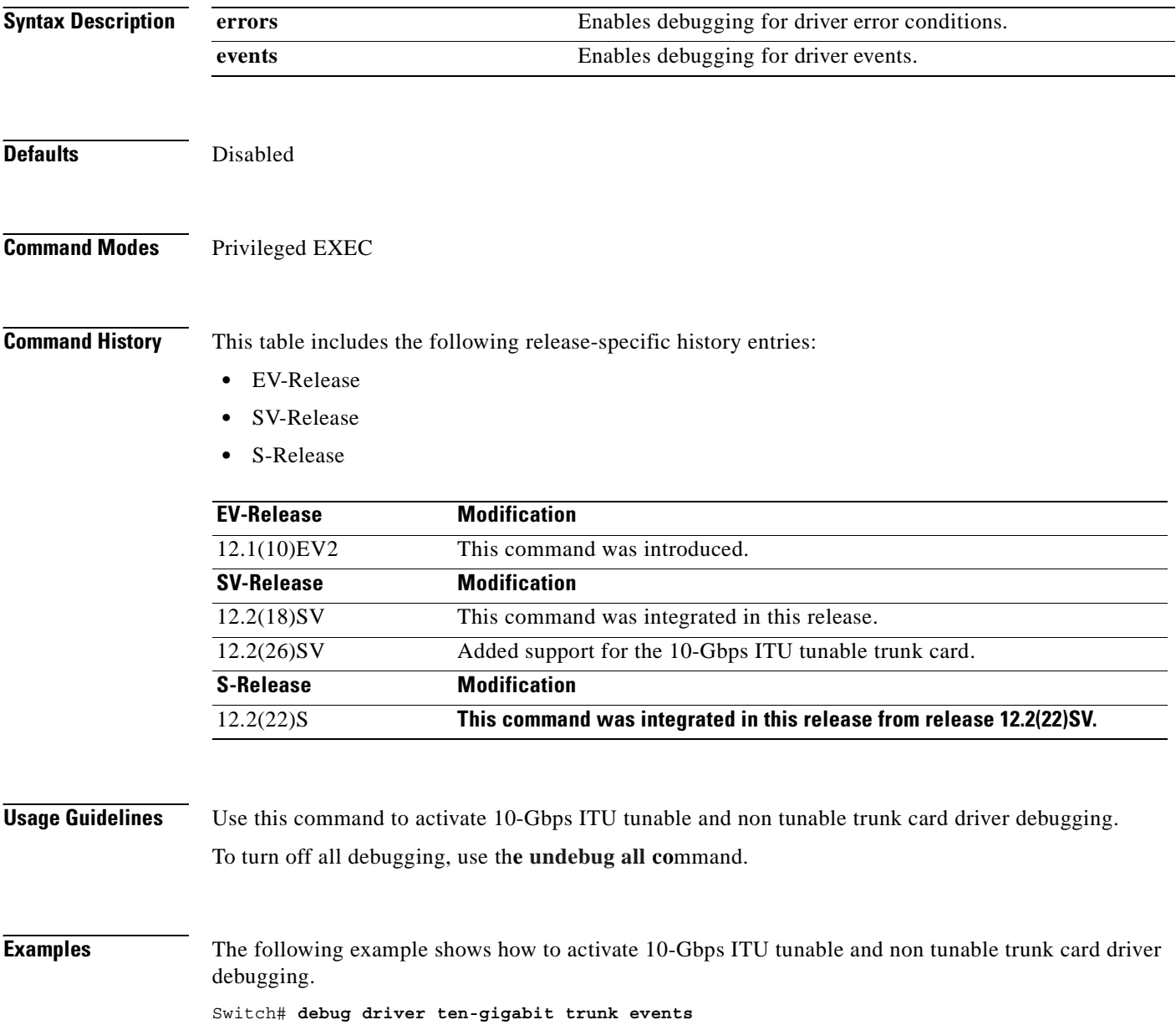

#### **Related Comm**

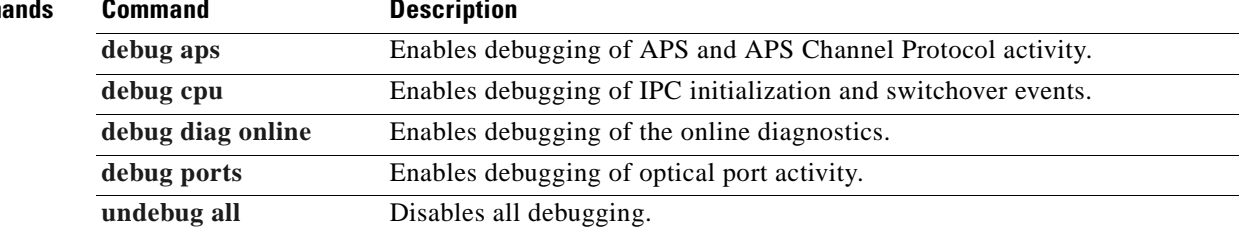

 $\overline{\phantom{a}}$ 

#### **debug driver transponder events**

To enable transponder line card driver events debugging, use the **debug driver transponder** command. To disable transponder line card driver events debugging operations, use the **no** form of this command.

**debug driver transponder events**

**no debug driver transponder events**

- **Syntax Description** This command has no other arguments or keywords.
- **Defaults** Disabled
- **Command Modes** Privileged EXEC

**Command History** This table includes the following release-specific history entries:

- **•** EV-Release
- **•** SV-Release
- **•** S-Release

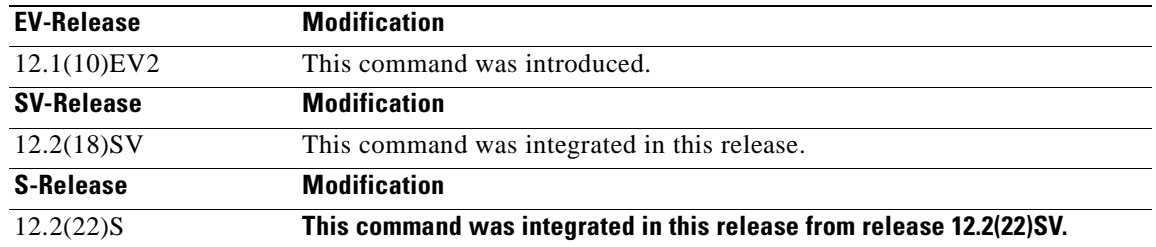

#### **Usage Guidelines** Use this command to activate transponder line card driver events debugging. To turn off all debugging, use th**e [undebug all](#page-116-0) co**mmand.

**Examples** The following example shows how to activate transponder line card events driver debugging. Switch# **debug driver transponder events**

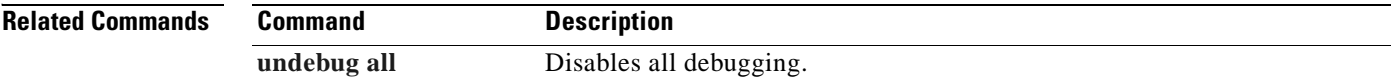

### **debug driver two-five-gigabit trunk**

To enable 2.5-Gbps ITU trunk card driver debugging, use the **debug driver two-five-gigabit trunk**  command. To disable 2.5-Gbps ITU trunk card driver debugging operations, use the **no** form of this command.

**debug driver two-five-gigabit trunk** {**errors** | **events**}

**no debug driver two-five-gigabit trunk** {**error** | **events**}

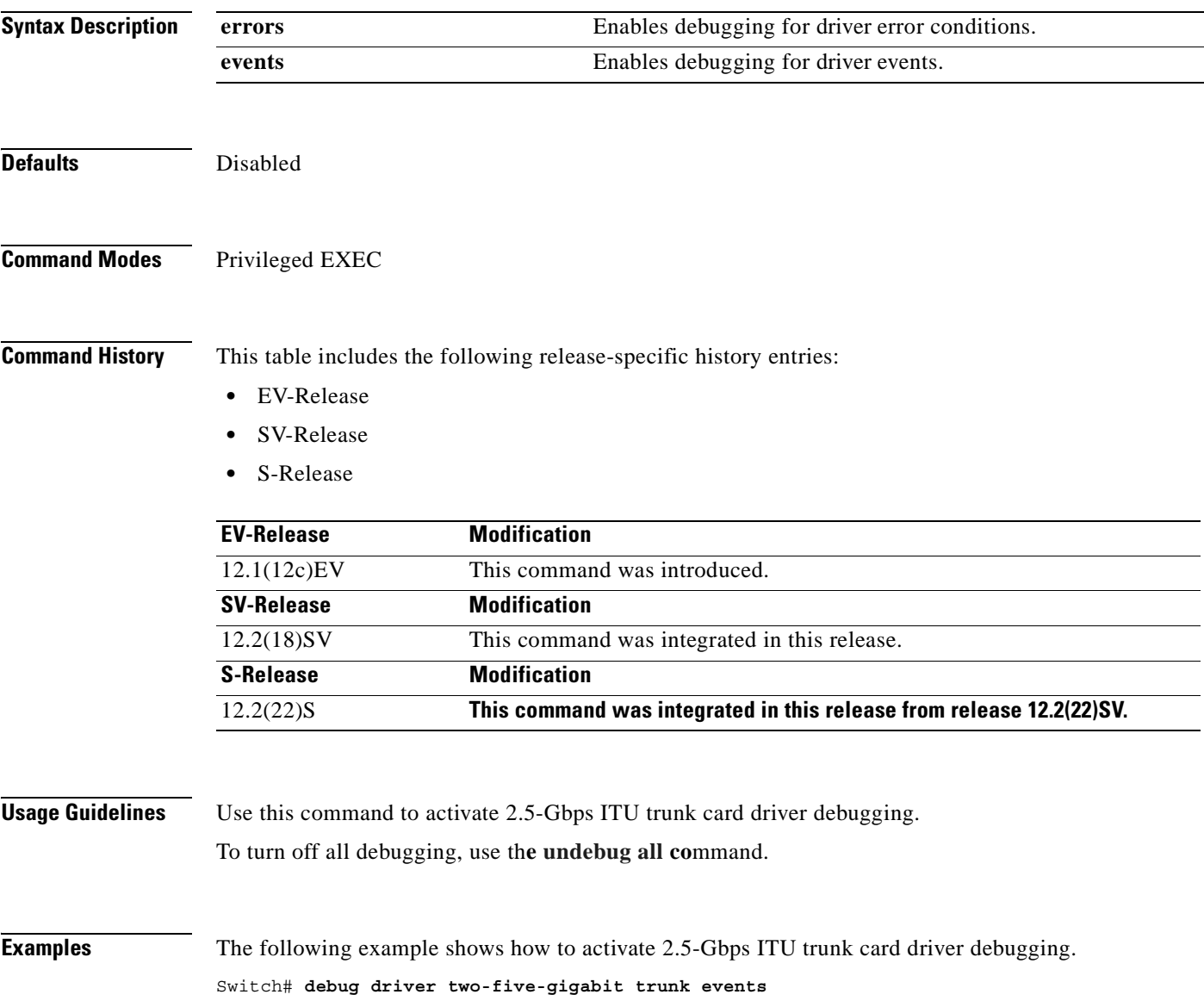

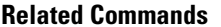

ш

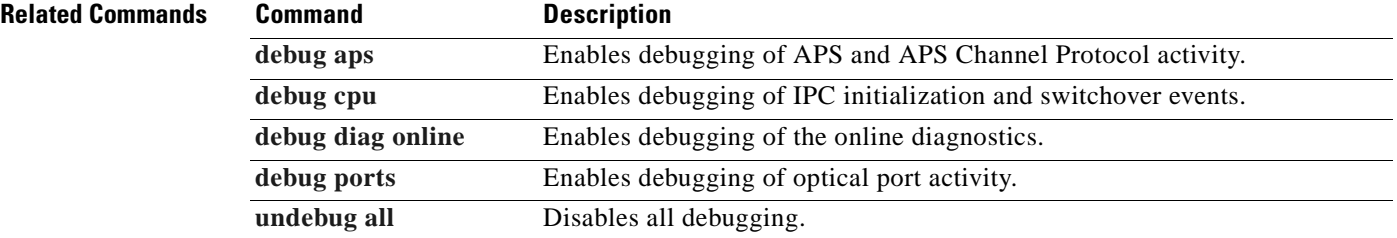

 $\blacksquare$ 

#### <span id="page-104-0"></span>**debug driver voa**

To enable VOA (variable optical attenuator) module driver debugging, use the **debug driver voa**  command. To disable VOA module driver debugging operations, use the **no** form of this command.

**debug driver voa**

**no debug driver voa**

**Syntax Description** This command has no other arguments or keywords.

**Defaults** Disabled

**Command Modes** Privileged EXEC

**Command History** This table includes the following release-specific history entries:

- **•** EV-Release
- **•** SV-Release
- **•** S-Release

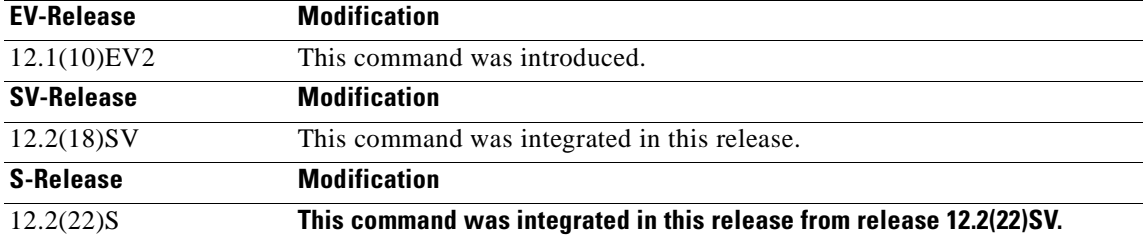

**Usage Guidelines** Use this command to activate VOA module driver debugging. To turn off all debugging, use th**e [undebug all](#page-116-0) co**mmand.

**Examples** The following example shows how to activate VOA module driver debugging. Switch# **debug driver voa**

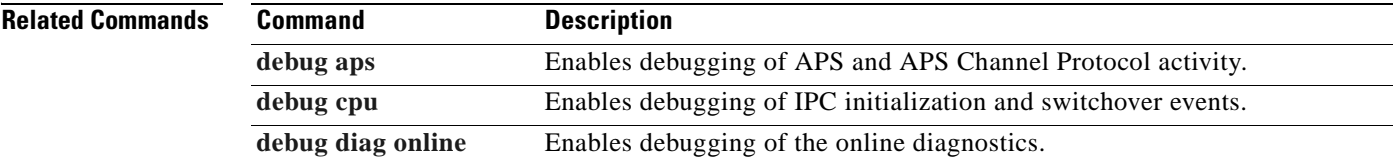

 $\mathsf{L}$ 

ш

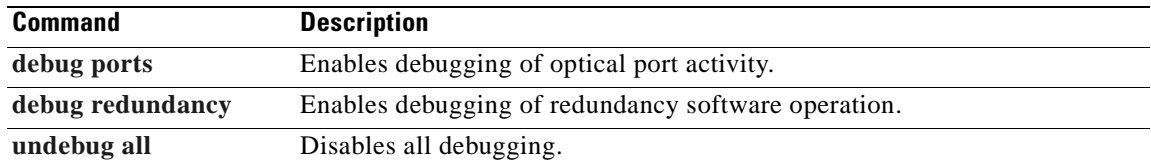

 $\blacksquare$ 

#### **debug oscp**

To debug OSCP operations, use the **debug oscp** command. To disable debugging for OSCP operations, use the **no** form of this command.

**debug oscp** {**events** | **hello-packet** | **transport**} [**wave** *slot***/***subcard*]

**no debug oscp** {**events** | **hello-packet** | **transport**} [**wave** *slot***/***subcard*]

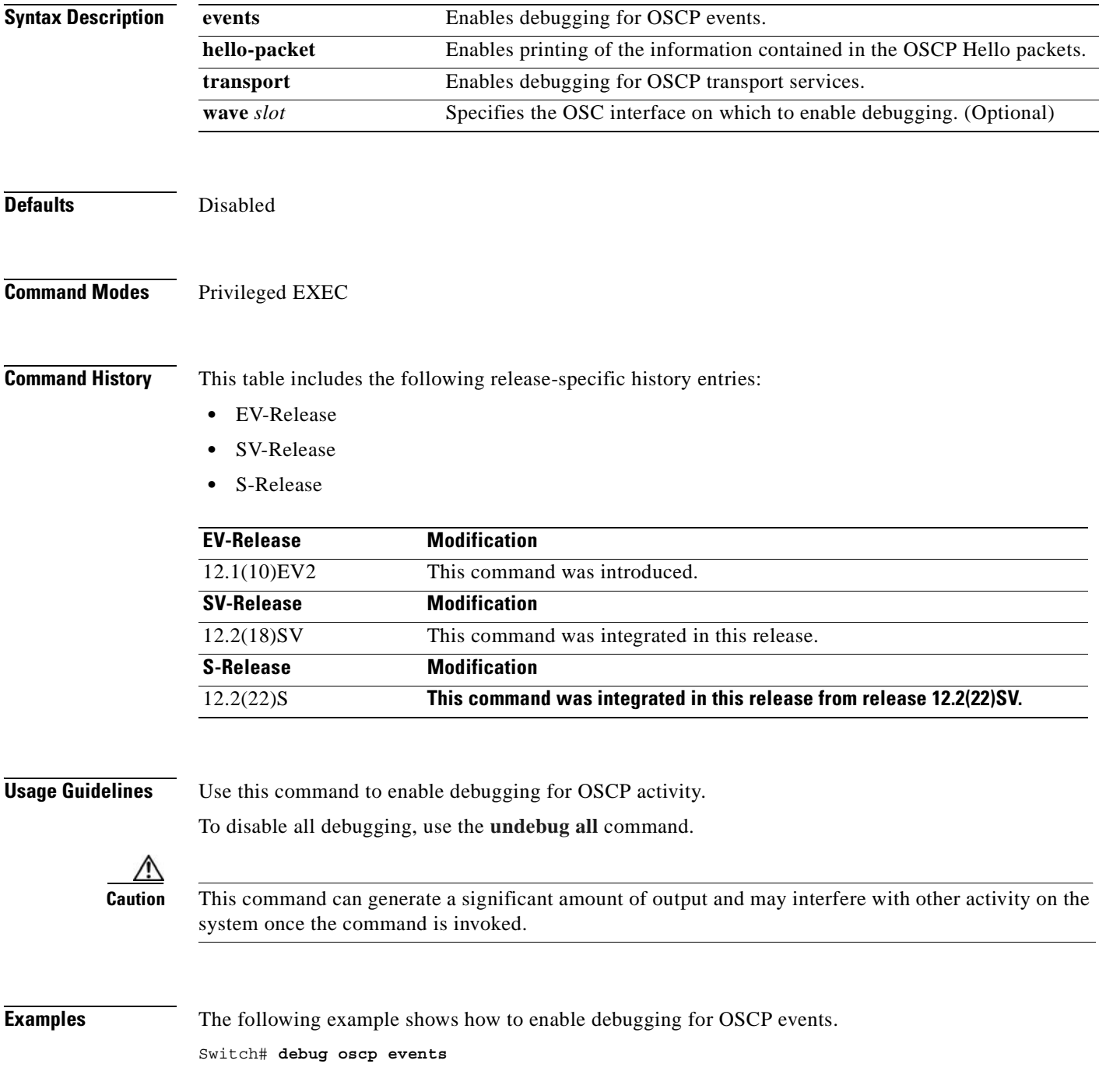

01:53:59:Control interface Wave1 is going up 01:54:00:OSCP:Adding neighbor on wave Wave1

The following example shows how to display information contained in the OSCP Hello packets.

```
Switch# debug oscp hello-packet wave 0
01:53:08:OSCP:Hello at Wave1 Tx, state 2way
01:53:08: NodeId:0202.0304.0506 Port:10000
01:53:08: Remote:NodeId:0202.0304.0506 Port:10000
01:53:08:OSCP:Hello at Wave1 Rx, state 2way
01:53:08: NodeId:0202.0304.0506 Port:10000
01:53:08: Remote:NodeId:0202.0304.0506 Port:10000
01:53:08:OSCP:Hello event 2wayd
```
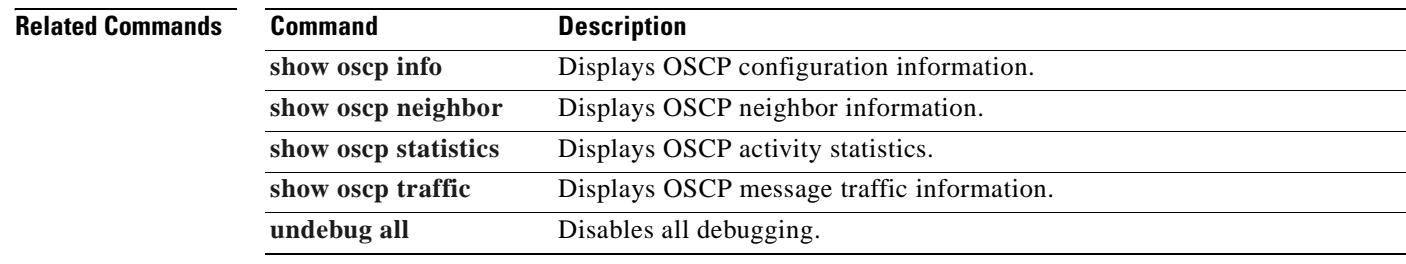
# <span id="page-108-0"></span>**debug ports**

To debug port operations, use the **debug ports** command. To disable debugging for port operations, use the **no** form of this command.

**debug ports** {**errors** [*type slot*[**/***subcard*[**/***port*]]] | **events** [*type slot*[**/***subcard*[**/***port*]]] | **patch**}

**no debug ports** {**errors** [*type slot*[**/***subcard*[**/***port*]]] | **events** [*type slot*[**/***subcard*[**/***port*]]] | **patch**}

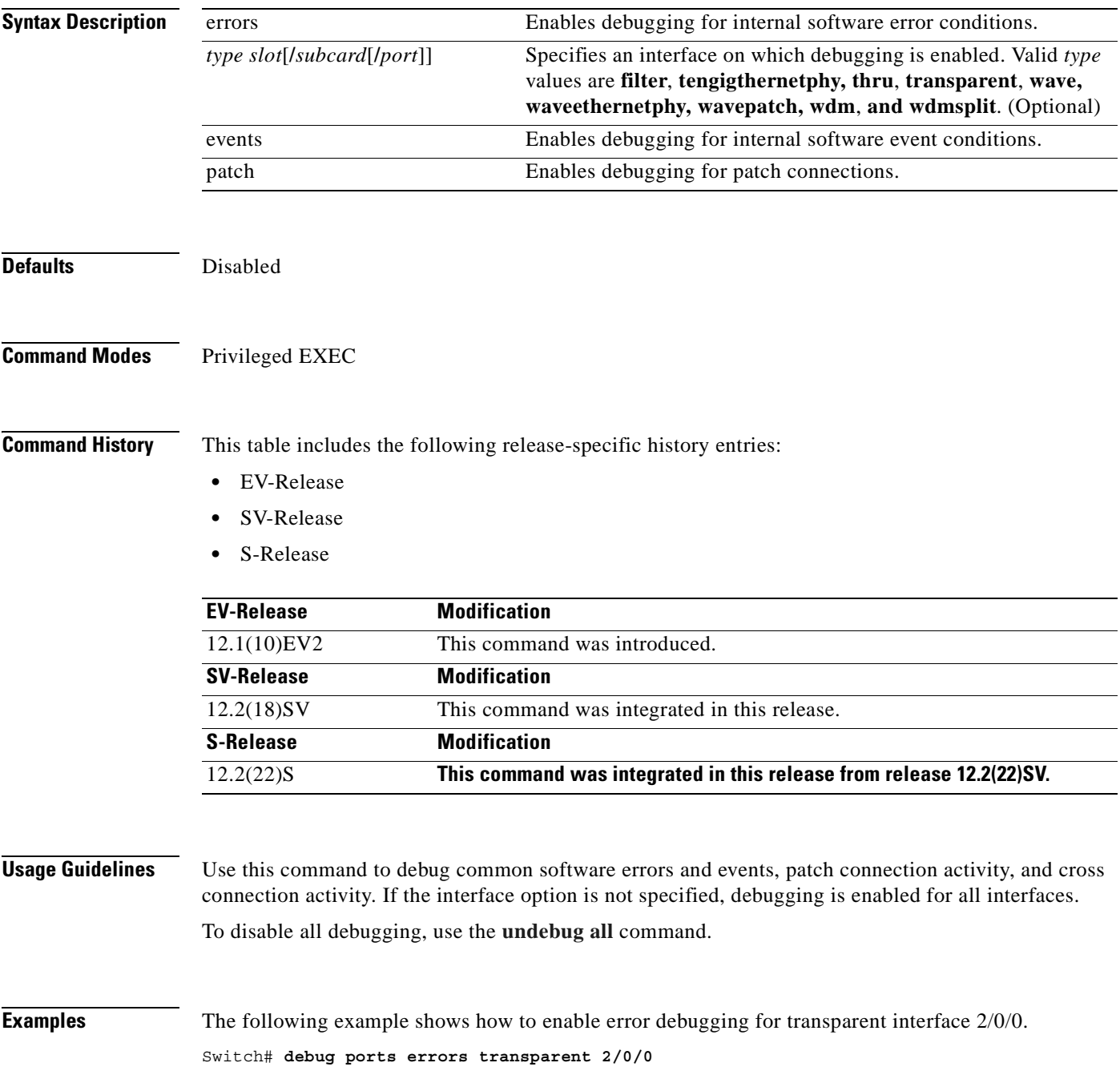

ш

## **Related Commands**

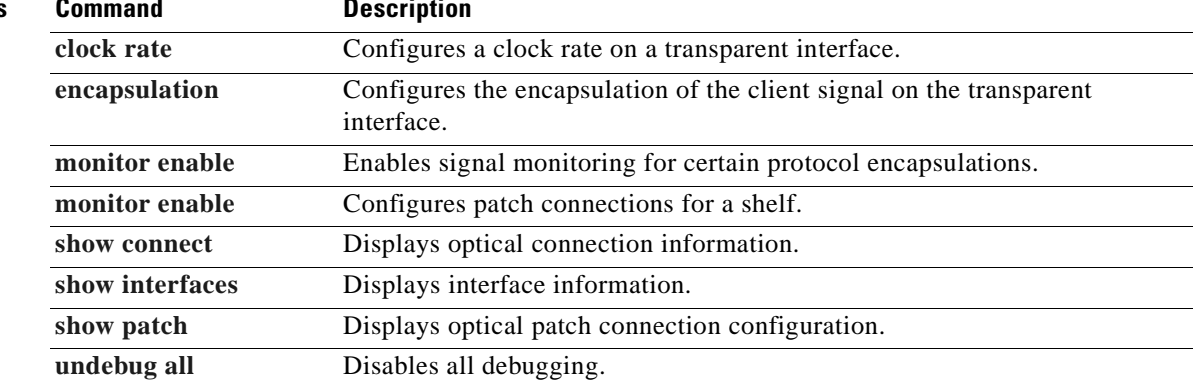

 $\blacksquare$ 

# <span id="page-110-0"></span>**debug redundancy**

To debug redundancy operations, use the **debug redundancy** command. To disable debugging for redundancy operations, use the **no** form of this command.

**debug redundancy** {**ehsa** | **errors** | **fsm** | **kpa** | **msg** | **progression** | **status** | **timer**}

**no debug redundancy** {**ehsa** | **errors** | **fsm** | **kpa** | **msg** | **progression** | **status** | **timer**}

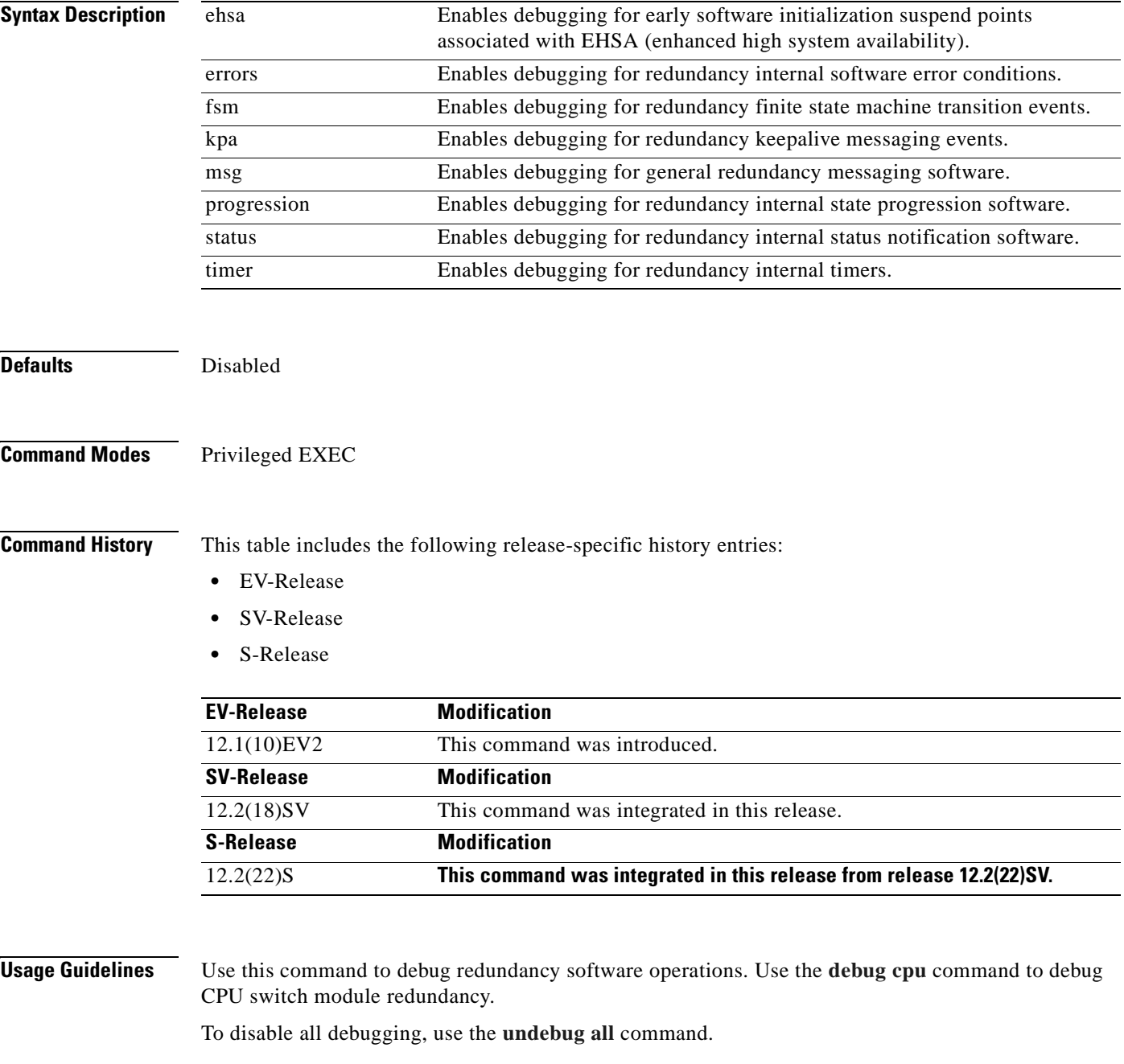

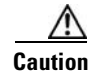

**Caution** This command can generate a significant amount of output and may interfere with other activity on the system once the command is invoked.

## **Examples** The following example shows how to debug finite state machine transition events. Switch# **debug redundancy fsm**

### **Related Commands**

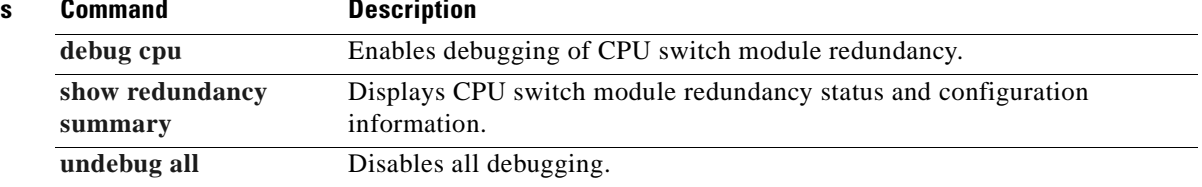

# **debug switch**

To enable switch driver debugging, use the **debug switch** command. To disable debugging switch driver operations, use the **no** form of this command.

**debug switch** {**errors** | **events** | **sync**}

**no debug switch** {**errors** | **events** | **sync**}

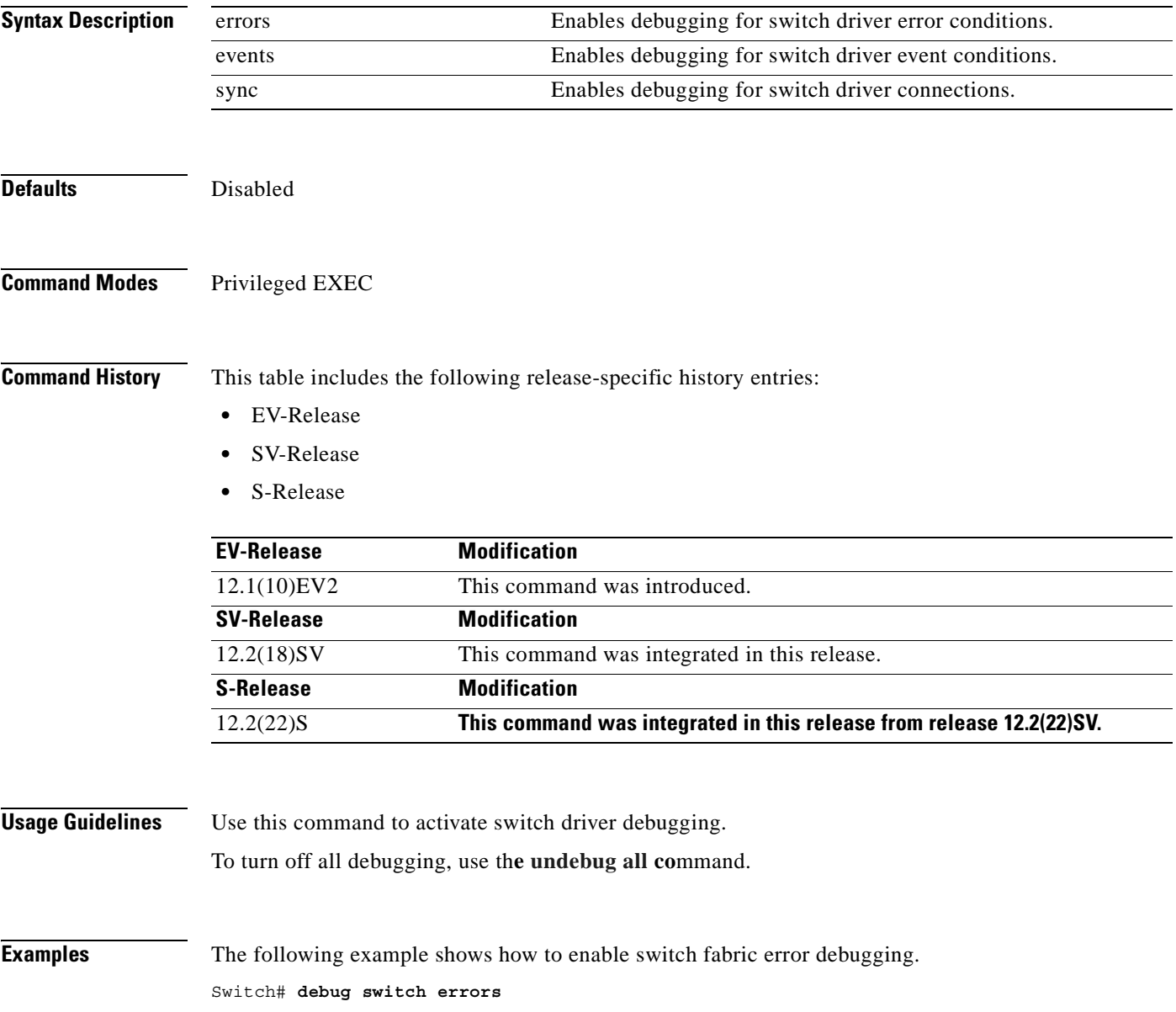

ш

## **Related Commands**

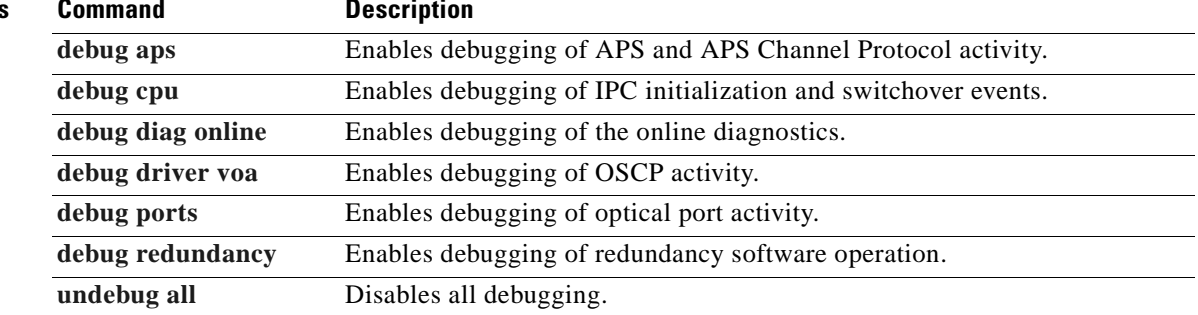

 $\blacksquare$ 

# **debug topology**

To enable topology neighbor debugging, use the **debug topology** command. To disable debugging for redundancy operations, use the **no** form of this command.

**debug topology** {**ehsa** | **errors** | **fsm** | **kpa** | **msg** | **progression** | **status** | **timer**} **no debug topology** {**ehsa** | **errors** | **fsm** | **kpa** | **msg** | **progression** | **status** | **timer**}

**Syntax Description** ehsa Enables debugging for early software initialization suspend points associated with EHSA (enhanced high system availability). errors Enables debugging for redundancy internal software error conditions. fsm Enables debugging for redundancy finite state machine transition events. kpa Enables debugging for redundancy keepalive messaging events. msg Enables debugging for general redundancy messaging software. progression Enables debugging for redundancy internal state progression software. status Enables debugging for redundancy internal status notification software. timer Enables debugging for redundancy internal timers.

### **Defaults** Disabled

**Command Modes** Privileged EXEC

**Command History** This table includes the following release-specific history entries:

- **•** EV-Release
- **•** SV-Release
- **•** S-Release

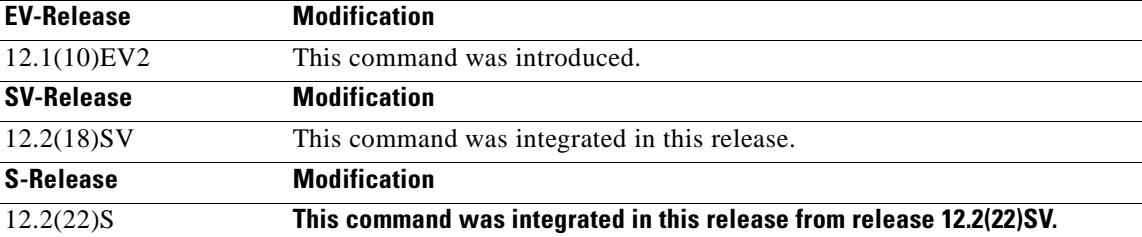

**Usage Guidelines** Use this command to activate topology neighbor debugging.

To turn off all debugging, use th**e [undebug all](#page-116-0) co**mmand.

 $\mathbf{I}$ 

**Examples** The following example shows how to enable topology debugging. Switch# **debug topology errors**

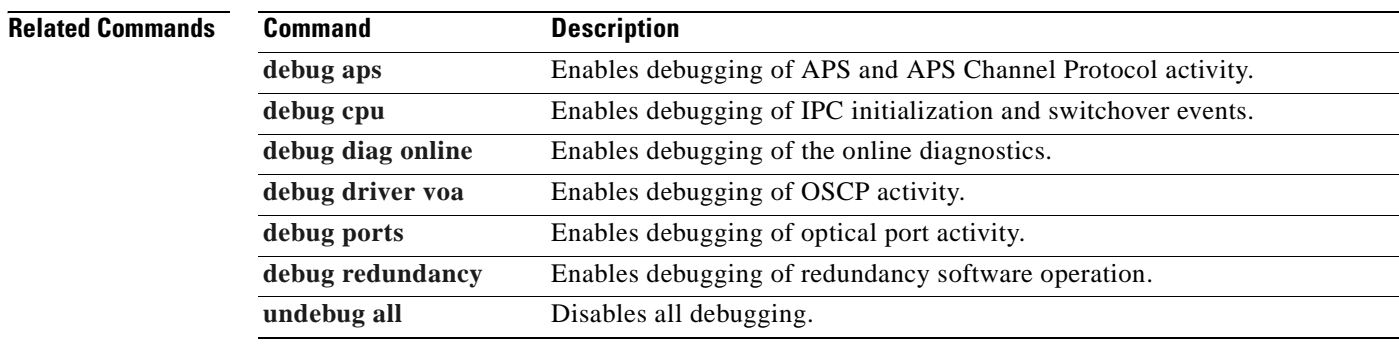

## <span id="page-116-0"></span>**undebug all**

To disable all debugging, use the **undebug all** command.

**undebug all**

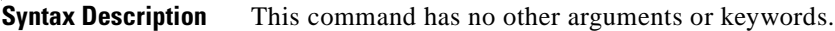

**Defaults** None

**Command Modes** Privileged EXEC

**Command History** This table includes the following release-specific history entries:

- **•** EV-Release
- **•** SV-Release
- **•** S-Release

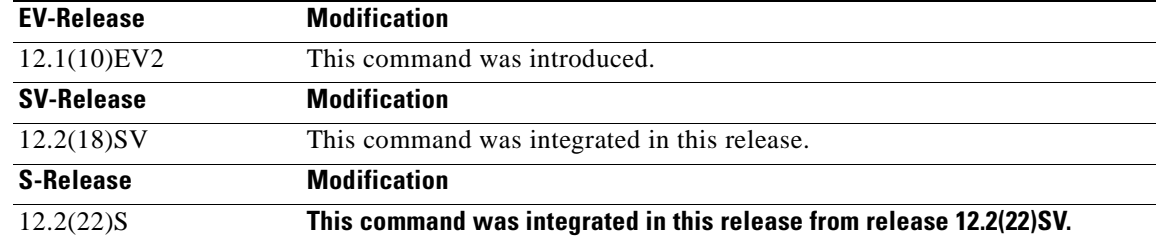

**Usage Guidelines** Use this command to turn off all debugging.

**Examples** The following example shows how to turn off all debugging. Switch# **undebug all**

**Related Commands Command Description [debug aps](#page-73-0)** Enables debugging of APS and APS Channel Protocol activity. [debug cpu](#page-78-0) Enables debugging of IPC initialization and switchover events. **[debug diag online](#page-80-0)** Enables debugging of the online diagnostics. **[debug driver voa](#page-104-0)** Enables debugging of OSCP activity. **[debug ports](#page-108-0)** Enables debugging of optical port activity. **[debug redundancy](#page-110-0)** Enables debugging of redundancy software operation.

 $\mathbf{I}$ 

ш

 $\blacksquare$ 

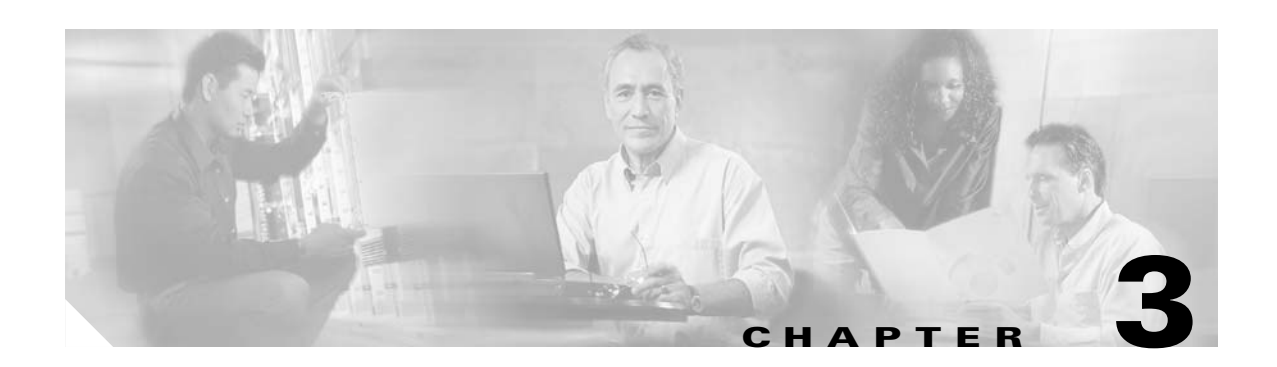

# **Interface Configuration Commands**

Use the following commands to configure and monitor the interfaces on the Cisco ONS 15530.

## <span id="page-119-0"></span>**cdl defect-indication force hop-endpoint**

To configure an interface as an end-of-hop, use the **cdl defect-indication force hop-endpoint** command. To disable end-of-hop configuration on an interface, use the **no** form of this command.

**cdl defect-indication force hop-endpoint** 

**no cdl defect-indication force hop-endpoint** 

- **Syntax Description** This command has no other arguments or keywords.
- **Defaults** Disabled
- **Command Modes** Interface configuration

**Command History** This table includes the following release-specific history entries:

- **•** EV-Release
- **•** SV-Release
- **•** S-Release

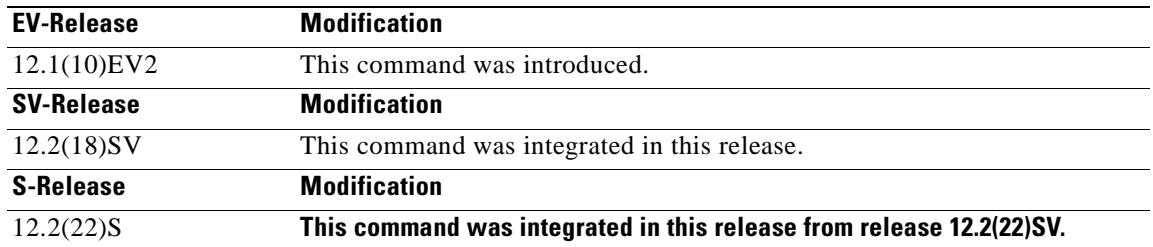

**Usage Guidelines** Use this command to configure the interface as a hop endpoint for in-band message channel defect indications.

> A node acting as an end-of-hop terminates hop-by-hop defect indications for the in-band message channel. If you use the **cdl defect-indication force hop-endpoint** command, it is only in effect when APS is not configured on the interface. When APS is configured, the node always acts as end-of-hop. If APS is not configured, we recommend forcing end-of-hop at administrative boundaries. This ensures that FDI-H (forward defect indication hop) and BDI-H (backward defect indication hop) between two administrative domains reflect only errors that occur between the domains.

**Examples** The following example shows how to enable hop endpoint on an interface.

Switch# **configure terminal** Switch(config)# **interface waveethernetphy 8/0** Switch(config-if)# **cdl defect-indication force hop-endpoint**

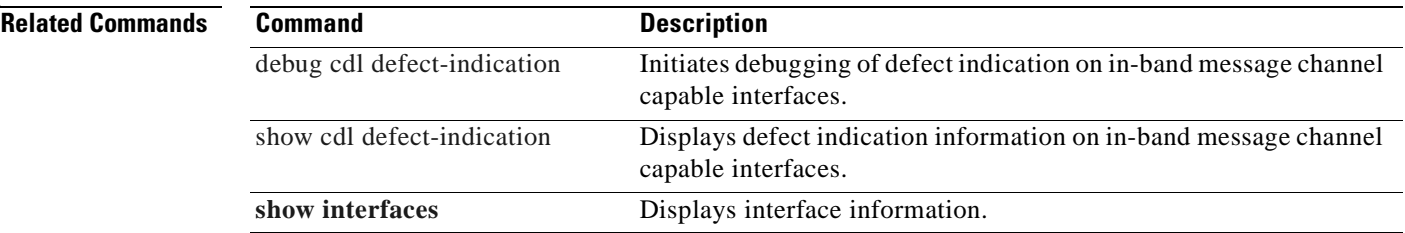

 $\overline{\phantom{a}}$ 

# **cdl enable**

To enable in-band message channel functionality on an interface, use the **cdl enable** command. To disable in-band message channel functionality, use the **no** form of this command.

**cdl enable** 

**no cdl enable** 

- **Syntax Description** *This command has no other arguments or keywords.*
- **Defaults** Enabled
- **Command Modes** Interface configuration

**Command History** This table includes the following release-specific history entries:

- **•** EV-Release
- **•** SV-Release
- **•** S-Release

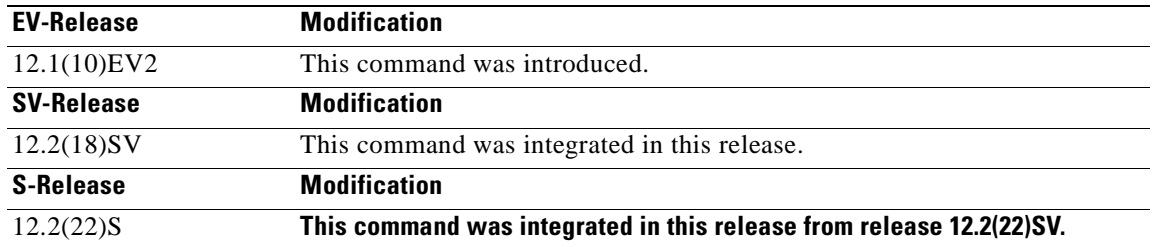

## **Usage Guidelines** Enable the in-band message channel on both interfaces supporting the signal.

**Examples** The following example shows how to enable in-band message channel on an interface.

Switch# **configure terminal** Switch(config)# **interface esconphy 10/0/0** Switch(config-if)# **cdl enable**

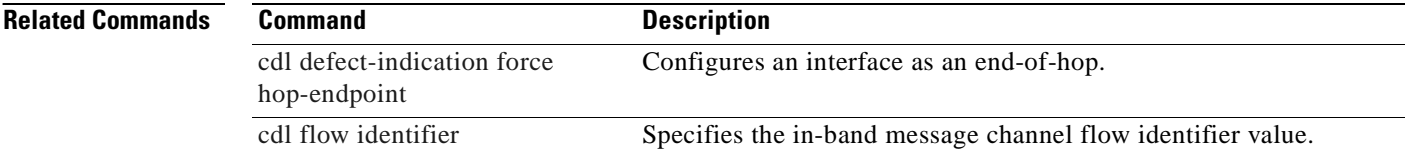

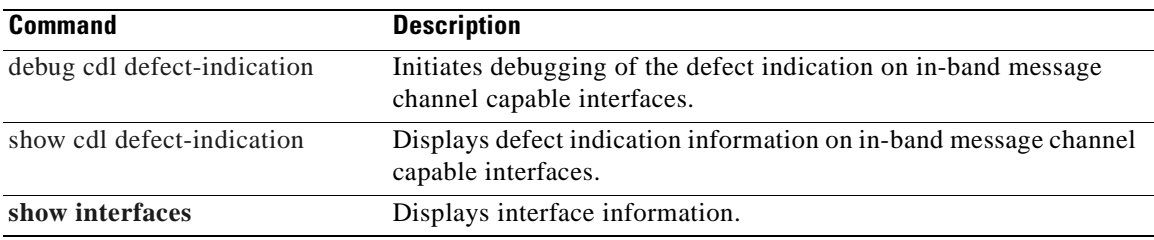

 $\blacksquare$ 

# <span id="page-123-0"></span>**cdl flow identifier**

To configure the in-band message channel flow identifier on an esconphy, gigabitphy, or twogigabitphy interface, use the **cdl flow identifier** command.

To remove the flow identifier, use the **no** form of this command.

**cdl flow identifier** *number*

**no cdl flow identifier**

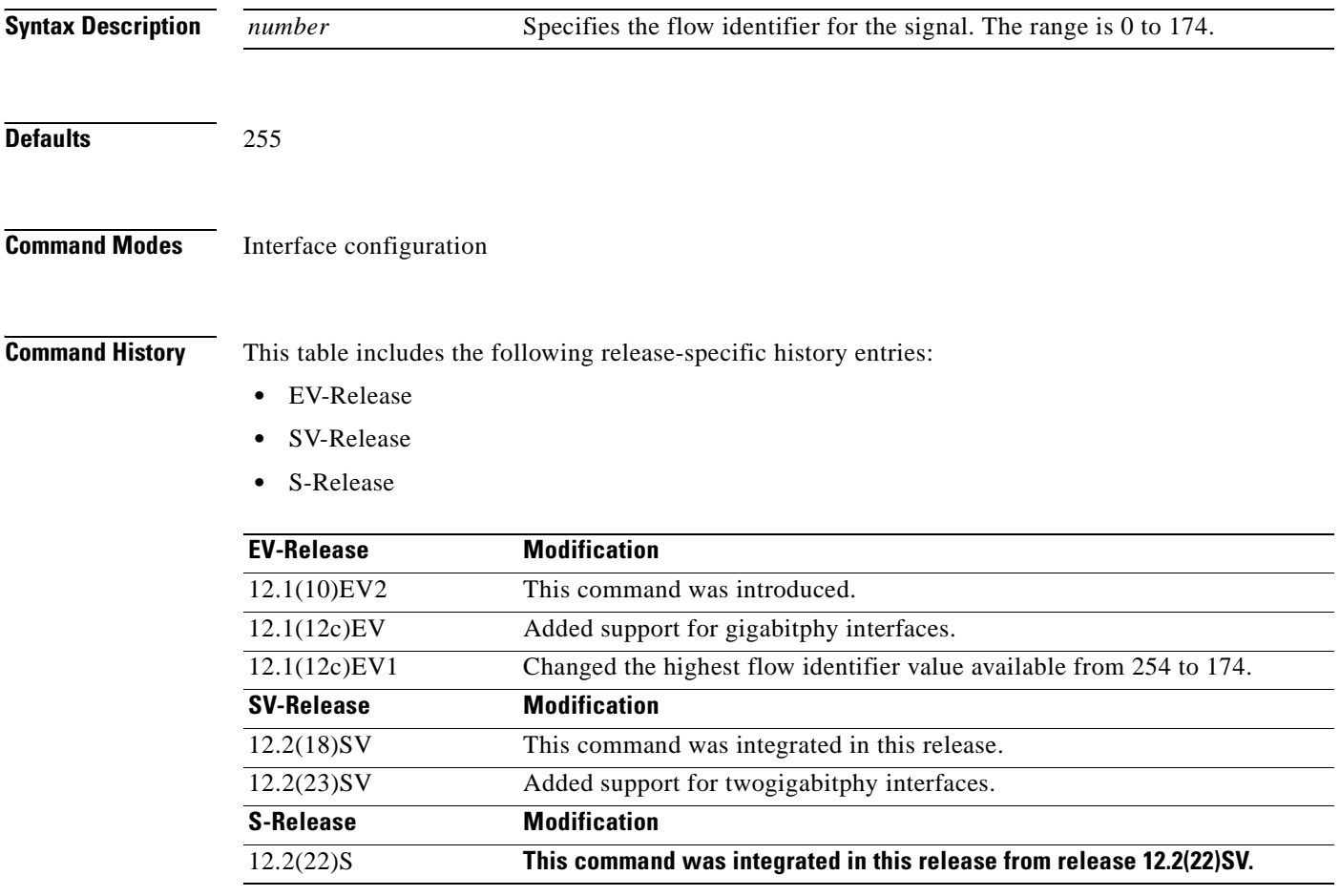

**Usage Guidelines** Configure the same in-band message channel flow identifier on both interfaces supporting the signal.

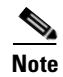

**Note** If traffic from an ESCON aggregation card mixes with GE traffic from a 4-port 1-Gbps/2-Gbps FC aggregation card or an 8-port FC/GE aggregation card on the same 10-Gbps ITU trunk card, all the esconphy interfaces must have flow control identifiers assigned (using this command or the **cdl flow identifier reserve** command if the ESCON SFPs are not fully populated) and enabled with a **no shutdown** command if the SFPs are present.

**Examples** The following example shows how to configure the flow identifier on an interface.

Switch# **configure terminal** Switch(config)# **interface esconphy 10/0/0** Switch(config-if)# **cdl flow identifier 100**

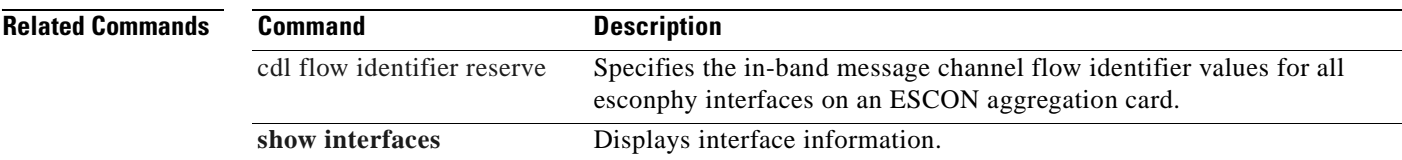

# <span id="page-125-0"></span>**cdl flow identifier reserve**

To configure the in-band message channel flow identifiers on all esconphy interfaces on an ESCON aggregation card, use the **cdl flow identifier reserve** command. To remove the flow identifiers, use the **no** form of this command.

**cdl flow identifier reserve** *group-name*

**no cdl flow identifier reserve**

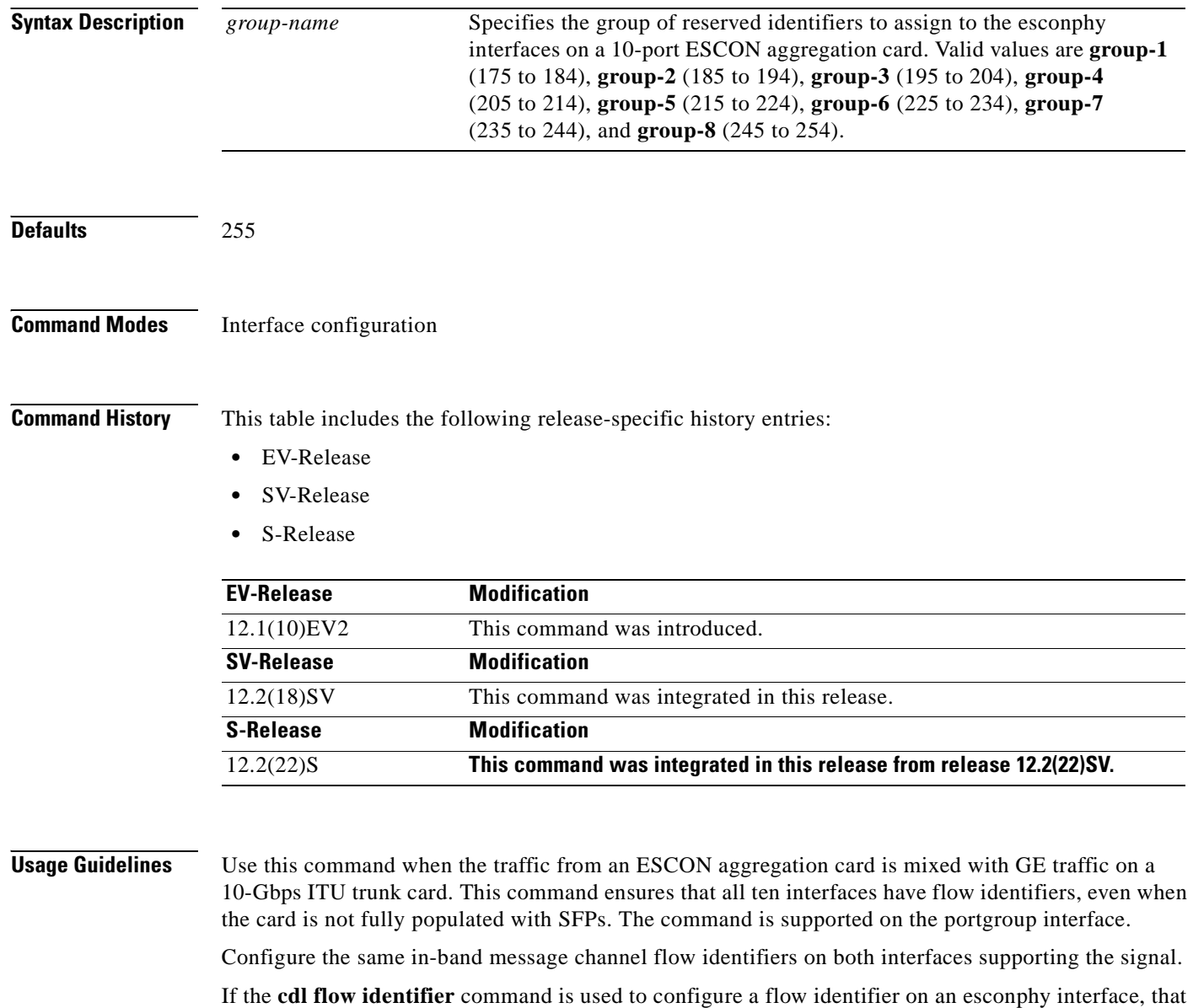

flow identifier takes precedence over a reserved flow identifier.

# **Santa Company**

**Note** If ESCON traffic mixes with GE traffic on the same 10-Gbps ITU trunk card, all the esconphy interfaces must have flow control identifiers configured and must be enabled with a **no shutdown** command, if the SFP is present.

```
Examples The following example shows how to configure the flow identifiers for all esconphy interfaces on an
                   ESCON aggregation card.
                   Switch# configure terminal
                   Switch(config)# interface portgroup 10/0/0
                   Switch(config-if)# cdl flow identifier reserve group-1
Related Commands Command Command Description
```
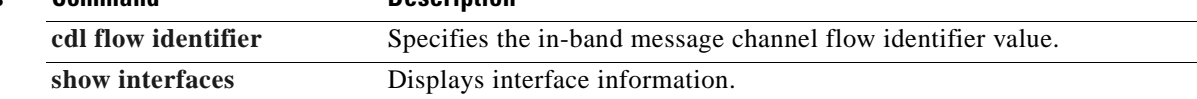

Г

# **clear performance history**

To clear and reset the performance history counters, use the **clear performance history** command.

**clear performance history** [*interface*]

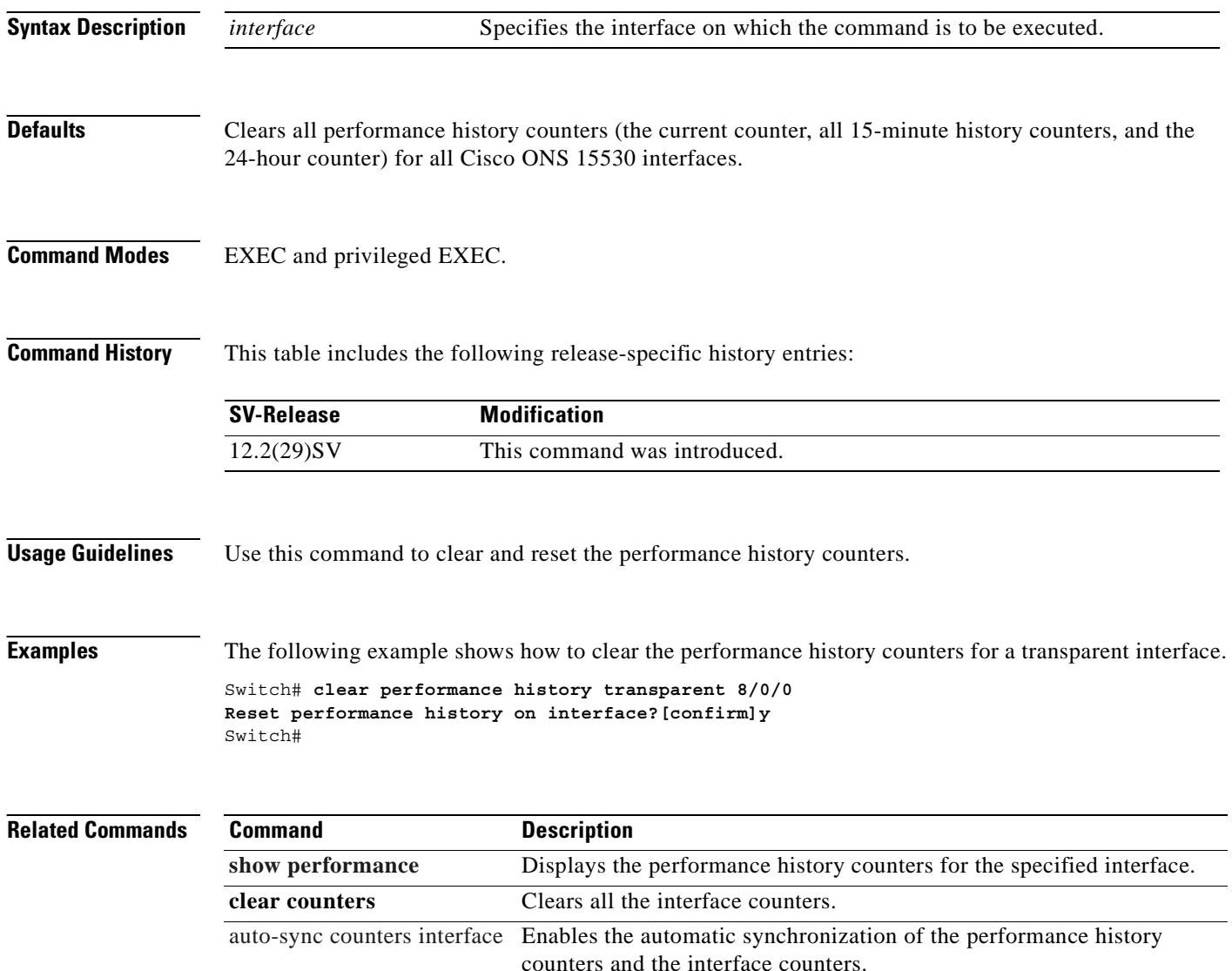

# <span id="page-128-1"></span><span id="page-128-0"></span>**clock rate**

To configure the signal clock rate without an associated protocol on a transparent interface, use the **clock rate** command. To disable the clock rate, use the **no** form of this command.

**clock rate** *value*

**no clock rate**

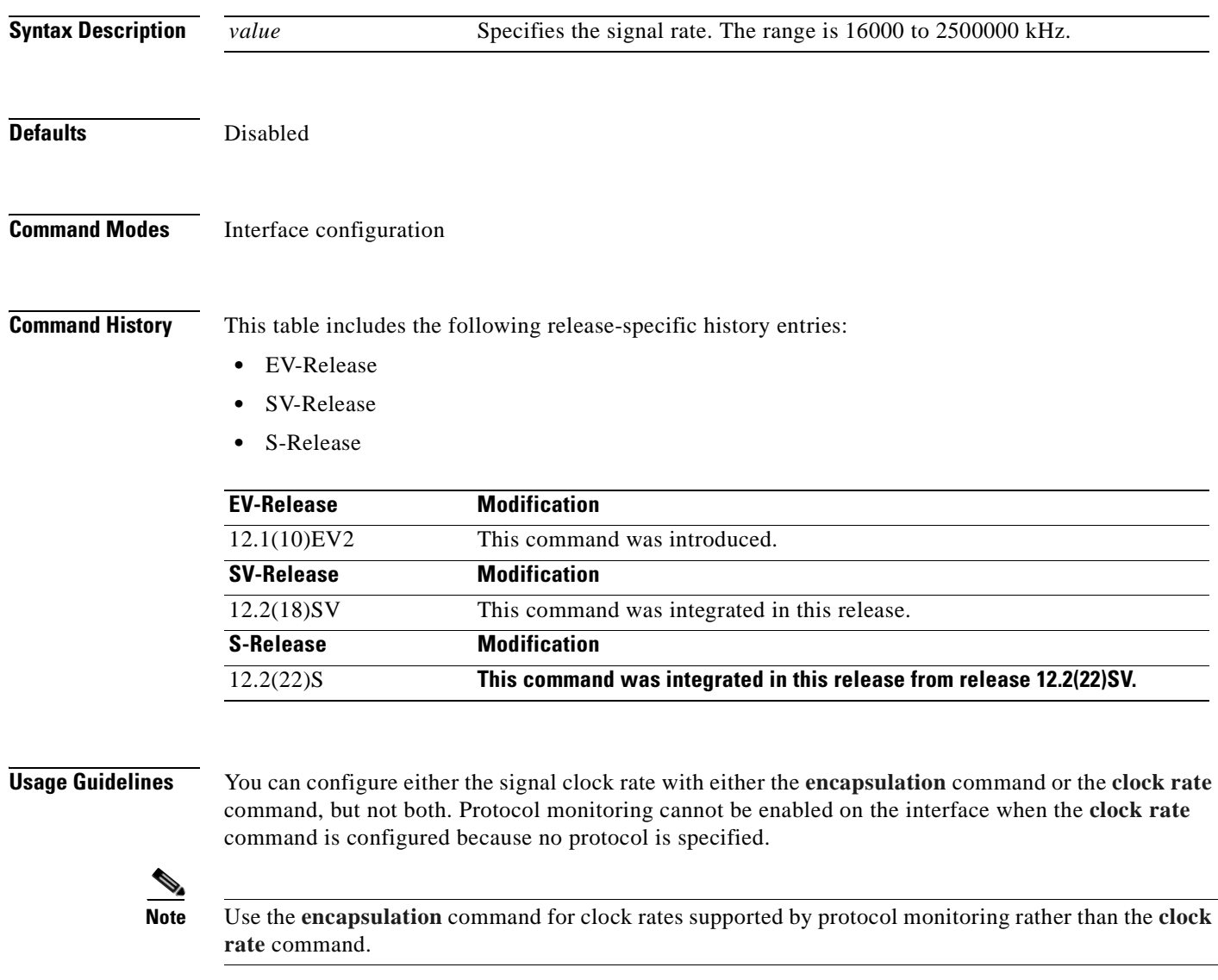

[Table 3-1](#page-129-0) lists the clock rates for well-known protocols supported by the transponder line card:

| <b>Well-Known Protocol</b>      | <b>Clock Rate (in kbps)</b> |
|---------------------------------|-----------------------------|
| DS3                             | 44,736                      |
| $DV11$ in ADI <sup>2</sup> mode | 270,000                     |
| E <sub>3</sub>                  | 34,368                      |
| <b>ESCON</b>                    | 200,000                     |
| Fibre Channel (1 Gbps)          | 1,062,500                   |
| Fibre Channel (2 Gbps)          | 2,125,000                   |
| FICON (1 Gbps)                  | 1,062,500                   |
| FICON (2 Gbps)                  | 2,125,000                   |
| Gigabit Ethernet                | 1,250,000                   |
| ISC Compatibility Mode (ISC-1)  | 1,062,500                   |
| ISC Peer Mode (ISC-3)           | 2,125,000                   |
| SONET OC-1                      | 51,840                      |
| SONET OC-3/SDH STM-1            | 155,520                     |
| SONET OC-12/SDH STM-4           | 622,080                     |
| SONET OC-24                     | 933,120                     |
| SONET OC-48/SDH STM-16          | 2,488,320                   |

<span id="page-129-0"></span>*Table 3-1 Supported Clock Rates for Well-Known Protocols*

1.  $DV =$  digital video

2. ADI = Asynchronous Digital Interface

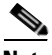

**Note** Error-free transmission of some D1 video signals (defined by the SMPTE 259M standard) and test patterns (such as Matrix SDI) cannot be guaranteed by the Cisco ONS 15500 Series because of the pathological pattern in D1 video. This well-known limitation is usually overcome by the D1 video equipment vendor, who uses a proprietary, second level of scrambling. No standards exist at this time for the second level of scrambling.

**Examples** The following example shows how to configure the signal clock rate on an interface.

```
Switch# configure terminal
Switch(config)# interface transparent 10/0/0
Switch(config-if)# clock rate 125000
```
### **Related Commands**

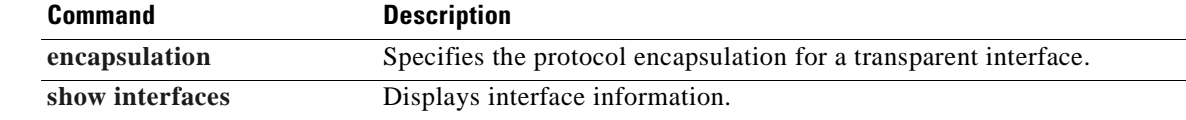

## **connect**

To configure the signal cross connections through the switch fabric, use the **connect** command. To remove the cross connection configuration, use the **no** form of the command.

**connect** *interface1 interface2* [**override**]

**no connect** *interface1 interface2*

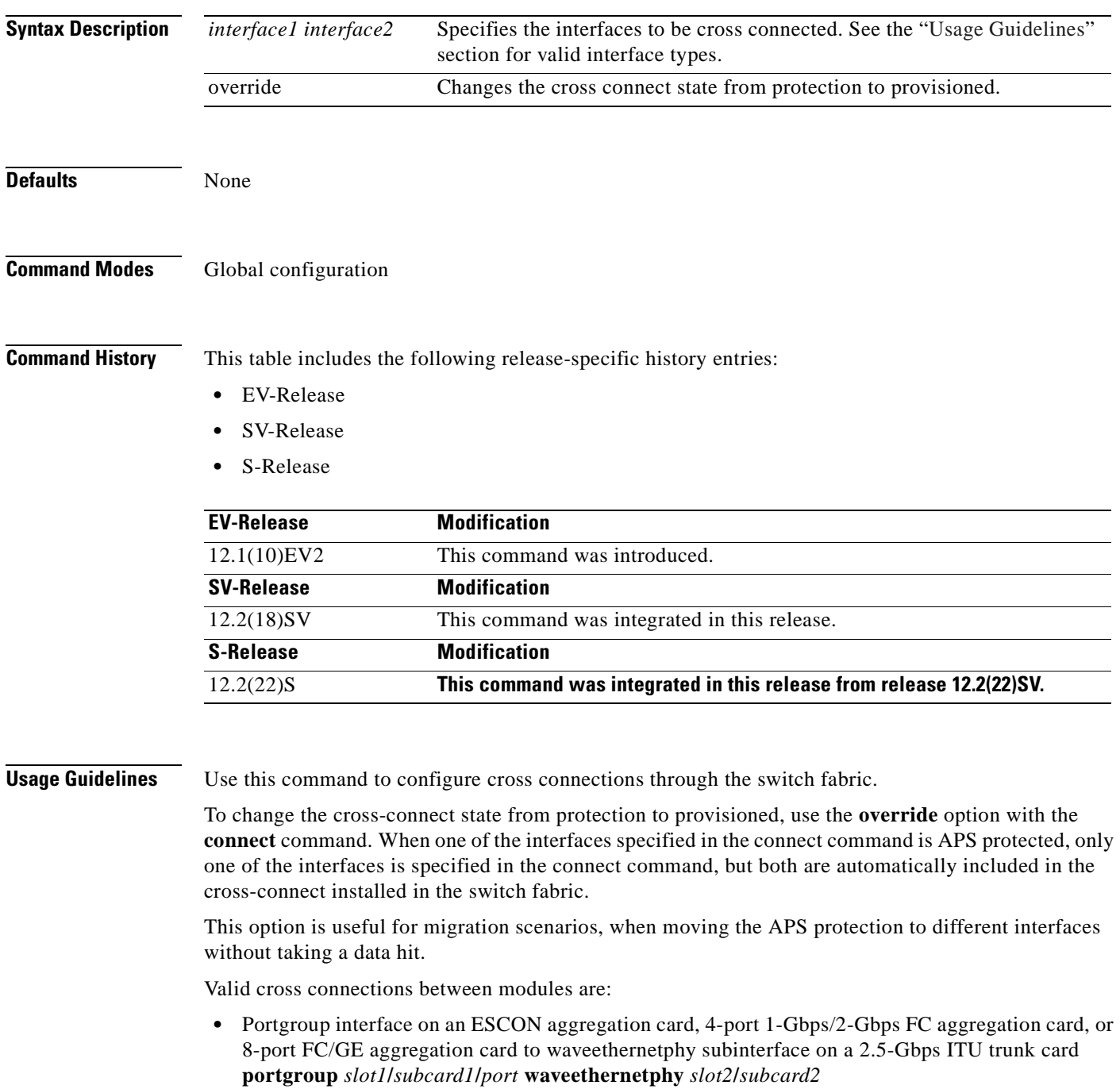

**The Second Second** 

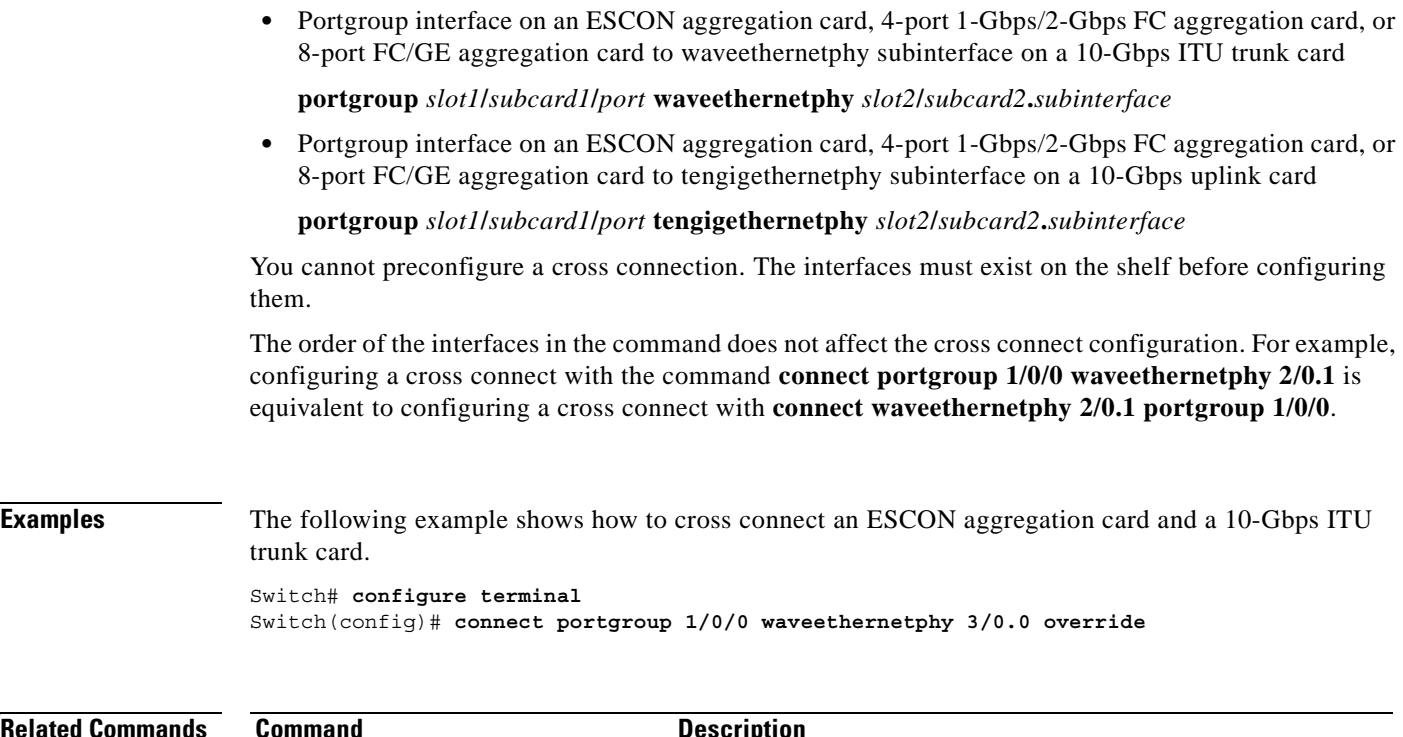

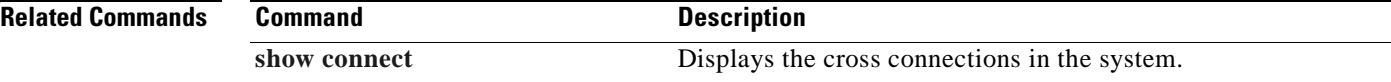

 $\blacksquare$ 

 $\mathbf{I}$ 

# <span id="page-132-1"></span><span id="page-132-0"></span>**encapsulation**

To configure the protocol encapsulation for the client signal on a transparent, twogigabitphy, gigabitphy, or multirate interface, use the **encapsulation** command. To disable the encapsulation for the client signal, use the **no** form of this command.

#### **Transparent Interfaces**

```
encapsulation {fastethernet | fddi | gigabitethernet | escon |
    sysplex {clo | etr | isc {compatibility | peer [1g | 2g]}} |
    ficon {1g | 2g} |
    sonet {oc3 | oc12 | oc48} |
    sdh {stm-1 | stm-4 | stm-16} |
    fibrechannel {1g | 2g} [ofc {enable | disable}]}
```
**no encapsulation**

#### **Twogigabitphy Interfaces**

```
encapsulation {fibrechannel {1g | 2g| auto} [ofc {enable | disable}] |
    ficon {1g | 2g| auto} [ofc {enable | disable}] |
    sysplex isc {compatibility | peer {1g | 2g}}}
```
**no encapsulation**

### **Gigabitphy Interfaces**

```
encapsulation {fibrechannel [ofc {enable | disable}] |
    ficon [ofc {enable | disable}] |
    gigabitethernet |
    sysplex isc {compatibility | peer}}
```
**no encapsulation**

### **Multirate Interfaces**

```
encapsulation {t1 | e1 | dvb | sdi | its | escon | 
    fibrechannel |
    ficon |
    gigabitethernet {optical | copper} |
    fastethernet {optical | copper} |
    sdh stm-1 | sonet oc3}
```
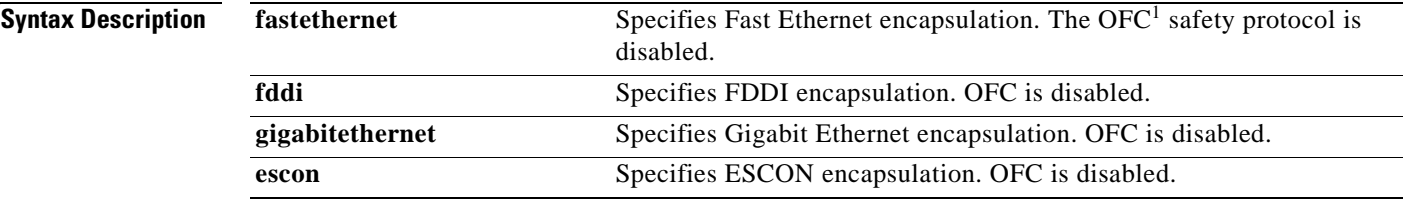

**Cisco ONS 15530 Command Reference Guide**

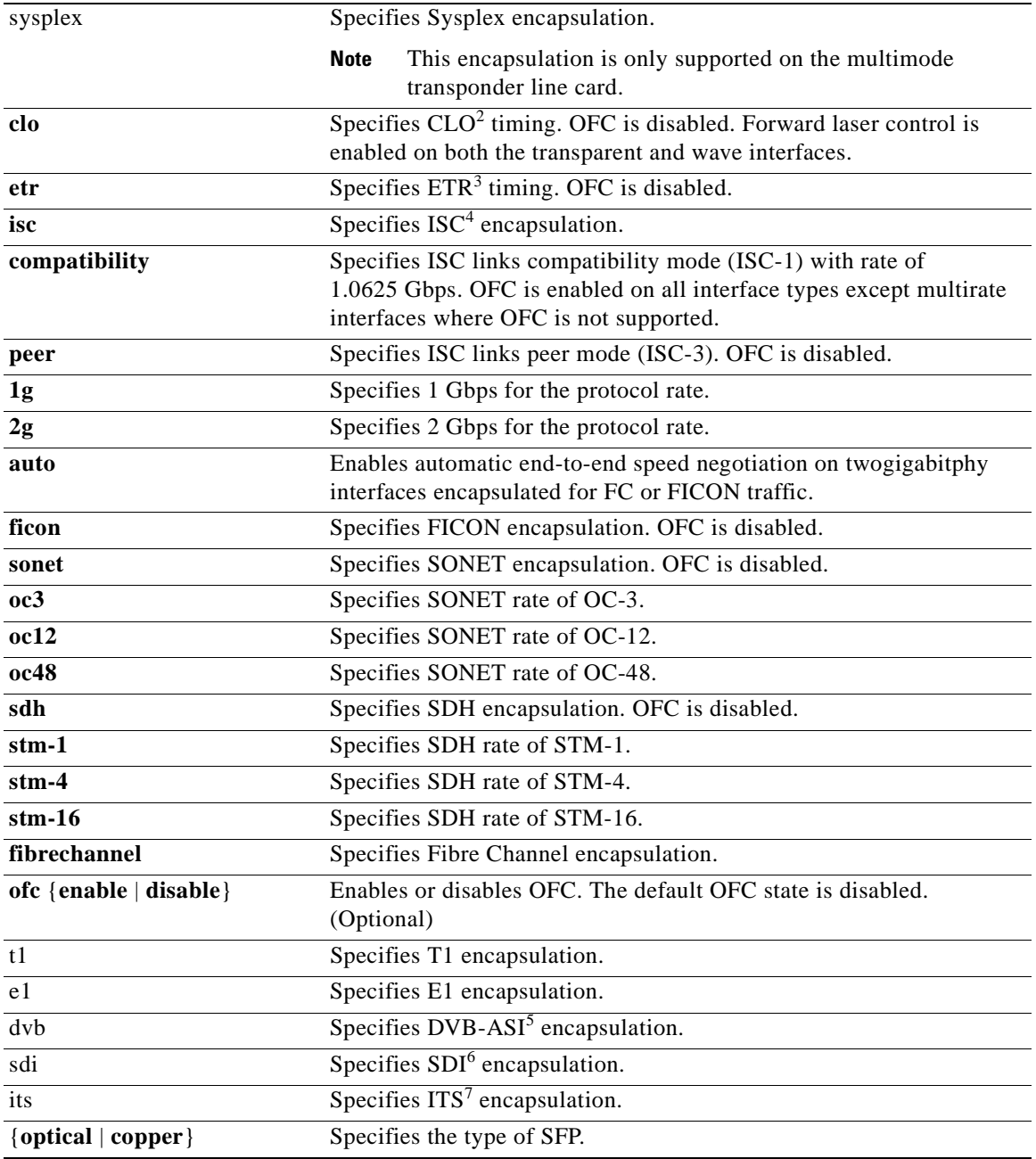

1. OFC = open fiber control

2. CLO = Control Link Oscillator

- 3. ETR = external time reference
- 4. ISC = InterSystem Channel
- 5. DVB-ASI = Digital Video Broadcasting Asynchronous Serial Interface
- 6. SDI = Serial Digital Interface
- 7. ITS = Integrated Trading System

**Defaults** The default rate on twogigabitphy interfaces **fibrechannel 1g**.

Encapsulation disabled is on all other interfaces.

 $\sim$ 

The default rate for Sysplex ISC peer mode on transparent interfaces is 2-Gbps. See the "Syntax Description" section for the default OFC state.

### **Command Modes** Interface configuration

**Command History** This table includes the following release-specific history entries:

- **•** EV-Release
- **•** SV-Release
- **•** S-Release

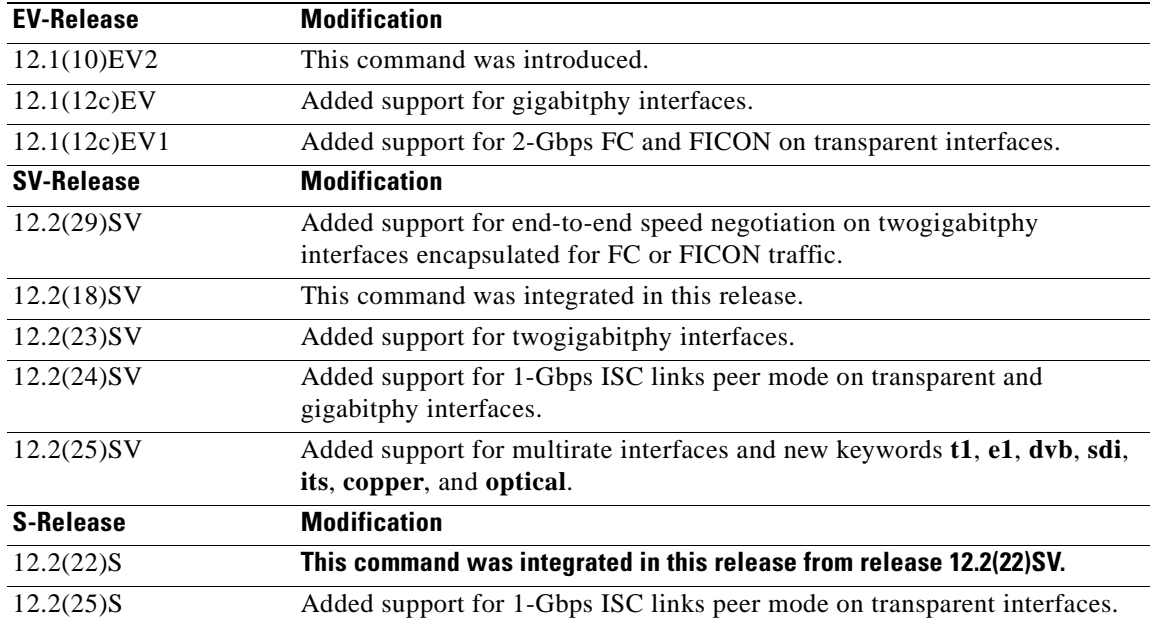

### **Usage Guidelines Transponder Line Card**

Use this command to provide clocking for the client signal for specific protocols. The protocol encapsulation must be configured for the transparent interface to allow signal monitoring to be enabled with the **[monitor enable](#page-150-1)** command. The following protocol encapsulation types are supported in 3R mode plus protocol monitoring:

- **•** ESCON (200 Mbps) SM and MM
- **•** Fibre Channel (1 Gbps and 2 Gbps) SM
- FICON (Fiber Connection) (1 Gbps and 2 Gbps) SM
- **•** Gigabit Ethernet (1250 Mbps) SM
- **•** ISC (InterSystem Channel) links compatibility mode
- ISC links peer mode (1Gbps and 2 Gbps)
- **•** SDH (Synchronous Digital Hierarchy) STM-1 SM and MM
- **•** SDH STM-4 SM and MM

 $\mathbf{I}$ 

- **•** SDH STM-16 SM
- **•** SONET OC-3 SM and MM
- **•** SONET OC-12 SM and MM
- **•** SONET OC-48 SM

The following protocol encapsulation types are supported in 3R mode without protocol monitoring:

- **•** Fast Ethernet
- **•** FDDI
- **•** Sysplex CLO (control link oscillator)
- **•** Sysplex ETR (external timer reference)

To specify the signal clock rate without specifying a protocol, use the **[clock rate](#page-128-1)** command.

Sysplex CLO and Sysplex ETR are supported outside the nominal range of the clock rates for the Cisco ONS 15530 because of the nature of the traffic type.

**Note** Encapsulation cannot be changed without first disabling monitoring using the **no [monitor enable](#page-150-1)** command.

Removing the encapsulation on an interface with the **no encapsulation** command does not turn off the laser. To turn off the transmit laser to the client equipment, use the **[shutdown](#page-207-0)** command.

### **Gigabitphy Interfaces**

Removing the encapsulation on an interface with the **no encapsulation** command does not turn off the laser. To turn off the transmit laser to the client equipment, use the **[shutdown](#page-207-0)** command.

#### **Twogigabitphy Interfaces**

Removing the encapsulation on an interface with the **no encapsulation** command does not turn off the laser. To turn off the transmit laser to the client equipment, use the **[shutdown](#page-207-0)** command.

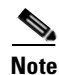

**Note** The 4-port 1-Gbps/2-Gbps FC aggregation card supports oversubscription.

#### **Multirate Interfaces**

The 8-port multi-service muxponder does not support FICON bridge.

You must disable a multirate interface with the **[shutdown](#page-207-0)** command before removing or changing the protocol encapsulation. You can then reenable the interface with the **no shutdown** command.

**Note** The 8-port multi-rate muxponder does not support oversubscription. The cumulative rate of the protocol encapsulations on the multirate interfaces cannot exceed 2.488 Gbps.

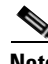

**Note** Multirate interfaces do not support OFC.

**Note** Auto encapsulation is not supported with **OFC**.

**Examples** The following example shows how to configure SONET encapsulation at a rate of OC-3 on a transparent interface.

> Switch# **configure terminal** Switch(config)# **interface transparent 2/0/0** Switch(config-if)# **encapsulation sonet oc3**

## **Related Commands**

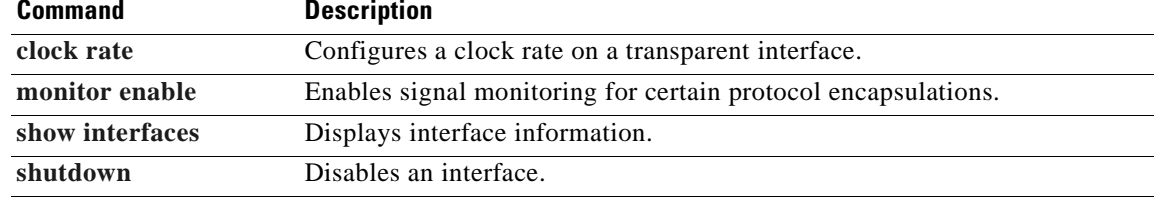

# **flow control**

To adjust the flow of data and enable buffer credits for FC and FICON on 4-port 1-Gbps/2-Gbps FC aggregation cards and on 8-port FC/GE aggregation cards, use the **flow control** command. To revert to the default value, use the **no** form of this command.

**flow control** [**asymmetric** | **symmetric**]

**no flow control**

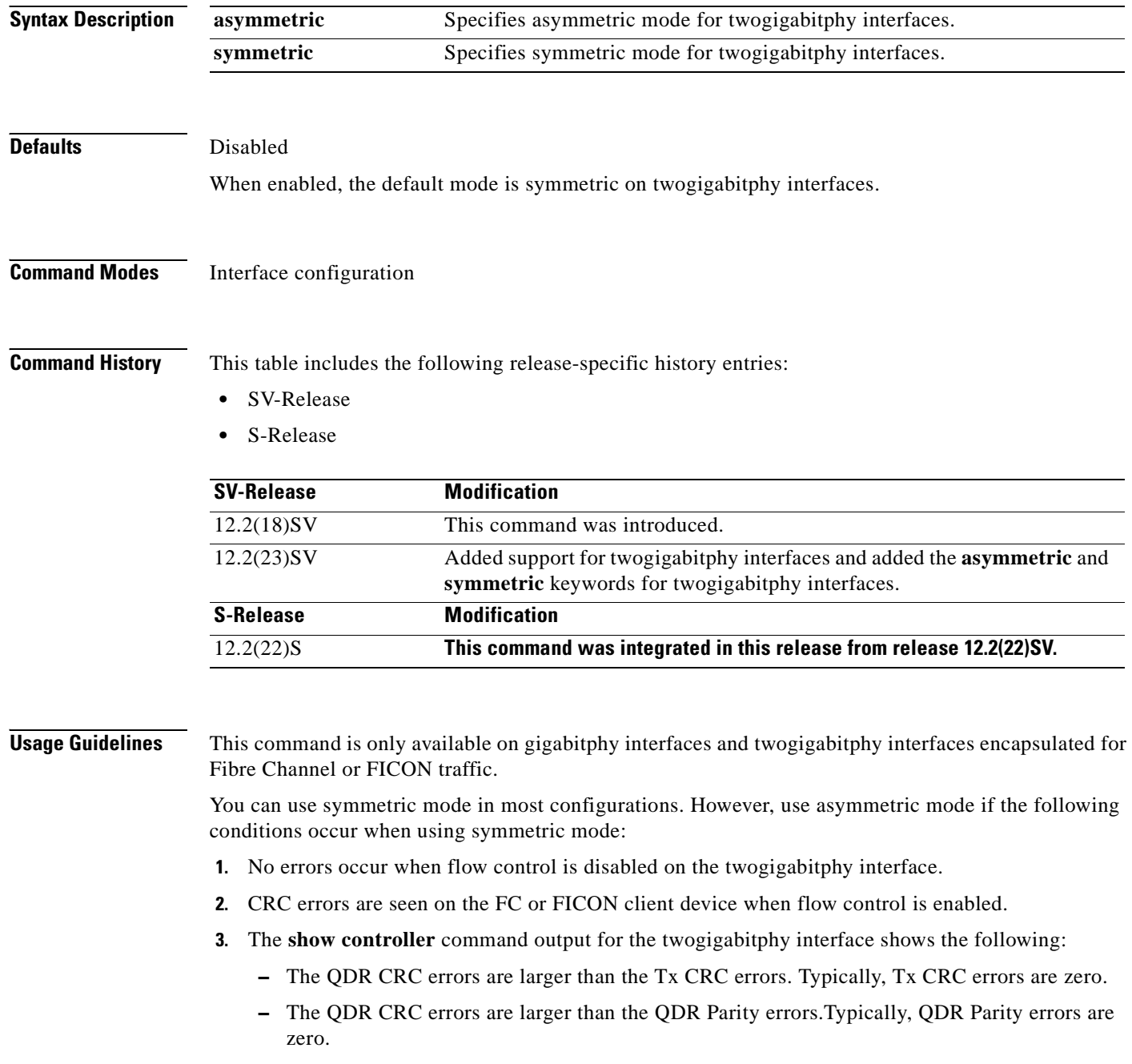

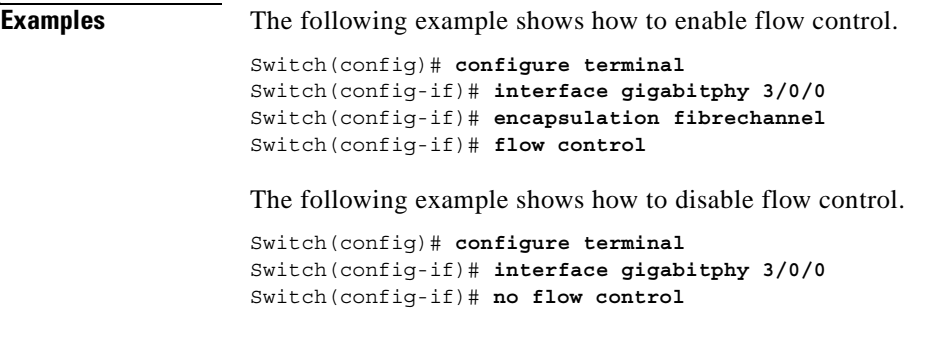

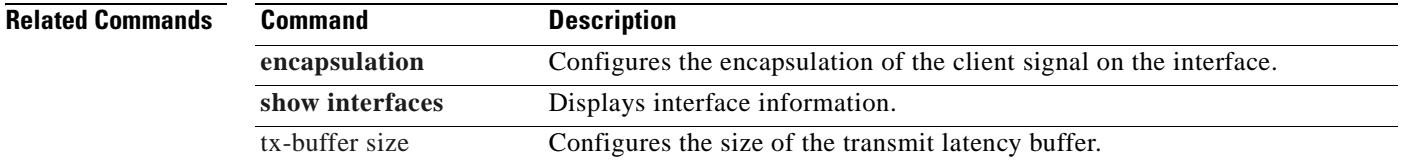

 $\blacksquare$ 

# **laser control forward enable**

To enable forward laser control, which automatically shuts down line card lasers when a Loss of Light failure occurs, use the **laser control forward enable** command. To disable this feature, use the **no** form of this command.

**laser control forward enable**

**no laser control forward**

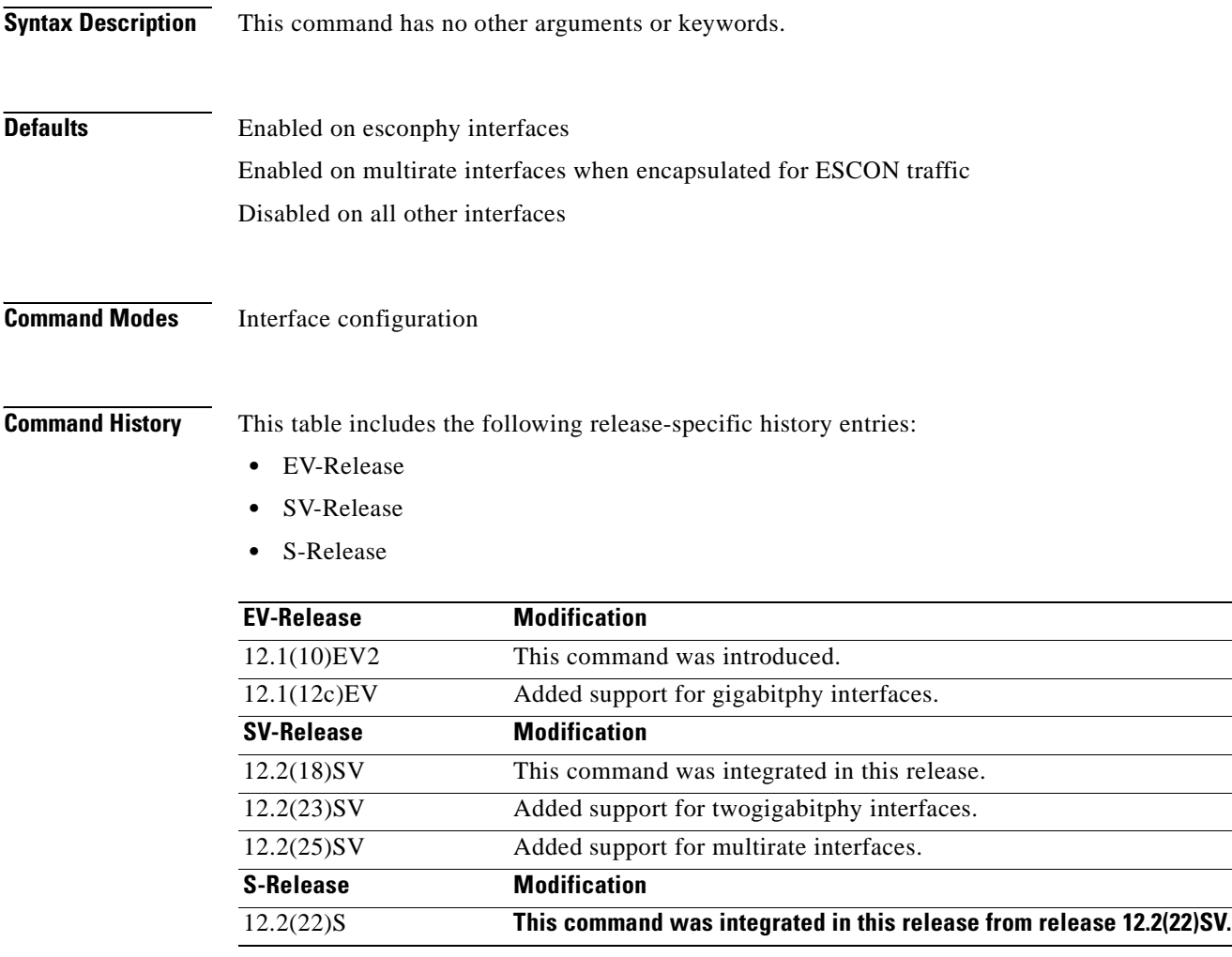

**Usage Guidelines** Automatically shutting down the laser prevents the transmission of unreliable data. However, when the laser is shut down, fault isolation is more difficult.

> Forward laser control is supported on transparent and wave interfaces on transponder line cards, esconphy interfaces on ESCON aggregation cards, twogigabitphy interfaces on 4-port 1-Gbps/2-Gbps FC aggregation cards, gigabitphy interfaces on 8-port FE/GE aggregation cards, and multirate interfaces on 8-port multi-service muxponders:

**•** Transparent and wave interfaces

Use this command to enable forward laser control on both the transparent and wave interfaces of a transponder line card. If configured on a transparent interface, the client side laser of a transponder line card shuts down when the trunk side receiver detects a Loss of Light. If configured on the wave interface, the trunk side laser of the transponder line card shuts down when the client side receiver detects a Loss of Light.

**Note** To function correctly, configure forward laser control on both interfaces on a transponder line card. For y-cable protection, configure forward laser control on both the transparent and wave interfaces on both transponder line cards.

This feature is convenient for configurations, such as Sysplex, where signal protection is performed in the client hardware and quick laser shutdown causes quick path switchover.

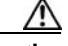

**Caution** Do not configure forward laser control when OFC is enabled. Combining these features interferes with the OFC protocol.

**•** Esconphy interfaces

When forward laser control is enabled on an esconphy interface and a Loss of Light is detected on the port, the transmitter laser on the corresponding port on the remote node is turned off, regardless of the forward laser control configuration on the remote esconphy interface.

**•** Twogigabitphy interfaces

When forward laser control is enabled on a twogigabitphy interface and a Loss of Light is detected on the port, the transmitter laser on the corresponding port on the remote node is turned off only if forward laser control is configured on the remote twogigabitphy interface.

**•** Gigabitphy interfaces

When forward laser control is enabled on a twogigabitphy interface and a Loss of Light is detected on the port, the transmitter laser on the corresponding port on the remote node is turned off only if forward laser control is configured on the remote twogigabitphy interface.

**•** Multirate interfaces

When forward laser control is enabled on a multirate interface and a Loss of Light, Loss of Sync, or Loss of Lock is detected on the port, the transmitter laser on the corresponding port on the remote node is turned off only if forward laser control is configured on the remote multirate interface.

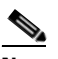

**Note** Forward laser control is not supported on multirate interface when the configured encapsulation is copper FE, copper GE, DVB-ASI, SDI-SDTI, T1, or E1.

**Examples** The following example shows how to enable forward laser control on a transparent interface.

```
Switch# configure terminal
Switch(config)# interface transparent 3/0/0
Switch(config-if)# laser control forward enable
```
The following example shows how to enable forward laser control on a transponder line card wave interface.

```
Switch# configure terminal
Switch(config)# interface wave 2/0
```
Switch(config-if)# **laser control forward enable**

**Related Commands Command Description** 

**[show interfaces](#page-187-1)** Displays interface information.

۳

## **laser control safety enable**

To enable laser safety control on a wave, waveethernetphy, wavesonetphy, or tengigethernetphy interface, use the **laser control safety enable** command. To disable laser safety control, use the **no** form of this command.

**laser control safety enable**

**no laser control safety**

**Syntax Description** This command has no other arguments or keywords.

**Defaults** Disabled

**Command Modes** Interface configuration

**Command History** This table includes the following release-specific history entries:

- **•** EV-Release
- **•** SV-Release
- **•** S-Release

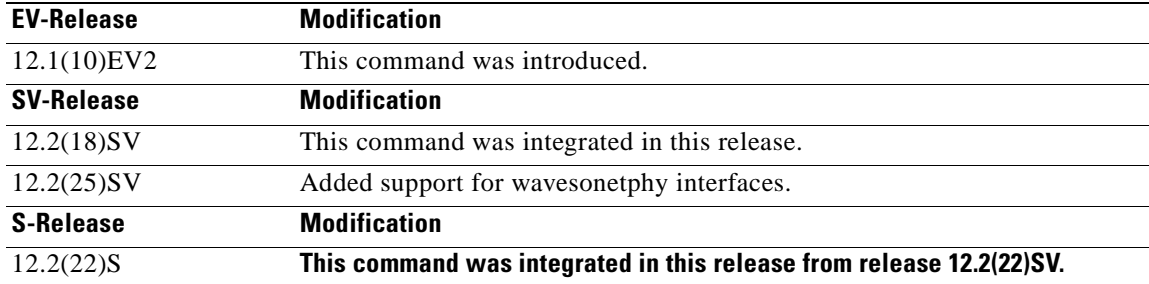

**Usage Guidelines** Use this command to automatically shut down the lasers transmitting to the trunk fiber when a Loss of Light failure occurs, such as a trunk fiber cut. Enable laser safety control on all wave interfaces in the shelf, including the OSC wave interface.

> Laser safety control uses the same protocol state machine as OFC, but not the same timing. Laser safety control uses the pulse interval and pulse durations timers compliant with the ALS (automatic laser shutdown) standard (ITU-T G.664).

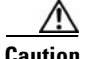

**Caution** Do not configure laser safety control when OFC is enabled. Combining these features interferes with the OFC safety protocol operation.

 $\mathsf I$ 

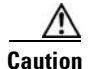

**Caution** Use this command only with line card protected configurations or unprotected configurations.

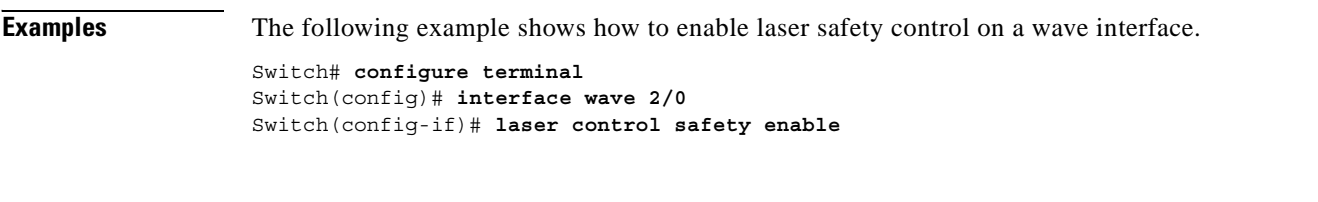

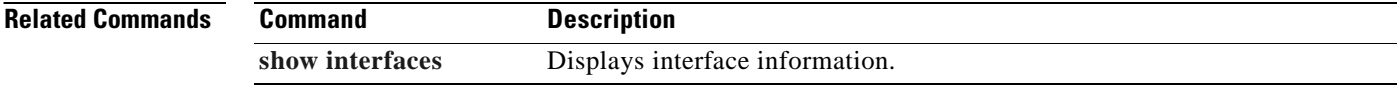
# **laser frequency**

To select the desired channel frequency on a transparent transponder line card, 10-Gbps ITU trunk card, 10-Gbps ITU tunable trunk card, 2.5-Gbps ITU trunk card, or 8-port multi service muxponders, use the **laser frequency** command.

To revert to the default value, use the **no** form of the command.

**laser frequency** *number*

**no laser frequency**

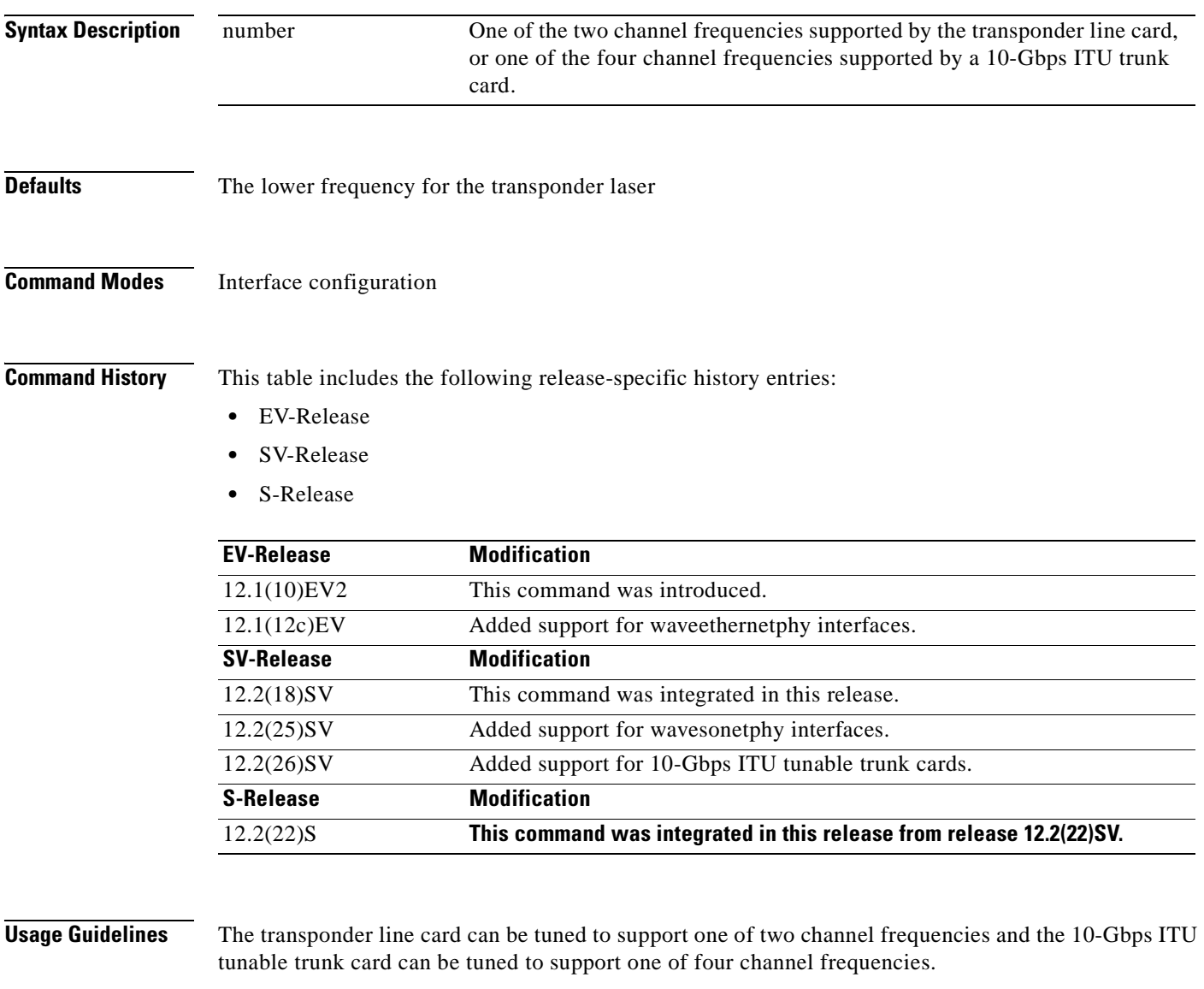

The change from one frequency to another takes about 10 seconds. Do not expect traffic to transit the system until the frequency selection completes. Also, successive **laser frequency** commands are ignored until after the new channel frequency stabilizes.

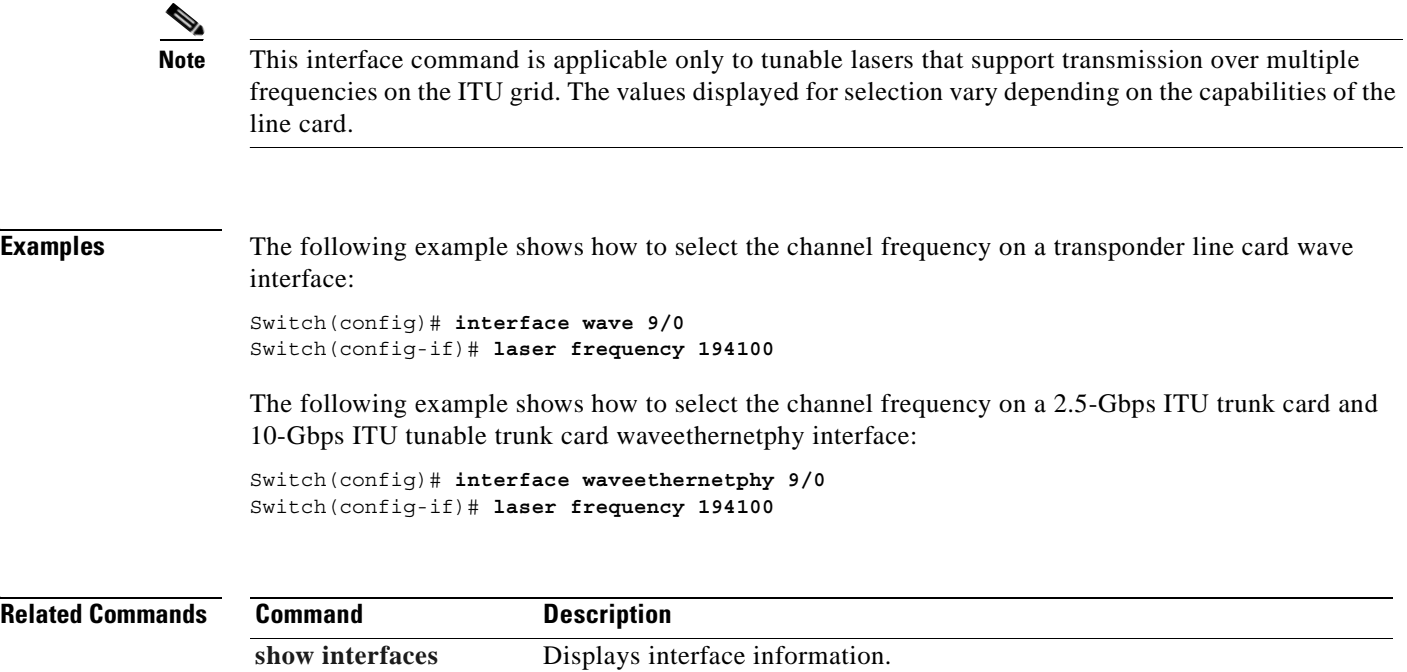

 $\blacksquare$ 

# **laser shutdown**

To turn off the laser on a module supporting the in-band message channel or DCC, use the **laser shutdown** command. To turn the laser on, use the **no** form of this command.

**laser shutdown**

**no laser shutdown**

**Syntax Description** This command has no other arguments or keywords.

**Defaults** Disabled

**Command Modes** Interface configuration

**Command History** This table includes the following release-specific history entries:

- **•** EV-Release
- **•** SV-Release
- **•** S-Release

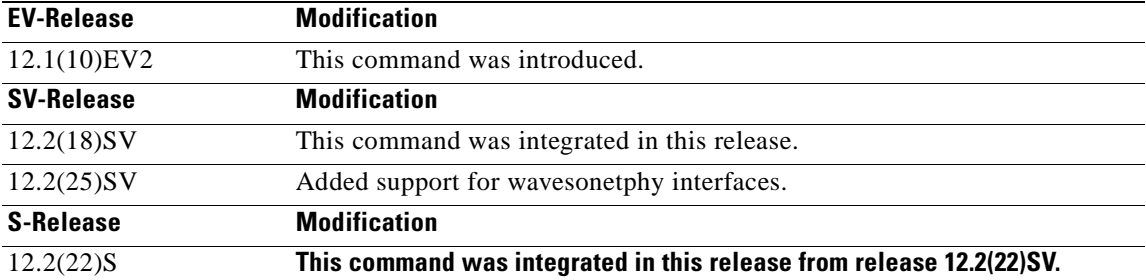

**Usage Guidelines** Use this command to explicitly shut down the laser. The interface **shutdown** command disables data traffic; however the control traffic carried over in-band message channel or DCC continues to flow. Use this command to turn off the laser and stop all traffic.

**Note** The interface **shutdown** command must precede the **laser shutdown** command. To bring the interface administratively up, the **no laser shutdown** must precede the **no shutdown** command.

**Note** If you turn off the laser on an interface and save the configuration to the startup configuration, the interface comes up with the laser turned off when the system boots.

 $\mathbf{I}$ 

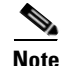

**Note** A 10-Gbps laser on a waveethernetphy interface must warm up for 2 minutes before carrying traffic.

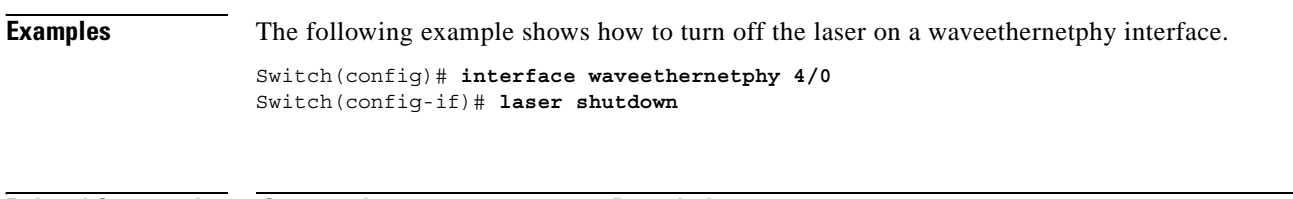

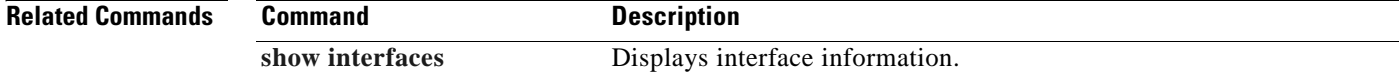

 $\blacksquare$ 

# **loopback**

To configure a signal loopback on an interface, use the **loopback** command. To disable interface loopback, use the **no** form of this command.

**loopback** [**facility** | **terminal**]

**no loopback** [**facility** | **terminal**]

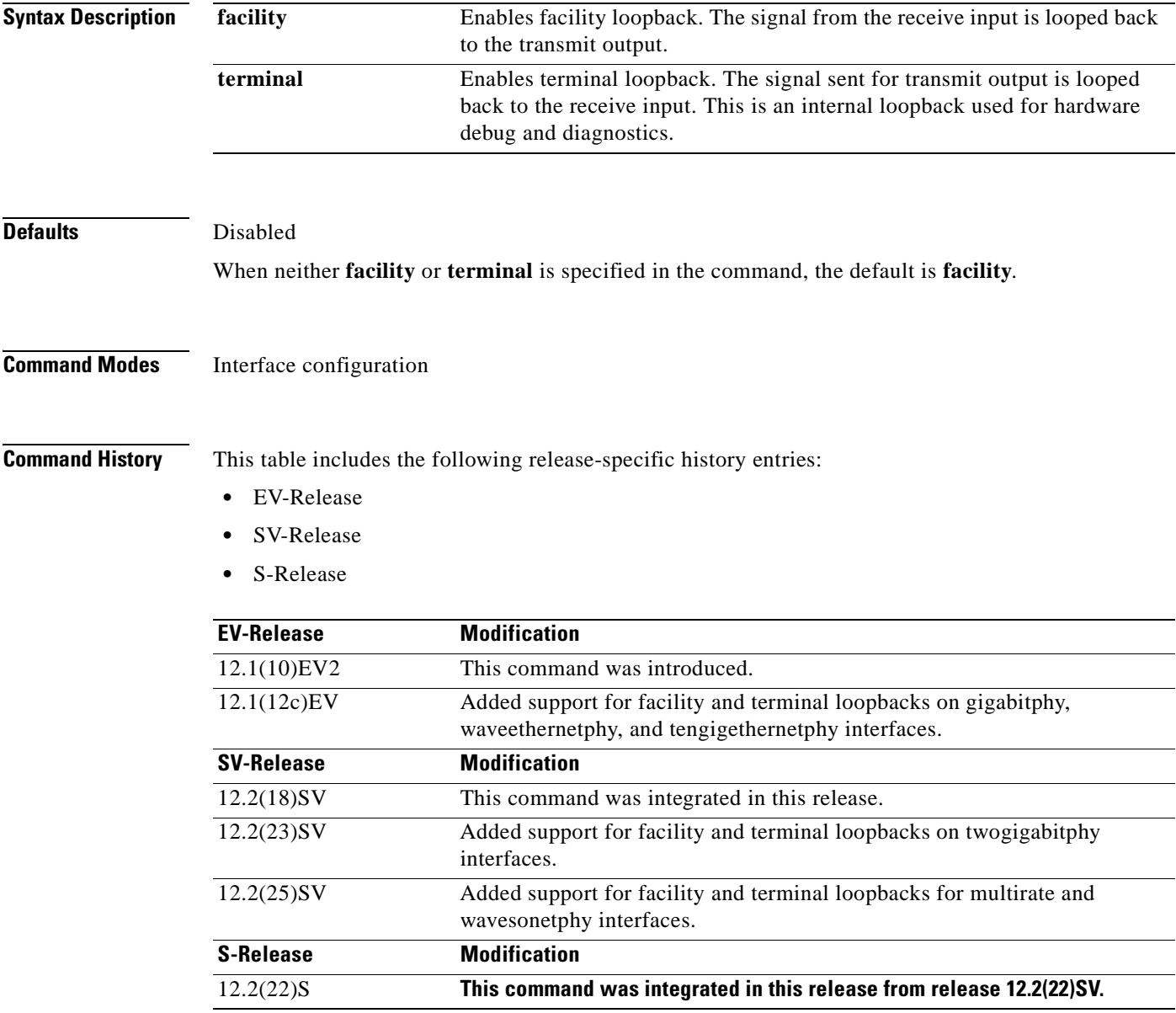

**Usage Guidelines** Use this command to configure facility loopbacks on transparent, wave, esconphy, or multirate interfaces, and facility and terminal loopbacks on waveethernetphy, wavesonetphy, or tengigethernetphy interfaces. On a transponder line card, you can configure a loopback on either the wave interface or the transparent interface, but not both simultaneously.

> A configured loopback differs from an external loopback where you simply run a cable from the output of a given interface to its input. Using the **loopback** command, you can set loopbacks *without* the need to change the cabling. This is useful for remote testing, configuration, and troubleshooting.

∧

**Caution** Loopbacks on waveethernetphy, tengigethernetphy, wavesonetphy, and multirate interfaces disrupt service. Use this feature with care.

**Note** If you enable loopback on an interface and save the configuration to NVRAM, the interface comes up with loopback enabled when the system boots.

The **facility** and **terminal** options are available only on waveethernetphy and tengigethernetphy interfaces. If neither the **facility** or **terminal** keywords are used, the default is a terminal loopback.

**Examples** The following example shows how to enable loopback on a transparent interface.

```
Switch# configure terminal
Switch(config)# interface transparent 2/0/0
Switch(config-if)# loopback
```
The following example shows how to enable loopback on a wave interface.

```
Switch# configure terminal
Switch(config)# interface wave 10/0
Switch(config-if)# loopback
```
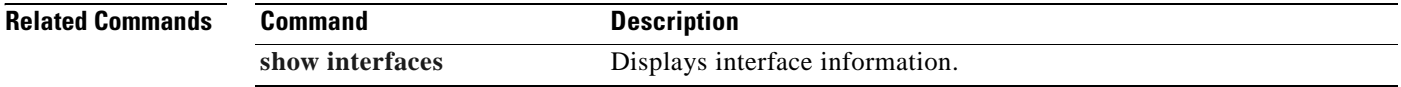

# **monitor enable**

To monitor signal quality and protocol error statistics in the transponder line card, use the **monitor enable** command. To disable monitoring, use the **no** form of this command.

**monitor enable**

**no monitor**

- **Syntax Description** This command has no other arguments or keywords.
- **Defaults** Disabled

**Command Modes** Interface configuration

**Command History** This table includes the following release-specific history entries:

- **•** EV-Release
- **•** SV-Release
- **•** S-Release

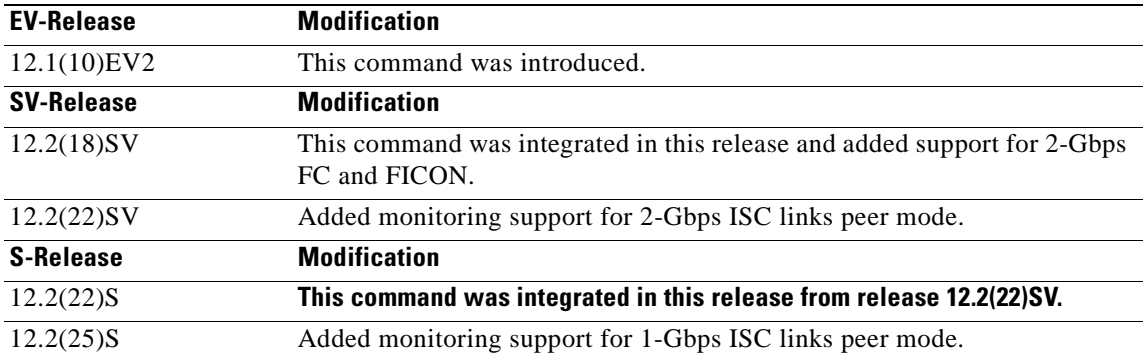

**Usage Guidelines** Use this command to collect error statistics on signal quality in the transponder line card. The following protocols can be monitored:

- **•** ESCON (200 Mbps) SM and MM
- **•** Fibre Channel (1 Gbps and 2 Gbps) SM
- FICON (Fiber Connection) (1 Gbps and 2 Gbps) SM
- **•** Gigabit Ethernet (1250 Mbps) SM
- **•** ISC (InterSystem Channel) links compatibility mode
- ISC links peer mode (1 Gbps and 2 Gbps)
- **•** SDH (Synchronous Digital Hierarchy) STM-1 SM and MM

 $\mathsf{L}$ 

- **•** SDH STM-4 SM and MM
- **•** SDH STM-16 SM
- **•** SONET OC-3 SM and MM
- **•** SONET OC-12 SM and MM
- **•** SONET OC-48 SM

**Note** To monitor 2-Gbps FC, FICON, and ISC links peer mode, you must upgrade the transponder line card functional image to release 1.A3.

When monitoring is enabled on the transparent interface, it is automatically enabled on the corresponding wave interface.

For GE, FC, and FICON traffic, the Cisco ONS 15530 monitors the following conditions:

- **•** CVRD (code violation running disparity) error counts
- **•** Loss of Sync
- **•** Loss of Lock
- **•** Loss of Light

For SONET errors, the Cisco ONS 15530 monitors the SONET section overhead only, not the SONET line overhead. Specifically, the Cisco ONS 15530 monitors the B1 byte and the framing bytes. The system can detect the following defect conditions:

- **•** Loss of Light
- **•** Loss of Lock (when the clock cannot be recovered from the received data stream)
- **•** Severely Errored Frame
- **•** Loss of Frame

For SONET performance, the system monitors the B1 byte, which is used to compute the four SONET section layer performance monitor parameters:

- **•** SEFS-S (section severely errored framing seconds)
- **•** CV-S (section code violations)
- ES-S (section errored seconds)
- **•** SES-S (section severely errored seconds)

For ISC link compatibility and peer mode traffic, the system monitors the following conditions:

- **•** CVRD error counts
- **•** Loss of CDR (clock data recovery) Lock
- **•** Loss of Light

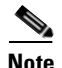

**Note** Before monitoring can be enabled, you must configure protocol encapsulation for the interface using the **[encapsulation](#page-132-0)** command.

Monitoring signal error statistics is useful for isolating system and network faults.

**Examples** The following example shows how to monitor error counters on a transparent interface.

Switch# **configure terminal** Switch(config)# **interface transparent 2/0/0** Switch(config-if)# **monitor enable**

**Related Commands** 

| Command         | <b>Description</b>                                                  |
|-----------------|---------------------------------------------------------------------|
| encapsulation   | Configures the encapsulation of the client signal on the interface. |
| show interfaces | Displays interface information.                                     |

## **negotiation auto**

To enable autonegotiation for Gigabit Ethernet on 8-port FC/GE aggregation cards, use the **negotiation auto** command. To revert to the default value, use the **no** form of this command.

**negotiation auto**

**no negotiation auto** 

- **Syntax Description** This command has no other arguments or keywords.
- **Defaults** Enabled

**Command Modes** Interface configuration

**Command History** This table includes the following release-specific history entries:

- **•** SV-Release
- **•** S-Release

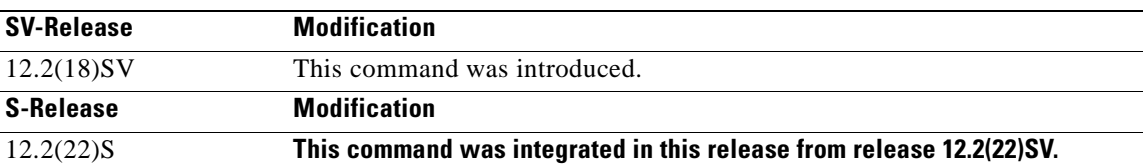

**Usage Guidelines** This command is available on gigabitphy interfaces encapsulated for Gigabit Ethernet traffic and on multirate interfaces encapsulate for copper Fast Ethernet or copper Gigabit Ethernet.

**Examples** The following example shows how to enable autonegotiation on a gigabitphy interface.

```
Switch(config)# configure terminal
Switch(config-if)# interface gigabitphy 3/0/0
Switch(config-if)# encapsulation gigabitethernet
Switch(config-if)# negotiation auto
```
The following example shows how to disable autonegotiation on a multirate interface.

```
Switch(config)# configure terminal
Switch(config-if)# interface multirate 8/0/3
Switch(config-if)# encapsulation gigabitethernet copper
Switch(config-if)# no negotiation auto
```
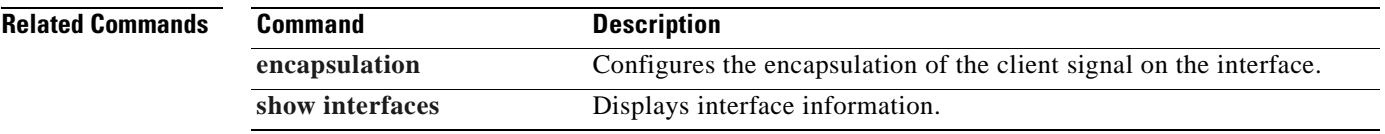

 $\overline{\phantom{a}}$ 

## <span id="page-155-0"></span>**optical attenuation automatic desired-power**

To configure automatic attenuation on a voain interface, use the **optical attenuation automatic desired-power** command. To revert to manual attenuation at the previously configured automatic desired power value, use the **no** form of the command**.** 

**optical attenuation automatic desired-power** *value*

**no optical attenuation automatic desired-power**

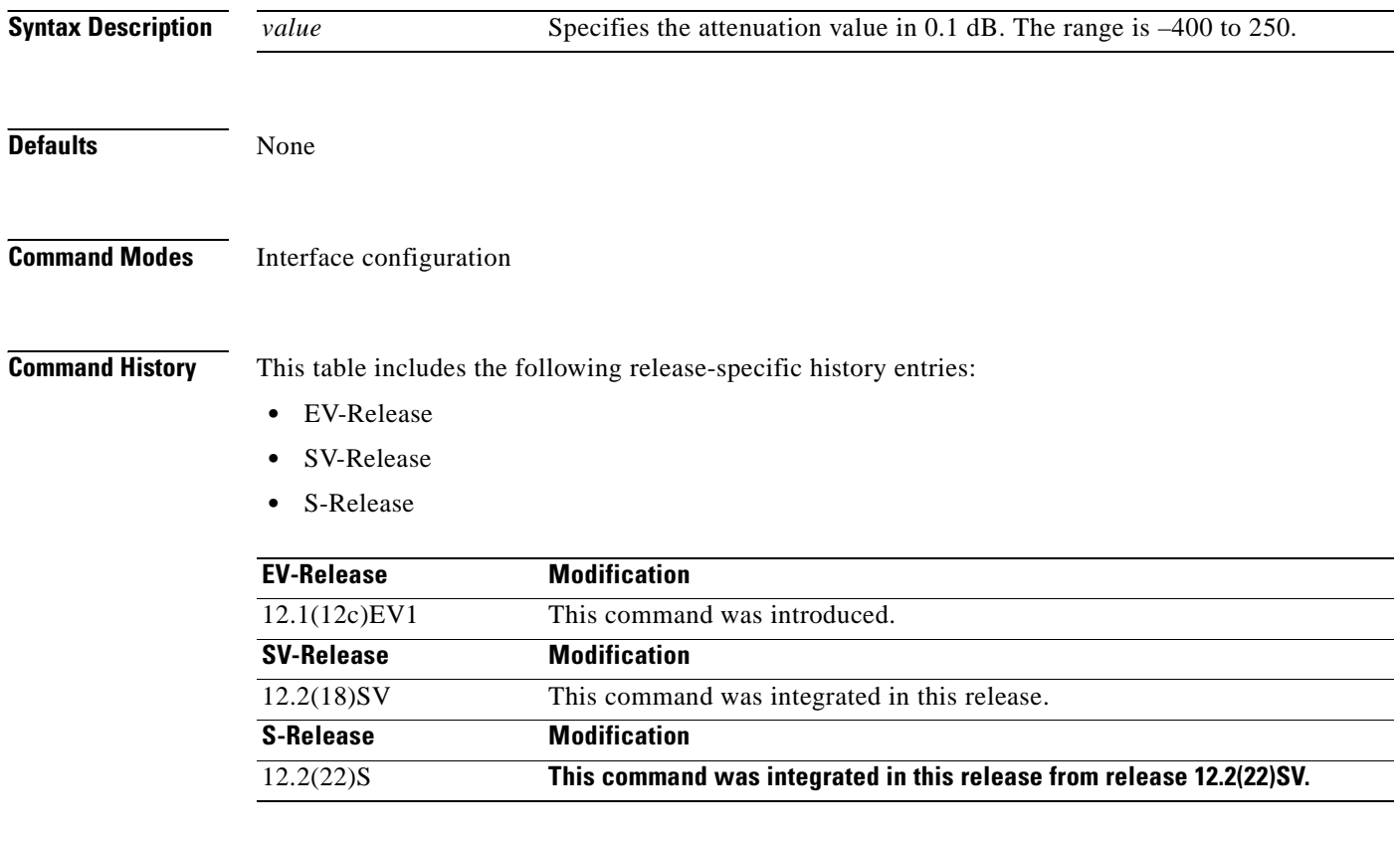

**Usage Guidelines** Use this command to automatically set the optical attenuation on a WB-VOA module interface. Once you set a desired signal power and the system checks every second until the signal power comes into attenuable range. Then the system sets the attenuation so that the signal transmits at the desired power value. The system waits 60 seconds before checking the signal power again and adjusting the attenuation if necessary. The system automatically adjusts the attenuation only if it is at least 0.5 dBm out of range.

> To determine the desired power setting, use the **[show interfaces](#page-187-0)** command with the **attenuation desired-power** keywords.

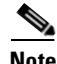

**Note** Automatic attenuation and manual attenuation are mutually exclusive. Only one method can be active at a given time. If manual attenuation is in effect, the **optical attenuation automatic desired-power**  command overrides that configuration.

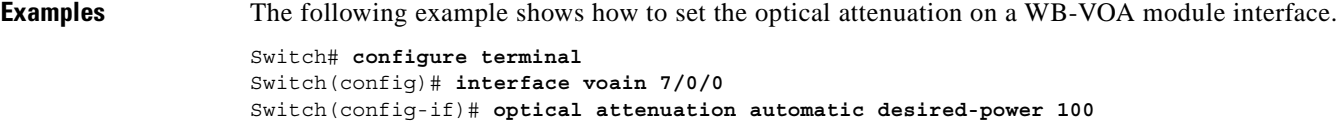

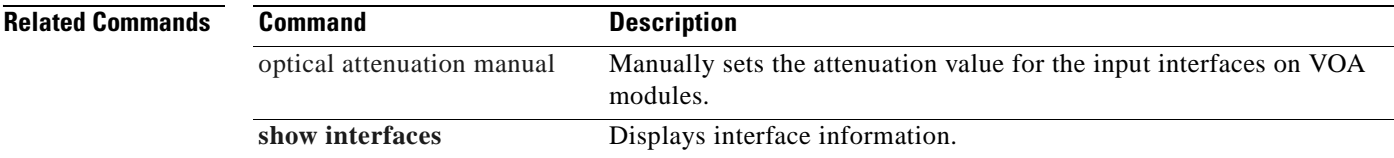

 $\overline{\phantom{a}}$ 

# <span id="page-157-0"></span>**optical attenuation manual**

To manually set the attenuation level on a VOA module interface, use the **optical attenuation manual**  command. To revert to the default value, use the **no** form of the command**.** 

**optical attenuation manual** *value*

**no optical attenuation manual** 

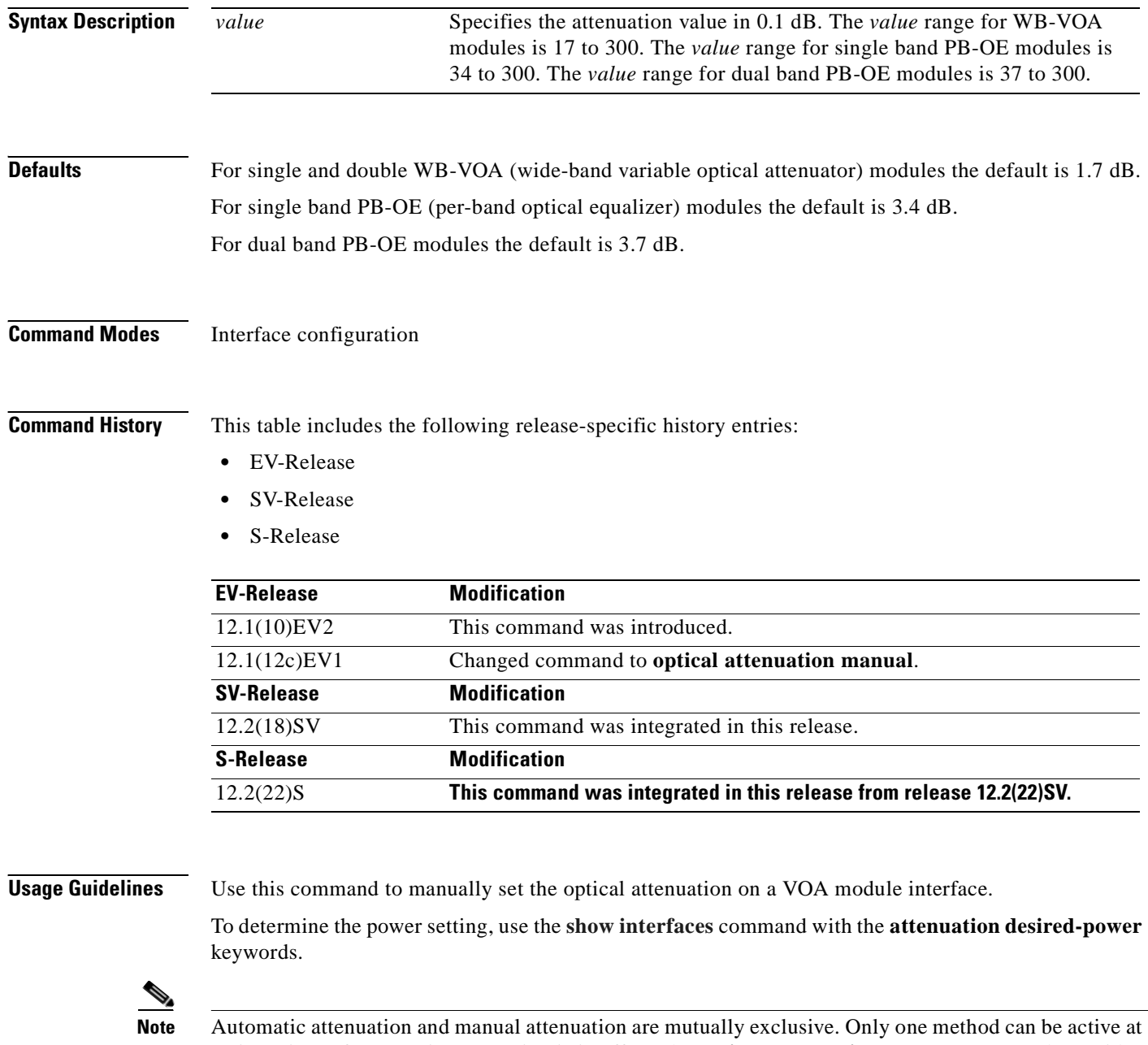

a given time. If automatic attenuation is in effect, the **optical attenuation manual** command overrides that configuration.

**Examples** The following example shows how to set the optical attenuation on a WB-VOA module interface.

```
Switch# configure terminal
Switch(config)# interface voain 7/0/0
Switch(config-if)# optical attenuation manual 100
```
The following example shows how to set the optical attenuation on a PB-OE module interface.

Switch# **configure terminal** Switch(config)# **interface voafilterin 7/0/0.1** Switch(config-subif)# **optical attenuation manual 100**

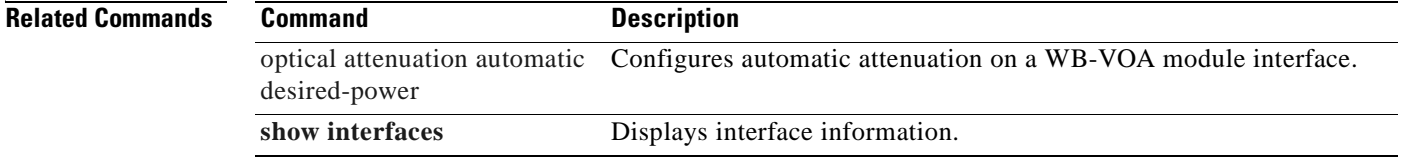

# **optical threshold power receive**

To set the optical threshold power for alarms on a transponder line card, VOA module, 2.5-Gbps ITU trunk card, 10-Gbps ITU tunable and non tunable trunk card, or 8-port multi-service muxponder use the **optical threshold power receive** command. To revert to the default values, use the **no** form of the command.

**optical threshold power receive** [**after-attenuation**] {**low** | **high**} {**alarm** | **warning**} *value* [**severity** {**critical** | **major** | **minor** | **not alarmed** | **not reported**}]

**no optical threshold power receive** [**after-attenuation**] {**low** | **high**} {**alarm** | **warning**}

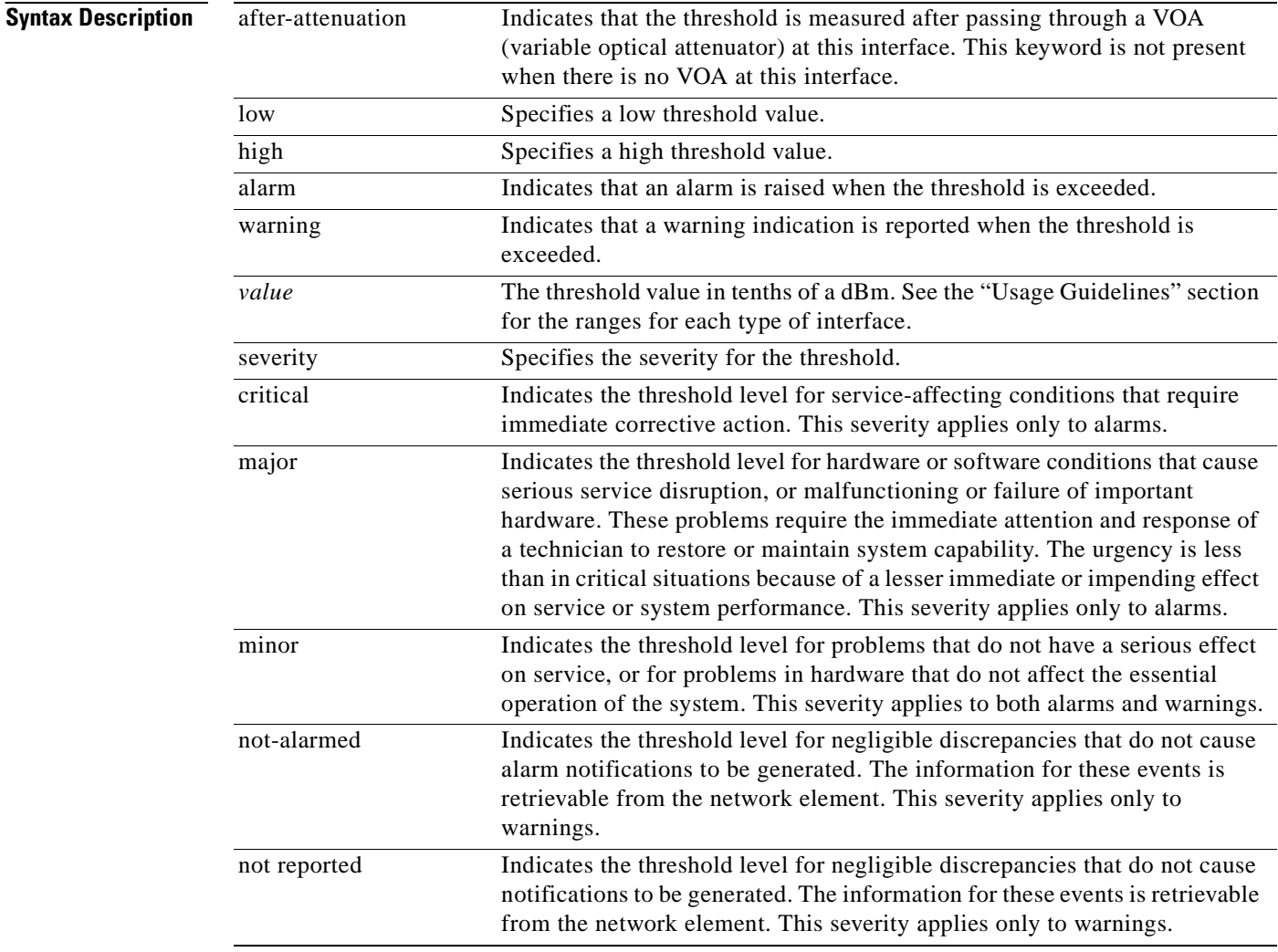

## **Defaults**

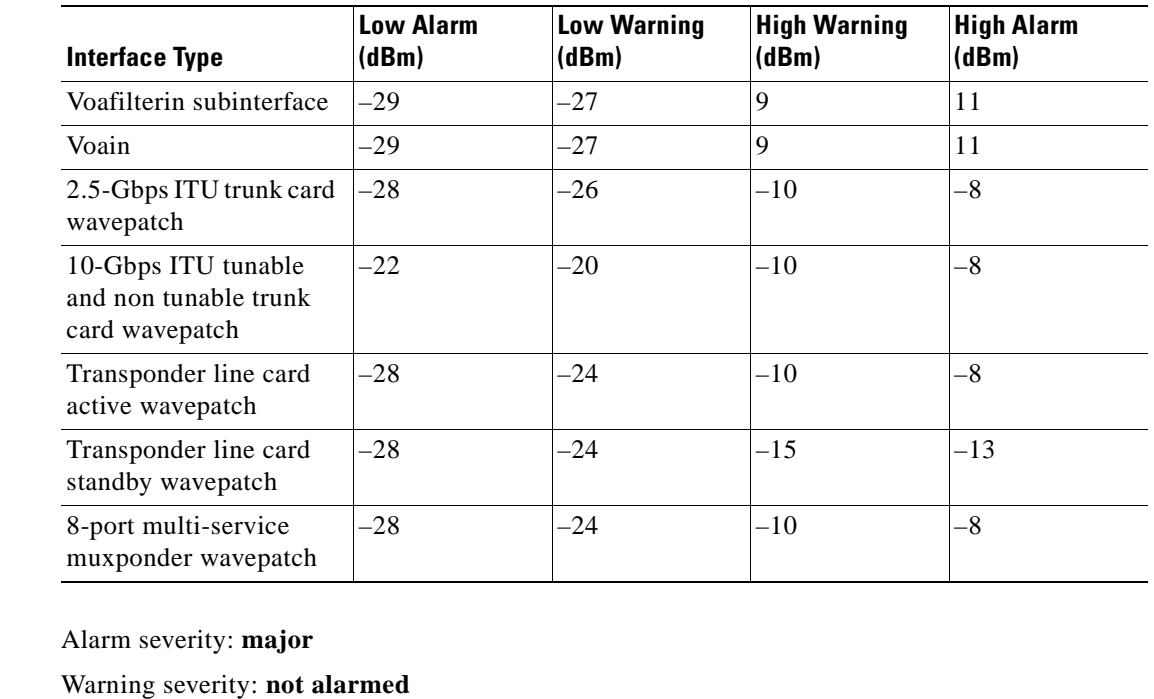

**Command Modes** Interface configuration for WB-VOA modules, transponder line cards, 2.5-Gbps ITU trunk cards, and 10-Gbps ITU tunable and non tunable trunk cards

Subinterface configuration for PB-OE modules

## **Command History** This table includes the following release-specific history entries:

- **•** EV-Release
- **•** SV-Release
- **•** S-Release

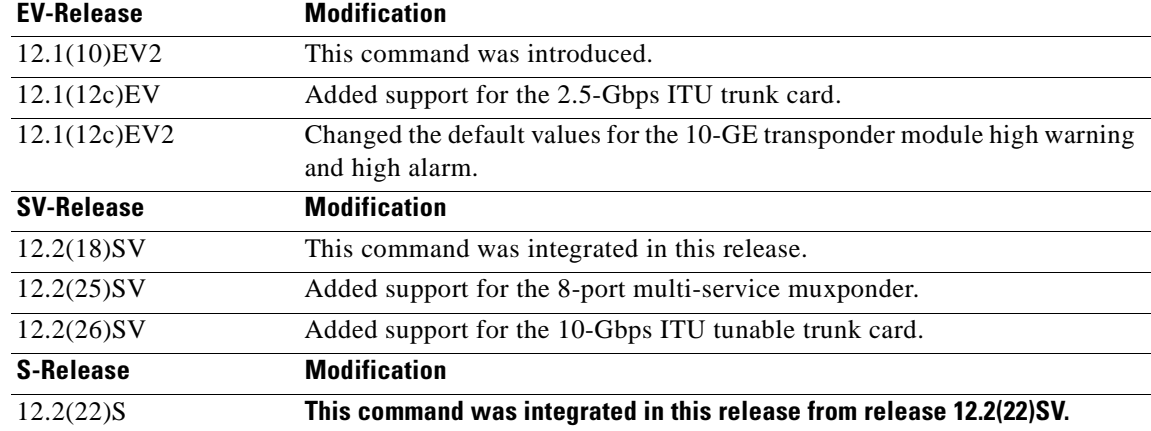

**Usage Guidelines** Use this command to set the optical power thresholds for alarms and warning on VOA module interfaces, transponder line card interfaces, 2.5-Gbps ITU trunk card interfaces, 10-Gbps ITU tunable and non tunable trunk card interfaces, or 8-port multi-service muxponder interfaces.

> The default value for high alarm threshold corresponds to the receiver saturation level for the transponder line card.

The default value for low alarm threshold corresponds to the Loss Of Light condition. Exceeding the low alarm threshold on the active wavepatch interface causes a protection switchover to the standby wavepatch interface, provided that the standby interface is up and operating normally prior to the protection switchover.

The default values apply to most network configurations. However, when optical amplifiers are used in the network in the receive direction as preamplifiers, the low alarm threshold value should be reconfigured, because the amplified noise level might be higher than the sensitivity of the receiver and the protection switchover might not be triggered. In such cases, we recommend setting the low alarm threshold either to 10 dB below the power level measured at the interface when a signal exists or to –28 dB for transponder line cards, 8-port multi-service muxponders, and 2.5-Gbps ITU trunk cards, or to –22 dB for 10-Gbps ITU tunable and non tunable trunk cards, whichever value is higher.

**Note** The value of a high warning threshold must be less than the value of the high alarm threshold. The value of a low warning threshold must be greater than the value of the low alarm threshold.

**Examples** The following example shows how to set the optical power low alarm threshold on a PB-OE module.

```
Switch(config)# interface voafilterin 9/0/0.1
Switch(config-subif)# optical threshold power receive after-attenuation low alarm -210
```
The following example shows how to set the optical power high alarm threshold on a WB-VOA module.

```
Switch(config)# interface voain 8/0/0
Switch(config-if)# optical threshold power receive after-attenuation high alarm -200
```
The following example shows how to set the optical power low warning threshold on a wavepatch interface.

```
Switch(config)# interface wavepatch 4/0/0
Switch(config-if)# optical threshold power receive low warning -200
```
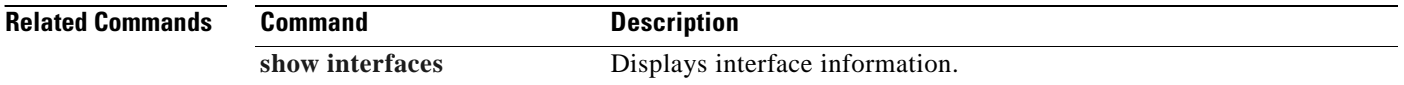

 $\mathsf{I}$ 

## **over-subscription**

To oversubscribe 4-port 1-Gbps/2-Gbps FC aggregation cards, use the **over-subscription** command. To disable oversubscription, use the **no** form of this command.

**over-subscription**

**no over-subscription** 

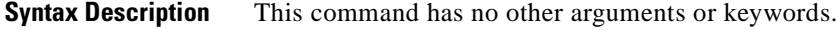

**Defaults** Disabled.

**Command Modes** Interface configuration.

## **Command History** This table includes the following release-specific history entries:

**•** SV-Release

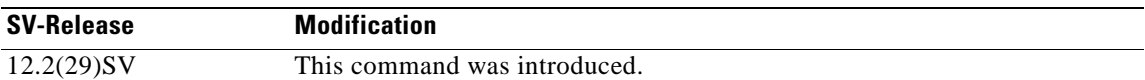

## **Usage Guidelines** Oversubscription is supported only in the FC/FICON mode and not in the ISC mode. To maximize throughput, Cisco recommends that you configure oversubscription along with flow control.

You can oversubscribe a 4-port 1-Gbps/2-Gbps FC aggregation card only if the following conditions are met:

- **–** The 4-port 1-Gbps/2-Gbps FC aggregation cards at both ends are configured to support oversubscription and the Functional version is 1.20 or later.
- **–** The IOS version is 12.2(29)SV or later.
- **–** 10-Gbps ITU2 cards with Functional version 2.31 or later are installed.
- **–** 2.5-Gbps trunk cards with Functional version 1.70 or later are installed.

**Examples** The following example shows how to enable oversubscription on a 4-port 1-Gbps/2-Gbps FC aggregation card:

```
Switch(config)# configure terminal
Switch(config-if)# interface portgroup 3/0/0
Switch(config-if)# over-subscription
Switch(config-if)# exit
```
The following example shows how to disable oversubscription on a 4-port 1-Gbps/2-Gbps FC aggregation card:

```
Switch(config)# configure terminal
Switch(config-if)# interface portgroup 3/0/0
Switch(config-if)# no over-subscription
Switch(config-if)# exit
```
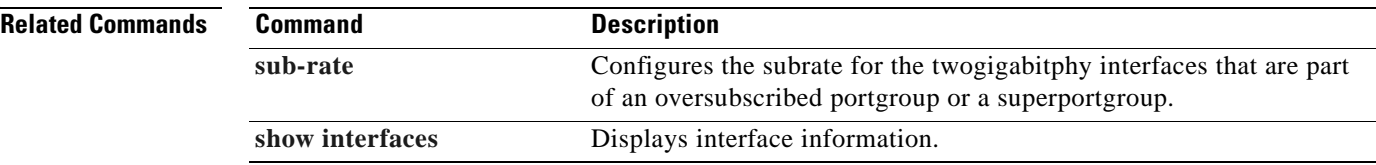

To configure the patch connections within a shelf, use the **patch** command. To remove the patch connection configuration, use the **no** form of the command.

**patch** *interface1* [**transmit** | **receive**] *interface2* 

**no patch** *interface1* [**transmit** | **receive**] *interface2*

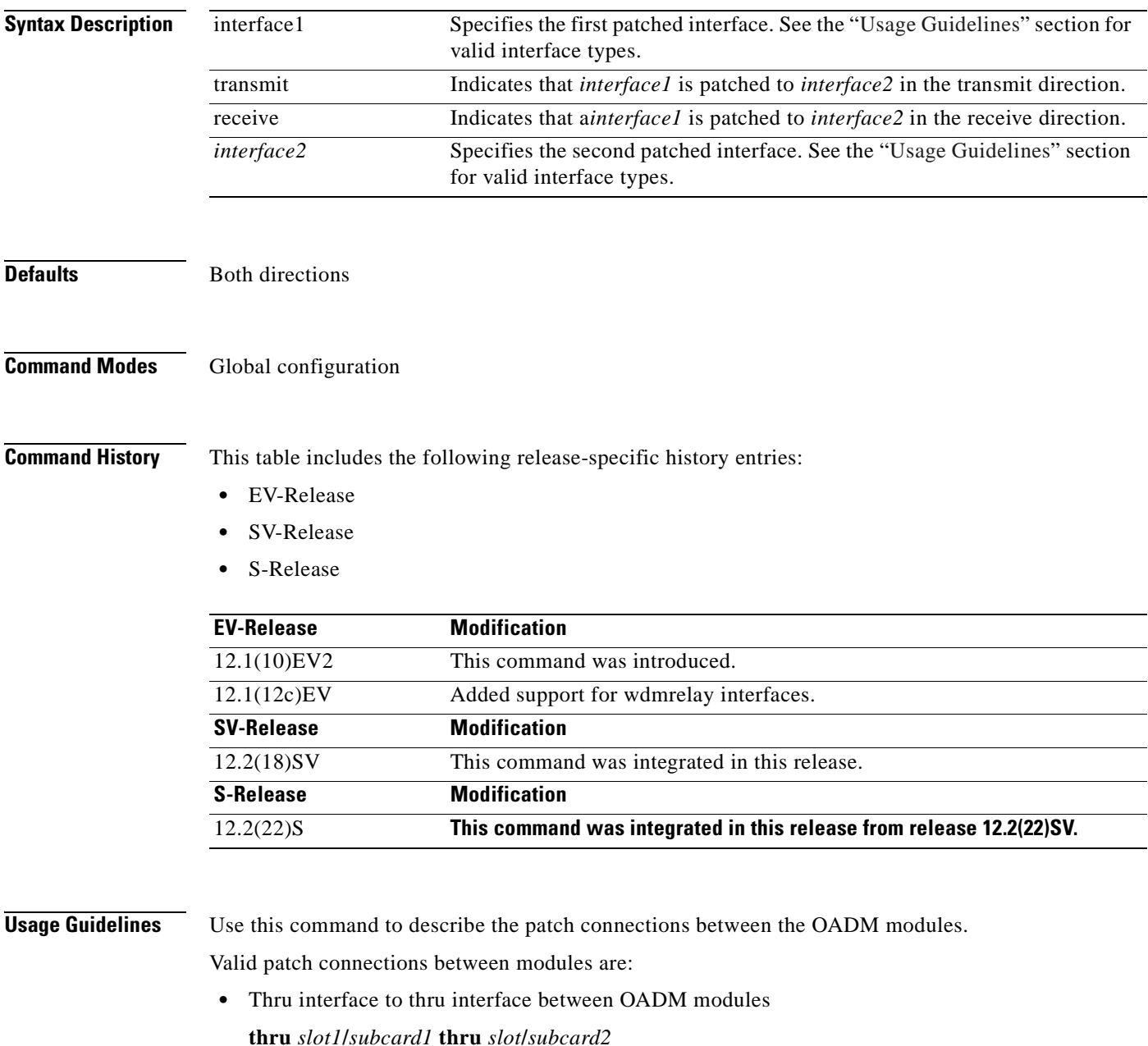

<span id="page-164-0"></span>**•** OSC wave interface to OSC oscfilter interface **wave** *slot***/***subcard* **oscfilter** *slot***/***subcard*

- **•** OSC wave interface to WB-VOA voain interface **wave** *slot***/***subcard* **voain** *slot***/***subcard***/***port*
- **•** OSC oscfilter interface to WB-VOA voaout interface **oscfilter** *slot***/***subcard* **voaout** *slot***/***subcard***/***port*
- **•** Wavepatch interface to OADM filter interface **wavepatch** *slot***/***subcard***/***port* **filter** *slot***/***subcard***/***port*
- **•** Wavepatch interface to PSM wdmrelay interface **wavepatch** *slot***/***subcard***/***port* **wdmrelay** *slot***/***subcard***/***port*
- **•** OADM wdm interface to PSM wdmrelay interface **wdm** *slot***/***subcard* **wdmrelay** *slot***/***subcard***/***port*
- **•** OADM wdm interface to WB-VOA voain interface **wdm** *slot***/***subcard* **voain** *slot***/***subcard***/***port*
- **•** OADM wdm interface to WB-VOA voaout interface **wdm** *slot***/***subcard* **voaout** *slot***/***subcard***/***port*
- **•** OADM wdm interface to PB-OE voafilterin interface **wdm** *slot***/***subcard* **voafilterin** *slot***/***subcard***/***port*
- **•** OADM wdm interface to PB-OE voafilterout interface **wdm** *slot***/***subcard* **voafilterout** *slot***/***subcard***/***port*
- **•** PB-OE voabypassout interface to WB-VOA voain interface **voabypassout** *slot***/***subcard***/***port* **voain** *slot***/***subcard***/***port*
- **•** WB-VOA voaout interface to PB-OE voabypassin interface **voaout** *slot***/***subcard***/***port* **voabypassin** *slot***/***subcard***/***port*
- **•** PB-OE voabypassout interface to PB-OE voafilterin interface **voabypassout** *slot***/***subcard***/***port* **voafilterin** *slot***/***subcard***/***port*
- **•** PB-OE voafilterout interface to PB-OE voabypassin interface **voafilterout** *slot***/***subcard***/***port* **voabypassin** *slot***/***subcard***/***port*

You cannot preconfigure a patch connection. The interfaces must exist on the shelf before configuring them.

The order of the interfaces in the command does not affect the patch connect configuration. For example, configuring **patch wdm 0/1 thru 0/0** is equivalent to configuring **patch thru 0/0 wdm 0/1**.

In case of an optical interface where the transmitted and received signals travel on two different strands of fiber, it is possible that each fiber is patched to a different interface. The direction keywords **receive** and **transmit** indicate whether *interface1* is patched to the *interface2* in the receive direction or the transmit direction. The absence of the keyword indicates that *interface1* is patched to *interface2* in both directions.

When one interface in a patch connection is physically removed from the shelf, the patch connection configuration persists but does not appear in the **show running-config** output. A subsequent **patch** command that includes the remaining interface overwrites the previous patch connection configuration. **Note** When a patch connection between a OADM module and a PSM is configured, topology learning on the wdm interface is disabled.

**Examples** The following example shows how to describe the patch connection between two OADM modules in the same slot.

> Switch# **configure terminal** Switch(config)# **patch wdm 0/0 wave 1/1**

The following example shows how to describe the patch connection in the transmit direction between an OADM module and a PB-OE module.

Switch# **configure terminal** Switch(config)# **patch wdm 1/0 transmit voafilterin 1/1/0**

## **Related Commands**

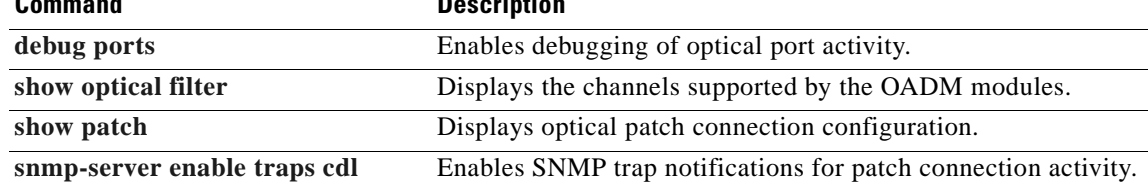

Г

## **portgroup**

To map a twogigabitphy interface to a portgroup interface, use the **portgroup** command. To remove the interface mapping configuration, use the **no** form of the command.

**portgroup** *interface-number*

### **no portgroup**

To map portgroups to a superportgroup on a 4-port 1-Gbps/2-Gbps FC aggregation card, use the **portgroup** command. To remove the interface mapping configuration, use the **no** form of the command.

**portgroup** *interface-number* **{identifier** *trunk flow identifier***}**

**no portgroup** *interface-number*

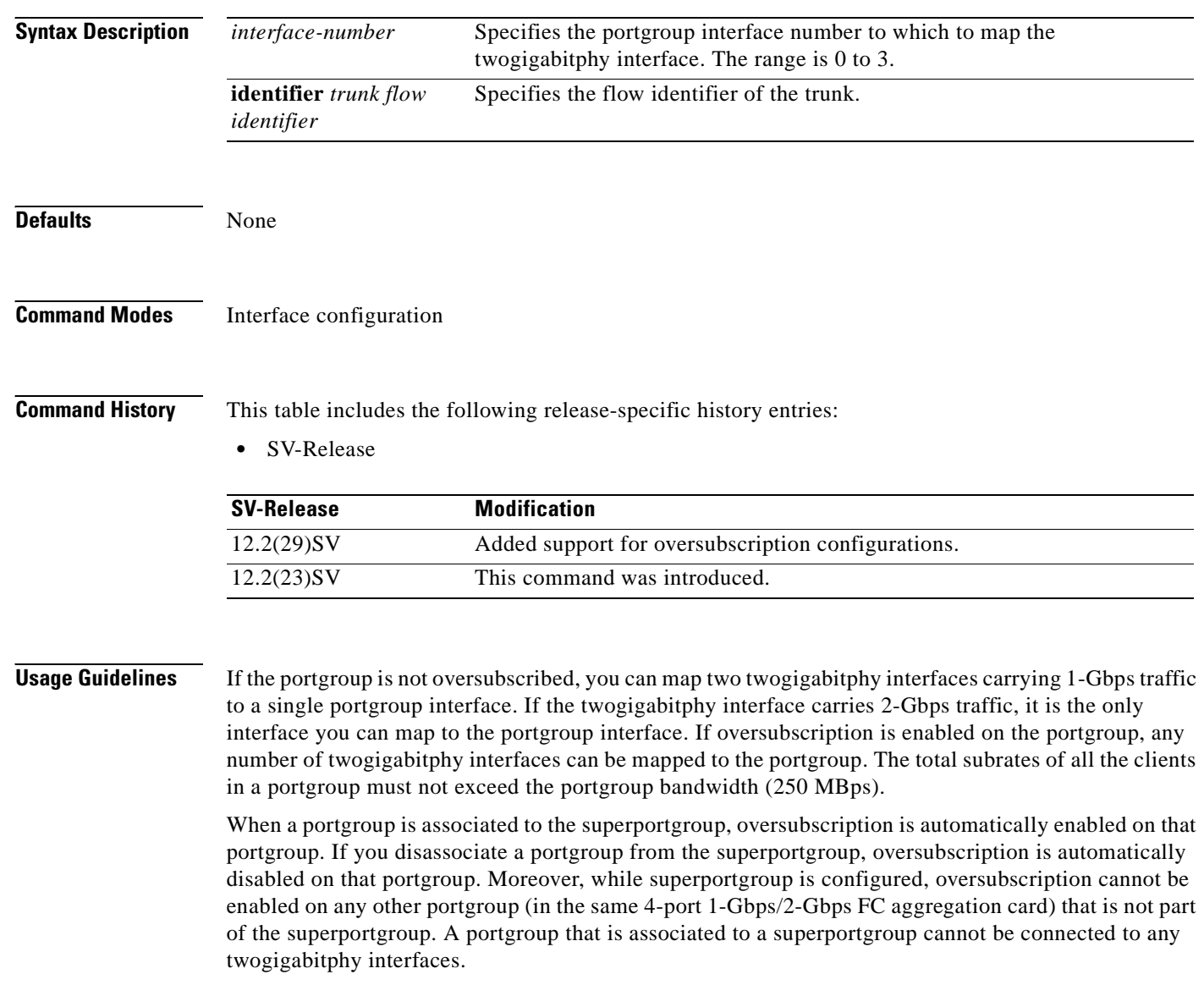

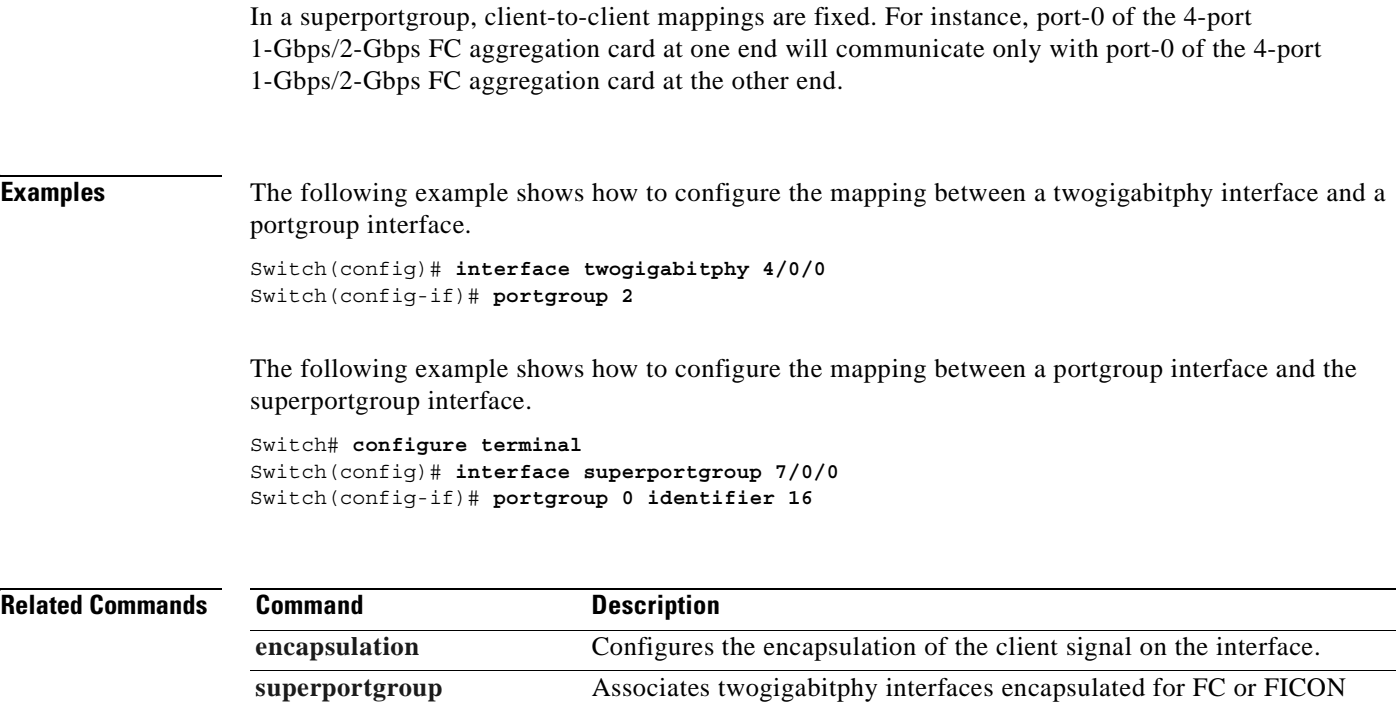

traffic to a superportgroup.

**[show interfaces](#page-187-0)** Displays interface information.

# **show cdl defect-indication**

To display the defect indication information on in-band message channel capable interfaces use the **show cdl defect-indication** command.

**show cdl defect-indication** [**interface** *interface* | **detail**]

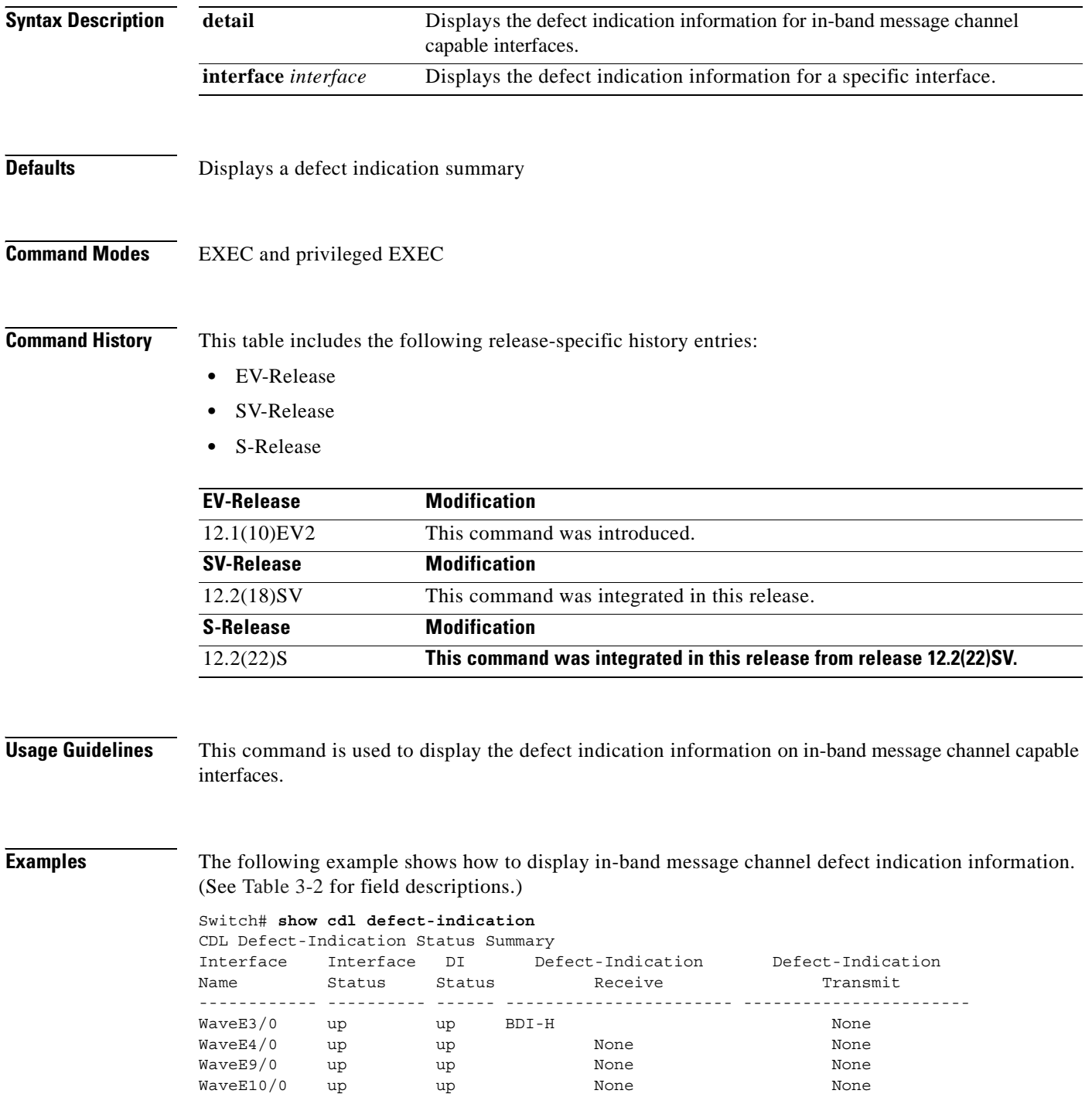

T.

<span id="page-170-0"></span>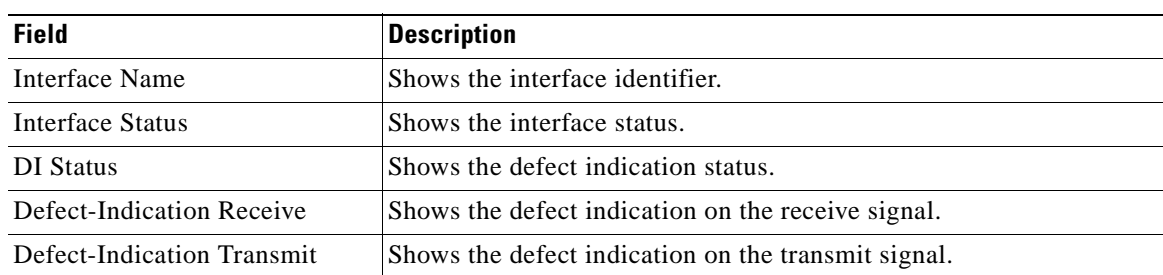

## *Table 3-2 show cdl defect-indication Field Descriptions*

The following example shows how to display the defect indication information for in-band message channel capable interfaces.

Switch# **show cdl defect-indication detail** 

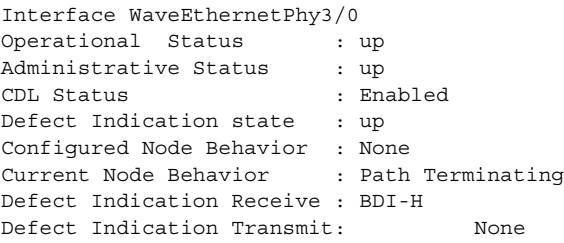

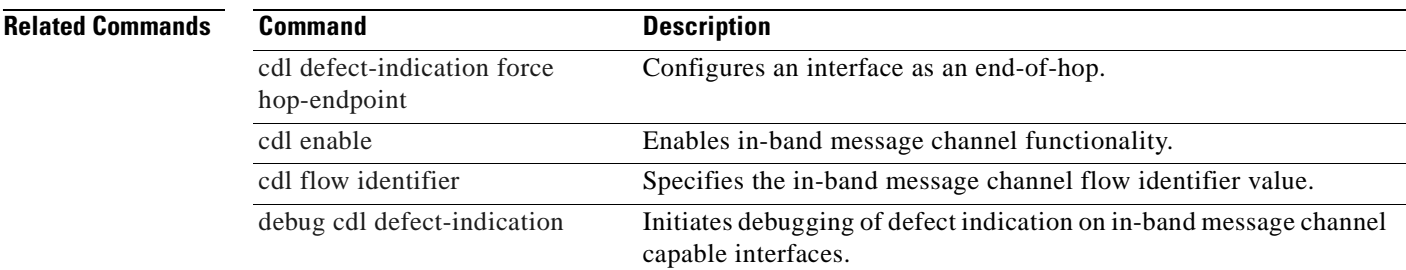

# **show cdl flow**

To display in-band message channel flow identifier and defect indication information on a per-flow basis, use the **show cdl flow** command.

**show cdl flow** [**interface** *interface*]

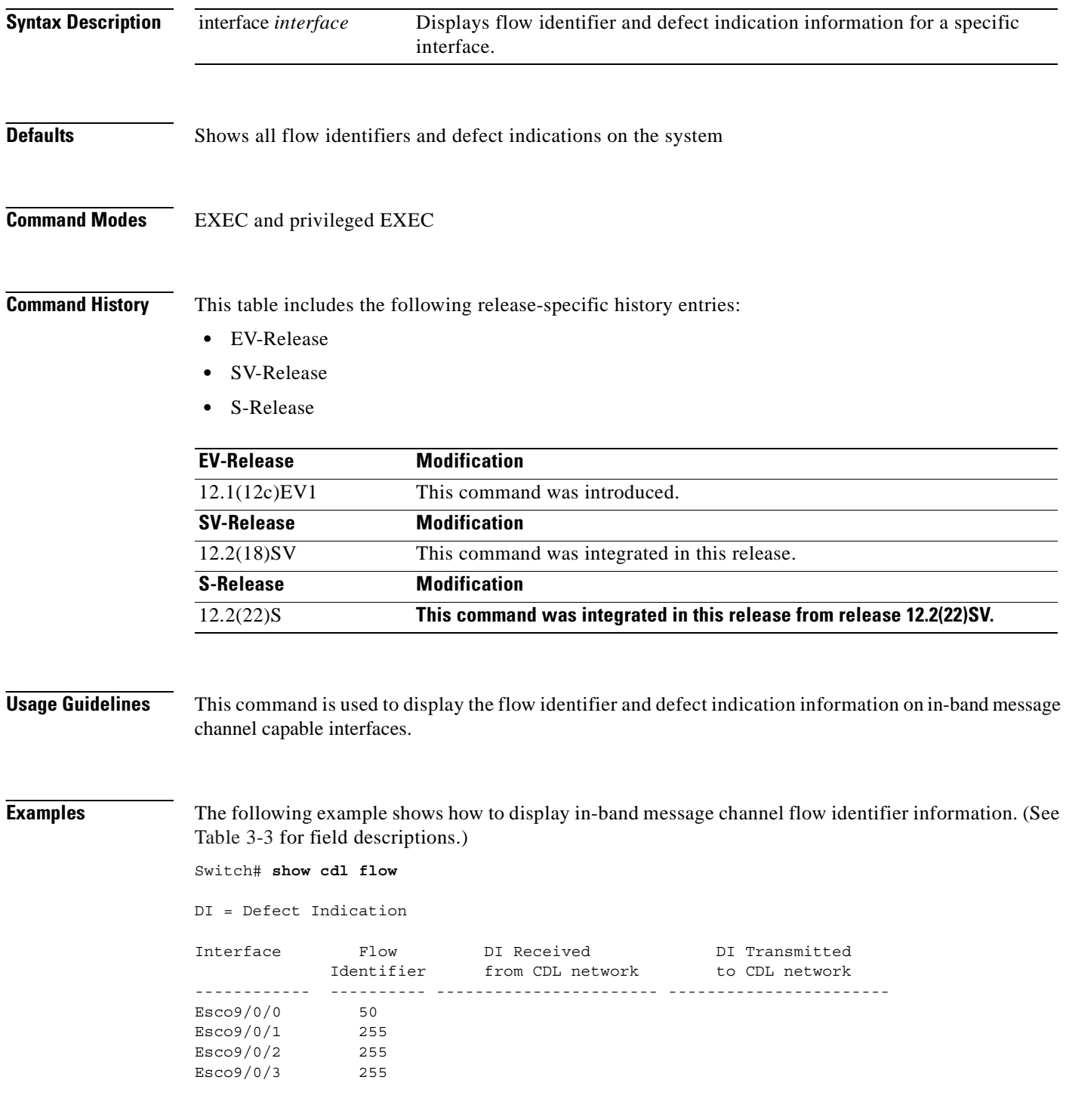

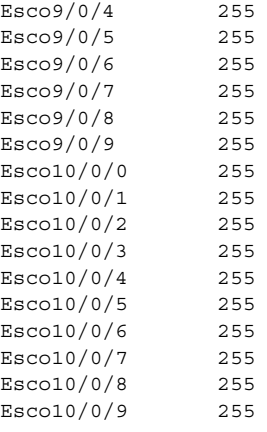

## <span id="page-172-0"></span>*Table 3-3 show cdl flow Field Descriptions*

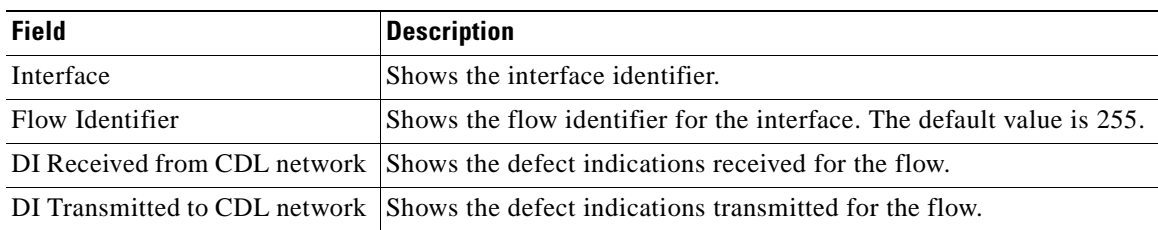

## **Related Commands Command** Description [cdl defect-indication force](#page-119-0)  [hop-endpoint](#page-119-0) Configures an interface as an end-of-hop. [cdl enable](#page-121-0) Enables in-band message channel functionality. [cdl flow identifier](#page-123-0) Specifies the in-band message channel flow identifier value. [debug cdl defect-indication](#page-74-0) Initiates debugging of defect indication on in-band message channel capable interfaces.

# **show cdl flow defect-indication**

To display in-band message channel defect indication information on a per-flow basis, use the **show cdl flow defect-indication** command.

**show cdl flow defect-indication** [**interface** *interface*]

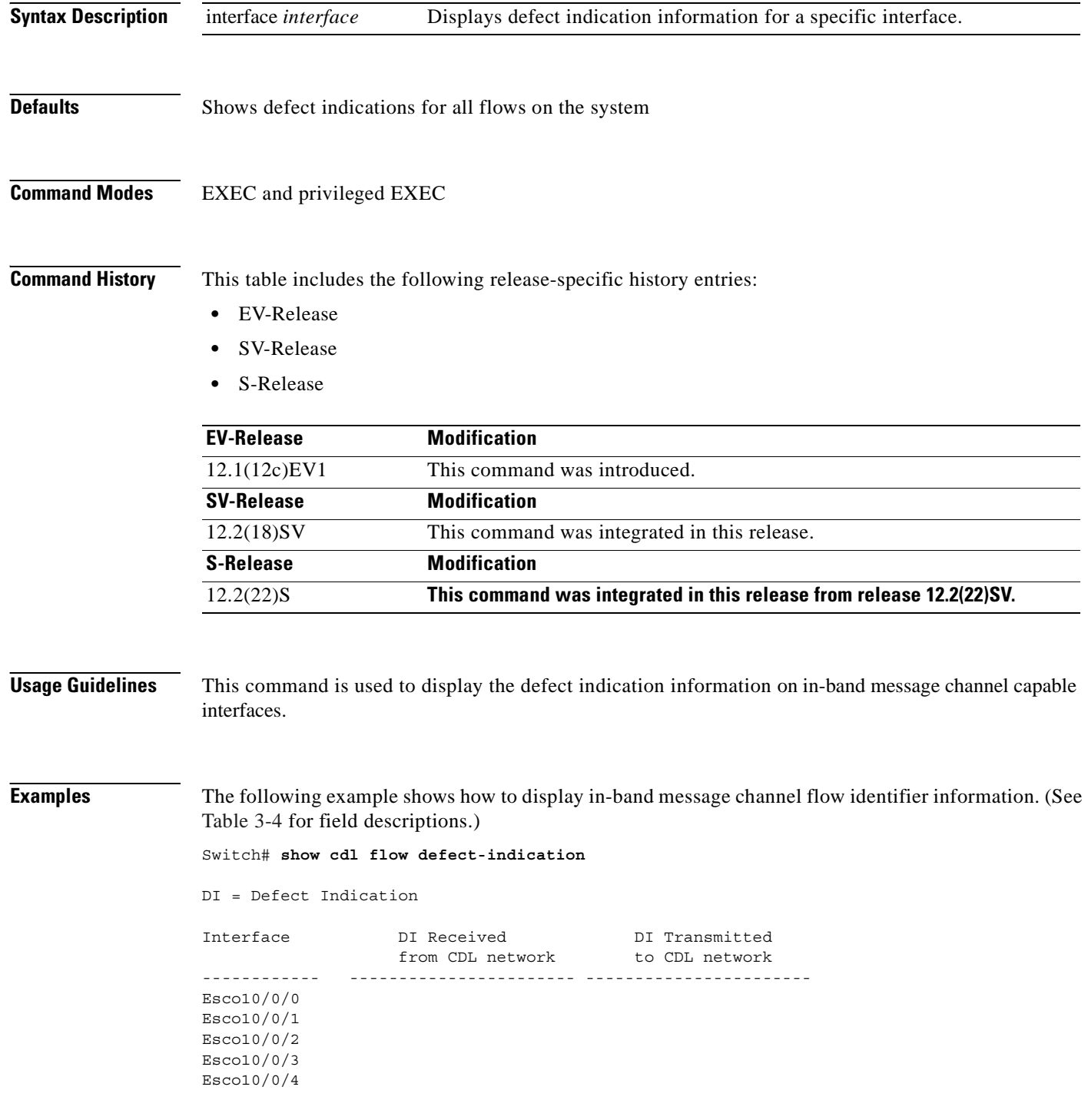

 $\mathbf{I}$ 

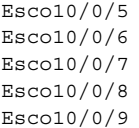

## <span id="page-174-0"></span>*Table 3-4 show cdl flow defect-indication Field Descriptions*

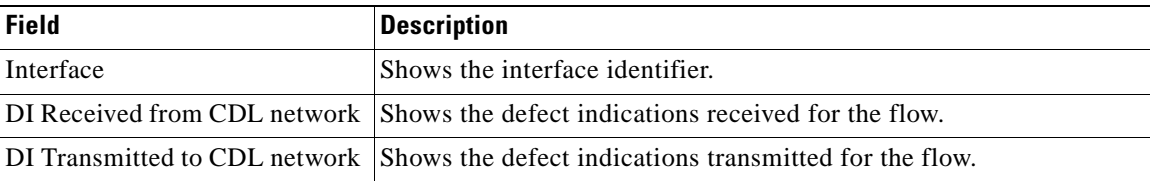

## **Related Commands**

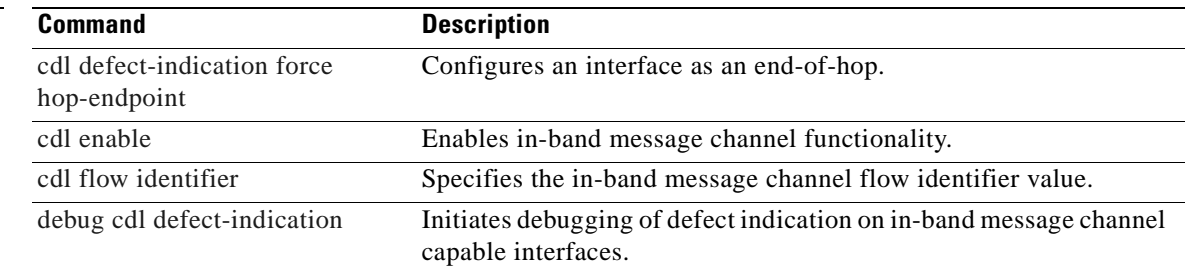

 $\blacksquare$ 

# **show cdl flow identifier**

To display in-band message channel flow identifier information, use the **show cdl flow identifier**  command.

**show cdl flow identifier** [**interface** *interface*]

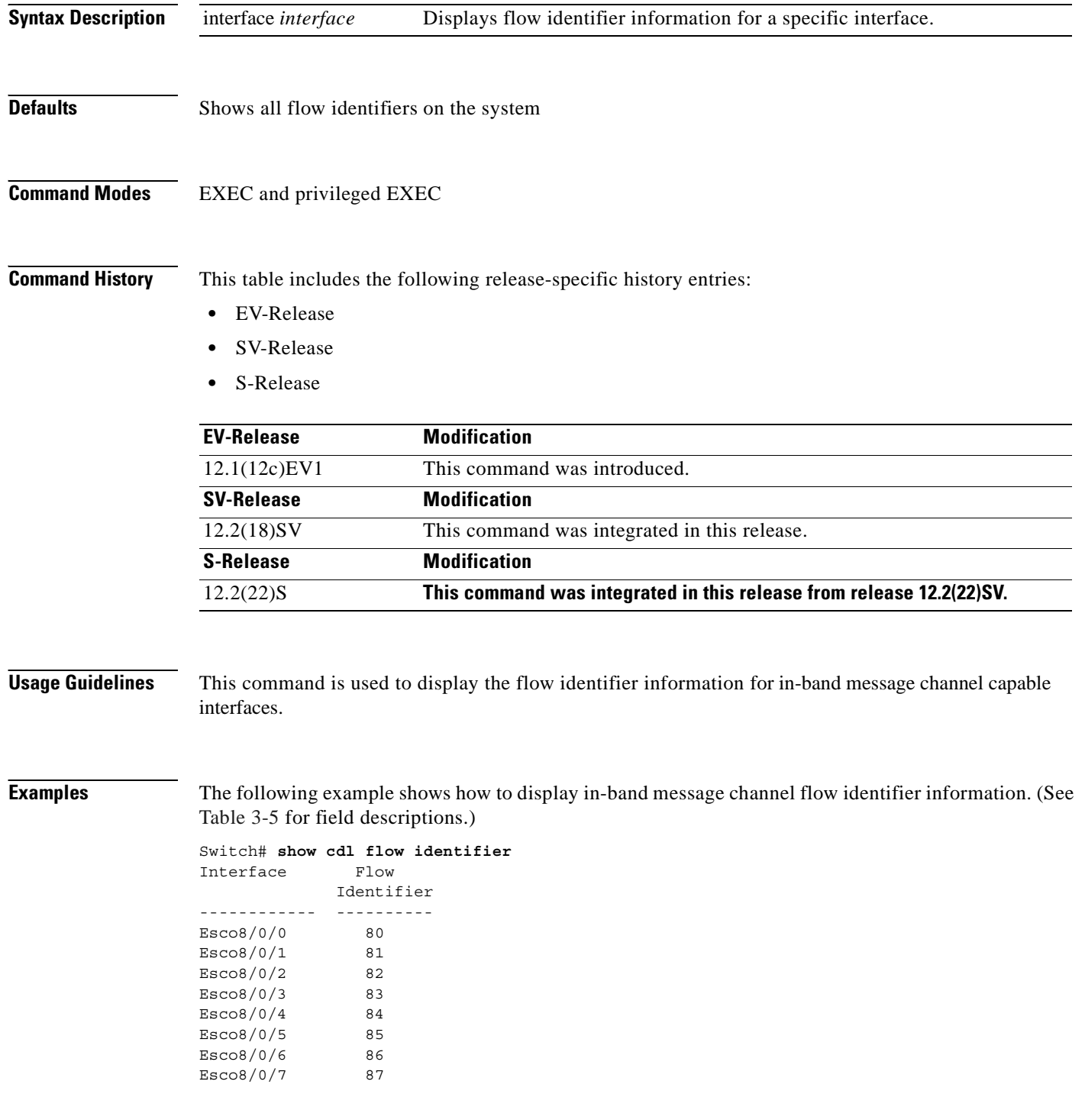

 $\mathbf{I}$ 

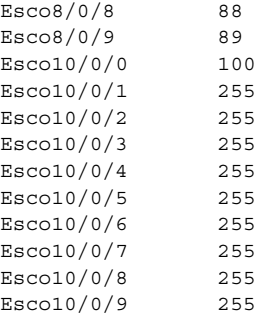

## *Table 3-5 show cdl flow identifier Field Descriptions*

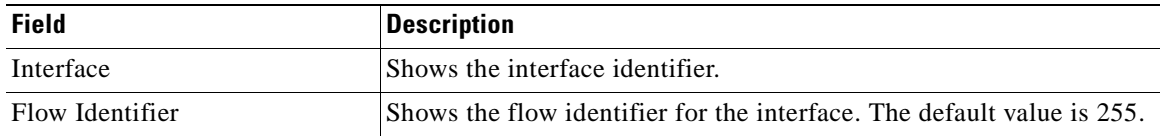

## <span id="page-176-0"></span>**Related Commands**

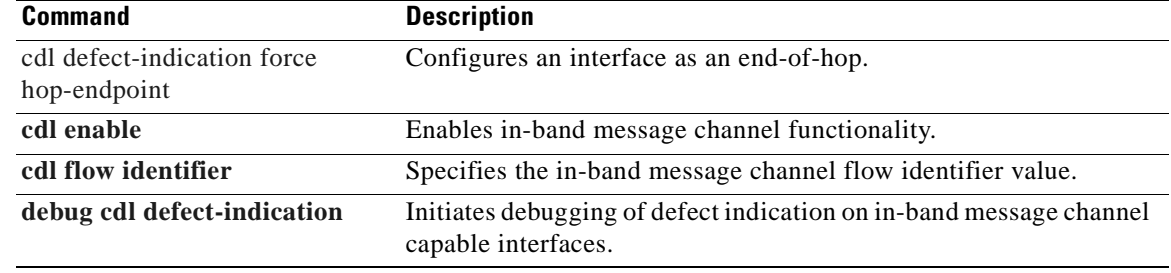

 $\blacksquare$ 

# **show connect**

To display the connection relationships between the interfaces in the shelf, use the **show connect** command.

**show connect** [**edges** | **intermediate** [**sort-channel** | **interface** *interface*]]

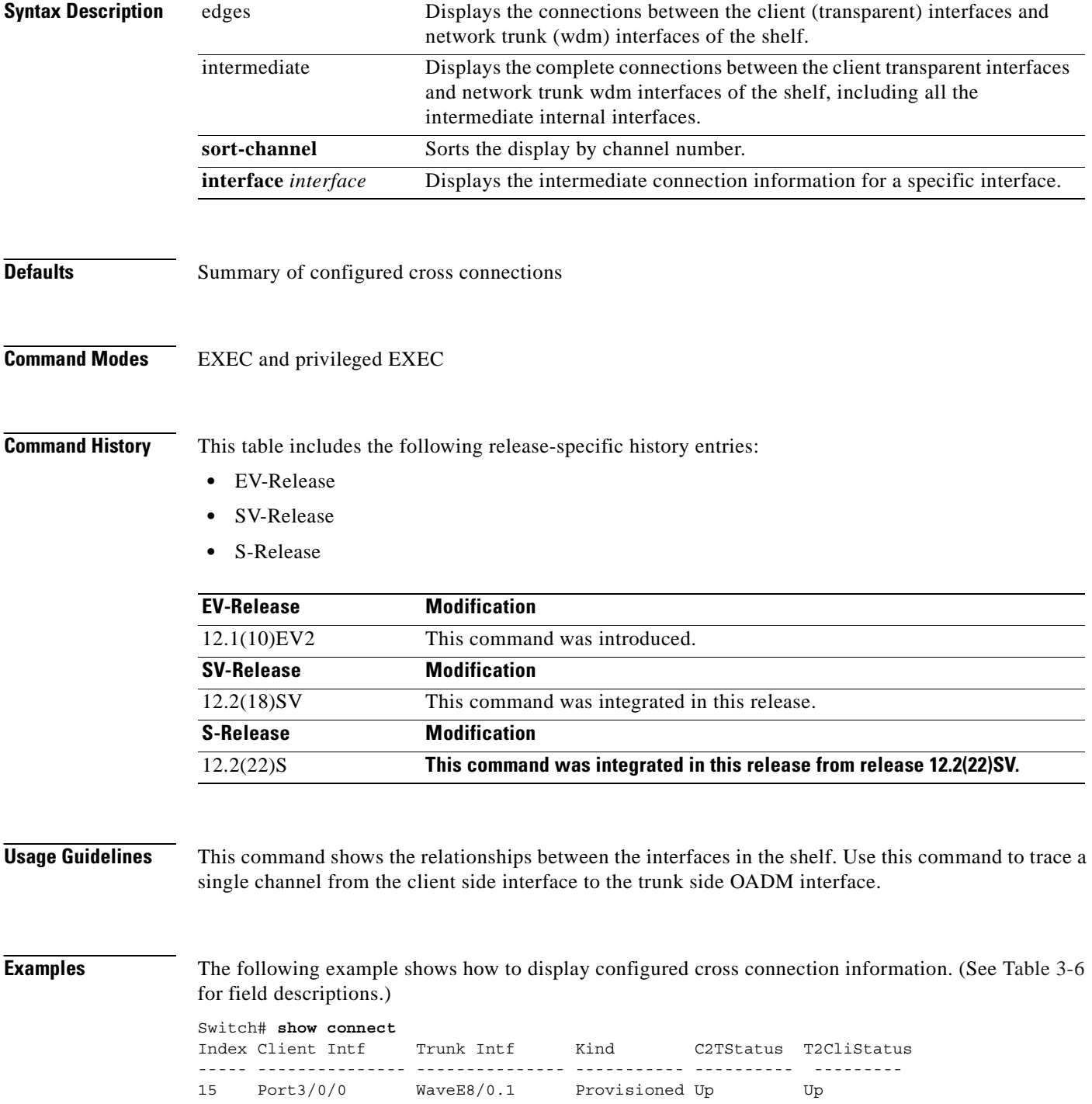

## <span id="page-178-0"></span>15 Port3/0/0 WaveE10/0.1 Protection Up Dormant

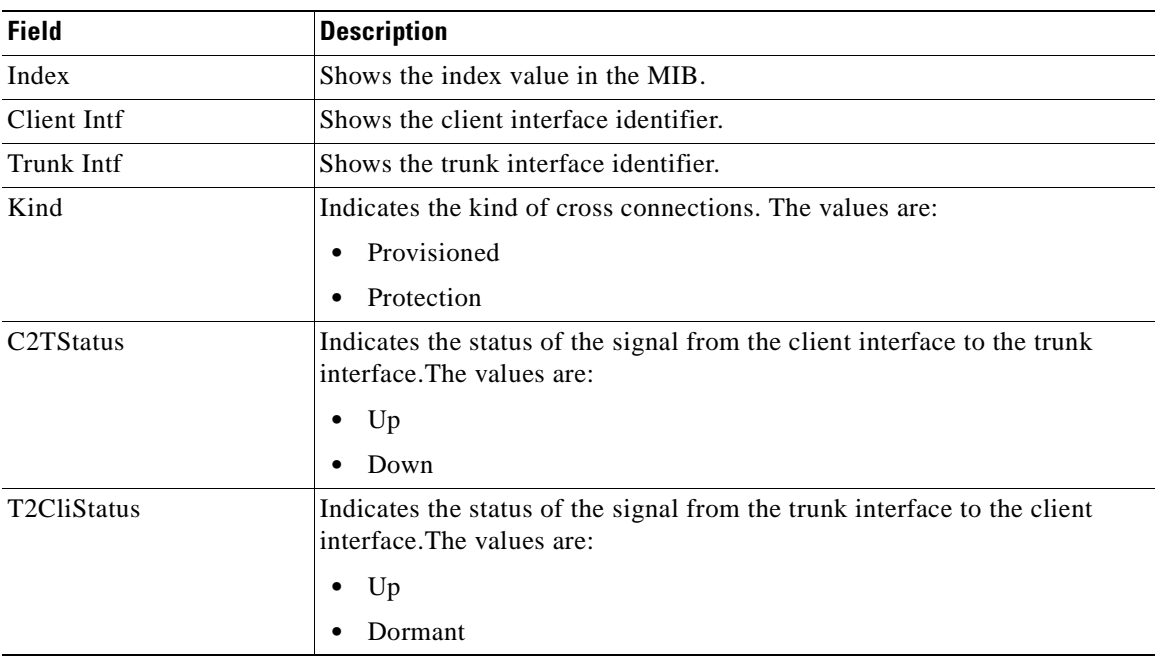

### *Table 3-6 show connect Field Descriptions*

The following example shows how to display edge connection information. (See [Table 3-7](#page-178-1) for field descriptions.)

```
Switch# show connect edges
client/
wave wdm channel
---------- --- --<br>Tran4/0/0   0/1
Tran4/0/0 0/1 4
```
## <span id="page-178-1"></span>*Table 3-7 show connect edges Field Descriptions*

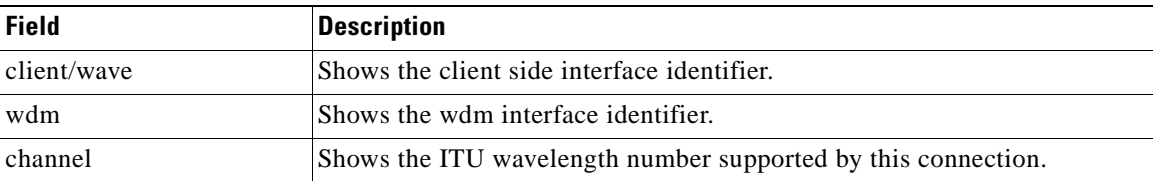

The following example shows how to display intermediate connection information. (See [Table 3-8](#page-179-0) for field descriptions.)

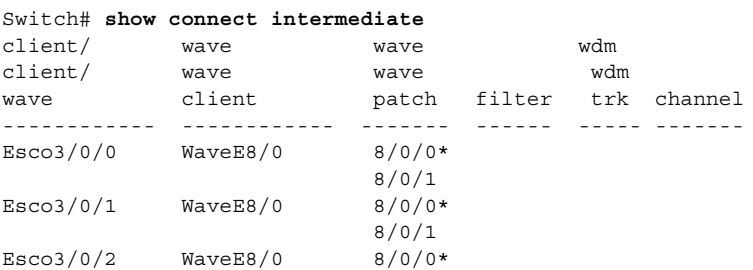

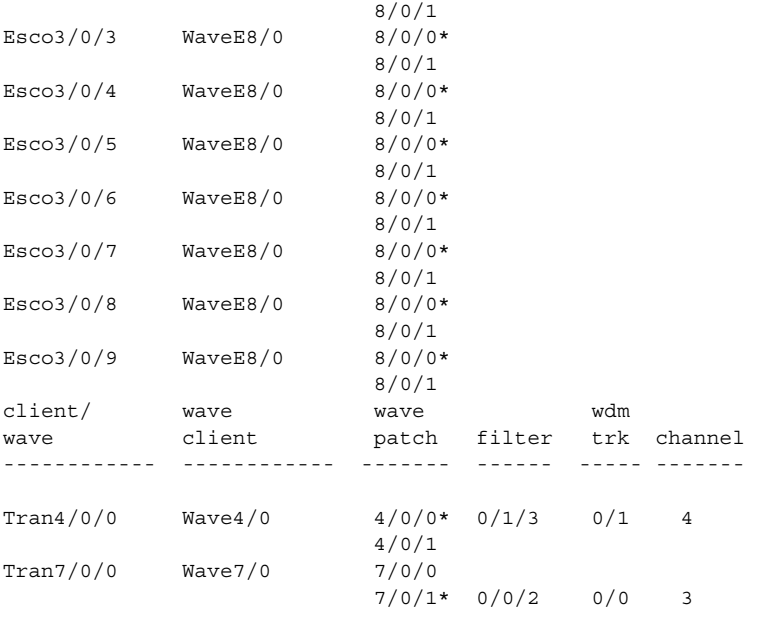

## <span id="page-179-0"></span>*Table 3-8 show connect intermediate Field Descriptions*

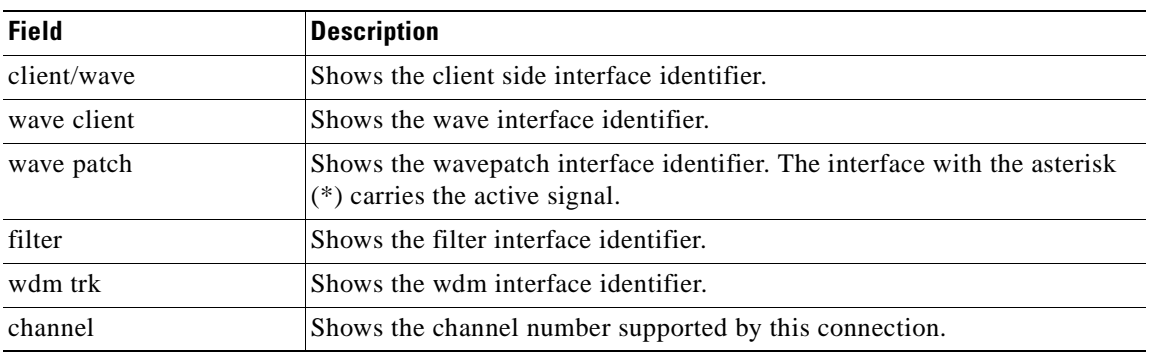

The following example shows how to display interface connection information. (See [Table 3-9](#page-180-0) for field descriptions.)

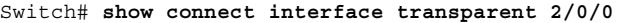

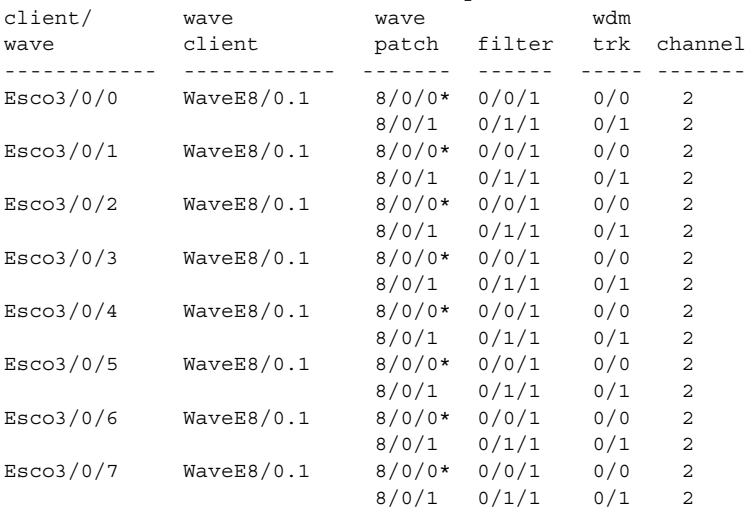
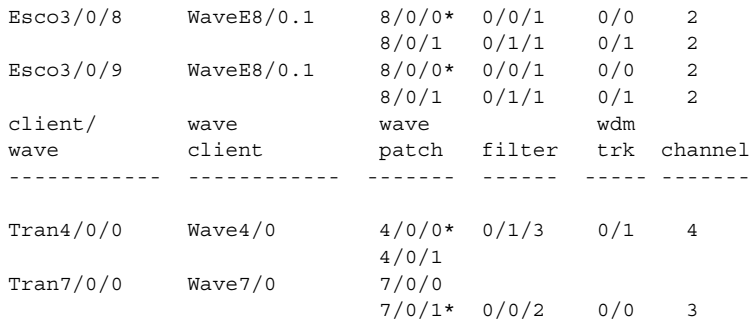

### *Table 3-9 show connect interface Field Descriptions*

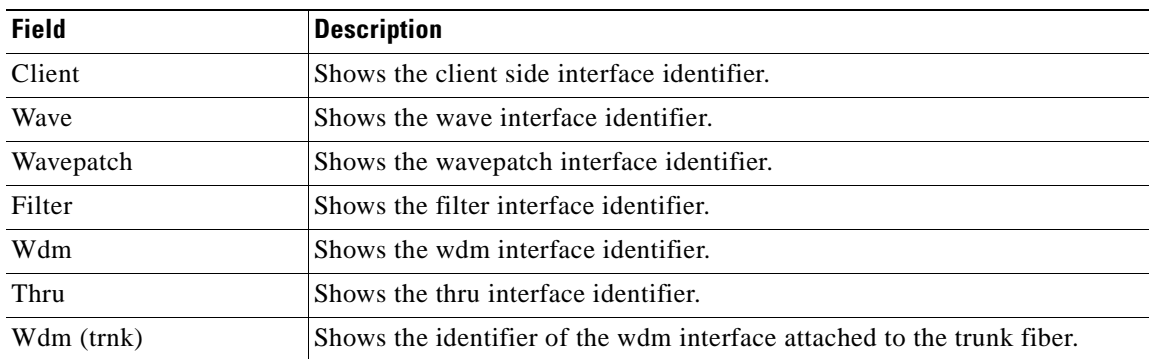

### **Related Commands**

 $\overline{a}$ 

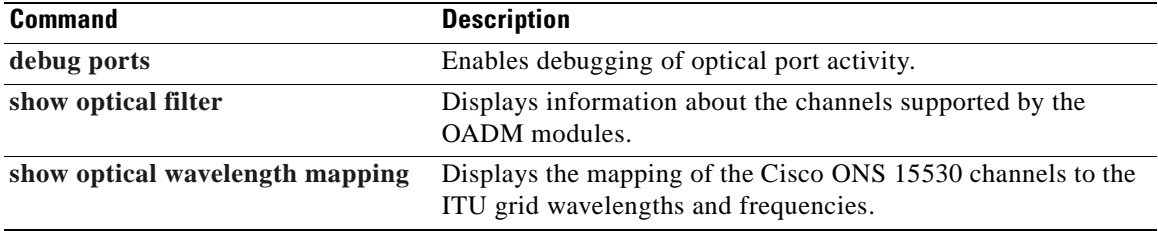

## <span id="page-181-1"></span>**show controllers**

To display hardware register information for an interface, use the **show controllers** command.

**show controllers** [*type slot*[**/***subcard*[**/***port*]]]

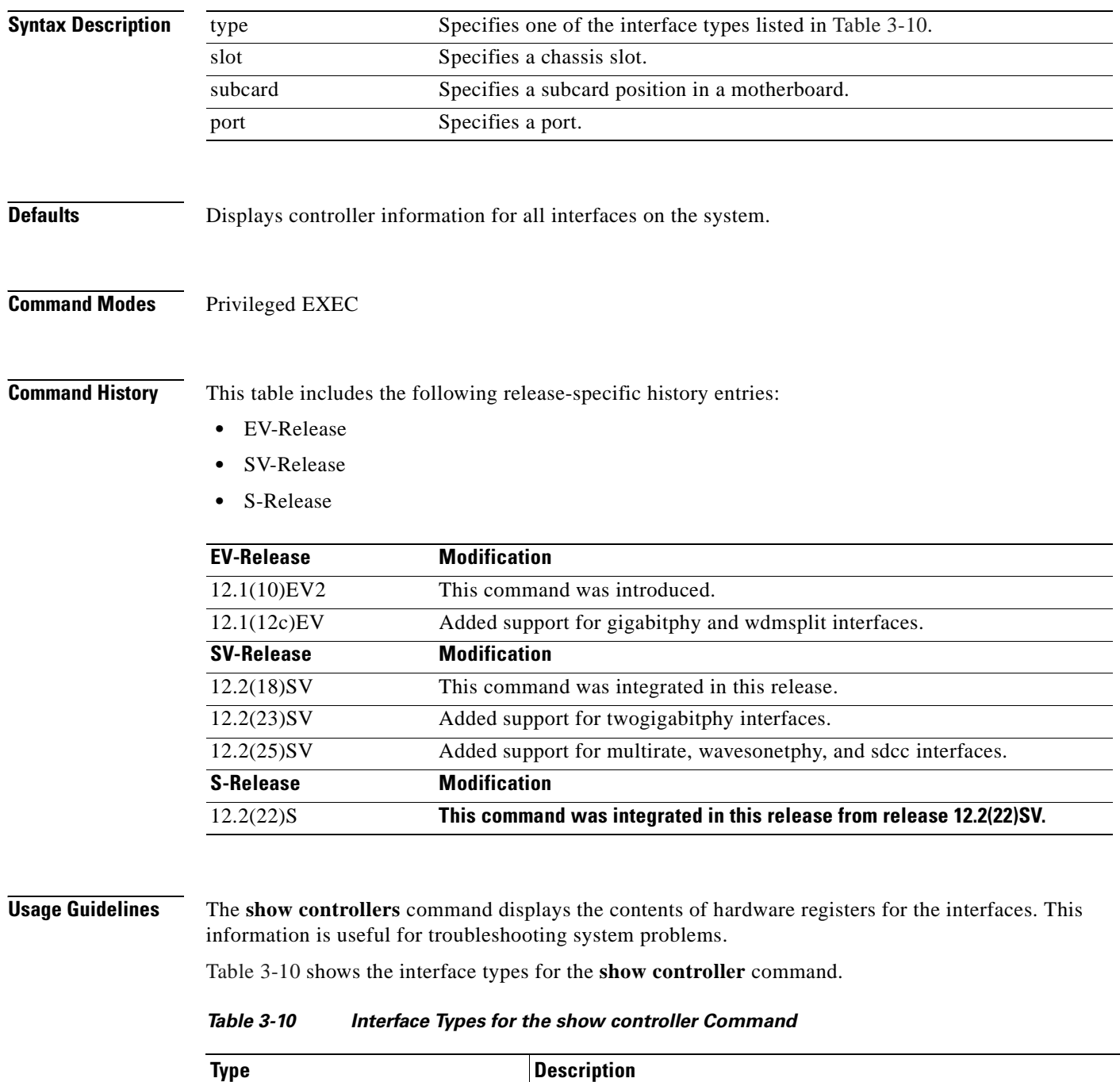

<span id="page-181-0"></span>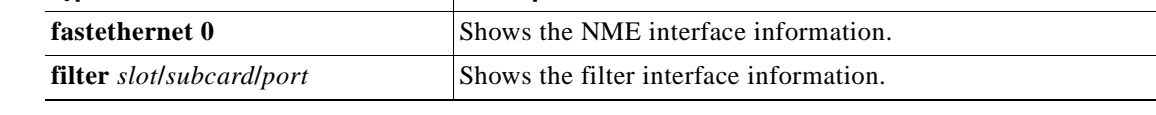

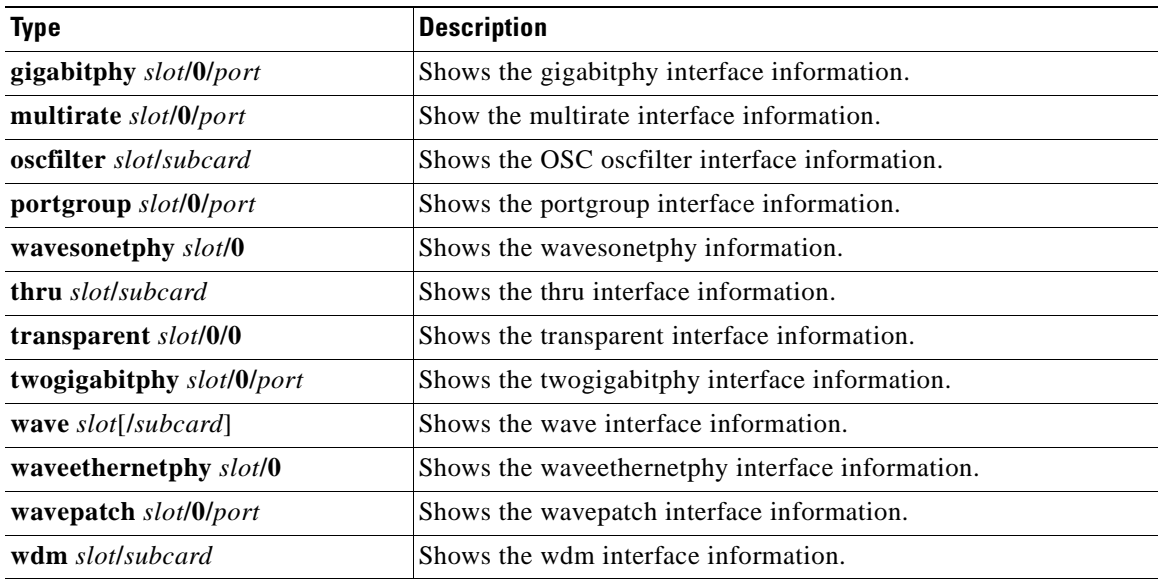

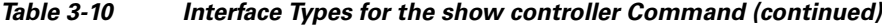

**Examples** The following example shows how to display hardware register information about a transparent interface. (See [Table 3-11](#page-183-0) for field descriptions.)

```
Switch# show controllers transparent 3/0/0
Controller info for Transparent interface Transparent3/0/0
 LRC start addr = 0x200000 hardware port = 1
     RCI0 monitor................:enabled
     port 1 intr SRC/CPU.........:enabled
     CPU0 MSB MAC................:0x0
     CPU0 LSB MAC................:0x0
     CPU1 MSB MAC................:0x0
     CPU1 LSB MAC................:0x0
     port error register.........:0x10000
    port ctrl msg intf mask.....:0x0
    port APS port fail mask.....:0x0
   HuJr start addr = 0x240000
   Optics control and status:
     LSC indication..............:ok
     trunk laser failure alarm...:clear
     LSC indication enable.......:disabled
     trunk laser alarm enable....:disabled
     line transceiver mode.......:non pluggable
    loss of light...................yes
     trunk laser deviation alarm.:clear
     LSC.........................:disabled
     quick shutdown (FLC)........:disabled
     wavelength select...........:n-1 [lo wlen]
   CDR control and status:
     loss of lock................:yes
     loss of lock enable.........:disabled
   SerDes control and status:
     diags loop back.............:disabled
    line loop back...............disabled
```
 GE handler control and status: loss of sync...................... loss of sync enable.........:disabled

Г

```
 FC/ESCON handler control and status:
  loss of sync................:no
  loss of sync enable.........:disabled
 SONET handler control and status:
  loss of frame...............:yes
   severely errored frame......:yes
  LOF enable..................:disabled
   SEF enable..................:disabled
```
#### <span id="page-183-0"></span>*Table 3-11 show controllers Command Field Descriptions for Transparent Interfaces*

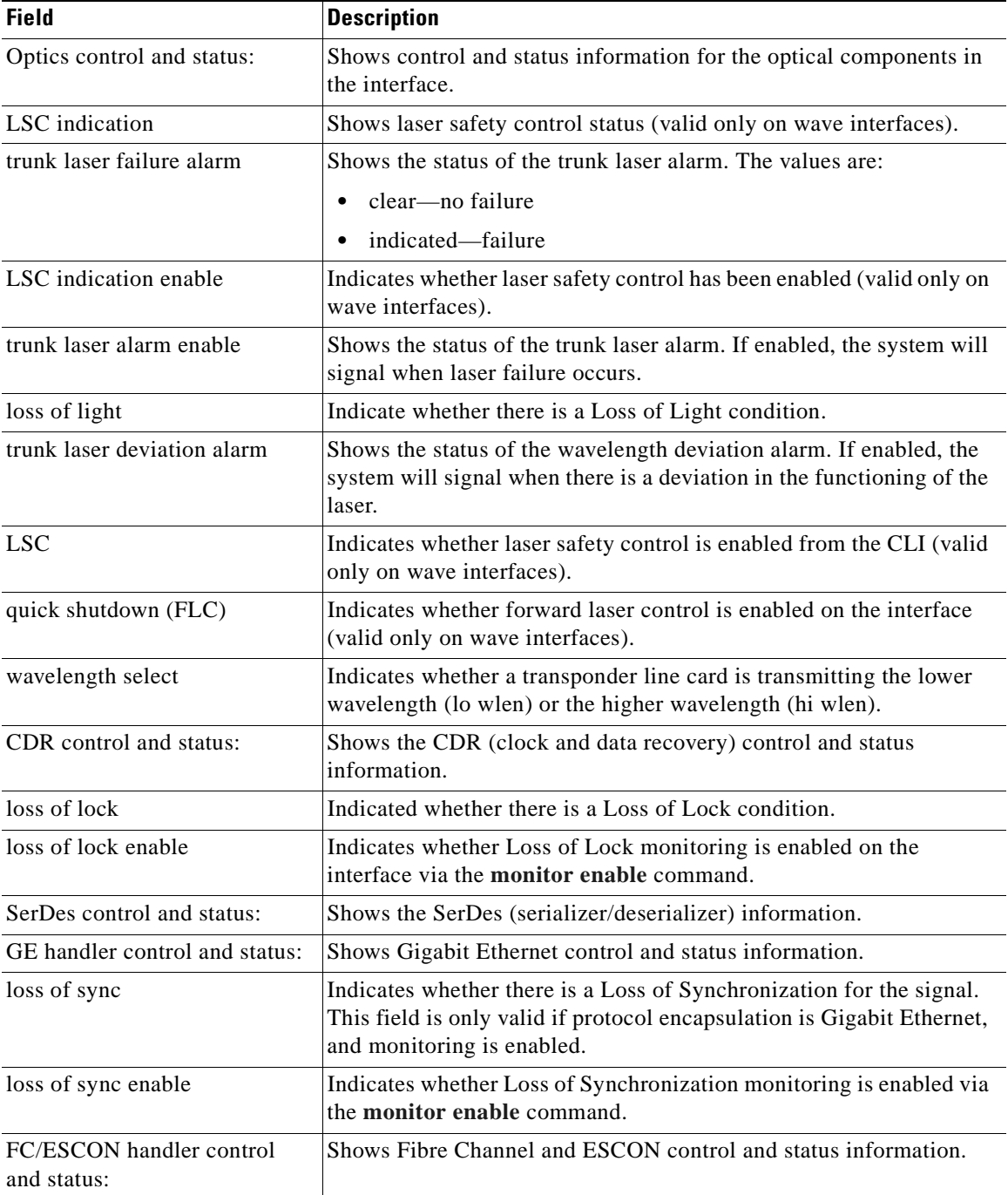

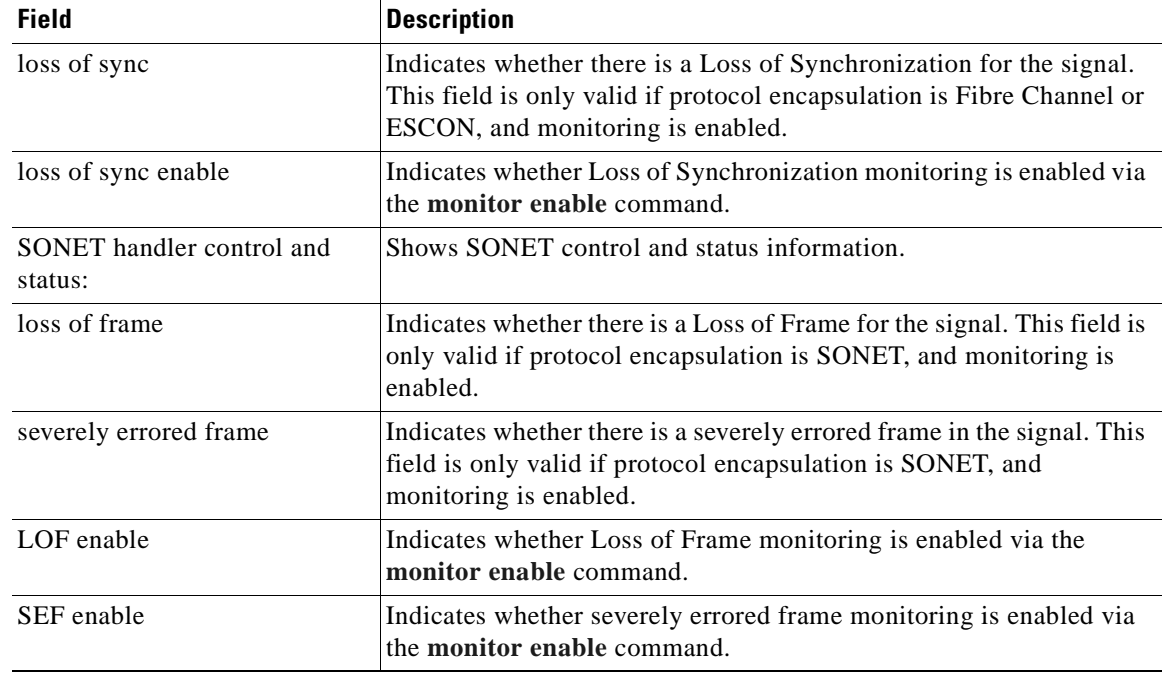

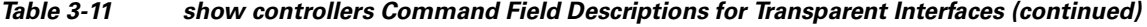

The following example shows how to display hardware register information about a transponder line card wave interface. (See [Table 3-11](#page-183-0) for field descriptions.)

```
Switch# show controllers wave 3/1 
Controller info for Wave interface Wave3/1
  LRC start addr = 0x200000 hardware port = 2
    RCI1 monitor.................enabled
     port 2 intr SRC/CPU.........:enabled
     CPU0 MSB MAC................:0x0
     CPU0 LSB MAC................:0x0
     CPU1 MSB MAC................:0x0
     CPU1 LSB MAC................:0x0
     port error register.........:0x10000
     port ctrl msg intf mask.....:0xF00FC00A
     port APS port fail mask.....:0x0
 HuJr start addr = 0x250000 Optics control and status:
     auto fail-over indication...:normal
     optical switch alarm........:clear
     line laser degrade alarm....:clear
     optical switch position.....:Mux 1
    loss of light.................no
     BLC and LAS.................:disabled
     LSC.........................:disabled
     quick shutdown (FLC)........:disabled
   CDR control and status:
     loss of lock................:yes
     loss of lock enable.........:enabled
   SerDes control and status:
     diags loop back.............:disabled
    line loop back...............disabled
   GE handler control and status:
    loss of sync......................
     loss of sync enable.........:disabled
```
Г

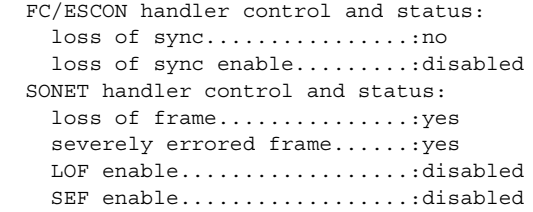

The following example shows how to display hardware register information about an OSC wave interface. (See [Table 3-11](#page-183-0) for field descriptions.)

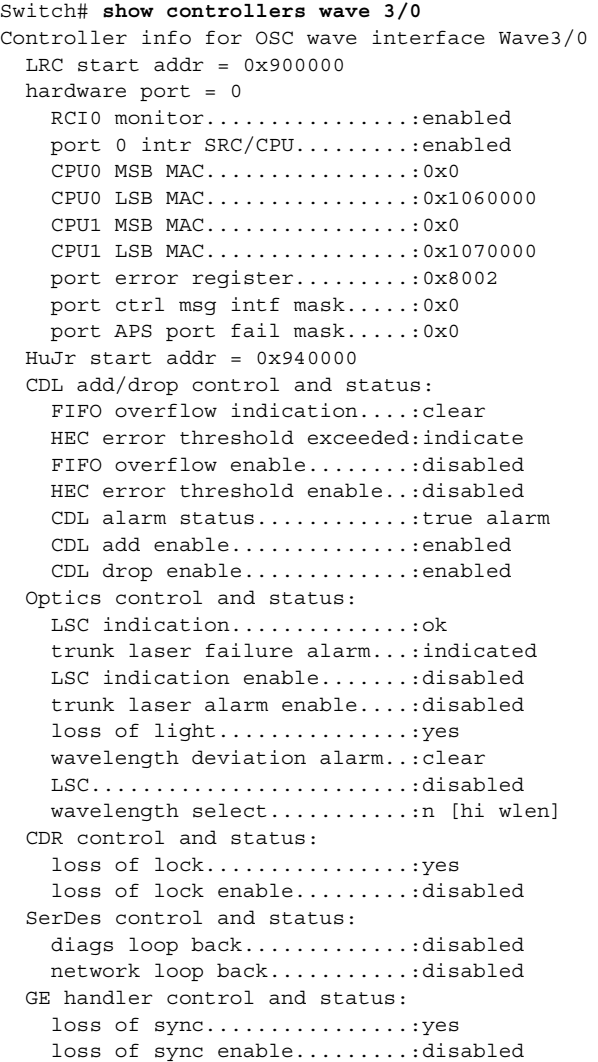

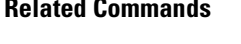

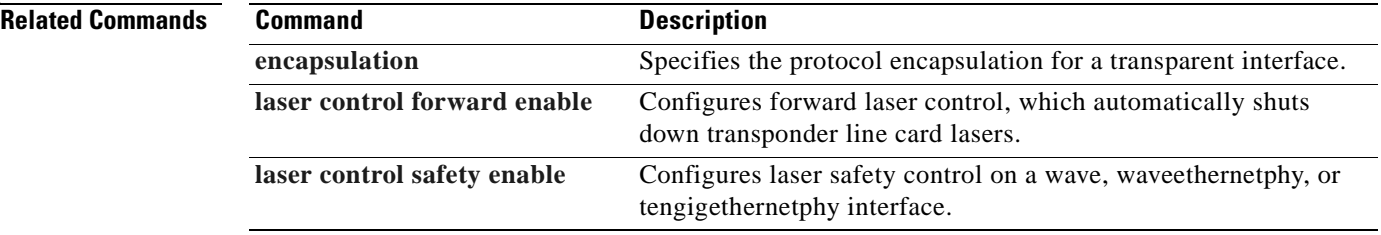

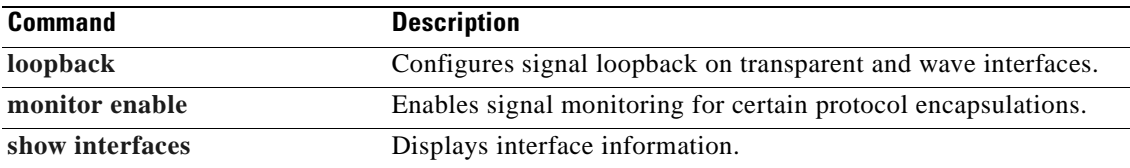

 $\overline{\phantom{a}}$ 

## <span id="page-187-0"></span>**show interfaces**

To display interface information, use the **show interfaces** command.

**show interfaces** [*type slot*[**/***subcard*[**/***port*]]] [**attenuation desired-power** *value*]

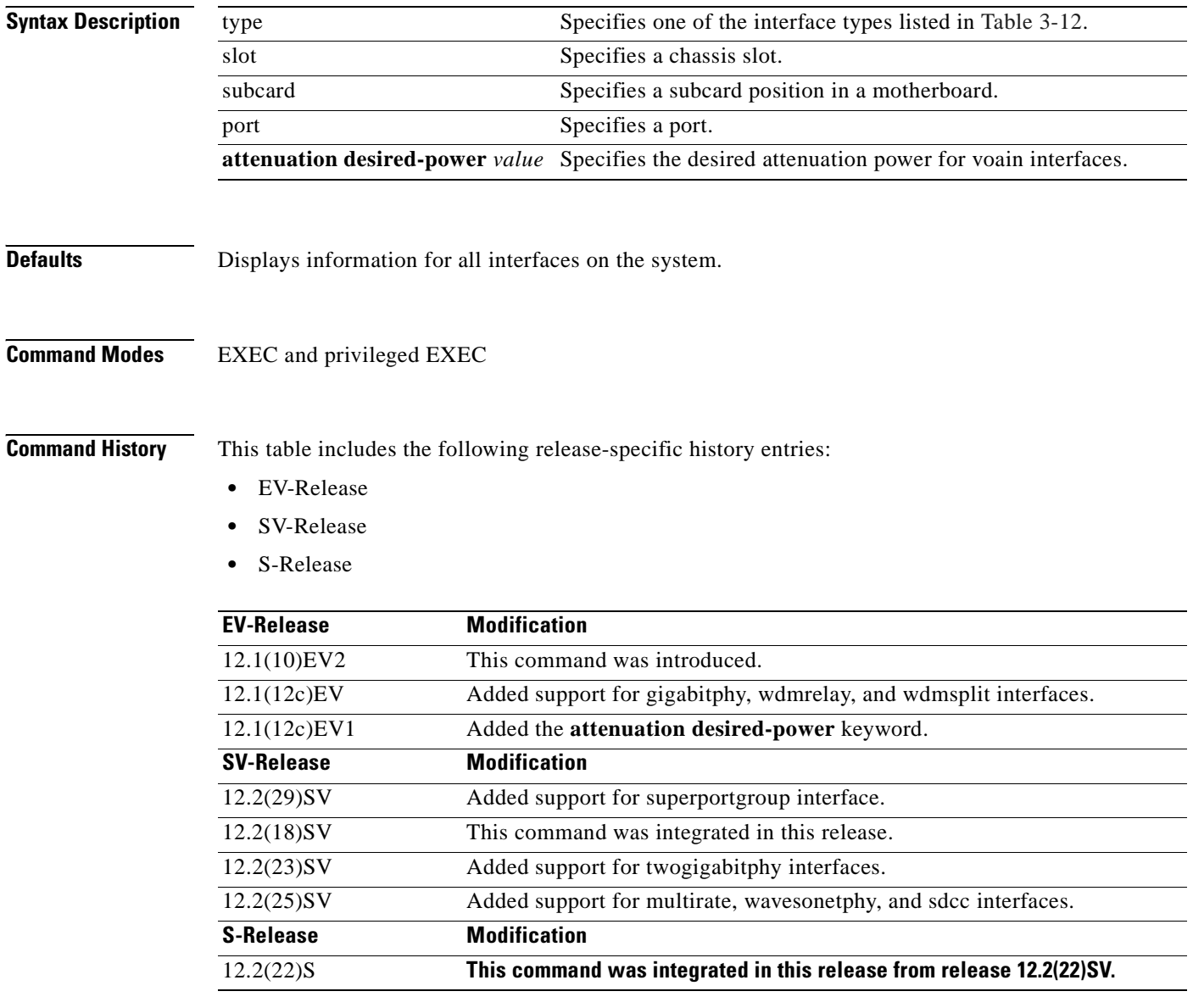

**Usage Guidelines** [Table 3-12](#page-188-0) shows the interface types for the **show interfaces** command.

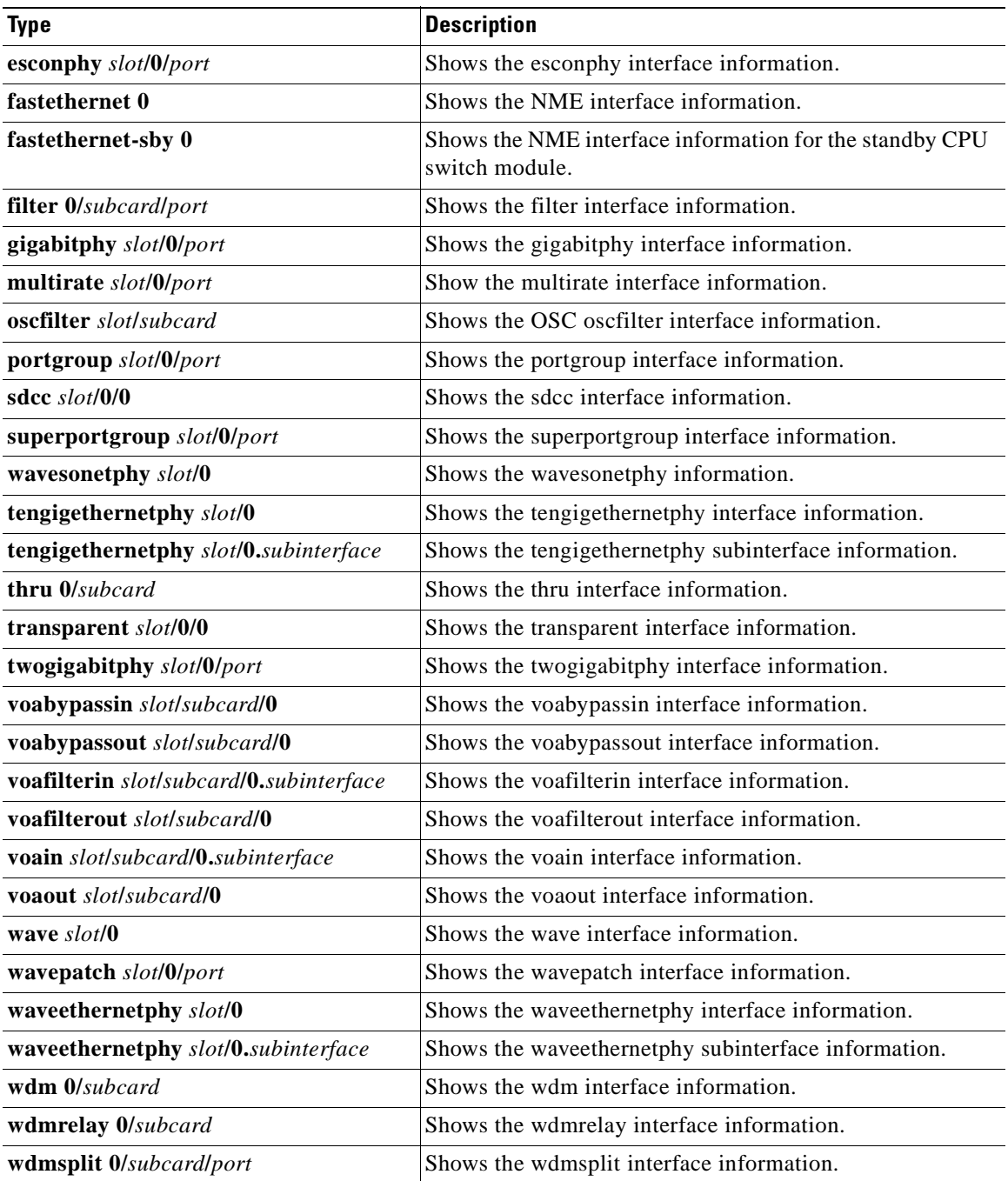

<span id="page-188-0"></span>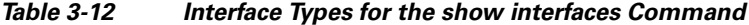

**Examples** The following example shows how to display the configuration of a waveethernetphy interface:

```
Switch# show interfaces waveethernetphy 10/0
```

```
WaveEthernetPhy10/0 is down, line protocol is down
  Channel:30 Frequency:195.7 Thz Wavelength:1531.90 nm
 Active Wavepatch :Wavepatch10/0/1
 Splitter Protected :No
```

```
 Signal quality :Loss of lock
 Receive power level :-35.0 dBm
Laser Bias Current : 91 mA
Laser Temperature :31.0 degree C
 Laser shut down :No
 Osc physical port :No
 Wavelength used for inband management:No
 Loopback not set
 Configured threshold Group:None
 CDL HEC error count:0
 Number of times SF threshold exceeded:0
 Number of times SD threshold exceeded:0
 CRC error count:0
 Number of times SF threshold exceeded:0
 Number of times SD threshold exceeded:0
 Code violation and running disparity error count( 64b66b cvrd):0
 Number of times SF threshold exceeded:0
 Number of times SD threshold exceeded:0
Defect Indication Status :up
Configured Node Behavior : None
Current Node Behavior : Path Terminating
 Defect Indication Receive : None
 Defect Indication Transmit :BDI-H
 Total Tx Frames Sent to N/W: 0
 Tx Gen CDL Idle Frame: 1843017892
 Rx Frames rcvd from N/W: 0
 Rx CRC Errors: 0
 Rx HEC Errors: 0
 Rx XGMII Errors: 0
 Rx IPG drpd pkts: 0
Rx Idle Packets : 0
 Rx Oversize Frames : 0
 Rx Undersize Frames : 0
Rx SII mismatch drpd data Frames : 0
Rx SII mismatch drpd idle Frames : 0
 Last clearing of "show interface" counters never
 Hardware is data_enabled_port
```
The following example shows how to display transparent interface information. (See [Table 3-13](#page-190-0) for field descriptions.)

```
Switch# show interfaces transparent 3/0/0
Transparent3/0/0 is administratively up, line protocol is up 
   Signal quality: Loss of lock
   Encapsulation: Sonet Rate: oc3
   Signal monitoring: on
   Forward laser control: Off
   Configured threshold Group: None
   Threshold monitored for: BIP1 error
  Set threshold SF:10e-5 SD:10e-7
   Section code violation error count(bip1): 61286
   Number of errored seconds(es): 2
   Number of severely errored seconds(ses): 2
   Number of severely errored framing seconds(sefs): 273
   Number of times SEF alarm raised: 0
   Number of times SF threshold exceeded: 0
   Number of times SD threshold exceeded: 2
```

```
 Loopback not set
  Last clearing of "show interface" counters never
Hardware is transparent
```
<span id="page-190-0"></span>

| <b>Field</b>                                         | <b>Description</b>                                                                                                    |
|------------------------------------------------------|----------------------------------------------------------------------------------------------------|
| Transparent 3/0/0 is administratively up             | Shows the interface state, either up or down.                                                                                            |
| line protocol is up                                  | Shows the state of the line protocol, either up or down.                                                                                 |
| Signal quality                                       | Shows signal quality.                                                                                                    |
| Encapsulation                                        | Shows the encapsulation for the interface.                                                                                               |
| Rate                                                 | Shows the encapsulation rate—either the configured<br>clock rate or the protocol clock rate, if the protocol<br>supports multiple rates. |
| Signal monitoring                                    | Shows whether signal monitoring is enabled.                                                                                              |
| Forward laser control                                | Shows whether forward laser control is enabled.                                                                                          |
| Configured threshold group                           | Shows whether a threshold group has been configured<br>for the interface.                                                                |
| Threshold monitored for                              | Shows what the threshold group is monitored for.                                                                                         |
| Set threshold                                        | Shows alarm thresholds. The output example shows the<br>alarm thresholds for signal failure (SF) and signal<br>degrade (SD).             |
| Section code violation error count (bip1)            | Shows the number of BIP1 errors.                                                                                                    |
| Number of errored seconds (es)                       | Shows the number of errored seconds.                                                                                                    |
| Number of severely errored seconds (ses)             | Shows the number of severely errored seconds.                                                                                            |
| Number of severely errored framing seconds<br>(sefs) | Shows the number of severely errored framing seconds.                                                                                    |
| Number of times SEF alarm raised                     | Shows the number of times the SEF alarm was raised.                                                                                      |
| Number of times SF threshold exceeded                | Shows the number of times the signal failure (SF)<br>threshold was exceeded.                                                             |
| Number of times SD threshold exceeded                | Shows the number of times the signal degrade (SD)<br>threshold was exceeded.                                                             |
| Loopback not set                                     | Shows whether loopback is enabled.                                                                                                    |
| Last clearing of "show interface" counters           | Shows the last time "show interface" counters were<br>cleared.                                                                           |
| Hardware is transparent                              | Shows the hardware type.                                                                                                    |

*Table 3-13 show interfaces transparent Field Descriptions*

The following example shows how to display information on a wavepatch interface. (See [Table 3-14](#page-191-0) for field descriptions.)

```
Switch# show interfaces wavepatch 1/0/0
Wavepatch1/0/0 is down, line protocol is down
  Receiver power level: < -23.00 dBm
  Optical threshold monitored for : Receive Power (in dBm)
  Threshold exceeded for : Low Warning and Low Alarm
 Low alarm value = -22.0 dBm (default)
```

```
Low Alarm Severity = major
Low warning value = -20.0 dBm (default)
Low Warning Severity = not alarmed
High alarm value = -6.0 dBm (default)
High Alarm Severity = major
High warning value = -8.0 dBm (default)
 High Warning Severity = not alarmed
 Hardware is passive_port
```
The following example shows how to display wave interface information. (See [Table 3-14](#page-191-0) for field descriptions.)

```
Switch# show interfaces wave 10/0
Wave10/0 is administratively up, line protocol is up
   Channel: 25 Frequency: 195.1 Thz Wavelength: 1536.61 nm
   Splitter Protected: Yes
  Receiver power level: -37.30 dBm
   Laser safety control: Off
   Forward laser control: Off
   Osc physical port: No
   Wavelength used for inband management: No
   Configured threshold Group: None
  Section code violation error count(bip1): 0
   Number of errored seconds(es): 29
   Number of severely errored seconds(ses): 29
   Number of severely errored framing seconds(sefs): 0
   Number of times SEF alarm raised: 0
  Number of times SF threshold exceeded: 0
  Number of times SD threshold exceeded: 0
  Loopback not set
   Last clearing of "show interface" counters 4d03h
   Hardware is data_only_port
```
#### <span id="page-191-0"></span>*Table 3-14 show interfaces wave Field Descriptions*

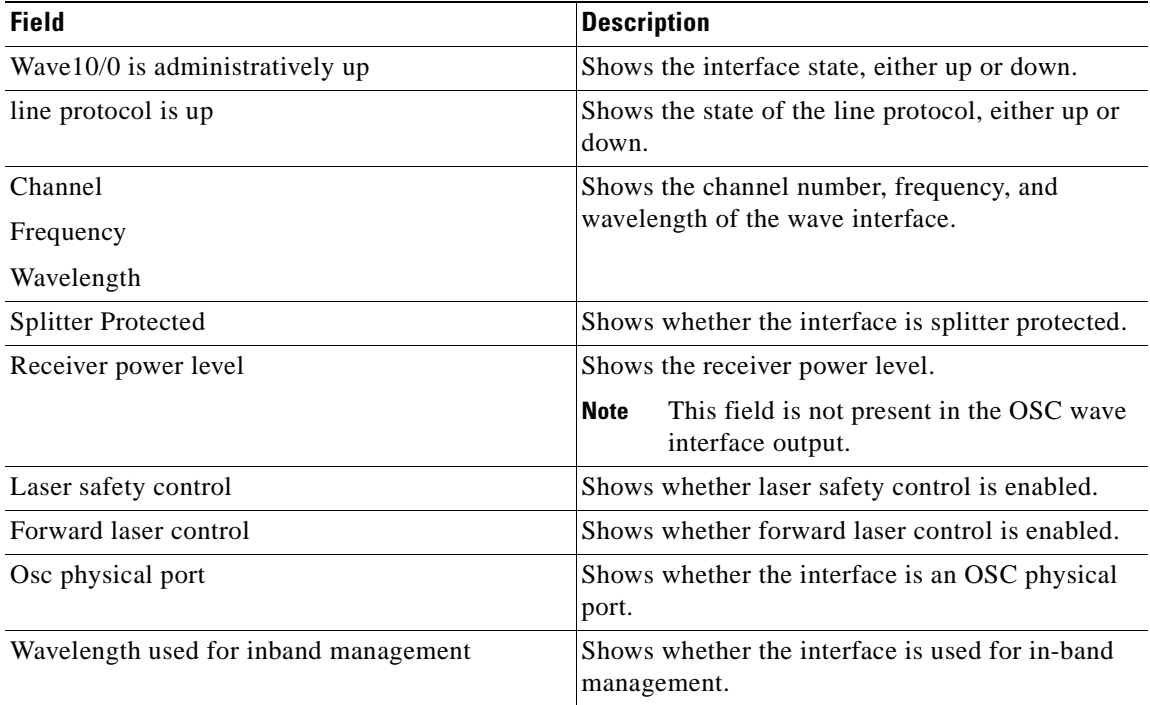

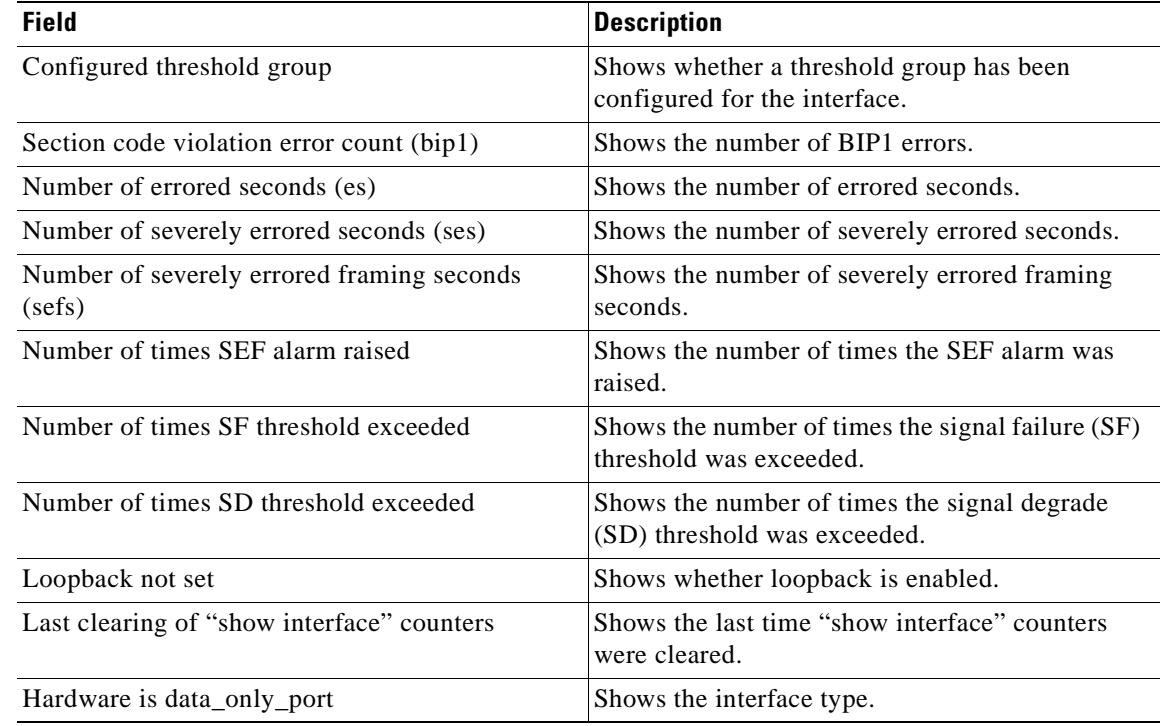

#### *Table 3-14 show interfaces wave Field Descriptions (continued)*

The following example shows how to display OSC wave interface information. (See [Table 3-14](#page-191-0) for field descriptions.)

```
Switch# show interfaces wave 2/0
Wave2/0 is up, line protocol is up
   Channel: 0 Frequency: 191.9 Thz Wavelength: 1562.23 nm
   Laser safety control: Off
   Osc physical port: Yes
   Wavelength used for inband management: No
   Configured threshold Group: None
   Last clearing of "show interface" counters never
   Hardware is OSC_phy_port
   Internet address is 1.0.0.3/16
   MTU 1492 bytes, BW 10000000 Kbit, DLY 0 usec,
     reliability 255/255, txload 1/255, rxload 1/255
   Encapsulation SNAP, loopback not set
   Last input 00:00:00, output never, output hang never
   Last clearing of "show interface" counters never
   Input queue: 0/75/0/0 (size/max/drops/flushes); Total output drops: 0
   5 minute input rate 0 bits/sec, 0 packets/sec
   5 minute output rate 0 bits/sec, 0 packets/sec
      0 packets input, 0 bytes, 0 no buffer
      Received 0 broadcasts, 0 runts, 0 giants, 0 throttles
      0 input errors, 0 CRC, 0 frame, 0 overrun, 0 ignored, 0 abort
      14719 packets output, 971930 bytes, 0 underruns
      0 output errors, 0 collisions, 0 interface resets
      0 output buffer failures, 0 output buffers swapped out
```
The following example shows how to display wdm interface information. (See [Table 3-15](#page-193-0) for field descriptions.)

```
Switch# show interfaces wdm 0/0
Wdm0/0 is up, line protocol is up
```
Г

```
 Wdm Hw capability: N/A
 Num of Wavelengths Add/Dropped: 5
 List of Wavelengths: 0, 25, 26, 27, 28
 Hardware is wavelength add drop
```
<span id="page-193-0"></span>*Table 3-15 show interfaces wdm Field Descriptions*

| <b>Field</b>                    | <b>Description</b>                                          |
|---------------------------------|-------------------------------------------------------------|
| $Wdm0/0$ is up                  | Shows the interface state, either up or down.               |
| line protocol is up             | Shows the state of the line protocol, either up or<br>down. |
| Patched Interface:              | Shows how the OADM modules is optically<br>patched.         |
| Num of wavelengths Add/Dropped: | Shows the number of wavelengths added and<br>dropped.       |
| List of Wavelengths:            | Shows list of wavelength channel numbers.                   |
| Hardware is wavelength_add_drop | Shows the hardware type.                                    |

The following example shows how to display wdm interface information. (See [Table 3-16](#page-193-1) for field descriptions.)

```
Switch# show interfaces voain 1/0/0 attenuation desired-power 0
Current Output Power: 10.0dBm
 Desired Output Power: 0.0dBm
  Minimum settable Attenuation: 3.4dB
 Maximum settable Attenuation: 30.0dB
 Current set Attenuation: 3.4dB (default)
  Attenuation needed to achieve Desired Output Power:13.4dB
```
#### *Table 3-16 show interfaces attenuation desired-power Field Descriptions*

<span id="page-193-1"></span>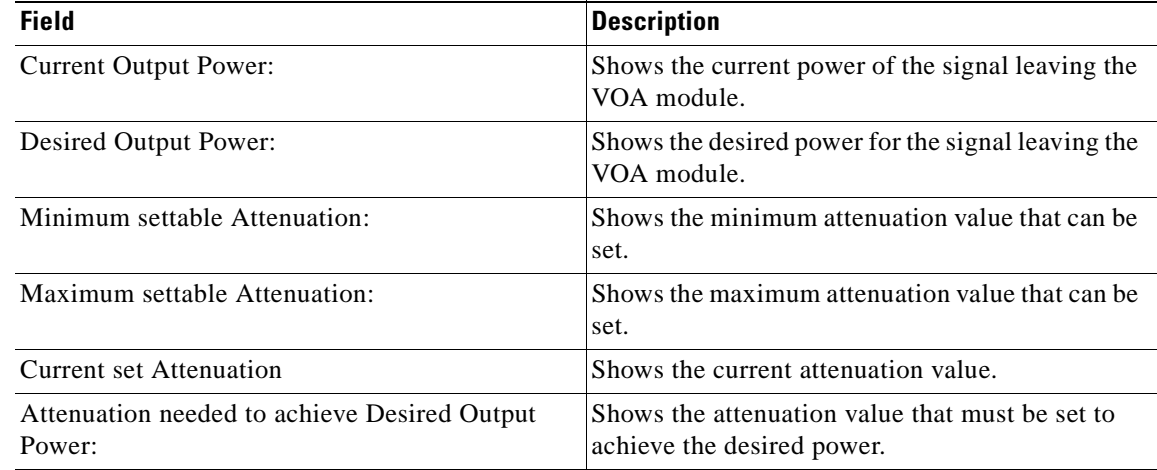

#### **Related Commands**

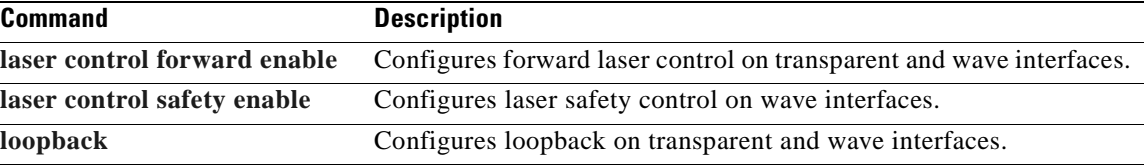

a pro

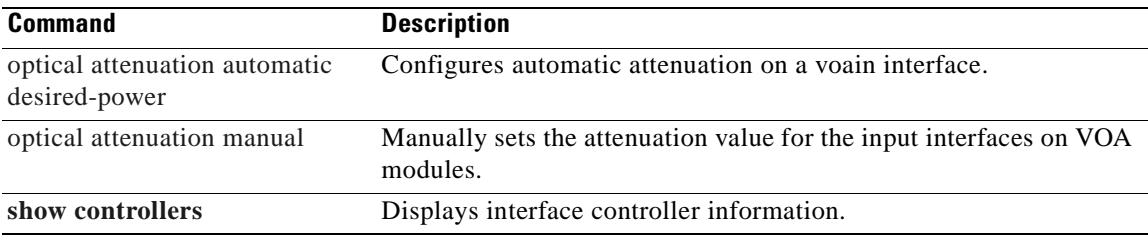

 $\overline{\phantom{a}}$ 

# <span id="page-195-0"></span>**show optical filter**

To display information about the channels supported by the OADM modules, use the **show optical filter**  command.

**show optical filter** [**detail**]

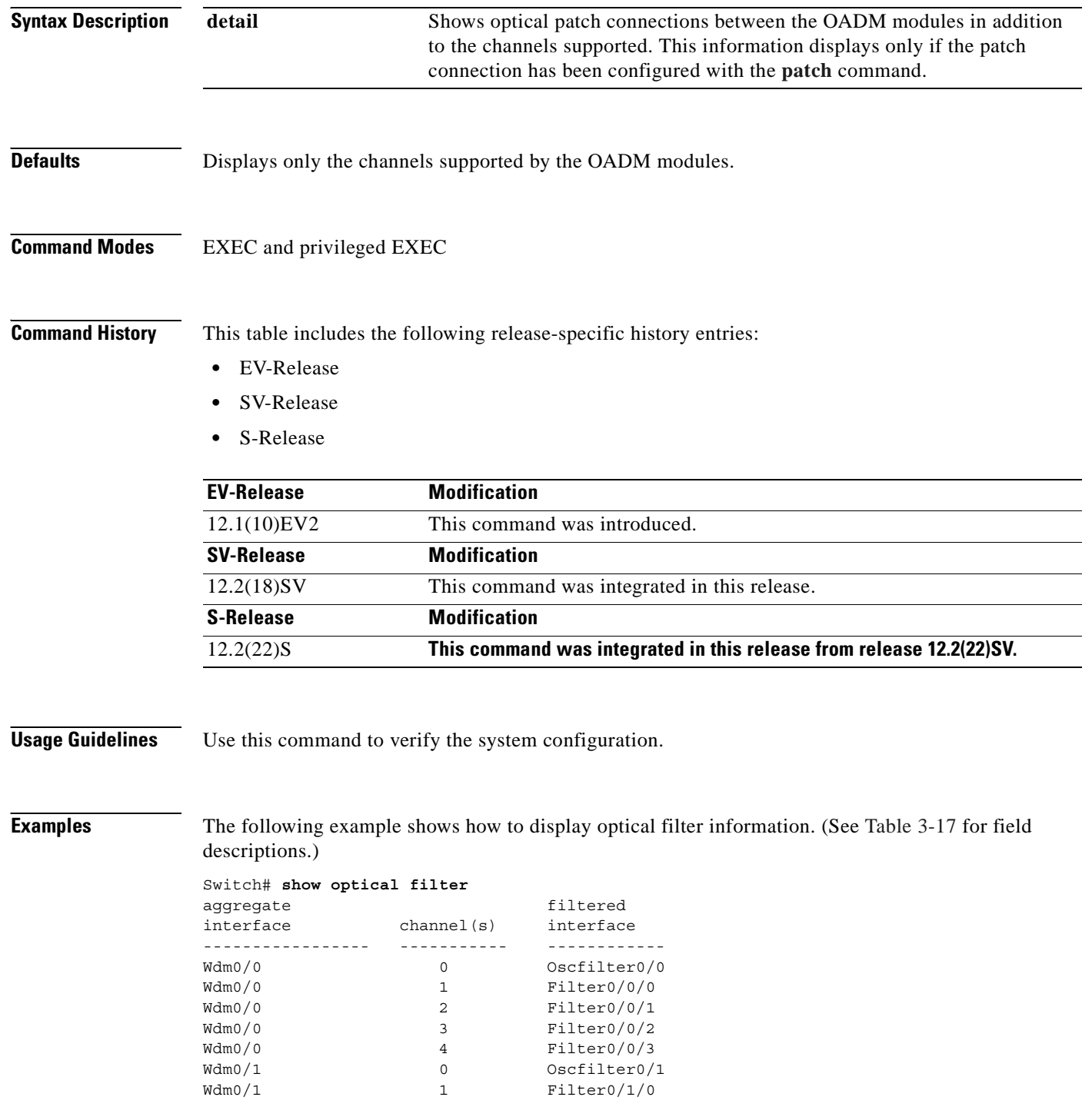

| Wdm0/1 | Filter0/1/1 |
|--------|-------------|
| Wdm0/1 | Filter0/1/2 |
| Wdm0/1 | Filter0/1/3 |

<span id="page-196-0"></span>*Table 3-17 show optical filter Field Descriptions*

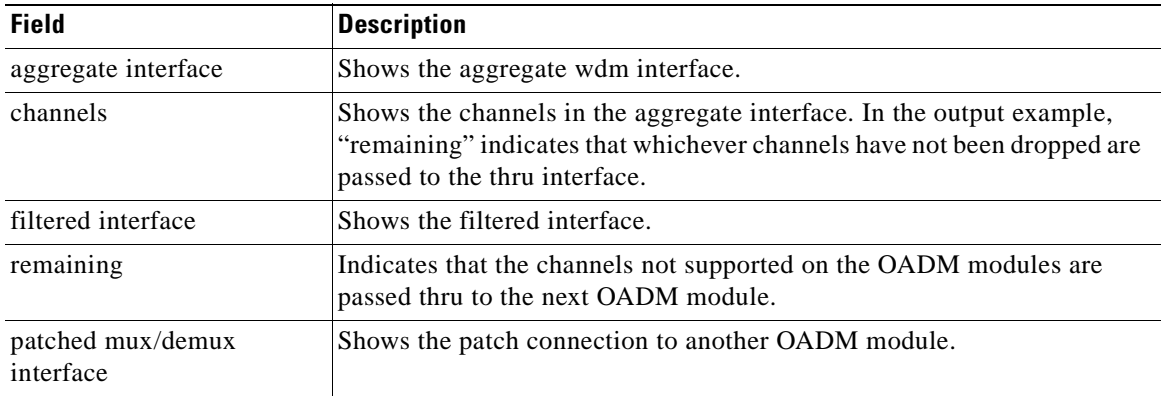

The following example shows how to display optical filter information on a shelf with OADM modules. (See [Table 3-18](#page-196-1) for field descriptions.)

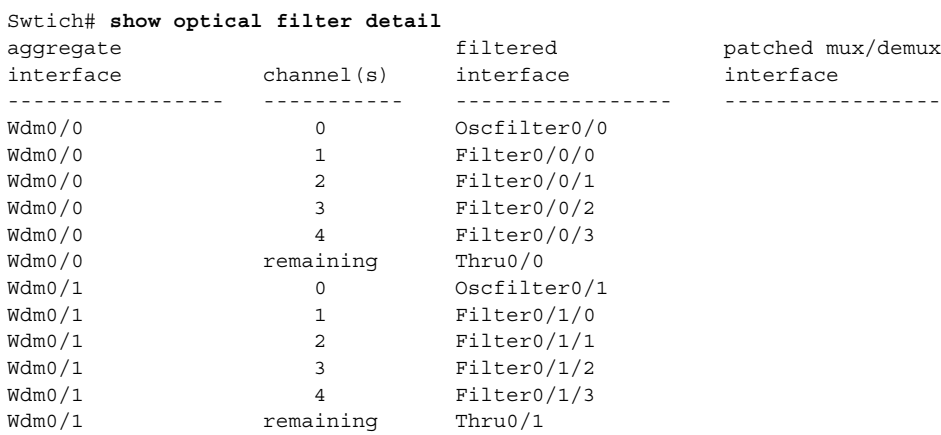

<span id="page-196-1"></span>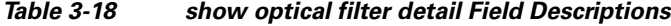

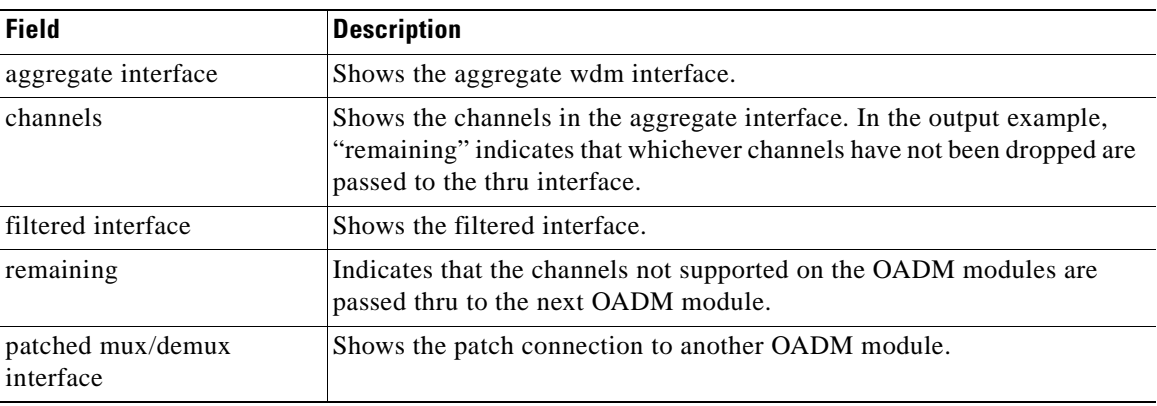

### **Related Commands**

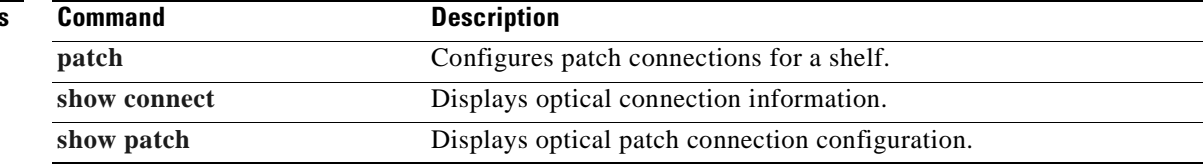

## <span id="page-198-0"></span>**show patch**

To display the patch connections, use the **show patch** command.

**show patch** [**detail**]

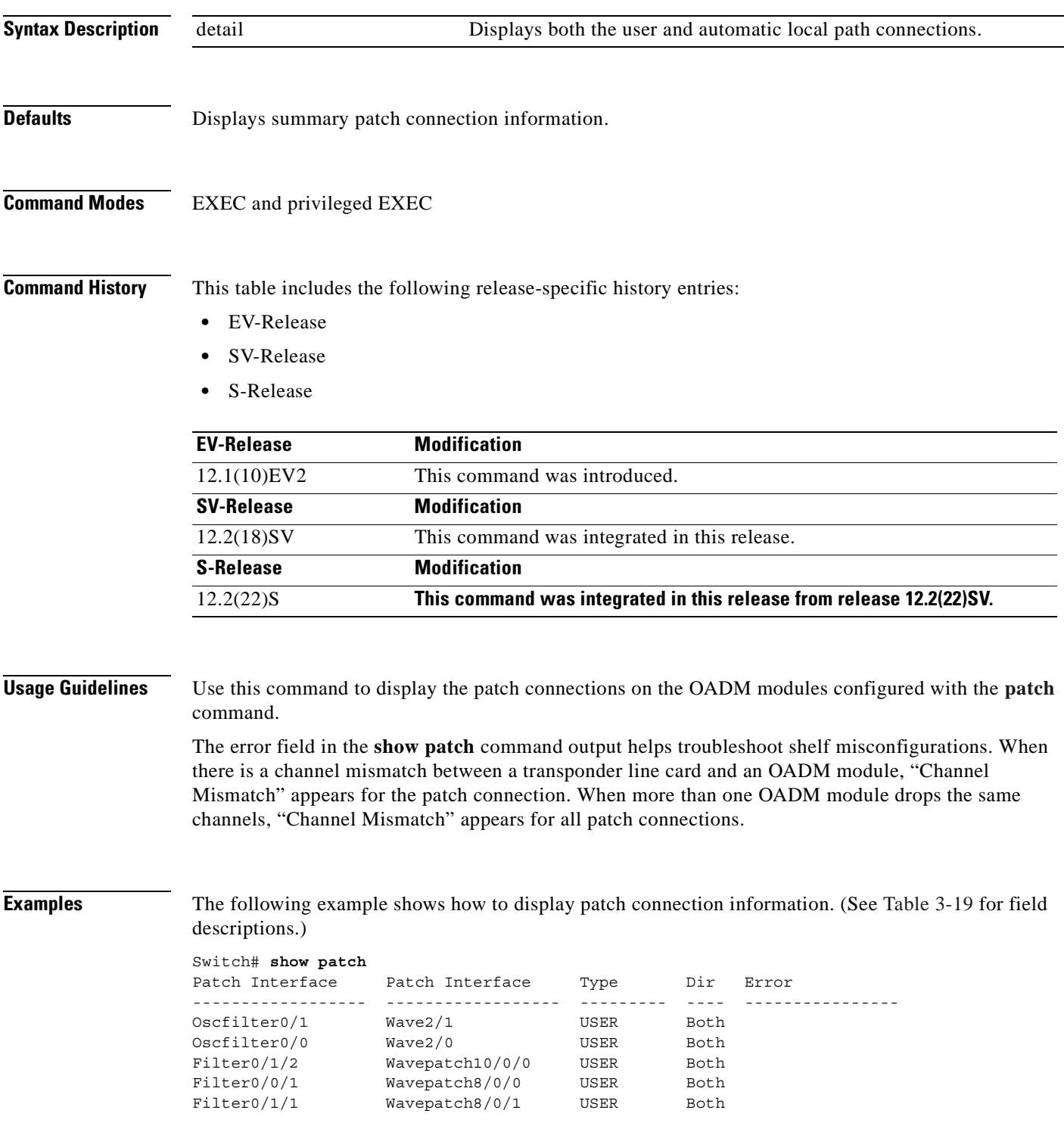

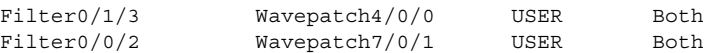

The following example shows how to display detailed patch connection information. (See [Table 3-19](#page-199-0) for field descriptions.)

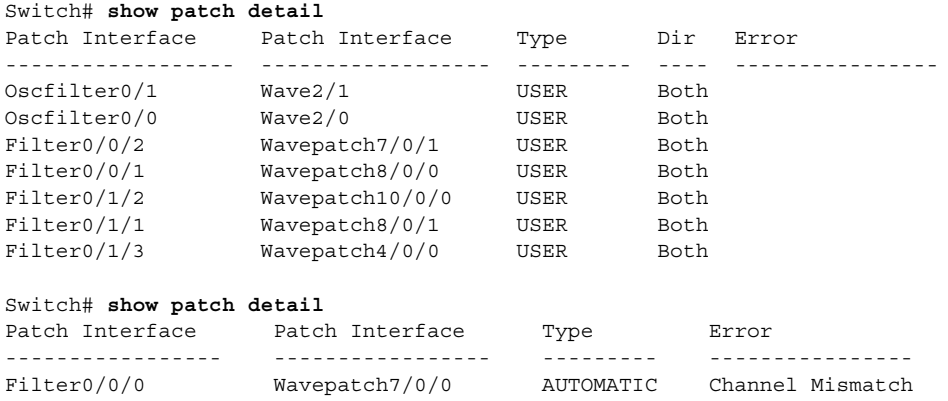

#### <span id="page-199-0"></span>*Table 3-19 show patch detail Field Descriptions*

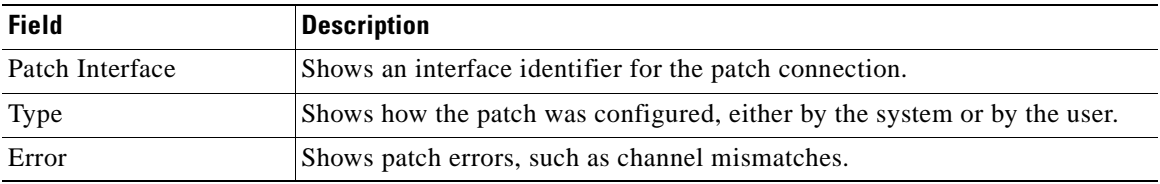

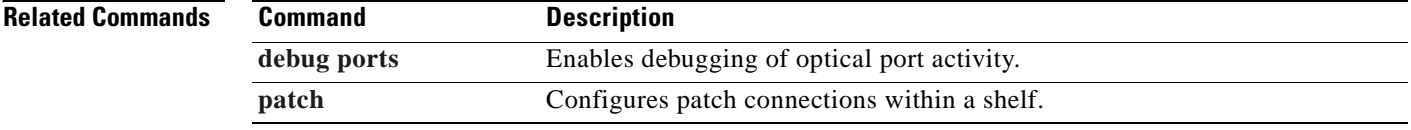

# <span id="page-200-0"></span>**show performance**

To display the performance history counters, use the **show performance** command.

**show performance** {**current | history | 24-hour**} [*interface*] [*interval number*]

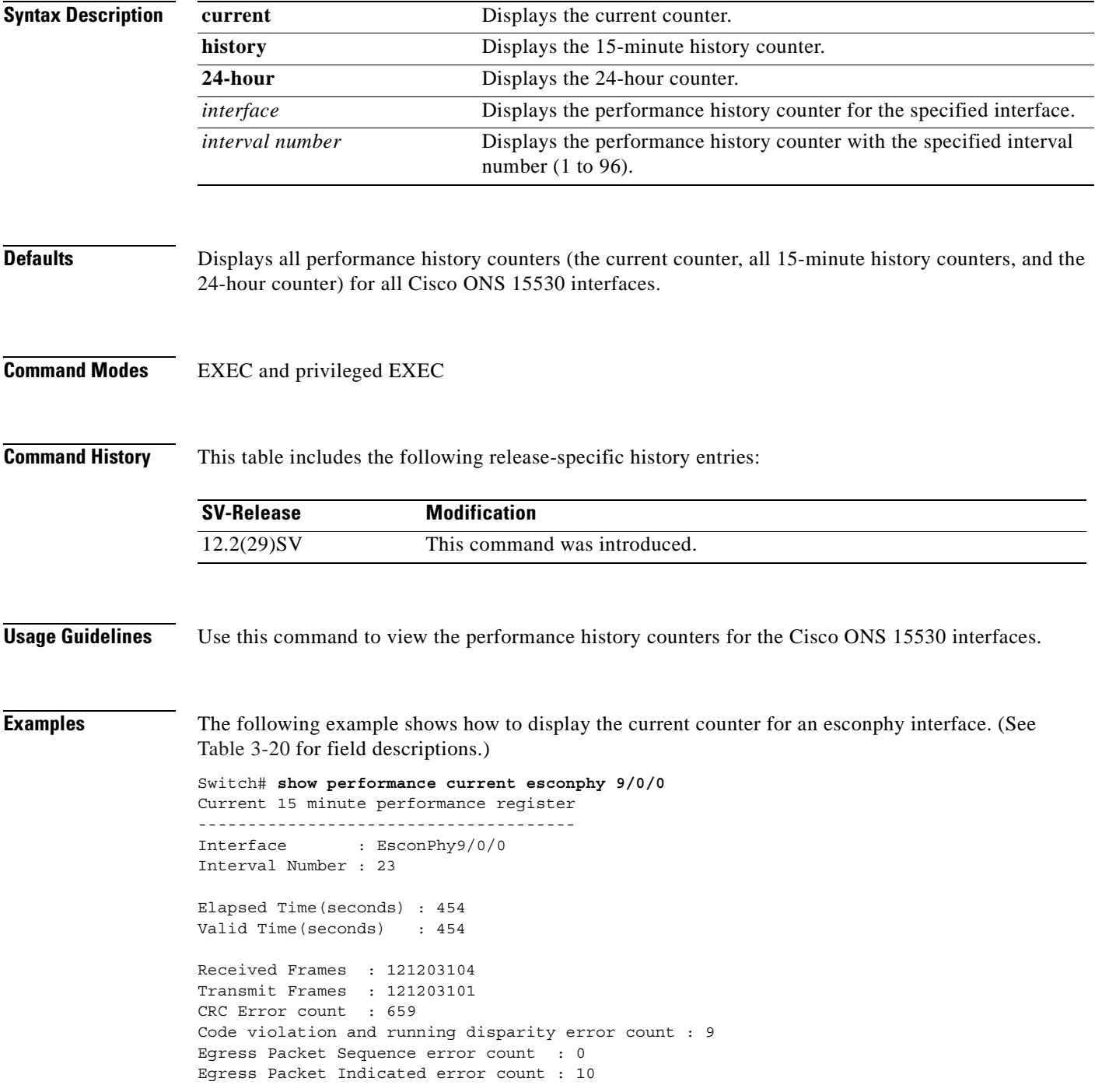

<span id="page-201-0"></span>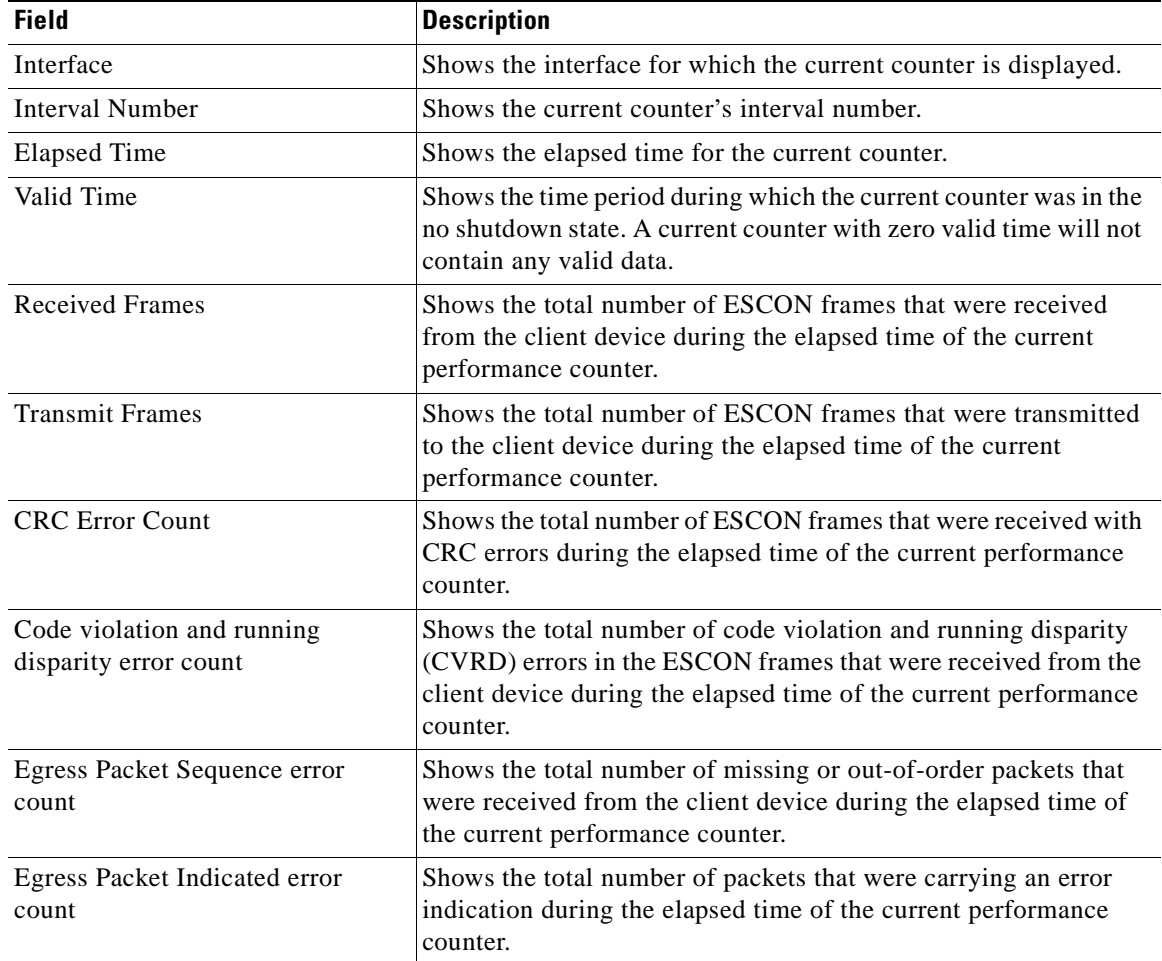

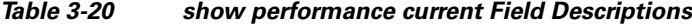

The following example shows how to display the 15-minute history counter for a gigabitphy interface. (See [Table 3-21](#page-202-0) for field descriptions.)

```
Switch# show performance history gigabitphy 2/0/0 53
15 minute performance history register
--------------------------------------
Interface : GigabitPhy2/0/0
Interval Number : 53
Total Time(seconds) : 900
Valid Time(seconds) : 900
Received Frames : 17328419
Received Bytes : 25992628500
Transmit Frames : 17328419
Transmit Bytes : 25992630000
RX CRC Errors : 0
TX CRC Errors : 0
Code violation and running disparity error count : 0
Giant Packets : 0
Runt Packets : 0
```

| <b>Field</b>                                        | <b>Description</b>                                                                                                    |
|-----------------------------------------------------|----------------------------------------------------------------------------------------------------|
| Interface                                           | Shows the interface for which the 15-minute history counter<br>is displayed.                                                                                                    |
| <b>Interval Number</b>                              | Shows the 15-minute history counter's interval number.                                                                                                    |
| <b>Total Time</b>                                   | Shows the duration of the 15-minute history counter in<br>seconds.                                                                                                    |
| Valid Time                                          | Shows the time period during which the 15-minute history<br>counter was in the no shutdown state. A 15-minute history<br>counter with zero valid time will not contain any valid data. |
| <b>Received Frames</b>                              | Shows the total number of Gigabit Ethernet (GE) frames that<br>were received from the client device during the 15 minute<br>period.                                                    |
| Received Bytes                                      | Shows the total number of GE bytes that were received from<br>the client device during the 15 minute period.                                                                           |
| <b>Transmit Frames</b>                              | Shows the total number of GE frames that were transmitted<br>to the client device during the 15 minute period.                                                                         |
| <b>Transmit Bytes</b>                               | Shows the total number of GE bytes that were transmitted to<br>the client device during the 15 minute period.                                                                          |
| <b>Rx CRC Error Count</b>                           | Shows the total number of GE frames that were received with<br>CRC errors during the 15 minute period.                                                                                 |
| <b>Tx CRC Error Count</b>                           | Shows the total number of GE frames that were transmitted<br>with CRC errors during the 15 minute period.                                                                              |
| Code violation and running disparity<br>error count | Shows the total number of CVRD errors in the GE frames that<br>were received from the client device during the 15 minute<br>period.                                                    |
| <b>Gaint Packets</b>                                | Shows the total number of GE packets that were received<br>with size greater than 10232 bytes during the 15 minute<br>period.                                                          |
| <b>Runt Packets</b>                                 | Shows the total number of GE packets that were received<br>with size less than 64 bytes during the 15 minute period.                                                                   |

<span id="page-202-0"></span>*Table 3-21 show performance history Field Descriptions*

The following example shows how to display the 24-hour counter for a portgroup interface. (See [Table 3-22](#page-203-0) for field descriptions.)

```
Switch# show performance 24-hour portgroup 4/0/0
24 hour performance register
----------------------------
Interface : Portgroup4/0/0
Total Time(seconds) : 86400
Valid Time(seconds) : 86400
Transmit Frames : 57373022290
Received Frames : 57372085236
Oversized Frames : 0
Undersized Frames : 21
Code violation and running disparity error count : 4294967295
Secondary fabric CVRD count : 0
```
<span id="page-203-0"></span>**The Co** 

| CRC error count              |  | $\cdot$ 0 |
|------------------------------|--|-----------|
| CDL HEC error count          |  | : 23      |
| SII Mismatch error count: 24 |  |           |

*Table 3-22 show performance 24-hour Field Descriptions*

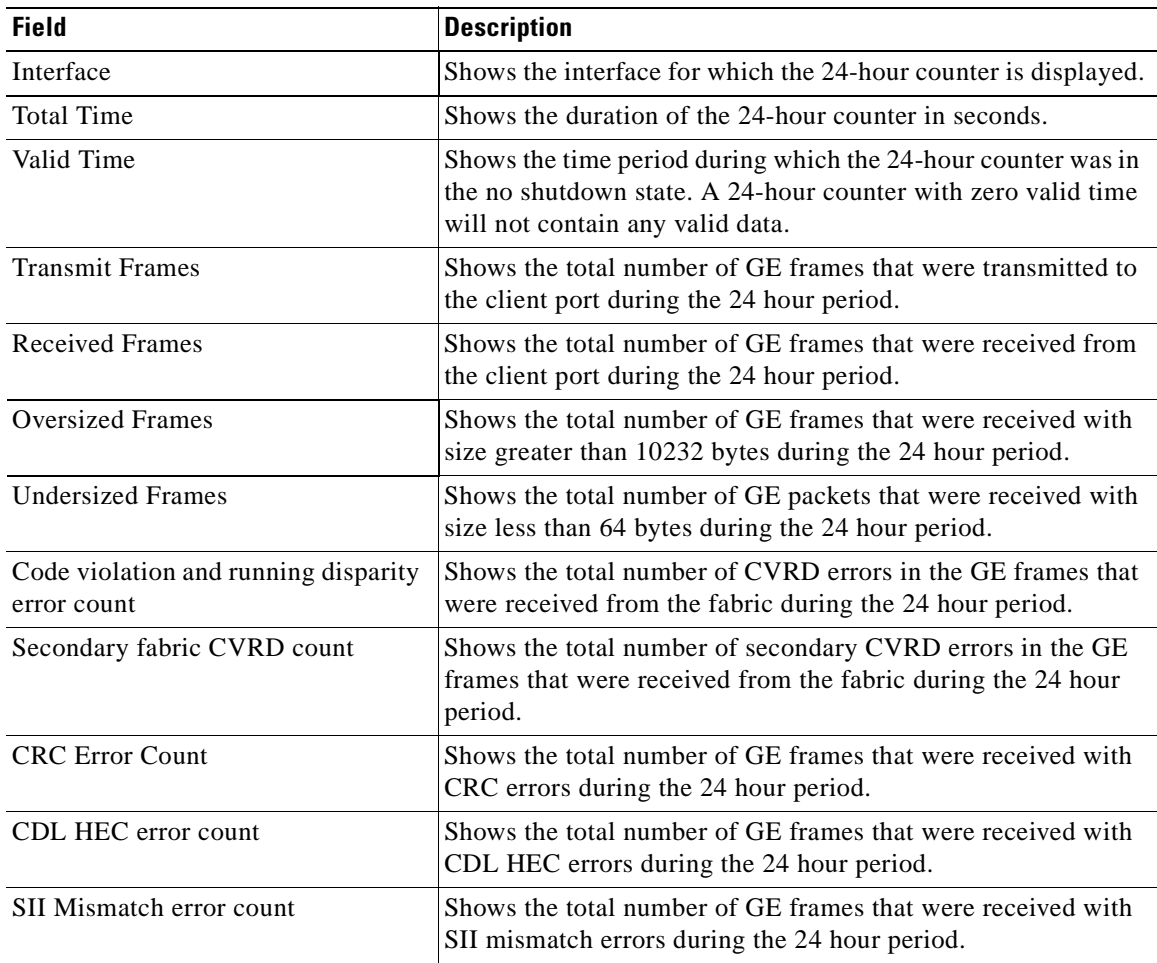

### **Related Commands**

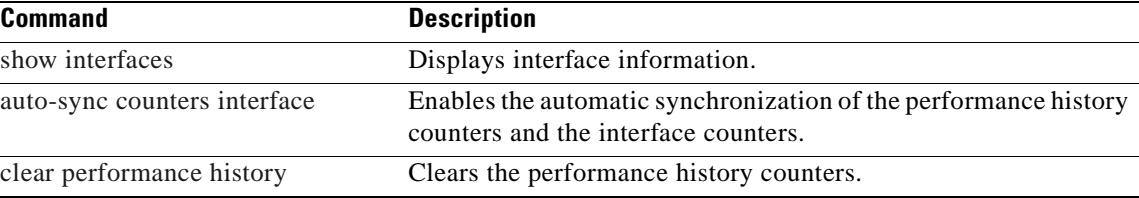

### **show tsi**

To display the TSI (Time Slot Interchange) information on the 8-port multi-service muxponders, use the **show tsi** command.

**show tsi** [*slot-number*]

<span id="page-204-0"></span>ESCON 4 SONET OC-3 4  $SDH STM-1$  4  $DVB-ASI$  5 SDI 6  $T1$  1

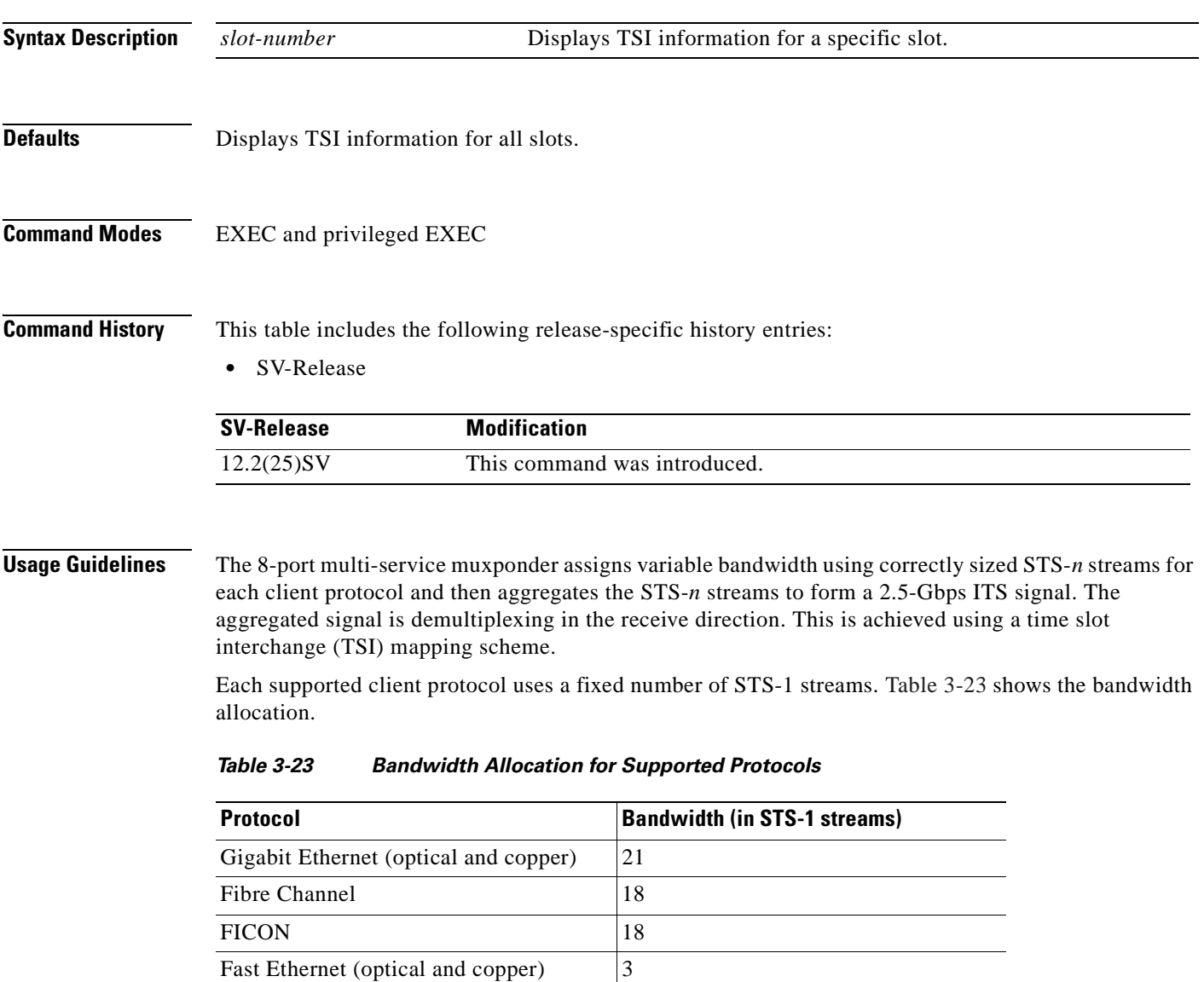

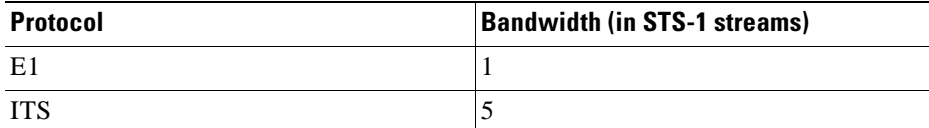

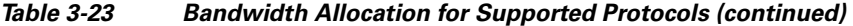

The trunk signal rate is 2.5-Gbps, which translates to 48 STS-1 streams. The STS-1 stream allocation algorithm is a simple top-down search using the first available required number of STS-1 streams.

Based on the order in which client protocols are configured and removed across the various client ports, the resulting TSI mapping in the client-to-trunk transmit direction can vary. The TSI protocol sends the transmit TSI mapping to the remote muxponder where it is used to program the trunk receive TSI maps.

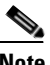

**Note** The port-to-port mapping on the 8-port multi-service muxponder is static. For example, port 0 on the local muxponder maps to port 0 on the remote muxponder, port 1 on the local muxponder maps to port 1 on the remote muxponder, and so on.

**Examples** The following example shows how to display TSI information. (See [Table 3-24](#page-206-0) for field descriptions.)

```
Switch# show tsi 1
Port Local Peer Error Trunk STS Map
     Encap Encap Transmit Receive
 Card: 1, TSI Ver: 1, DCC: SDCC1/0/0, TSI-Protocol: Enabled
  0. CFE CFE - 00 00 00 00 00 07 00 00 00 00 00 07
  1. CFE CFE - 00 00 00 00 00 38 00 00 00 00 00 38
  2. CFE CFE - 00 00 00 00 01 C0 00 00 00 00 01 C0
  3. None None -
 4. None None
 5. None None
 6. None - None
 7. None - None
Available STS= 39
------------------------------
 Card: 9, TSI Ver: 1, DCC: SDCC9/0/0, TSI-Protocol: Enabled
 0. T1 T1 - 00 00 00 00 00 01 00 00 00 00 00 01
 1. FC1 FC1 - 00 FF FE 00 00 0E 00 00 00 07 FF FE
  2. T1 T1 - 00 00 00 00 00 01 00 00 00 00 00 01
  3. CFE CFE - 07 00 00 00 00 00 00 00 00 38 00 00
            4. E1 E1 - 00 00 00 00 00 01 00 00 00 00 00 01
  5. CGE CGE - 00 00 01 FF FF F0 07 FF FF C0 00 00
  6. T1 ESCON M 00 00 00 00 00 01 78 00 00 00 00 00
 7. None - None
Available STS= 47
------------------------------
```
The following concepts are shown by the muxponder in slot 9:

• Fibre Channel is configured on port 1 (multirate  $9/0/1$  interface) on the local and remote muxponders. The Trunk STS Transmit field shows that 18 STS-1  $(F+F+F+E+E = 4+4+4+3+3)$ streams are used for this interface. The exact STS-1 streams used are 2 through 5 and 25 through 40. The Trunk STS Receive field shows that the STS-1 streams 2 to 19 on the incoming STS-48 signal carry client data from the remote node for this port. A similar explanation can be extended to port 3 (multirate 9/0/3) and port 5 (multirate 9/0/5).

- As shown by ports 0, 2, and 4, all the ports with T1 and E1 encapsulation use the same STS-1 stream. In this example, the first STS-1 stream on both the local and remote muxponders is used.
- **•** If the configured local protocol encapsulation differs from the configured protocol on the remote port, the Error field indicates this as M, which indicates protocol mismatch.

<span id="page-206-0"></span>

| <b>Field</b>           | <b>Description</b>                                                                                                    |  |
|------------------------|----------------------------------------------------------------------------------------------------|--|
| Port                   | Shows the port number.                                                                                                    |  |
| Local Encap            | Shows the protocol encapsulation of the local port.                                                                                                    |  |
| Remote Encap           | Shows the protocol encapsulation of the remote port.                                                                                                    |  |
| Error                  | Shows the error state. An M value indicates a protocol mismatch.                                                                                                    |  |
| Trunk STS Map Transmit | Shows the hexadecimal bit map for the STS usage for the STS-48 signal<br>transmitted to the trunk.                                                                                                    |  |
|                        | For each port this field shows the STS-1 streams used to transmit the client<br>data from the port to the trunk. This field is displayed in hexadecimal<br>format. The 48 bits represent the 48 STS-1 streams. A value one (1) for a<br>particular STS-1 stream indicates that it is currently used by the<br>corresponding port. |  |
| Trunk STS Map Receive  | Shows the hexadecimal bit map for the STS usage for the STS-48 signal<br>received from the trunk.                                                                                                    |  |
|                        | For each port this field shows the STS-1 streams used to transmit the client<br>data from the trunk to the port. This field is displayed in hexadecimal<br>format. The 48 bits represent the 48 STS-1 streams. A value one (1) for a<br>particular STS-1 stream indicates that it is currently used by the<br>corresponding port. |  |
| Card:                  | Shows the slot number in the shelf.                                                                                                    |  |
| TSI Ver:               | Shows the TSI version.                                                                                                    |  |
| DCC:                   | Shows the DCC interface identifier.                                                                                                    |  |
| Available $STS=$       | Shows the number of STS-1 streams available.                                                                                                    |  |
|                        |                                                                                                    |  |

*Table 3-24 show tsi Field Descriptions*

#### **Related Command**

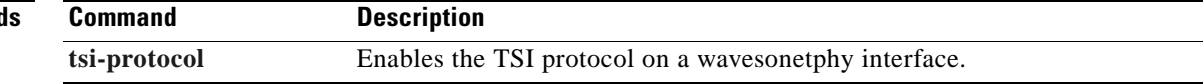

### **shutdown**

To disable an interface, use the **shutdown** command. To restart a disabled interface, use the **no** form of this command.

**shutdown**

**no shutdown**

- **Syntax Description** This command has no other arguments or keywords.
- **Defaults** Disabled
- **Command Modes** Interface configuration

**Usage Guidelines** This command disables all functions on the specified interface.

This command also marks the interface as unavailable. To check whether an interface is disabled, use the **[show interfaces](#page-187-0)** command. An interface that has been shut down is shown as administratively down in the **[show interfaces](#page-187-0)** output.

On transparent, esconphy, gigabitphy, twogigabitphy, and multirate interfaces, use the **shutdown** command to turn off the transmit lasers. To turn the transmit lasers on, use the **no shutdown** command.

On wave, waveethernetphy, or tengigethernetphy interfaces, a **shutdown** command issued does not affect administrative status of the corresponding wavepatch interfaces. To administratively shut down the wavepatch interfaces, issue **shutdown** commands directly. Also, the **shutdown** command does not shut down the laser on these interfaces or stop CDL message traffic. To shut down the laser, user the **[laser](#page-146-0)  [shutdown](#page-146-0)** command.

On wavesonetphy interfaces, the **shutdown** command does not affect data or DCC traffic or the status of the wavepatch interfaces. To administratively shut down the wavepatch interfaces, issue **shutdown** commands directly. To shut down the laser, user the **[laser shutdown](#page-146-0)** command.

To use splitter line cards for line card protection, you must shut down the standby wavepatch interfaces. (See the "[Examples](#page-207-0)" section.)

<span id="page-207-0"></span>**Examples** The following example shows how to shut down a wave interface, which also turns off the laser that transmits to the trunk fiber.

```
Switch# configure terminal
Switch(config)# interface wave 3/0
Switch(config-if)# shutdown
```
The following example shows how to reenable a transparent interface and turn on the laser transmitting to the client equipment.

```
Switch# configure terminal
Switch(config)# interface transparent 8/0/0
Switch(config-if)# no shutdown
```
The following example shows how to disable the east (slot 1) side of the wavepatch interface pair on a splitter protected card or muxponder.

Switch# **configure terminal** Switch(config)# **interface wavepatch 3/0/1** Switch(config-if)# **shutdown**

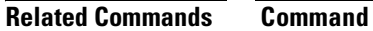

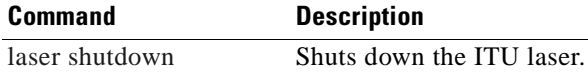

**[show interfaces](#page-187-0)** Displays system interfaces.

### <span id="page-209-0"></span>**tsi-protocol**

To enable the TSI protocol on a wavesonetphy interface, use the **tsi-protocol** command. To disable this feature, use the **no** form of the command.

**tsi-protocol**

**no tsi-protocol**

- **Syntax Description** This command has no other arguments or keywords.
- **Defaults** Enabled

**Command Modes** Interface configuration

### **Command History** This table includes the following release-specific history entries:

**•** SV-Release

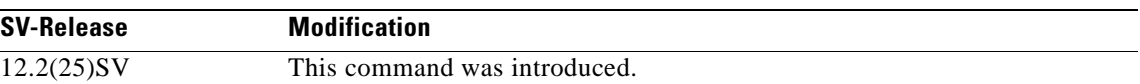

**Usage Guidelines** Use the **show tsi** command to verify the status of the STS maps on both nodes.

If the TSI Protocol is disabled, then the user must ensure that the local trunk transmit STS maps match with the remote trunk receive STS map using the **show tsi** command.

**Note** The OSCP protocol must be in the 2way state for the STS maps to exchanged through the TSI protocol. Use the **show oscp interface** command to verify the OSCP state.

**Note** Traffic cannot flow through the 8-port multi-service muxponders until the STS maps are synchronized.

You can ensure that the maps are the same by provisioning the interfaces on each node in the same order.

**Examples** The following example shows how to disable the TSI protocol on a wavesonetphy interface.

Switch# **configure terminal** Switch(config)# **interface wavesonetphy 4/0** Switch(config-if)# **no tsi-protcol**

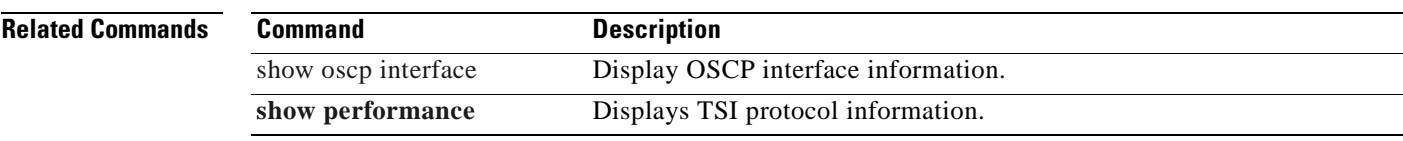

 $\overline{\phantom{a}}$ 

## **tx-buffer size**

To set the transmit buffer size for ESCON aggregation cards, 4-port 1-Gbps/2-Gbps FC aggregation cards, and 8-port Fibre Channel/Gigabit Ethernet aggregation cards, use the **tx-buffer size** command. To revert to the default value, use the **no** form of the command.

**tx-buffer size** *bytes*

**no tx-buffer size**

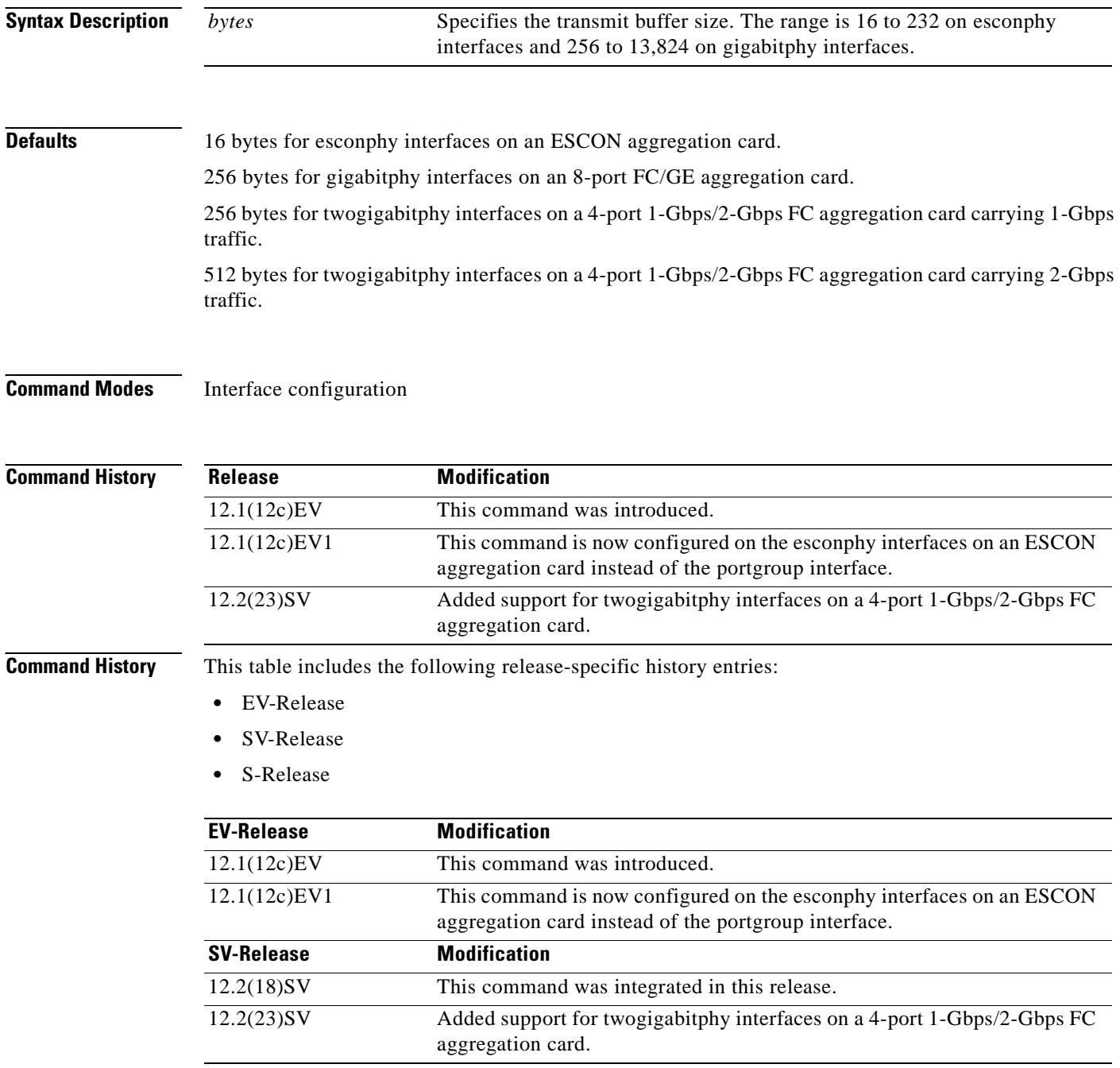

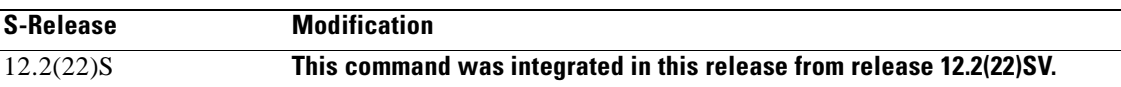

### **Usage Guidelines** The ESCON aggregation card and 8-port FC/GE aggregation card add latency to the traffic transmission depending on the services configured on the transmitting node. Use the values listed in [Table 3-25](#page-212-0) to configure the transmission buffer on the esconphy interface on the ESCON aggregation card on the receiving node.

<span id="page-212-0"></span>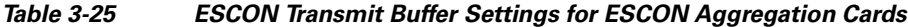

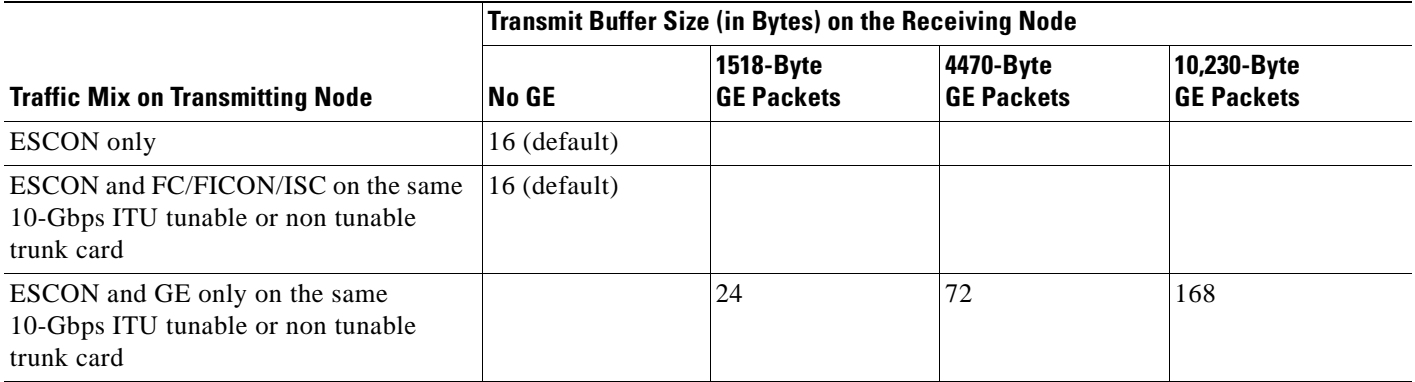

**Note** Changing the transmit buffer size on one esconphy interface changes it for all esconphy interfaces on the ESCON aggregation card.

Use the values listed i[nTable 3-26](#page-212-1) and [Table 3-27](#page-213-0) to configure the transmission buffer on the twogigabitphy interfaces on the 4-port 1-Gbps/2-Gbps FC aggregation card on the receiving node.

 $\mathscr{P}$ 

**Note** FC and FICON traffic on interfaces with buffer credits enabled with the **flow control** command is not affected by latency.

<span id="page-212-1"></span>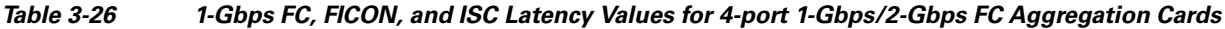

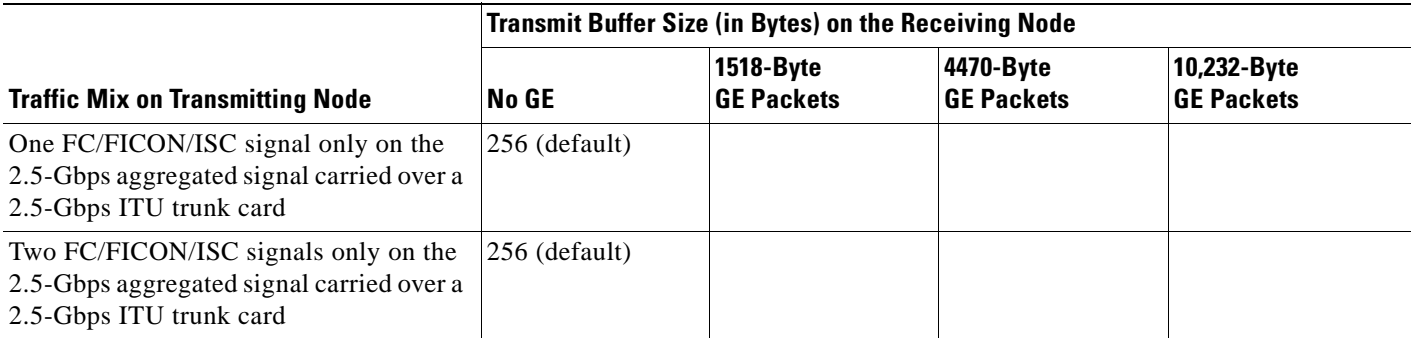

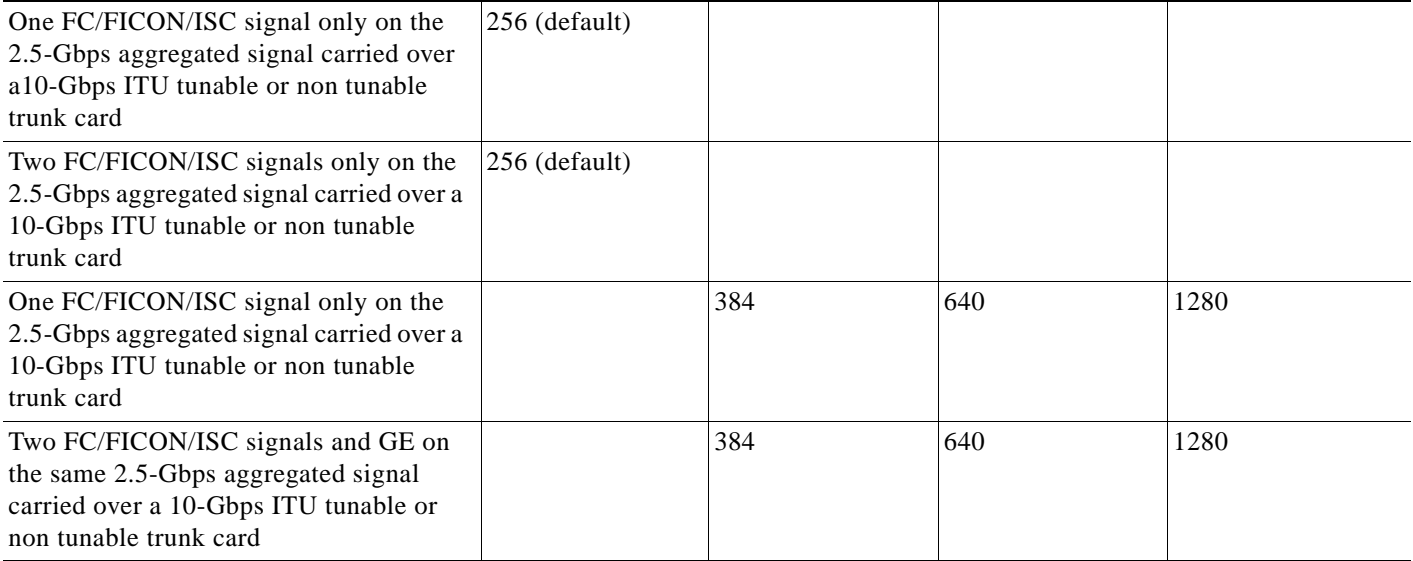

#### *Table 3-26 1-Gbps FC, FICON, and ISC Latency Values for 4-port 1-Gbps/2-Gbps FC Aggregation Cards (continued)*

#### <span id="page-213-0"></span>*Table 3-27 2-Gbps FC, FICON, and ISC Latency Values for 4-port 1-Gbps/2-Gbps FC Aggregation Cards*

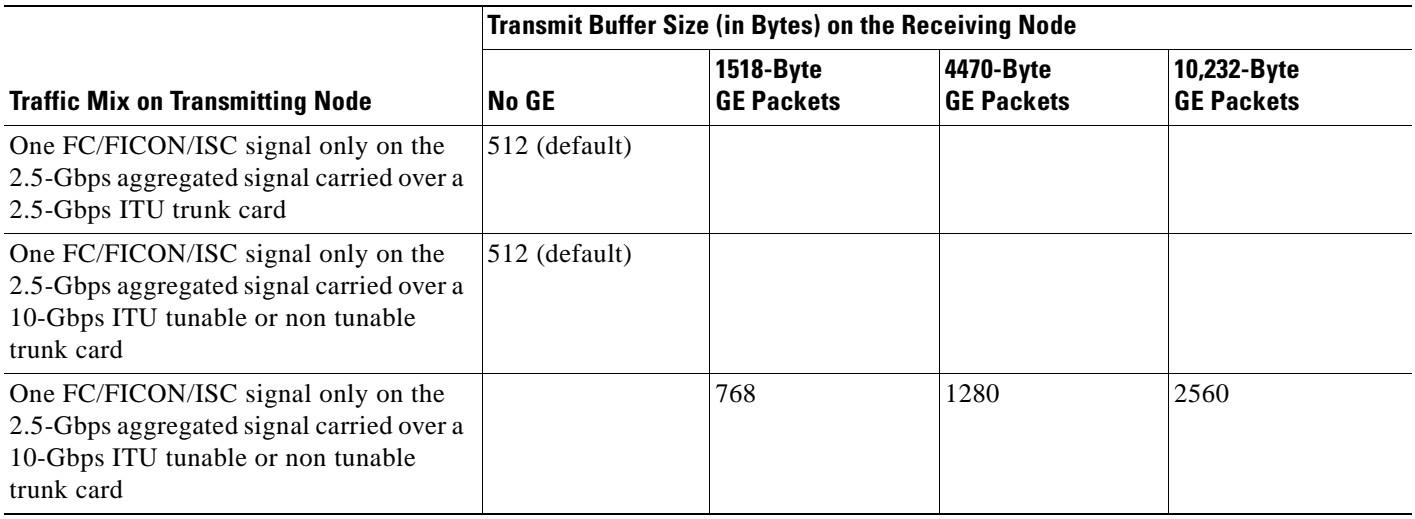

Use the values listed in[Table 3-28](#page-213-1) to configure the transmission buffer on the gigabitphy interfaces on the 8-port FC/GE aggregation card on the receiving node.

**Note** The transmit buffer must be configured correctly for all gigabitphy interfaces encapsulated for FC, FICON, or ISC traffic regardless of the flow control mode configured on the interfaces.

#### <span id="page-213-1"></span>*Table 3-28 FC, FICON, and ISC Transmit Buffer Settings for Gigabitphy Interfaces*

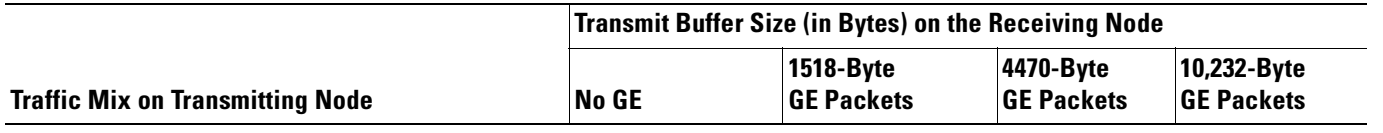

#### *Table 3-28 FC, FICON, and ISC Transmit Buffer Settings for Gigabitphy Interfaces (continued)*

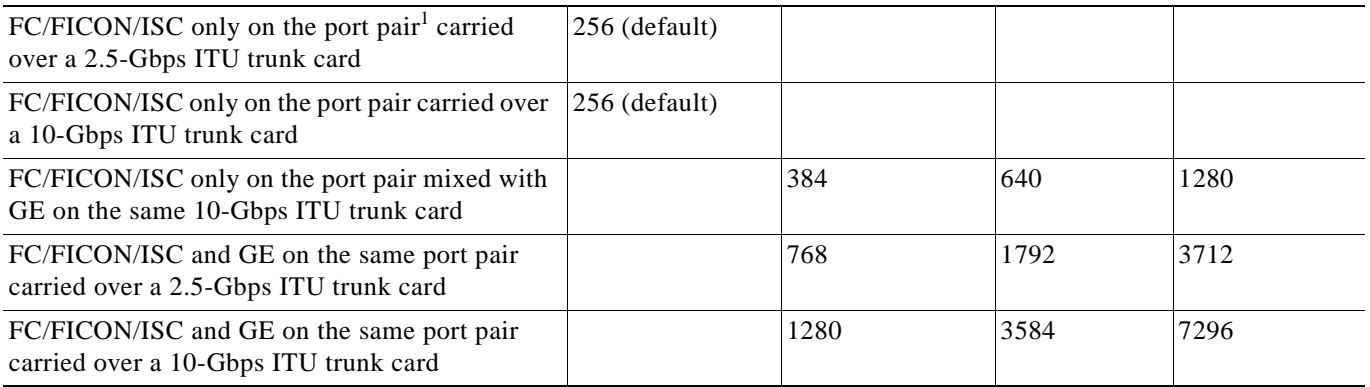

1. A port pair on an 8-port FC/GE aggregation card consists of ports 0–1, 2–3, 4–5, or 6–7.

**Caution** Momentary disruption of data flow through the interface might occur when using the **tx-buffer size** command. On an ESCON aggregation card, all esconphy interfaces might experience momentary disruption of data flow.

**Examples** The following example shows how to set the transmit buffer size for a gigabitphy interface on the receiving node.

```
Switch# configure terminal
Switch(config)# interface gigabitphy 2/0/0
Switch(config-if)# shutdown
Switch(config-if)# tx-buffer size 250
Switch(config-if)# no shutdown
```
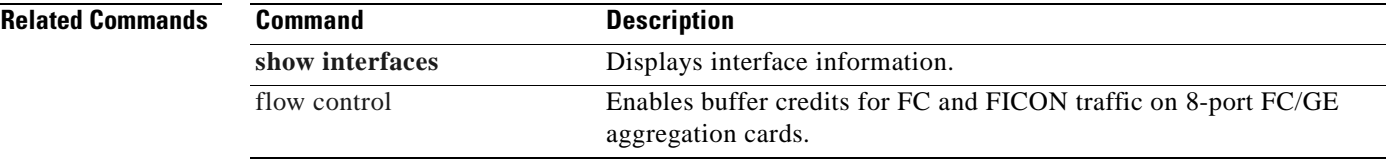

Г

## **sub-rate**

To configure subrates for twogigabitphy interfaces that part of an oversubscribed portgroup or a superportgroup on a 4-port 1-Gbps/2-Gbps FC aggregation card, use the **sub-rate** command. To remove the subrate configuration, use the **no** form of the command.

**sub-rate** *rate* **{lock| }**

**no sub-rate**

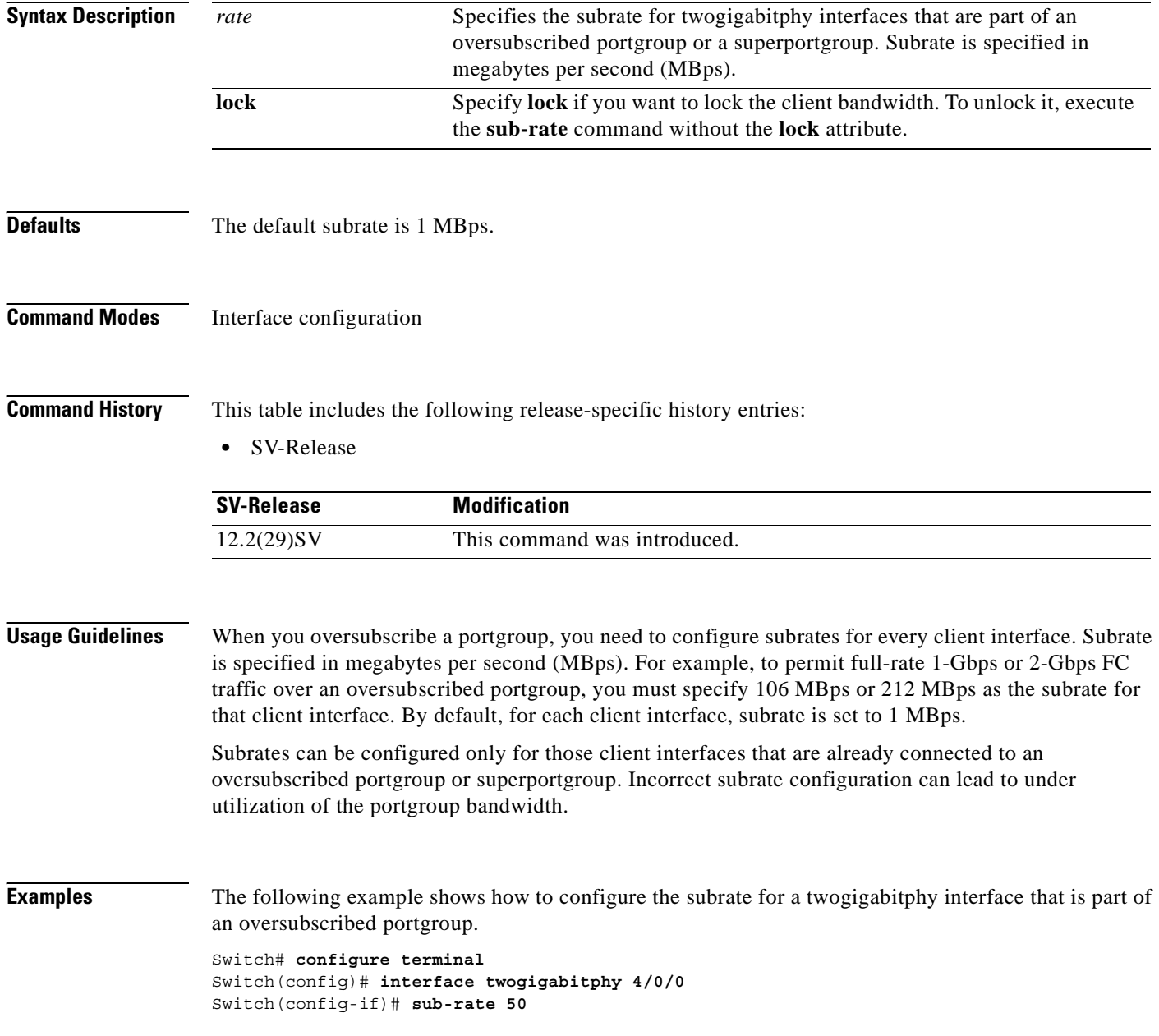
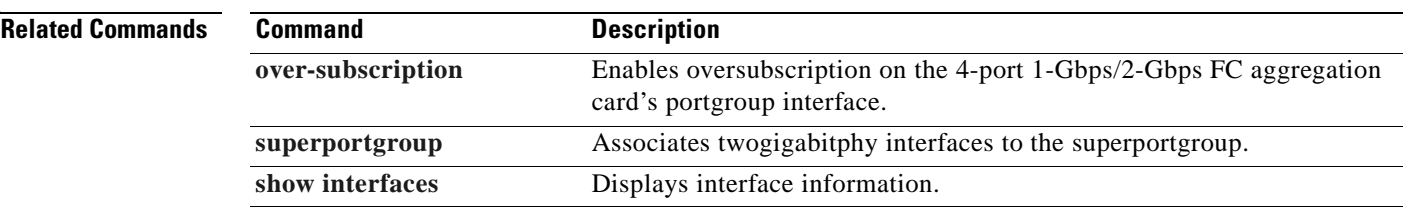

 $\overline{\phantom{a}}$ 

### <span id="page-217-0"></span>**superportgroup**

To associate twogigabitphy interfaces encapsulated for FC or FICON traffic to a superportgroup, use the **superportgroup** command. To remove the superportgroup configuration, use the **no** form of the command.

**superportgroup**

**no superportgroup**

**Syntax Description** This command has no other arguments or keywords.

**Defaults** Disabled.

**Command Modes** Interface configuration.

#### **Command History** This table includes the following release-specific history entries:

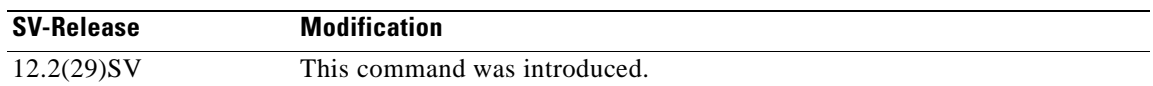

#### **Usage Guidelines** To configure superportgroup, the following system requirements must be met:

- **•** 4-port 1-Gbps/2-Gbps FC aggregation cards with Functional version 1.20 or later are installed at both ends.
- The Cisco IOS version is 12.2(29)SV or later.
- **•** 10-Gbps trunk cards with Functional version 2.31 or later are installed.
- **•** Superportgroup is configured at both ends.

**Examples** The following example shows how to associate a superportgroup to a twogigabitphy interface:

```
Switch(config)# configure terminal
Switch(config-if)# interface twogigabitphy 3/0/0
Switch(config-if)# superportgroup
```
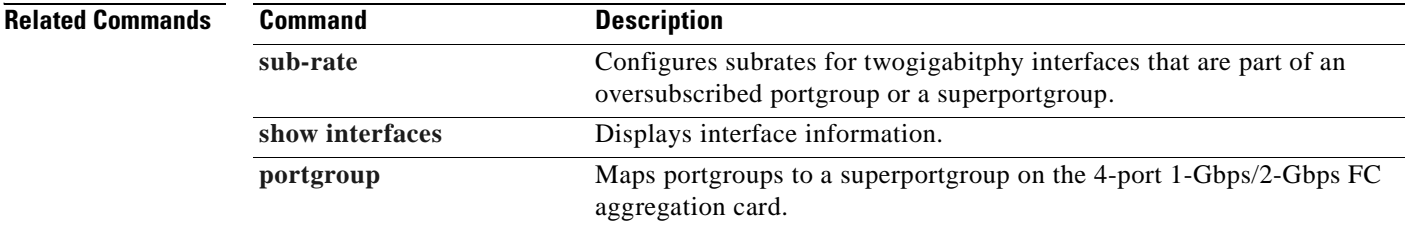

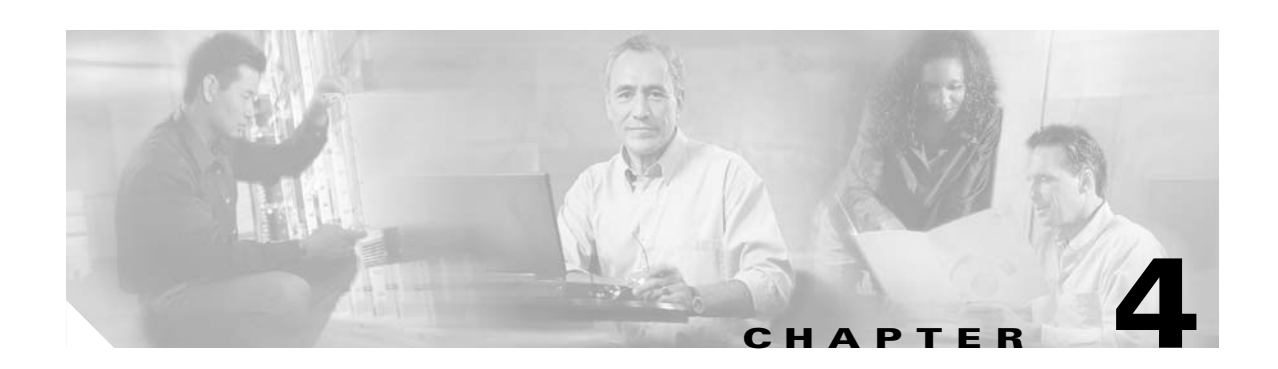

# **Online Diagnostics Commands**

Online diagnostics test the accessibility of the components on the Cisco ONS 15530. Use the following commands to configure and monitor online diagnostic operations.

**February 16, 2006**

### <span id="page-219-0"></span>**diag online**

To enable online diagnostics for the system, use the **diag online** command. To disable online diagnostics for the system, use the **no** form of this command.

**diag online**

**no diag online**

- **Syntax Description** This command has no other arguments or keywords.
- **Defaults** Disabled
- **Command Modes** Global configuration

**Command History** This table includes the following release-specific history entries:

- **•** EV-Release
- **•** SV-Release
- **•** S-Release

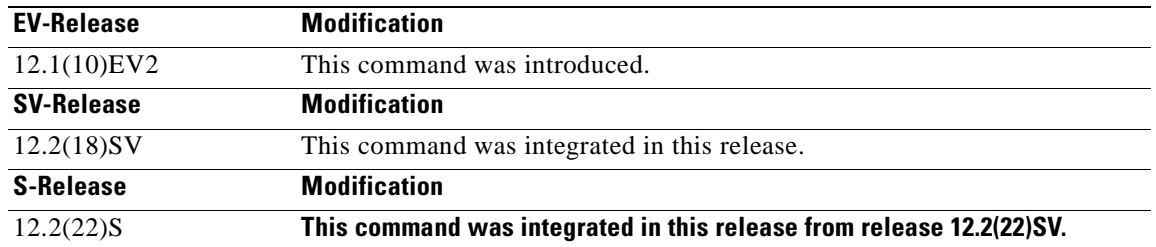

**Usage Guidelines** Use this command to enable or disable online diagnostics for the system. Online diagnostics run in background mode or during OIR (online insertion and removal). Any slot level diagnostics previously configured with the **[diag online slot](#page-221-0)** command take precedence over the **diag online** command.

When online diagnostics are disabled, no further diagnostics can run.

**Examples** The following example shows how to enable online diagnostics.

Switch# **configure terminal** Switch(config)# **diag online**

#### **Related Commands**

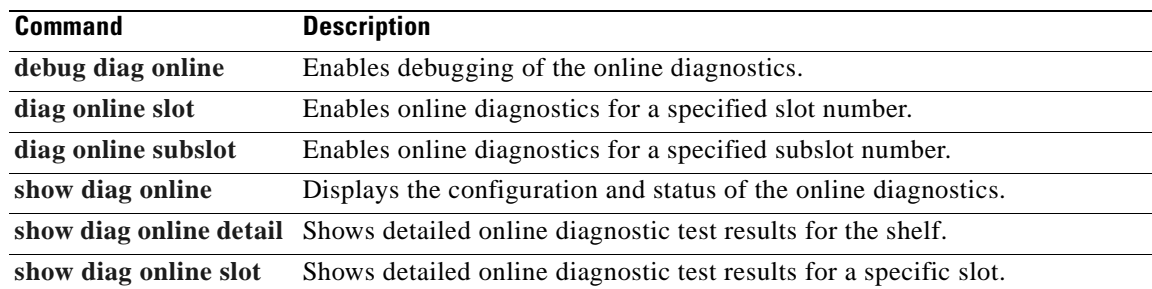

 $\overline{\phantom{a}}$ 

**The Co** 

# <span id="page-221-0"></span>**diag online slot**

To enable online diagnostics for a specified slot number, use the **diag online slot** command. To disable online diagnostics for a specified slot number, use the **no** form of this command.

**diag online slot** *slot-number* [**timer** *seconds*]

**no diag online slot** *slot-number* [**timer** *seconds*]

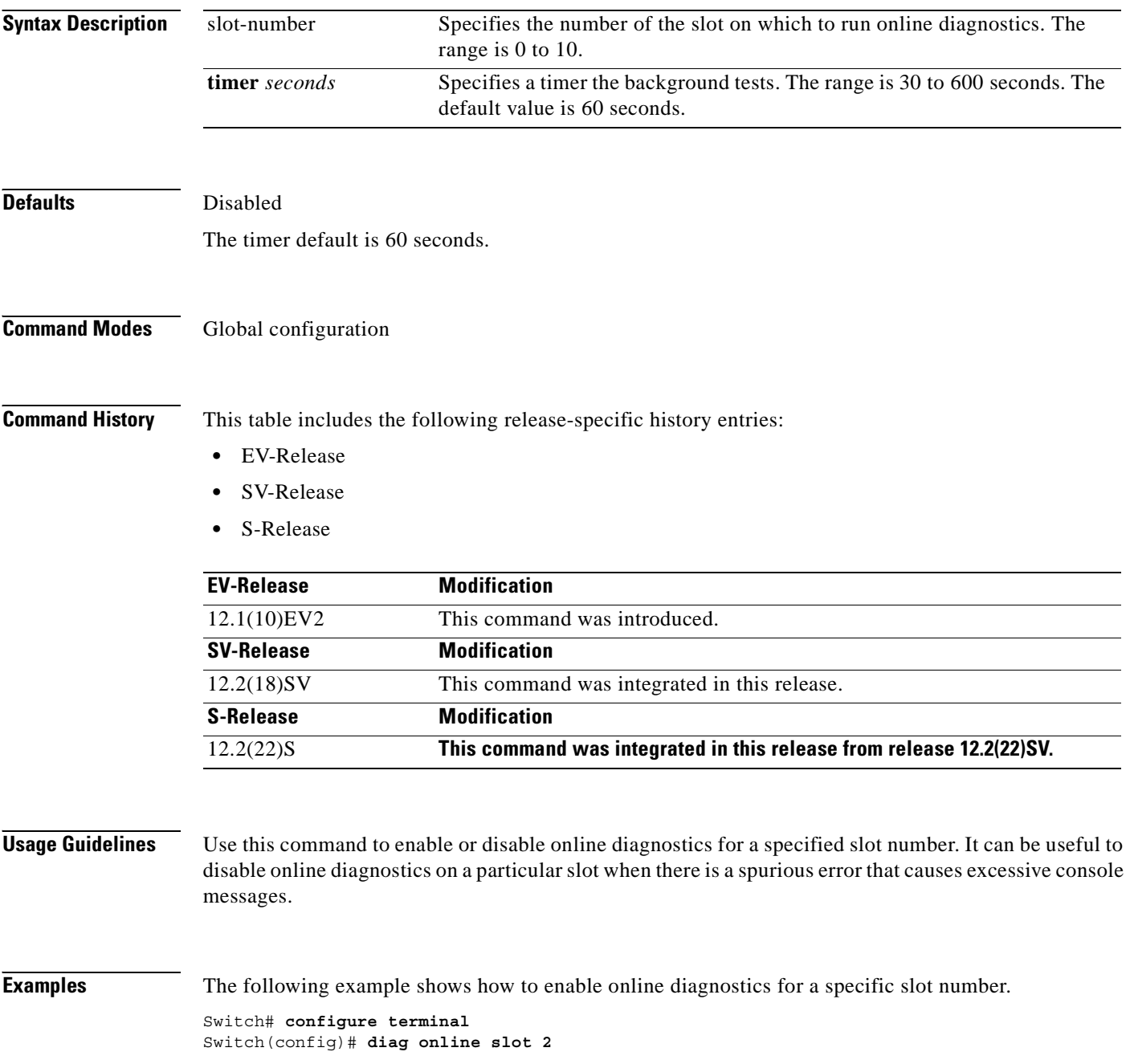

The following example shows how to enable online diagnostics on all the slots and then disable online diagnostics for a specific slot number.

Switch# **configure terminal** Switch(config)# **diag online** Switch(config)# **no diag online slot 10**

#### **Related Commands**

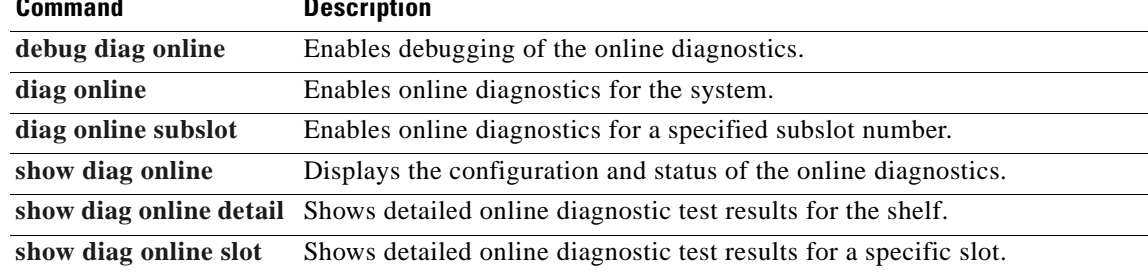

H.

### <span id="page-223-0"></span>**diag online subslot**

To enable online diagnostics for a specified subslot number, use the **diag online subslot** command. To disable online diagnostics for a specific slot number, use the **no** form of this command.

**diag online subslot** *slot***/***subcard* [**timer** *seconds*]

**no diag online subslot** *slot***/***subcard* [**timer** *seconds*]

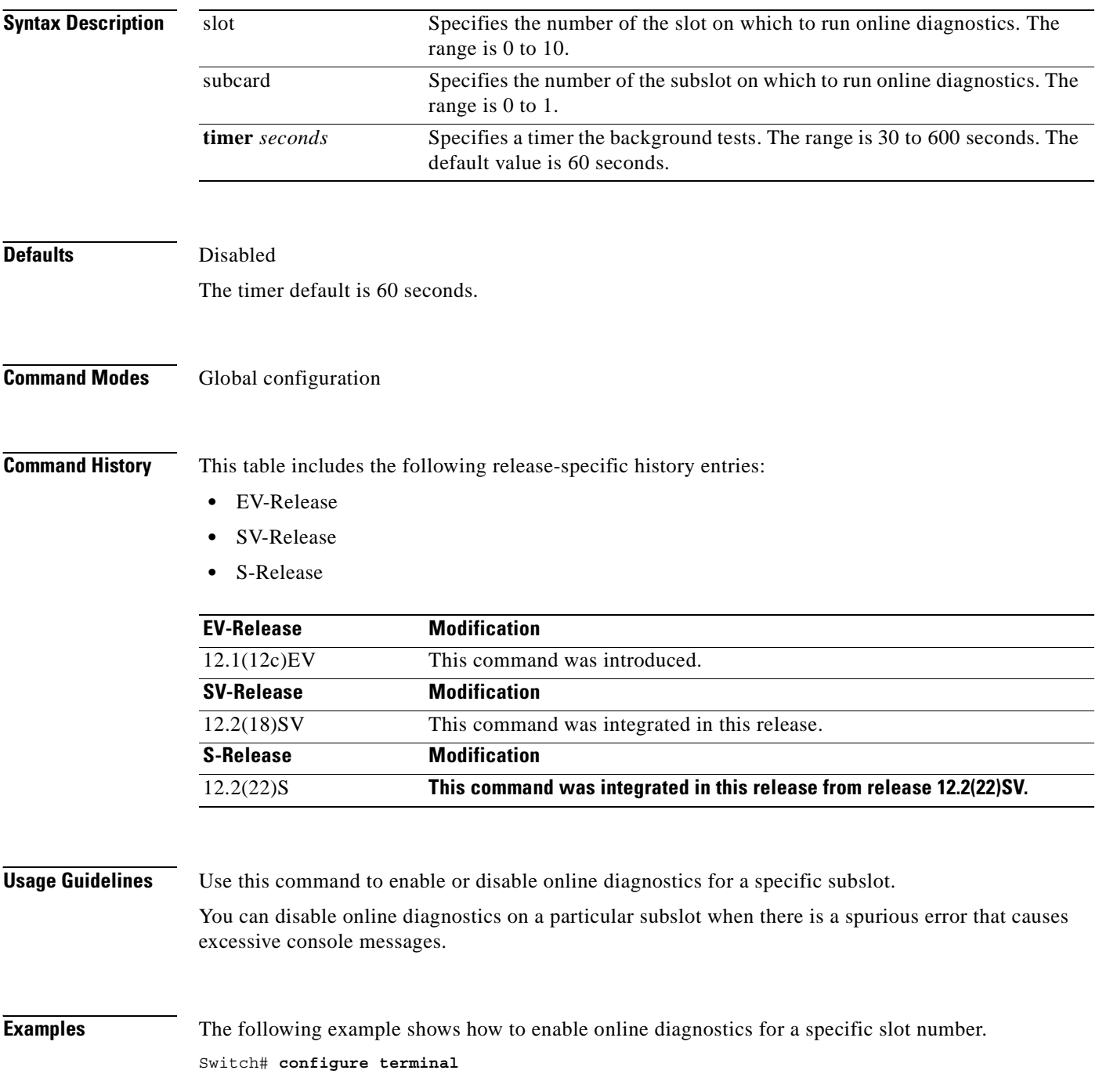

Switch(config)# **diag online subslot 0/0**

The following example shows how to enable online diagnostics on all the slots and then disable online diagnostics for a specific slot number.

```
Switch# configure terminal
Switch(config)# diag online
Switch(config)# no diag online subslot 0/1
```
### **Related Commands**

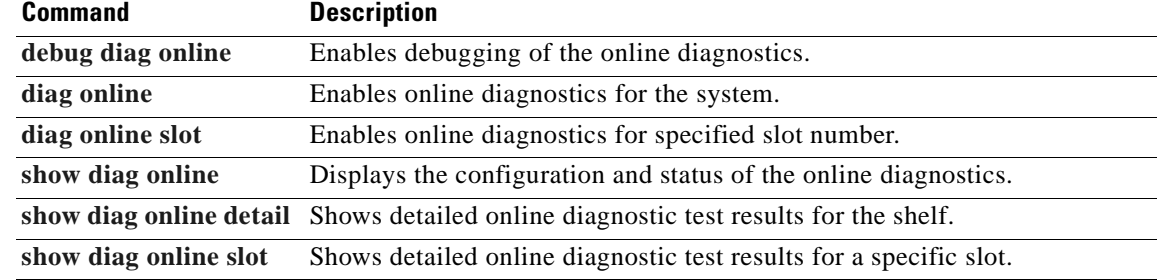

# <span id="page-225-0"></span>**show diag online**

To display current online diagnostic test results, use the **show diag online** command. Information displayed includes the cards installed, their current status, and the status of online tests performed on the cards.

**show diag online**

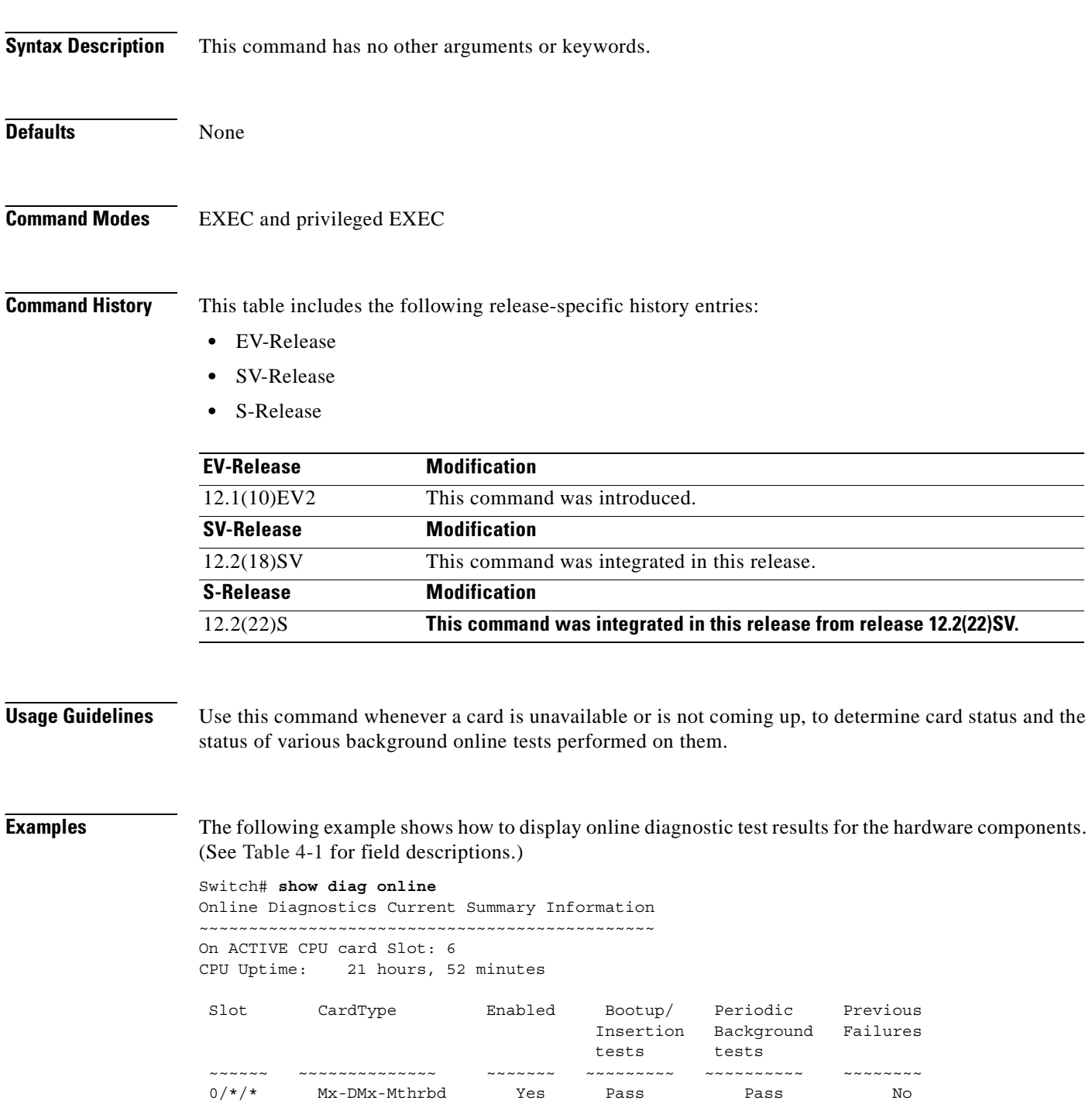

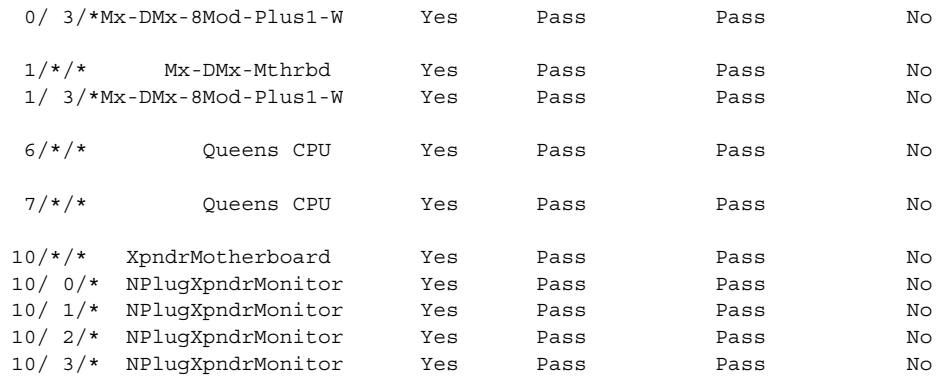

### <span id="page-226-0"></span>*Table 4-1 show diag online Field Descriptions*

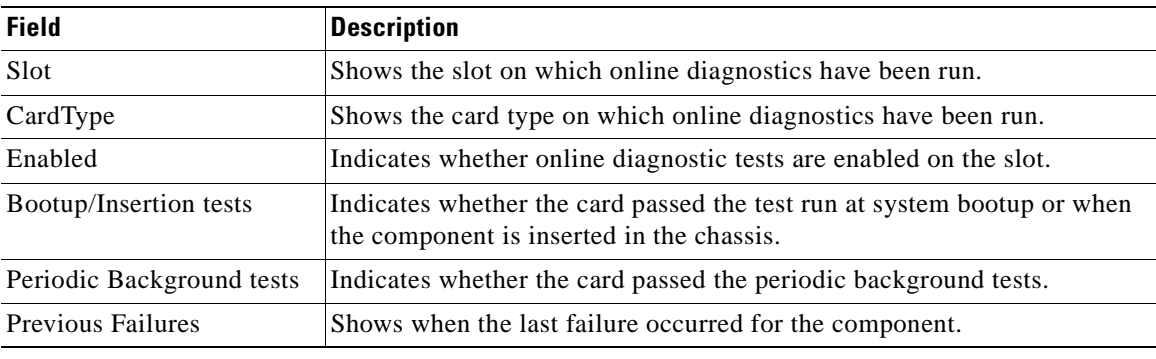

### **Related Commands**

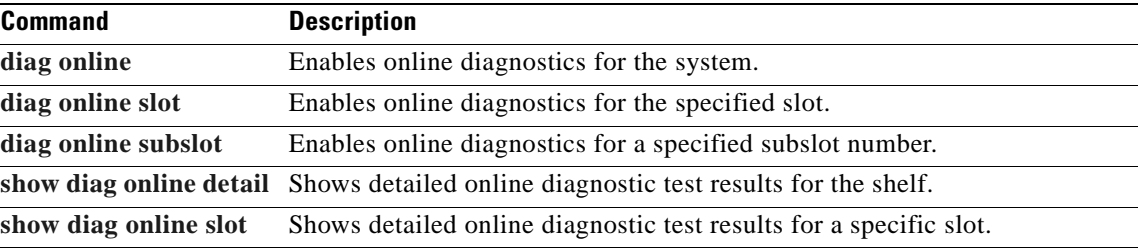

# <span id="page-227-0"></span>**show diag online detail**

To display the cards currently installed on the system and the detailed results of online diagnostic tests performed on them, use the **show diag online detail** command.

**show diag online detail** 

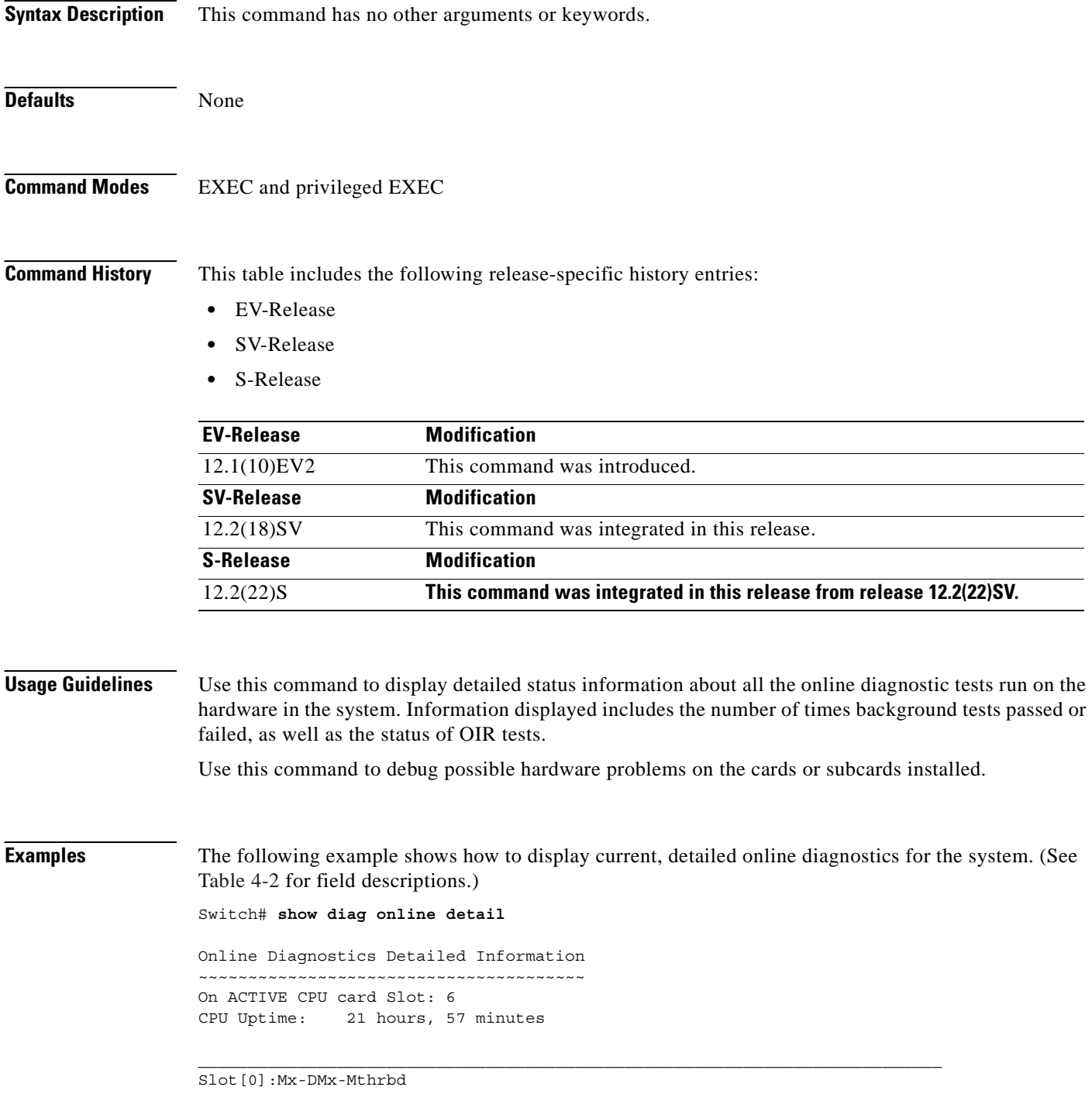

Enabled: Yes

```
Online Insertion Tests
 Slot CardType TestType Status LastRunTime LastFailTime
 ~~~~~~ ~~~~~~~~~~~~~~ ~~~~~~~~~ ~~~~~~ ~~~~~~~~~~~ ~~~~~~~~~~~~~
0/*/* Mx-DMx-Mthrbd lrcAccess Pass 0 minutes never<br>idpromAccess Pass
                     idpromAccess
 0/ 3/* Mx-DMx-8Mod-Plus1- idpromAcces Pass 0 minutes never
Online Background Tests
 Slot CardType TestType Status LastRunTime LastFailTime
 ~~~~~~ ~~~~~~~~~~~~~~ ~~~~~~~~~ ~~~~~~ ~~~~~~~~~~~ ~~~~~~~~~~~~~
0/* Mx-DMx-Mthrbd lrcAccess Pass21 hours, 57 never
                      idpromAccess Pass
0/ 3/* Mx-DMx-8Mod-Plus1- idpromAcces Pass21 hours, 57 never
Slot[1]:Mx-DMx-Mthrbd
Enabled: Yes
Online Insertion Tests
 Slot CardType TestType Status LastRunTime LastFailTime
  ~~~~~~ ~~~~~~~~~~~~~~ ~~~~~~~~~ ~~~~~~ ~~~~~~~~~~~ ~~~~~~~~~~~~~
 1/*/* Mx-DMx-Mthrbd lrcAccess Pass 0 minutes never
                     idpromAccess Pass
 1/ 3/* Mx-DMx-8Mod-Plus1- idpromAcces Pass 0 minutes never
Online Background Tests
 Slot CardType TestType Status LastRunTime LastFailTime
 ~~~~~~ ~~~~~~~~~~~~~~ ~~~~~~~~~ ~~~~~~ ~~~~~~~~~~~ ~~~~~~~~~~~~~
1/\star/\star Mx-DMx-Mthrbd lrcAccess Pass21 hours, 57 never
                     idpromAccess Pass<br>- idpromAcces Pass21 hours, 57
 1/ 3/* Mx-DMx-8Mod-Plus1- idpromAcces Pass21 hours, 57 never
Slot[6]:Queens CPU
Enabled: Yes
Online Insertion Tests
 Slot CardType TestType Status LastRunTime LastFailTime
  ~~~~~~ ~~~~~~~~~~~~~~ ~~~~~~~~~ ~~~~~~ ~~~~~~~~~~~ ~~~~~~~~~~~~~
6/*/* Queens CPU srcStatus Pass 0 minutes never<br>PCIAccess Pass
                       PCIAccess
 Slot CardType TestType Status LastRunTime LastFailTime
  ~~~~~~ ~~~~~~~~~~~~~~ ~~~~~~~~~ ~~~~~~ ~~~~~~~~~~~ ~~~~~~~~~~~~~
                      PCMCIAAccess Pass
Online Background Tests
 Slot CardType TestType Status LastRunTime LastFailTime
 ~~~~~~ ~~~~~~~~~~~~~~ ~~~~~~~~~ ~~~~~~ ~~~~~~~~~~~ ~~~~~~~~~~~~~
 6/*/* Queens CPU srcStatus Pass21 hours, 57 never
                        PCIAccess Pass
                     PCMCIAAccess Pass
Slot[7]:Queens CPU
Enabled: Yes
Online Insertion Tests
 Slot CardType TestType Status LastRunTime LastFailTime
 ~~~~~~ ~~~~~~~~~~~~~~ ~~~~~~~~~ ~~~~~~ ~~~~~~~~~~~ ~~~~~~~~~~~~~
 7/*/* Queens CPU srcStatus Pass 0 minutes never
                        PCIAccess Pass
                      PCMCIAAccess Pass
Online Background Tests
 Slot CardType TestType Status LastRunTime LastFailTime
```
ш

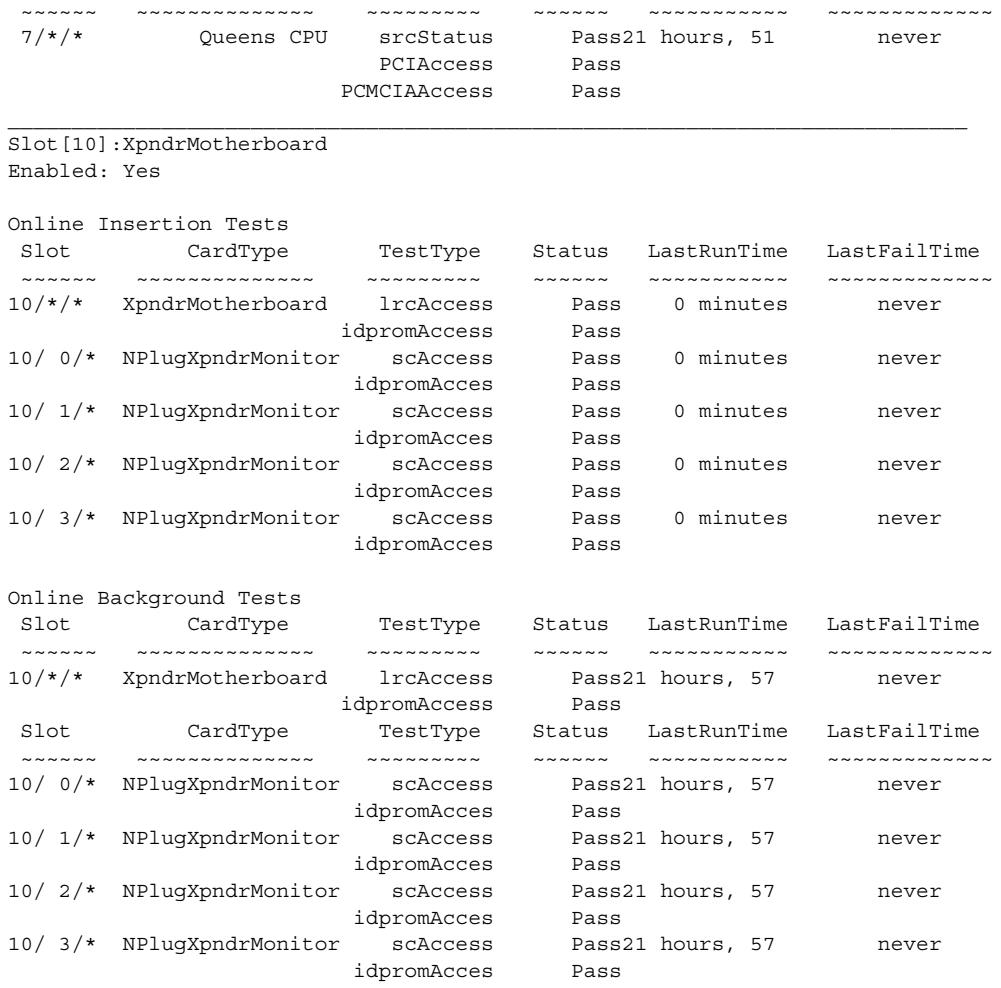

### <span id="page-229-0"></span>*Table 4-2 show diag online detail Field Descriptions*

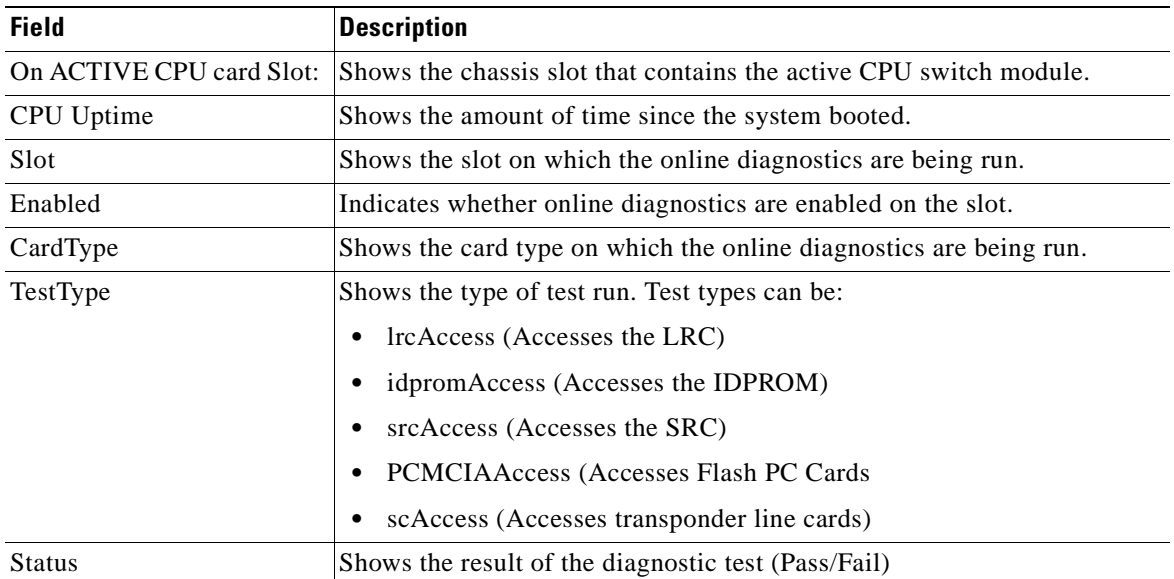

 $\blacksquare$ 

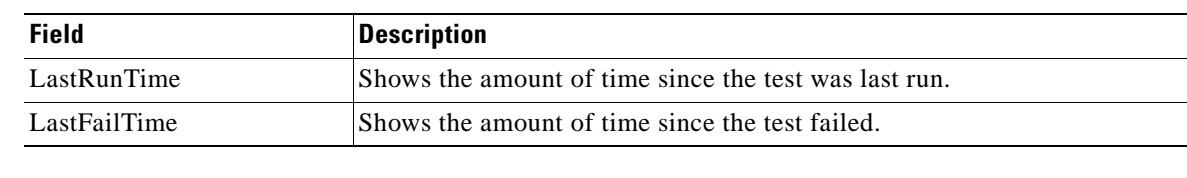

### *Table 4-2 show diag online detail Field Descriptions (continued)*

### **Related Commands**

 $\mathbf{I}$ 

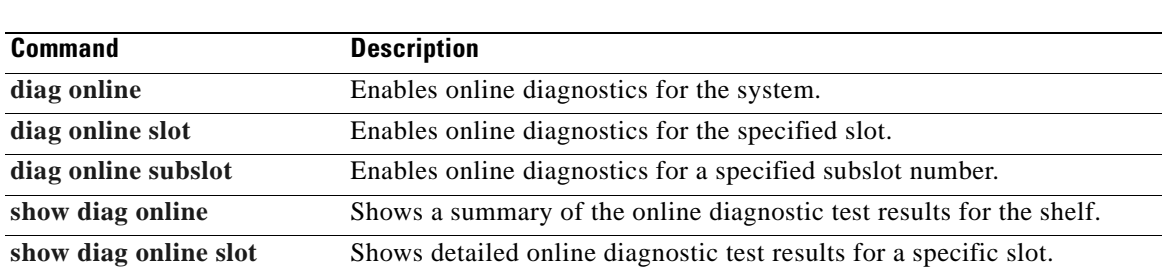

# <span id="page-231-0"></span>**show diag online slot**

To display the results of online diagnostic tests performed on a card in a specific slot, use the **show diag online slot** command.

**show diag online slot** *slot-number*

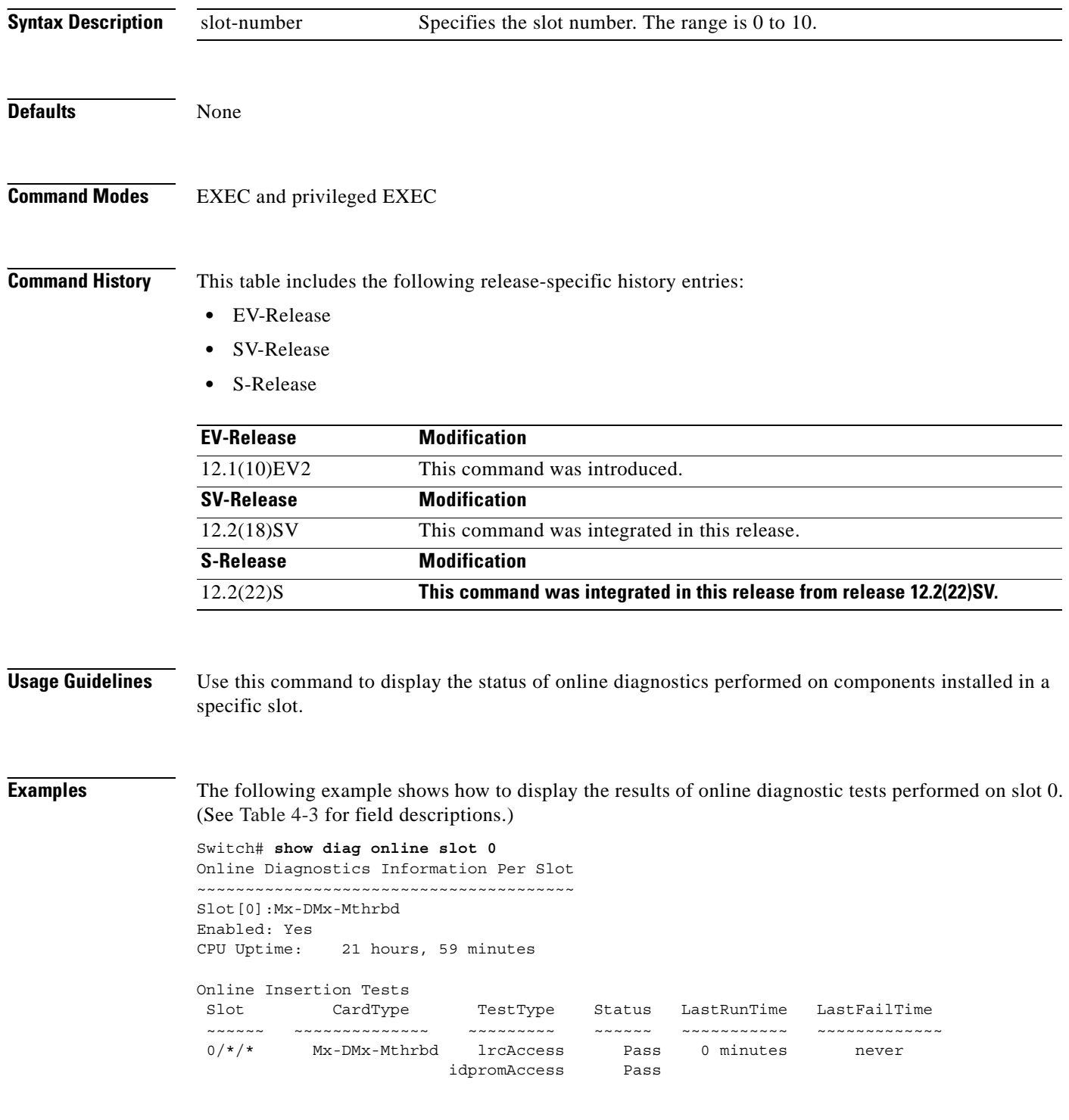

**Cisco ONS 15530 Command Reference Guide**

|          | 0/ 3/* Mx-DMx-8Mod-Plus1- idpromAcces |                   | Pass   | minutes          | never        |
|----------|---------------------------------------|-------------------|--------|------------------|--------------|
|          | Online Background Tests               |                   |        |                  |              |
| Slot     | CardType                              | TestType          | Status | LastRunTime      | LastFailTime |
| .        | .                                     | ----------------- | .      |                  |              |
| $0/*$ /* | Mx-DMx-Mthrbd                         | <i>lrcAccess</i>  |        | Pass21 hours, 58 | never        |
|          |                                       | idpromAccess      | Pass   |                  |              |
|          | 0/ 3/* Mx-DMx-8Mod-Plus1- idpromAcces |                   |        | Pass21 hours, 58 | never        |

<span id="page-232-0"></span>*Table 4-3 show diag online slot Field Descriptions*

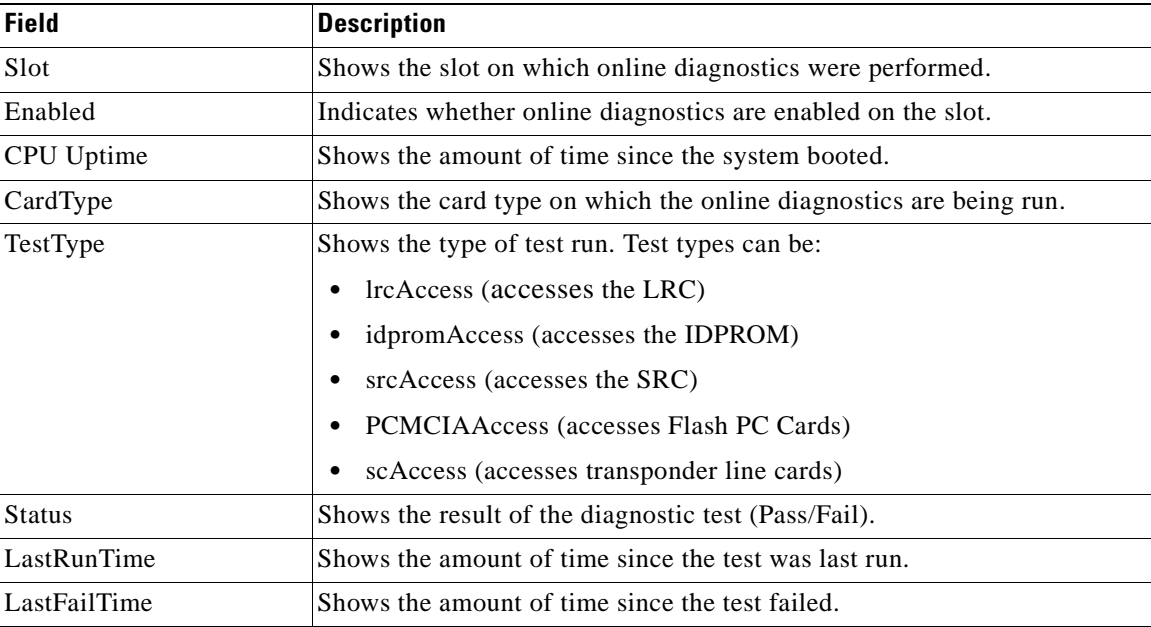

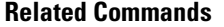

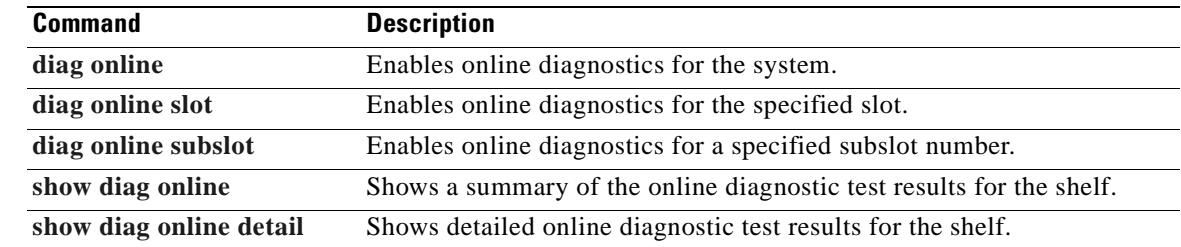

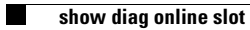

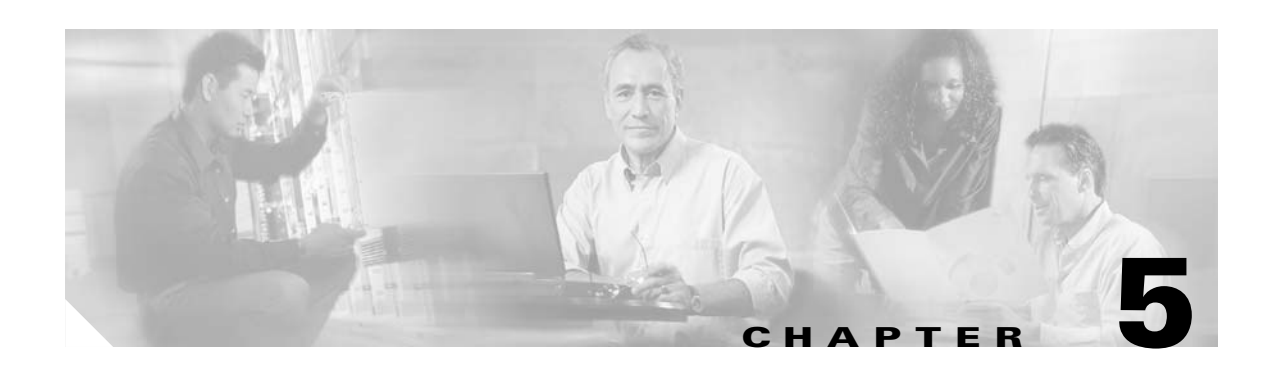

# **OSCP Commands**

OSCP (Optical Supervisory Channel Protocol) provides out-of-band network management over a 33rd channel. Use the following commands to configure and monitor OSCP operations.

# **clear oscp**

To clear OSCP statistics or traffic counters, use the **clear oscp** command.

**clear oscp** {**statistics** | **traffic**}

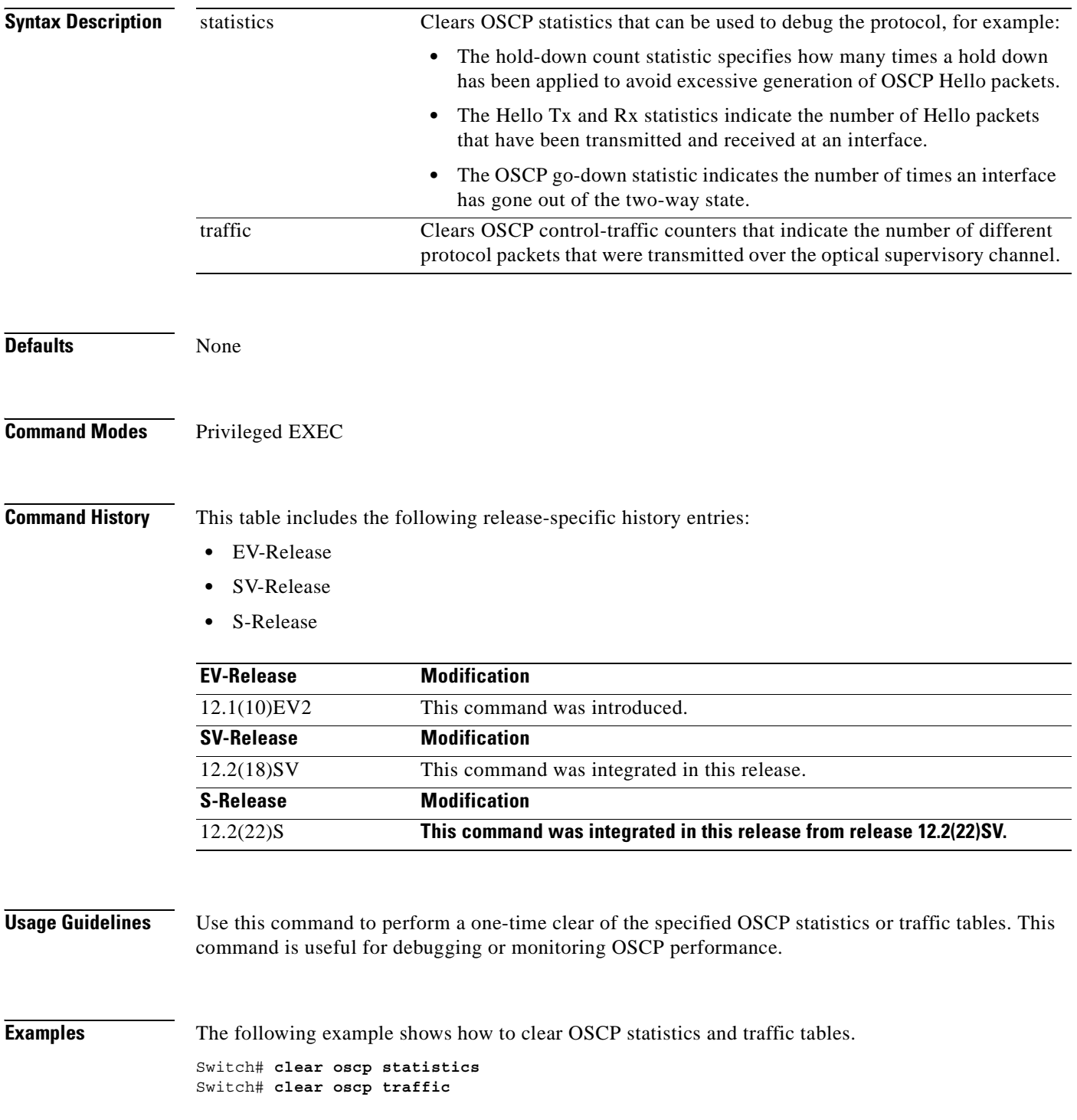

 $\blacksquare$ 

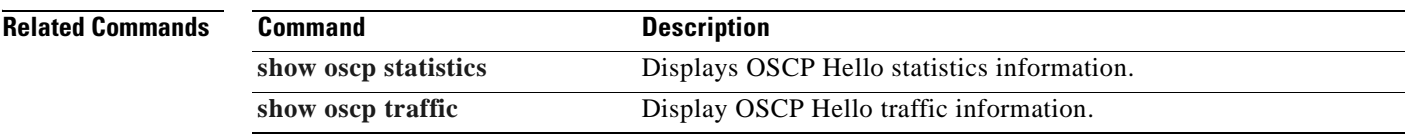

 $\mathbf{r}$ 

### <span id="page-237-0"></span>**oscp timer hello holddown**

To modify the OSCP timer Hello hold-down interval, use the **oscp timer hello holddown** command. To return the Hello hold-down interval to its default value, use the **no** form of the command.

**oscp timer hello holddown** *milliseconds*

**no oscp timer hello holddown**

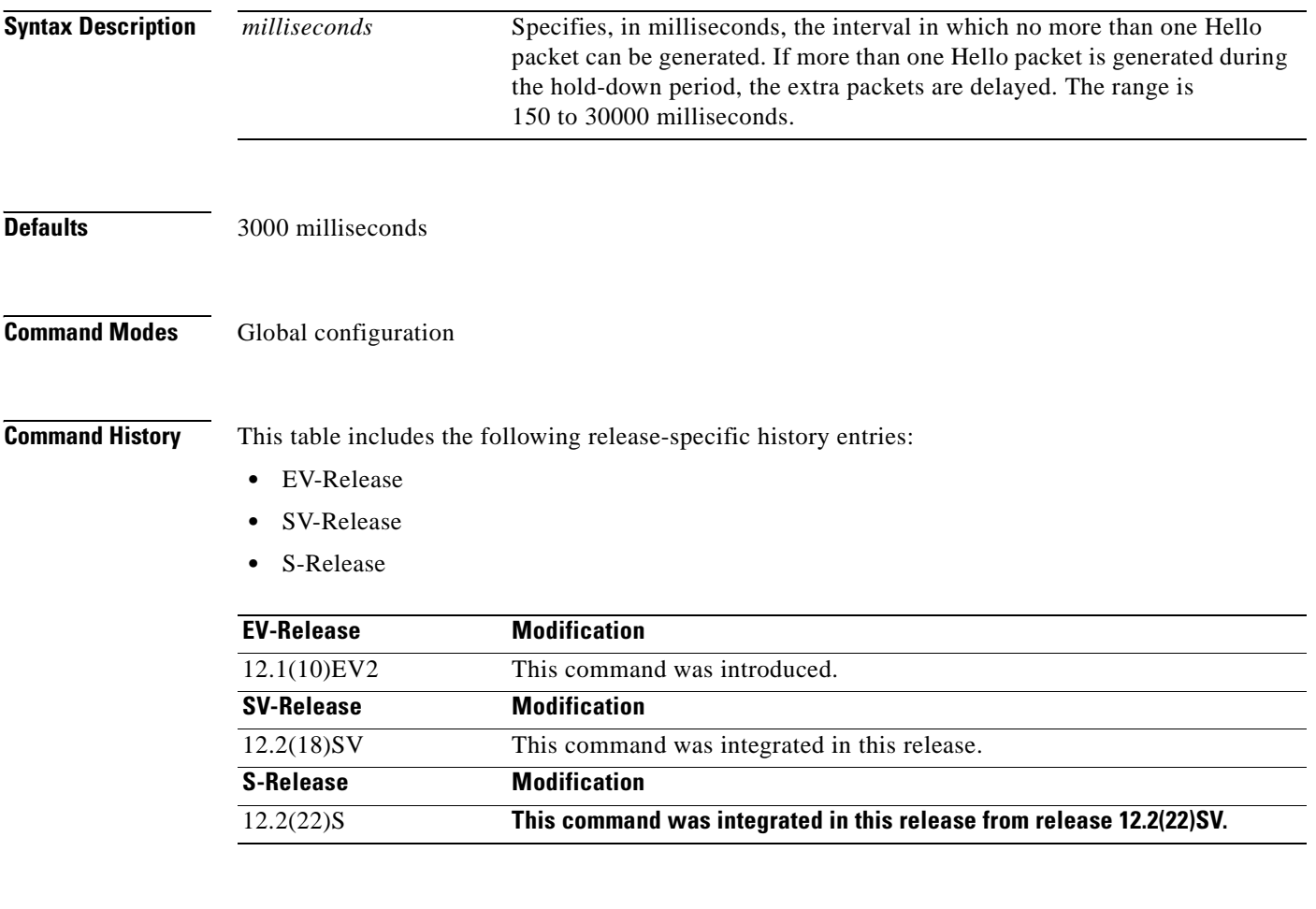

**Usage Guidelines** Use this command to control the amount of OSCP Hello activity that is generated on the network. The Hello hold-down timer specifies the interval during which no more than one Hello packet can be sent. If more than one Hello packet is generated during the hold-down period, the extra packets are delayed. Increasing the hold-down timer limits the number of Hello packets triggered in response to Hello packets received from a neighboring node and reduces the likelihood of Hello packets flooding the OSC.

> To ensure proper functioning of the OSCP, the Hello hold-down timer value can be no more that 75 percent of the OSCP Hello interface timer.

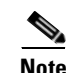

**Note** There is a trade-off between the frequency of generating Hello packets and the speed in which the system detects that the OSCP has gone down. In certain OSCP failure scenarios, a shorter Hello interval leads to faster detection of the OSCP failure.

**Examples** The following example shows how to configure the OSCP timer Hello hold-down interval. Switch# **configure terminal** Switch(config)# **oscp timer hello holddown 300**

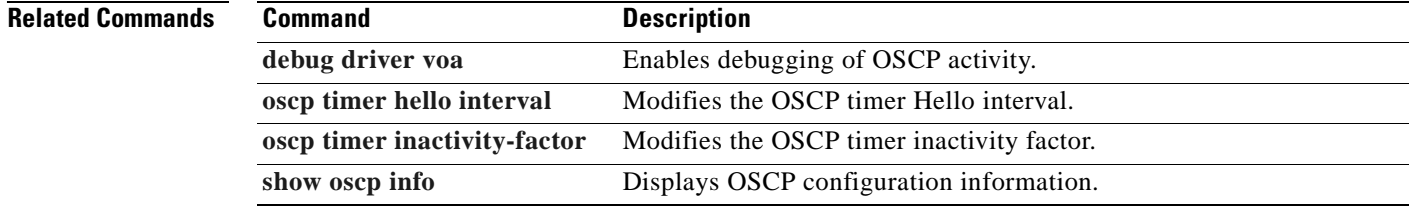

# <span id="page-239-0"></span>**oscp timer hello interval**

To modify the OSCP timer Hello interval, use the **oscp timer hello interval** command. To return the Hello interval to its default value, use the **no** form of the command.

**oscp timer hello interval** *milliseconds*

**no oscp timer hello interval**

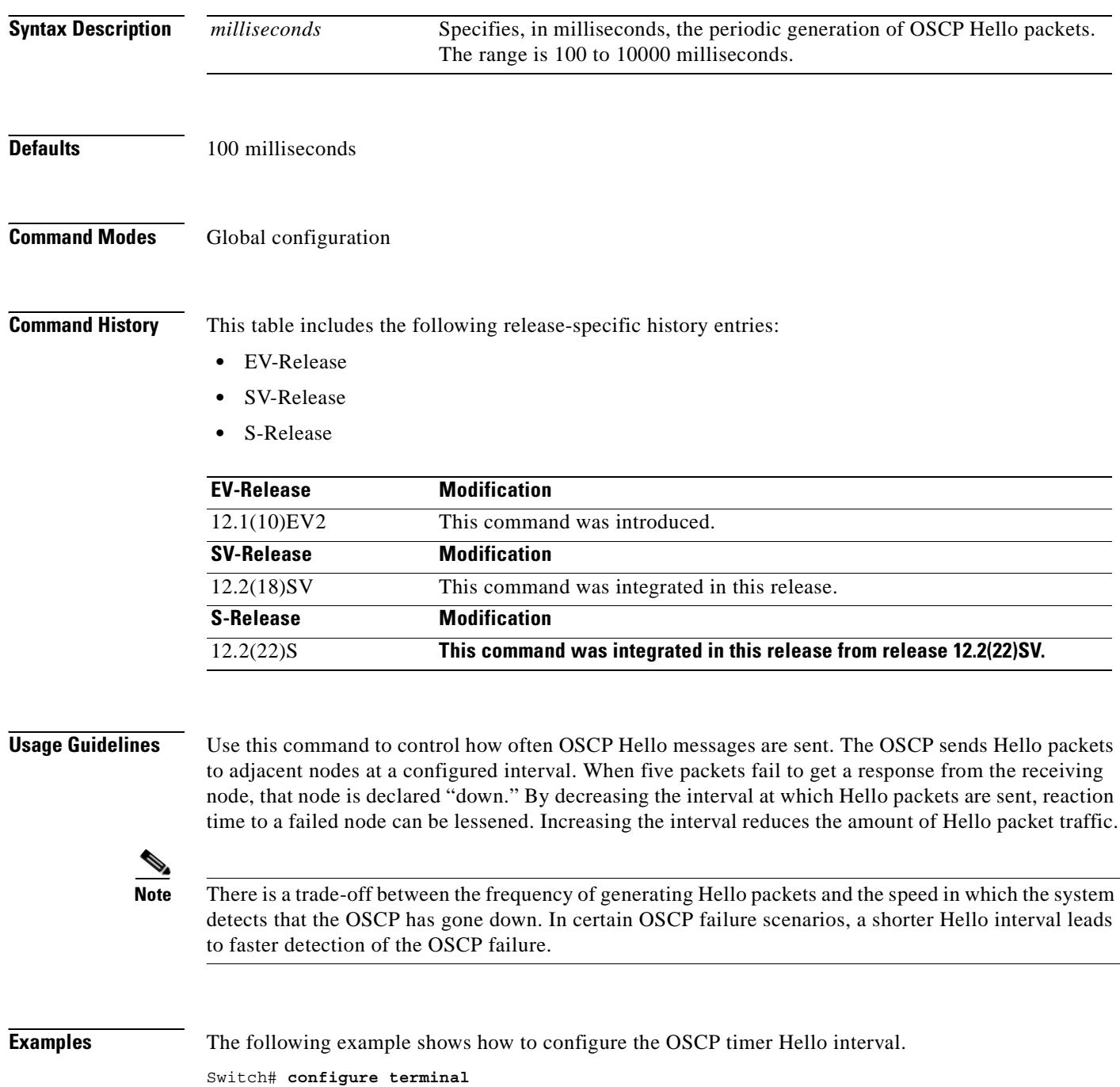

Switch(config)# **oscp timer hello interval 200**

### **Related Commands**

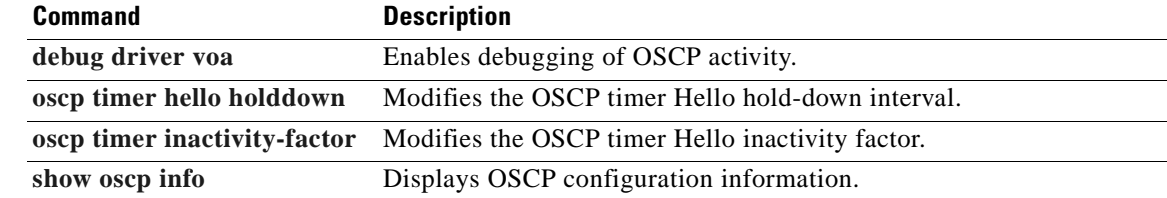

 $\overline{\phantom{a}}$ 

### <span id="page-241-0"></span>**oscp timer inactivity-factor**

To modify the OSCP timer Hello inactivity factor, use the **oscp timer inactivity-factor** command. To return the Hello inactivity factor to its default value, use the **no** form of the command.

**oscp timer inactivity-factor** *factor*

**no oscp timer inactivity-factor**

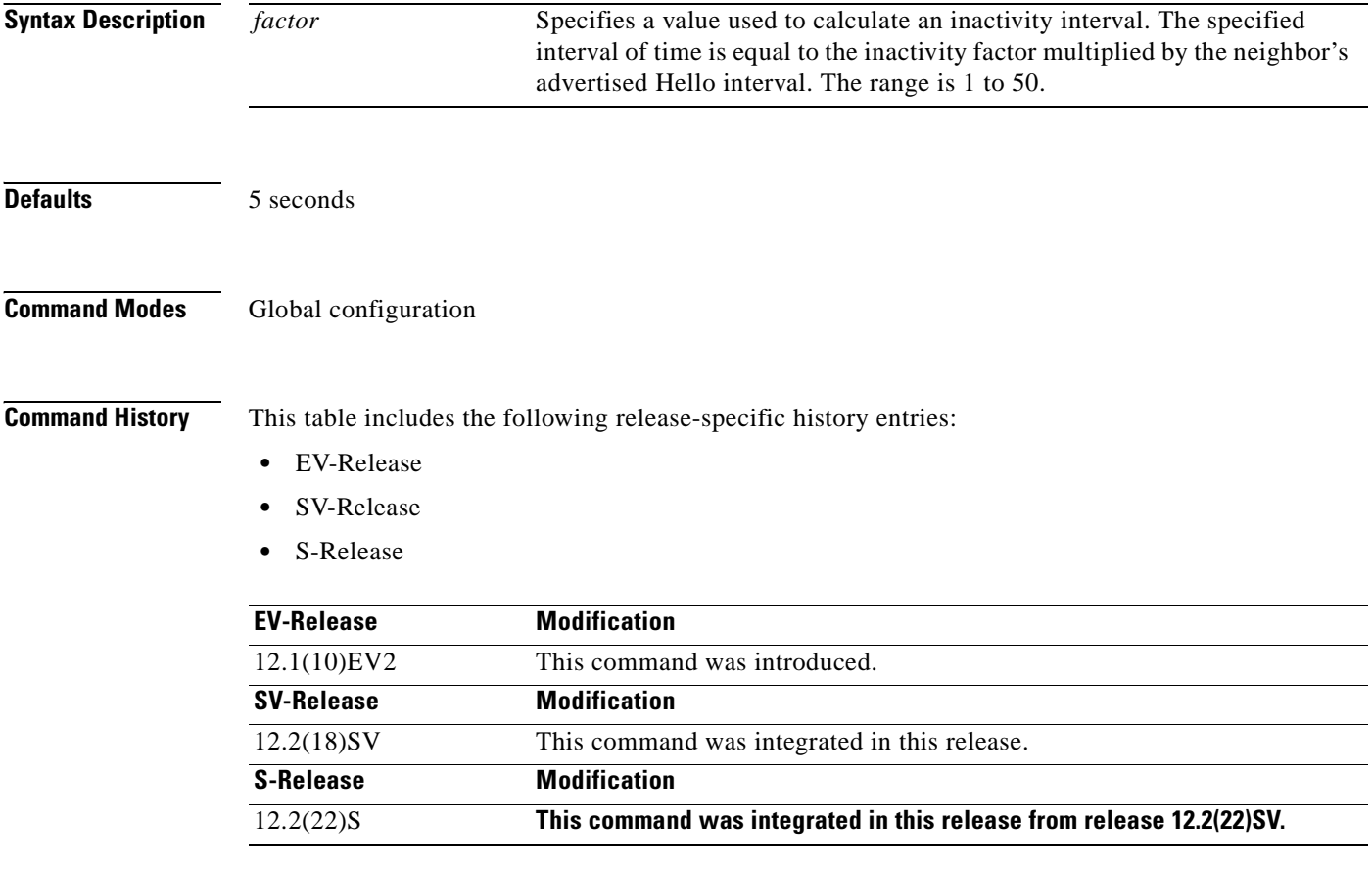

**Usage Guidelines** The system uses this attribute to determine when a neighbor node, or the link to it, has gone down. The link to a neighbor node is considered inactive if an OSCP Hello packet is not received for a time interval determined by the inactivity factor. The time interval is calculated by multiplying the inactivity factor by the advertised hold-down interval. For example, if the neighbor node's advertised hold-down interval is 5 seconds and the local node's inactivity factor is 5, the time interval that the local node will wait until declaring the neighbor node down is 25 seconds.

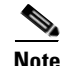

**Note** There is a trade-off between the frequency of generating Hello packets and the speed in which the system detects that the OSCP has gone down. In certain OSCP failure scenarios, a shorter Hello interval leads to faster detection of the OSCP failure.

### **Examples** The following example shows how to set the OSCP timer Hello inactivity factor to 3. Switch# **configure terminal** Switch(config)# **oscp timer inactivity-interval 3**

### **Related Commands**

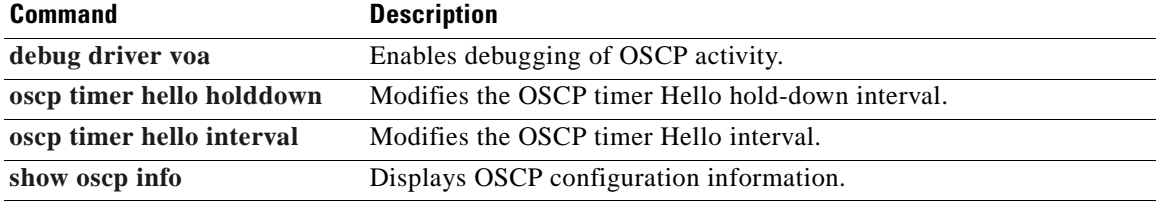

### <span id="page-243-0"></span>**show oscp info**

To display OSCP (Optical Supervisory Channel Protocol) configuration information, use the **show oscp info** command.

#### **show oscp info**

**Syntax Description** This command has no other arguments or keywords. **Defaults** None **Command Modes** EXEC and privileged EXEC **Command History** This table includes the following release-specific history entries: **•** EV-Release **•** SV-Release **•** S-Release **Usage Guidelines** Use this command to display OSCP configuration information for the system. **Examples** The following example shows how to display OSCP configuration information for the system. (See [Table 5-1](#page-244-0) for field descriptions.) Switch# **show oscp info** OSCP protocol version 1, Node ID 0000.1644.28fb No. of interfaces 1, No. of neighbors 1 Hello interval 50 tenth of sec, inactivity factor 5, **EV-Release Modification** 12.1(10)EV2 This command was introduced. **SV-Release Modification** 12.2(18)SV This command was integrated in this release. **S-Release Modification** 12.2(22)S **This command was integrated in this release from release 12.2(22)SV.**

> Hello hold-down 1 tenth of sec Supported OSCP versions: newest 1, oldest 1

<span id="page-244-0"></span>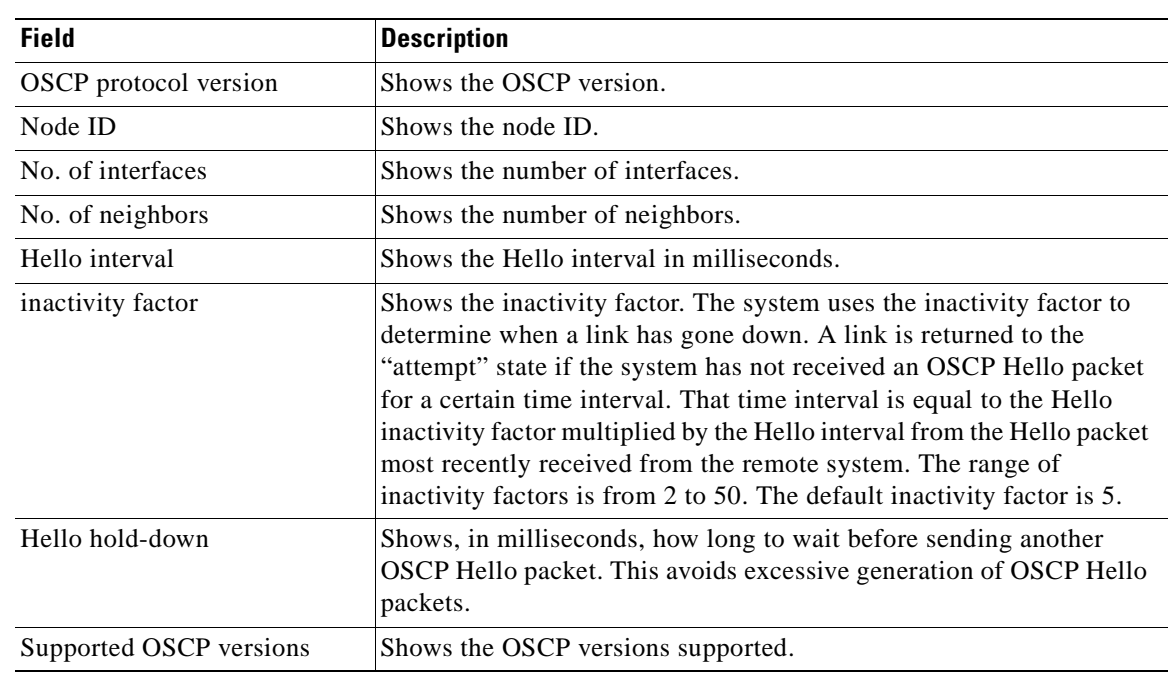

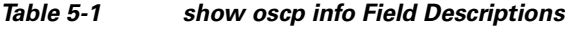

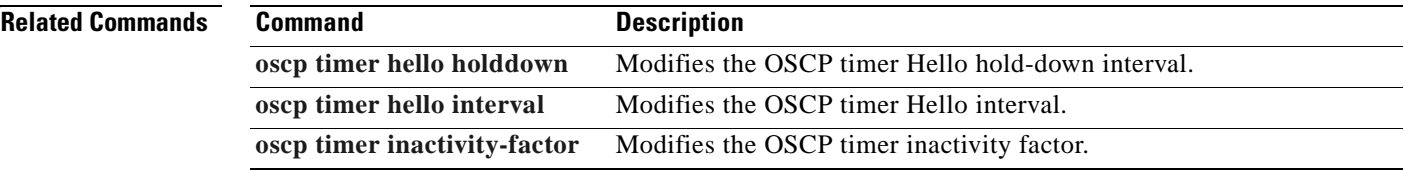

 $\blacksquare$ 

# <span id="page-245-0"></span>**show oscp interface**

To display OSCP (Optical Supervisory Channel Protocol) status information for OSC wave interfaces and ethernetdcc interfaces, use the **show oscp interface** command.

**show oscp interface** [**wave** *slot***/***subcard* | **ethernetdcc** *slot***/***subcard***/***port* | **sdcc** *slot***/***subcard***/***port*]

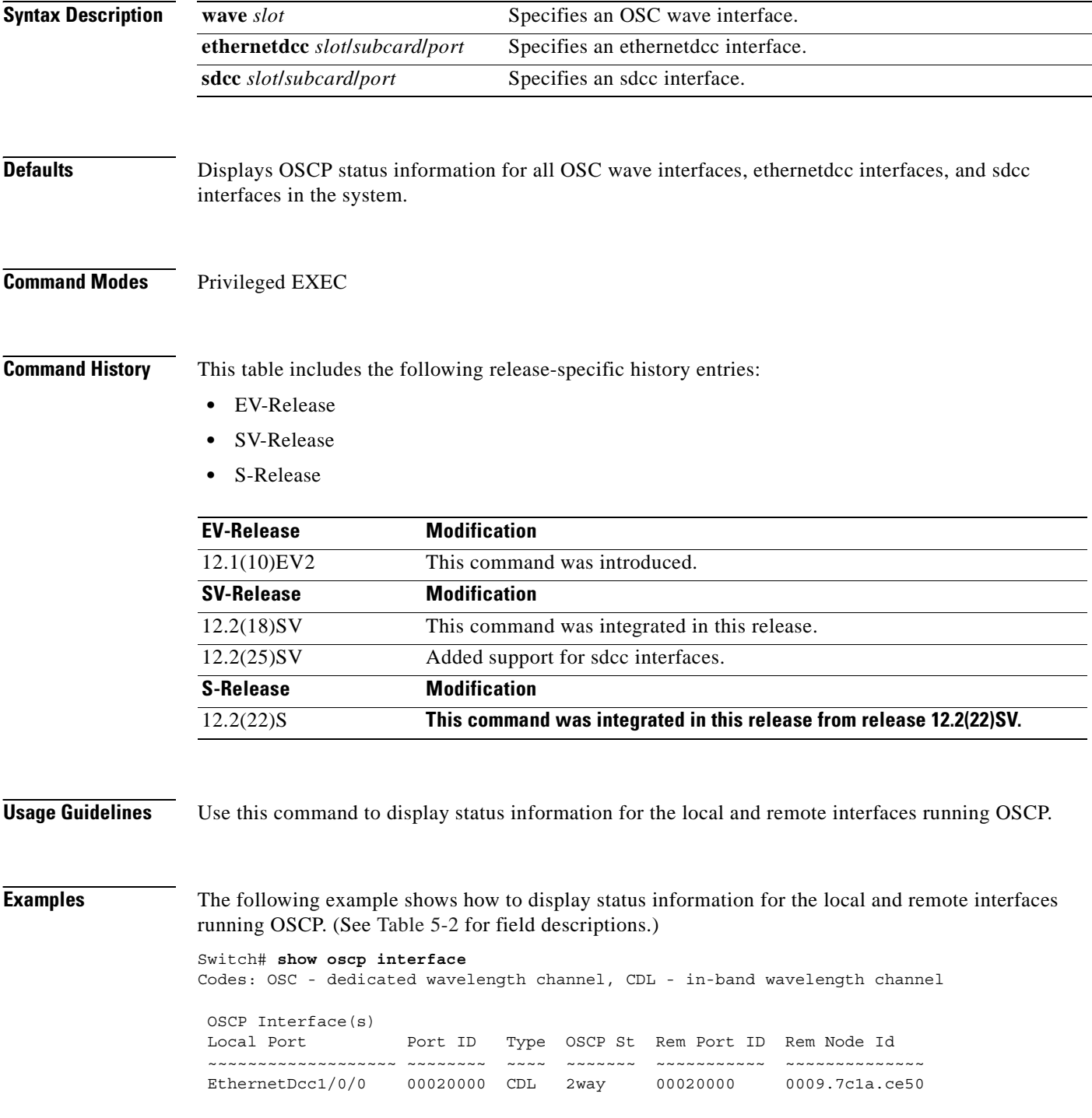

<span id="page-246-0"></span> $\mathbf{I}$ 

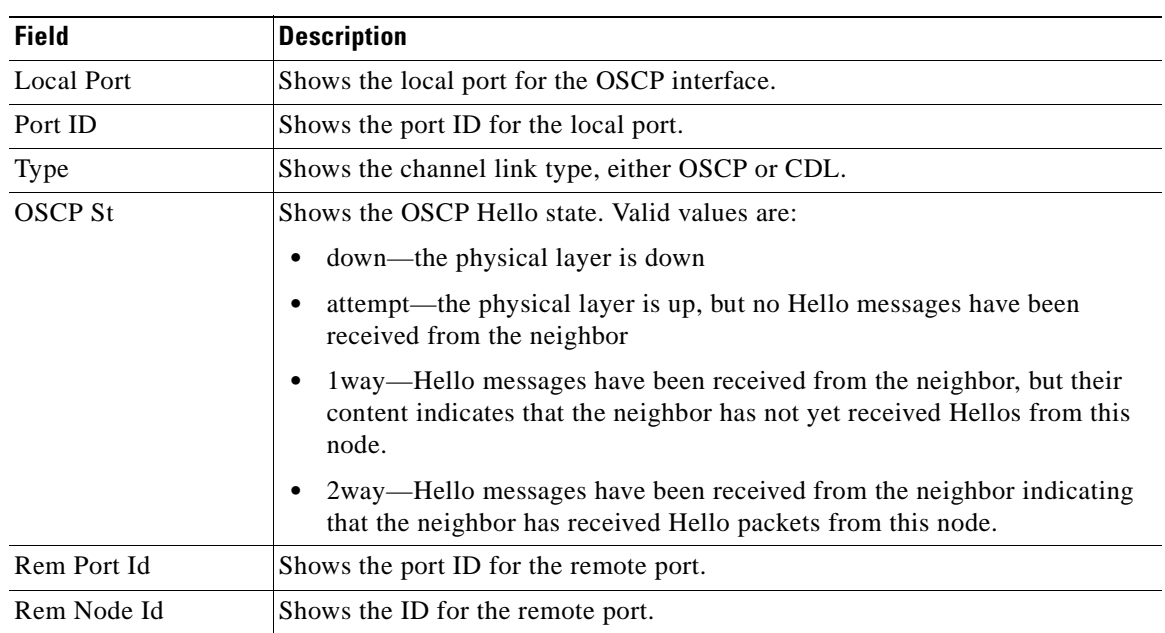

### *Table 5-2 show oscp interface Field Descriptions*

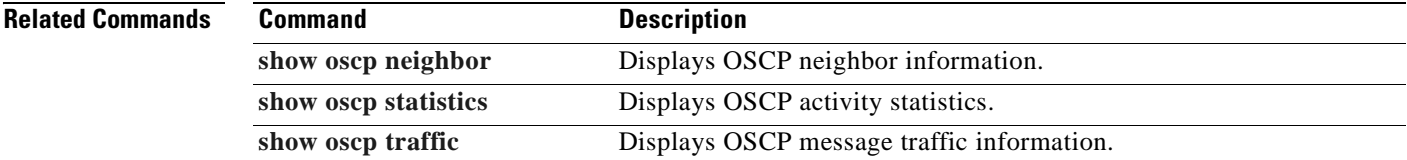

 $\blacksquare$ 

### <span id="page-247-0"></span>**show oscp neighbor**

To display OSCP (Optical Supervisory Channel Protocol) neighbor information, use the **show oscp neighbor** command.

**show oscp neighbor**

**Syntax Description** This command has no other arguments or keywords. **Defaults** None **Command Modes** EXEC and privileged EXEC **Command History** This table includes the following release-specific history entries: **•** EV-Release **•** SV-Release **•** S-Release **Usage Guidelines** Use this command to display information about the identity of the neighbors communicating with the system through OSCP. **Examples** The following example shows how to display information about the identity of the neighbors communicating with the system through OSCP. (See [Table 5-3](#page-248-0) for field descriptions.) Switch# **show oscp neighbor** OSCP Neighbors Neighbor Node Id: 0000.1644.28ff Port list: Local Port Port ID Rem Port ID OSCP state ~~~~~~~~~~~~~ ~~~~~~~~ ~~~~~~~~~~~ ~~~~~~~~~ Wave3/0 1000000 1000000 2way **EV-Release Modification** 12.1(10)EV2 This command was introduced. **SV-Release Modification** 12.2(18)SV This command was integrated in this release. **S-Release Modification** 12.2(22)S **This command was integrated in this release from release 12.2(22)SV.**

<span id="page-248-0"></span>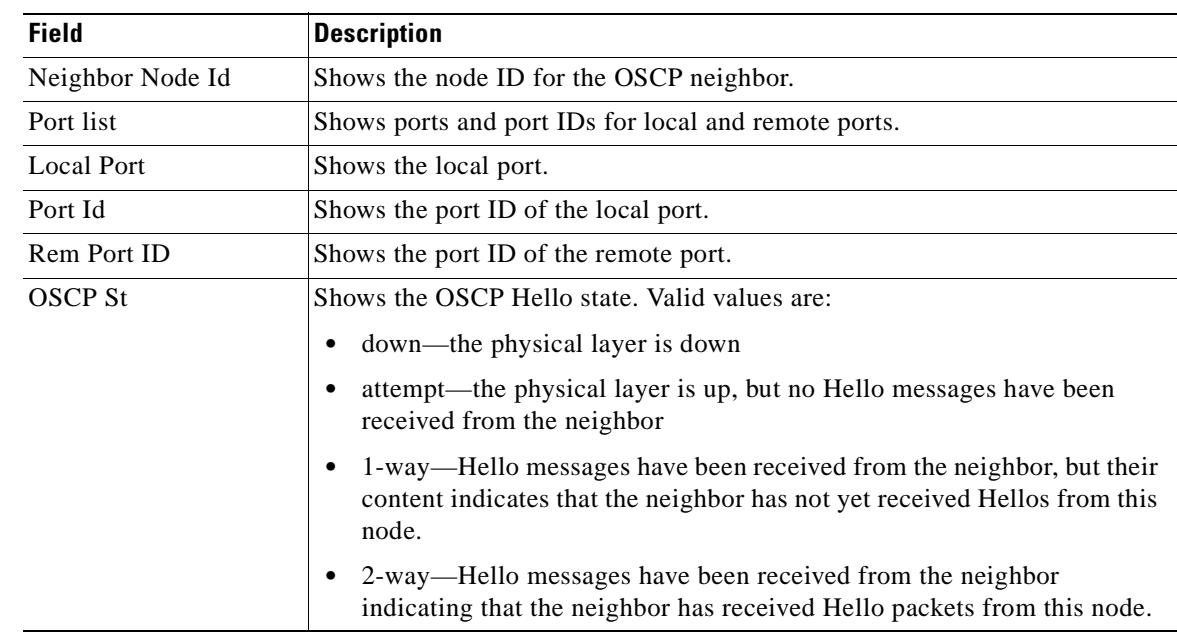

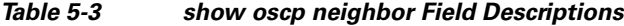

**Related Comman** 

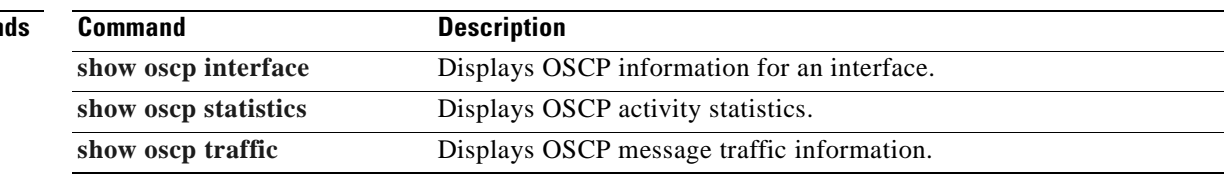

 $\overline{\phantom{a}}$ 

### <span id="page-249-0"></span>**show oscp statistics**

To display OSCP (Optical Supervisory Channel Protocol) Hello statistics, use the **show oscp statistics** command.

**show oscp statistics** [**wave** *slot***/***subcard* | **ethernetdcc** *slot***/***subcard***/***port* | **sdcc** *slot***/***subcard***/***port*]

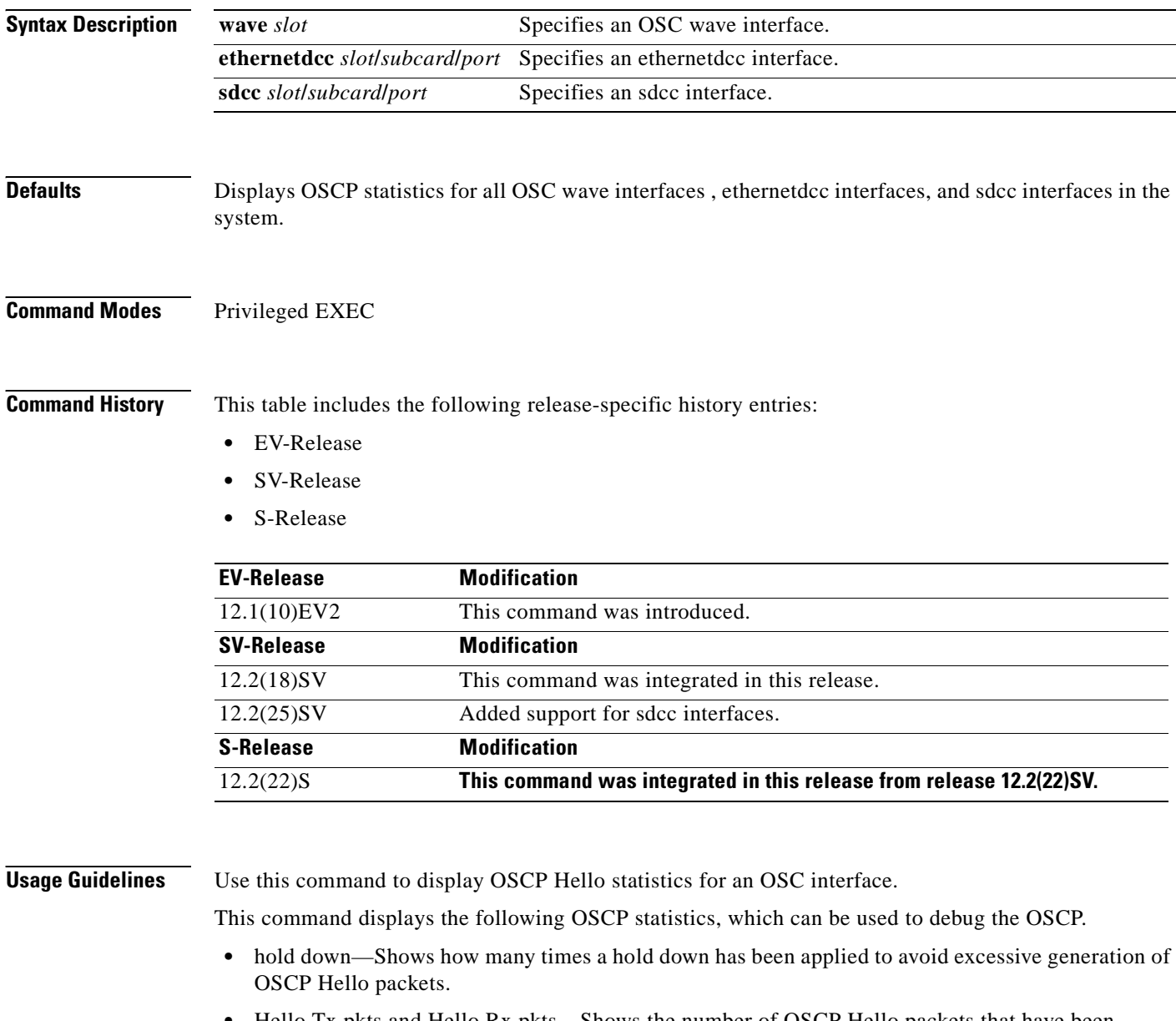

- **•** Hello Tx pkts and Hello Rx pkts—Shows the number of OSCP Hello packets that have been transmitted and received at an interface.
- **•** OSCP go down—Shows the number of times an OSC interface has gone out of two-way state.

**Examples** The following example shows how to display OSCP control statistics for an OSC interface. (See [Table 5-4](#page-250-0) for field descriptions.)

```
Switch# show oscp statistics wave 3/0
OSCP Hello Statistics:
```
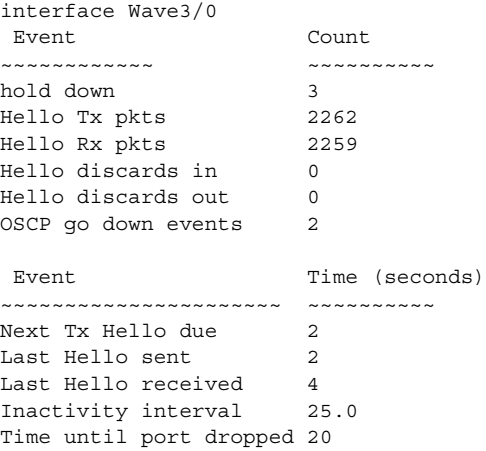

#### <span id="page-250-0"></span>*Table 5-4 show oscp statistics Field Descriptions*

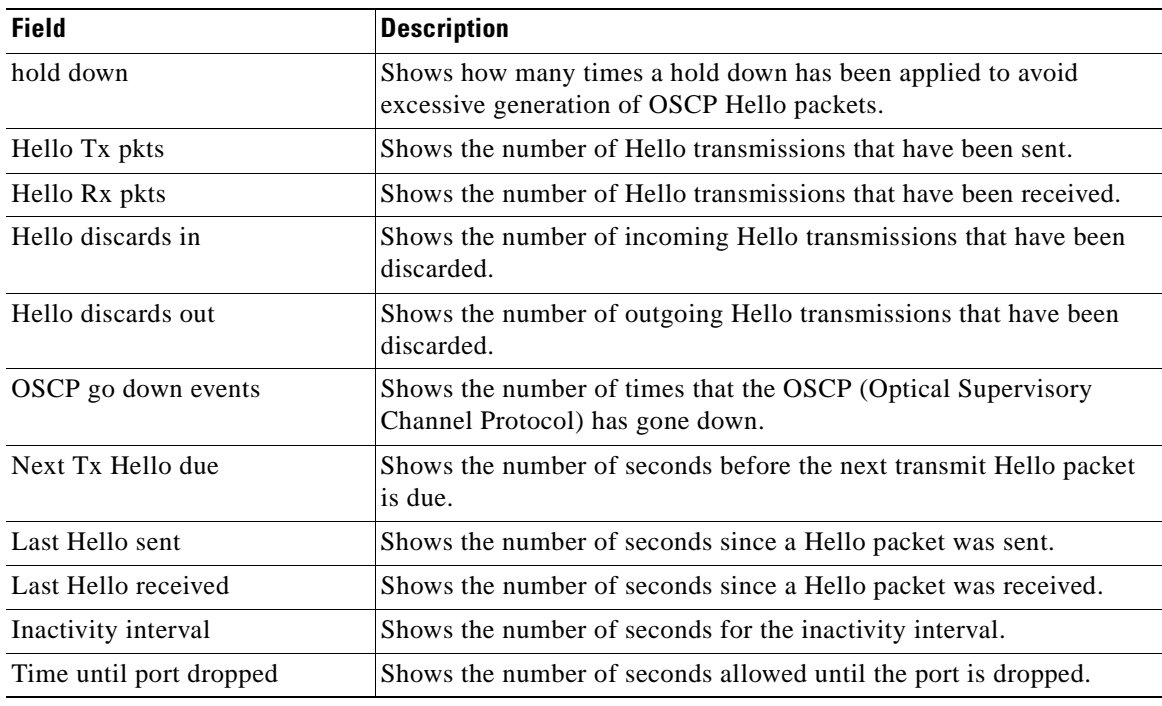

#### **Related Comm**

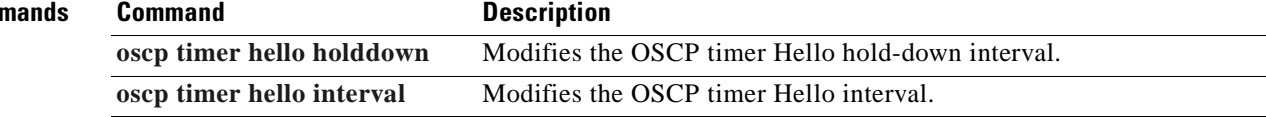

### <span id="page-251-0"></span>**show oscp traffic**

To display OSCP (Optical Supervisory Channel Protocol) Hello message traffic information, use the **show oscp traffic** command.

**show oscp traffic** [**wave** *slot***/***subcard* | **ethernetdcc** *slot***/***subcard***/***port* | **sdcc** *slot***/***subcard***/***port*]

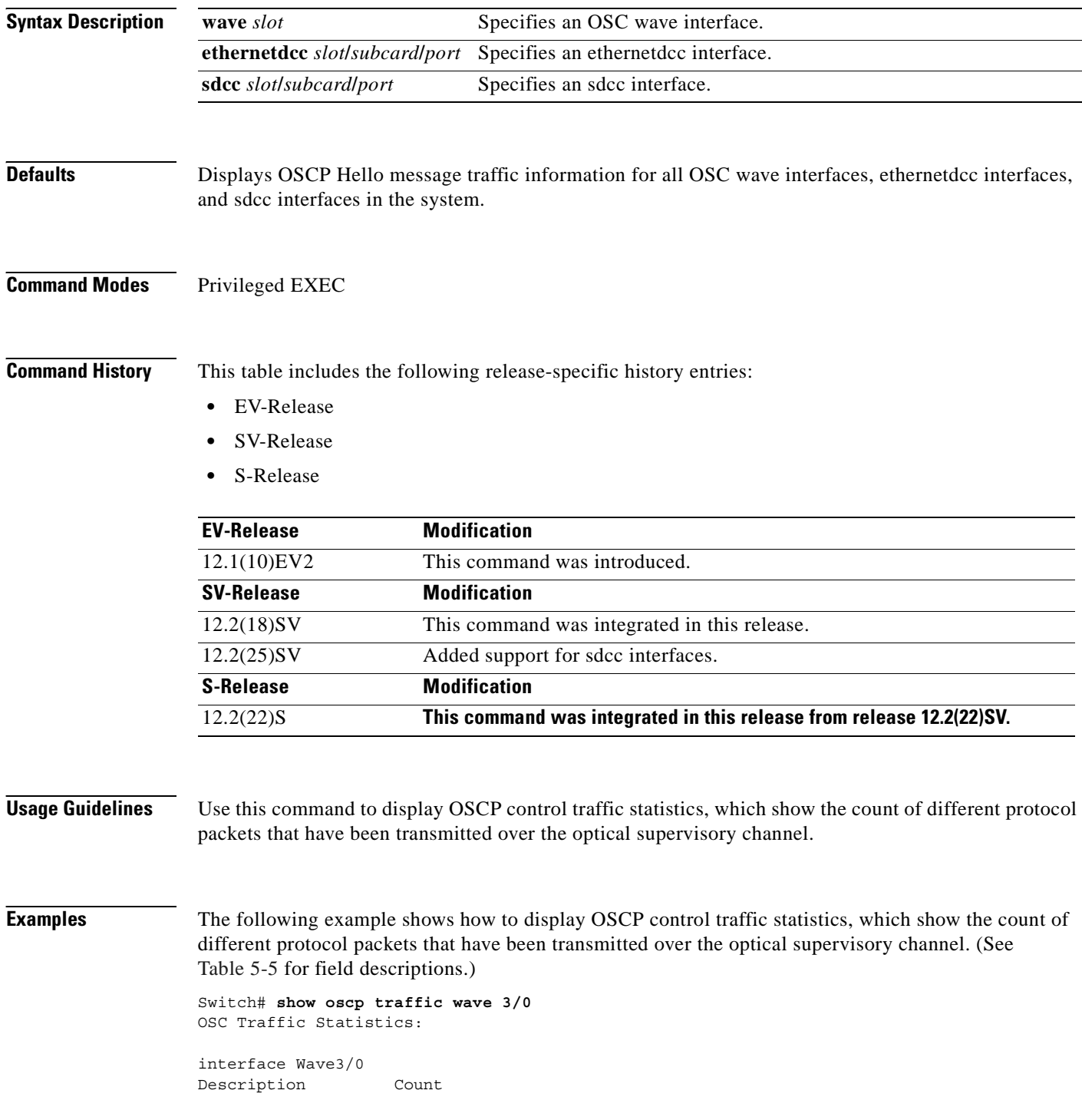
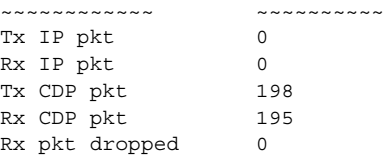

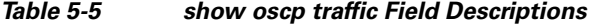

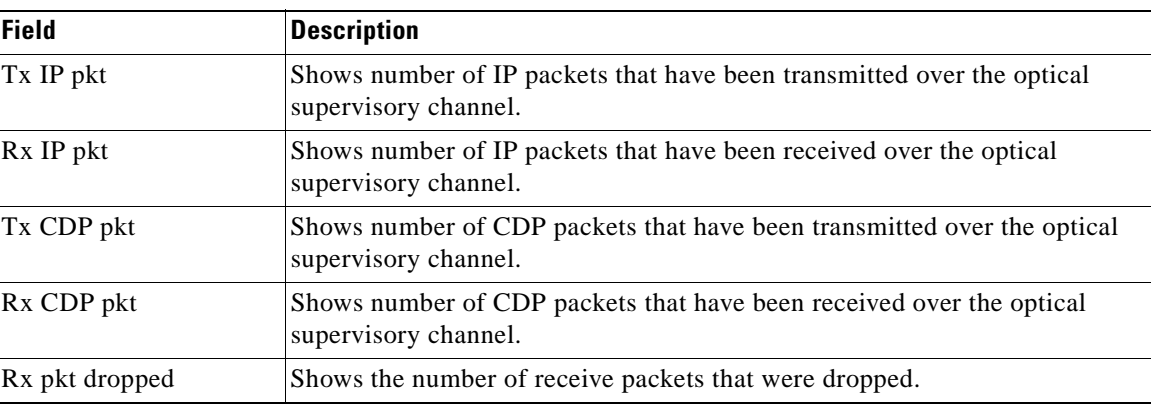

**Related Commands**

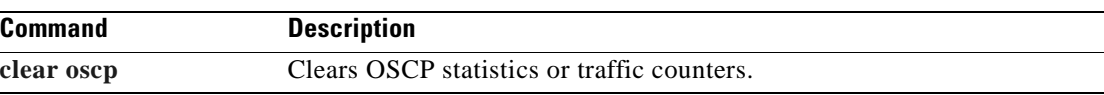

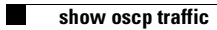

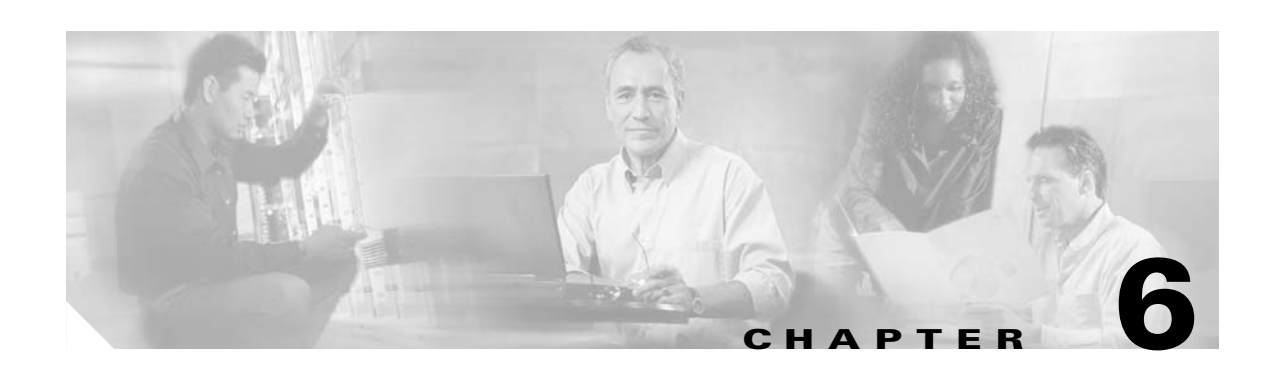

# **Power-On Diagnostics Commands**

Power-on diagnostics test the accessibility and basic functionality of the components and isolates the faults to the component level on the Cisco ONS 15530. All power-on diagnostics tests are enabled by default and can be disabled and monitored by using the commands described in this section.

### <span id="page-255-0"></span>**diag power-on**

To enable all power-on diagnostics for the system, use the **diag power-on** command. To disable all power-on diagnostics for the system, use the **no** form of this command.

**diag power-on**

**no diag power-on**

- **Syntax Description** This command has no other arguments or keywords.
- **Defaults** Enabled

**Command Modes** Global configuration

#### **Command History** This table includes the following release-specific history entries:

- **•** EV-Release
- **•** SV-Release
- **•** S-Release

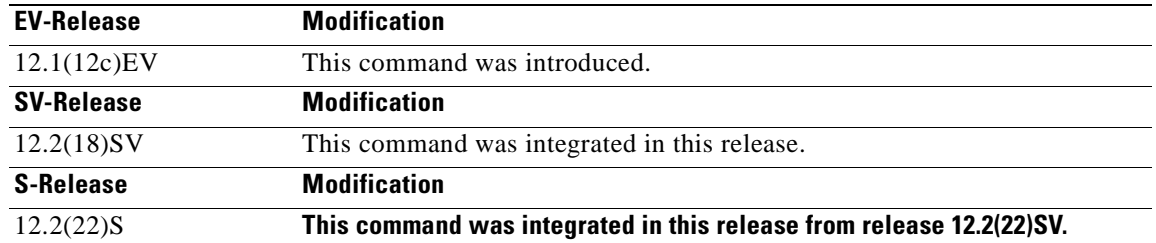

#### **Usage Guidelines** Use this command to enable or disable all power-on diagnostics for the system. Power-on diagnostics run when the system powers up or reloads.

**Examples** The following example shows how to enable power-on diagnostics.

Switch# **configure terminal** Switch(config)# **diag power-on**

**Related Commands Command Description** [show diag power-on](#page-282-0) Displays the power-on diagnostic test results.

### <span id="page-256-0"></span>**diag power-on 2gfc**

To enable power-on diagnostics for the 4-port 1-Gbps/2-Gbps FC aggregation card, use the **diag power-on fcge-8p** command. To disable power-on diagnostics for the 4-port 1-Gbps/2-Gbps FC aggregation card, use the **no** form of this command.

**diag power-on 2gfc** {**aps-msg-int-bus** | **component-access** | **coney-fabric-lb** | **coney-qphy-lb** | **coney-serdes-lb** | **credit-buffer-mem** | **jtag-access** | **lrc-access** | **qphy-fabric-lb** | **qphy-internal-lb** | **sfp-xcvr-p0-idprom** | **sfp-xcvr-p1-idprom** | **sfp-xcvr-p2-idprom** | **sfp-xcvr-p3-idprom** | **sii-memory**} **slot** *slot-number*

**no diag power-on 2gfc** {**aps-msg-int-bus** | **component-access** | **coney-fabric-lb** | **coney-qphy-lb** | **coney-serdes-lb** | **credit-buffer-mem** | **jtag-access** | **lrc-access** | **qphy-fabric-lb** | **qphy-internal-lb** | **sfp-xcvr-p0-idprom** | **sfp-xcvr-p1-idprom** | **sfp-xcvr-p2-idprom** | **sfp-xcvr-p3-idprom** | **sii-memory**} **slot** *slot-number*

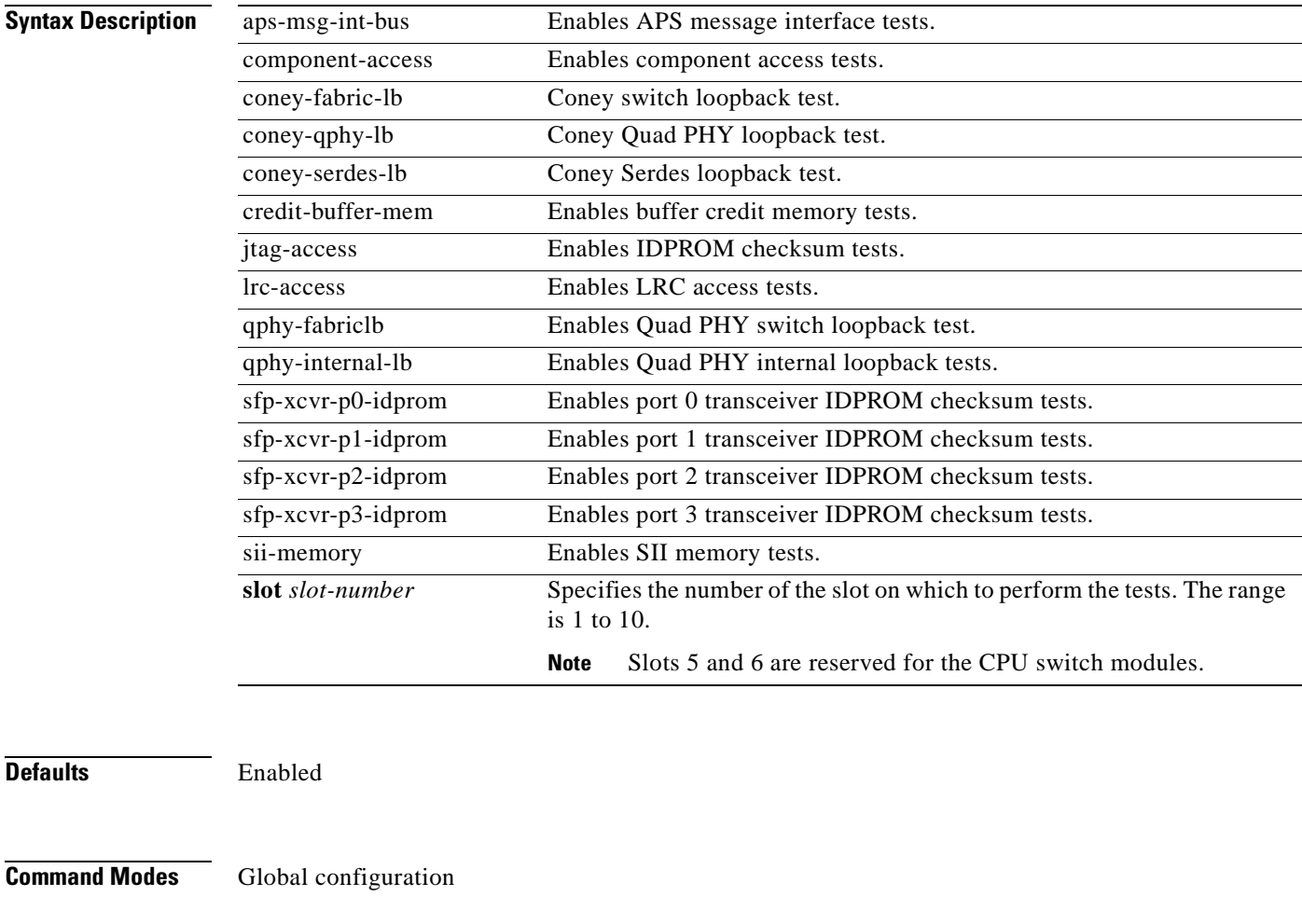

**Command History** This table includes the following release-specific history entries:

**•** SV-Release

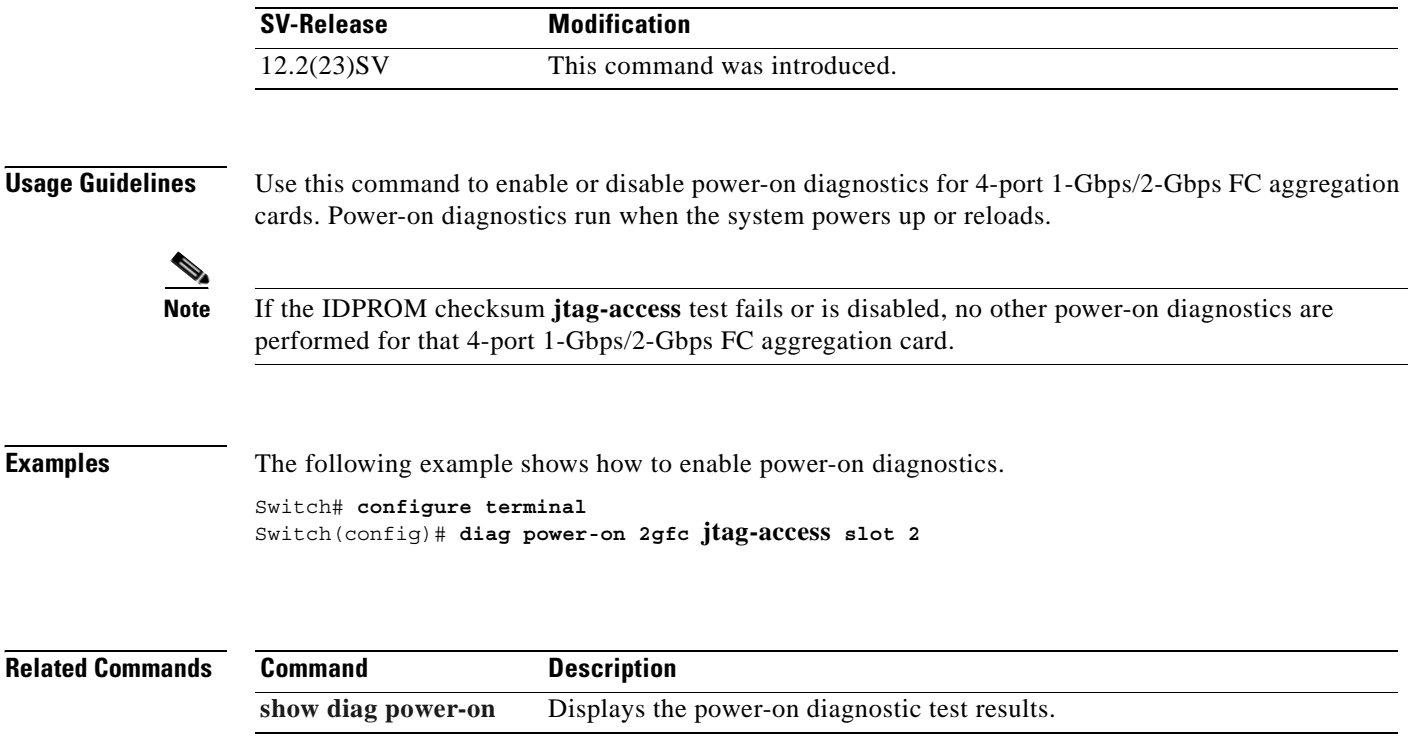

### <span id="page-258-0"></span>**diag power-on carrier-mb**

To enable power-on diagnostics for carrier motherboards, use the **diag power-on carrier-mb** command. To disable power-on diagnostics for carrier motherboards, use the **no** form of this command.

**no diag power-on carrier-mb** {**aps-msg-int-bus** | **backplane-eth-lb** | **jtag-access** | **lrc-access**} **slot** *slot-number*

| <b>Syntax Description</b> | aps-msg-int-bus                                                     | Enables APS message interface tests.                                                          |
|---------------------------|---------------------------------------------------------------------|-----------------------------------------------------------------------------------------------|
|                           | backplane-eth-lb                                                    | Enables LRC backplane Ethernet loopback tests.                                                |
|                           | jtag-access                                                         | Enables IDPROM checksum tests.                                                                |
|                           | lrc-access                                                          | Enables LRC access tests.                                                                     |
|                           | slot slot-number                                                    | Specifies the number of the slot on which to perform the tests. The range<br>is 1 to 10.      |
|                           |                                                                     | Slots 5 and 6 are reserved for the CPU switch modules.<br><b>Note</b>                         |
| <b>Defaults</b>           | Enabled                                                             |                                                                                               |
|                           |                                                                     |                                                                                               |
| <b>Command Modes</b>      | Global configuration                                                |                                                                                               |
| <b>Command History</b>    | This table includes the following release-specific history entries: |                                                                                               |
|                           | EV-Release<br>٠                                                     |                                                                                               |
|                           | SV-Release                                                          |                                                                                               |
|                           | S-Release<br>$\bullet$                                              |                                                                                               |
|                           | <b>EV-Release</b>                                                   | <b>Modification</b>                                                                           |
|                           | 12.1(12c)EV                                                         | This command was introduced.                                                                  |
|                           | <b>SV-Release</b>                                                   | <b>Modification</b>                                                                           |
|                           | $12.2(18)$ SV                                                       | This command was integrated in this release.                                                  |
|                           | <b>S-Release</b>                                                    | <b>Modification</b>                                                                           |
|                           | $12.2(22)$ S                                                        | This command was integrated in this release from release 12.2(22)SV.                          |
|                           |                                                                     |                                                                                               |
| <b>Usage Guidelines</b>   |                                                                     | Use this command to enable or disable power-on diagnostics for carrier motherboards. Power-on |

diagnostics run when the system powers up or reloads.

**diag power-on carrier-mb** {**aps-msg-int-bus** | **backplane-eth-lb** | **jtag-access** | **lrc-access**} **slot** *slot-number*

÷.

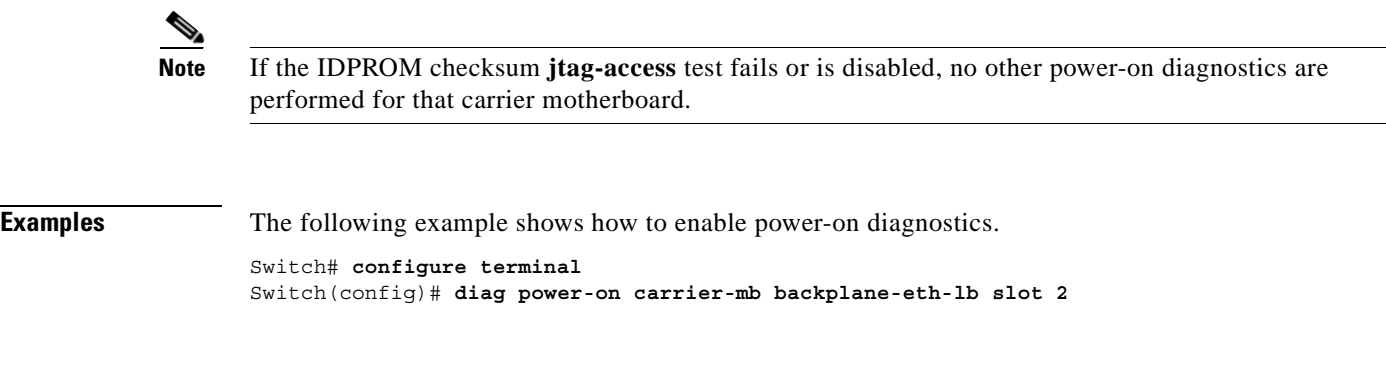

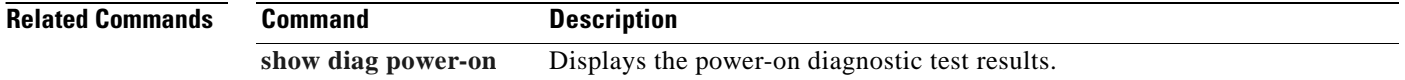

Г

### <span id="page-260-0"></span>**diag power-on cpu**

To enable power-on diagnostics for CPU switch modules, use the **diag power-on cpu** command. To disable power-on diagnostics for CPU switch modules, use the **no** form of this command.

- **diag power-on cpu** {**bcom-sw-access** | **bcom-sw-config** | **bootflash** | **bp-idprom-test** | **cpu-l1-cache** | **cpu-l2-cache** | **gt-interrupt** | **gt-mii0-internal-lb** | **gt-mii1-internal-lb** | **gt-mpsc-internal-lb** | **gt-pci0** | **interrupt0 | interrupt2** | **interrupt3** | **interrupt7** | **interrupt8** | **iofpga-access** | **nvram** | **power-supply0** | **power-supply1** | **src-access** | **src-timer** | **sw-fabric-config** | **system-tod** | **temp-sensor**} **slot** *slot-number*
- **no diag power-on cpu** {**bcom-sw-access** | **bcom-sw-config** | **bootflash** | **bp-idprom-test** | **cpu-l1-cache** | **cpu-l2-cache** | **gt-interrupt** | **gt-mii0-internal-lb** | **gt-mii1-internal-lb** | **gt-mpsc-internal-lb** | **gt-pci0** | **interrupt0 | interrupt2** | **interrupt3** | **interrupt7** | **interrupt8** | **iofpga-access** | **nvram** | **power-supply0** | **power-supply1** | **src-access** | **src-timer** | **sw-fabric-config** | **system-tod** | **temp-sensor**} **slot** *slot-number*

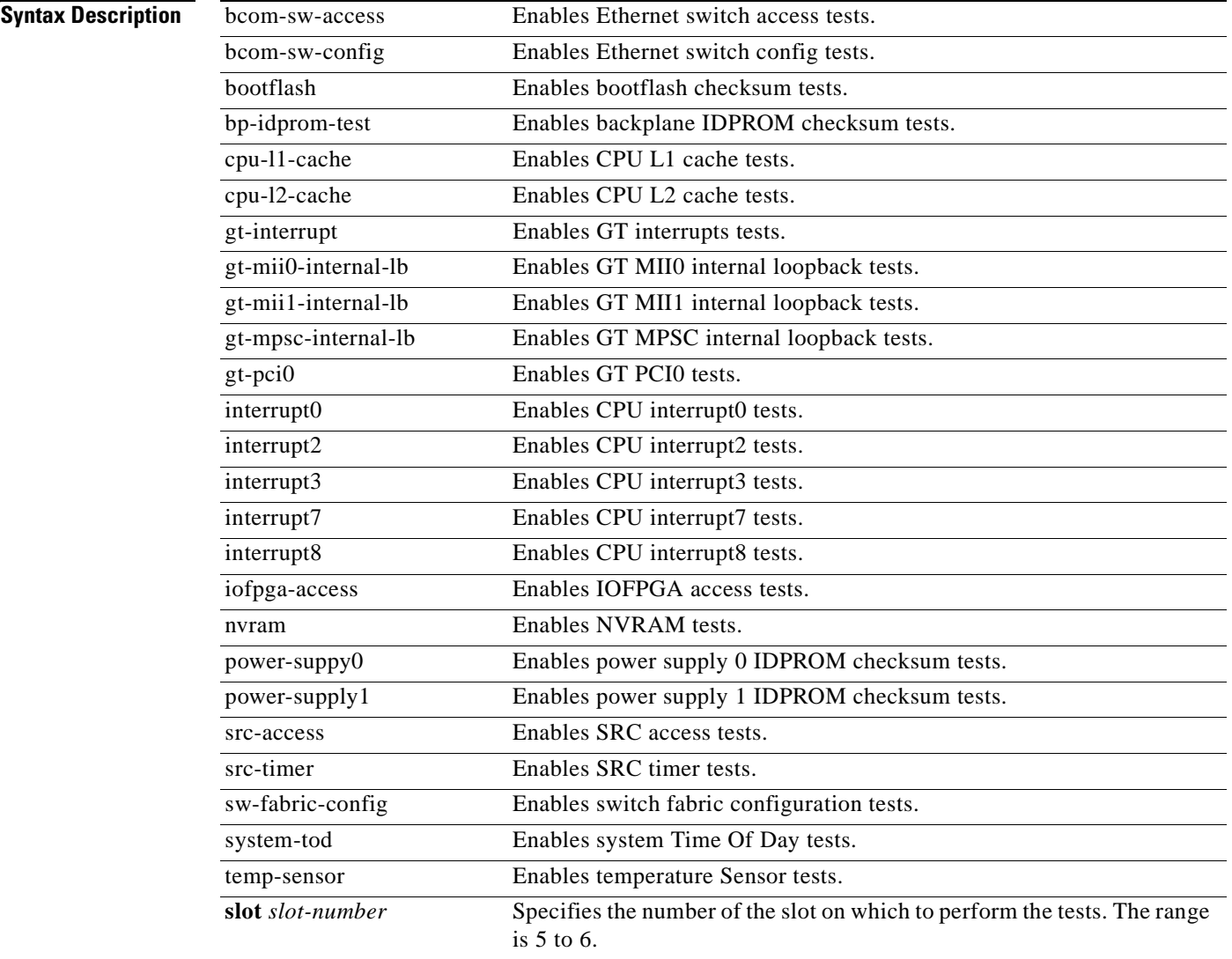

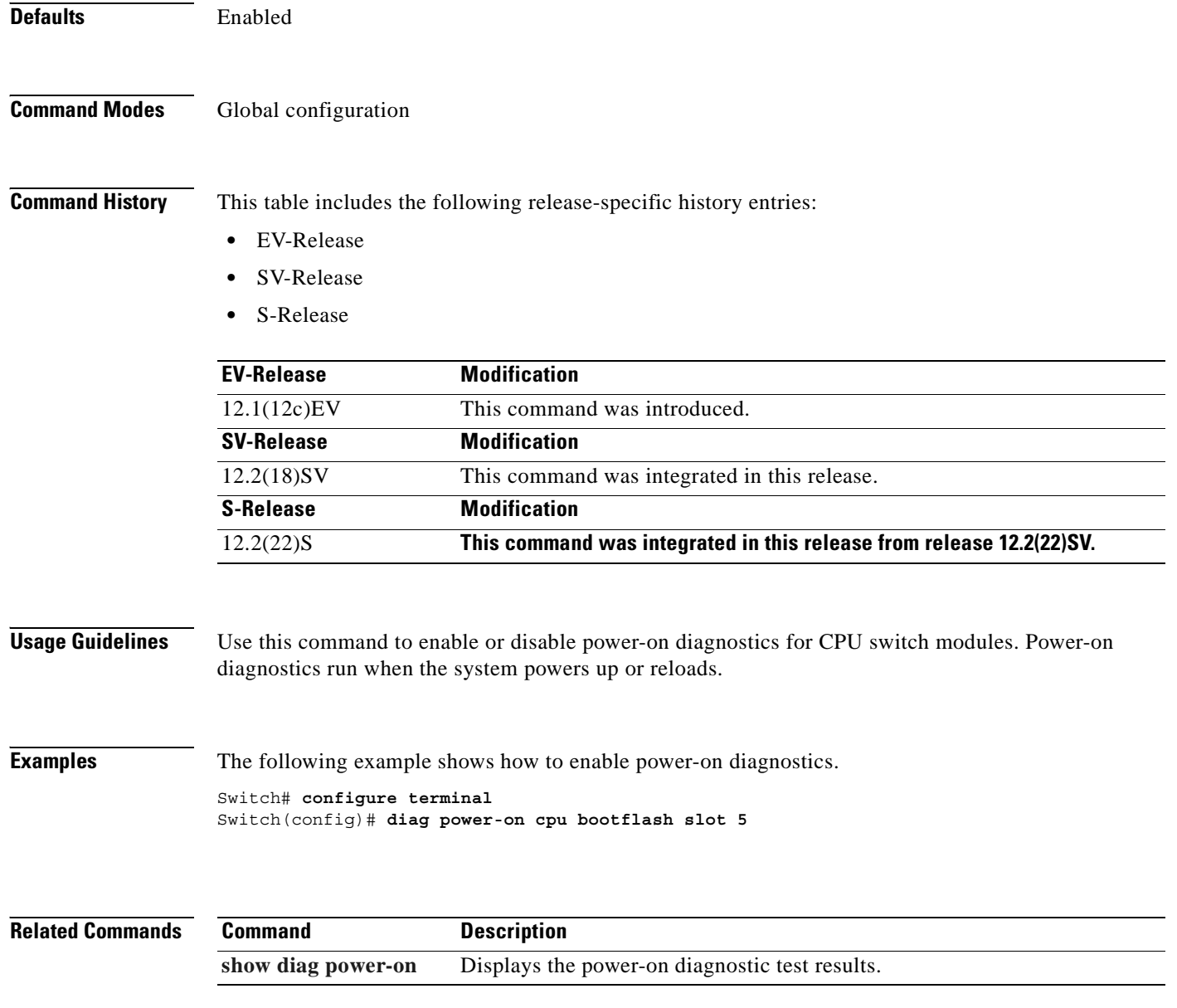

Г

T.

### <span id="page-262-0"></span>**diag power-on escon-10p**

To enable power-on diagnostics for the ESCON aggregation card, use the **diag power-on escon-10p**  command. To disable power-on diagnostics for the ESCON aggregation card, use the **no** form of this command.

**diag power-on escon-10p** {**aps-msg-int-bus** | **backplane-eth-lb** | **component-access** | **encap-lb** | **fabric-lb** | **jtag-access** | **lrc-access** | **qphy-lb**} **slot** *slot-number*

**no diag power-on escon-10p** {**aps-msg-int-bus** | **backplane-eth-lb** | **component-access** | **encap-lb** | **fabric-lb** | **jtag-access** | **lrc-access** | **qphy-lb**} **slot** *slot-number*

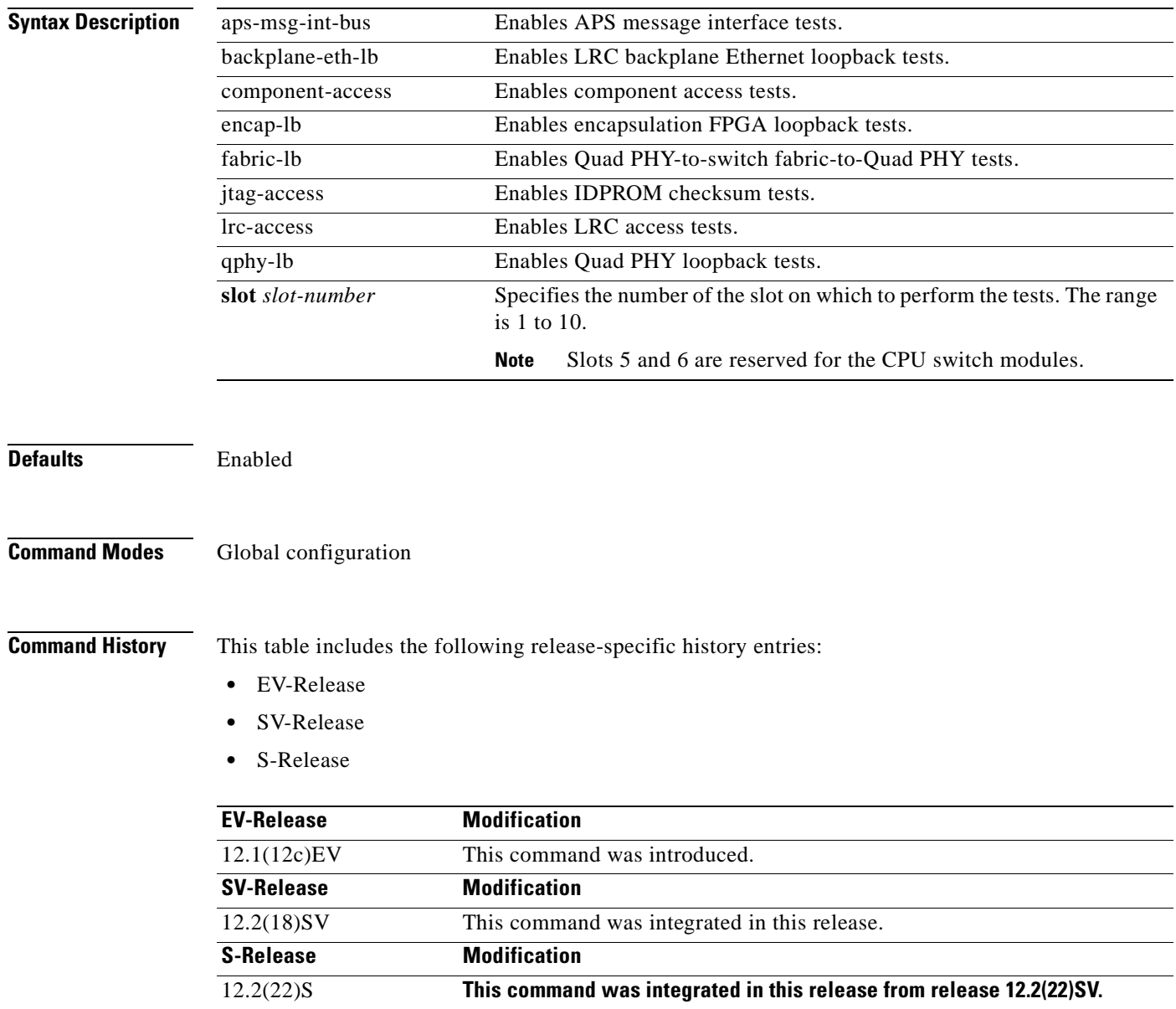

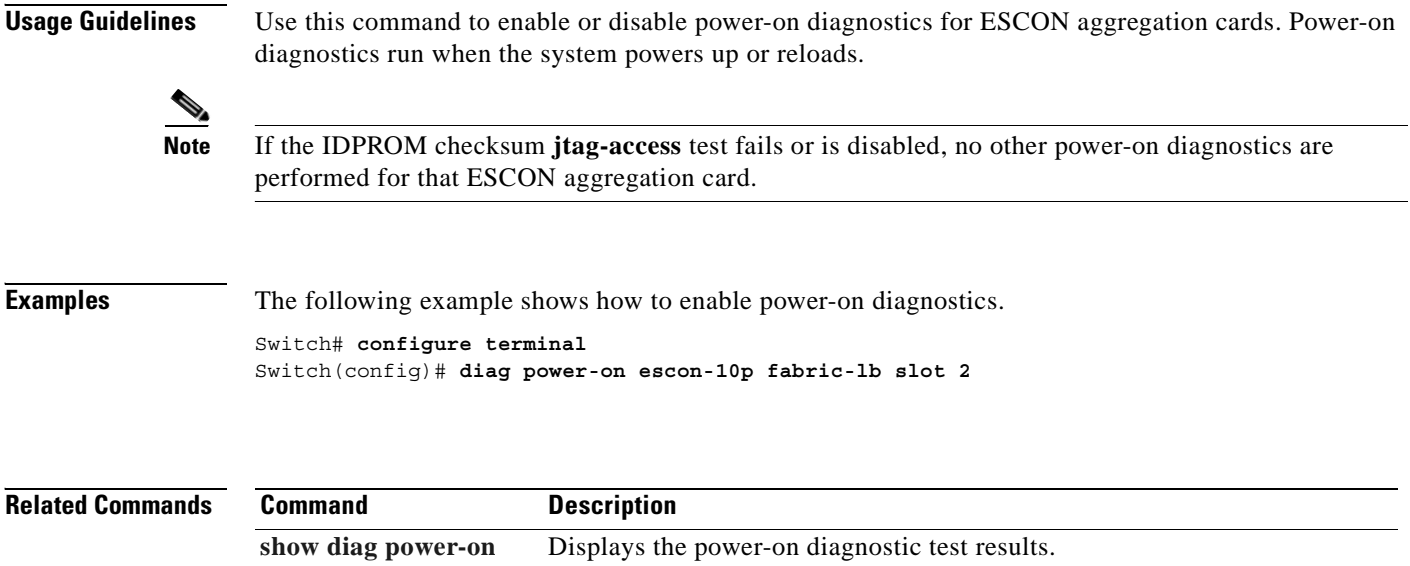

Г

 $\sim$ 

### <span id="page-264-0"></span>**diag power-on fcge-8p**

To enable power-on diagnostics for the 8-port FC/GE aggregation card, use the **diag power-on fcge-8p**  command. To disable power-on diagnostics for the 8-port FC/GE aggregation card, use the **no** form of this command.

- **diag power-on fcge-8p** {**aps-msg-int-bus** | **backplane-eth-lb** | **component-access** | **credit-buffer-mem** | **hudson-montauk-lb** | **hudson-qphy-lb** | **hudson-swfabric-lb** | **jtag-access** | **lrc-access** | **qphy-int-lb** | **sfp-xcvr-p0-idprom** | **sfp-xcvr-p1-idprom** | **sfp-xcvr-p2-idprom** | **sfp-xcvr-p3-idprom** | **sfp-xcvr-p4-idprom** | **sfp-xcvr-p5-idprom** | **sfp-xcvr-p6-idprom** | **sfp-xcvr-p7-idprom** | **sii-memory**} **slot** *slot-number*
- **no diag power-on fcge-8p** {**aps-msg-int-bus** | **backplane-eth-lb** | **component-access** | **credit-buffer-mem** | **hudson-montauk-lb** | **hudson-qphy-lb** | **hudson-swfabric-lb** | **jtag-access** | **lrc-access** | **qphy-int-lb** | **sfp-xcvr-p0-idprom** | **sfp-xcvr-p1-idprom** | **sfp-xcvr-p2-idprom** | **sfp-xcvr-p3-idprom** | **sfp-xcvr-p4-idprom** | **sfp-xcvr-p5-idprom** | **sfp-xcvr-p6-idprom** | **sfp-xcvr-p7-idprom** | **sii-memory**} **slot** *slot-number*

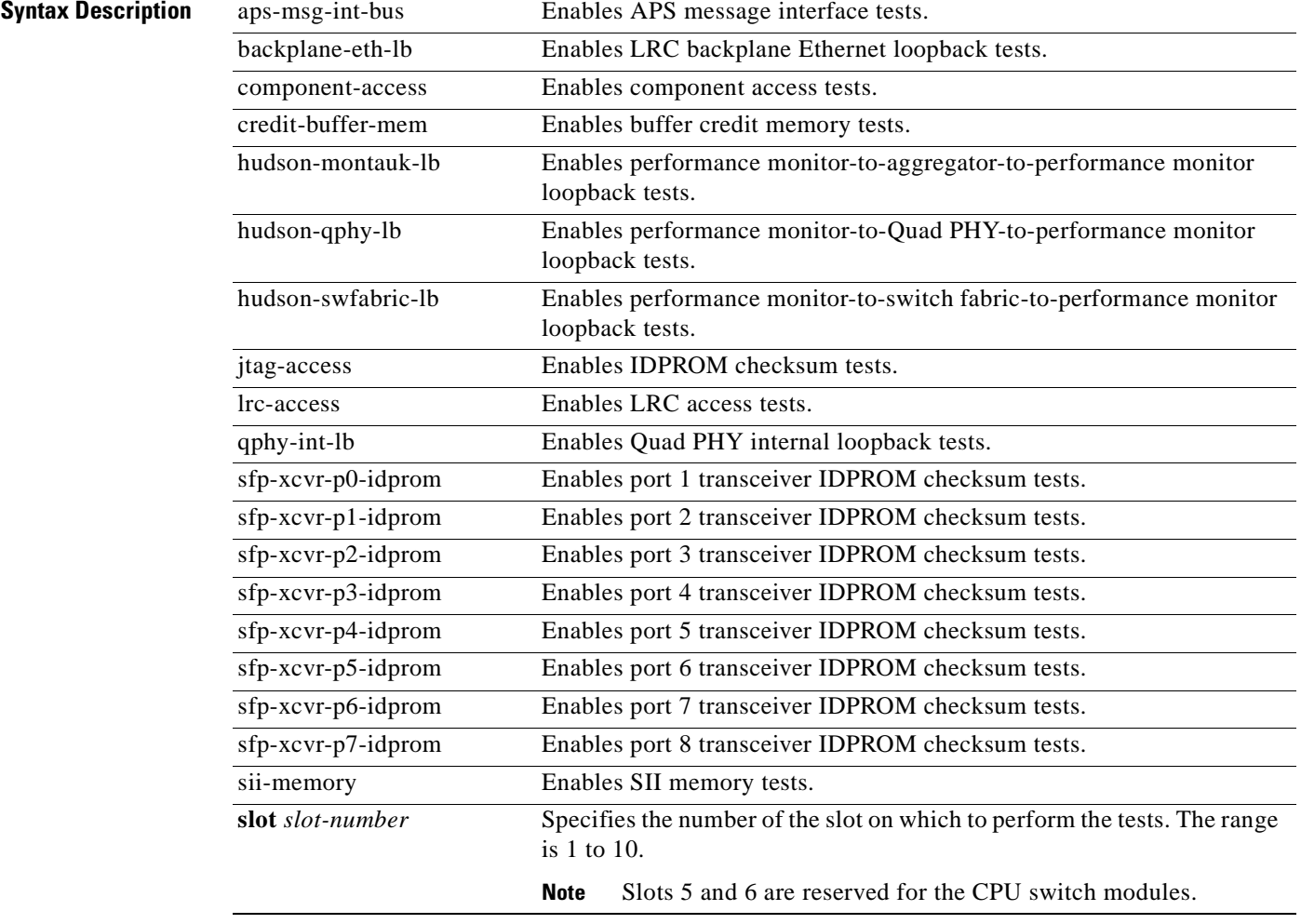

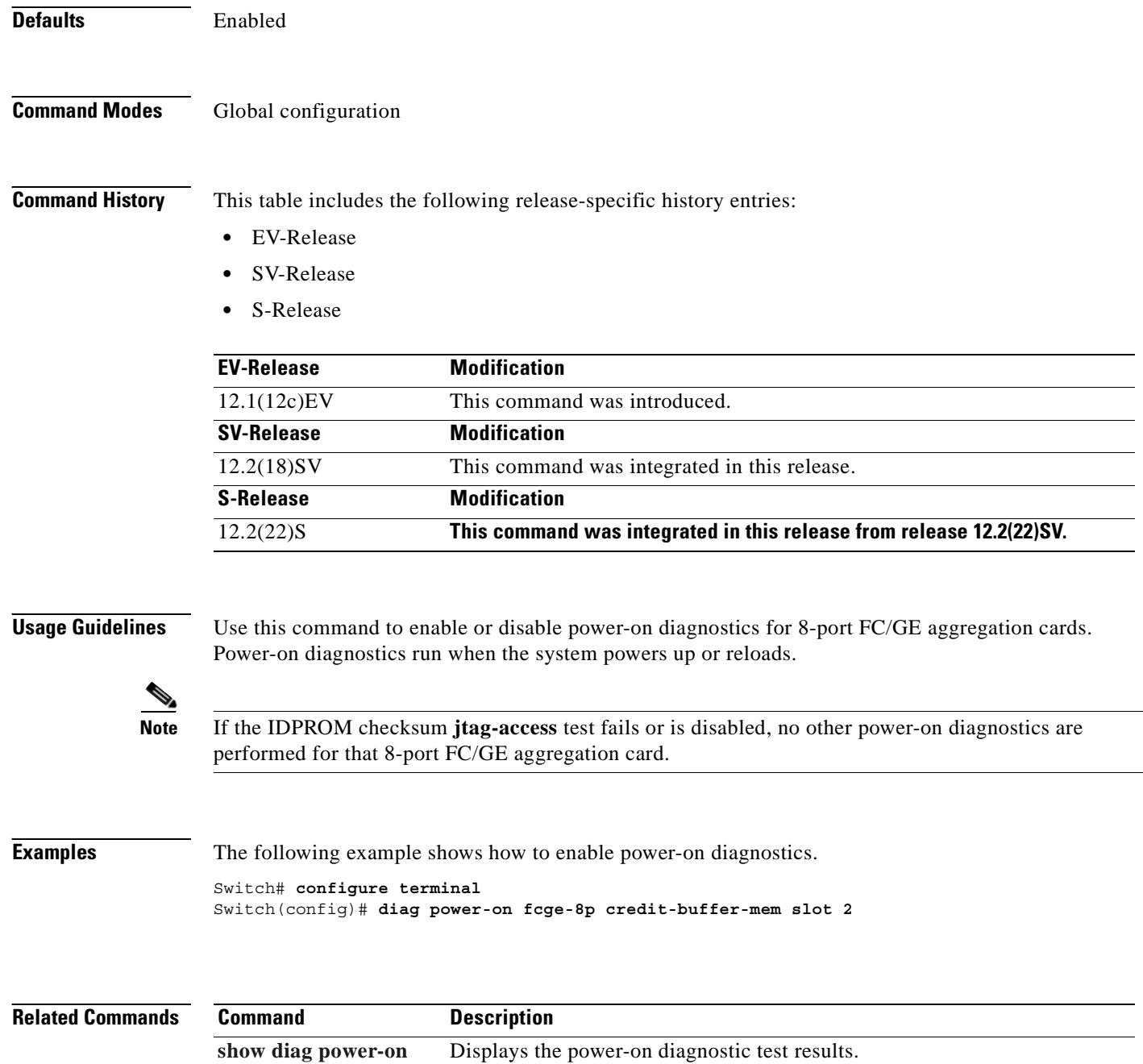

### <span id="page-266-0"></span>**diag power-on itu2**

To enable power-on diagnostics for 10-Gbps ITU trunk cards, use the **diag power-on itu2** command. To disable power-on diagnostics for 10-Gbps ITU trunk cards, use the **no** form of this command.

**diag power-on itu2** {**aps-msg-int-bus** | **backplane-eth-lb** | **component-access** | **jtag-access** | **lrc-access** | **om-fifo** | **qphy-fabric-lb** | **sii-memory**} **slot** *slot-number*

**no diag power-on itu2** {**aps-msg-int-bus** | **backplane-eth-lb** | **component-access** | **jtag-access** | **lrc-access** | **om-fifo** | **qphy-fabric-lb** | **sii-memory**} **slot** *slot-number*

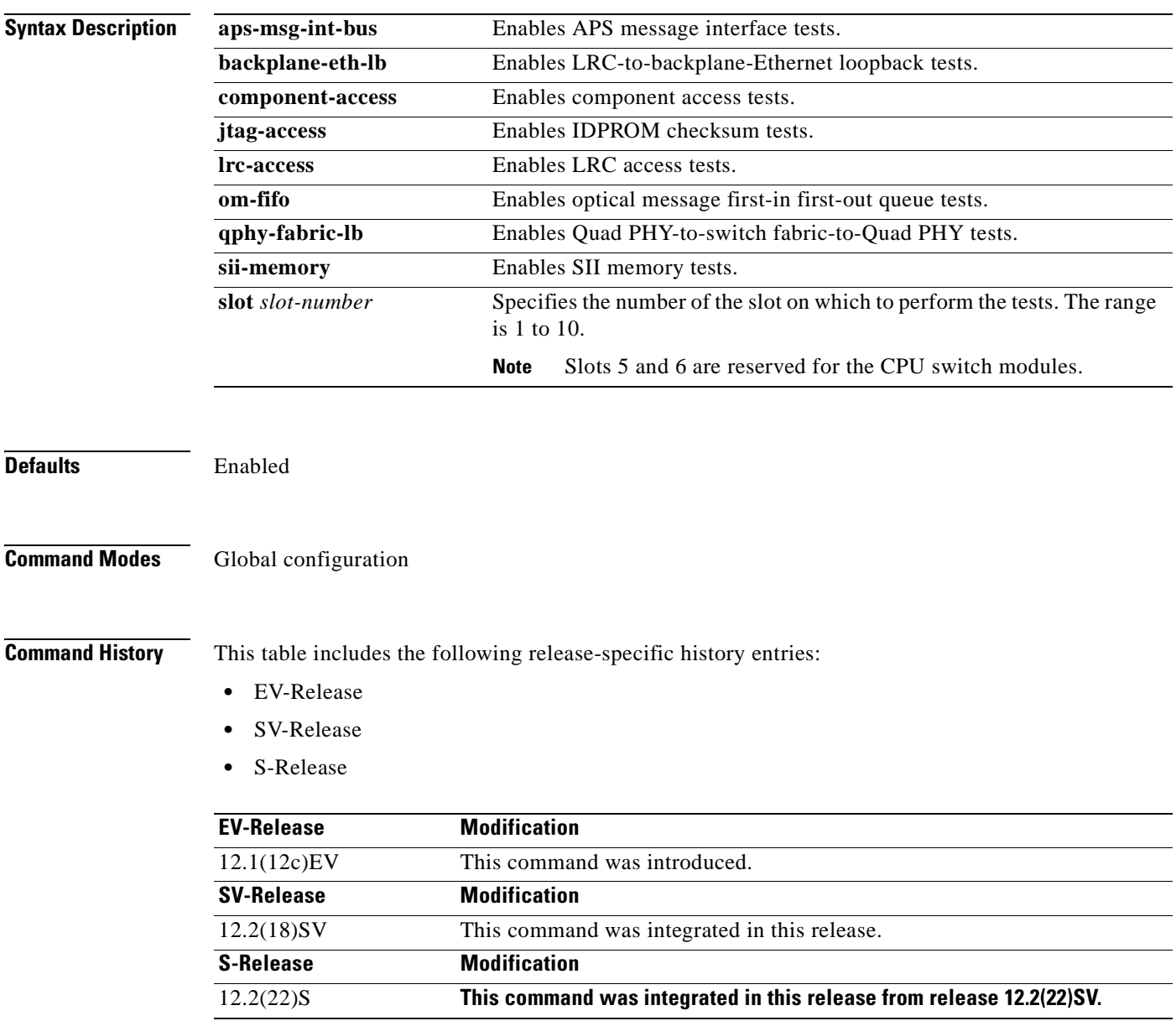

п

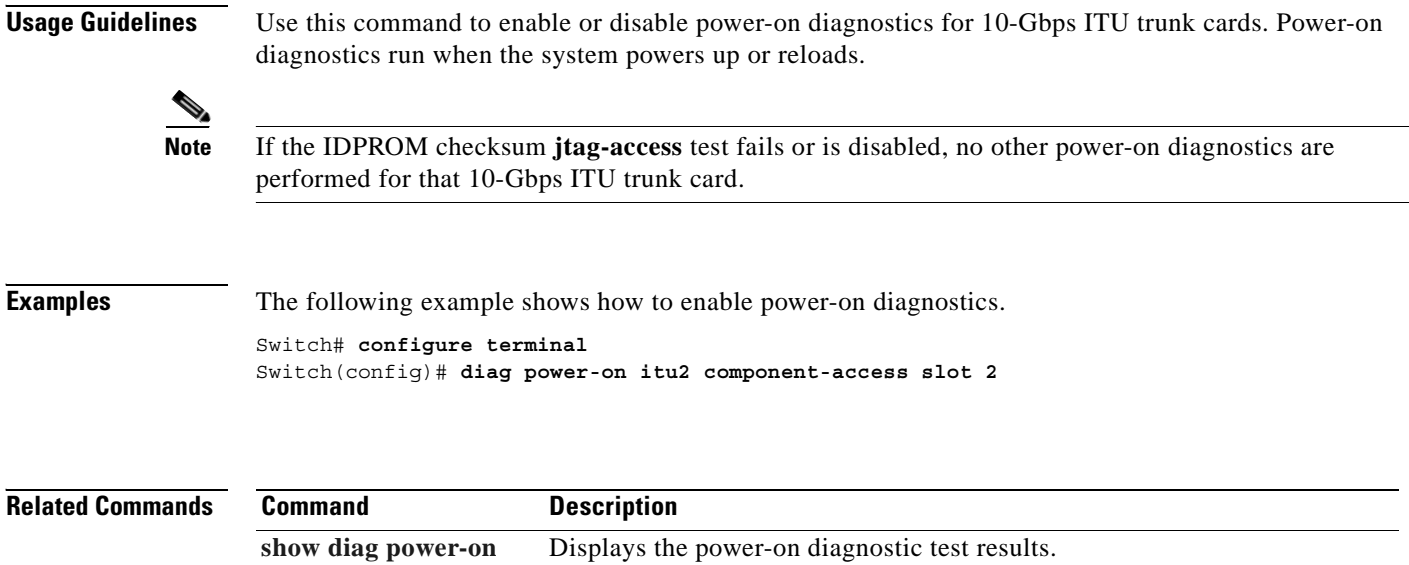

### **diag power-on itu2-tun**

To enable power-on diagnostics for 10-Gbps ITU tunable trunk cards, use the **diag power-on itu2-tun**  command. To disable power-on diagnostics for 10-Gbps ITU tunable trunk cards, use the **no** form of this command.

**diag power-on itu2-tun** {**aps-msg-int-bus** | **backplane-eth-lb** | **component-access** | **jtag-access** | **lrc-access** | **om-fifo** | **qphy-fabric-lb** | **sii-memory**} **slot** *slot-number*

**no diag power-on itu2-tun** {**aps-msg-int-bus** | **backplane-eth-lb** | **component-access** | **jtag-access** | **lrc-access** | **om-fifo** | **qphy-fabric-lb** | **sii-memory**} **slot** *slot-number*

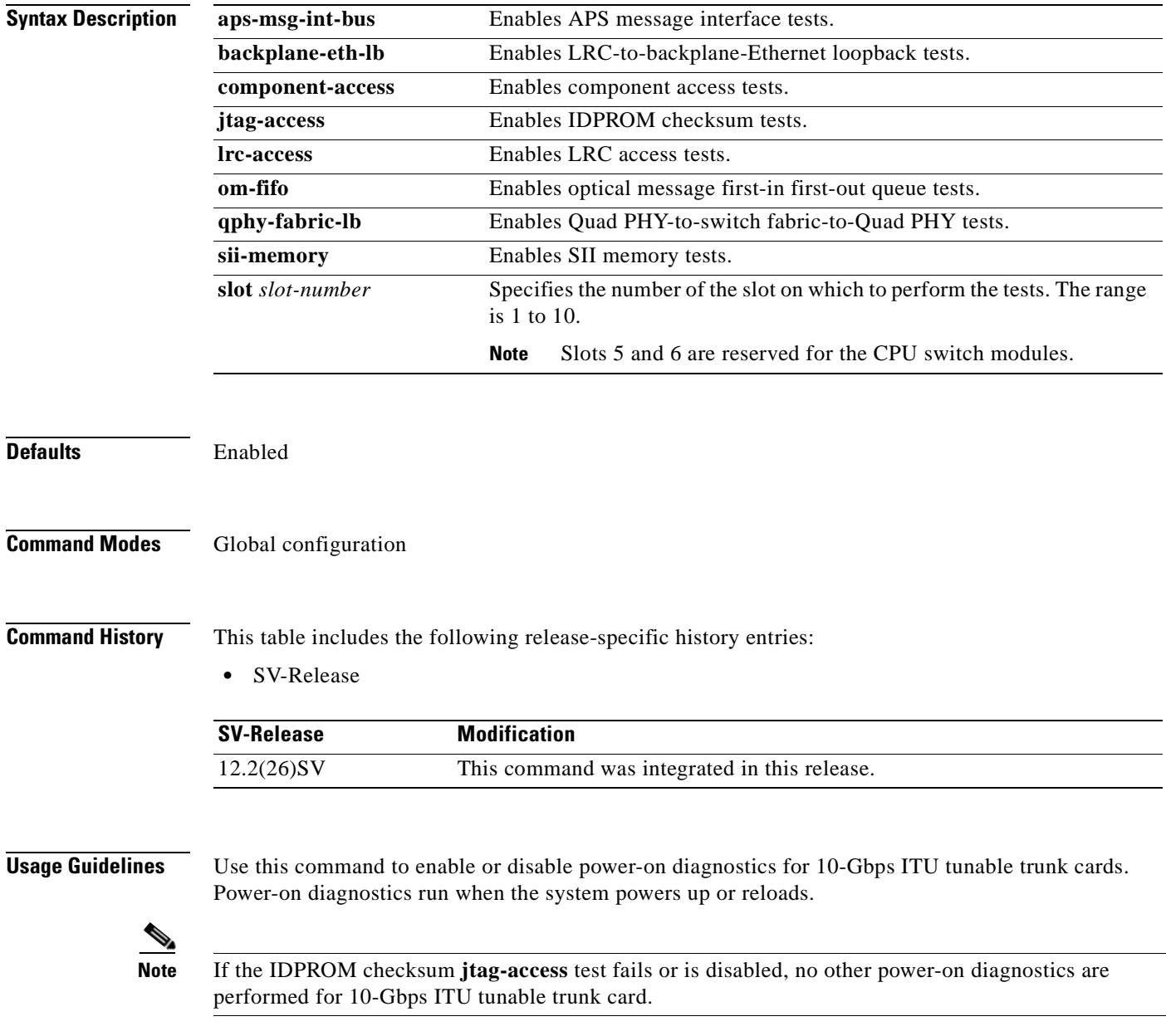

### **Examples** The following example shows how to enable power-on diagnostics. Switch# **configure terminal** Switch(config)# **diag power-on itu2-tun component-access slot 2**

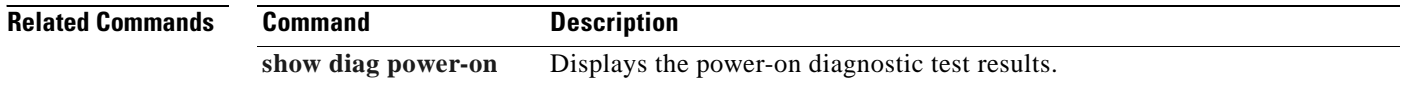

Г

### <span id="page-270-0"></span>**diag power-on itu3**

To enable power-on diagnostics for 2.5-Gbps ITU trunk cards, use the **diag power-on itu3** command. To disable power-on diagnostics for 2.5-Gbps ITU trunk cards, use the **no** form of this command.

- **diag power-on itu3** {**aps-msg-int-bus** | **backplane-eth-lb** | **component-access** | **cpu-serdes-lb** | **jtag-access** | **lrc-access** | **om-fifo** | **ponte-qphy-lb** | **ponte-serdes-lb** | **qphy-internal-lb** | **qphy-switch-lb**} **slot** *slot-number*
- **no diag power-on itu3** {**aps-msg-int-bus** | **backplane-eth-lb** | **component-access** | **cpu-serdes-lb** | **jtag-access** | **lrc-access** | **om-fifo** | **ponte-qphy-lb** | **ponte-serdes-lb** | **qphy-internal-lb** | **qphy-switch-lb**} **slot** *slot-number*

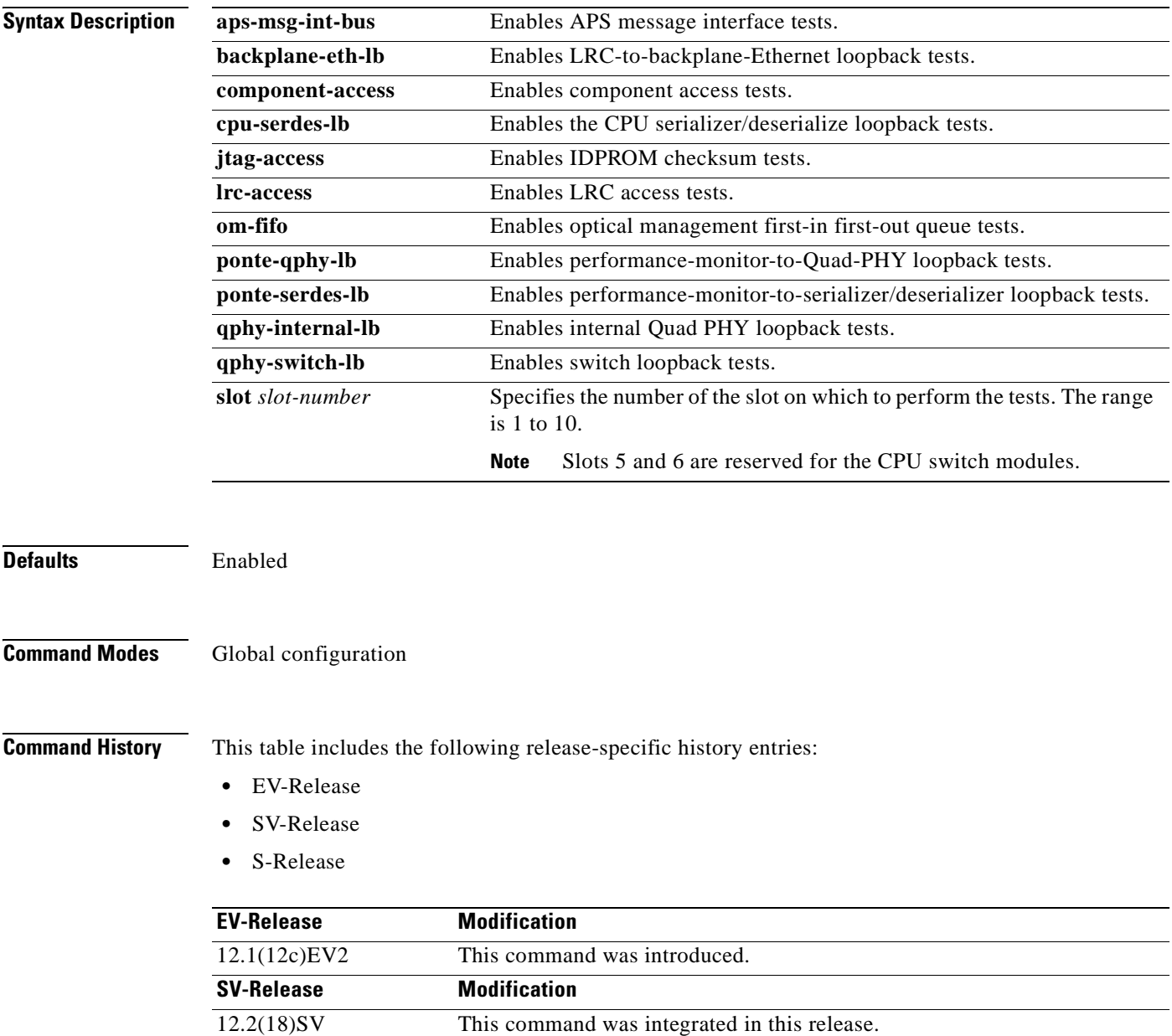

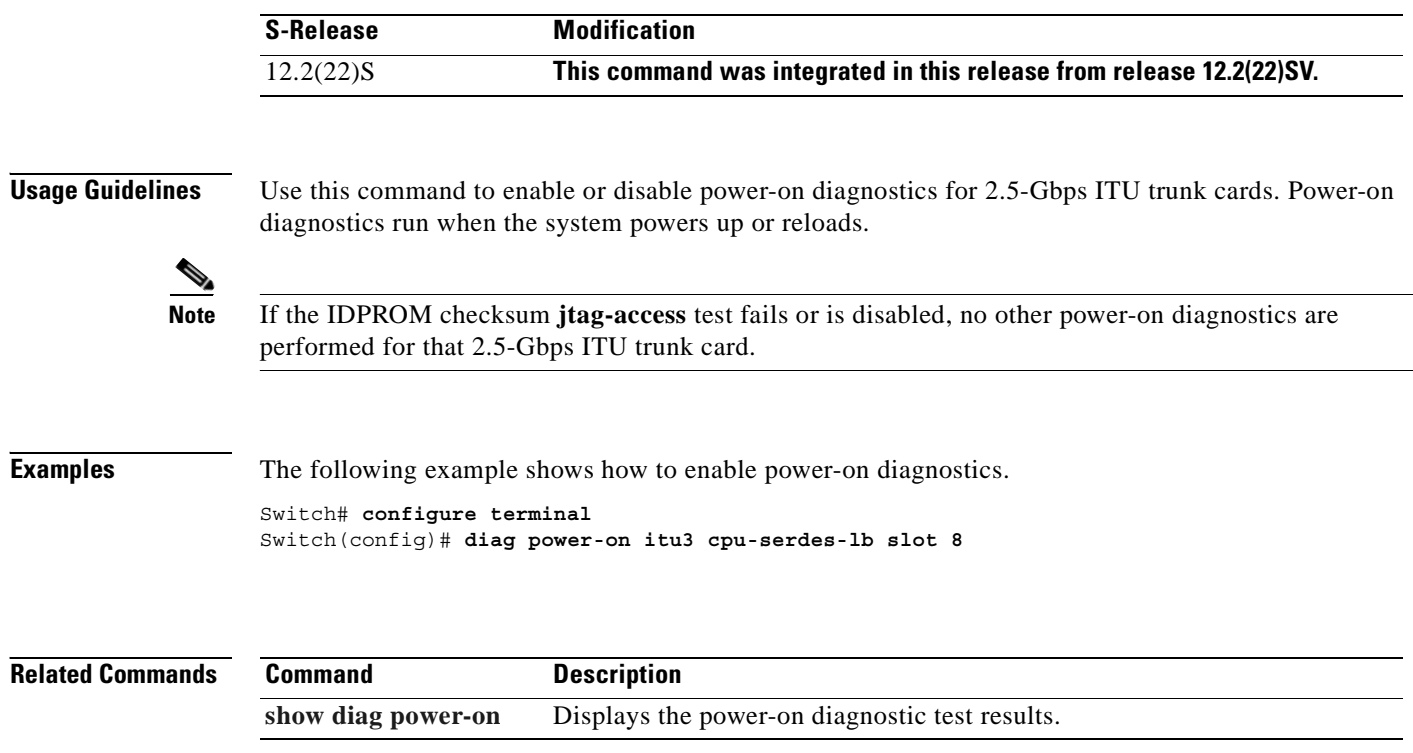

### <span id="page-272-0"></span>**diag power-on mdx**

To enable power-on diagnostics for OADM modules, use the **diag power-on mdx** command. To disable power-on diagnostics for OADM modules, use the **no** form of this command.

**diag power-on mdx idprom subslot** *slot***/***subcard*

**no diag power-on mdx idprom subslot** *slot***/***subcard*

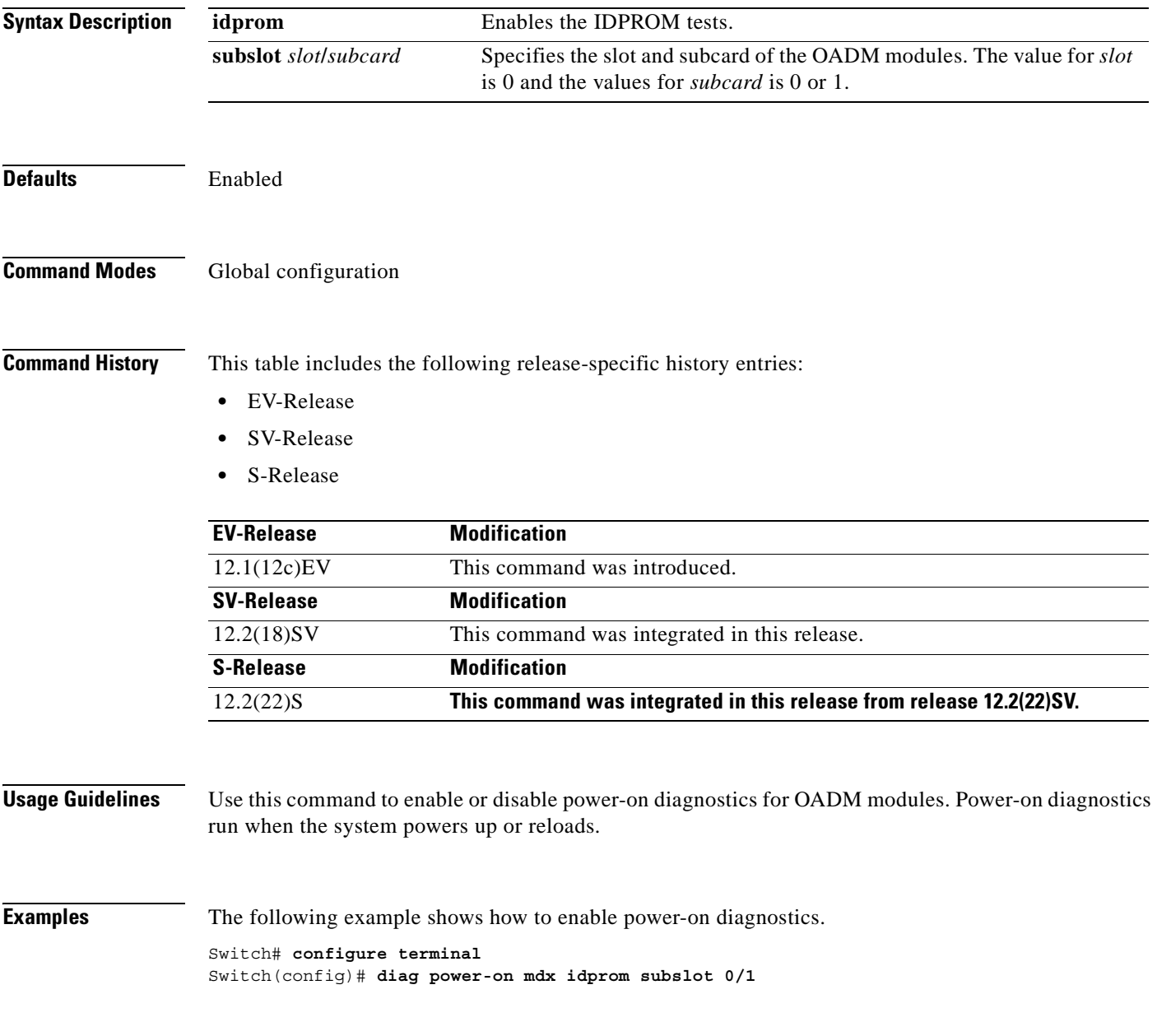

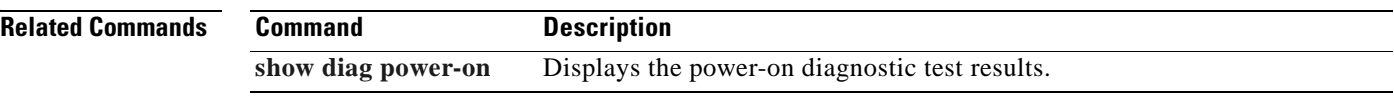

### <span id="page-274-0"></span>**diag power-on oscm**

To enable power-on diagnostics for OSC modules, use the **diag power-on oscm** command. To disable power-on diagnostics for OSC modules, use the **no** form of this command.

**diag power-on oscm** {**hudjr-access** | **hudjr-internal-lb** | **idprom** | **serdes-lb**} **subslot** *slot***/***subcard*

**no diag power-on oscm** {**hudjr-access** | **hudjr-internal-lb** | **idprom** | **serdes-lb**} **subslot** *slot***/***subcard*

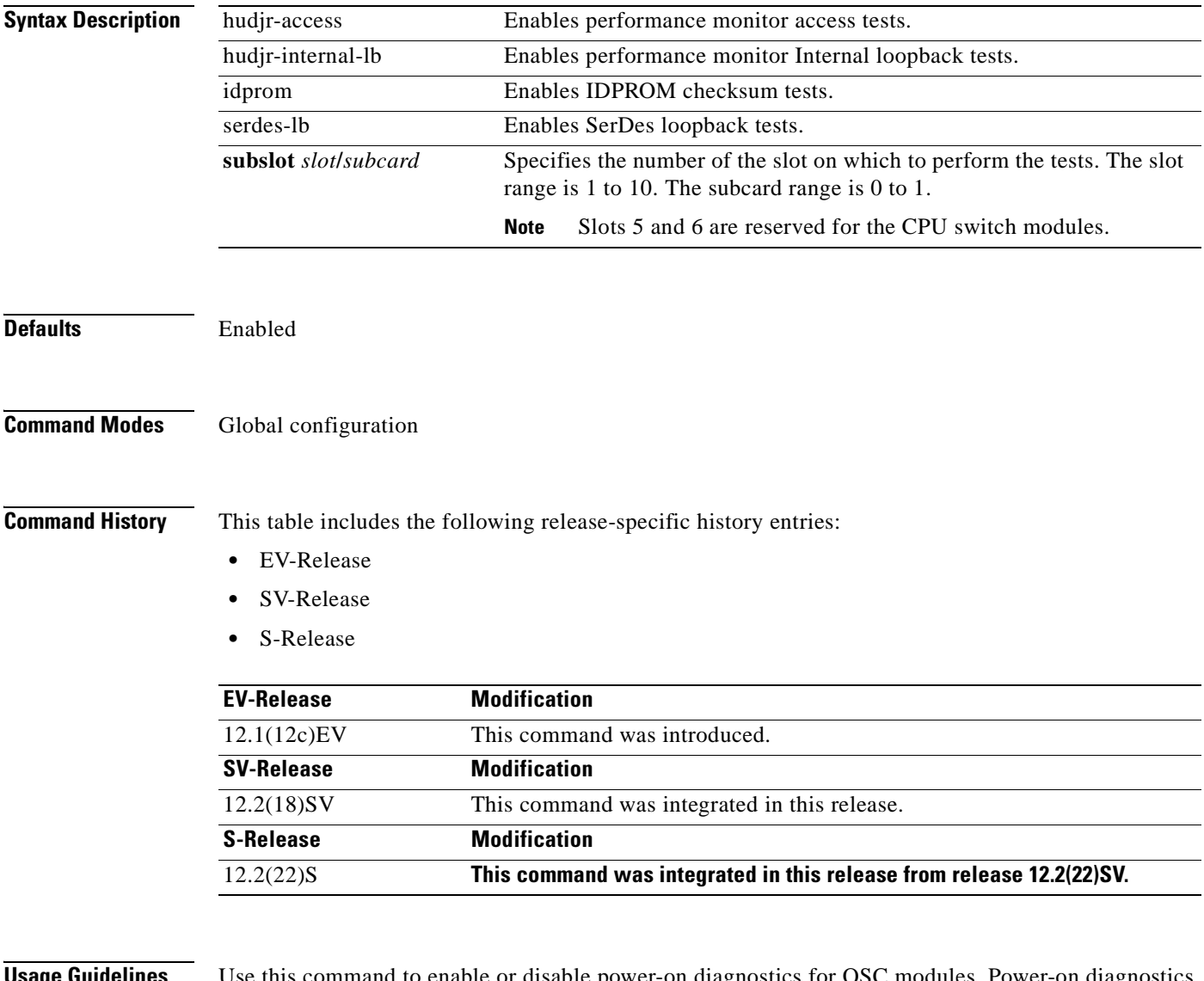

**Usage Guidelines** Use this command to enable or disable power-on diagnostics for OSC modules. Power-on diagnostics run when the system powers up or reloads.

# $\frac{\partial}{\partial x}$

**Note** If the IDPROM checksum **idprom** test fails or is disabled, no other power-on diagnostics are performed for that OSC module.

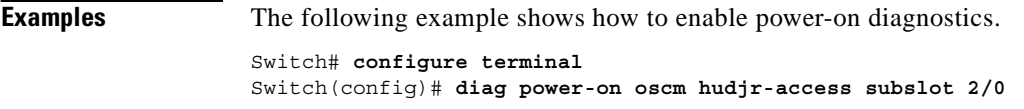

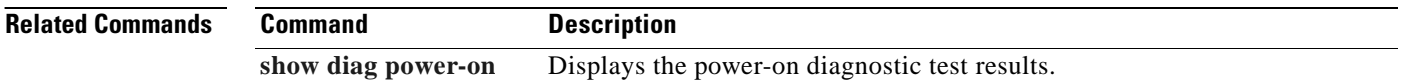

### <span id="page-276-0"></span>**diag power-on psm**

To enable power-on diagnostics for PSMs (protection switch modules), use the **diag power-on psm**  command. To disable power-on diagnostics for PSMs, use the **no** form of this command.

**diag power-on psm** {**aps-test** | **idprom** | **lol-test** | **psm-access** | **temp-sensor**} **subslot** *slot***/***subcard*

**no diag power-on psm** {**aps-test** | **idprom** | **lol-test** | **psm-access** | **temp-sensor**} **subslot** *slot***/***subcard*

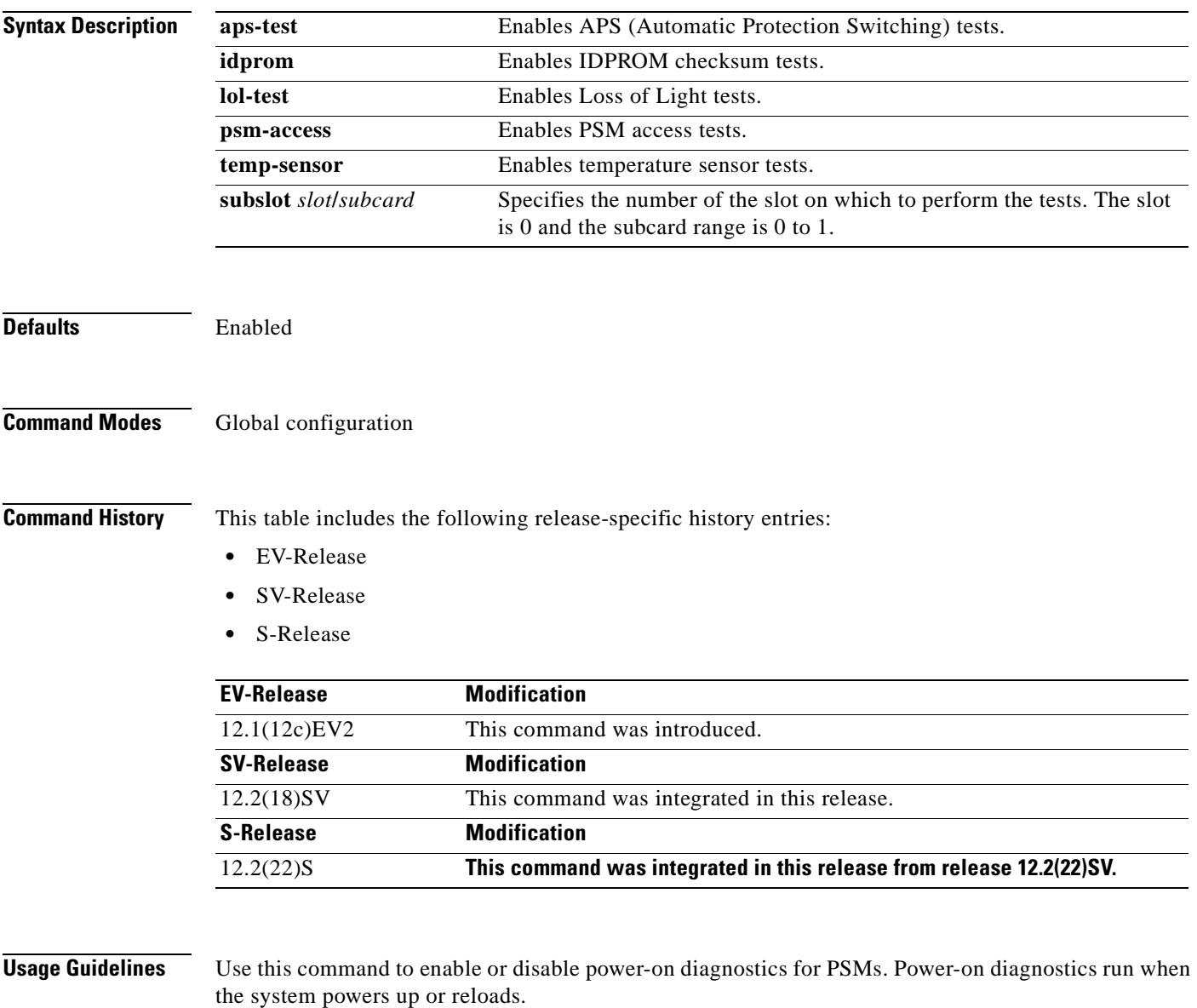

# 

**Note** If the IDPROM checksum **idprom** test fails or is disabled, no other power-on diagnostics are performed for that PSM.

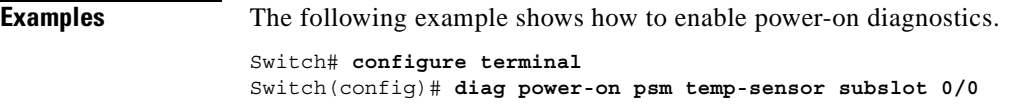

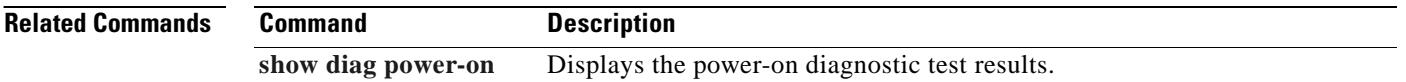

Г

### <span id="page-278-0"></span>**diag power-on tsp1**

To enable power-on diagnostics for transponder line cards, use the **diag power-on tsp1** command. To disable power-on diagnostics for transponder line cards, use the **no** form of this command.

**diag power-on tsp1** {**aps-msg-int-bus** | **backplane-eth-lb** | **hudjr-access** | **hudjr-egress-internal-lb** | **hudjr-egress-serdes-lb** | **hudjr-ingress-internal-lb** | **hudjr-ingress-serdes-lb** | **jtag-access** | **lrc-access**} **slot** *slot-number*

**no diag power-on tsp1** {**aps-msg-int-bus** | **backplane-eth-lb** | **hudjr-access** | **hudjr-egress-internal-lb** | **hudjr-egress-serdes-lb** | **hudjr-ingress-internal-lb** | **hudjr-ingress-serdes-lb** | **jtag-access** | **lrc-access**} **slot** *slot-number*

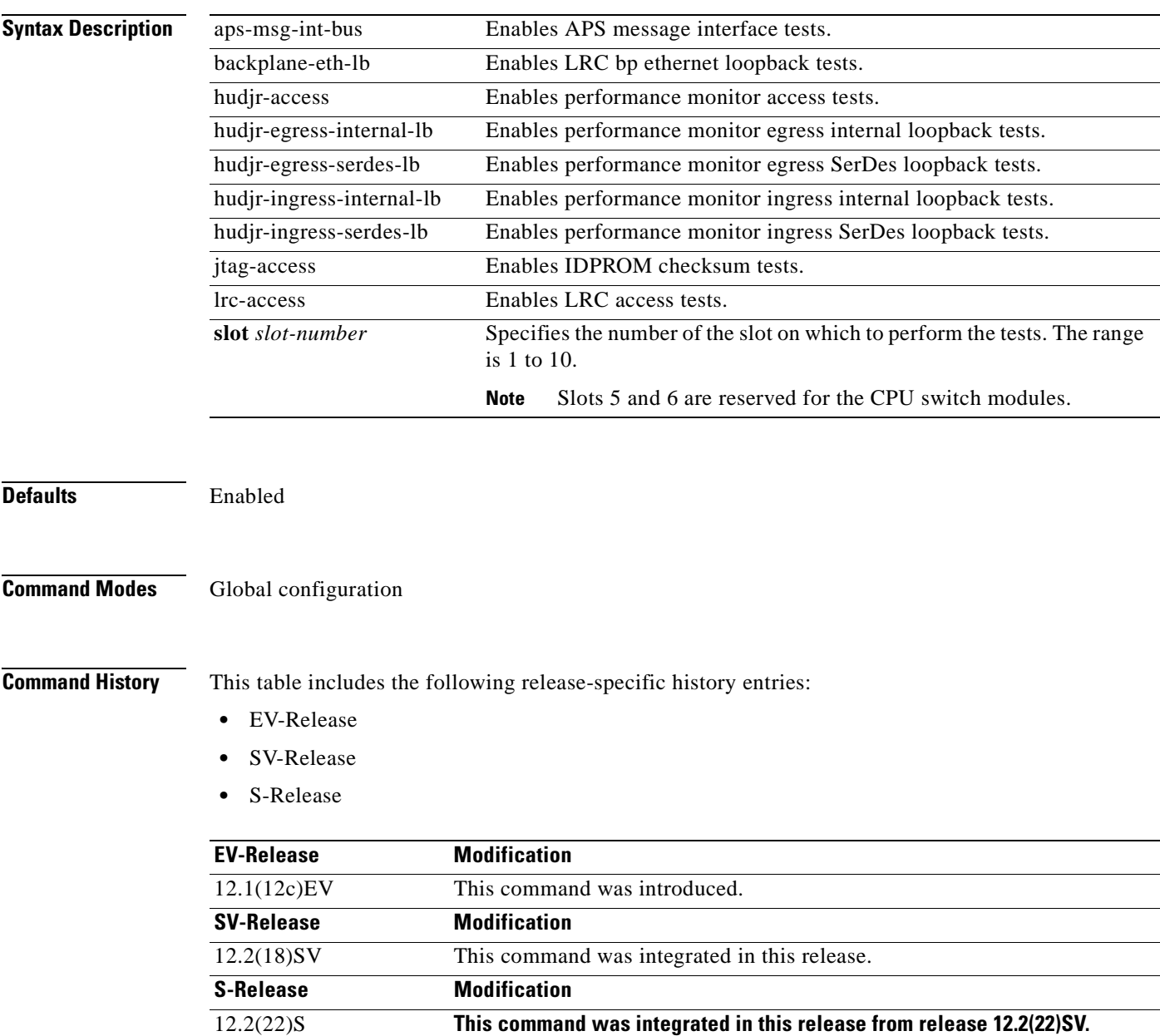

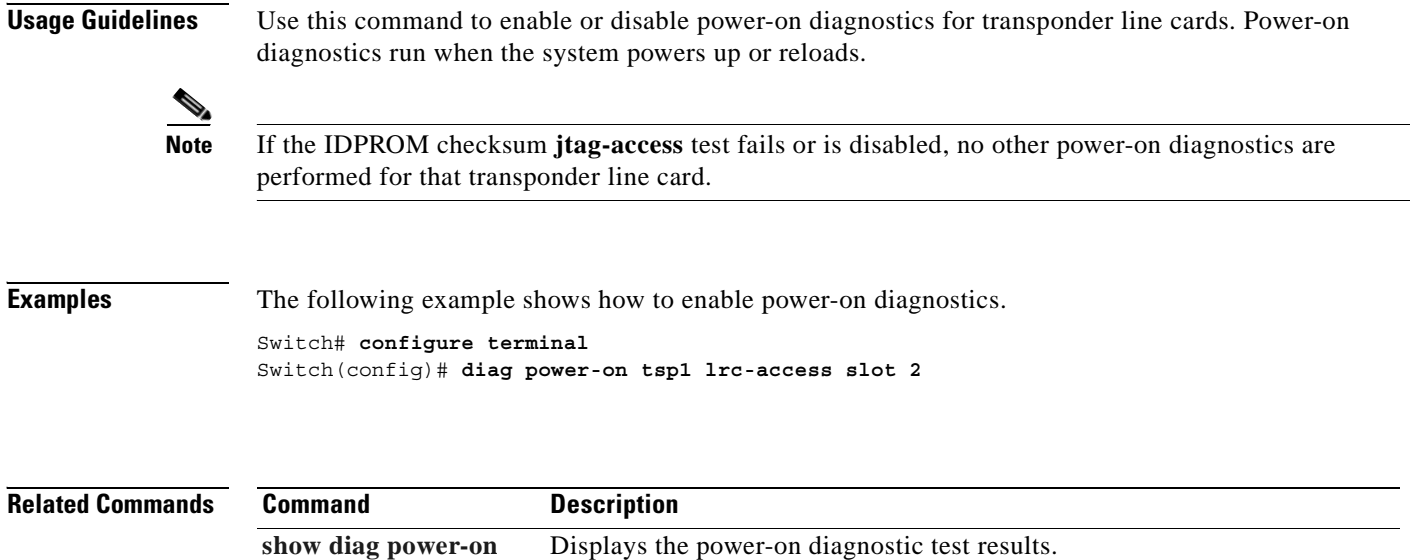

### <span id="page-280-0"></span>**diag power-on voa**

To enable power-on diagnostics for VOA modules, use the **diag power-on voa** command. To disable power-on diagnostics for VOA modules, use the **no** form of this command.

**diag power-on voa** {**config-interface** | **idprom**} **subslot** *slot***/***subcard*

**no diag power-on voa** {**config-interface** | **idprom**} **subslot** *slot***/***subcard*

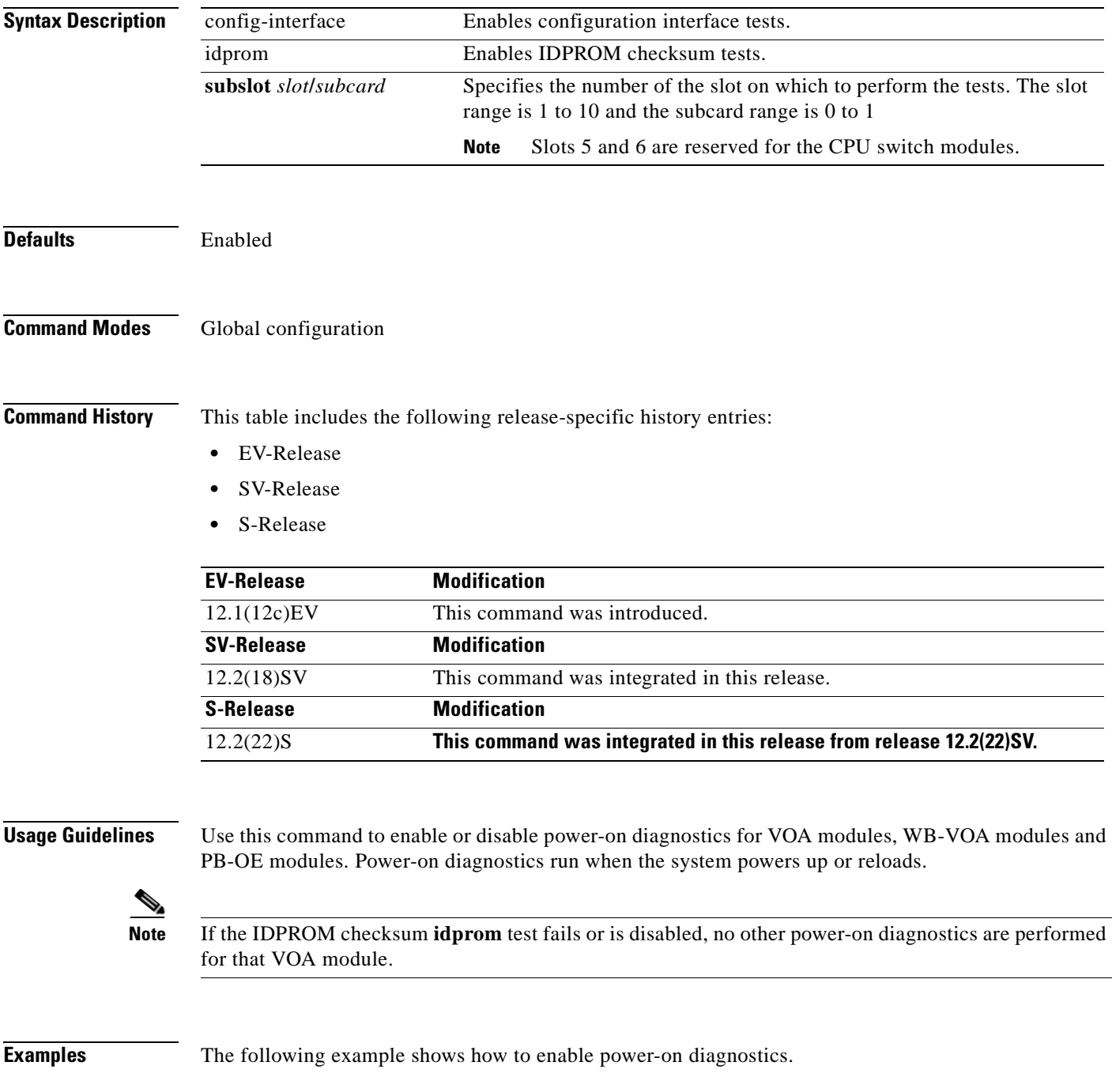

ш

Switch# **configure terminal** Switch(config)# **diag power-on voa config-interface slot 2/1**

**Related Commands** Co

| Command            | <b>Description</b>                             |
|--------------------|------------------------------------------------|
| show diag power-on | Displays the power-on diagnostic test results. |

## <span id="page-282-0"></span>**show diag power-on**

To display the power-on diagnostic test results, use the **show diag power-on** command.

**show diag power-on** [**detail** | **slot** *slot-number*]

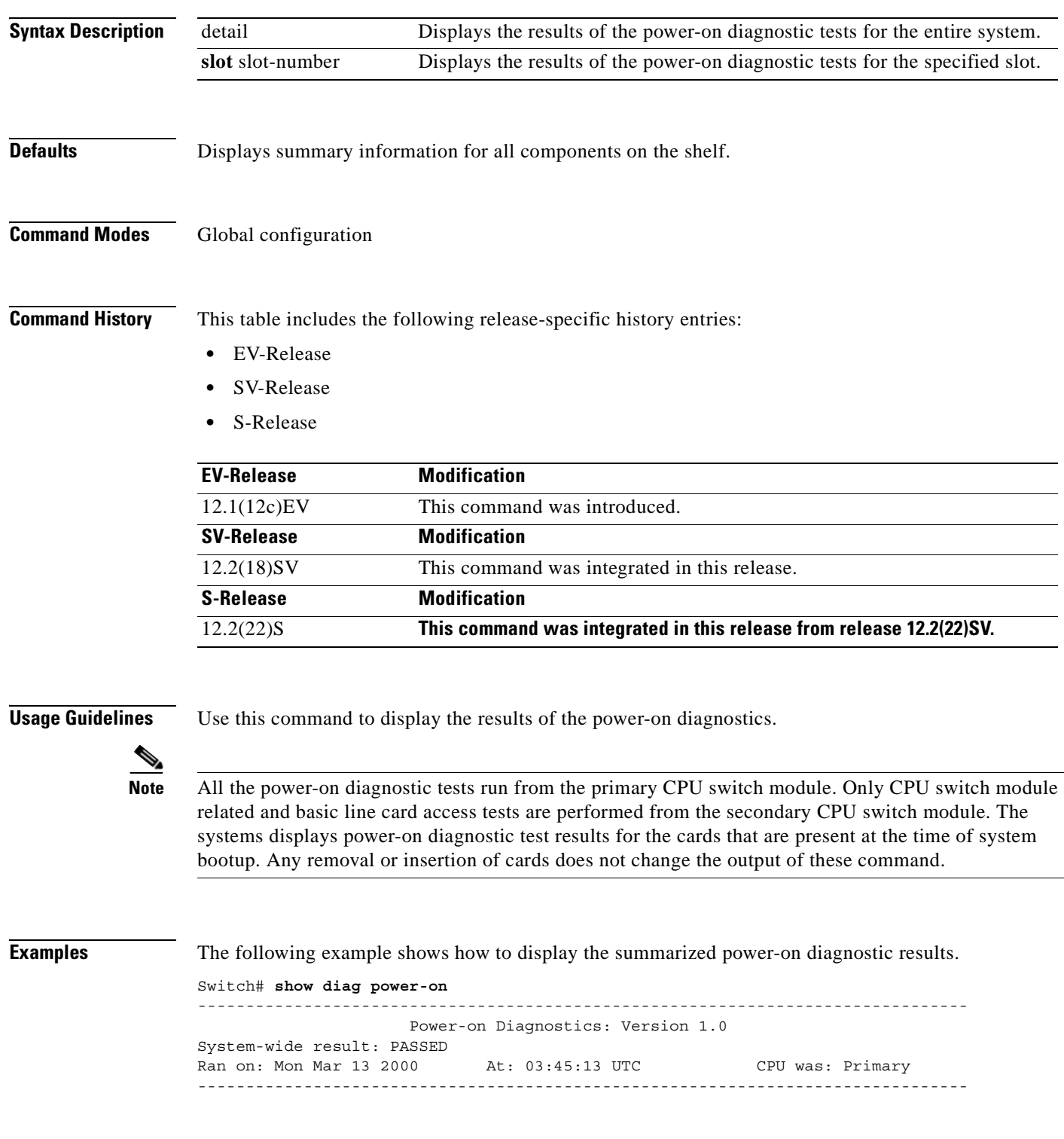

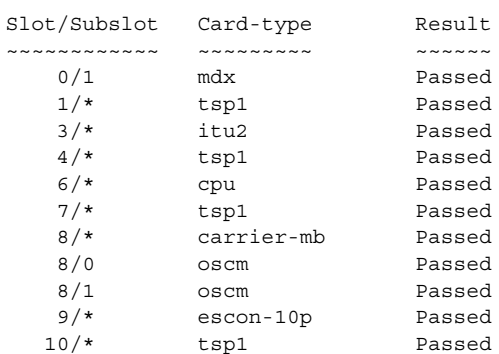

The following example shows how to display the detailed power-on diagnostic results.

Switch# **show diag power-on detail**

-------------------------------------------------------------------------------- Power-on Diagnostics: Version 1.0 System-wide result: FAILED Ran on: Mon Mar 13 2000 At: 03:45:13 UTC CPU was: Primary -------------------------------------------------------------------------------- Subslot: 0/1 mdx Result: Passed<br>H/w Ver: 1.0 FPGA func ver: N/A Versions compatible: N/A FPGA func ver: N/A Versions compatible: N/A Test-name Result Cause-code ~~~~~~~~~ ~~~~~~ ~~~~~~~~~~ idprom Passed -------------------------------------------------------------------------------- Slot:  $1/*$  tsp1 Result: Passed H/w Ver: 5.10 FPGA func ver: 3.12 Versions compatible: Yes Test-name Result Cause-code ~~~~~~~~~ ~~~~~~ ~~~~~~~~~~ jtag-access Passed lrc-access Passed backplane-eth-lb Passed aps-msg-int-bus Passed hudjr-access Passed hudjr-ingress-inter Passed hudjr-ingress-serde Passed hudjr-egress-intern Passed hudjr-egress-serdes Passed - -------------------------------------------------------------------------------- Slot: 3/\* itu2 http://www.facebook.com/situ2 Result: Passed H/w Ver: 4.9 FPGA func ver: 2.31 Versions compatible: Yes Test-name Result Cause-code ~~~~~~~~~ ~~~~~~ ~~~~~~~~~~ jtag-access Passed lrc-access backplane-eth-lb Passed aps-msg-int-bus Passed component-access Passed sii-memory Passed qphy-fabric-lb Passed om-fifo Passed - -------------------------------------------------------------------------------- Slot: 4/\* tsp1 Result: Passed E/w Ver: 5.8 FPGA func ver: 3.12 Versions compatible: Yes FPGA func ver: 3.12 Versions compatible: Yes Test-name Result Cause-code ~~~~~~~~~ ~~~~~~ ~~~~~~~~~~ jtag-access Passed lrc-access Passed

```
backplane-eth-lb Passed -
Dackplane-eth 12<br>aps-msg-int-bus Passed
hudjr-access Passed
hudjr-ingress-inter Passed -
hudjr-ingress-serde Passed -
hudjr-egress-intern Passed -
hudjr-egress-serdes Passed -
--------------------------------------------------------------------------------
Slot: 6/* cpu computer computer of the Result: FAILED
H/w Ver: 4.6 FPGA func ver: 1.43 Versions compatible: Yes
Test-name Result Cause-code
~~~~~~~~~ ~~~~~~ ~~~~~~~~~~
cpu-l1-cache Passed -
cpu-l2-cache Passed -
cpu-11-cache Passed -<br>cpu-12-cache Passed -<br>gt-pci0 Passed -
iofpga-access
nvram Passed -
system-tod Passed -
bootflash Passed -
src-access Passed -
src-timer Passed -
sw-fabric-config Passed -
bcom-sw-access Passed -
bcom-sw-config Passed -
gt-mii0-internal-lb Passed
gt-mii1-internal-lb Passed -
gt-mpsc-internal-lb Passed -
bp-idprom-test FAILED 1
power-supply0 FAILED 3
power-supply1 Passed -
temp-sensor Passed -
gt-interrupt
interrupt0 Passed -
interrupt2 Passed -
interrupt3 Passed
interrupt7 Passed
interrupt8 Passed -
--------------------------------------------------------------------------------
Slot: 7/* tsp1 Result: Passed
H/w Ver: 5.8 FPGA func ver: 3.12 Versions compatible: Yes
Test-name Result Cause-code
~~~~~~~~~ ~~~~~~ ~~~~~~~~~~
jtag-access Passed -
lrc-access Passed -
backplane-eth-lb Passed -
aps-msg-int-bus Passed -
hudjr-access Passed -
hudir-ingress-inter Passed
hudjr-ingress-serde Passed
hudjr-egress-intern Passed
hudjr-egress-serdes Passed -
--------------------------------------------------------------------------------
Slot: 8/* carrier-mb Result: Passed
H/w Ver: 4.2 FPGA func ver: 1.37 Versions compatible: Yes
Test-name Result Cause-code
~~~~~~~~~ ~~~~~~ ~~~~~~~~~~
jtag-access Passed -
lrc-access Passed -
backplane-eth-lb Passed -
aps-msg-int-bus Passed -
--------------------------------------------------------------------------------
```
Г

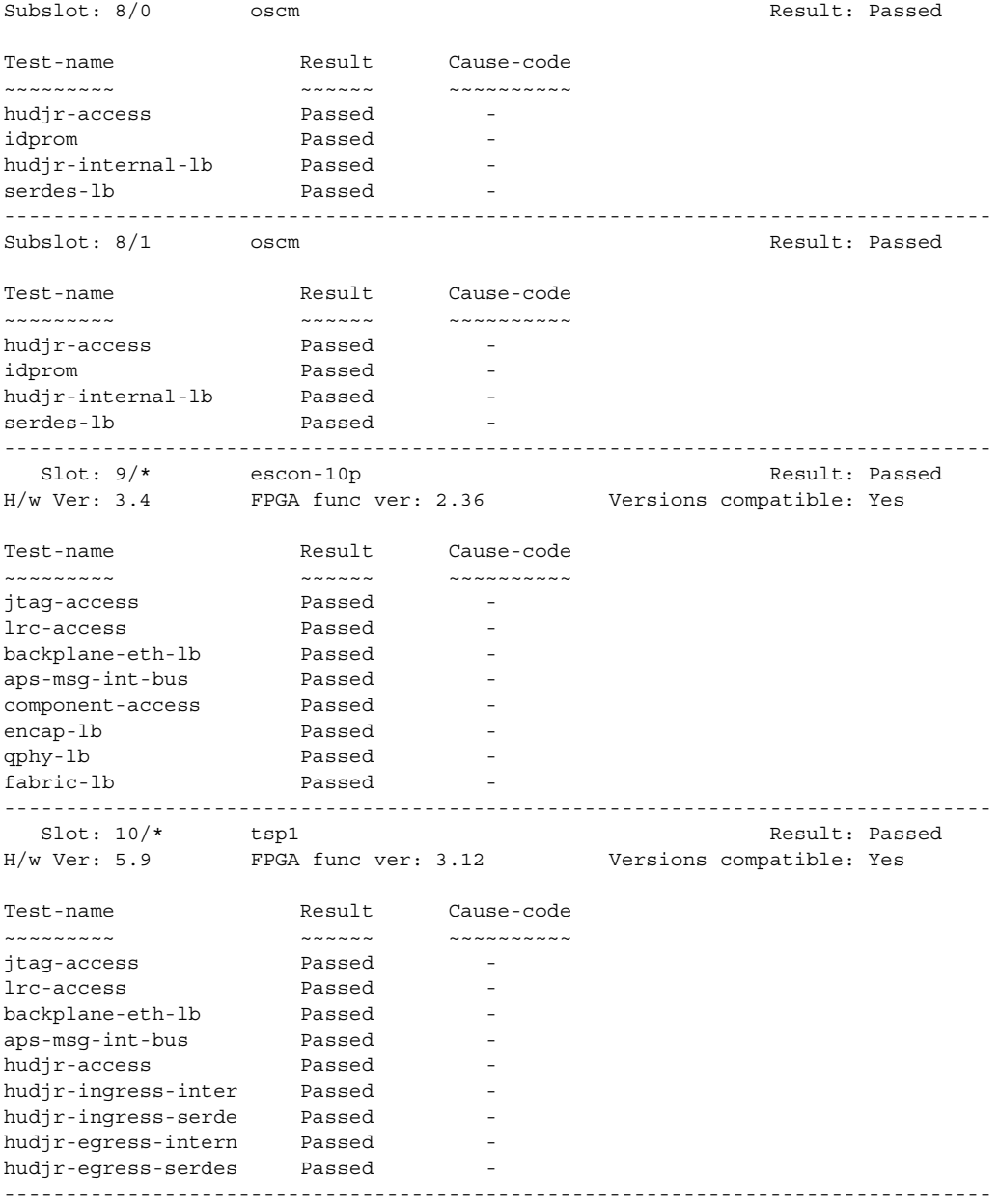

#### **Related Comman**

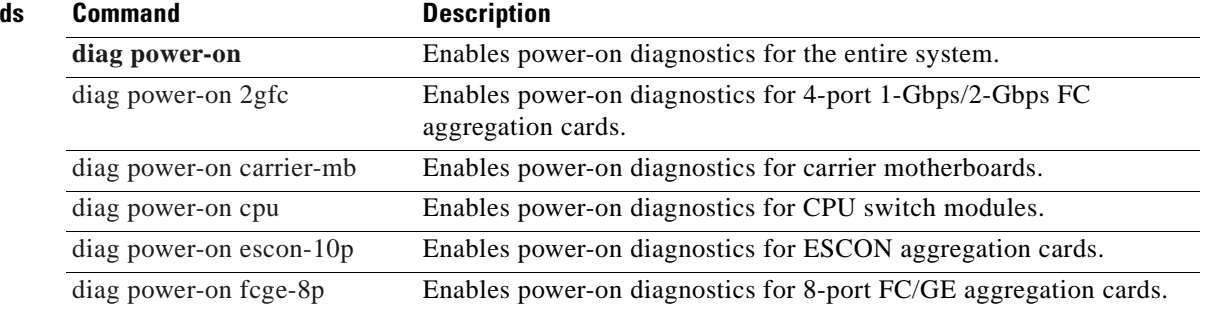

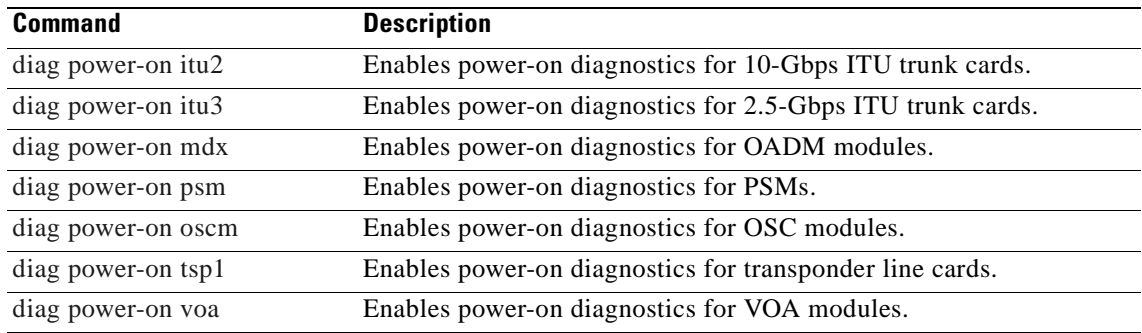

 $\overline{\phantom{a}}$
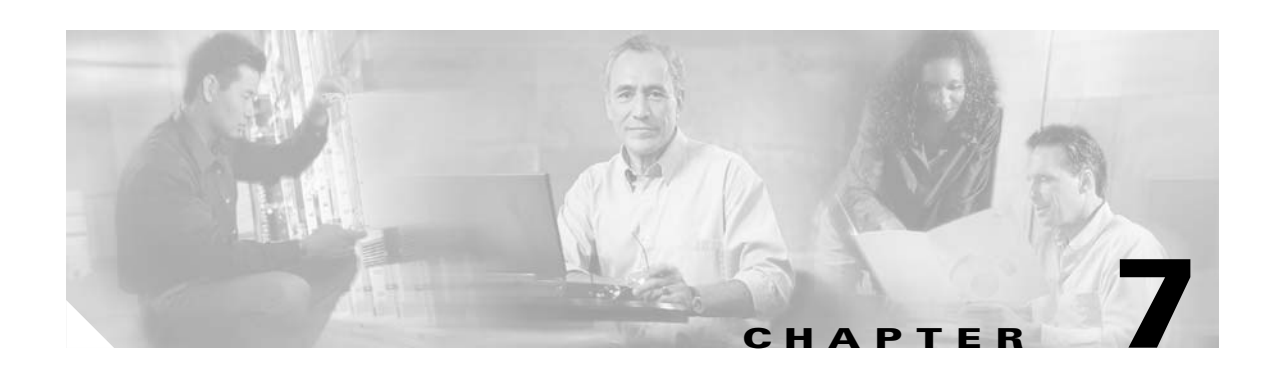

# **Redundancy Commands**

CPU switch module redundancy provides protection against CPU switch module failure. Use the following commands to configure and monitor CPU switch module redundancy operations.

# **auto-sync counters interface**

To enable automatic synchronizing of traffic statistics, performance monitoring counters, and performance history counters on the active CPU switch module to the standy CPU switch module, use the **auto-sync counters interface** command. To disable this feature, use the **no** form of this command.

### **auto-sync counters interface**

**no auto-sync counters interface** 

- **Syntax Description** This command has no other arguments or keywords.
- **Defaults** Enabled
- **Command Modes** Redundancy configuration

**Command History** This table includes the following release-specific history entries:

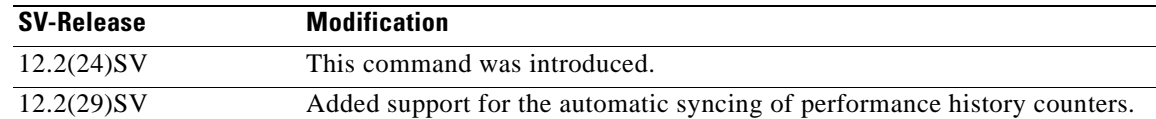

## **Usage Guidelines** Use this command to enable or disable automatic synchronizing of the traffic statistics, performance monitoring counters, and performance history counters without affecting the following types of synchronization:

- **•** Startup configuration
- **•** Dynamic database synchronizing
- **•** Running configuration

### **Examples** The following example shows how to disable automatic synchronizing of the traffic statistics and performance counters.

Switch# **configure terminal** Switch(config)# **redundancy** Switch(config-red)# **no auto-sync counters interface** 

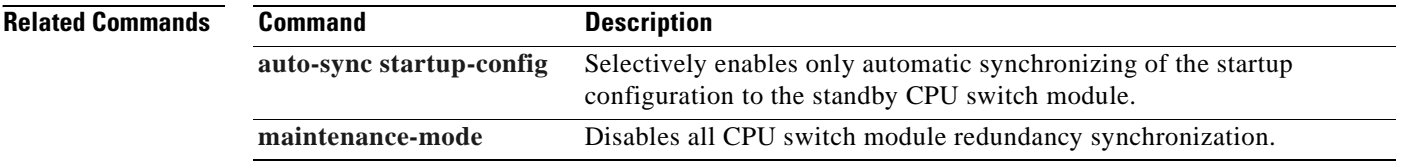

 $\mathbf{I}$ 

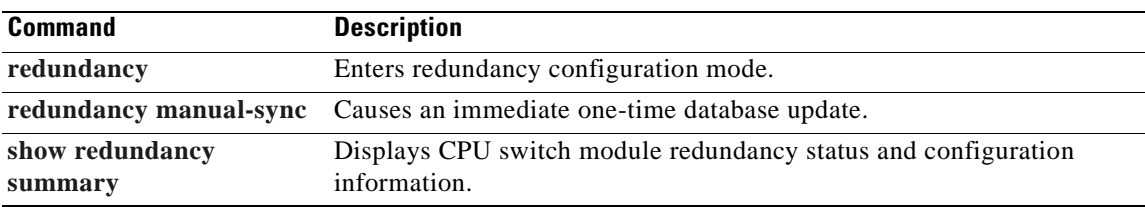

 $\overline{\phantom{a}}$ 

## <span id="page-291-0"></span>**auto-sync running-config**

To selectively enable only automatic synchronizing of the running configuration on the active processor to the standby CPU switch module, use the **auto-sync running-config** command. To disable automatic synchronizing of the running configuration, use the **no** form of this command.

### **auto-sync running-config**

**no auto-sync running-config**

**Syntax Description** This command has no other arguments or keywords.

**Defaults** Enabled

**Command Modes** Redundancy configuration

**Command History** This table includes the following release-specific history entries:

- **•** EV-Release
- **•** SV-Release
- **•** S-Release

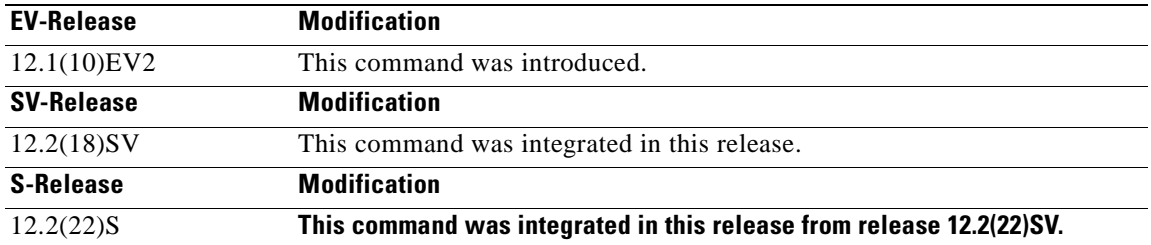

**Usage Guidelines** Use this command to enable or disable automatic synchronizing of the running configuration without affecting the following types of synchronization:

- **•** Startup configuration
- **•** Dynamic database synchronizing

When a CPU switch module switchover occurs, the standby CPU switch module normally uses the running configuration rather than the startup configuration. However, if **auto-sync running-config** is disabled when a CPU switch module switchover occurs, the standby CPU switch module uses the startup configuration.

In maintenance mode, all database synchronizing to the standby CPU switch module is disabled even if **auto-sync running-config** is enabled.

**Examples** The following example shows how to disable automatic synchronizing of the running configuration.

Switch# **configure terminal** Switch(config)# **redundancy** Switch(config-red)# **no auto-sync running-config**

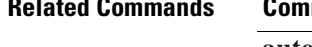

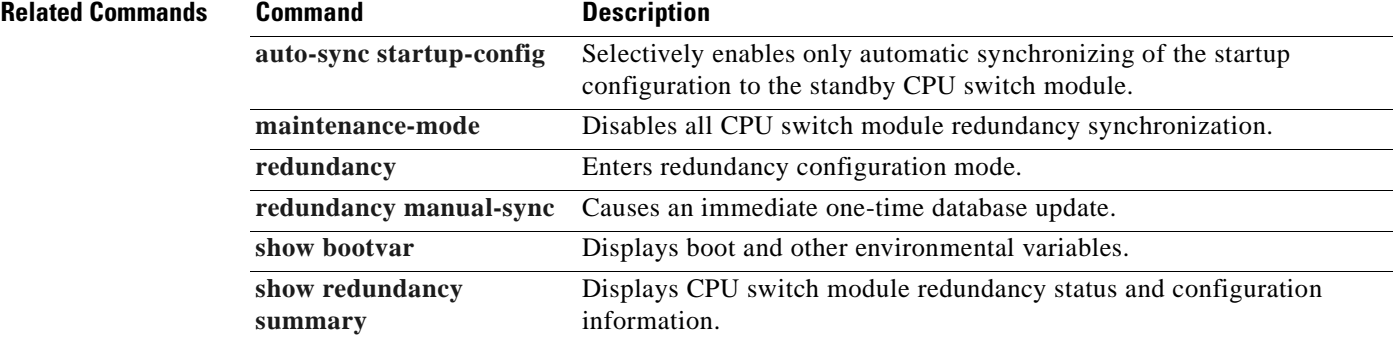

## <span id="page-293-0"></span>**auto-sync startup-config**

To selectively enable only automatic synchronizing of the startup configuration to the standby CPU switch module, use the **auto-sync startup-config** command. To disable automatic synchronizing of the startup configuration, use the **no** form of this command.

### **auto-sync startup-config**

**no auto-sync startup-config**

**Syntax Description** This command has no other arguments or keywords.

**Defaults** Enabled

**Command Modes** Redundancy configuration

**Command History** This table includes the following release-specific history entries:

- **•** EV-Release
- **•** SV-Release
- **•** S-Release

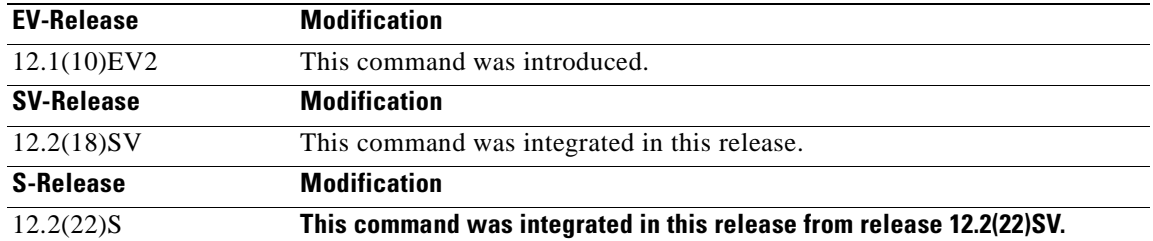

**Usage Guidelines** Use this command to enable or disable only automatic synchronizing of the startup configuration without affecting the following synchronization:

- **•** Running configuration
- **•** Dynamic database synchronizing

In maintenance mode, all database synchronizing to the standby CPU switch module is disabled even if **auto-sync startup-config** is enabled.

**Examples** The following example shows how to disable automatic synchronizing of the startup configuration.

Switch# **configure terminal** Switch(config)# **redundancy** Switch(config-red)# **no auto-sync startup-config**

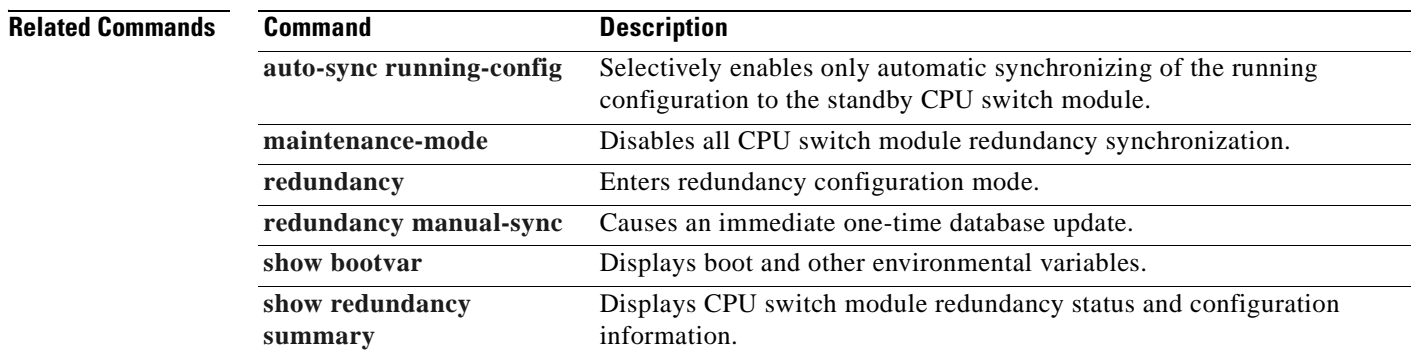

 $\overline{\phantom{a}}$ 

# <span id="page-295-0"></span>**clear redundancy**

To clear redundancy history or counters, use the **clear redundancy** command.

**clear redundancy** {**history** | **counters**}

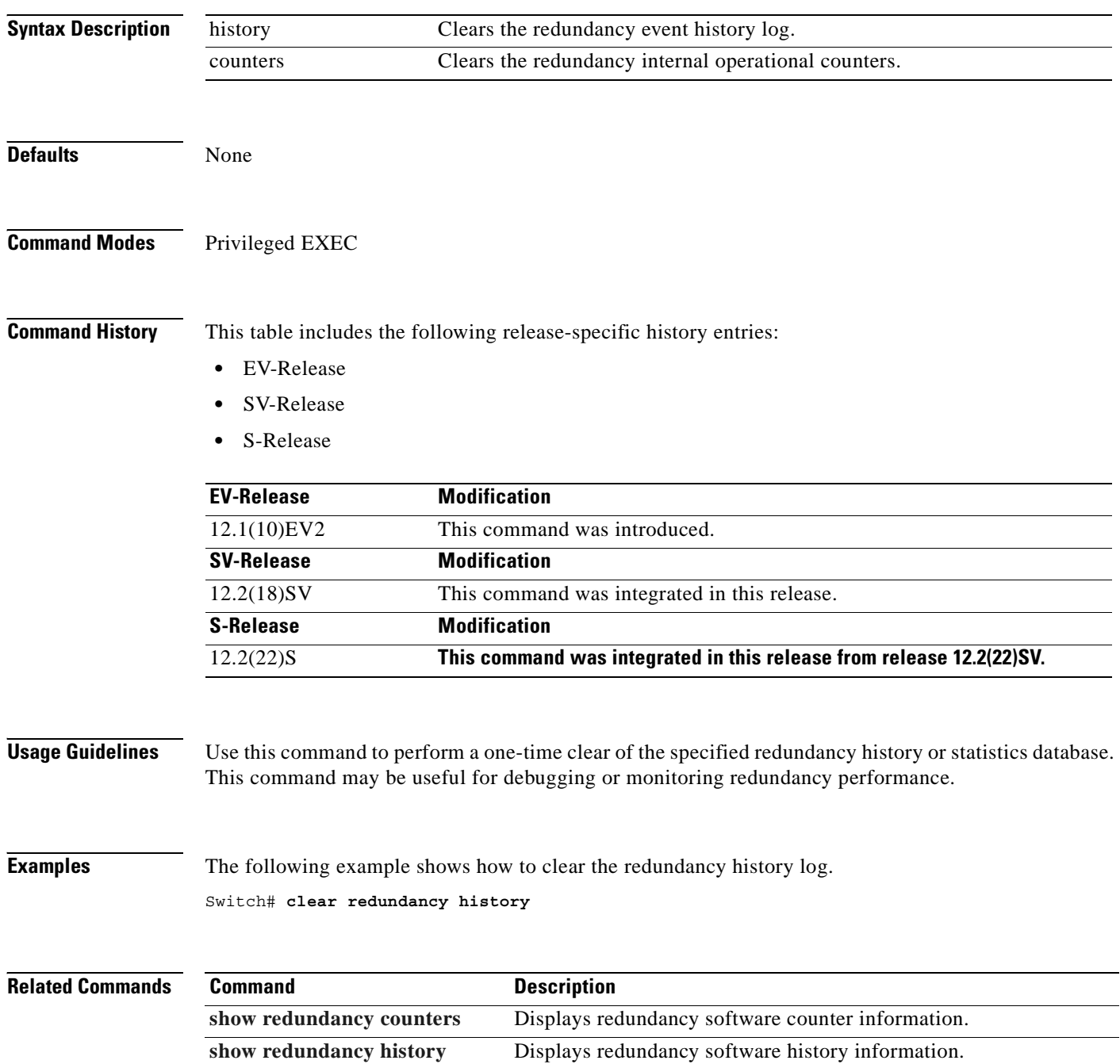

## <span id="page-296-0"></span>**maintenance-mode**

To disable all CPU switch module redundancy synchronization, use the **maintenance-mode** redundancy command. To reenable redundancy synchronization, use the **no** form of this command.

**maintenance-mode**

**no maintenance-mode**

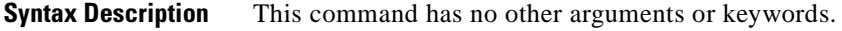

**Defaults** Disabled

**Command Modes** Redundancy configuration

**Command History** This table includes the following release-specific history entries:

- **•** EV-Release
- **•** SV-Release
- **•** S-Release

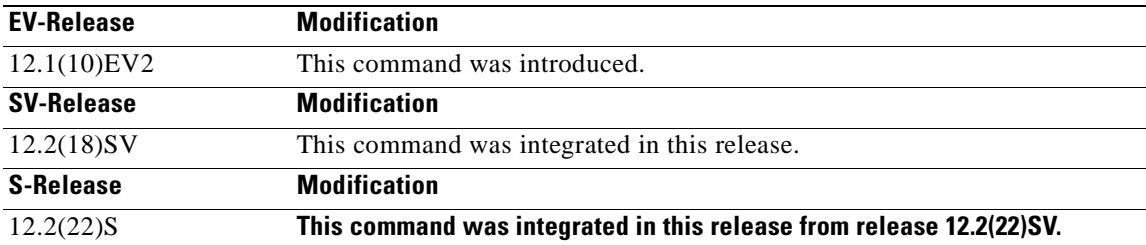

**Usage Guidelines** In maintenance mode, the active CPU switch module does not automatically synchronize information to the standby CPU switch module. No standby CPU switch module errors and alarms are reported to the active CPU switch module. The standby CPU switch module leaves the hot-standby mode, enters the negotiation state, and transitions to the cold-standby state.

> When maintenance mode is disabled, the standby CPU switch module reloads until it reaches the hot-standby state.

Maintenance mode is useful for CPU switch module maintenance operations and system image troubleshooting.

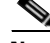

**Note** We do not recommend leaving the active and standby CPU switch modules in maintenance mode for extended periods because any added configuration is lost unless the startup configuration on the active CPU switch module is manually updated and manually synchronized with the standby CPU switch module.

 $\mathbf{I}$ 

**Examples** The following example shows how to enable maintenance mode redundancy.

Switch# **configure terminal** Switch(config)# **redundancy** Switch(config-red)# **maintenance-mode** This command will place the system in SIMPLEX mode [confirm] **y**

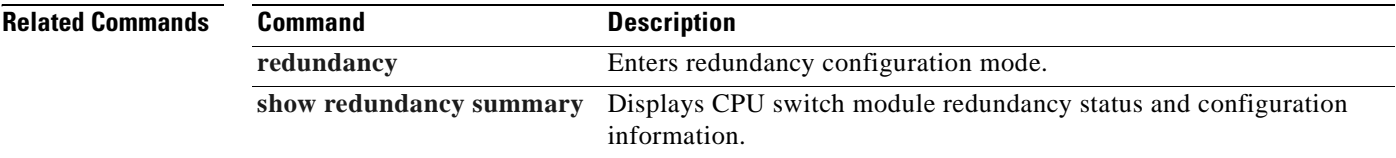

# <span id="page-298-0"></span>**redundancy**

To switch to redundancy configuration mode, use the **redundancy** command.

**redundancy**

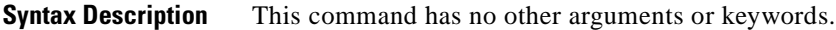

**Defaults** None

**Command Modes** Global configuration

**Command History** This table includes the following release-specific history entries:

- **•** EV-Release
- **•** SV-Release
- **•** S-Release

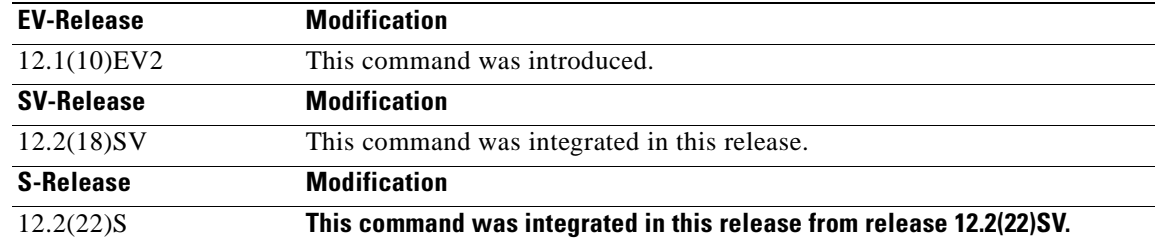

**Usage Guidelines** Use this command to gain access to both CPU switch module redundancy configuration commands and APS configuration commands.

**Examples** The following example shows how to switch to redundancy configuration mode.

Switch# **configure terminal** Switch(config)# **redundancy** Switch(config-red)#

## **Related Comma**

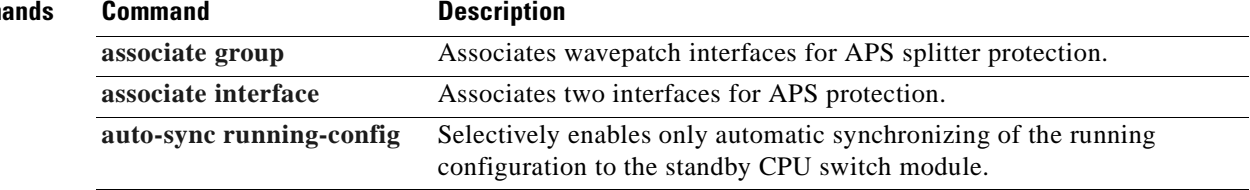

Г

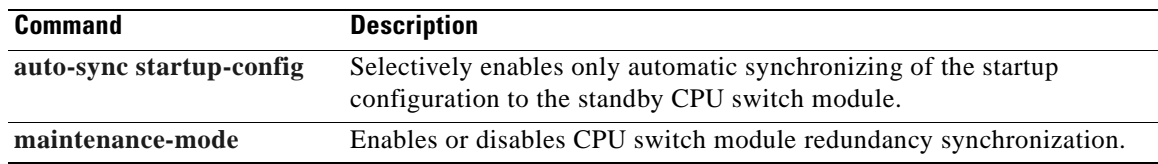

 $\blacksquare$ 

# <span id="page-300-0"></span>**redundancy manual-sync**

To cause an immediate one-time database update of the specified database information, use the **redundancy manual-sync** command.

**redundancy manual-sync** {**running-config** | **startup-config** | **both**}

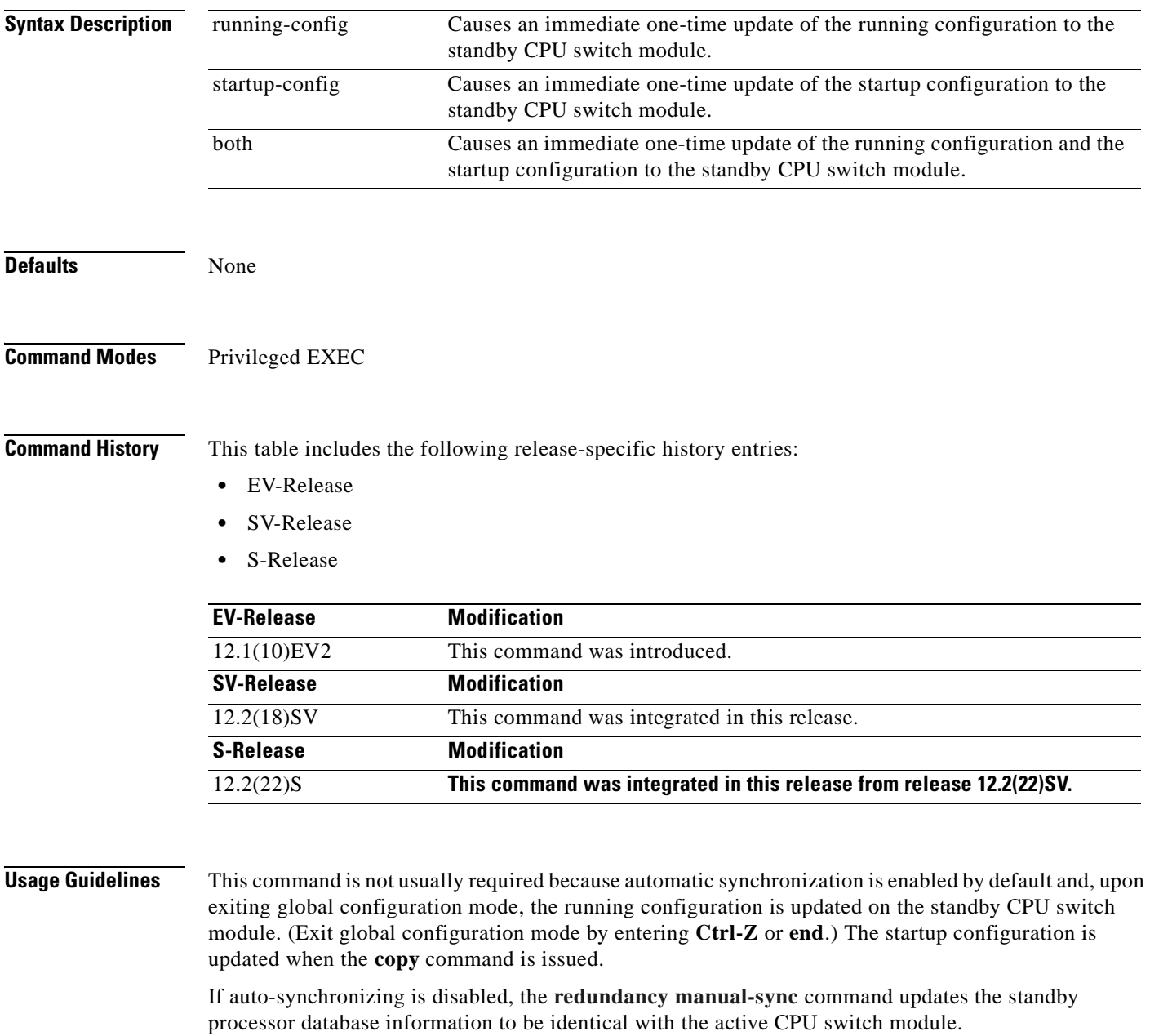

If the system is unable to complete the update, an error message is displayed.

This command is only allowed on the active CPU switch module.

## **Examples** The following example shows how to make the active CPU switch module send an update for both the running configuration and the startup configuration to the standby CPU switch module.

Switch# **redundancy manual-sync both**

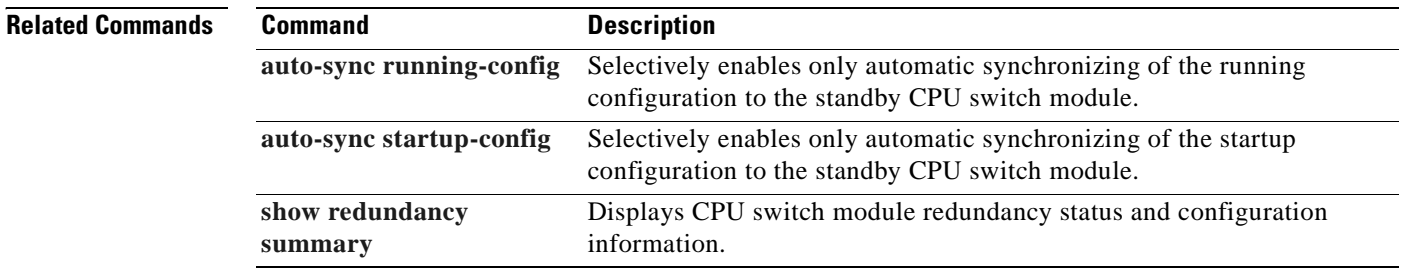

# <span id="page-302-0"></span>**redundancy reload peer**

To reload the standby CPU switch module, use the **redundancy reload peer** command.

**redundancy reload peer**

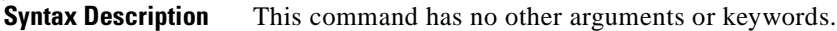

**Defaults** None

**Command Modes** Privileged EXEC

**Command History** This table includes the following release-specific history entries:

- **•** EV-Release
- **•** SV-Release
- **•** S-Release

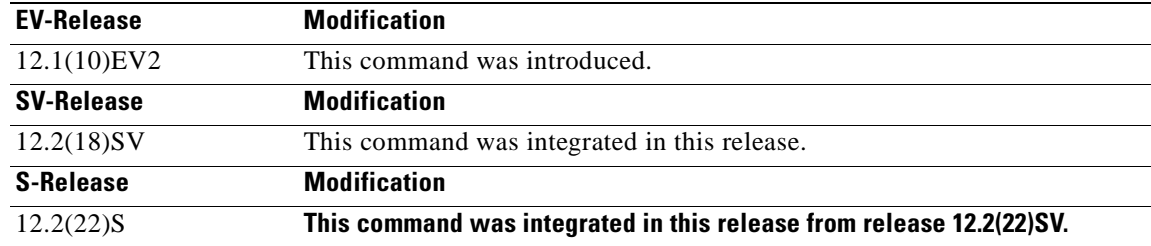

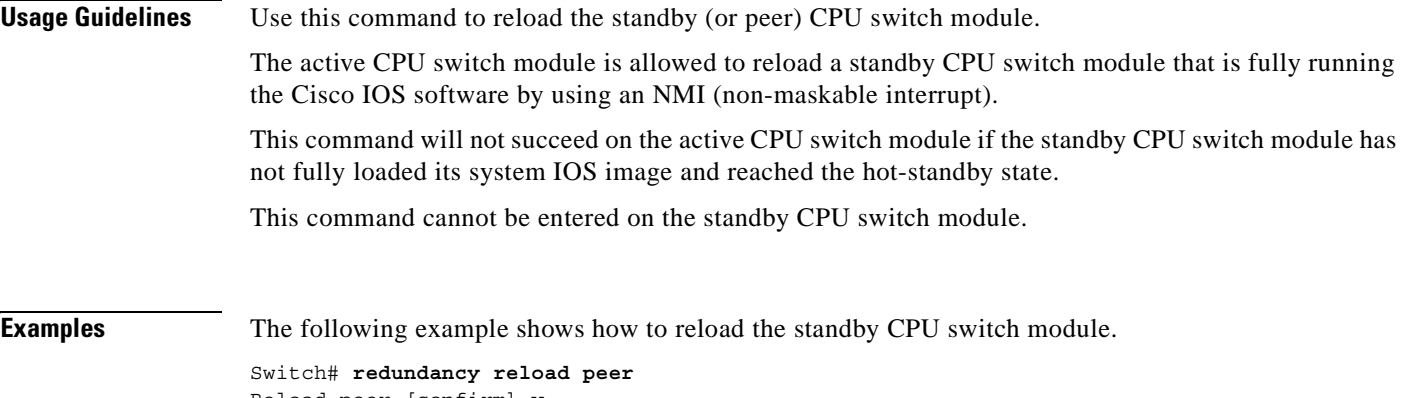

Reload peer [confirm] **y** Preparing to reload peer

Г

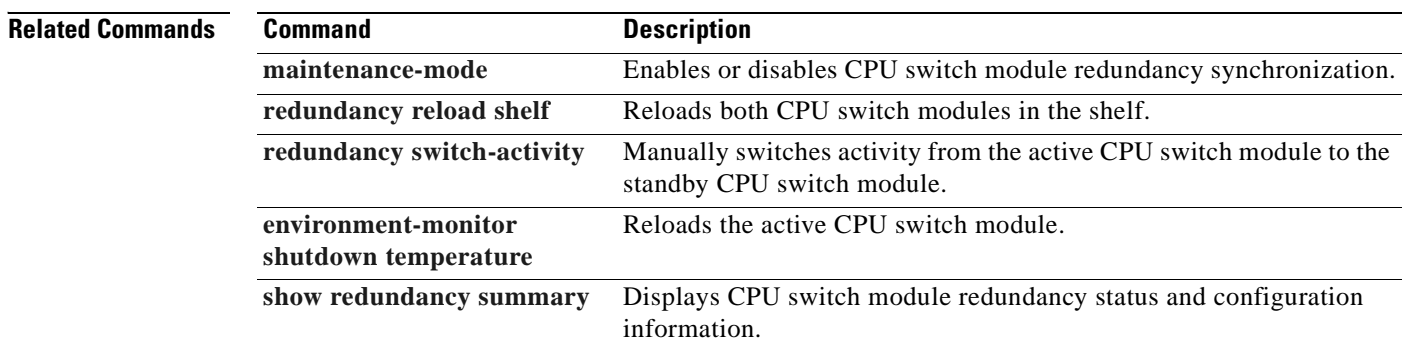

 $\blacksquare$ 

# <span id="page-304-0"></span>**redundancy reload shelf**

To reload both redundant CPU switch modules, use the **redundancy reload shelf** command.

**redundancy reload shelf**

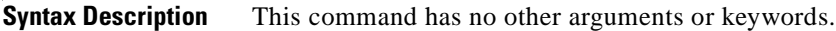

**Defaults** None

**Command Modes** Privileged EXEC

**Command History** This table includes the following release-specific history entries:

- **•** EV-Release
- **•** SV-Release
- **•** S-Release

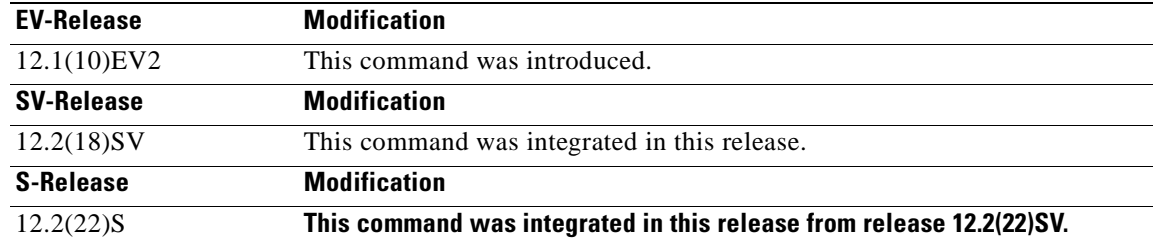

```
Usage Guidelines This command causes both CPU switch modules to reload.
```
**Examples** The following example shows how to reload the entire shelf.

Switch# **redundancy reload shelf** Reload the entire shelf [confirm] **y** Preparing to reload shelf

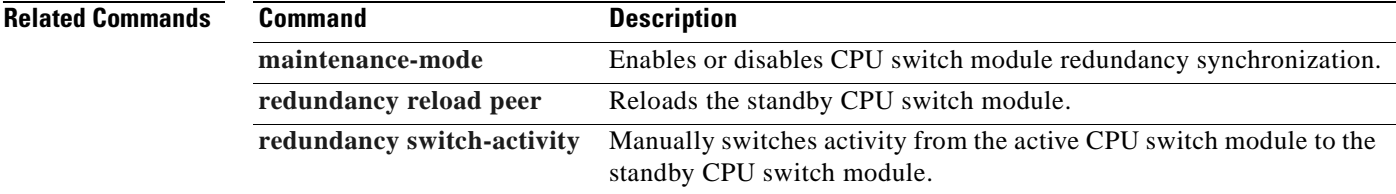

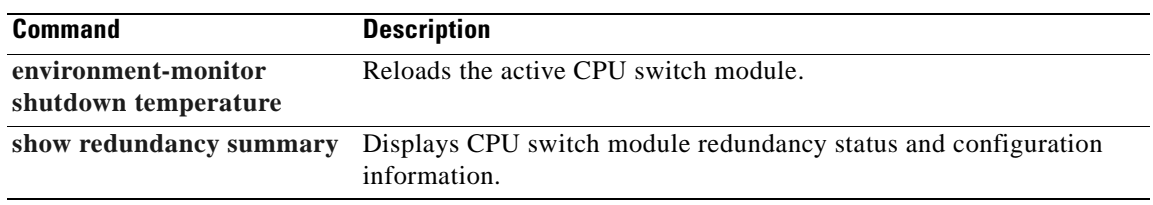

# <span id="page-306-0"></span>**redundancy switch-activity**

To manually switch activity from the active CPU switch module to the standby CPU switch module, use the **redundancy switch-activity** command.

**redundancy switch-activity** [**force**]

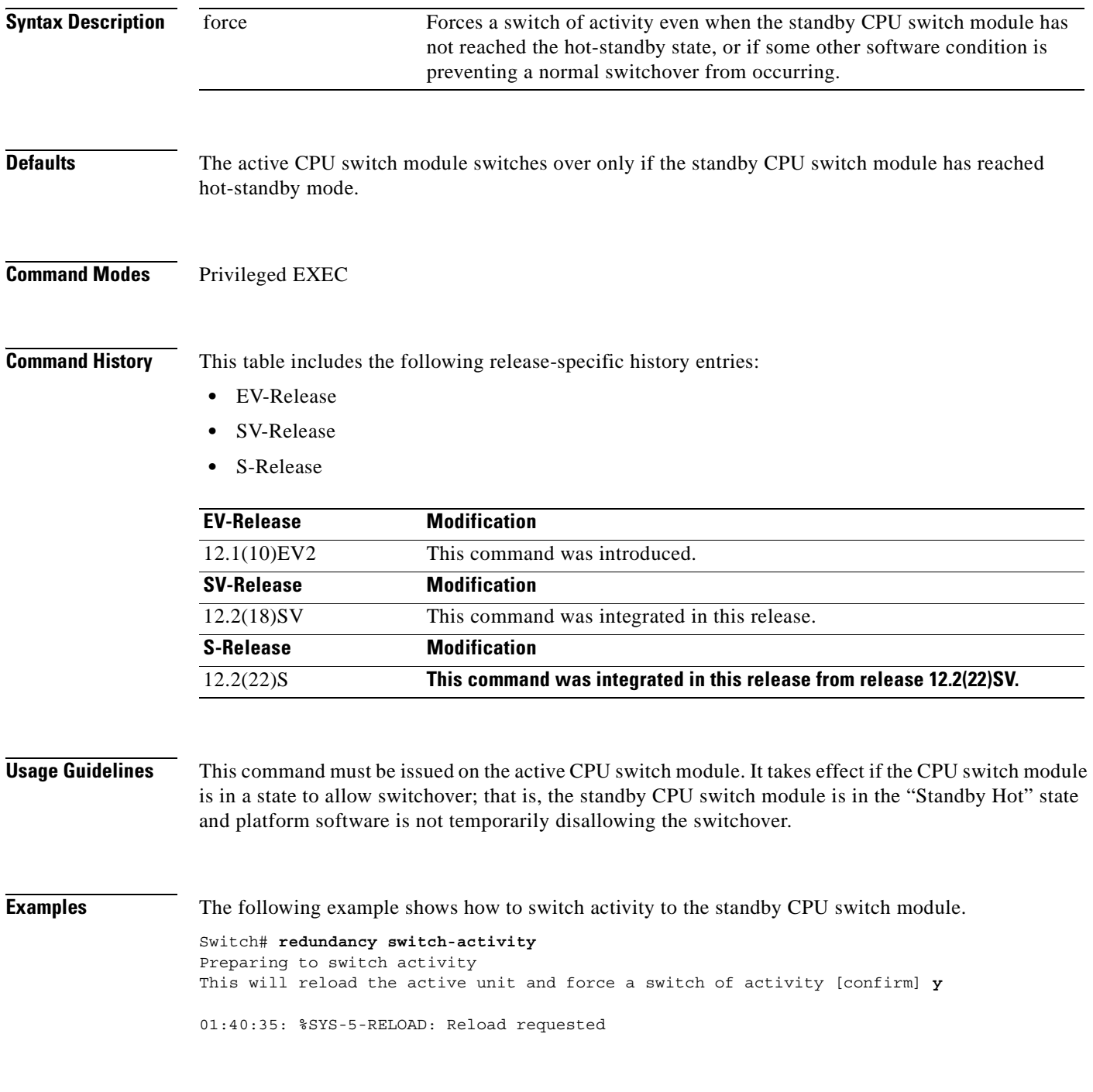

 $\Gamma$ 

## **Related Command**

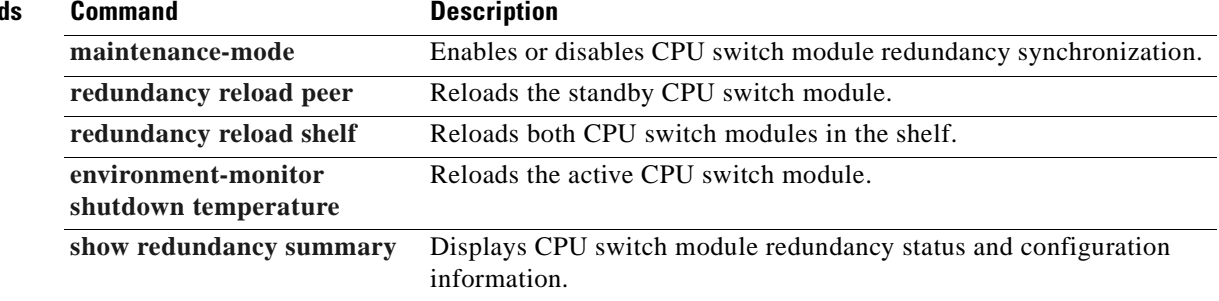

 $\blacksquare$ 

 $\mathcal{L}_{\mathcal{A}}$ 

## **show redundancy capability**

To display capabilities of the active and standby CPU switch modules, use the **show redundancy capability** command.

**show redundancy capability**

**Syntax Description** This command has no other arguments or keywords. **Defaults** None **Command Modes** Privileged EXEC **Command History** This table includes the following release-specific history entries: **•** EV-Release **•** SV-Release **•** S-Release **Usage Guidelines** Use this command to display hardware and functional versions of the various components. If the capabilities do not match, the system is running in a degraded redundancy mode. **Examples** The following example shows how to display capabilities for the active and standby CPU switch modules. (See [Table 7-1](#page-310-0) for field descriptions.) Switch# **show redundancy capability**  CPU capability support Active CPU Sby CPU Sby Compat CPU capability description ---------- ---------- ----------- ---------------------------------------- 96 MB 96 MB OK CPU DRAM size 32 MB 32 MB OK CPU PMEM size 512 KB 512 KB OK CPU NVRAM size 16 MB 16 MB OK CPU Bootflash size 3.5 3.5 OK CPU hardware major.minor version 1.20 1.18 OK CPU functional major.minor version **EV-Release Modification** 12.1(10)EV2 This command was introduced. **SV-Release Modification** 12.2(18)SV This command was integrated in this release. **S-Release Modification** 12.2(22)S **This command was integrated in this release from release 12.2(22)SV.**

 $\mathsf{I}$ 

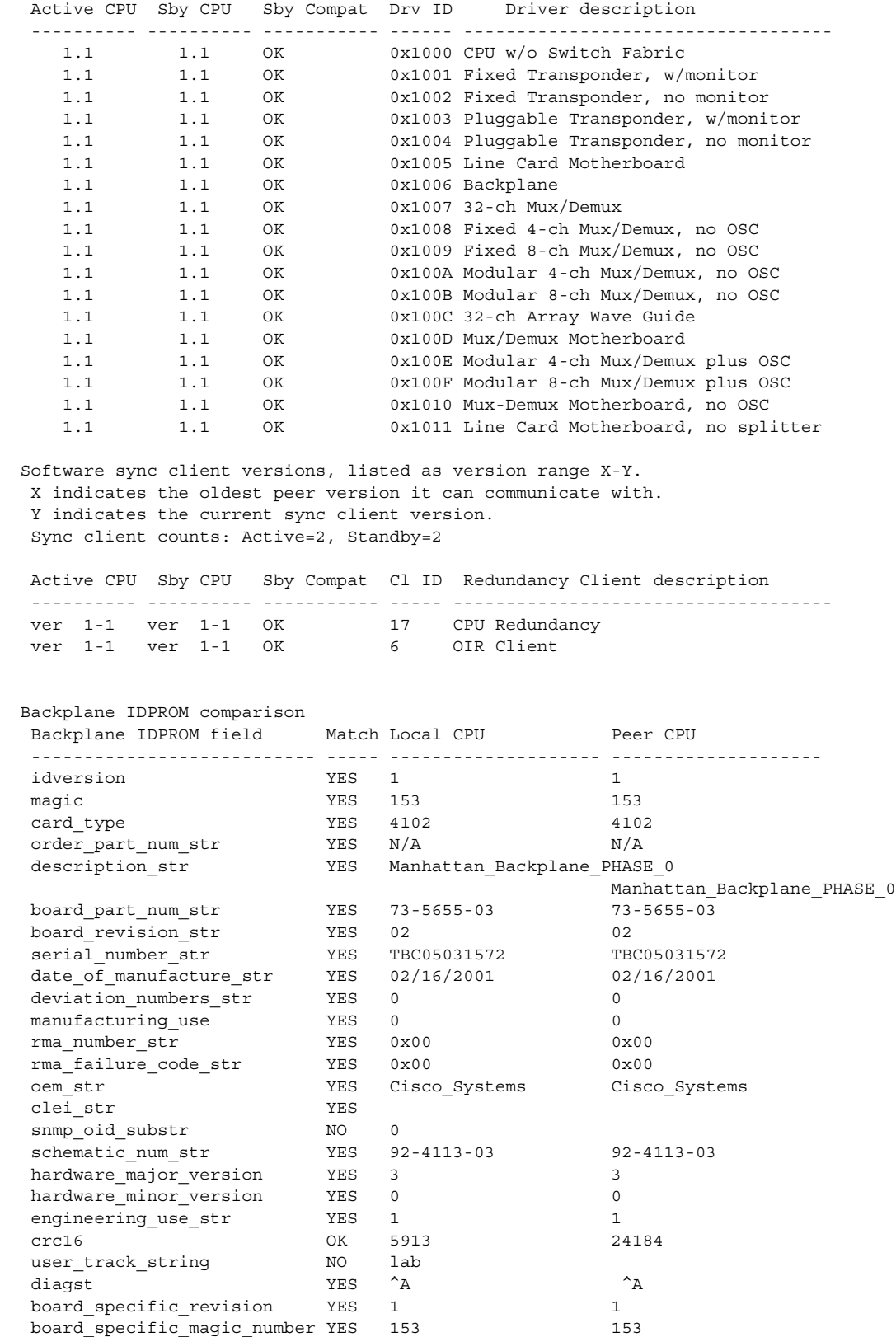

Linecard driver major.minor versions, (counts: Active=18, Standby=18)

 $\blacksquare$ 

| YES | 56            | 56            |
|-----|---------------|---------------|
| YES | 16            | 16            |
| YES | 0000164428fb0 | 0000164428fb0 |
| OK  |               |               |
| YES | 255           | 255           |
|     |               |               |

*Table 7-1 show redundancy capability Field Descriptions*

<span id="page-310-1"></span><span id="page-310-0"></span>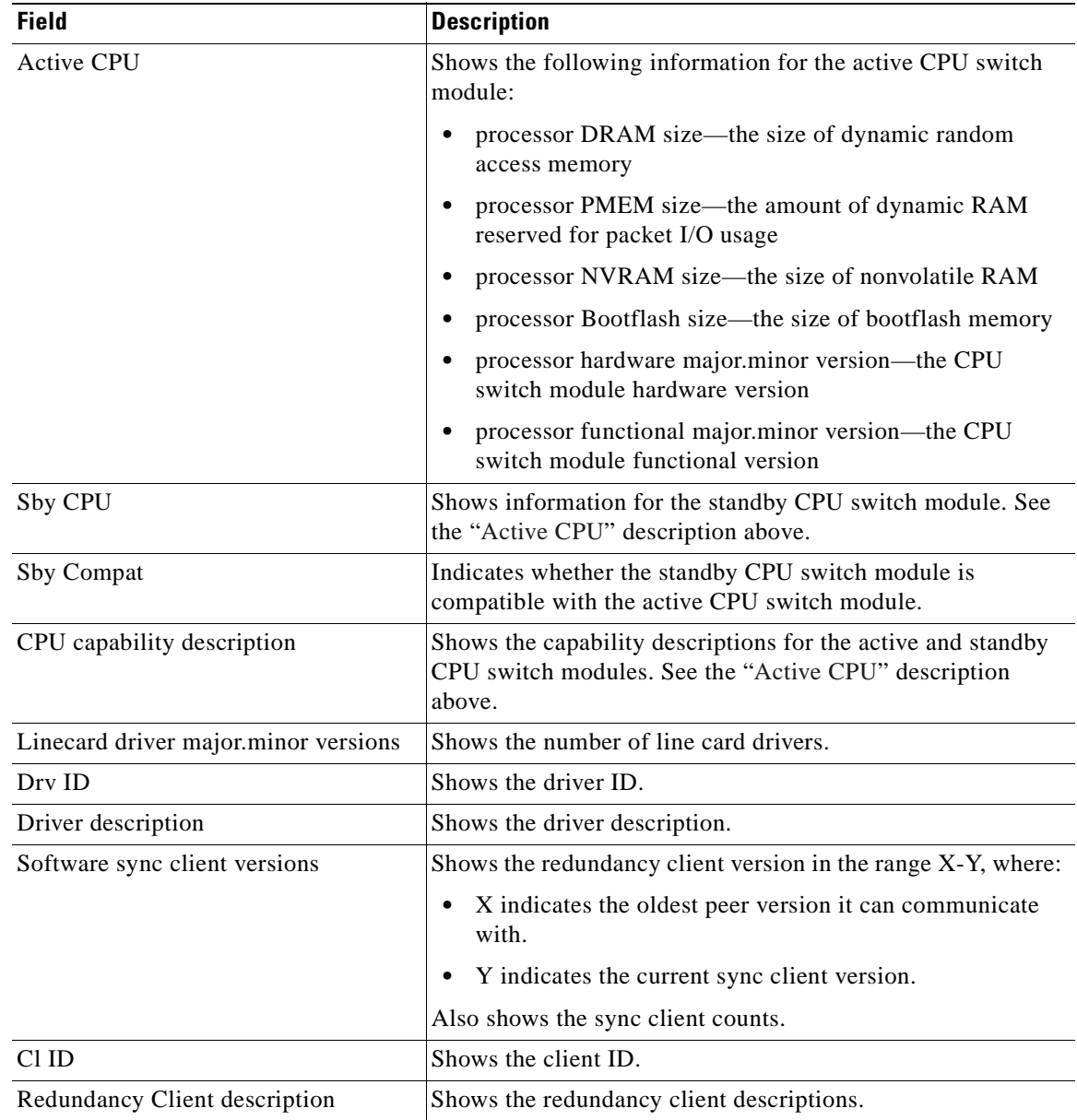

## **Related Commands**

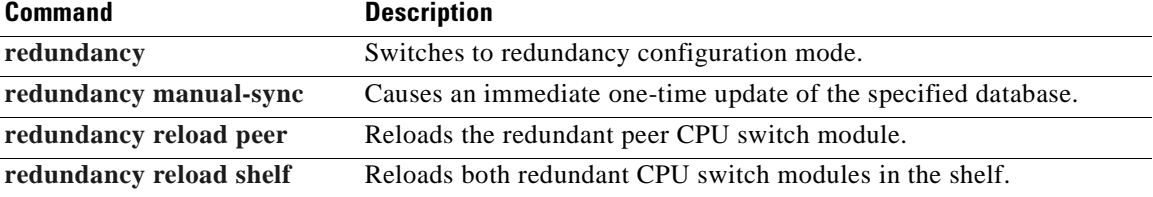

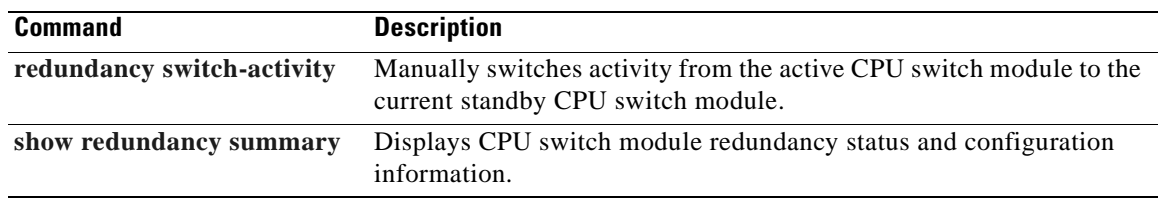

# **show redundancy clients**

To display a list of internal redundancy clients, use the **show redundancy clients** command.

**show redundancy clients**

**Syntax Description** This command has no other arguments or keywords.

**Defaults** None

**Command Modes** EXEC and privileged EXEC

**Command History** This table includes the following release-specific history entries:

- **•** EV-Release
- **•** SV-Release
- **•** S-Release

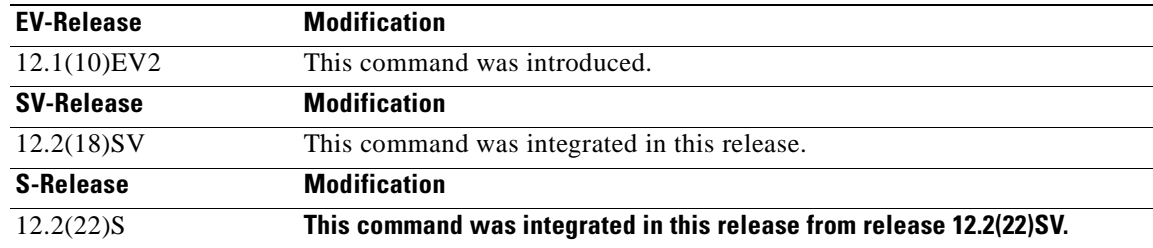

## **Usage Guidelines** Use this command to display information about the software subsystems that are clients of the platform-independent RF (Redundancy Facility) subsystem. Subsystems that need to synchronize information from the active CPU switch module to the standby CPU switch module (or vice versa) are registered as clients of the RF.

This client information can be used to debug redundancy software.

**Examples** The following example shows how to display a list of internal redundancy clients. (See [Table 7-2](#page-313-0) for field descriptions.)

## Switch# **show redundancy clients**  $clientID = 0$   $clientSeq = 0$  RF\_INTERNAL\_MSG

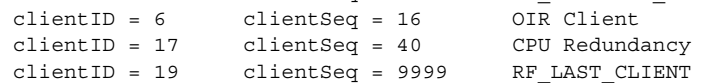

 $\mathbf{I}$ 

<span id="page-313-0"></span>H

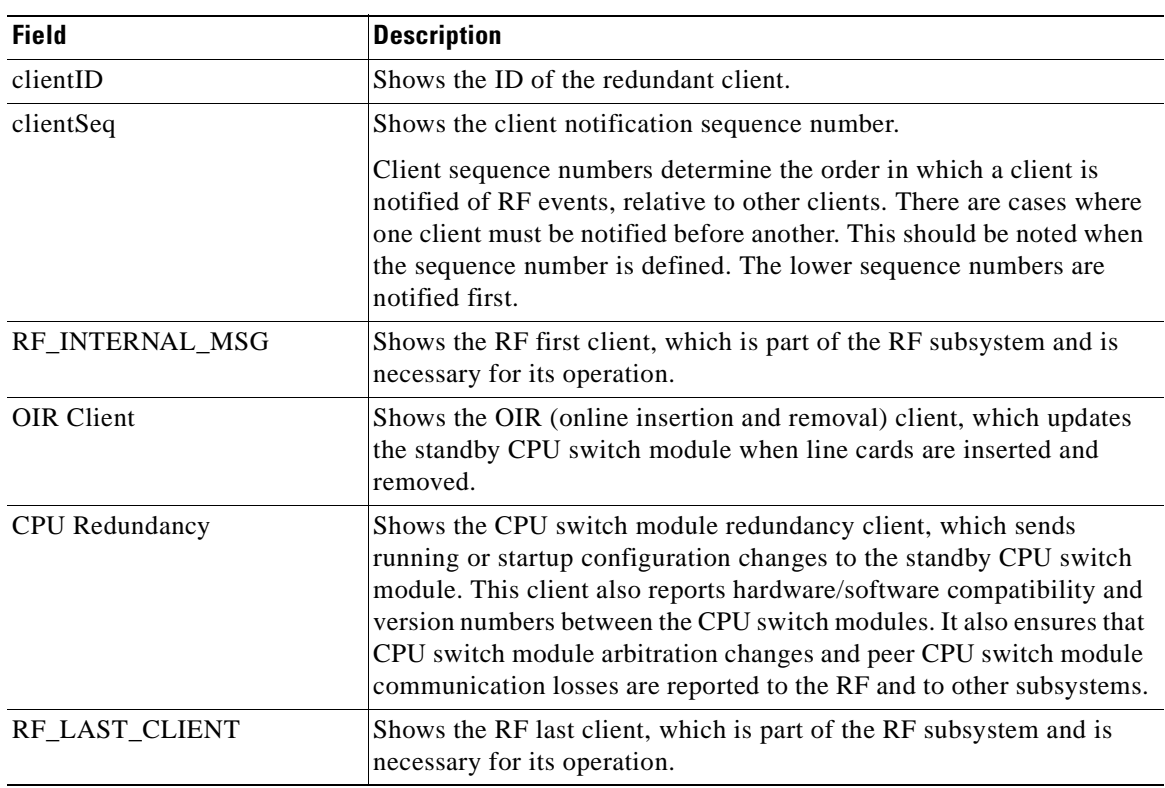

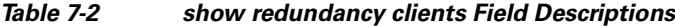

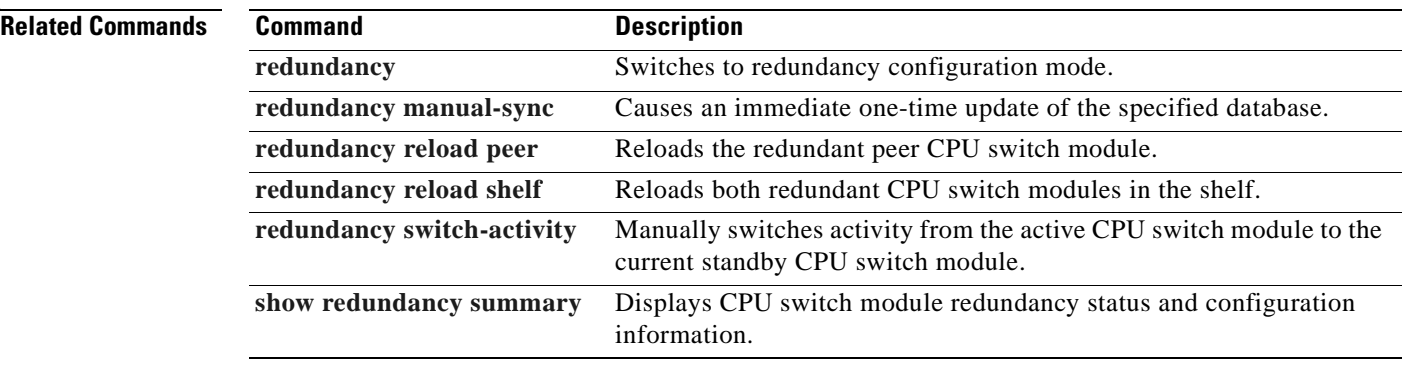

 $\blacksquare$ 

# <span id="page-314-0"></span>**show redundancy counters**

To display internal redundancy software counters, use the **show redundancy counters** command.

**show redundancy counters**

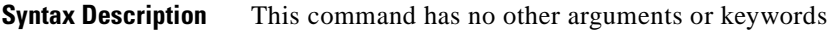

**Defaults** None

**Command Modes** Privileged EXEC

**Command History** This table includes the following release-specific history entries:

- **•** EV-Release
- **•** SV-Release
- **•** S-Release

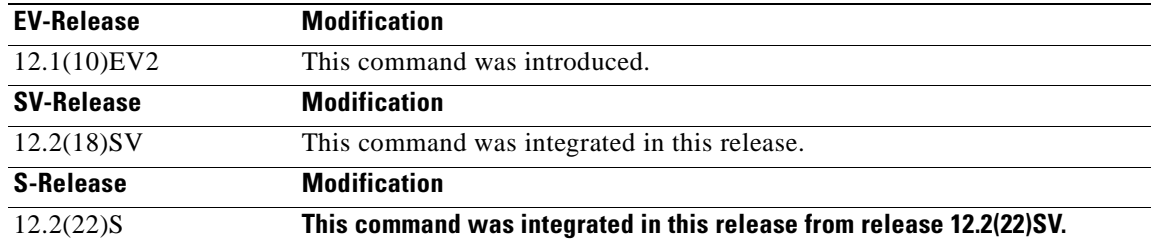

```
Usage Guidelines Use this command to display internal redundancy software counter information, which can be used to 
                     debug redundancy software.
```
**Examples** The following example shows how to display internal redundancy software counter information. (See [Table 7-3](#page-315-0) for field descriptions.)

```
Switch# show redundancy counters
Redundancy Facility OMs
                comm link up = 1
         comm link down down = 0
           invalid client tx = 0
           null tx by client = 0
                 tx failures = 0
       tx msg length invalid = 0
       client not rxing msgs = 0
 rx peer msg routing errors = 0
            null peer msg rx = 0
```
Г

```
 errored peer msg rx = 0
                buffers tx = 656 tx buffers unavailable = 0
                 buffers rx = 1302
      buffer release errors = 0
 duplicate client registers = 0
  failed to register client = 0
       Invalid client syncs = 0
```
### <span id="page-315-0"></span>*Table 7-3 show redundancy counters Field Descriptions*

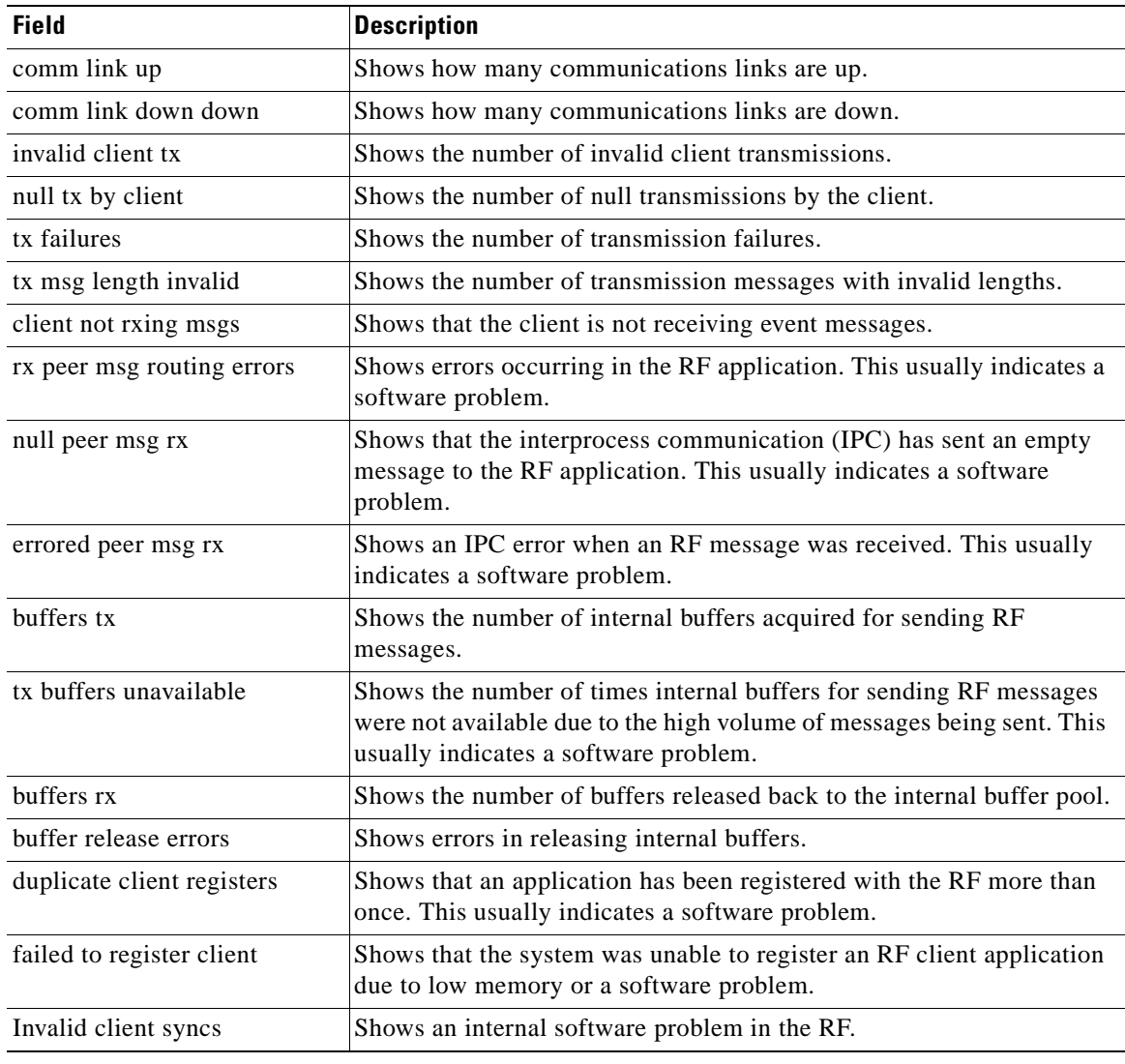

### **Related Commands**

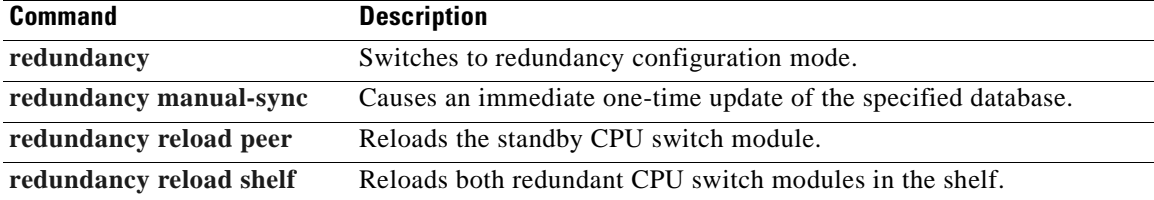

 $\mathbf{I}$ 

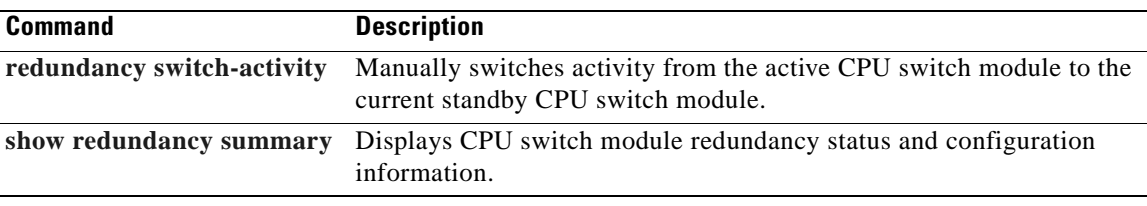

 $\overline{\phantom{a}}$ 

## <span id="page-317-0"></span>**show redundancy history**

To display internal redundancy software history, use the **show redundancy history** command.

**show redundancy history**

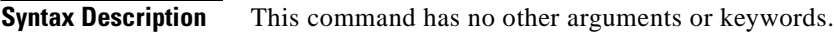

**Defaults** None

**Command Modes** EXEC and privileged EXEC

**Command History** This table includes the following release-specific history entries:

- **•** EV-Release
- **•** SV-Release
- **•** S-Release

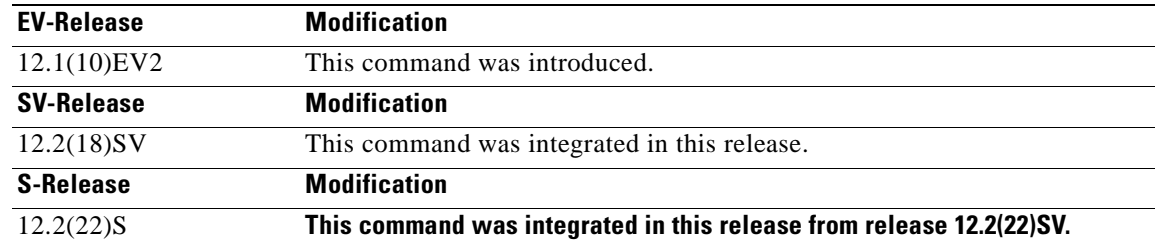

**Usage Guidelines** Use this command to display the internal redundancy software history log, which can be used to debug redundancy software.

**Examples** The following example shows how to display the internal redundancy software history log, which can be useful for debugging redundancy software. (See [Table 7-4](#page-318-0) for field descriptions.)

```
Switch# show redundancy history
Redundancy Facility Event Log:
00:00:00 client added: RF_INTERNAL_MSG(0) seq=0
00:00:00 client added: RF_LAST_CLIENT(19) seq=9999
00:00:16 client added: CPU Redundancy(17) seq=40
00:00:16 *my state = INITIALIZATION(2) *peer state = DISABLED(1)
00:00:16 RF_PROG_INITIALIZATION(0) RF_INTERNAL_MSG(0) op=0 rc=11
00:00:16 RF_PROG_INITIALIZATION(0) CPU Redundancy(17) op=0 rc=11
00:00:16 RF_PROG_INITIALIZATION(0) RF_LAST_CLIENT(19) op=0 rc=11
00:00:16 *my state = NEGOTIATION(3) peer state = DISABLED(1)
00:00:16 RF STATUS PEER PRESENCE(12) op=0
00:00:16 RF_EVENT_GO_ACTIVE(28) op=0
00:00:16 *my state = ACTIVE-FAST(9) peer state = DISABLED(1)
```

```
00:00:16 RF STATUS SPLIT ENABLE(15) CPU Redundancy(17) op=0
00:00:16 RF_PROG_ACTIVE_FAST(6) RF_INTERNAL_MSG(0) op=0 rc=11
00:00:16 RF_PROG_ACTIVE_FAST(6) CPU Redundancy(17) op=0 rc=11
00:00:16 RF_PROG_ACTIVE_FAST(6) RF_LAST_CLIENT(19) op=0 rc=11
00:00:16 *my state = ACTIVE-DRAIN(10) peer state = DISABLED(1)
00:00:16 RF_PROG_ACTIVE_DRAIN(7) RF_INTERNAL_MSG(0) op=0 rc=11
00:00:16 RF_PROG_ACTIVE_DRAIN(7) CPU Redundancy(17) op=0 rc=11
00:00:16 RF_PROG_ACTIVE_DRAIN(7) RF_LAST_CLIENT(19) op=0 rc=11
00:00:16 *my state = ACTIVE_PRECONFIG(11) peer state = DISABLED(1)
00:00:16 RF_PROG_ACTIVE_PRECONFIG(8) RF_INTERNAL_MSG(0) op=0 rc=11
00:00:16 RF_PROG_ACTIVE_PRECONFIG(8) CPU Redundancy(17) op=0 rc=11
00:00:16 RF_PROG_ACTIVE_PRECONFIG(8) RF_LAST_CLIENT(19) op=0 rc=11
00:00:16 *my state = ACTIVE_POSTCONFIG(12) peer state = DISABLED(1)
00:00:16 RF_PROG_ACTIVE_POSTCONFIG(9) RF_INTERNAL_MSG(0) op=0 rc=11
00:00:16 RF_PROG_ACTIVE_POSTCONFIG(9) CPU Redundancy(17) op=0 rc=11
00:00:16 RF_PROG_ACTIVE_POSTCONFIG(9) RF_LAST_CLIENT(19) op=0 rc=11
00:00:16 *my state = ACTIVE(13) peer state = DISABLED(1)
00:00:16 RF_PROG_ACTIVE(10) RF_INTERNAL_MSG(0) op=0 rc=11
00:00:16 RF_PROG_ACTIVE(10) CPU Redundancy(17) op=0 rc=11
00:00:16 RF_PROG_ACTIVE(10) RF_LAST_CLIENT(19) op=0 rc=11
00:00:16 client added: OIR Client(6) seq=16
00:00:19 RF STATUS PEER PRESENCE(12) op=0
00:00:36 Configuration parsing complete
00:00:36 System initialization complete
```
### *Table 7-4 show redundancy history Field Descriptions*

<span id="page-318-0"></span>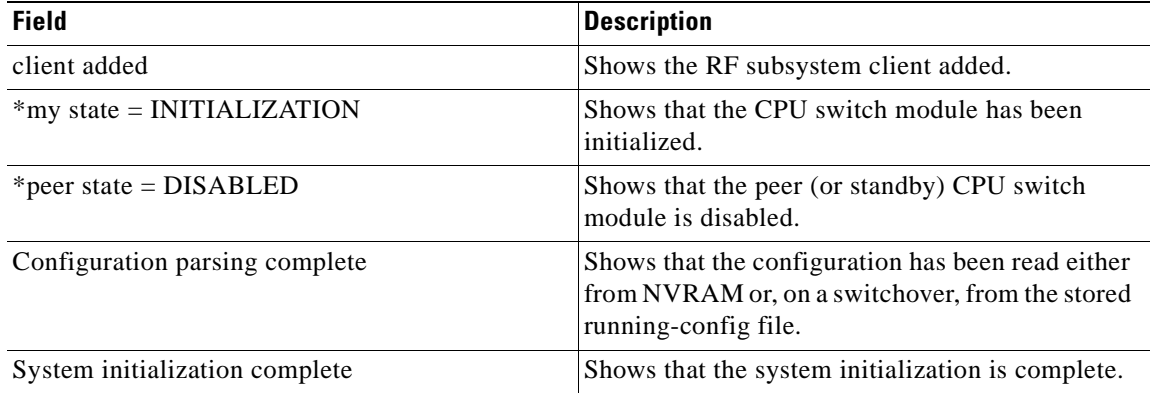

## **Related Commands**

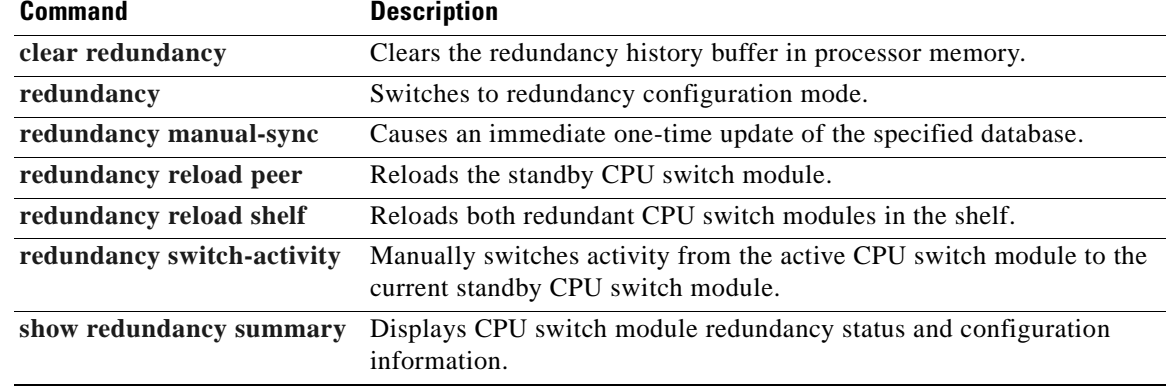

Г

# **show redundancy running-config-file**

To display the running configuration on the standby CPU switch module, use the **show redundancy running-config-file** command.

**show redundancy running-config-file**

**Syntax Description** This command has no other arguments or keywords. **Defaults** None **Command Modes** EXEC and privileged EXEC **Command History** This table includes the following release-specific history entries: **•** EV-Release **•** SV-Release **•** S-Release **Usage Guidelines** This command is only available on the standby CPU switch module. It shows the stored running-config file that has been synchronized from the active CPU switch module, which will be applied as the system configuration during the next standby to active transition. If auto-synchronization is disabled for the running-config-file on the active CPU switch module, or if the IPC (interprocessor communications) is down, this command displays the message running-config-file is not currently valid and does not show the running-config-file. **Note** While the standby CPU switch module remains in the hot-standby state, the running configuration, as shown by the **show running-config** command, is not expected to match the synchronized running-config file. Instead, it contains mostly default configuration values. **Examples** The following example displays the running-config file on the standby CPU switch module. (See [Table 7-5](#page-320-0) for field descriptions.) sby-Switch# **show redundancy running-config-file EV-Release Modification** 12.1(10)EV2 This command was introduced. **SV-Release Modification** 12.2(18)SV This command was integrated in this release. **S-Release Modification** 12.2(22)S **This command was integrated in this release from release 12.2(22)SV.**

```
!
version 12.1
no service pad
service timestamps debug uptime
service timestamps log uptime
no service password-encryption
!
hostname Switch
!
boot system flash bootflash:ons15530-i-mz
boot bootldr slot0:ons15530-i-mz
```

```
<Information deleted>
```
 $\overline{a}$ 

## <span id="page-320-0"></span>*Table 7-5 show redundancy running-config-file Field Descriptions*

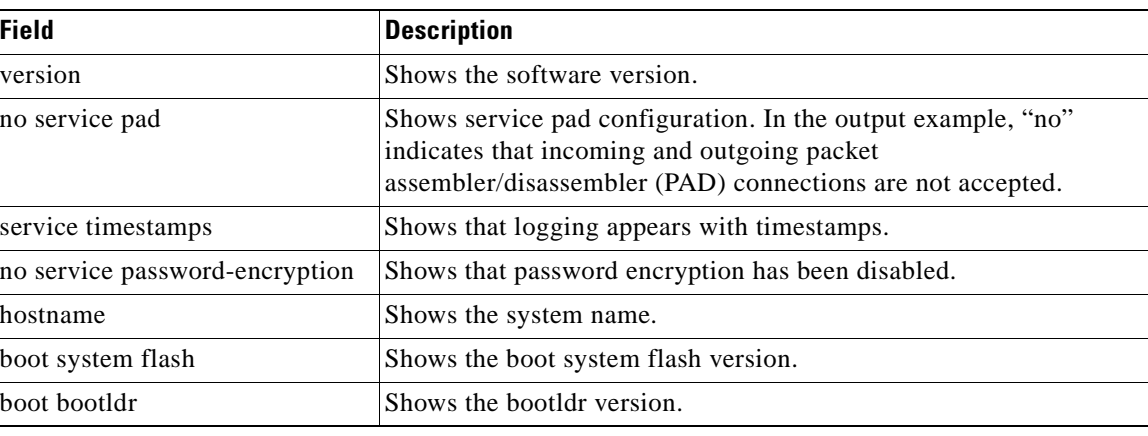

## **Related Commands**

**February 16, 2006**

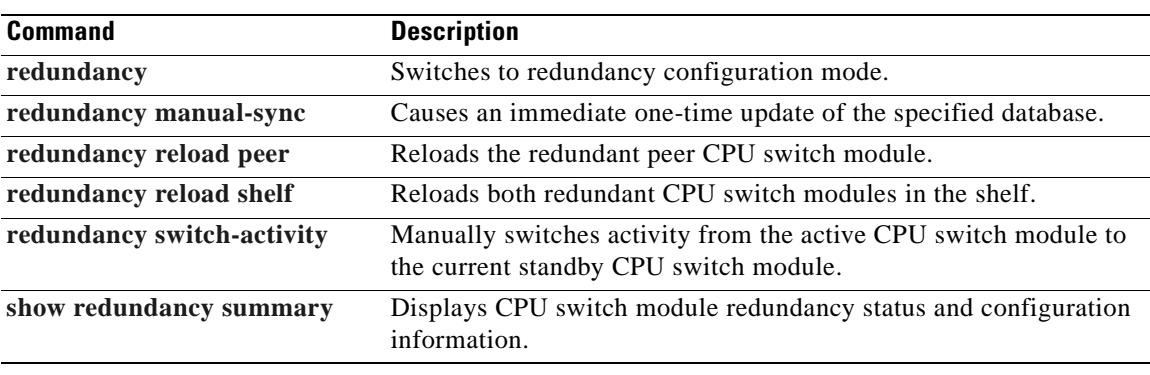

# **show redundancy states**

To display internal redundancy software state information, use the **show redundancy states** command.

**show redundancy states**

**Syntax Description** This command has no other arguments or keywords.

**Defaults** None

**Command Modes** EXEC and privileged EXEC

**Command History** This table includes the following release-specific history entries:

- **•** EV-Release
- **•** SV-Release
- **•** S-Release

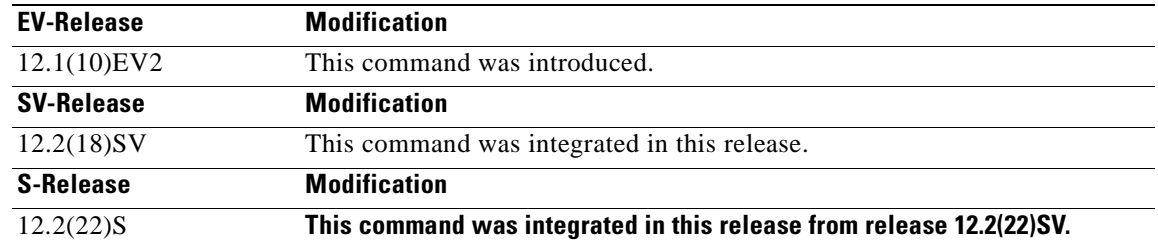

**Usage Guidelines** Use this command to display internal redundancy software state information, which may be used to debug redundancy software.

**Examples** The following example shows how to display internal redundancy software state information. (See [Table 7-6](#page-322-0) for field descriptions.)

```
Switch> show redundancy states
        my state = 13 -ACTIVE
      peer state = 8 -STANDBY HOT
           Mode = Duplex
        Unit ID = 6 Split Mode = Disabled
   Manual Swact = Enabled
 Communications = Up
    client count = 5
 client_notification_TMR = 30000 milliseconds
           keep_alive TMR = 5000 milliseconds
```
 $\mathbf{I}$ 

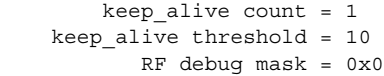

<span id="page-322-0"></span>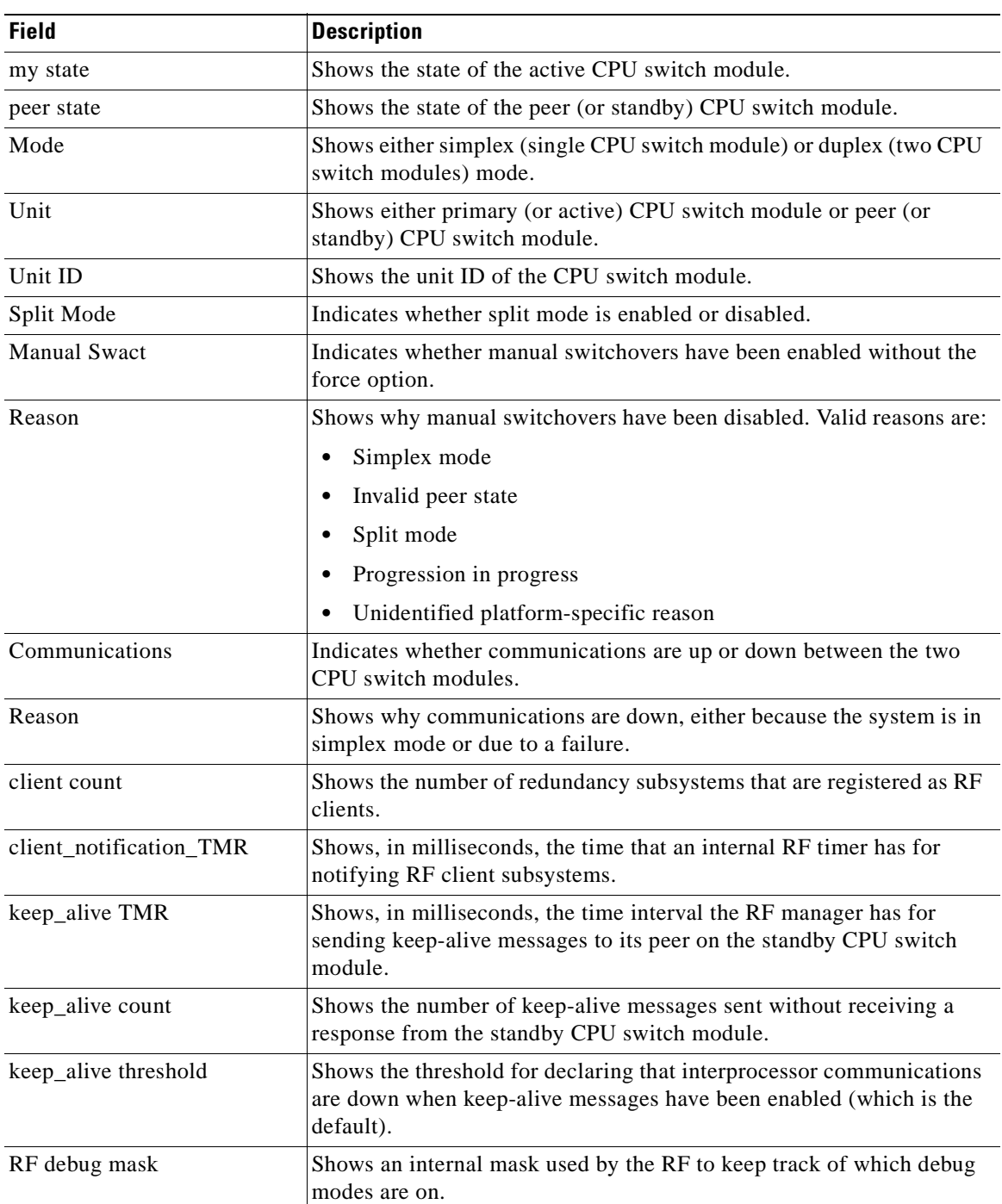

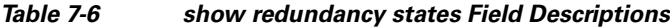

**Related Commands**

 $\overline{\phantom{a}}$ 

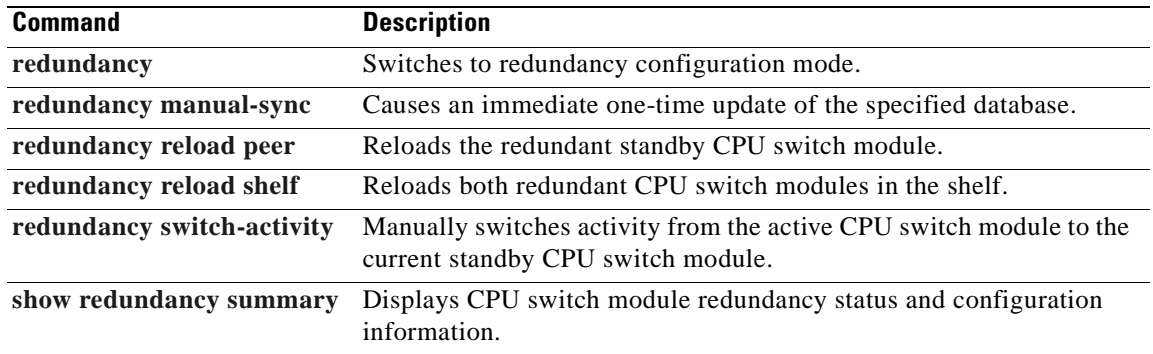

 $\blacksquare$
$\sim$ 

## <span id="page-324-1"></span><span id="page-324-0"></span>**show redundancy summary**

To display a summary of active and standby CPU switch module redundancy information, use the **show redundancy summary** command.

**show redundancy summary**

Inter-CPU Communication State:UP

**Syntax Description** This command has no other arguments or keywords. **Defaults** None **Command Modes** EXEC and privileged EXEC **Command History** This table includes the following release-specific history entries: **•** EV-Release **•** SV-Release **•** S-Release **Usage Guidelines** Use this command to display a summary of redundancy-related information, including active and standby slots, uptimes, images, and current alarms. This information is useful for troubleshooting CPU switch module redundancy problems. **Examples** The following example shows how to display a summary of redundancy-related information for the system. (See [Table 7-7](#page-325-0) for field descriptions.) Switch# **show redundancy summary** Redundant system information ---------------------------- Available Uptime: 12 minutes Time since last switchover: 6 minutes Switchover Count: **EV-Release Modification** 12.1(10)EV2 This command was introduced. **SV-Release Modification** 12.2(18)SV This command was integrated in this release and added new required keyword **summary**. **S-Release Modification** 12.2(22)S **This command was integrated in this release from release 12.2(22)SV.**

 $\mathsf{I}$ 

```
Last Restart Reason: Switch over 
Reported Switchover Reason: User initiated 
Software state at switchover: STANDBY HOT 
Last Running Config sync: 2 minutes 
Running Config sync status: In Sync 
Last Startup Config sync: 2 minutes 
Startup Config sync status: In Sync 
This CPU is the Active CPU. 
------------------------------- 
Slot: 6 
Time since CPU Initialized: 8 minutes 
Image Version: ONS-15530 Software (ONS15530-I-M), Experimental Version 
12.1(20010824:021324) [ffrazer-lh2 106] 
Image File: tftp://171.69.1.129/ffrazer/ons15530-i-mz 
Software Redundancy State: ACTIVE 
Hardware State: ACTIVE
Hardware Severity: 0 
Peer CPU is the Standby CPU. 
------------------------------- 
Slot: 7
Time since CPU Initialized: 2 minutes 
Image Version: ONS-15530 Software (ONS15530-I-M), Experimental Version 
12.1(20010824:021324) [ffrazer-lh2 106] 
Image File (on sby-CPU): tftp://171.69.1.129/ffrazer/ons15530-i-mz 
Software Redundancy State: STANDBY HOT 
Hardware State: STANDBY 
Hardware Severity: 0
```
### <span id="page-325-0"></span>*Table 7-7 show redundancy summary Field Descriptions*

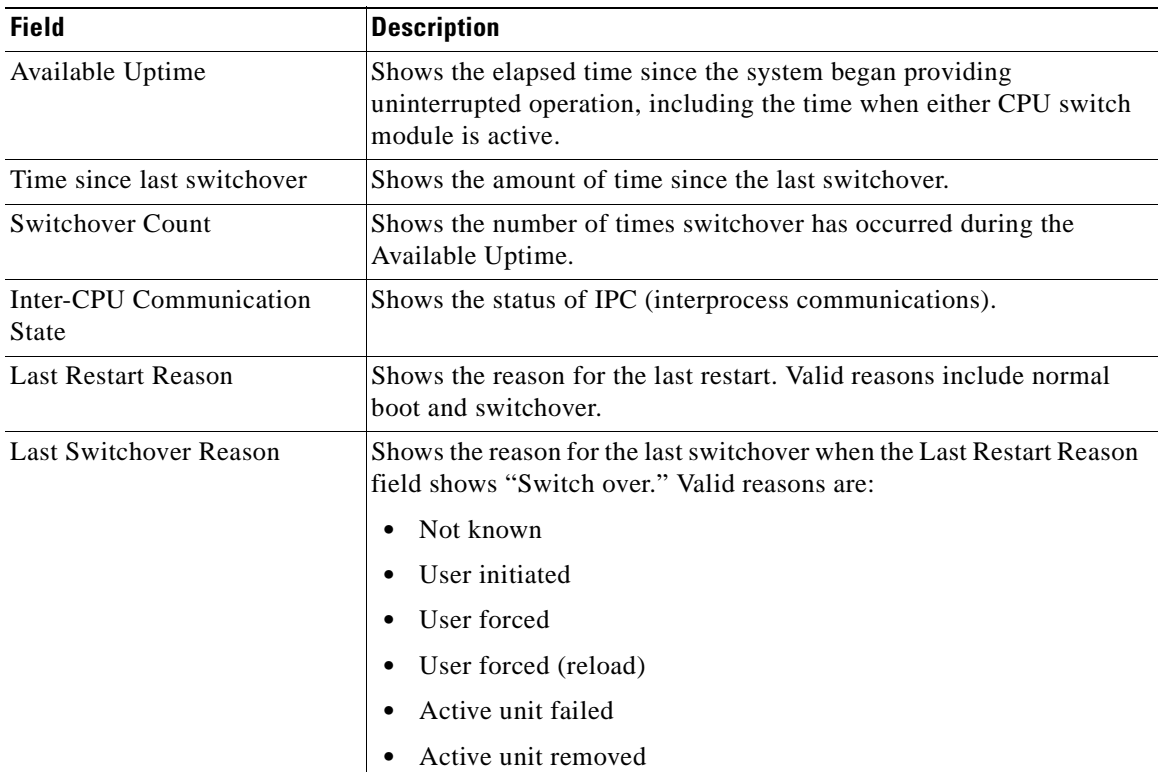

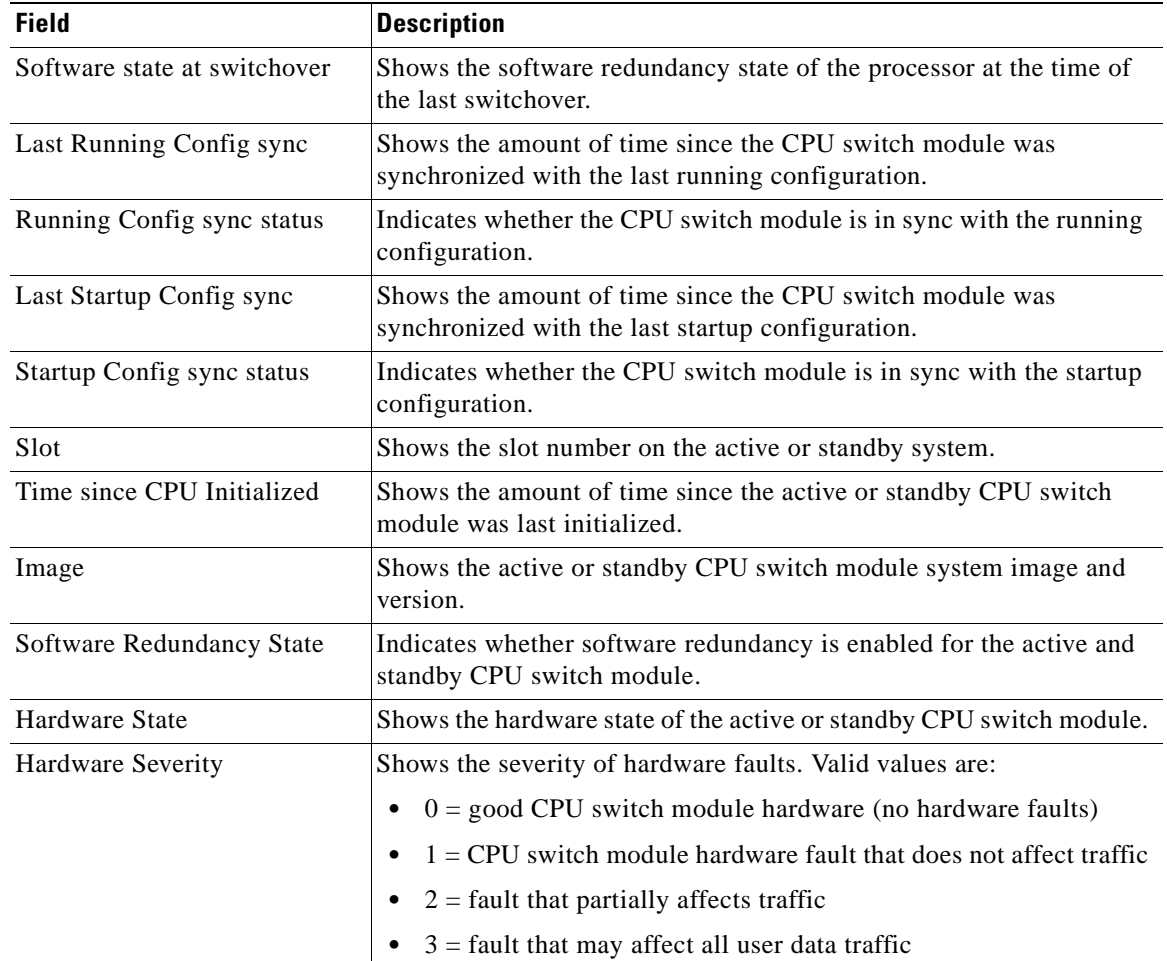

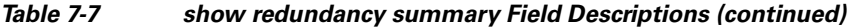

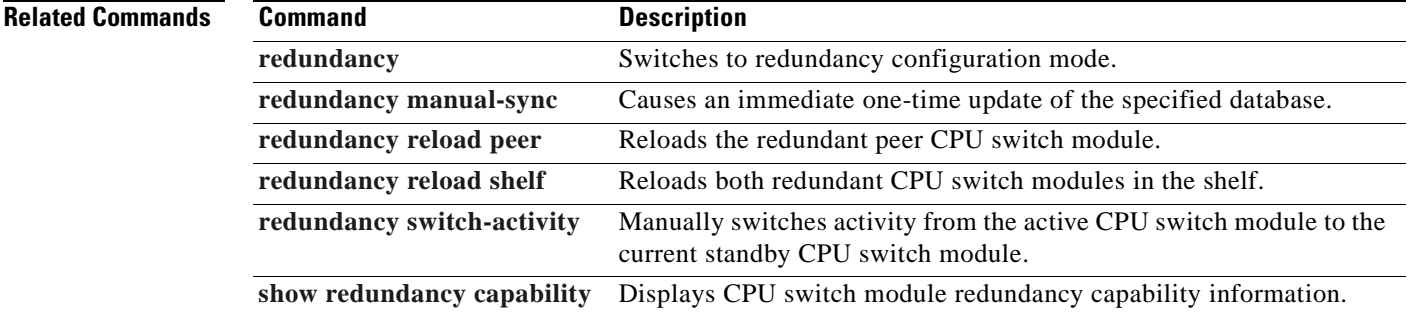

 $\overline{\phantom{a}}$ 

## **standby privilege-mode enable**

To enable access to privileged EXEC mode from the standby CPU switch module CLI, use the **standby privilege-mode enable** command. To revert to the default state, use the **no** form of the command.

**standby privilege-mode enable**

**no standby privilege-mode enable**

- **Syntax Description** This command has no other arguments or keywords.
- **Defaults** Disabled
- **Command Modes** Redundancy configuration

### **Command History** This table includes the following release-specific history entries:

- **•** EV-Release
- **•** SV-Release
- **•** S-Release

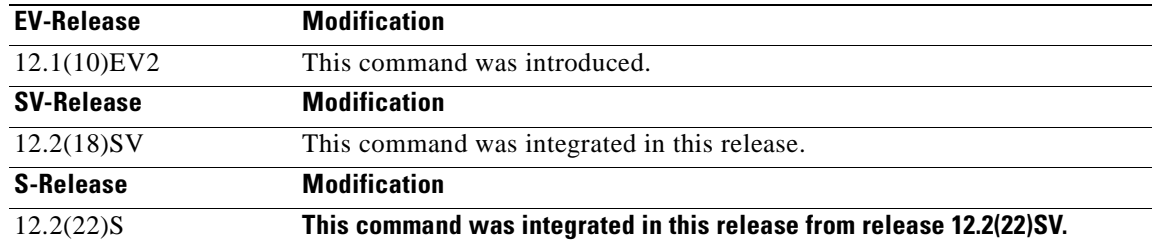

**Usage Guidelines** This command must be entered on the active CPU switch module CLI before you can access privileged EXEC mode on the standby CPU switch module CLI.

**Examples** The following example shows how to enable access to privileged EXEC mode on the standby CPU switch processor module.

Switch(config-red)# **standby privilege-mode enable**

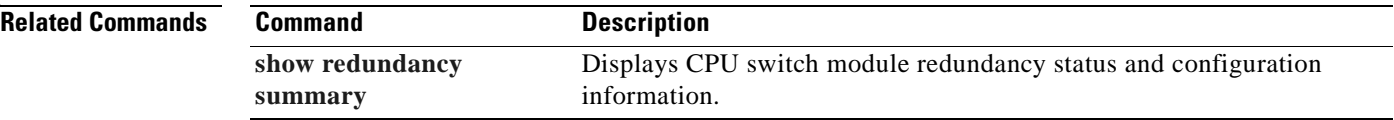

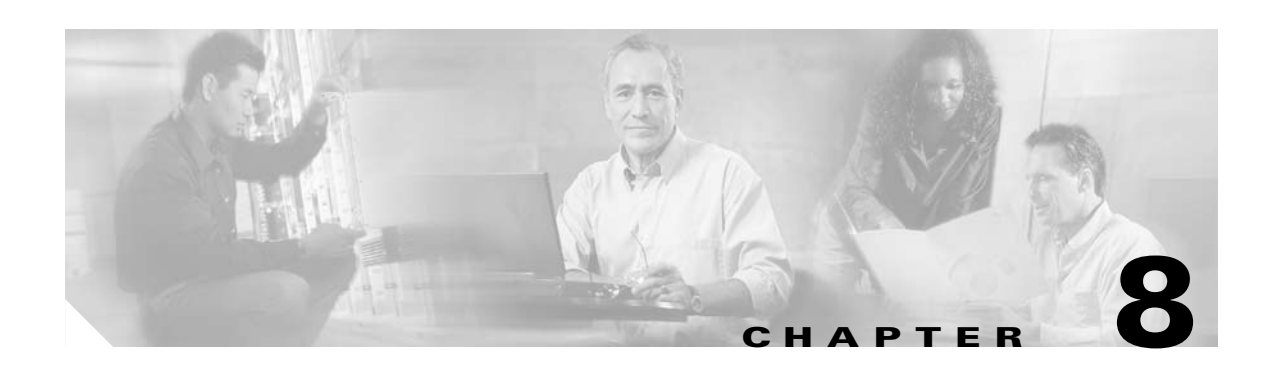

# **SNMP Commands**

This section contains the Cisco ONS 15530-specific SNMP commands. For the complete list of SNMP commands supported on the Cisco ONS 15530, and their descriptions, refer to *Cisco IOS Configuration Fundamentals Command Reference* publication.

## <span id="page-329-0"></span>**snmp-server enable traps aps**

To enable SNMP trap notifications for APS activity, use the **snmp-server enable traps aps** command. To disable this feature, use the **no** form of the command.

**snmp-server enable traps aps**

**no snmp-server enable traps aps**

- **Syntax Description** This command has no other arguments or keywords.
- **Defaults** Disabled
- **Command Modes** Global configuration

**Command History** This table includes the following release-specific history entries:

- **•** EV-Release
- **•** SV-Release
- **•** S-Release

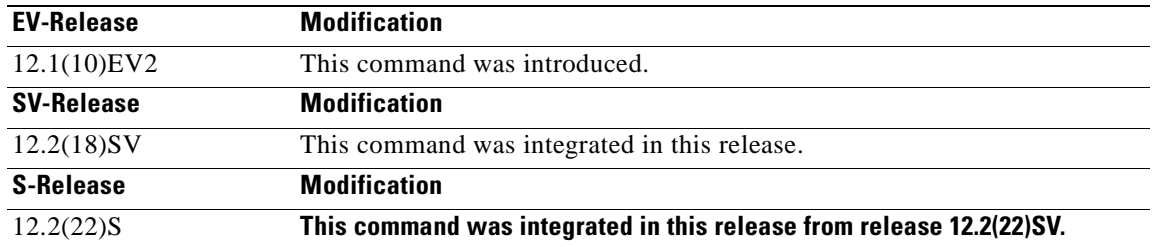

### **Usage Guidelines** Use this command to enable the SNMP trap notifications defined in the APS MIB (CISCO-APS-MIB).

The **snmp-server enable traps aps** command is used in conjunction with the **[snmp-server host](#page-343-0)** command. For a host to receive SNMP trap notifications for APS activity, the **snmp-server enable traps aps** command and the **[snmp-server host](#page-343-0)** command for that host must be enabled.

**Examples** The following example shows how to enable SNMP trap notifications for APS activity.

Switch# **configure terminal** Switch(config)# **snmp-server enable traps aps**

### **Related Commands**

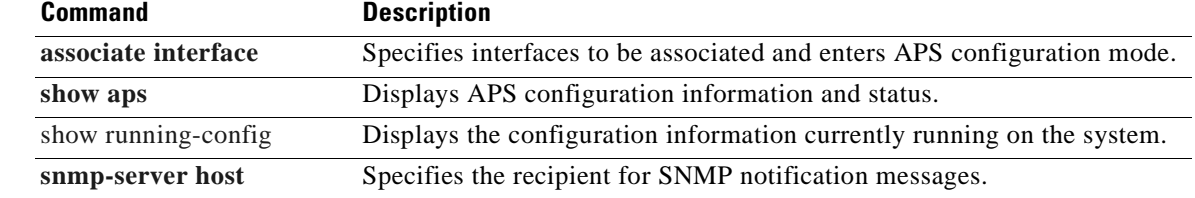

 $\overline{\phantom{a}}$ 

# <span id="page-331-0"></span>**snmp-server enable traps cdl**

To enable SNMP trap notifications defined in CISCO-CDL-MIB, use the **snmp-server enable traps cdl**  command. To disable this feature, use the **no** form of the command.

**no snmp-server enable traps cdl** {**all** | **terminating-interfaces**} [**soak-interval** *set-soak-interval clear-soak-interval*]

| <b>Syntax Description</b> | all<br>terminating-interfaces<br>soak-interval<br>set-soak-interval | Enables trap notifications on all in-band message channel capable interfaces.<br>Enables trap notifications only on terminating interfaces for in-band message<br>channel traffic.<br>Interval after which trap notifications are sent. |
|---------------------------|---------------------------------------------------------------------|----------------------------------------------------------------------------------------------------|
|                           |                                                                     |                                                                                                    |
|                           |                                                                     |                                                                                                    |
|                           |                                                                     |                                                                                                    |
|                           |                                                                     | Time interval in milliseconds before sending defect indication trap<br>notifications when a defect is set. The range is 100 to 60,000.                                                                                                  |
|                           | clear-soak-interval                                                 | Time interval in milliseconds before sending defect indication trap<br>notifications when a defect is cleared. The range is 100 to 60,000.                                                                                              |
|                           |                                                                     |                                                                                                    |
| <b>Defaults</b>           | Disabled                                                            |                                                                                                    |
|                           | Set interval: 2500 milliseconds                                     |                                                                                                    |
|                           | Clear interval: 10,000 milliseconds                                 |                                                                                                    |
| <b>Command Modes</b>      | Global configuration                                                |                                                                                                    |
| <b>Command History</b>    | This table includes the following release-specific history entries: |                                                                                                    |
|                           | EV-Release                                                          |                                                                                                    |
|                           | SV-Release                                                          |                                                                                                    |
|                           | S-Release                                                           |                                                                                                    |
|                           | <b>EV-Release</b>                                                   | <b>Modification</b>                                                                                                    |
|                           | 12.1(10)EV2                                                         | This command was introduced.                                                                                                    |
|                           | <b>SV-Release</b>                                                   | <b>Modification</b>                                                                                                    |
|                           | $12.2(18)$ SV                                                       | This command was integrated in this release.                                                                                                    |
|                           | <b>S-Release</b>                                                    | <b>Modification</b>                                                                                                    |

**snmp-server enable traps cdl** {**all** | **terminating-interfaces**} [**soak-interval** *set-soak-interval clear-soak-interval*]

 $\blacksquare$ 

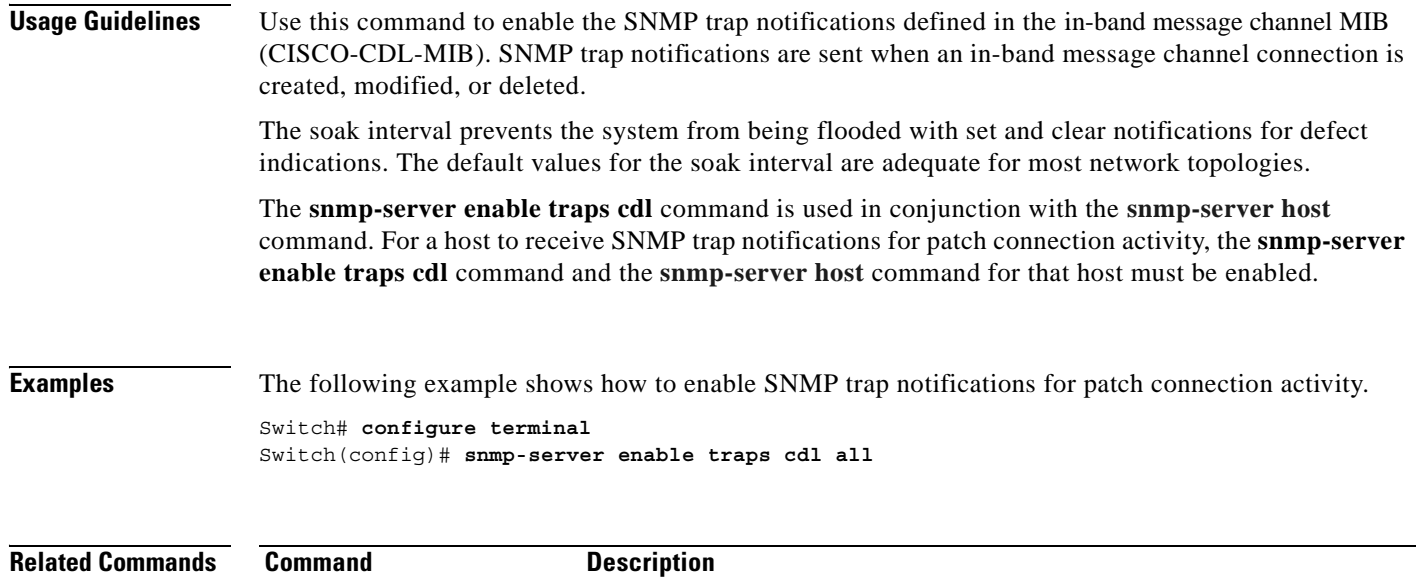

**[snmp-server host](#page-343-0)** Specifies the recipient for SNMP notification messages.

[show running-config](http://www.cisco.com/univercd/cc/td/doc/product/software/ios121/121cgcr/fun_r/frprt2/frd2002.htm) Displays the configuration information currently running on the system.

# <span id="page-333-0"></span>**snmp-server enable traps optical monitor min-severity**

To enable SNMP trap notifications defined in optical monitor MIB with the minimum severity threshold, use the **snmp-server enable traps optical monitor min-severity** command. To disable this feature, use the **no** form of the command.

**snmp-server enable traps optical monitor min-severity** {**critical | major | minor | not-alarmed**}

**no snmp-server enable traps optical monitor min-severity** {**critical | major | minor | not-alarmed**}

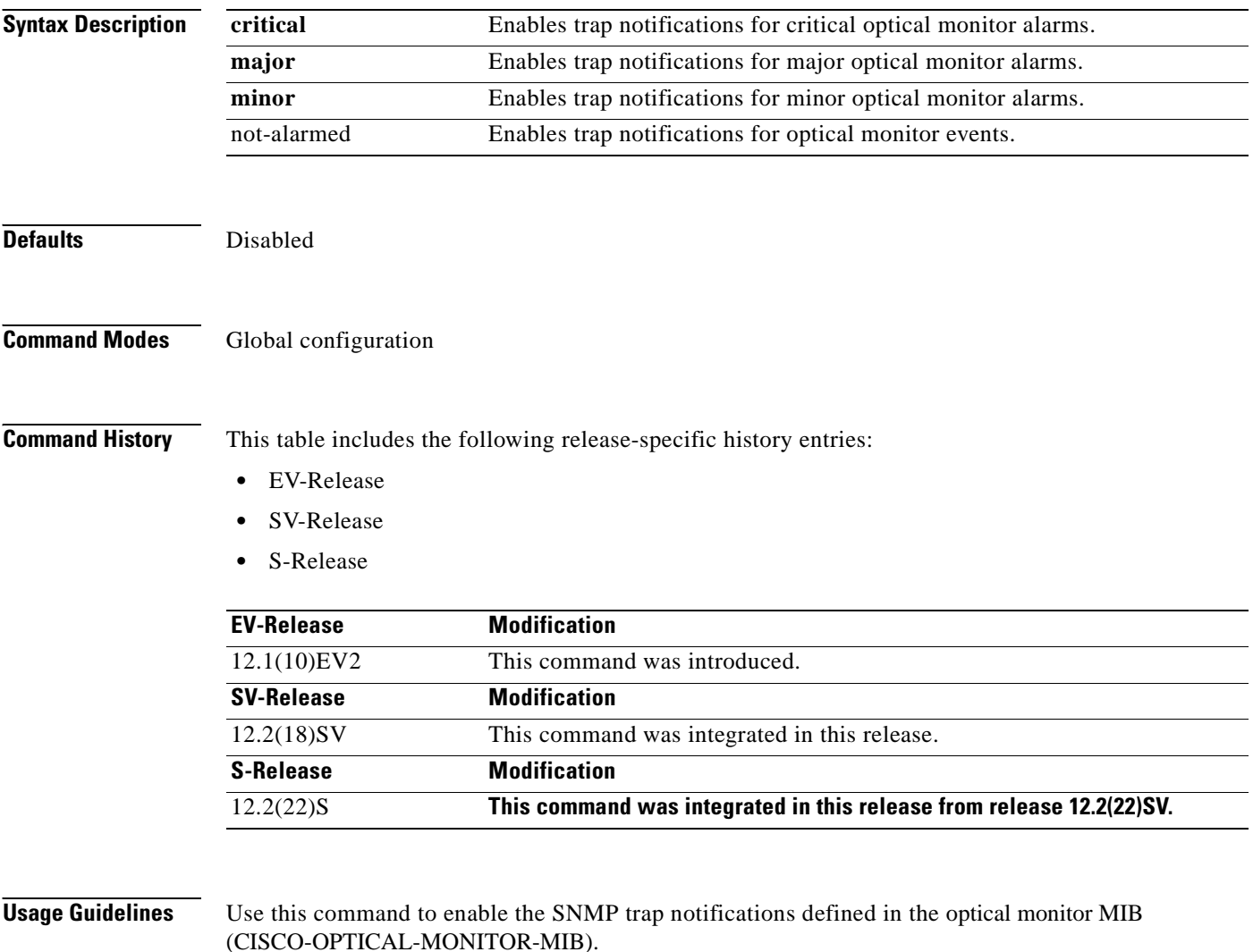

The **snmp-server enable traps optical monitor min-severity** command is used in conjunction with the **[snmp-server host](#page-343-0)** command. For a host to receive SNMP trap notifications for patch connection activity, the **snmp-server enable traps optical monitor min-severity** command and the **[snmp-server host](#page-343-0)** command for that host must be enabled.

**Examples** The following example shows how to enable SNMP trap notifications for major and critical optical monitor trap activity.

> Switch# **configure terminal** Switch(config)# **snmp-server enable traps optical monitor min-severity major.**

### **Related Commands C**

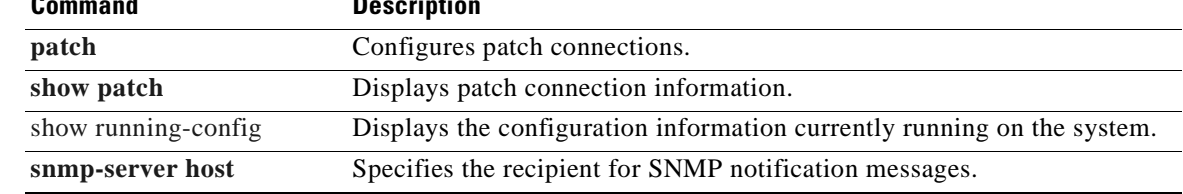

## **snmp-server enable traps oscp**

To enable SNMP trap notifications for OSCP activity, use the **snmp-server enable traps oscp** command. To disable this feature, use the **no** form of the command.

**snmp-server enable traps oscp**

**no snmp-server enable traps oscp**

- **Syntax Description** This command has no other arguments or keywords.
- **Defaults** Disabled
- **Command Modes** Global configuration

**Command History** This table includes the following release-specific history entries:

- **•** EV-Release
- **•** SV-Release
- **•** S-Release

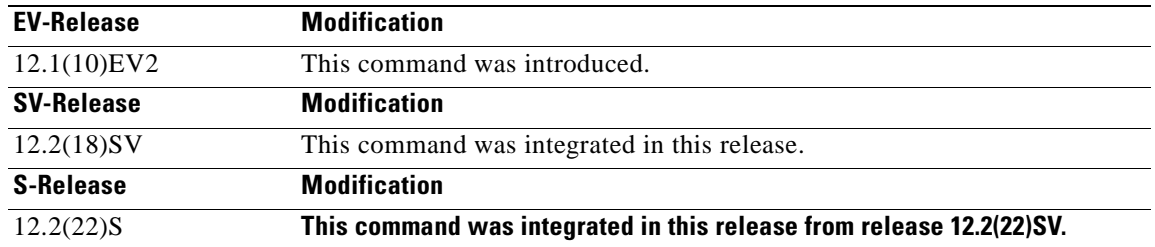

**Usage Guidelines** Use this command to enable the SNMP trap notifications defined in the OSCP MIB (CISCO-OSCP-MIB). The **snmp-server enable traps oscp** command is used in conjunction with the **[snmp-server host](#page-343-0)** command. For a host to receive SNMP trap notifications for OSCP activity, the **snmp-server enable traps oscp** command and the **[snmp-server host](#page-343-0)** command for that host must be enabled. **Examples** The following example shows how to enable SNMP trap notifications for OSCP activity. Switch# **configure terminal** Switch(config)# **snmp-server enable traps oscp**

### **Related Comma**

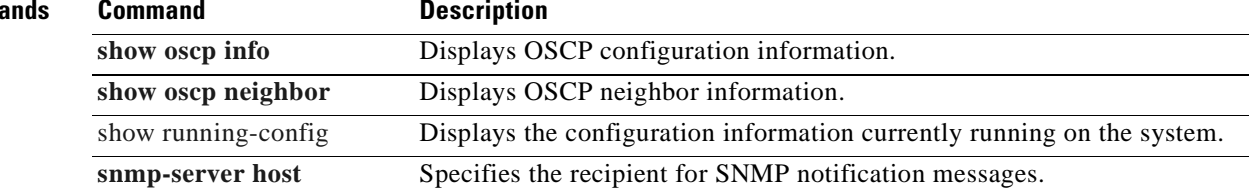

 $\overline{\phantom{a}}$ 

## <span id="page-337-0"></span>**snmp-server enable traps rf**

To enable SNMP trap notification for CPU switch module redundancy activity, use the **snmp-server enable traps rf** command. To disable this feature, use the **no** form of the command.

**snmp-server enable traps rf**

**no snmp-server enable traps rf**

- **Syntax Description** This command has no other arguments or keywords.
- **Defaults** Disabled
- **Command Modes** Global configuration

**Command History** This table includes the following release-specific history entries:

- **•** EV-Release
- **•** SV-Release
- **•** S-Release

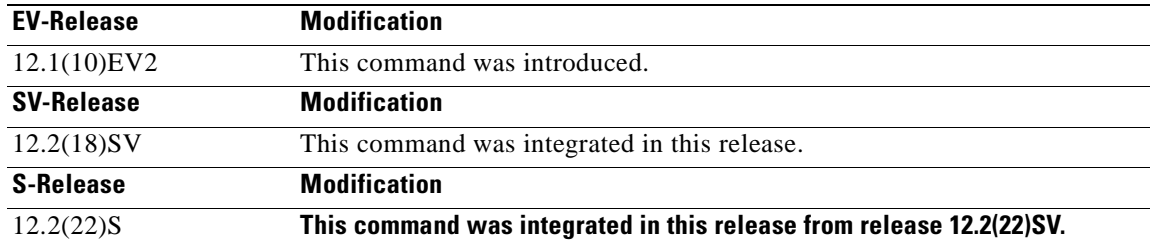

**Usage Guidelines** Use this command to enable the SNMP trap notifications defined in the Redundancy Facility MIB (CISCO-RF-MIB).

> The **snmp-server enable traps patch** command is used in conjunction with the **[snmp-server host](#page-343-0)** command. For a host to receive SNMP trap notifications for patch connection activity, the **snmp-server enable traps patch** command and the **[snmp-server host](#page-343-0)** command for that host must be enabled.

**Examples** The following example shows how to enable SNMP trap notifications for CPU switch module redundancy activity.

> Switch# **configure terminal** Switch(config)# **snmp-server enable traps rf**

 $\mathbf{I}$ 

### **Related Command**

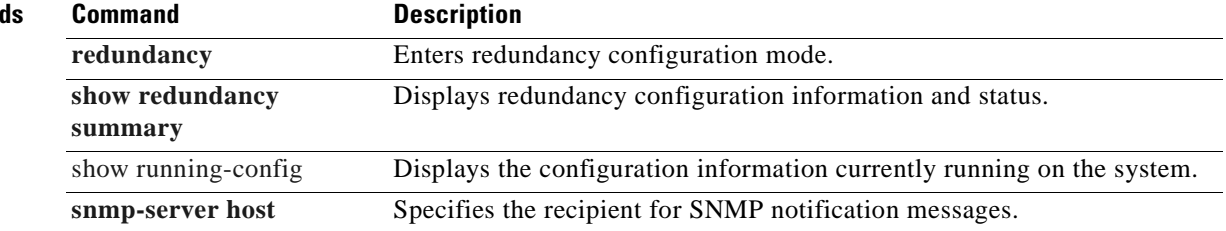

 $\overline{\phantom{a}}$ 

# <span id="page-339-0"></span>**snmp-server enable traps threshold min-severity**

To enable SNMP trap notifications for alarm thresholds, use the **snmp-server enable traps threshold min-severity** command. To disable this feature, use the **no** form of this command.

**snmp-server enable traps threshold min-severity** {**degrade** | **failure**}

**no snmp-server enable traps threshold min-severity**

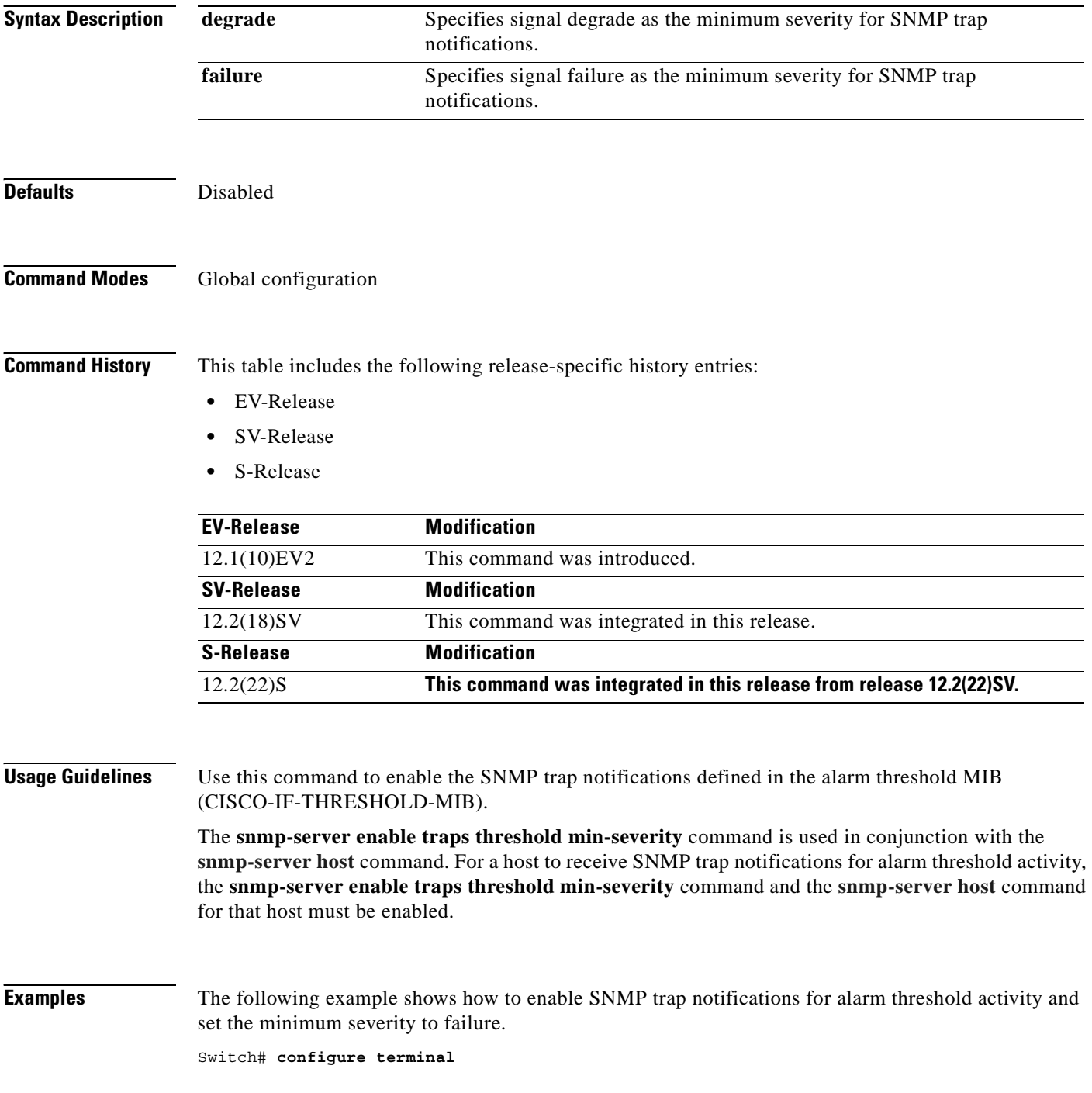

Switch(config)# **snmp-server enable traps threshold min-severity failure**

**Related Commands** 

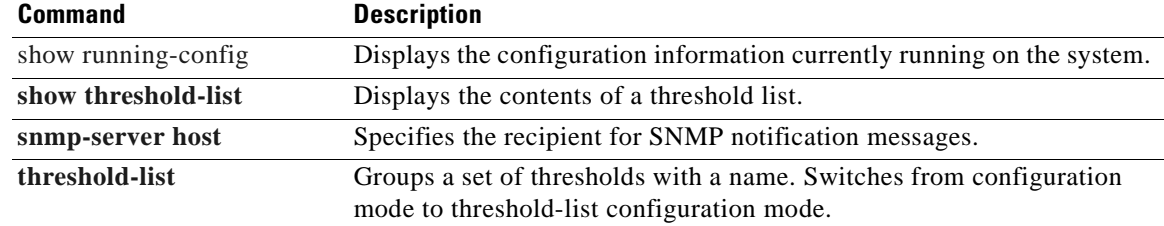

 $\mathbf{r}$ 

# <span id="page-341-0"></span>**snmp-server enable traps topology**

To enable SNMP trap notifications for the network topology activity, use the **snmp-server enable traps topology** command. To disable this feature, use the **no** form of the command.

**snmp-server enable traps topology** [**throttle-interval** *seconds*]

**no snmp-server enable traps topology** [**throttle-interval** *seconds*]

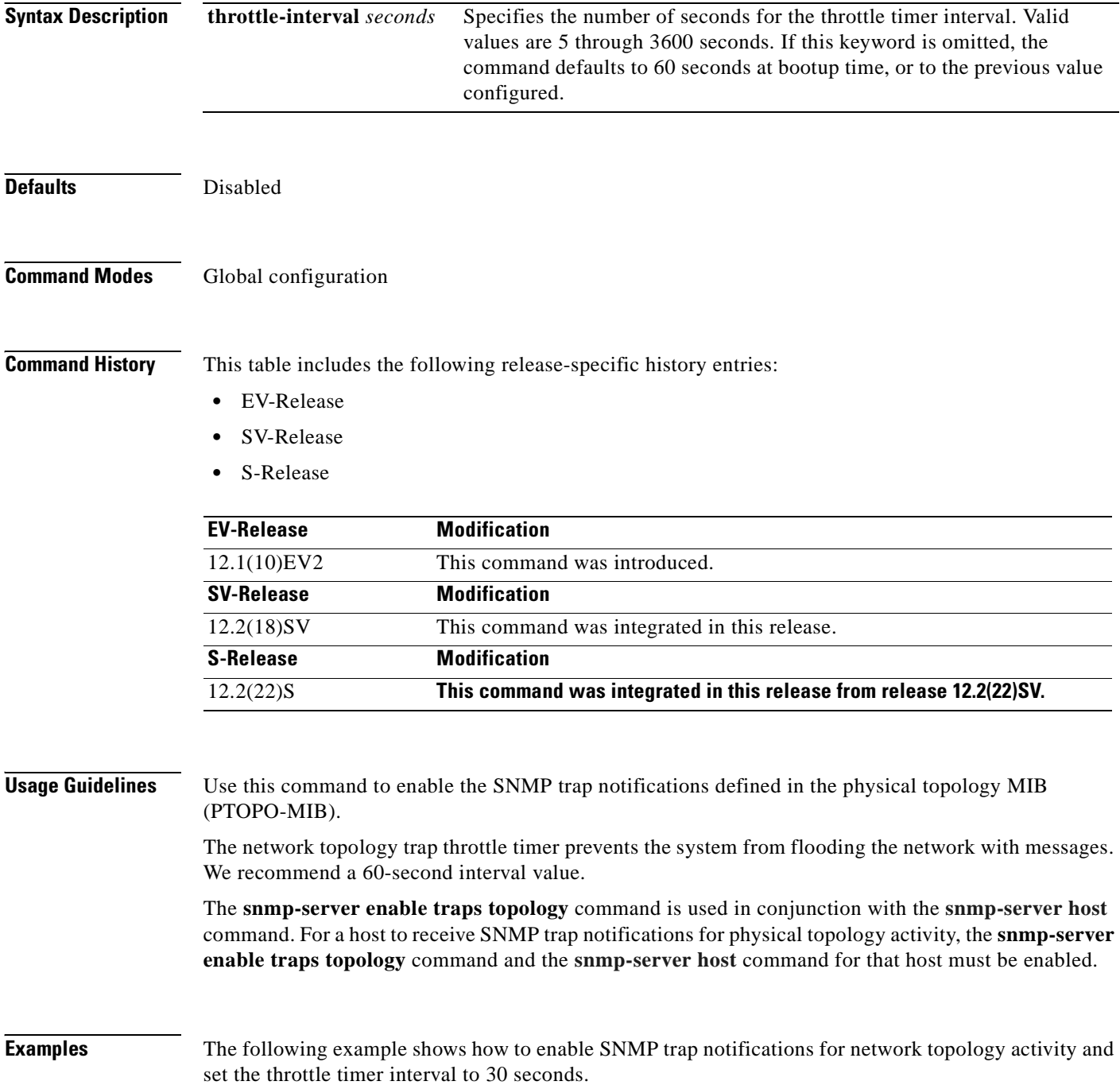

Switch# **configure terminal** Switch(config)# **snmp-server enable traps topology throttle-interval 30**

The following example shows how to enable SNMP trap notifications for network topology activity and set the throttle timer interval to the default value.

Switch# **configure terminal** Switch(config)# **snmp-server enable traps topology**

### **Related Commands**

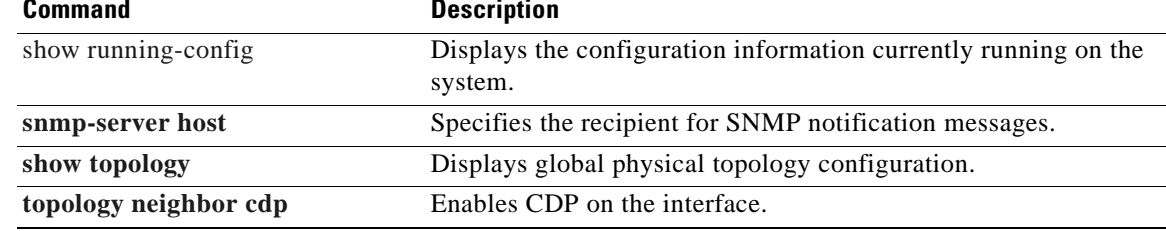

# <span id="page-343-0"></span>**snmp-server host**

To specify the recipient for SNMP notification messages, use the **snmp-server host** command. To remove the specified host, use the **no** form of the command.

**snmp-server host** *host-addr* [**traps** | **informs**] [**version** [**1** | **2c** | **3** {**auth** | **noauth**}]] *community-string* [**udp-port** *port*] [*notification-type*]

**no snmp-server host** *host-addr* {**traps** | **informs**}

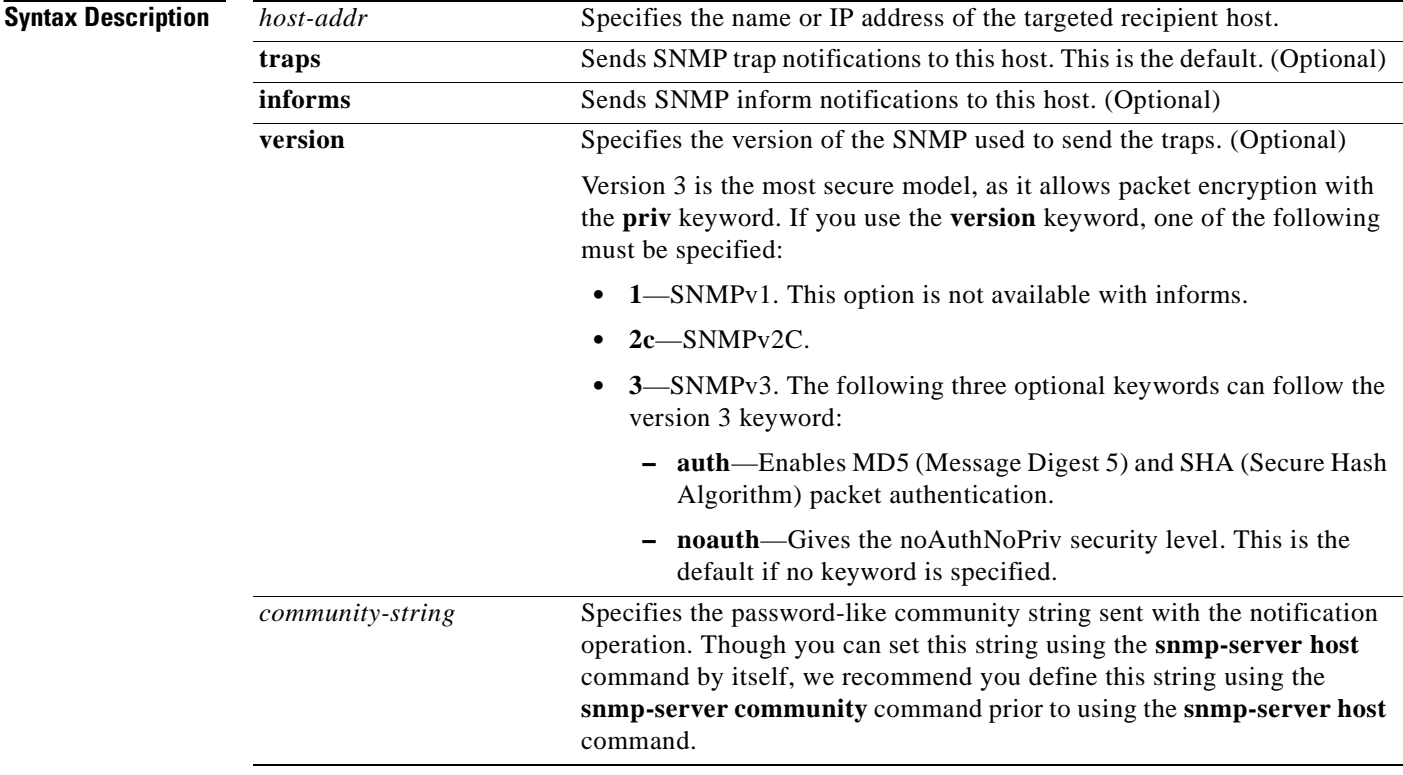

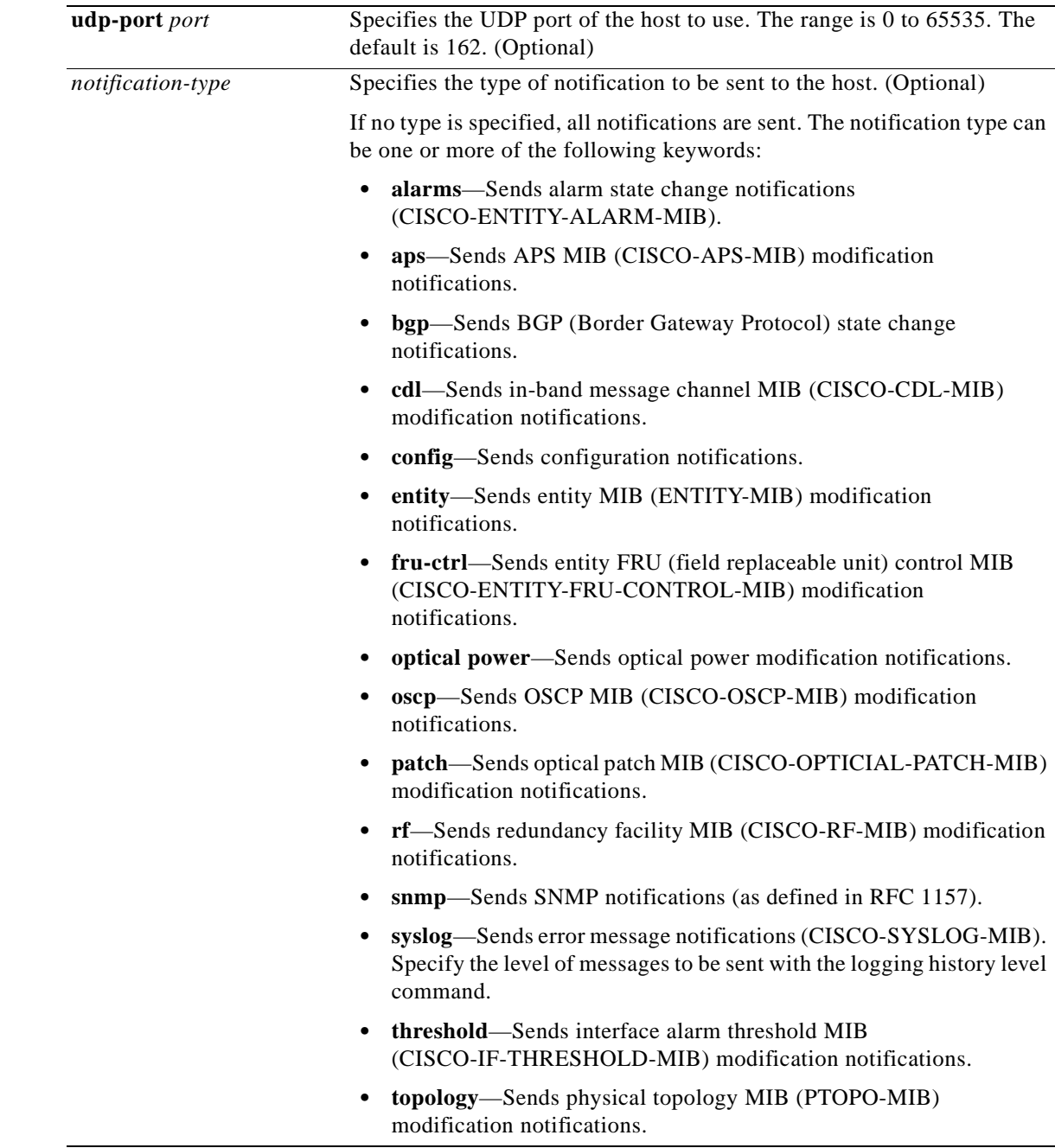

**Defaults** This command is disabled by default. No notifications are sent. If you enter this command with no keywords, the default is to send all trap types to the host. No informs are sent to this host. If no **version** keyword is present, the default is version 1. **Command Modes** Global configuration

**Command History** This table includes the following release-specific history entries:

- **•** EV-Release
- **•** SV-Release
- **•** S-Release

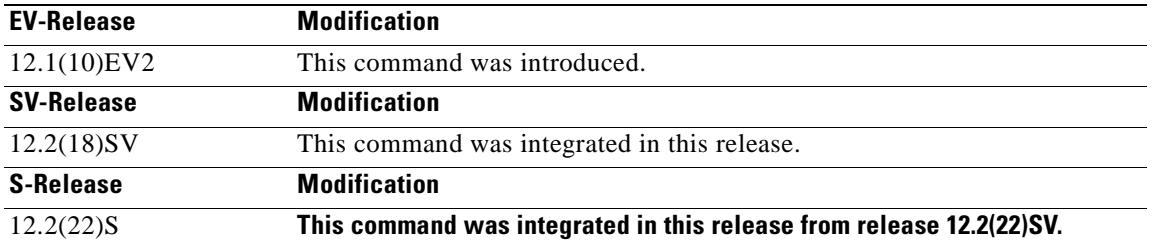

**Usage Guidelines** SNMP notifications can be sent as traps or inform requests. Traps are unreliable because the receiver does not send acknowledgments when it receives traps. The sender cannot determine if the traps were received. However, an SNMP entity that receives an inform request acknowledges the message with an SNMP response PDU. If the sender never receives the response, the inform request can be sent again. Thus, informs are more likely to reach their intended destination.

> However, informs consume more resources in the agent and in the network. Unlike a trap, which is discarded as soon as it is sent, an inform request is held in memory until a response is received or the request times out. Also, traps are sent only once, while an inform might be retried several times. The retries increase traffic and contribute to a higher overhead on the network.

If you do not enter an **snmp-server host** command, no notifications are sent. To configure the system to send SNMP notifications, you must enter at least one **snmp-server host** command. If you enter the command with no keywords, all trap types are enabled for the host.

To enable multiple hosts, you must issue a separate **snmp-server host** command for each host. You can specify multiple notification types in the command for each host.

When multiple **snmp-server host** commands are given for the same host and kind of notification (trap or inform), each succeeding command overwrites the previous command. Only the last **snmp-server host** command will be in effect. For example, if you enter an **snmp-server host** command to enable informs for a host and then enter another **snmp-server host** command to enable informs for the same host, the second command will replace the first.

The **snmp-server host** command is used in conjunction with the **snmp-server enable** command. Use the **snmp-server enable** command to specify which SNMP notifications are sent globally. For a host to receive most notifications, at least one **snmp-server enable** command and the **snmp-server host**  command for that host must be enabled.

Some notification types cannot be controlled with the **snmp-server enabl**e command. Certain notification types are always enabled. Other notification types are enabled by a different command. For example, the linkUpDown notifications are controlled by the **snmp trap link-status** command. These notification types do not require an **snmp-server enable** command.

**Examples** The following example shows how to enable SNMP trap notifications for APS activity.

Switch# **configure terminal** Switch(config)# **snmp-server host node1 traps**

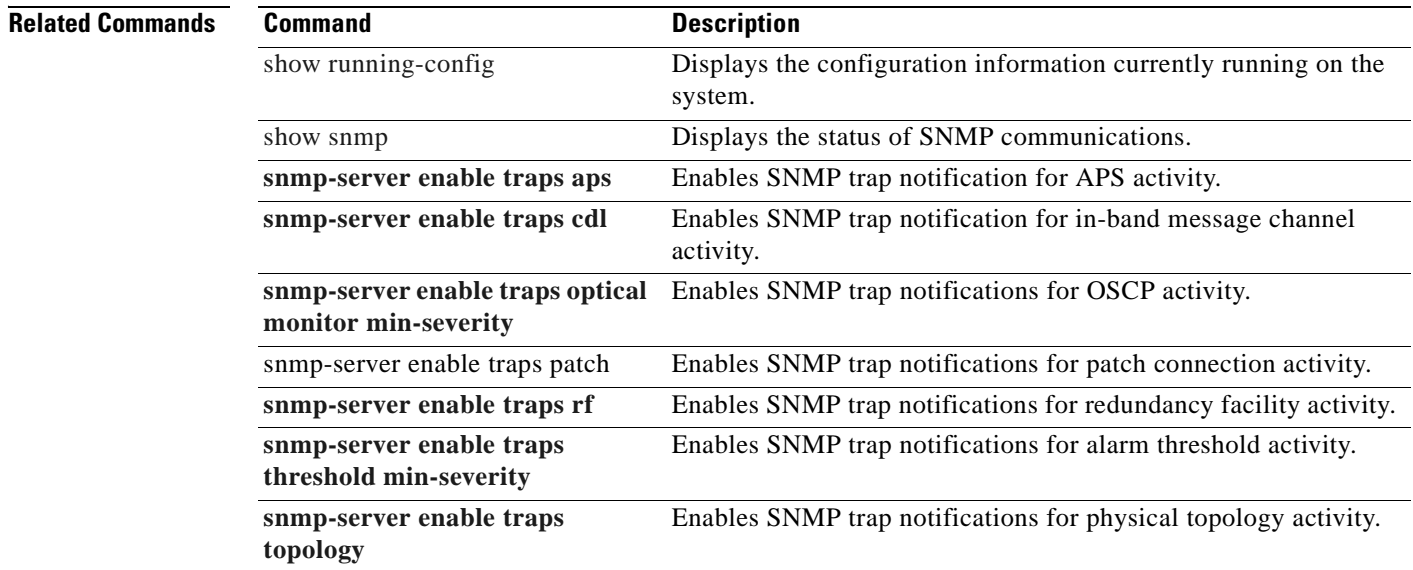

 $\overline{\phantom{a}}$ 

ш

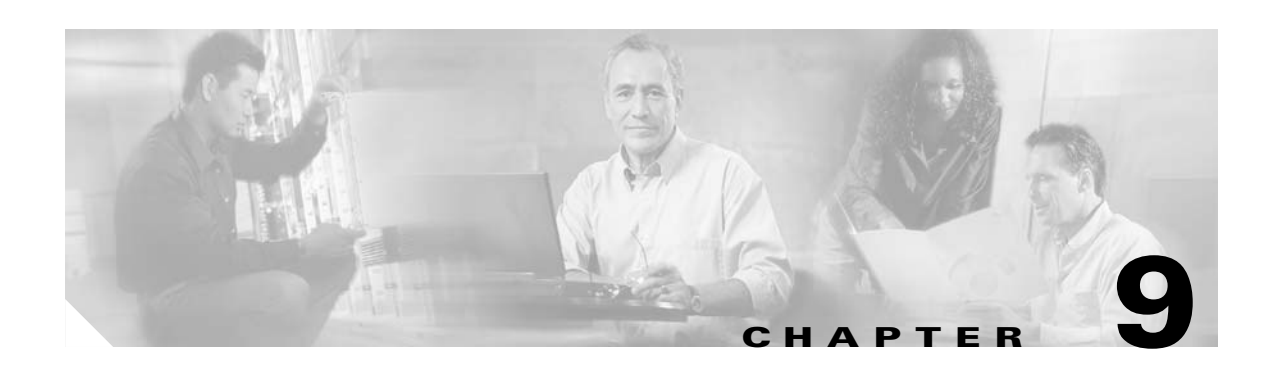

# **System Management Commands**

Use the following commands to manage your Cisco ONS 15530.

# **clear facility-alarm**

To clear the external indications for the facility alarms, use the **clear facility-alarm** command.

**clear facility-alarm** [**critical** | **major** | **minor**]

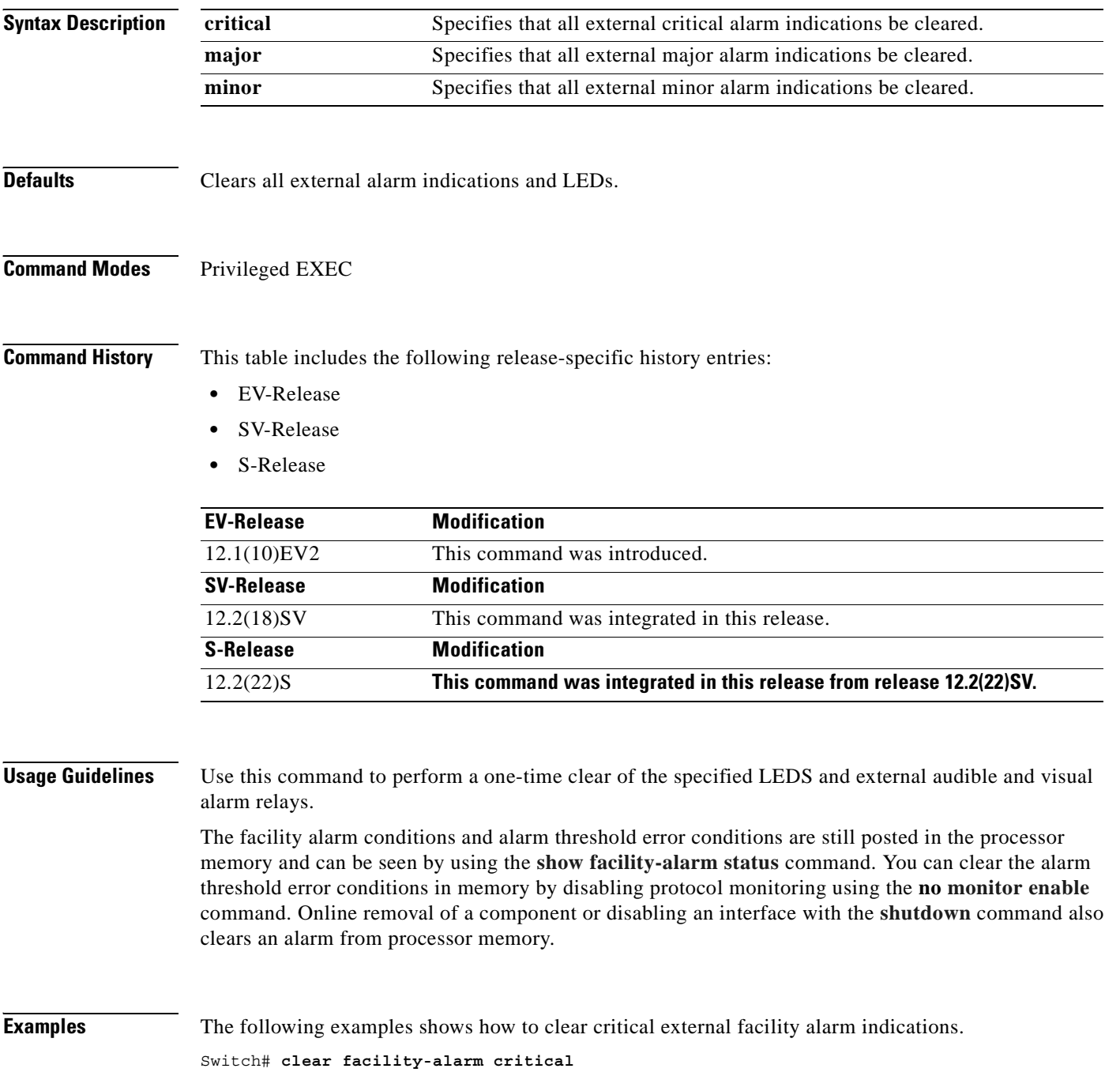

### **Related Command**

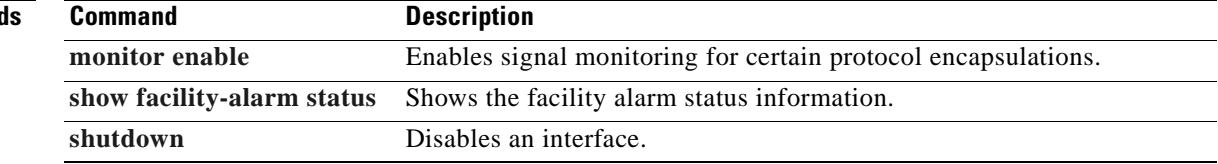

 $\overline{\phantom{a}}$ 

# **environment-monitor shutdown fan**

To enable the fan failure shutdown feature, use the **environment-monitor shutdown fan** command. To disable fan failure shutdown, use the **no** form of the command.

**environment-monitor shutdown fan**

**no environment-monitor shutdown fan**

- **Syntax Description** This command has no other arguments or keywords.
- **Defaults** Disabled
- **Command Modes** Global configuration

**Command History** This table includes the following release-specific history entries:

- **•** EV-Release
- **•** SV-Release
- **•** S-Release

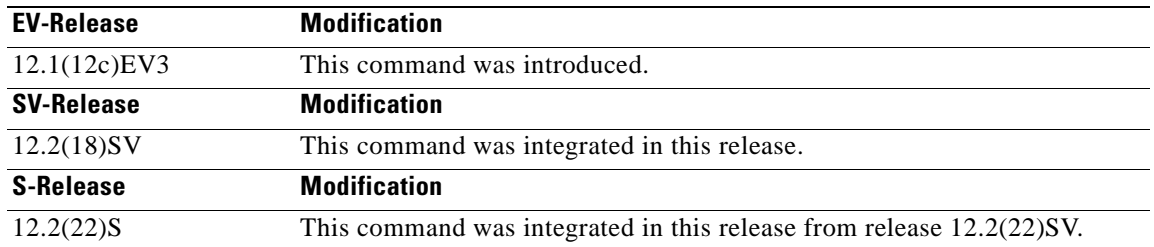

**Usage Guidelines** If a single fan fails on the Cisco ONS 15530, a minor alarm is reported to the CPU switch module. However, the chassis will never reach a critical high temperature when only one fan fails.

If two or more fans fail, a major alarm is reported to the CPU switch module.

If all six fans in the fan tray fail, the chassis will reach critical temperature after 4 minutes.

To prevent damage to the cards and modules in the shelf when two or more fans fail, use the **environment-monitor shutdown fan** command to configure the system to automatically reset the following components:

- **•** ESCON aggregation cards
- **•** 8-port FC/GE aggregations cards
- **•** 2.5-Gbps ITU trunk cards
- **•** 10-Gbps ITU trunk cards
- **•** Transponder line cards

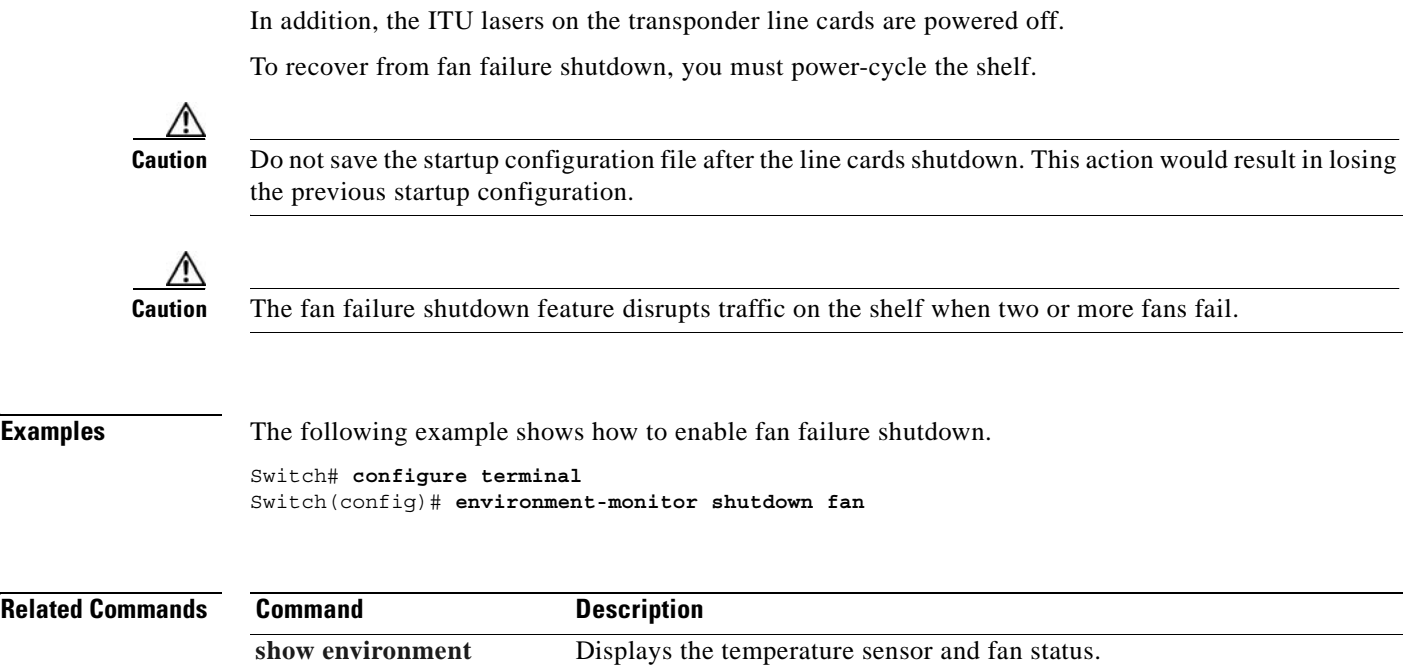

 $\mathbf{r}$ 

# <span id="page-353-0"></span>**environment-monitor shutdown temperature**

To enable the automatic shutdown of the system if the operating temperature exceeds the critical threshold, use the **environment-monitor shutdown temperature** command. To disable this feature, use the **no** form of the command.

**environment-monitor shutdown temperature** *slot* /*subslot/module*

**no environment-monitor shutdown temperature**

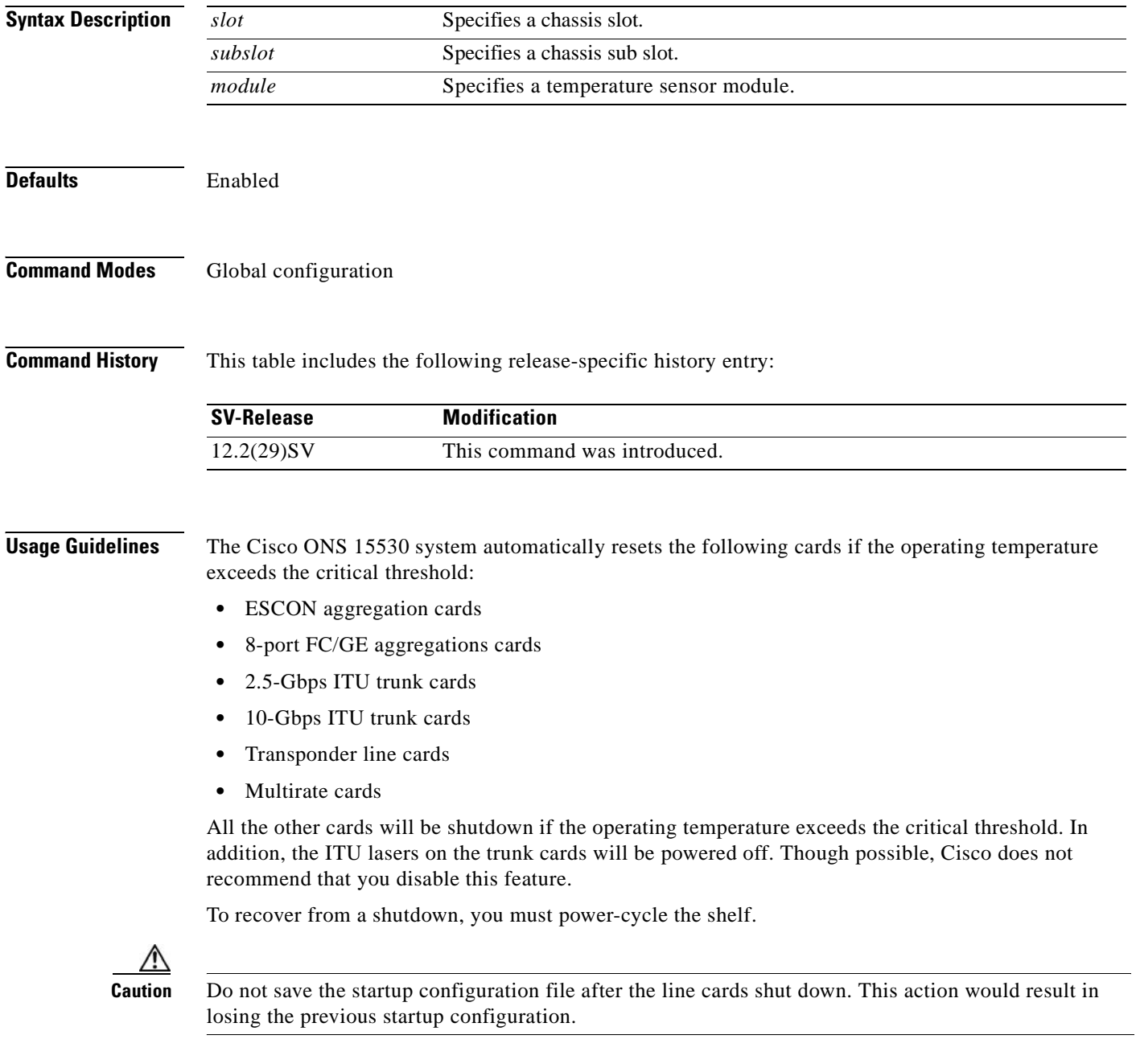

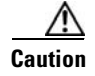

 $\mathbf{I}$ 

**Caution** The shutdown feature disrupts traffic on the shelf when the operating temperature exceeds the critical temperature.

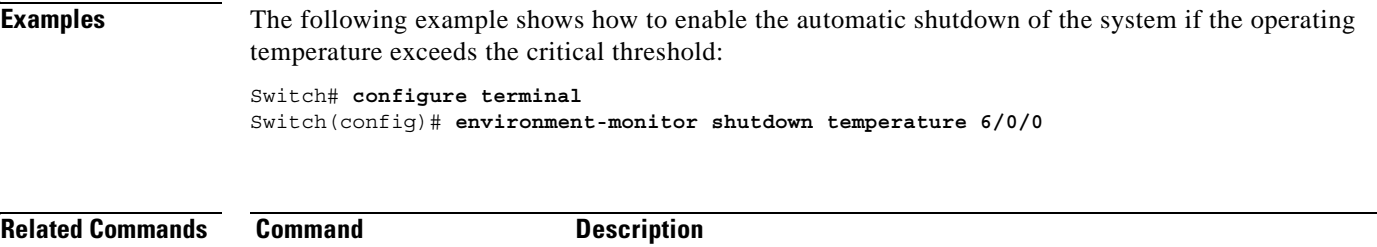

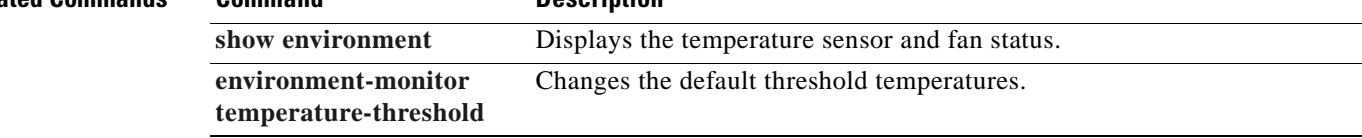

 $\Gamma$ 

# <span id="page-355-0"></span>**environment-monitor temperature-threshold**

To change the default threshold temperatures, use the **environment-monitor temperature-threshold**  command. To reset all the thresholds to the default values for all temperature sensor modules, use the **no** form of the command.

**environment-monitor temperature-threshold {critical | major | minor | low}** *slot/subslot/module*  <*threshold value*>

**no environment-monitor temperature-threshold**

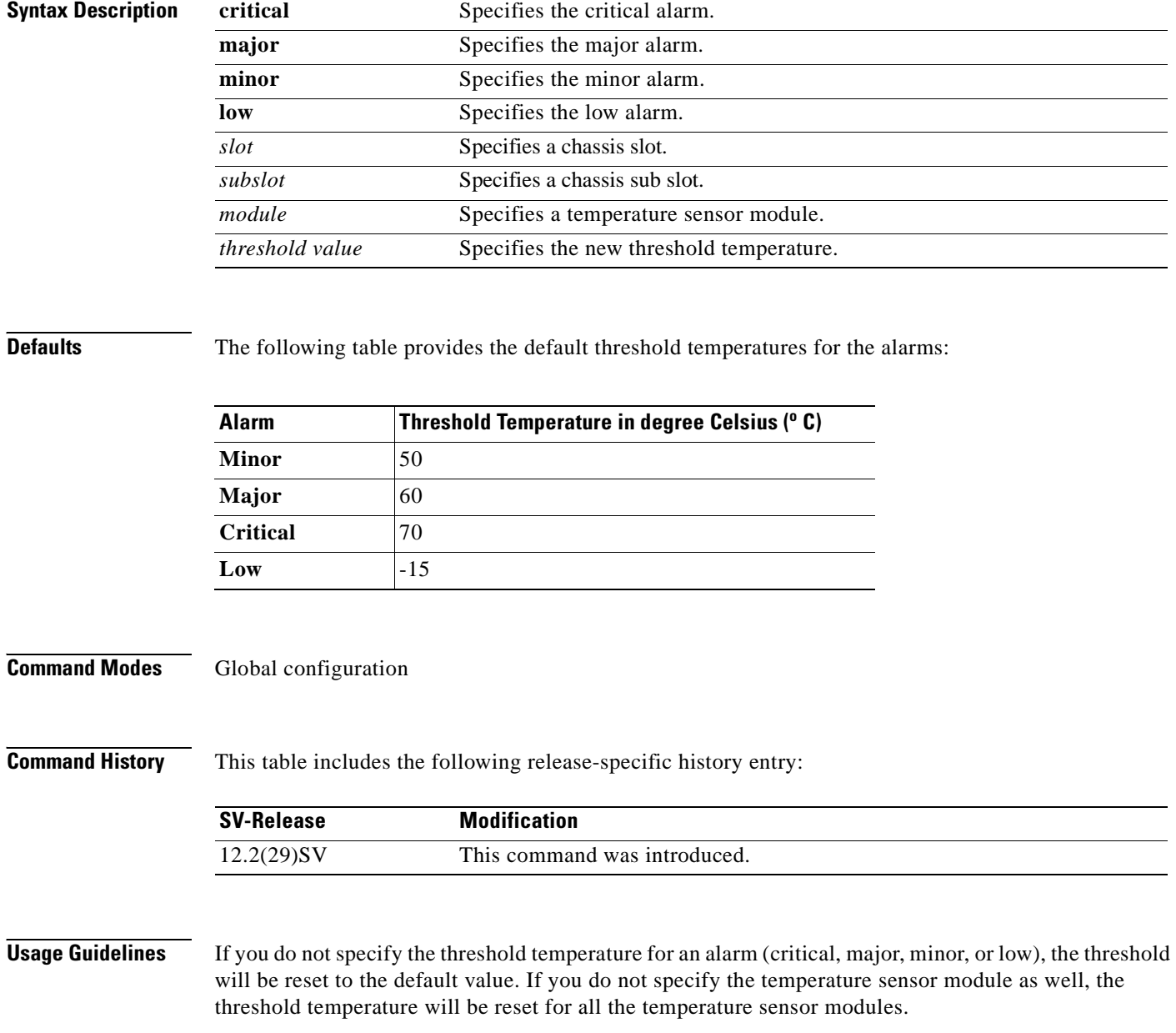

T

### **Examples** The following example shows how to configure the critical threshold temperature: Switch# **configure terminal** Switch(config)# **environment-monitor temperature-threshold critical 6/0/0 65**

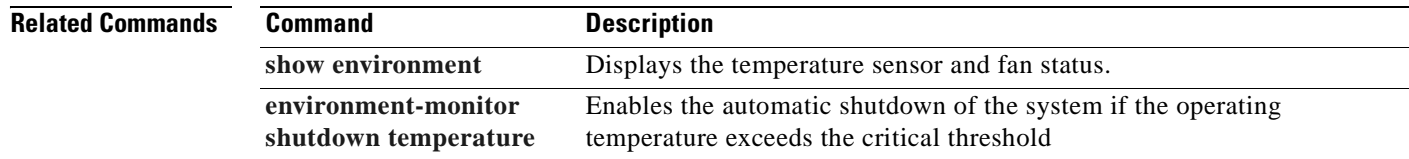

# **reload**

To reload the active CPU switch module, use the **reload** command.

**reload** [*text* | **in** [*hh***:**]*mm* [*text*] | **at** *hh***:***mm* [*month day* | *day month*] [*text*] | **cancel**]

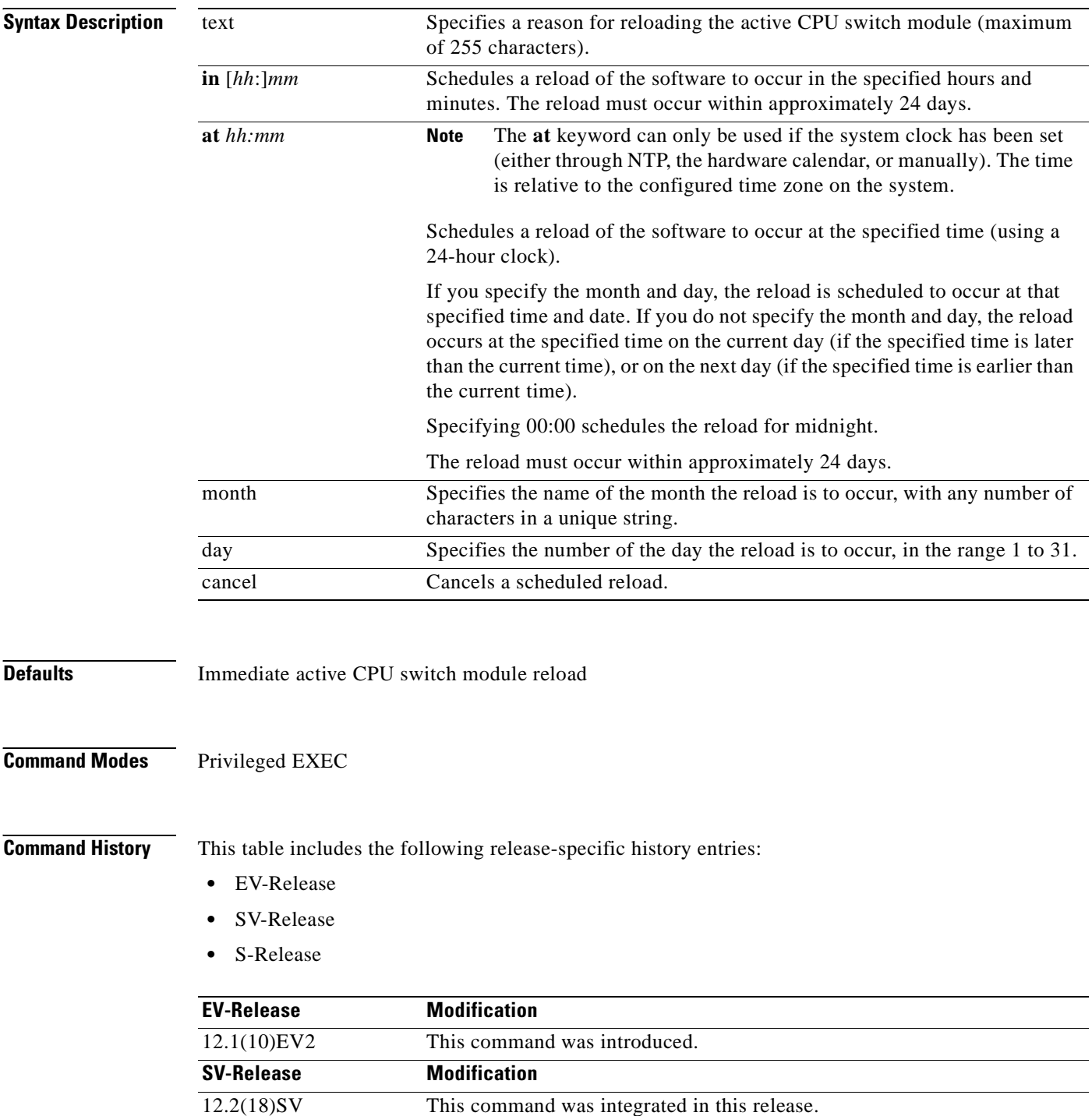

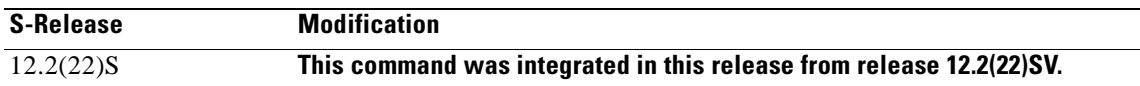

**Usage Guidelines** This command halts the active CPU switch module. If the CPU switch module is set to restart on error, it reboots itself.

> Use this command after configuration information is entered into a file and saved to the startup configuration. You cannot reload from a virtual terminal if the CPU switch module is not set up for automatic booting. This prevents the CPU switch module from dropping to the ROM monitor and thereby taking the CPU switch module out of the remote user's control.

If you modify your configuration file, the system prompts you to save the configuration. During a save operation, the system asks you if you want to proceed with the save if the CONFIG\_FILE environment variable points to a startup configuration file that no longer exists. If you enter **yes** in this situation, the CPU switch module goes to setup mode upon reload.

When you schedule a reload to occur at a later time, it must occur within approximately 24 days.

This command can be entered on either the active or standby CPU switch module console and only a reload of the CPU switch module on which the command was entered occurs.

When entered on the active CPU switch module, this command synchronizes the running-config to the standby CPU switch module just before the reload is executed, and causes a switchover to the standby CPU switch module only if the standby CPU switch module is in the hot-standby state.

By default the system is configured to reboot automatically, so the active CPU switch module reboots as the standby CPU switch module after the reload.

To display information about a scheduled reload, use the **[show reload](http://www.cisco.com/univercd/cc/td/doc/product/software/ios121/121cgcr/fun_r/frprt2/frd2005.htm)** command.

**Examples** The following example shows how to reload the software on the CPU switch module.

Switch# **reload**

The following example reloads the software on the CPU switch module in 10 minutes.

```
Switch# reload in 10
Reload scheduled for 11:57:08 PDT Mon Feb 26 2001 (in 10 minutes)
Proceed with reload? [confirm]
Switch#
```
The following example reloads the software on the CPU switch module at 1:00 p.m. today.

```
Switch# reload at 13:00
Reload scheduled for 13:00:00 PPDT Mon Feb 26 2001 (in 1 hour and 2 minutes)
Proceed with reload? [confirm]
Switch#
```
The following example reloads the software on the CPU switch module on  $2/27$  at 2:00 a.m.

```
Switch# reload at 02:00 feb 27
Reload scheduled for 02:00:00 PDT Tues Feb 26 2001 (in 38 hours and 9 minutes)
Proceed with reload? [confirm]
Switch#
```
The following example cancels a pending reload.

Switch# **reload cancel** %Reload cancelled.

### **Related Command**

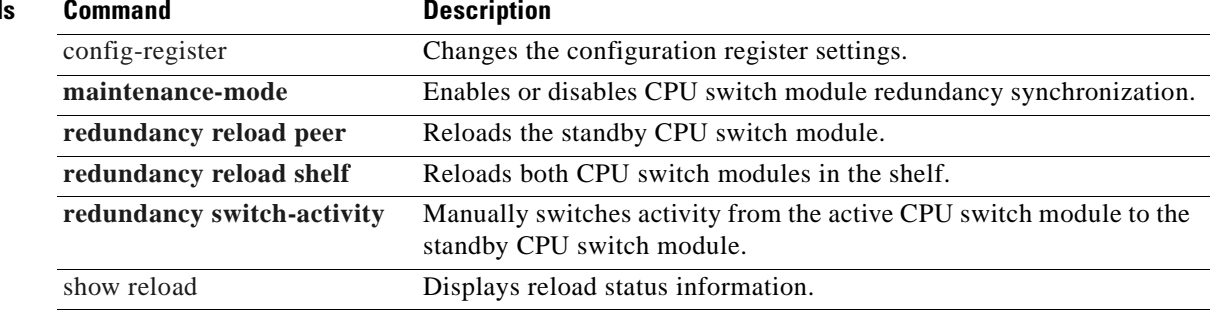

 $\blacksquare$
### <span id="page-360-0"></span>**reprogram**

To upgrade the FPGA or functional image on a selected card from a flash file, use the **reprogram**  privileged EXEC command.

**reprogram** *flash-file-name* {*slot* [*subcard*] | **rommon** | **sby-rommon**}

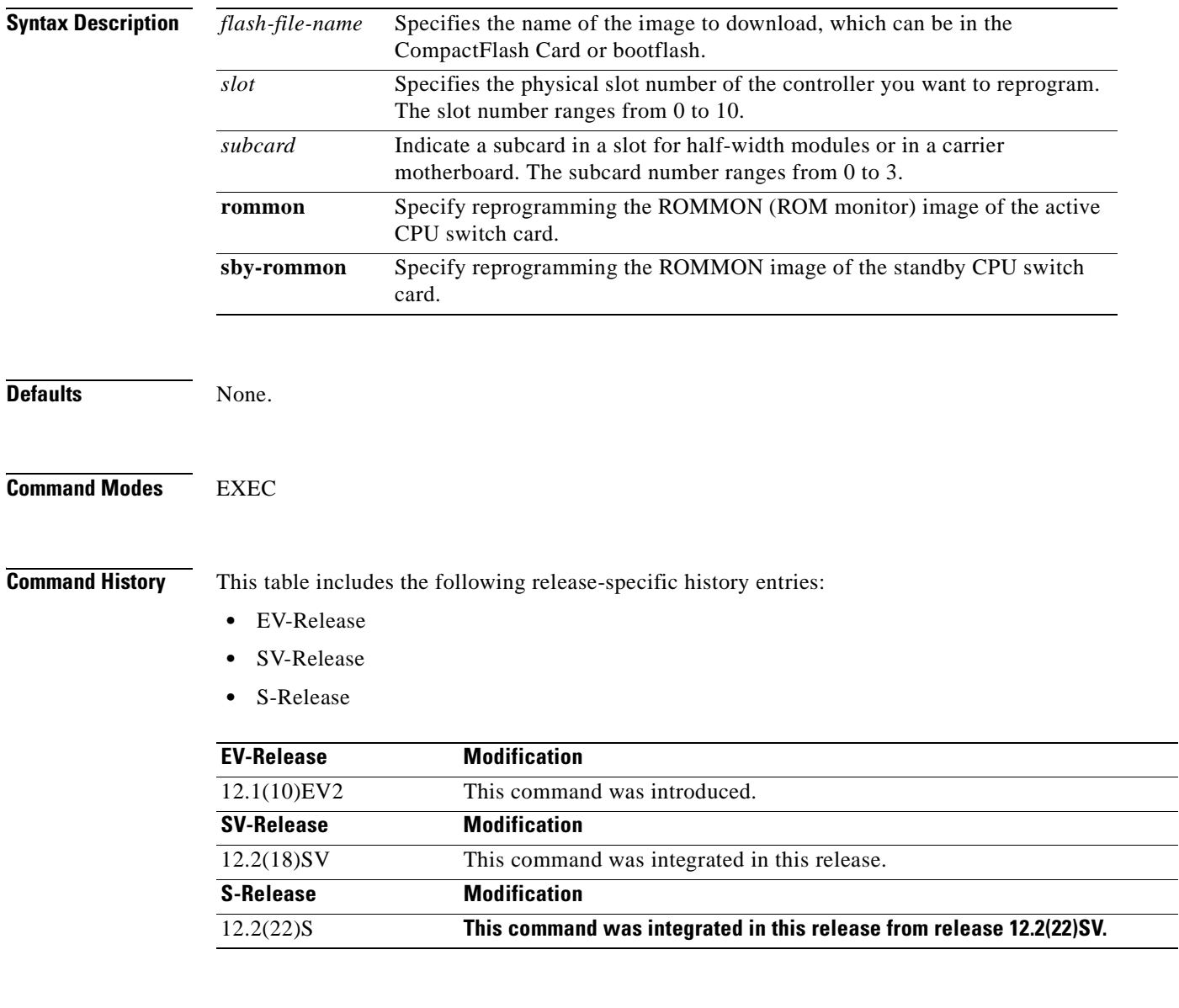

**Usage Guidelines** This command the image to the controller you select. It also resets the selected controller, which causes active connections and configurations to be lost.

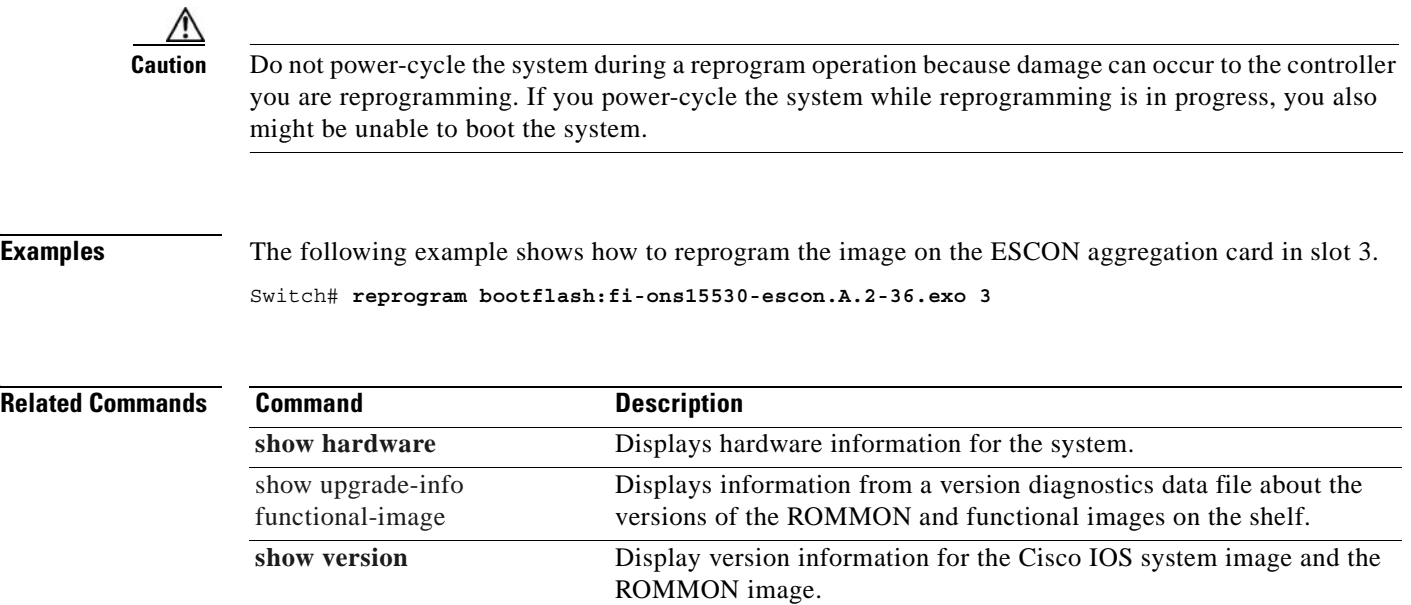

## **show bootvar**

To display boot and related environmental variables for both the active and standby CPU switch modules, use the **show bootvar** command.

**show bootvar**

**Syntax Description** This command has no other arguments or keywords.

**Defaults** None

**Command Modes** EXEC and privileged EXEC

**Command History** This table includes the following release-specific history entries:

- **•** EV-Release
- **•** SV-Release
- **•** S-Release

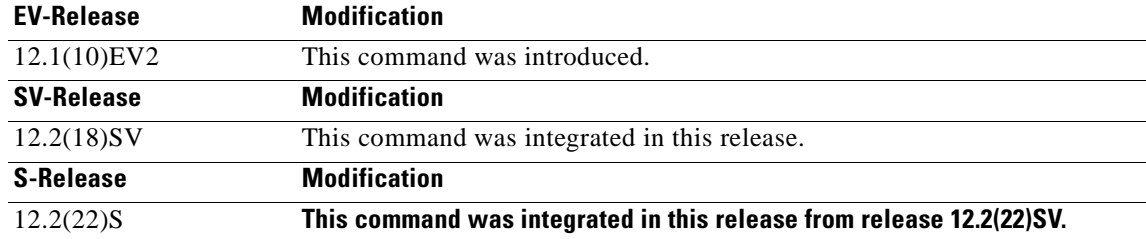

#### **Usage Guidelines** This command shows boot and related information for the active and standby CPU switch modules.

**Examples** The following example shows how to display boot information for the system. (See [Table 9-1](#page-363-0) for field descriptions.)

```
Switch# show bootvar
BOOT variable = bootflash:<imagename>;
CONFIG FILE variable =
BOOTLDR variable =Configuration register is 0x2
Standby auto-sync startup config mode is on
Standby auto-sync running config mode is on
Standby is up.
Standby BOOT variable = bootflash:<imagename>;
Standby CONFIG_FILE variable =
```
 $\mathbf{I}$ 

<span id="page-363-0"></span>**The State** 

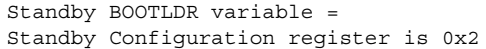

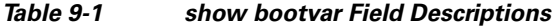

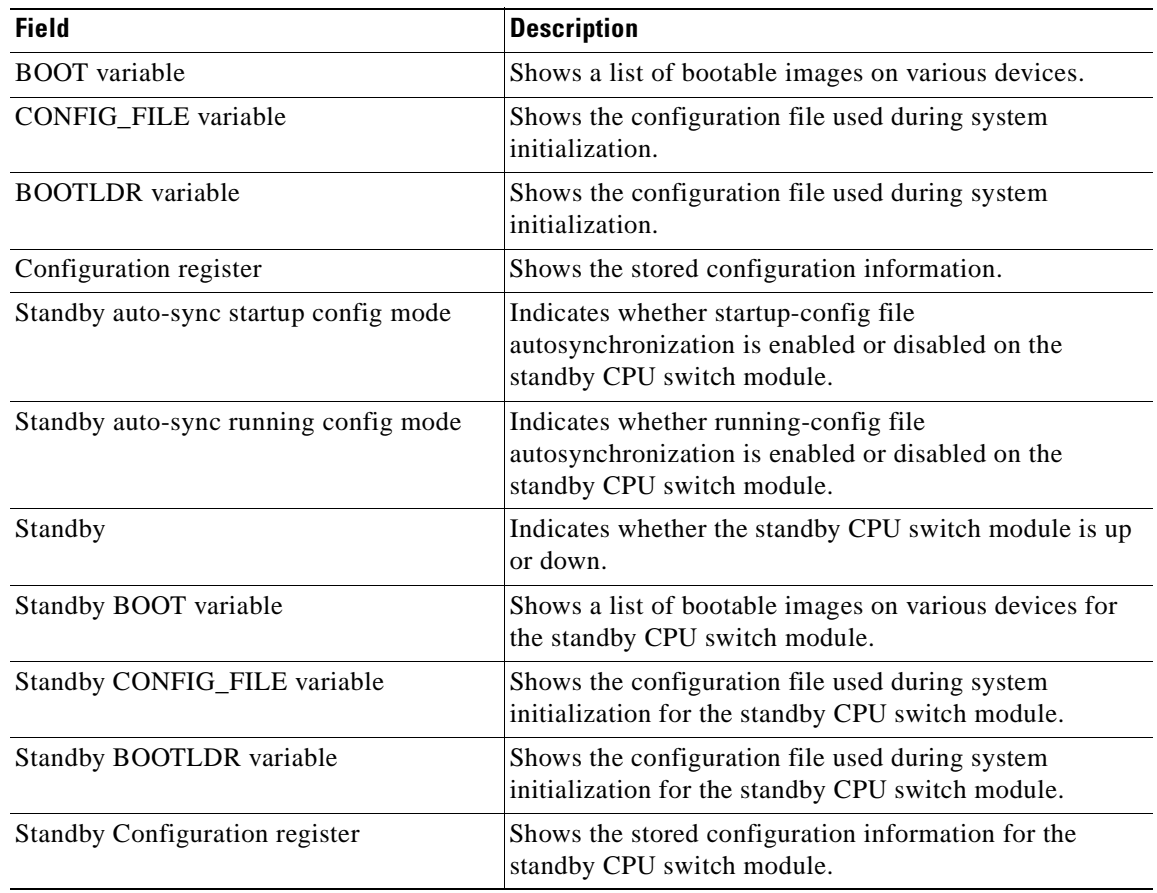

### **Related Commands**

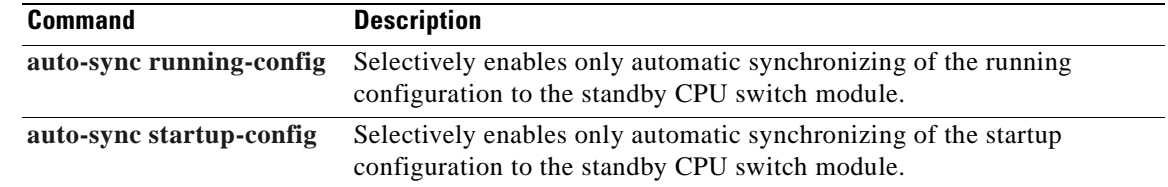

## <span id="page-364-0"></span>**show ciscoview package**

To display Embedded CiscoView package information, use the **show ciscoview package** command.

**show ciscoview package**

**Syntax Description** This command has no other arguments or keywords.

**Defaults** None

**Command Modes** EXEC and privileged EXEC

**Command History** This table includes the following release-specific history entries:

- **•** EV-Release
- **•** SV-Release
- **•** S-Release

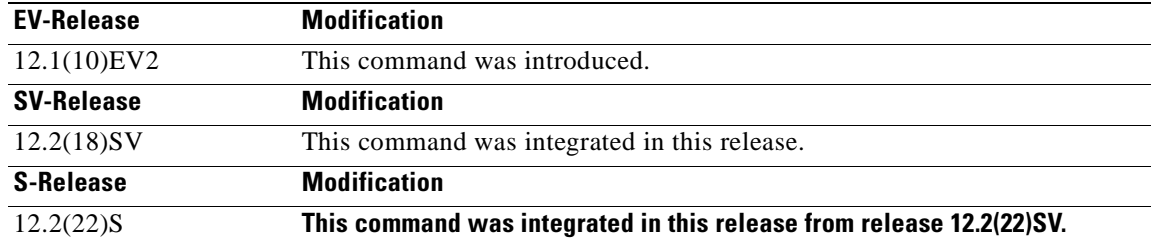

### **Usage Guidelines** Use this command to display Embedded CiscoView package file information or to troubleshoot.

**Examples** The following example shows how to display Embedded CiscoView package information. (See [Table 9-2](#page-365-0) for field descriptions.)

Switch# **show ciscoview package**

File source:slot1: CVFILE SIZE(in bytes)

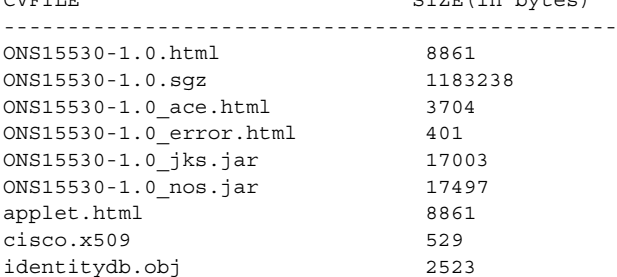

 $\mathsf{L}$ 

<span id="page-365-0"></span>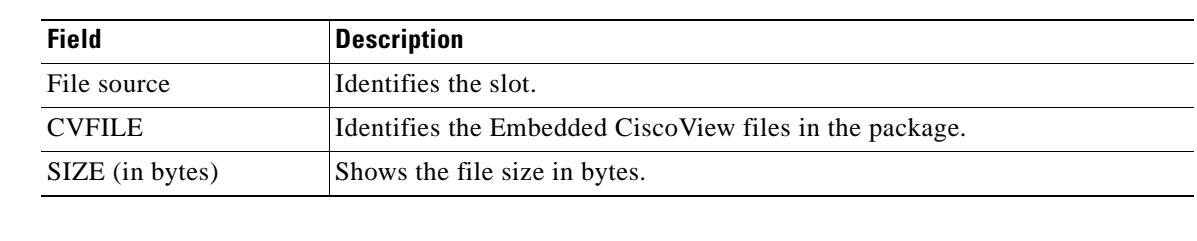

### *Table 9-2 show ciscoview package Field Descriptions*

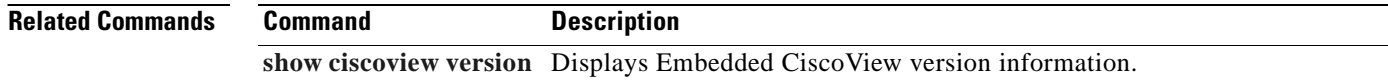

## <span id="page-366-0"></span>**show ciscoview version**

To display Embedded CiscoView version information, use the **show ciscoview version** command.

**show ciscoview version**

**Syntax Description** This command has no other arguments or keywords.

**Defaults** None

**Command Modes** EXEC and privileged EXEC

**Command History** This table includes the following release-specific history entries:

- **•** EV-Release
- **•** SV-Release
- **•** S-Release

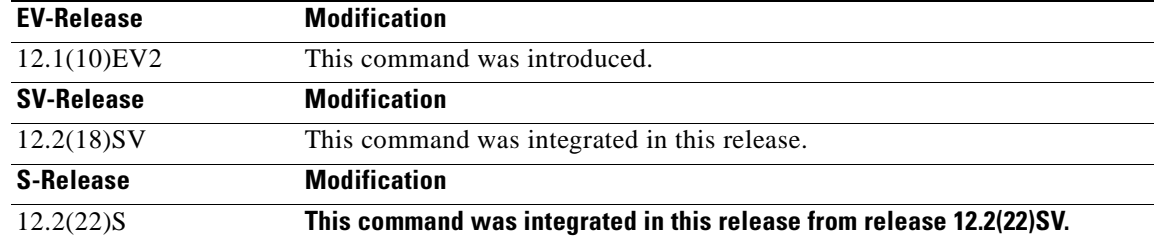

### **Usage Guidelines** Use this command to display Embedded CiscoView version information.

<span id="page-366-1"></span>**Examples** The following example shows how to display Embedded CiscoView version information. (See [Table 9-3](#page-366-1) for field descriptions.)

Switch# **show ciscoview version**

Engine Version: 5.3 ADP Device: ONS15530 ADP Version: 1.0 ADK: 39

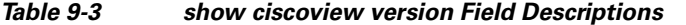

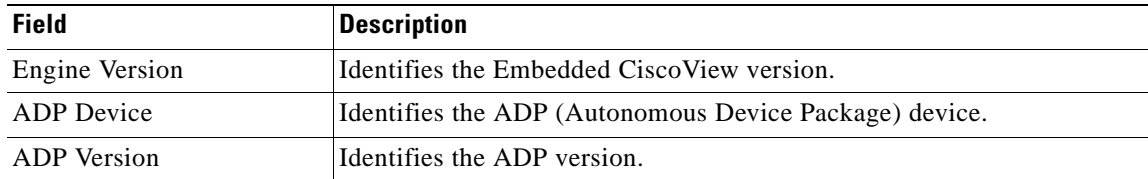

 $\mathbf{I}$ 

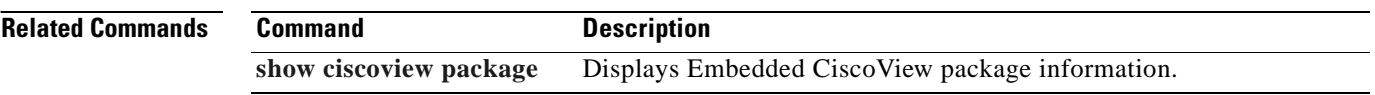

## **show environment**

To display the temperature sensor and fan status, use the **show environment** command.

**show environment**

**Syntax Description** This command has no other arguments or keywords.

**Defaults** None

**Command Modes** EXEC

**Command History** This table includes the following release-specific history entries:

- **•** EV-Release
- **•** SV-Release
- **•** S-Release

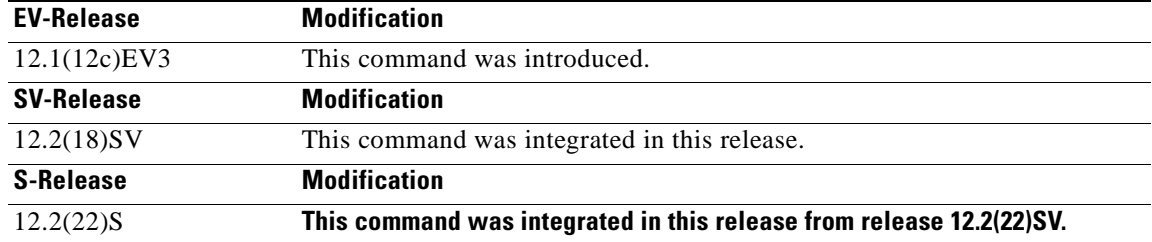

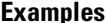

**Iples** The following example shows how to display the fan tray failure shutdown feature configuration:

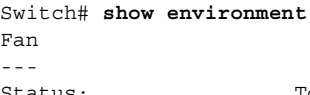

Status: Total Failure

Line card shutdown on fan failure:enabled

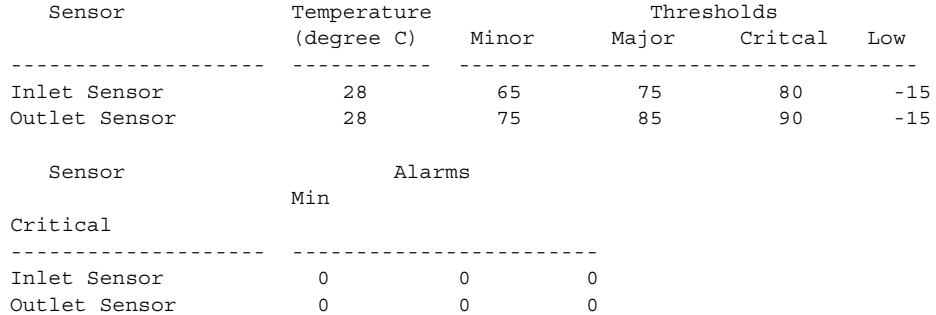

Г

H.

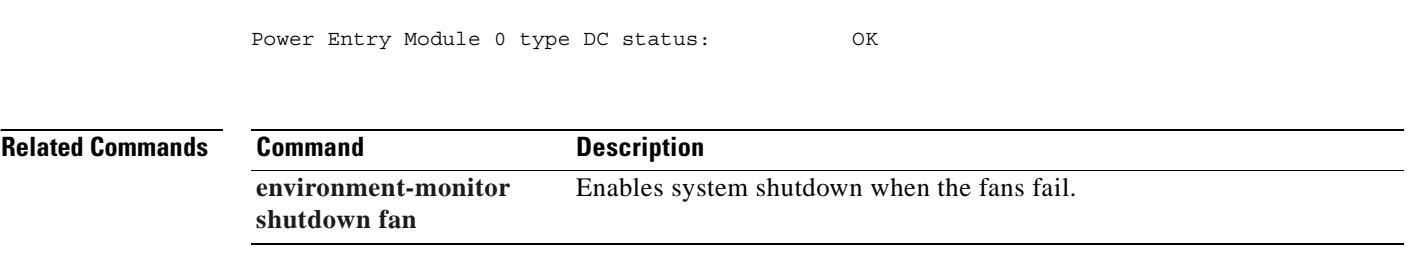

# <span id="page-370-0"></span>**show facility-alarm status**

To display the facility alarm status, use the **show facility-alarm status** command.

**show facility-alarm status** [**critical** | **info** | **major** | **minor**]

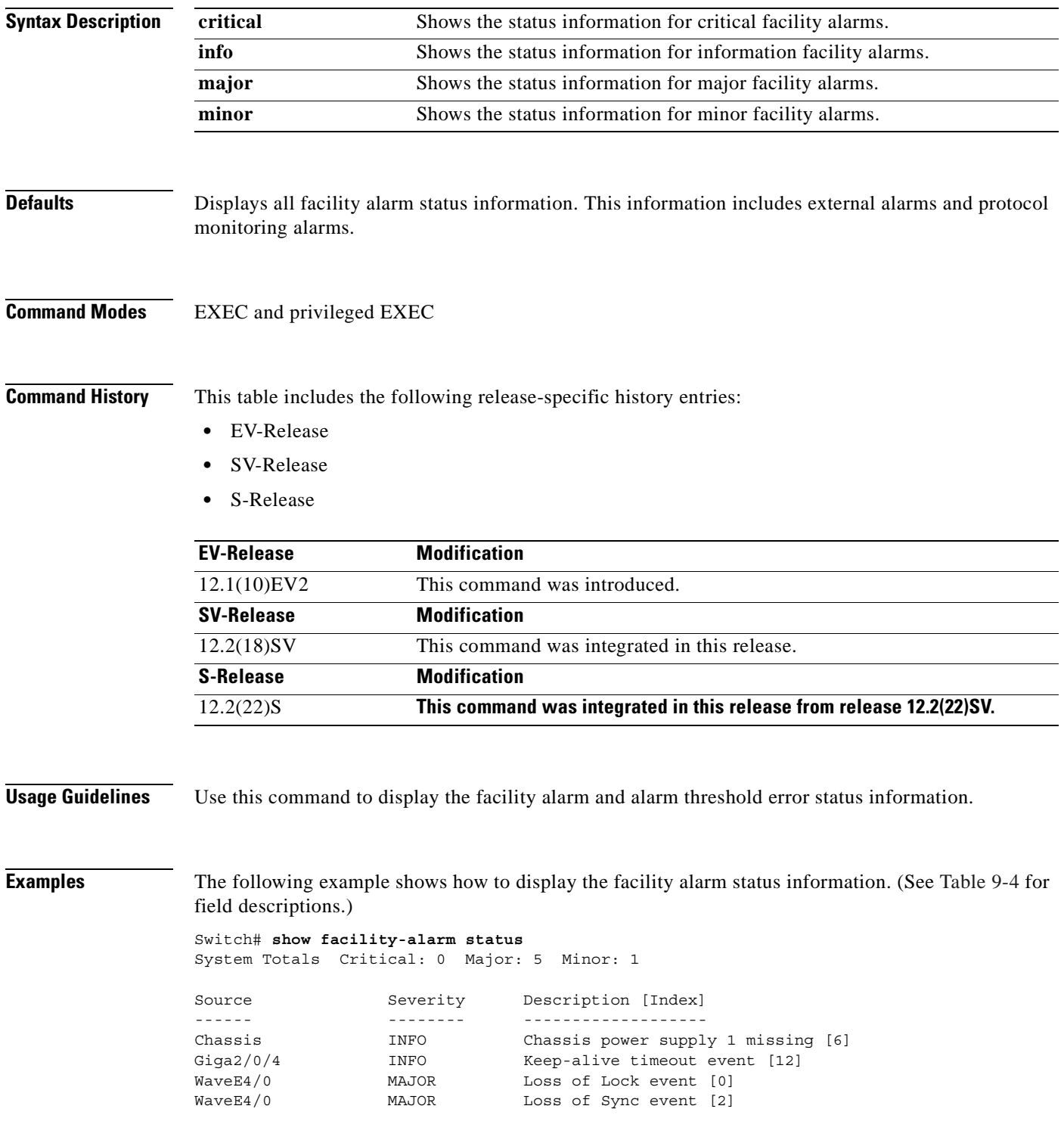

ш

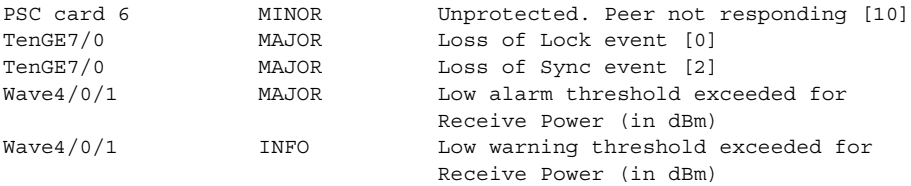

### <span id="page-371-0"></span>*Table 9-4 show facility-alarm status Field Descriptions*

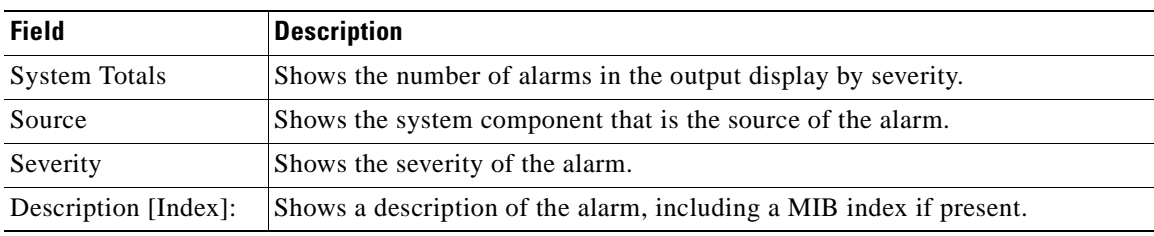

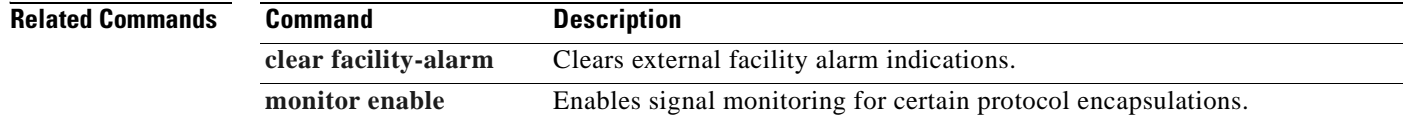

T.

## <span id="page-372-0"></span>**show hardware**

 $\blacksquare$ 

To display hardware information, use the **show hardware** command.

**show hardware** [**detail** | **linecard** [*slot*]]

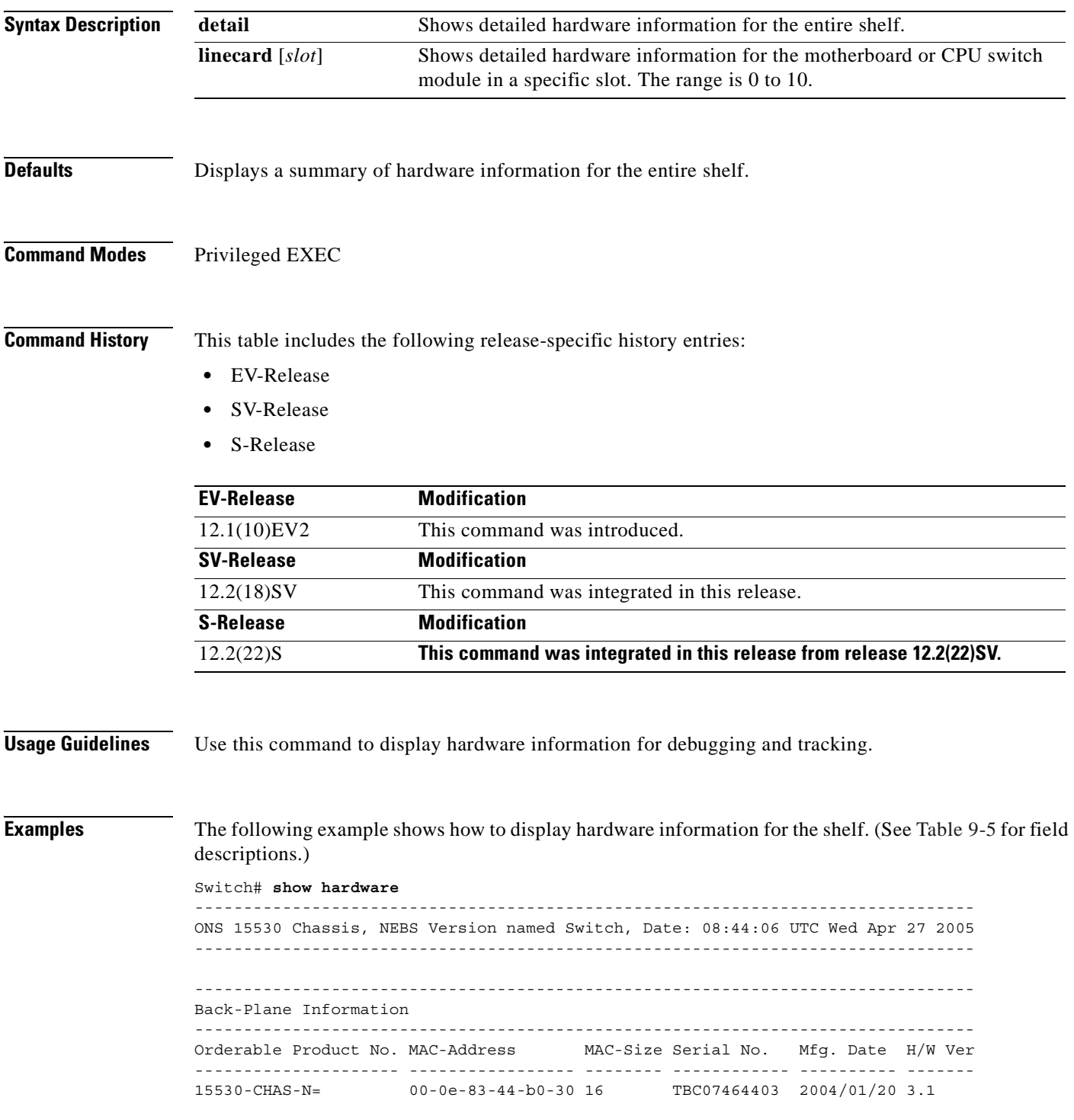

-------------------------------------------------------------------------------- Slot Orderable Product No. Part No. Rev Serial No. Mfg. Date H/W Ver. ---- ------------------------- ---------- --- ------------ ---------- ---------- 1/\* 15530-ITU2-2110= 800-24373- A0 CNH08060204 10/11/2004 8.1 2/\* 15530-ITU2-1310= 800-24365- A0 CNH084300WR 11/01/2004 8.1 3/\* 15530-ITU2-0520 800-24389- 04 CNH071900BZ 05/16/2003 8.0 5/\* 15530-CPU=PROTO 73-7399-04 02 CAB0602M9XE 01/31/2002 4.6 6/\* PROTO-HAMPTON-CPU 73-6572-04 06 CAB0602M9XV 01/29/2002 4.0 7/\* 15530-ITU3-0120 68-1761-02 2 CAB06280T7Q 01/01/2000 3.0 800-19405- A0 CNH0711001J 03/28/2003 7.1 Power Supply: Slot Part No. Rev Serial No. RMA No. Hw Vrs Power Consumption ---- ---------------- ---- ----------- ----------- ------- ----------------- 0 34-1811-01 A0 SNI06090004 00-00-00-00 1.0 4900 cA Power Supply 0 : type : 600W AC status : OK Power Supply 1 Not present

#### <span id="page-373-0"></span>*Table 9-5 show hardware Field Descriptions*

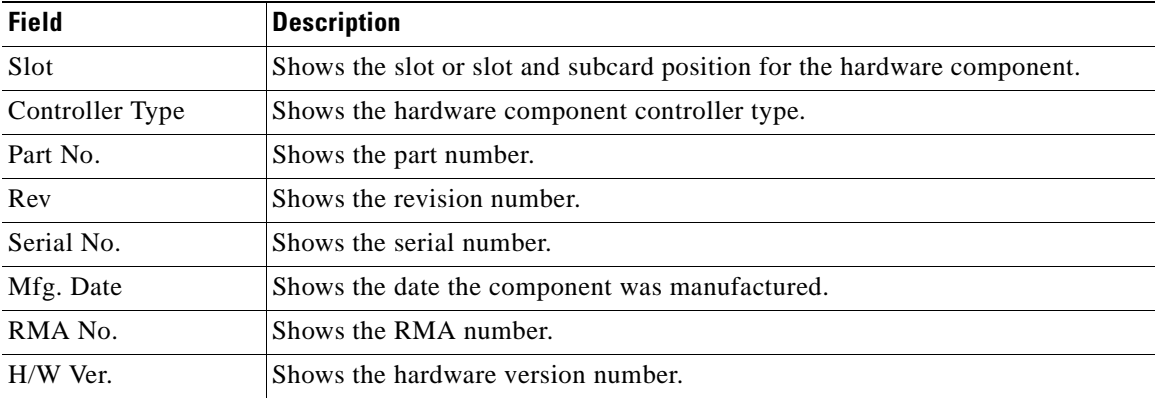

The following example shows how to display detailed hardware information for a specific slot. (See [Table 9-6](#page-374-0) for field descriptions.)

#### Switch# **show hardware linecard 1**

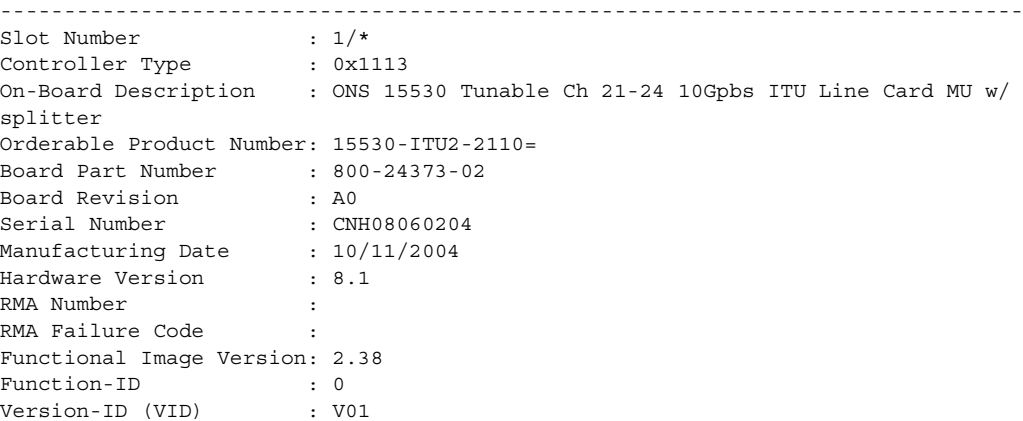

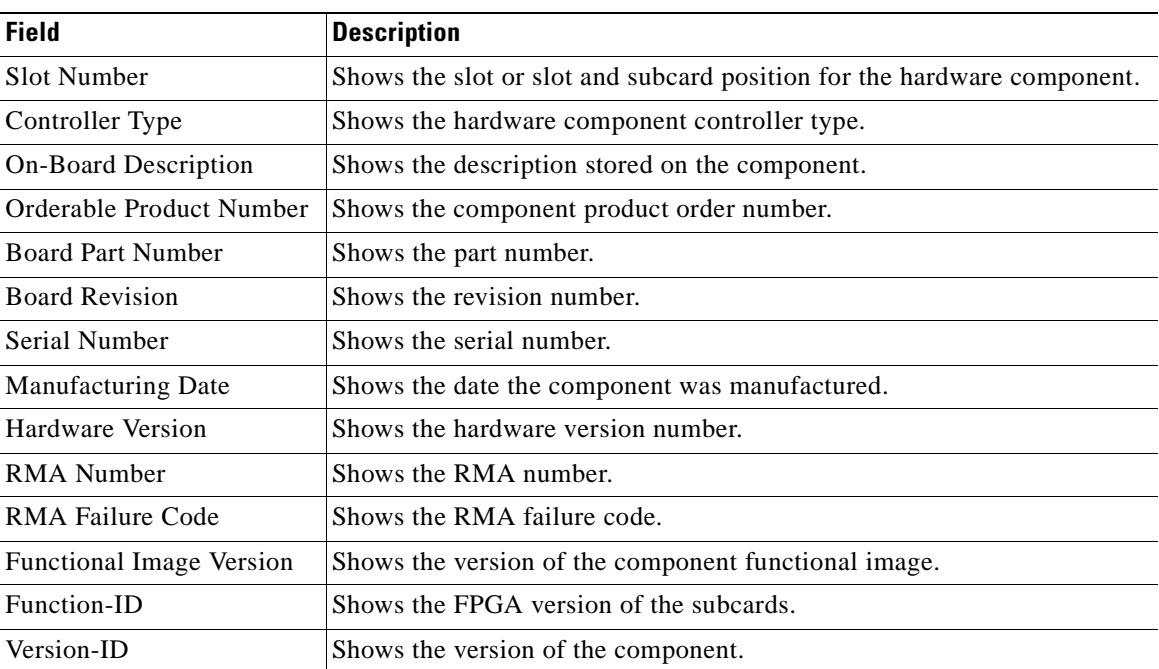

<span id="page-374-0"></span>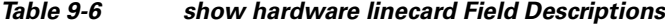

 $\overline{\phantom{a}}$ 

# **show inventory**

To display hardware inventory information, use the **show inventory** command.

**show inventory** [**raw**]

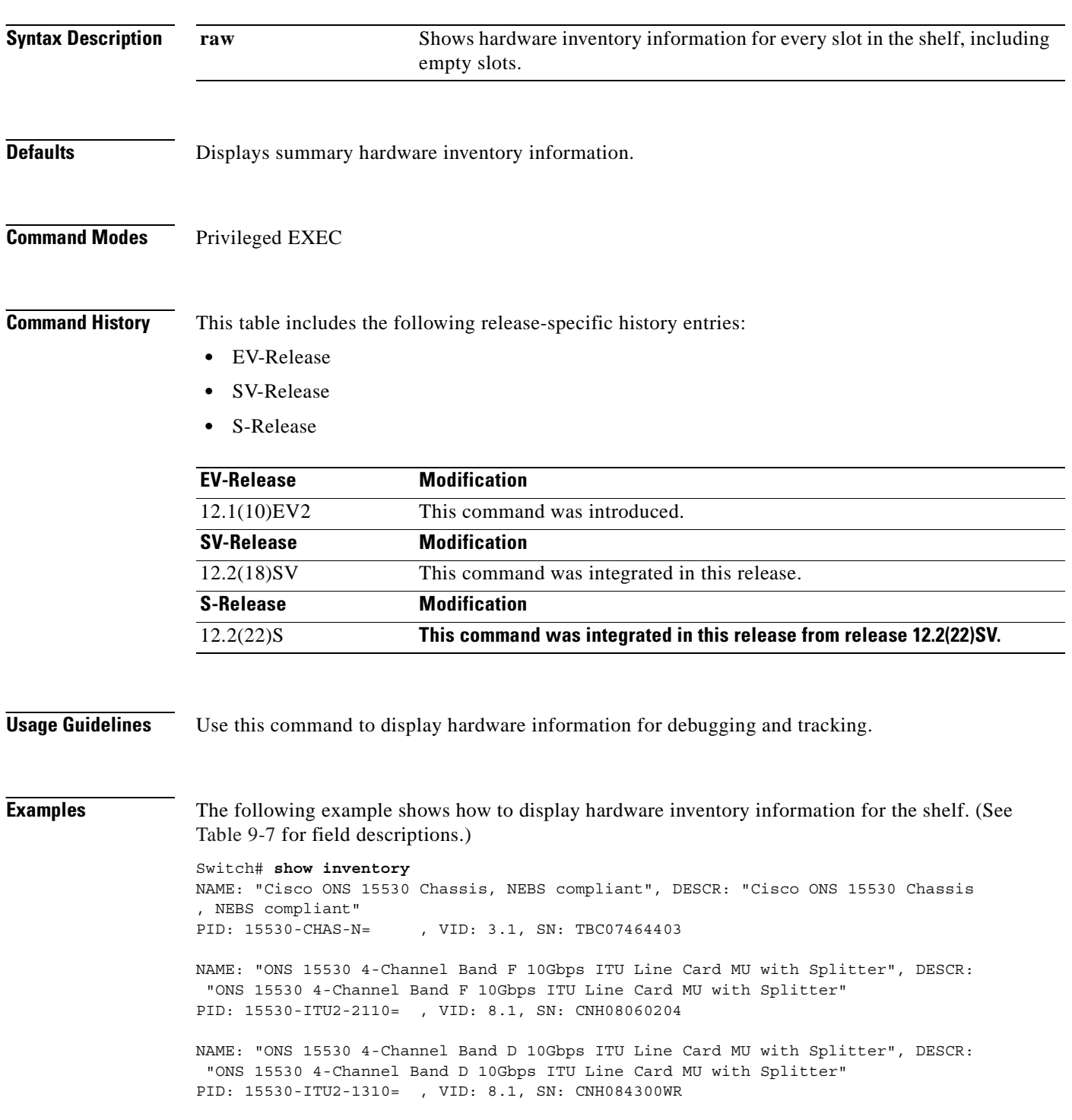

NAME: "ONS 15530 Ch 05 10Gbps ITU Line Card MU without Splitter", DESCR: "ONS 15 530 Ch 05 10Gbps ITU Line Card MU without Splitter" PID: 15530-ITU2-0520 , VID: 8.0, SN: CNH071900BZ

NAME: "Cisco ONS 15530 CPU and Switch Board", DESCR: "Cisco ONS 15530 CPU and Sw itch Board" PID: 15530-CPU=PROTO , VID: 4.6, SN: CAB0602M9XE

NAME: "Cisco ONS 15530 CPU and Switch Board", DESCR: "Cisco ONS 15530 CPU and Sw itch Board" PID: PROTO-HAMPTON-CPU , VID: 4.0, SN: CAB0602M9XV

NAME: "ONS 15530 Ch 01/02 2.5Gbps ITU Line Card MU without Splitter", DESCR: "ON S 15530 Ch 01/02 2.5Gbps ITU Line Card MU without Splitter" PID: 15530-ITU3-0120 , VID: 3.0, SN: CAB06280T7Q

NAME: "ONS 15530 Ch 01 10Gbps ITU Line Card MU without Splitter", DESCR: "ONS 15 530 Ch 01 10Gbps ITU Line Card MU without Splitter" PID: 15530-ITU2-0120= , VID: 7.1, SN: CNH0711001J

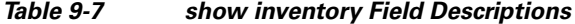

<span id="page-376-0"></span>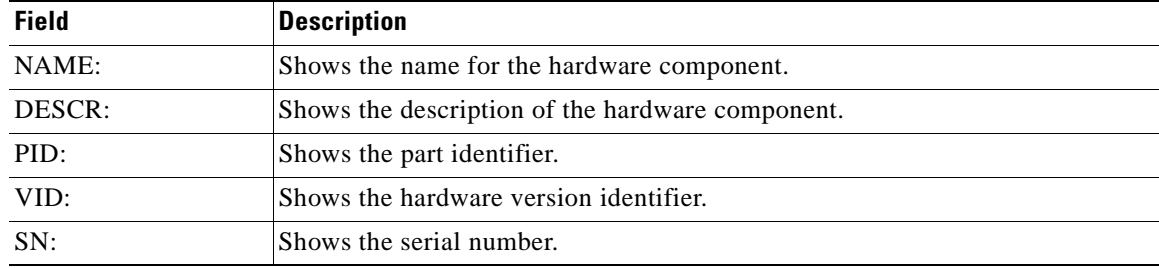

# **show optical wavelength mapping**

To display the mapping of Cisco ONS 15530 channels to ITU grid frequencies and wavelengths, use the **show optical wavelength mapping** command.

**show optical wavelength mapping**

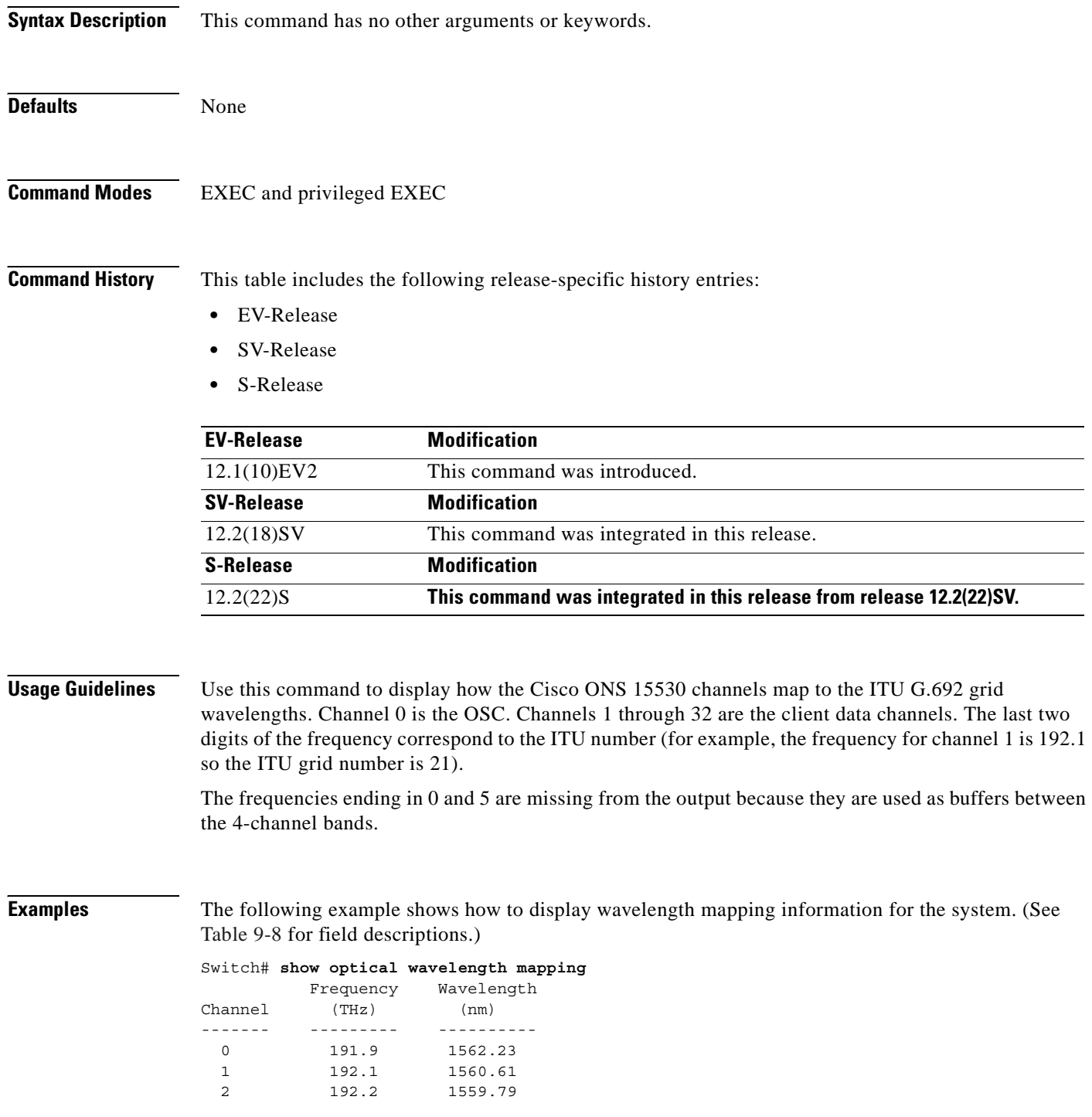

| 3              | 192.3 | 1558.98 |
|----------------|-------|---------|
| $\overline{4}$ | 192.4 | 1558.17 |
| 5              | 192.6 | 1556.55 |
| 6              | 192.7 | 1555.75 |
| 7              | 192.8 | 1554.94 |
| 8              | 192.9 | 1554.13 |
| 9              | 193.1 | 1552.52 |
| 10             | 193.2 | 1551.72 |
| 11             | 193.3 | 1550.92 |
| 12             | 193.4 | 1550.12 |
| 13             | 193.6 | 1548.51 |
| 14             | 193.7 | 1547.72 |
| 15             | 193.8 | 1546.92 |
| 16             | 193.9 | 1546.12 |
| 17             | 194.1 | 1544.53 |
| 18             | 194.2 | 1543.73 |
| 19             | 194.3 | 1542.94 |
| 20             | 194.4 | 1542.14 |
| 21             | 194.6 | 1540.56 |
| 22             | 194.7 | 1539.77 |
| 23             | 194.8 | 1538.98 |
| 24             | 194.9 | 1538.19 |
| 25             | 195.1 | 1536.61 |
| 26             | 195.2 | 1535.82 |
| 27             | 195.3 | 1535.04 |
| 28             | 195.4 | 1534.25 |
| 29             | 195.6 | 1532.68 |
| 30             | 195.7 | 1531.90 |
| 31             | 195.8 | 1531.12 |
| 32             | 195.9 | 1530.33 |
|                |       |         |

<span id="page-378-0"></span>*Table 9-8 show optical wavelength mapping Field Descriptions*

![](_page_378_Picture_136.jpeg)

### **show temperature**

To display shelf temperature information, use the **show temperature** command.

#### **show temperature**

![](_page_379_Picture_152.jpeg)

**Defaults** None

**Command Modes** EXEC and privileged EXEC

**Command History** This table includes the following release-specific history entries:

- **•** EV-Release
- **•** SV-Release
- **•** S-Release

![](_page_379_Picture_153.jpeg)

**Usage Guidelines** Use this command to display the current shelf temperature and the alarm threshold temperatures.

**Examples** The following example shows how to display internal redundancy software state information. (See [Table 9-9](#page-380-0) for field descriptions.)

Switch> **show temperature**

![](_page_379_Picture_154.jpeg)

<span id="page-380-0"></span> $\mathbf{I}$ 

![](_page_380_Picture_70.jpeg)

### *Table 9-9 show temperature Field Descriptions*

### **Related Commands**

![](_page_380_Picture_71.jpeg)

# <span id="page-381-0"></span>**show upgrade-info functional-image**

To display ROMMON and functional image version diagnostics, use the **show upgrade-info functional-image** command.

**show upgrade-info functional-image** {**all** | **latest-version** [**software-compatible**]} **dat-file** *device***:***filename* [**detail**]

![](_page_381_Picture_170.jpeg)

Cisco Connection Online (CCO) Webpage Abbr: Cur.FV = Functional Image Version of the Card. Lis.FV = List of Func. Image Versions found in the DAT-file for the corresponding card. (U) = IOS Software upgrade is required, to upgrade to the recommended functional image version. Slot Product No Cur.FV Lis.FV Listed Functional Image ---- ------------------------- ------ ------ ------------------------------- 1/\* 15530-TSP1-2912= 3.12 3.12 No Func. Image Upgrade Required 1/0 Unknown  $1.A2$  1.A2 No Func. Image Upgrade Required  $2/* 15530-TSP1-3112$  3.55 3.55 No Func. Image Upgrade Required 3.55 3.55 No Func. Image Upgrade Required 2/0 Unknown 1.F2 1.F2 No Func. Image Upgrade Required 3/\* 15530-TSP1-2911 3.11 3.12 fi-ons15530-tpd.A.3-12.exo 3/0 Unknown 1.9F 1.A0 fi-ons15540-tlcmdb.A.1-A0.exo 4/\* PROTO-HAMPTON-ESCON 2.33 2.36 fi-ons15530-escon.A.2-36.exo 5/\* PROTO-HAMPTON-CPU 1.43 1.43 No Func. Image Upgrade Required 5/0 Active Rommon 1.1 1.1 No Func. Image Upgrade Required 6/\* PROTO-HAMPTON-CPU 1.43 1.43 No Func. Image Upgrade Required 6/0 Standby Rommon 1.1 1.1 No Func. Image Upgrade Required 8/\* PROTO-HAMPTON-OSCMB 1.37 1.37 No Func. Image Upgrade Required 8/0 15530-OSCM 0.58 0.58 No Func. Image Upgrade Required 8/1 15530-OSCM 0.58 0.58 No Func. Image Upgrade Required

#### *Table 9-10 show upgrade-info functional-image Field Descriptions*

<span id="page-382-0"></span>![](_page_382_Picture_148.jpeg)

#### **Related Commands**

![](_page_382_Picture_149.jpeg)

Г

### <span id="page-383-0"></span>**show version**

To display the system hardware configuration, software version, and names and sources of configuration files and boot images, use the **show version** command.

**show version**

**Syntax Description** This command has no other arguments or keywords.

**Defaults** None

**Command Modes** EXEC and privileged EXEC

**Command History** This table includes the following release-specific history entries:

sources of configuration files and boot images.

- **•** EV-Release
- **•** SV-Release
- **•** S-Release

![](_page_383_Picture_166.jpeg)

#### **Usage Guidelines** Use this command to display the system hardware configuration, software version, and names and

**Note** Always specify the complete software version number when reporting a possible software problem.

**Examples** The following example shows how to display version information for the system. [Table 9-11](#page-384-0) describes the output from the **show version** command.

> Switch# **show version** Cisco IOS Software, ONS-15530 Software (ONS15530-I-M), Experimental Version 12.2 (20050406:093210) [ksrinu-flo\_ons\_dev 100] Copyright (c) 1986-2005 by Cisco Systems, Inc. Compiled Wed 06-Apr-05 15:26 by ksrinu ROM: System Bootstrap, Version 12.1(10r)EV, RELEASE SOFTWARE (fc1)

```
 switch uptime is 1 day, 7 hours, 35 minutes
Uptime for this control processor is 1 day, 6 hours, 37 minutes
System returned to ROM by reload at 02:29:17 UTC Tue Apr 26 2005
System image file is "bootflash:ons15530-i-mz-UT-APR6"
Cisco ONS15530 (RM7000) processor with 49152K/16384K bytes of memory.
R7000 CPU at 234Mhz, Implementation 39, Rev 2.1, 256KB L2, 2048KB L3 Cache
Last reset from s/w nmi
2 FastEthernet interfaces
509K bytes of NVRAM.
```

```
16384K bytes of Flash internal SIMM (Sector size 256K).
Configuration register is 0x0
```
#### <span id="page-384-0"></span>*Table 9-11 show version Field Descriptions*

![](_page_384_Picture_111.jpeg)

# **tl1 user**

To add a new user for the TL1 command environment, use the **tl1 user** command. To remove a TL1 user, use the **no** form of the command.

**tl1 user** *user-name* {**maint** | **prov** | **rtrv** | **super**} [**0** | **7**] *password*

**no tl1 user** *user-name*

![](_page_385_Picture_172.jpeg)

**Usage Guidelines** Use the **tl1 user** command to create user names for the TL1 command environment using the Cisco IOS CLI.

 $\mathbf{I}$ 

**Examples** The following example shows how to create a TL1 user name and password. Switch(config)# **tl1 user admin super 0^x3T1**

### **traceroute**

To trace the IP routes the packets actually take when traveling from the Cisco ONS 15530 NME (network management Ethernet) port to their destination, use the **traceroute** EXEC command.

#### **EXEC Mode**

**traceroute** *protocol destination*

#### **Privileged EXEC Mode**

**traceroute** [*protocol*] [*destination*]

![](_page_387_Picture_186.jpeg)

### **Defaults** The *protocol* argument is based on the format of the *destination* argument. For example, if the system finds a destination in IP format, the protocol defaults to **ip**.

**Command Modes** EXEC and privileged EXEC

### **Command History** This table includes the following release-specific history entries:

- **•** EV-Release
- **•** SV-Release
- **•** S-Release

![](_page_387_Picture_187.jpeg)

**Usage Guidelines** The **traceroute** command works by taking advantage of the error messages generated by the system when a datagram exceeds its TTL (Time To Live) value. The **traceroute** command starts by sending probe datagrams with a TTL value of 1. This causes the first system to discard the probe datagram and send back an error message. The **traceroute** command sends several probes at each TTL level and displays the round-trip time for each.

The **traceroute** command sends out one probe at a time. Each outgoing packet may result in one or two error messages. A time exceeded error message indicates that an intermediate system detected and discarded the probe. A destination unreachable error message indicates that the destination node received and discarded the probe because it could not deliver the packet. If the timer goes off before a response comes in, **traceroute** prints an asterisk(\*).

The **traceroute** command terminates when the destination responds, when the maximum TTL is exceeded, or when the user interrupts the trace with the escape sequence. By default, to invoke the escape sequence, enter **^X**.

#### **Common Trace Problems**

Due to bugs in the IP implementation of various hosts and switches, the IP **traceroute** command may behave in unexpected ways.

Not all destinations respond correctly to a probe message by sending back an ICMP port unreachable message. A long sequence of TTL levels with only asterisks, terminating only when the maximum TTL is reached, may indicate this problem.

There is a known problem with the way some hosts handle an ICMP TTL exceeded message. Some hosts generate an ICMP message, but they reuse the TTL of the incoming packet. Because this is zero, the ICMP packets do not make it back. When you trace the path to such a host, you may see a set of TTL values with asterisks (\*). Eventually, the TTL gets high enough that the ICMP message can get back. For example, if the host is 6 hops away, **traceroute** times out in responses 6 through 11.

**Examples** The following example displays sample IP **traceroute** output in EXEC mode when a destination host name is specified. (See [Table 9-12](#page-388-0) for field descriptions.)

Switch> **traceroute ip ABA.NYC.mil**

Type escape sequence to abort. Tracing the route to ABA.NYC.mil (26.0.0.73) 1 DEBRIS.CISCO.COM (131.108.1.6) 1000 msec 8 msec 4 msec 2 BARRNET-GW.CISCO.COM (131.108.16.2) 8 msec 8 msec 8 msec 3 EXTERNAL-A-GATEWAY.STANFORD.EDU (192.42.110.225) 8 msec 4 msec 4 msec 4 BB2.SU.BARRNET.NET (131.119.254.6) 8 msec 8 msec 8 msec 5 SU.ARC.BARRNET.NET (131.119.3.8) 12 msec 12 msec 8 msec 6 MOFFETT-FLD-MB.in.MIL (192.52.195.1) 216 msec 120 msec 132 msec 7 ABA.NYC.mil (26.0.0.73) 412 msec 628 msec 664 msec

#### <span id="page-388-0"></span>*Table 9-12 traceroute command Field Descriptions*

![](_page_388_Picture_186.jpeg)

[Table 9-13](#page-389-0) describes the characters that can appear in **traceroute** output.

![](_page_389_Picture_169.jpeg)

<span id="page-389-0"></span>![](_page_389_Picture_170.jpeg)

The following example displays sample IP **traceroute** output in privileged EXEC mode when a destination IP address is specified. (See[Table 9-14](#page-389-1) for prompt descriptions and [Table 9-12](#page-388-0) for field descriptions.)

```
Switch# traceroute
Protocol [ip]:
Target IP address: 10.0.0.1
Source address:
Numeric display [n]:
Timeout in seconds [3]:
Probe count [3]:
Minimum Time to Live [1]:
Maximum Time to Live [30]:
Port Number [33434]:
Loose, Strict, Record, Timestamp, Verbose[none]:
Type escape sequence to abort.
Tracing the route to 10.0.0.1
   1 10.0.0.2 msec 0 msec 4 msec
   2 10.0.1.9 0 msec 0 msec 0 msec
```
3 10.0.0.1 0 msec 0 msec 4 msec

<span id="page-389-1"></span>![](_page_389_Picture_171.jpeg)

![](_page_389_Picture_172.jpeg)

a pro

![](_page_390_Picture_138.jpeg)

![](_page_390_Picture_139.jpeg)

 $\overline{\phantom{a}}$ 

H.

![](_page_392_Picture_0.jpeg)

# **Threshold Commands**

Interface alarm thresholds provide a way to monitor the quality of the client signal. Use the following commands to configure and monitor interface alarm threshold operations.

## **aps trigger**

To enable y-cable line card protection signal switchover when the alarm thresholds are exceeded, use the **aps trigger** command. To disable y-cable protection signal switchover, use the **no** form of this command.

**aps trigger**

**no aps trigger**

**Syntax Description** This command has no other arguments or keywords.

**Defaults** Disabled

**Command Modes** Threshold configuration

**Command History** This table includes the following release-specific history entries:

- **•** EV-Release
- **•** SV-Release
- **•** S-Release

![](_page_393_Picture_167.jpeg)

**Usage Guidelines** Use this command in a y-cable protection configuration to cause a signal switchover when the active signal error rates exceed the alarm thresholds. The signal switchover occurs only if the standby signal is acceptable.

**Note** The threshold list must be applied to both interfaces in the associated pair.

**Examples** The following example shows how to configure an APS switchover trigger for an alarm threshold.

```
Switch(config)# threshold-list sonet-alarms
Switch(config-t-list)# threshold name sonet-sdh section cv failure
Switch(config-threshold)# value rate 6
Switch(config-threshold)# aps trigger
Switch(config-threshold)# exit
```

```
Switch(config-t-list)# exit
Switch(config)# redundancy
Switch(config-red)# associate group chicago
Switch(config-red-aps)# aps working transparent 3/0/0
Switch(config-red-aps)# aps protection transparent 4/0/0
Switch(config-red-aps)# aps y-cable
Switch(config-red-aps)# aps revertive
Switch(config-red-aps)# aps enable
Switch(config-red-aps)# exit
Switch(config-red)# exit
Switch(config)# interface transparent 3/0/0
Switch(config-if)# encap sonet oc3
Switch(config-if)# monitor enable
Switch(config-if)# threshold-group sonet-alarms
Switch(config-if)# exit
Switch(config)# interface transparent 4/0/0
Switch(config-if)# encap sonet oc3
Switch(config-if)# monitor enable
Switch(config-if)# threshold-group sonet-alarms
```
![](_page_394_Picture_134.jpeg)

# **description**

To configure a alarm threshold description, use the **description** command. To remove a threshold description, use the **no** form of the command.

**description** *text*

**no description**

![](_page_395_Picture_145.jpeg)
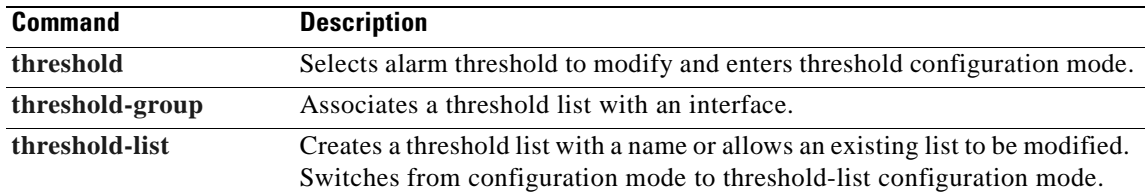

 $\overline{\phantom{a}}$ 

# <span id="page-397-0"></span>**notification-throttle timer**

<span id="page-397-1"></span>To modify the alarm threshold notification throttle timer, use the **notification-throttle timer** command. To return the notification throttle timer interval to its default value, use the **no** form of the command.

**notification-throttle timer** *seconds*

**no notification-throttle timer**

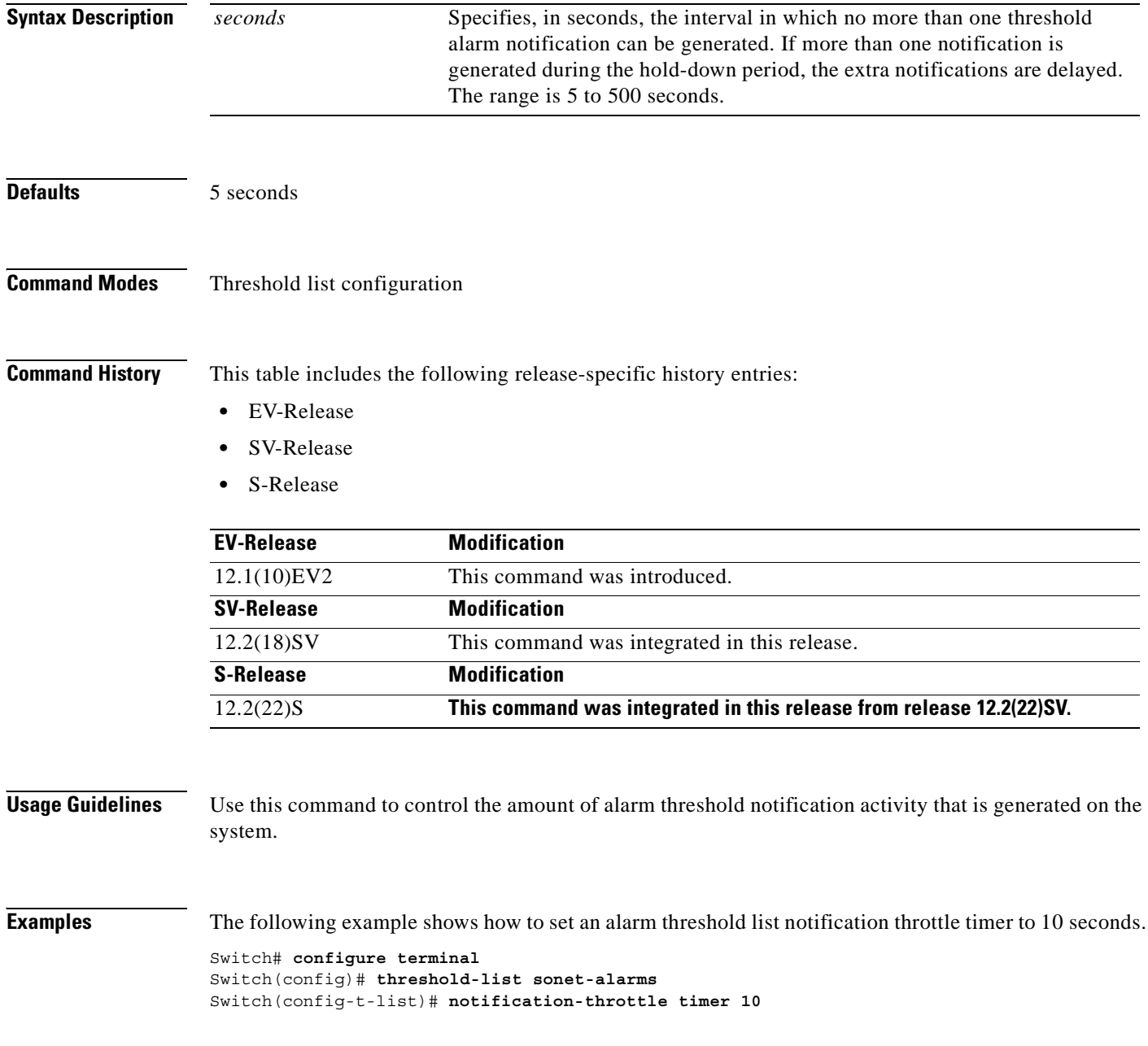

### **Related Commands**

 $\mathbf{I}$ 

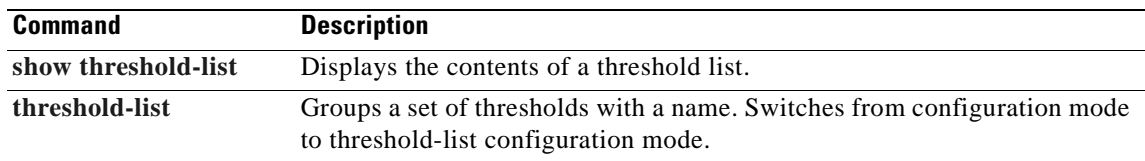

 $\overline{\phantom{a}}$ 

# <span id="page-399-0"></span>**show threshold-list**

<span id="page-399-1"></span>To display information about alarm threshold lists, use the **show threshold-list** command.

**show threshold-list** [*name*]

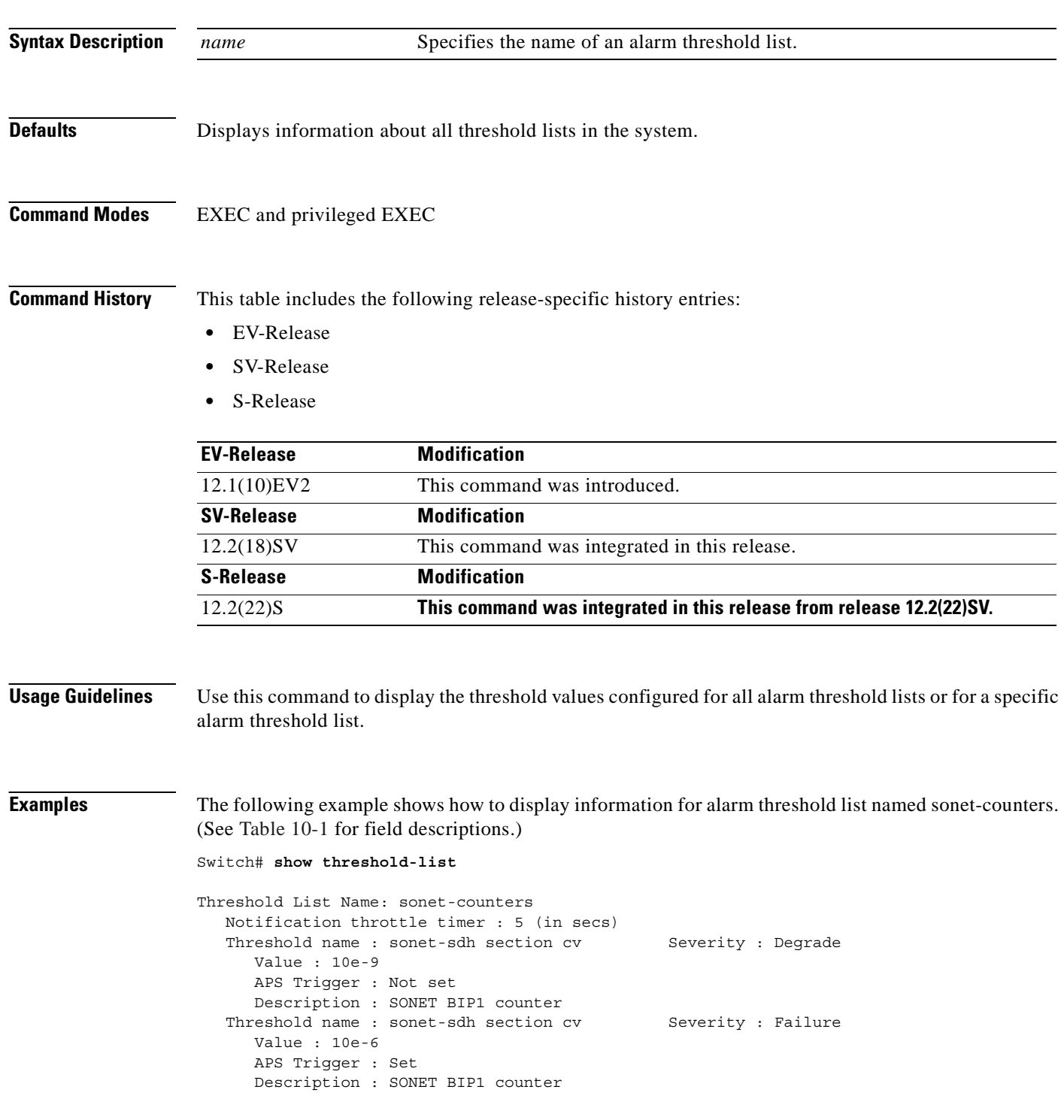

۳

<span id="page-400-0"></span> $\mathbf{I}$ 

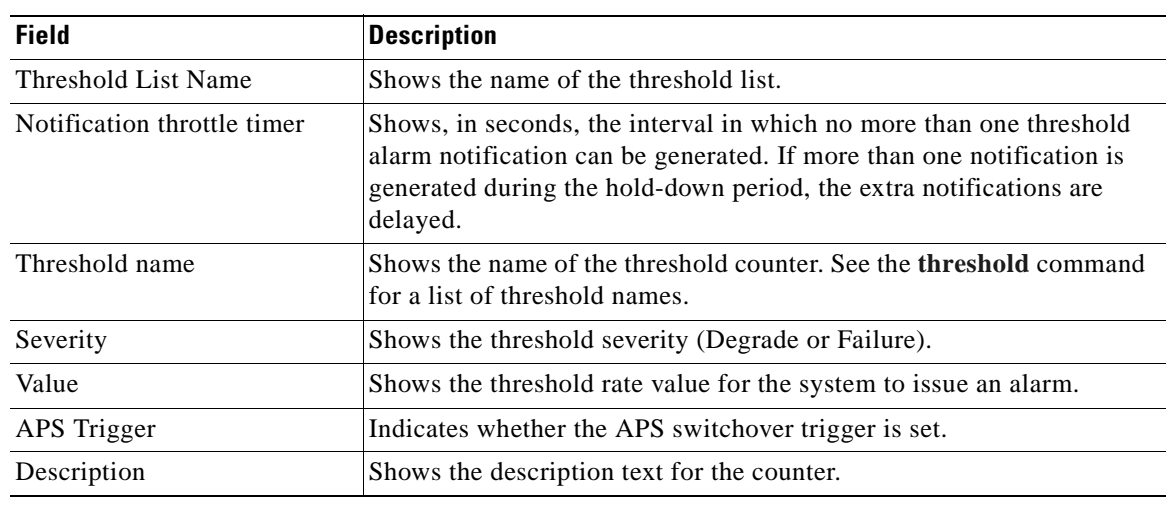

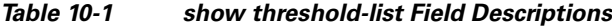

## **Related Commands**

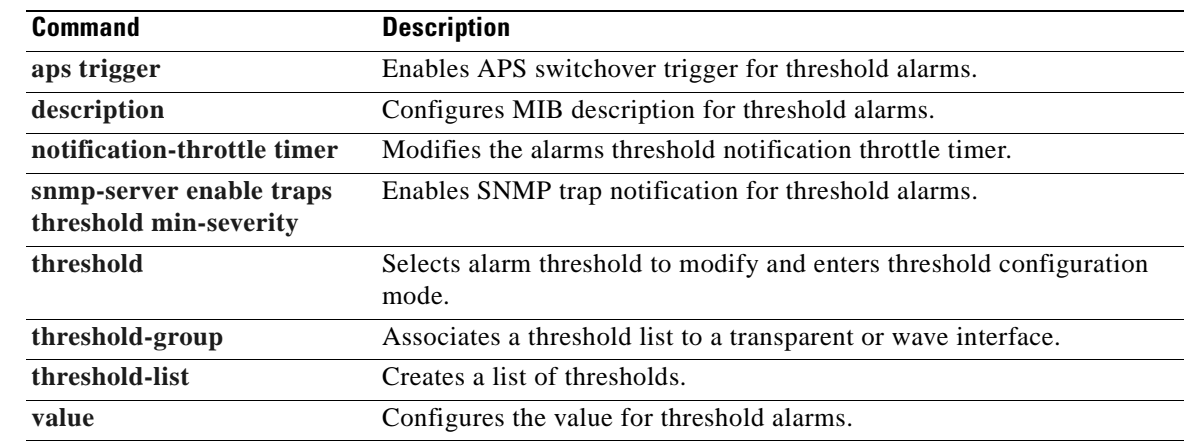

 $\overline{\phantom{a}}$ 

# <span id="page-401-0"></span>**threshold**

<span id="page-401-1"></span>To configure an alarm threshold in a threshold list, use the **threshold** command. To remove a threshold from a threshold list, use the **no** form of the command.

**threshold name** {**cvrd | crc** | **cdl hec** | **sonet-sdh section cv** | **tx-crc**} {**degrade** | **failure**} [**index** *value*]

**no threshold name** {**cvrd** | **cdl hec** | **crc** | **sonet-sdh section cv** | **tx-crc**} {**degrade** | **failure**} [**index** *value*]

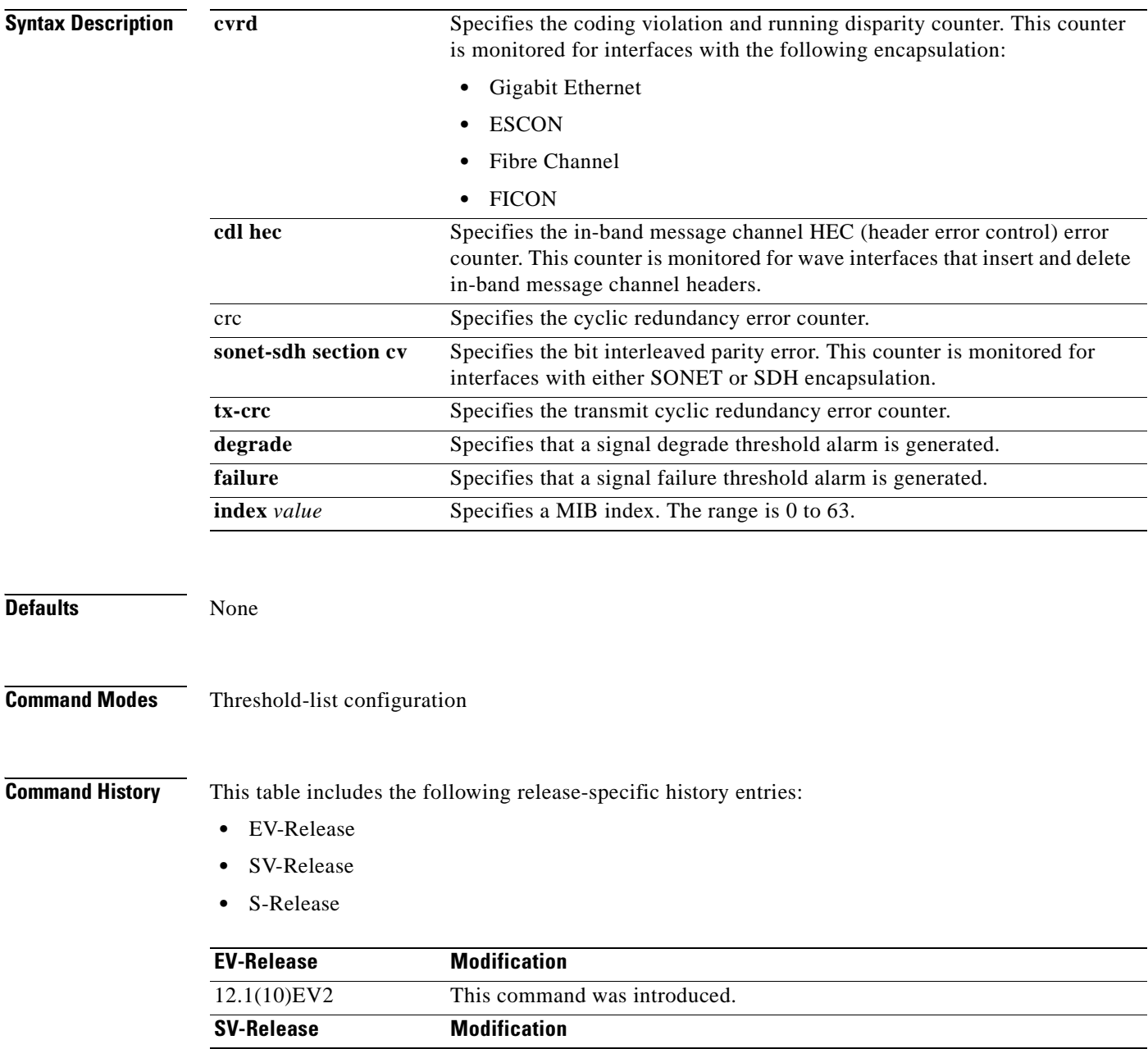

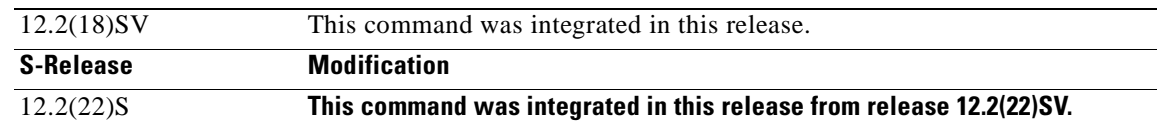

### **Usage Guidelines** First use the **[threshold-list](#page-405-0)** command to enter threshold-list configuration mode and create a threshold list. Then use the **threshold** command to enter threshold configuration mode for the specific threshold. In threshold configuration mode, you can modify the threshold attribute values.

Interfaces have no default alarm threshold values. When monitoring is enabled, alarm thresholds are only in effect when a threshold list is associated with the interface.

By default, the **threshold** command uses the next available threshold index number in the threshold list MIB. The **index** keyword and value allow you to explicitly assign an index for the threshold. This is particularly useful as index numbers become available when thresholds are deleted.

**Examples** The following example shows how to configure an alarm threshold in a threshold list and enter threshold configuration mode.

> Switch# **configure terminal** Switch(config)# **threshold-list temp** Switch(config-t-list)# **threshold name cvrd degrade** Switch(config-threshold)#

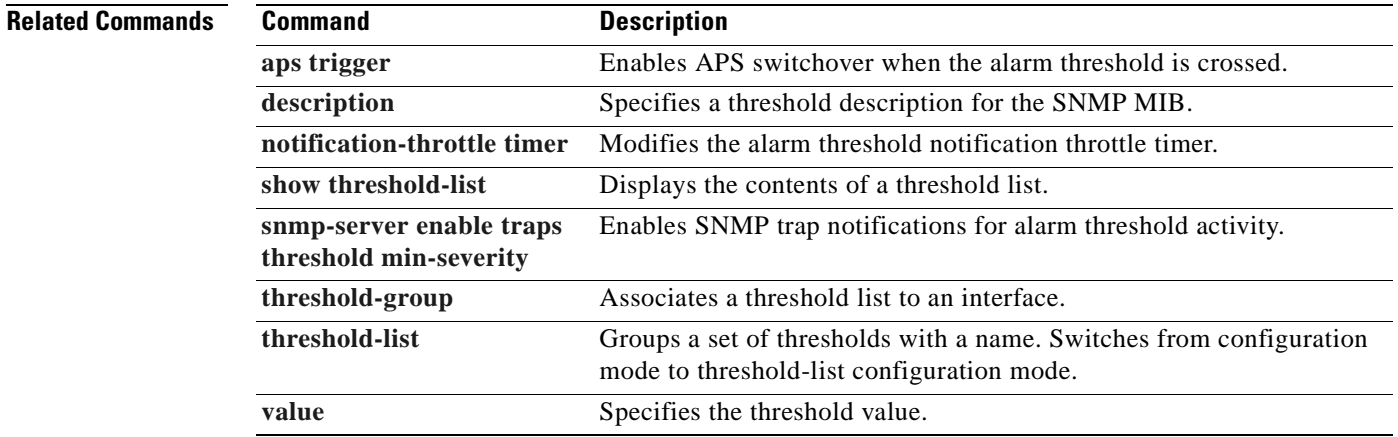

Г

## <span id="page-403-0"></span>**threshold-group**

<span id="page-403-1"></span>To associate a threshold list to an interface, use the **threshold-group** command. To remove a threshold list from an interface, use the **no** form of this command.

**threshold-group** *name*

**no threshold-group** *name*

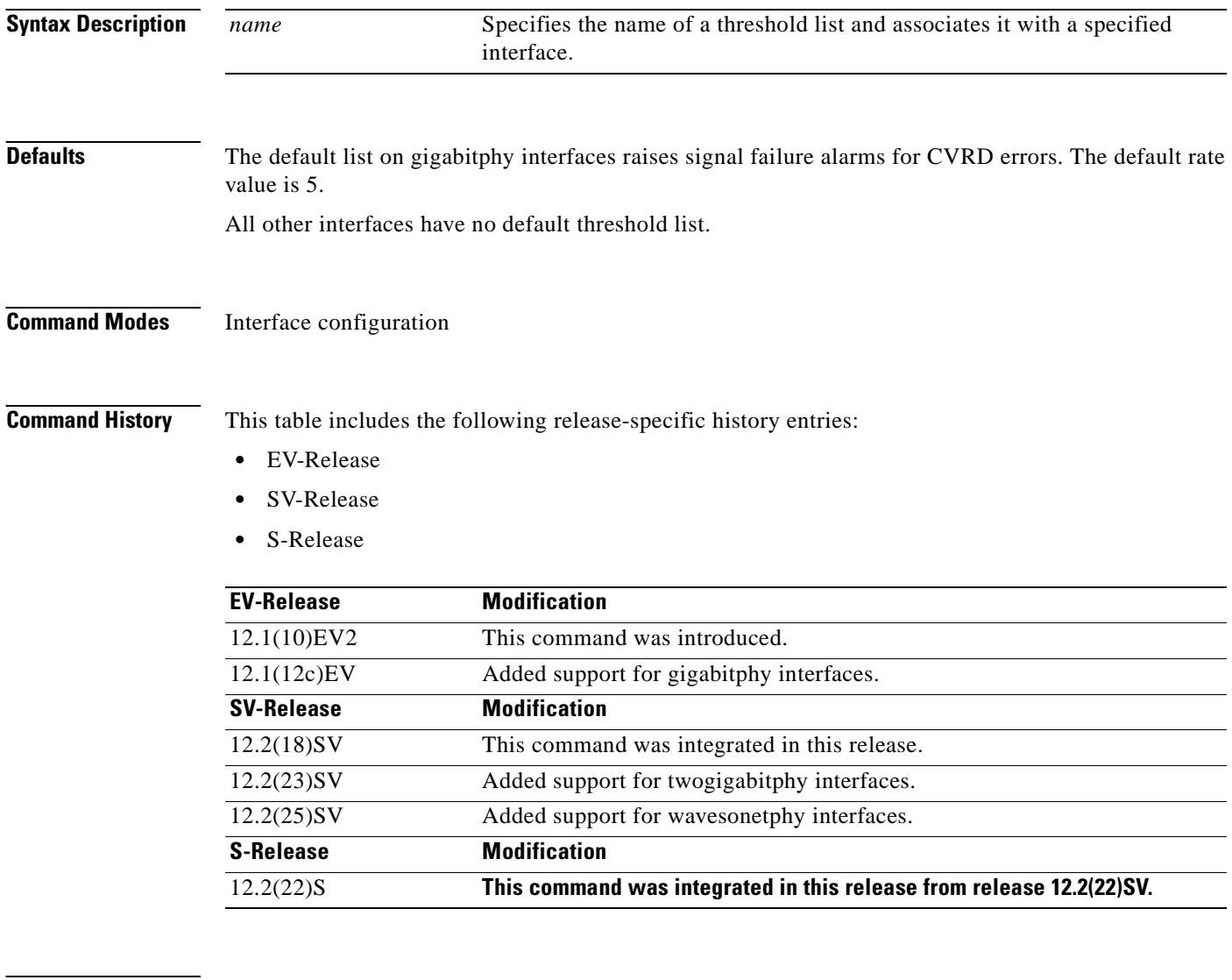

**Usage Guidelines** Use this command to associate a threshold list to a specified interface.

Even though a threshold list might contain the thresholds for all error counters, not all of these thresholds are applicable to the interface. Thresholds are recognized by the interface based on the interface type (for example, wave or waveethernetphy) and the encapsulation type (in the case of transparent interfaces).

You can associate more than one threshold list with an interface. The lists cannot contain overlapping thresholds. The system will not allow you to associate a threshold list if it contains a counter the interface already monitors for another threshold list.

If the interface is not associated with any threshold list, the threshold counters that are monitored on that interface are set to their default values.For y-cable protected interfaces, disable monitoring on the interface with the **no monitor** command before removing an alarm threshold. Use the **[show aps](#page-64-0)** command to determine the protection configuration for the interface.

**Note** Threshold lists for gigabitphy interfaces must contain a signal failure threshold for CVRD.

**Examples** The following example shows how to associate a threshold list to a transparent interface.

```
Switch# configure terminal
Switch(config)# interface transparent 2/0/0
Switch(config-if)# threshold-group temp
```
### **Related Commands**

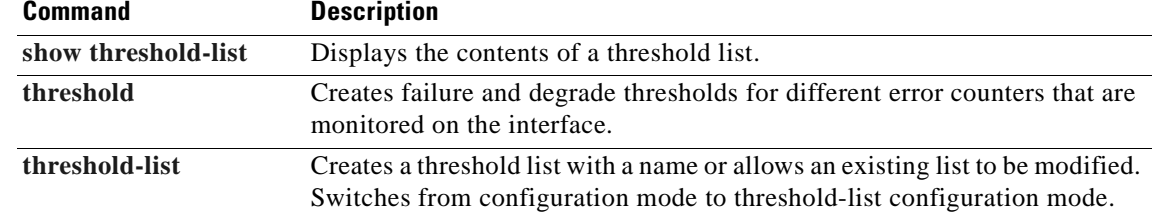

Г

# <span id="page-405-0"></span>**threshold-list**

<span id="page-405-1"></span>To create a list of thresholds, or modify an existing threshold list, use the **threshold-list** command. To delete the threshold list, use the **no** form of this command.

**threshold-list** *name*

**no threshold-list** *name*

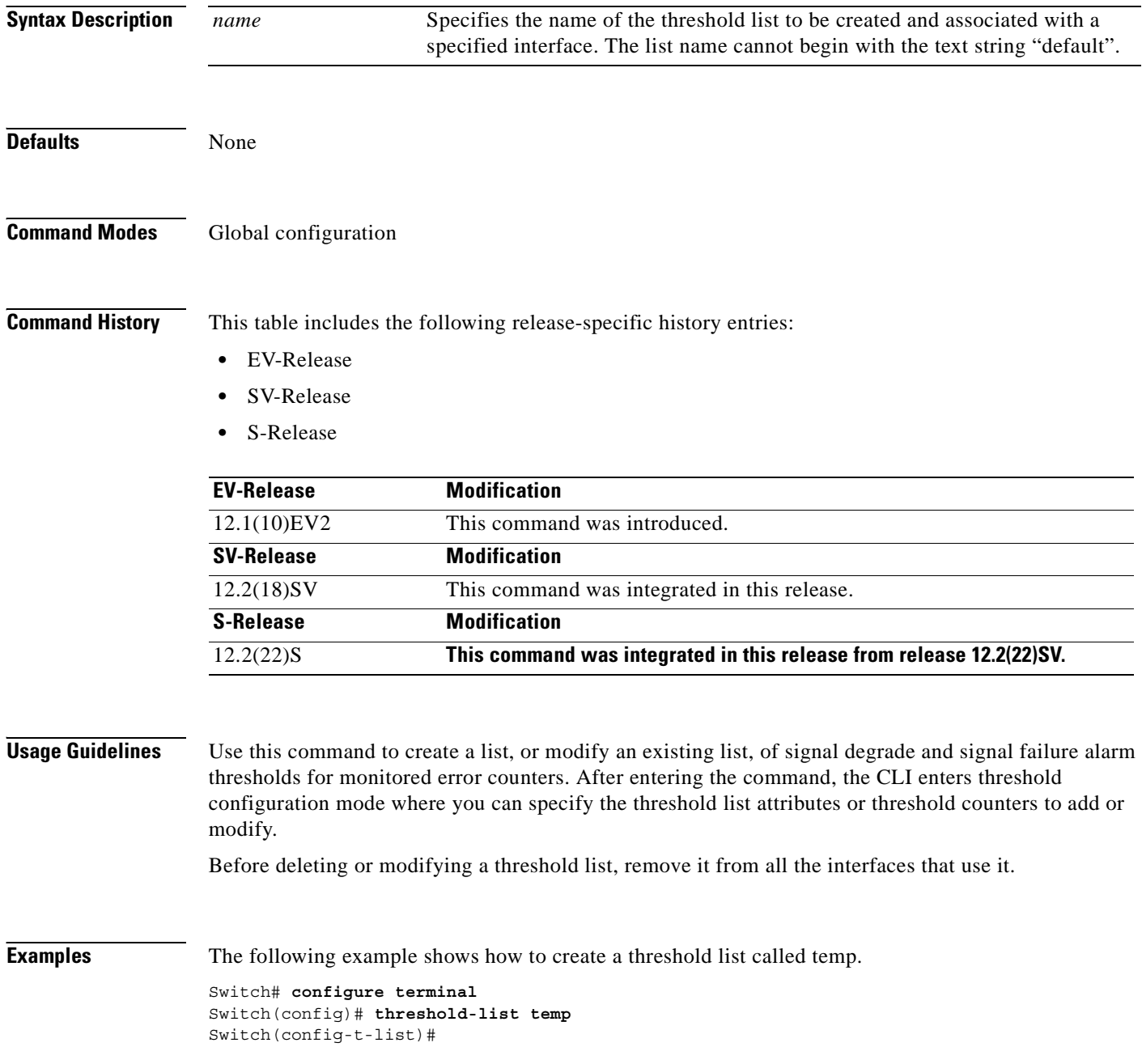

### **Related Commands C**

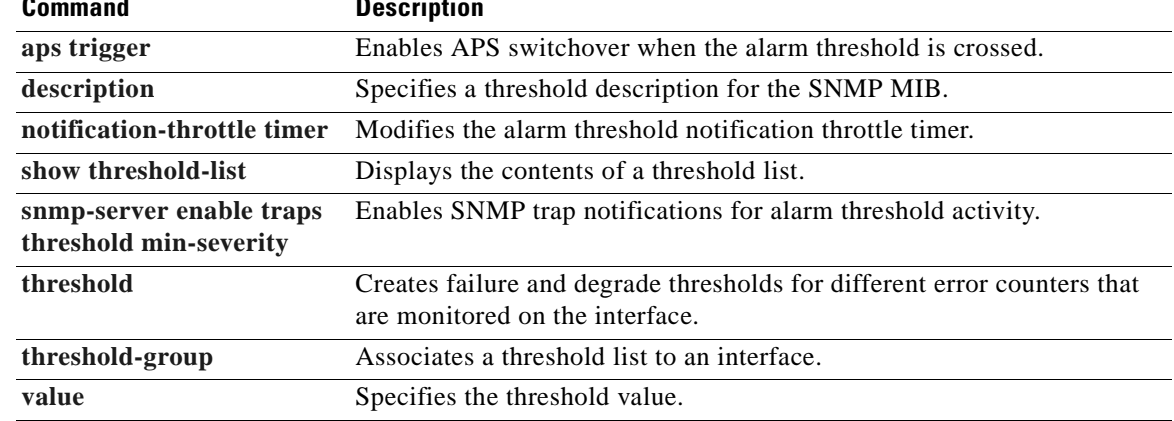

 $\overline{\phantom{a}}$ 

## <span id="page-407-1"></span><span id="page-407-0"></span>**value**

To configure the values of failure and degrade alarm threshold rates, use the **value** command. To remove an threshold rate, use the **no** form of the command.

**value rate** *value*

**no value**

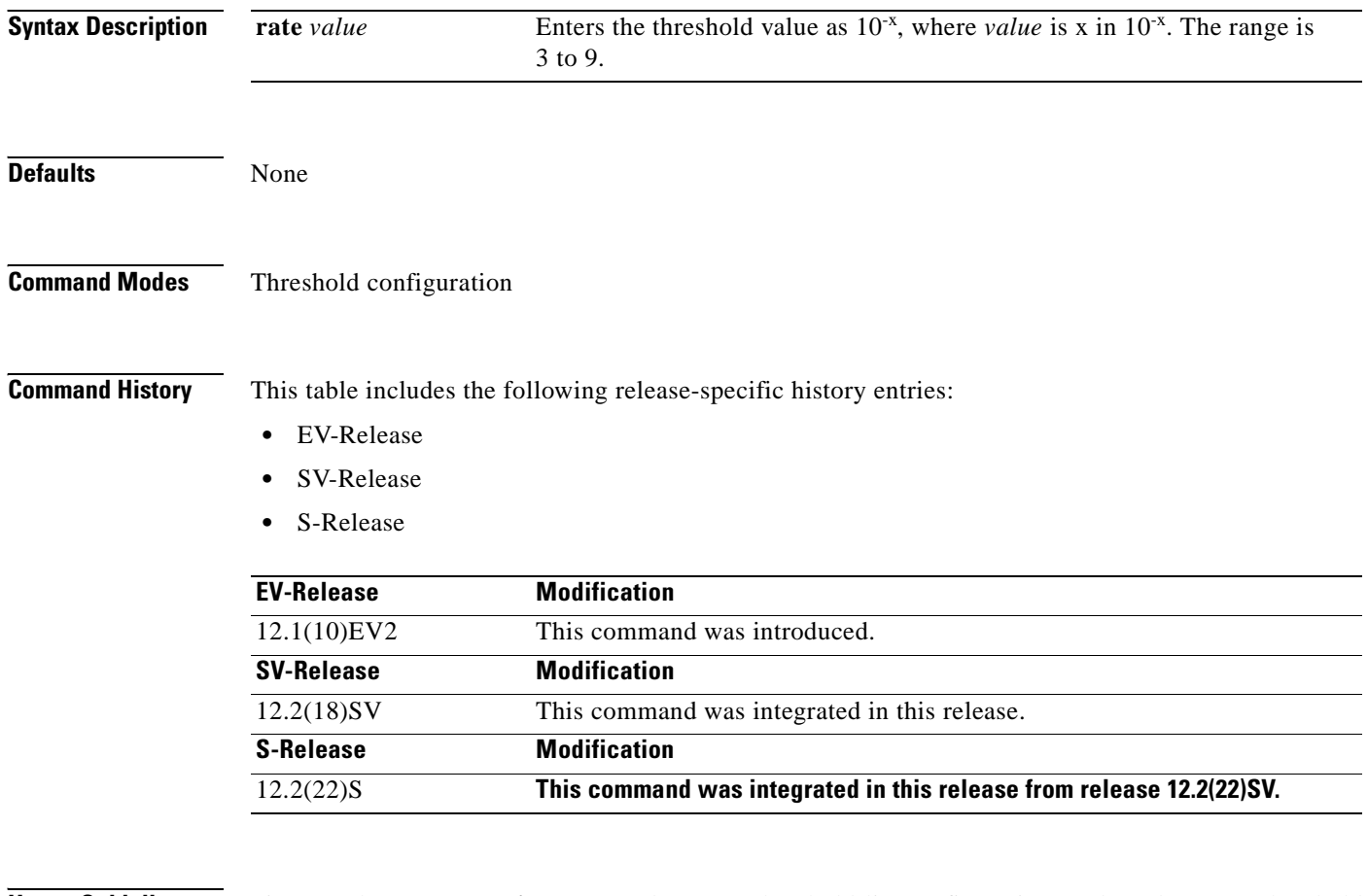

**Usage Guidelines** First use the **[threshold-list](#page-405-0)** command to enter threshold-list configuration mode and create a threshold list. Then use the **[threshold](#page-401-0)** command to specify a threshold to modify and enter threshold configuration mode.

> The degrade rate value for a threshold must always be less than the failure rate value. For example, if the failure rate for a threshold is 7, or  $10^{-7}$ , then the degrade value must be 8 or 9.

[Table 10-2](#page-408-0) lists the errors per second for the threshold rates for each of the protocol encapsulations.

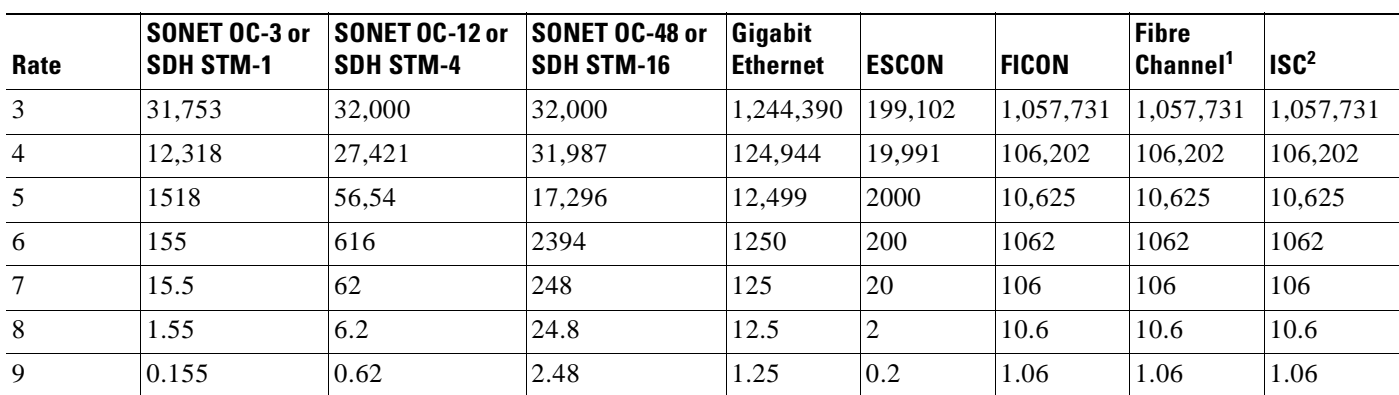

<span id="page-408-0"></span>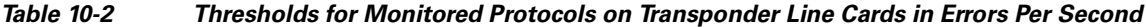

1. Only 1 Gbps rate is supported.

<span id="page-408-2"></span>2. Compatibility mode only.

[Table 10-3](#page-408-2) lists the threshold error rates in errors per second for ESCON signals on ESCON aggregation cards.

<span id="page-408-4"></span>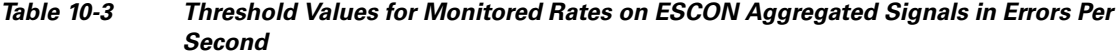

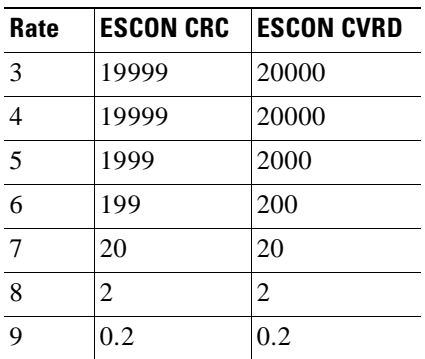

[Table 10-4](#page-408-1) lists the threshold error rates in errors per second for waveethernetphy interfaces on 2.5-Gbps ITU trunk cards and 10-Gbps ITU trunk cards.

<span id="page-408-3"></span><span id="page-408-1"></span>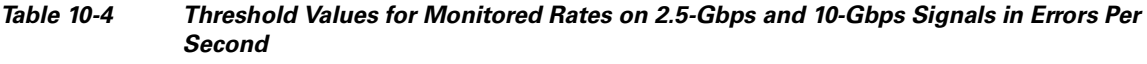

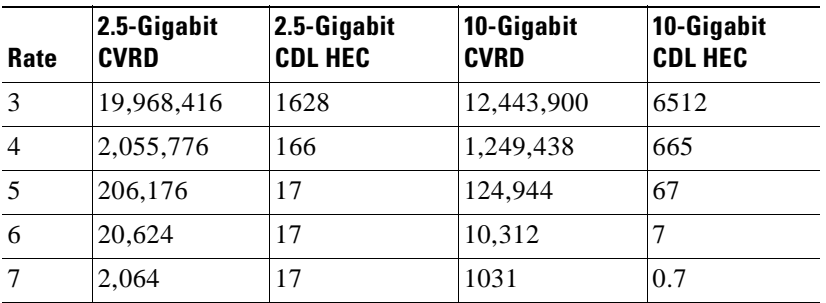

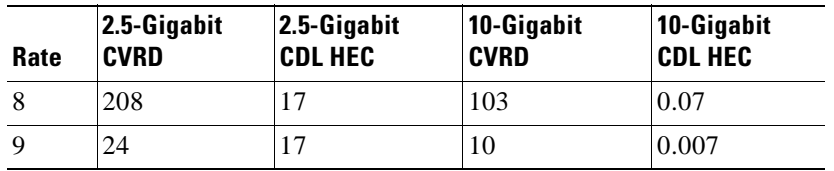

### *Table 10-4 Threshold Values for Monitored Rates on 2.5-Gbps and 10-Gbps Signals in Errors Per Second (continued)*

**Examples** The following example shows how to create thresholds within a threshold list (temp) with the SONET and SDH section code violation error threshold signal degrade rate of 9 and signal failure rate of 7.

```
Switch# configure terminal
Switch(config)# threshold-list temp
Switch(config-t-list)# threshold name sonet-sdh section cv degrade
Switch(config-threshold)# value rate 9
Switch(config-threshold)# exit
Switch(config-t-list)# threshold name sonet-sdh section cv failure
Switch(config-threshold)# value rate 7
Switch(config-threshold)# end
Switch#
```
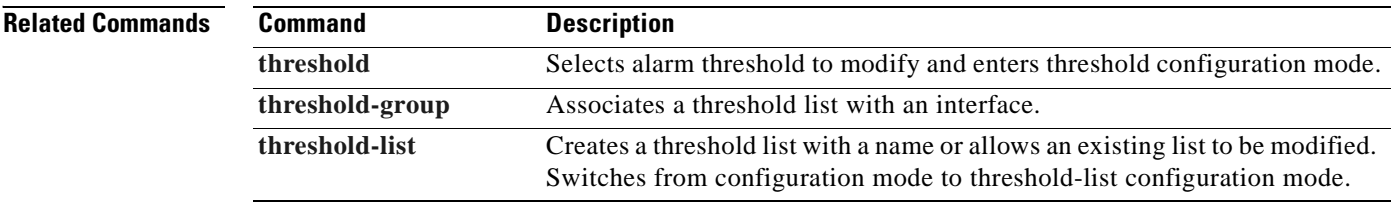

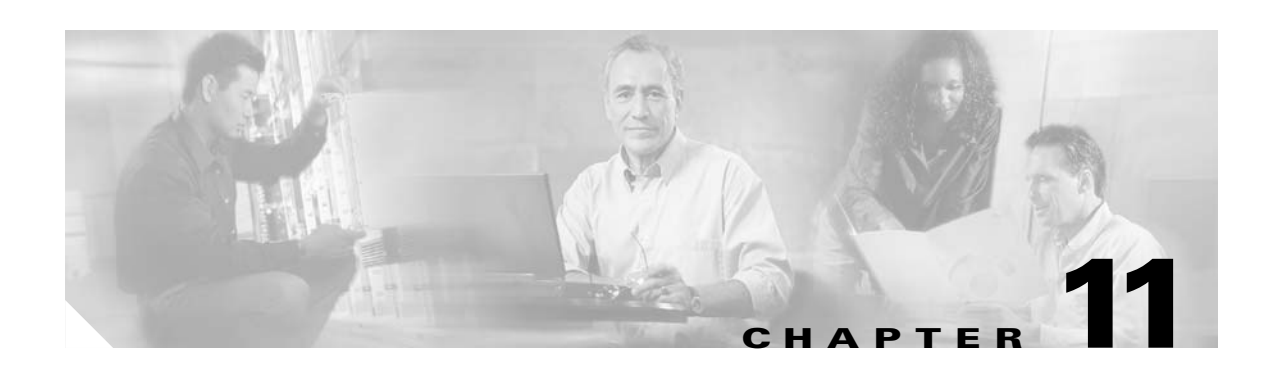

# **Topology Neighbor Commands**

Use the following commands to configure and monitor network topology neighbors.

# <span id="page-411-0"></span>**show topology**

<span id="page-411-1"></span>To display information about the global physical network topology configuration, use the **show topology**  command.

### **show topology**

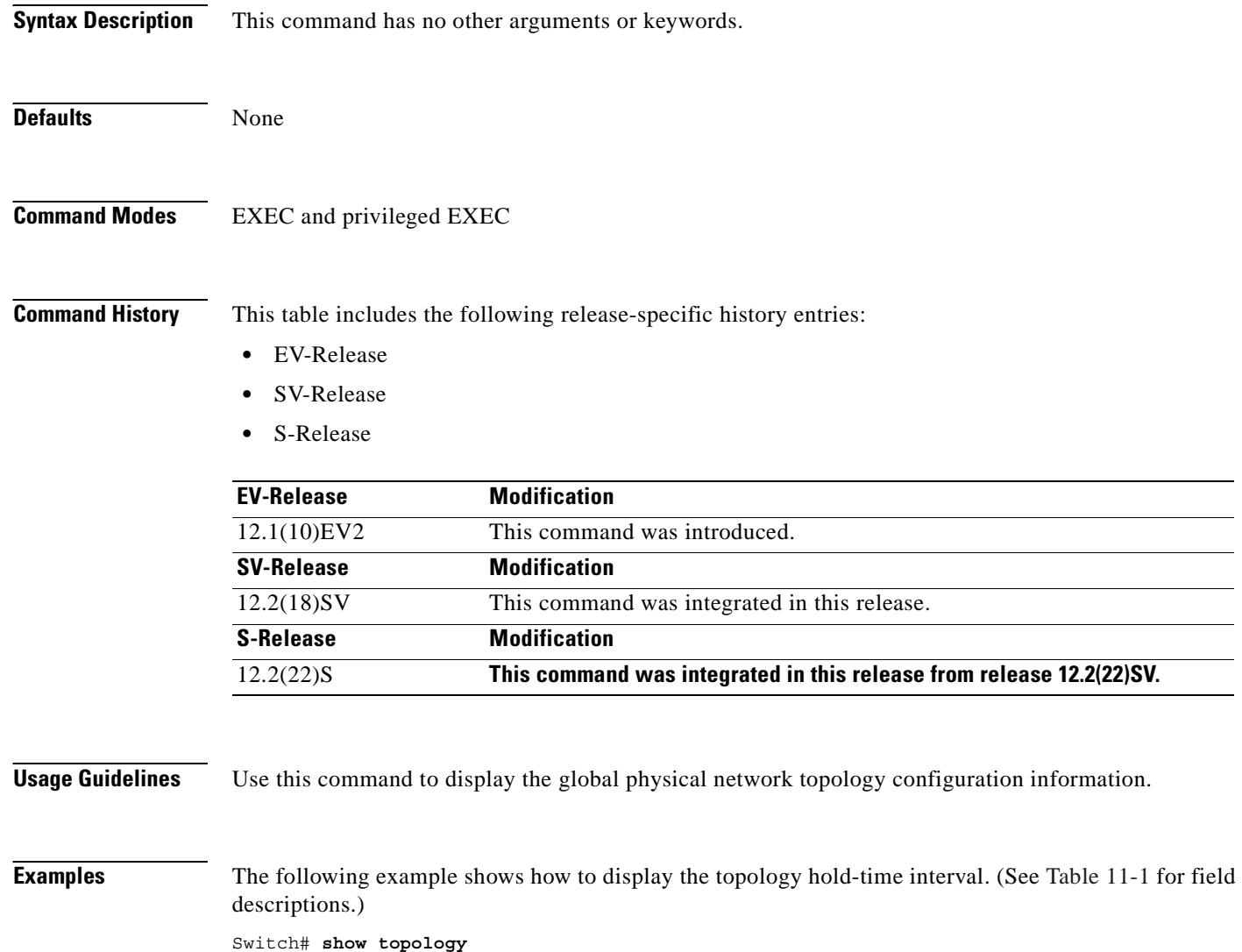

```
Global Physical Topology configuration:
  Maximum Hold Time = 300 secs
 Trap interval = 60 secs
```
<span id="page-412-0"></span> $\mathbf{I}$ 

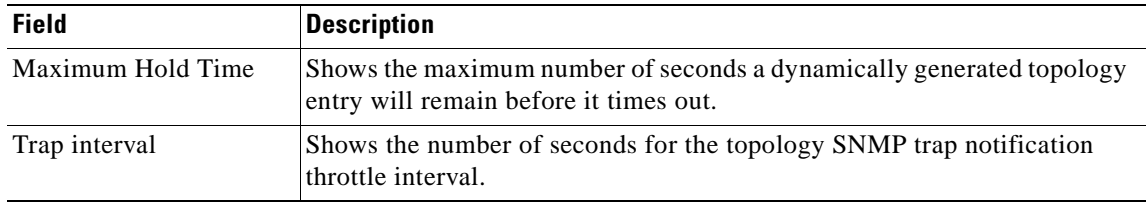

### *Table 11-1 show topology hold-time Field Descriptions*

## **Related Commands**

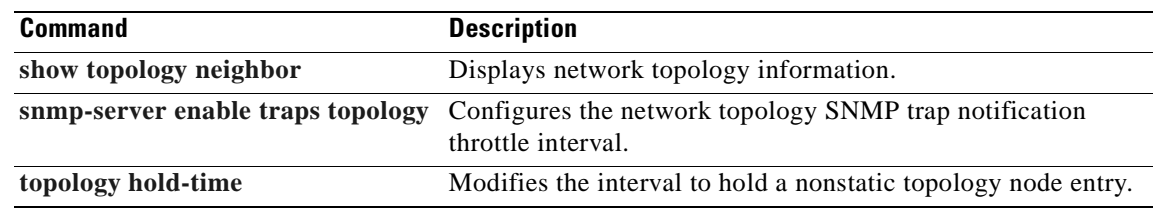

 $\blacksquare$ 

# <span id="page-413-0"></span>**show topology neighbor**

To display the network topology neighbors for the shelf, use the **show topology neighbor** command.

<span id="page-413-1"></span>**show topology neighbor** [**detail**]

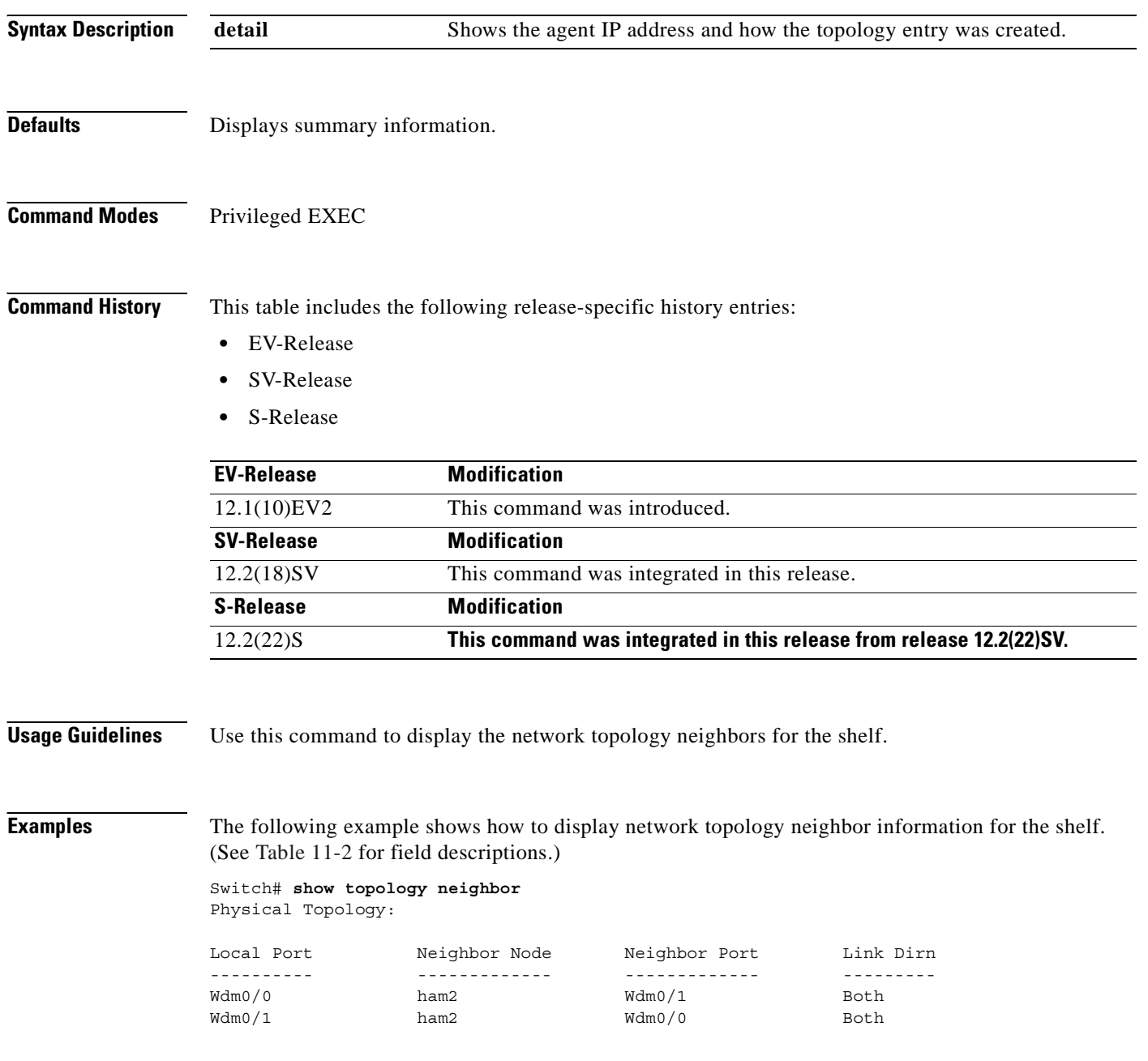

<span id="page-414-0"></span>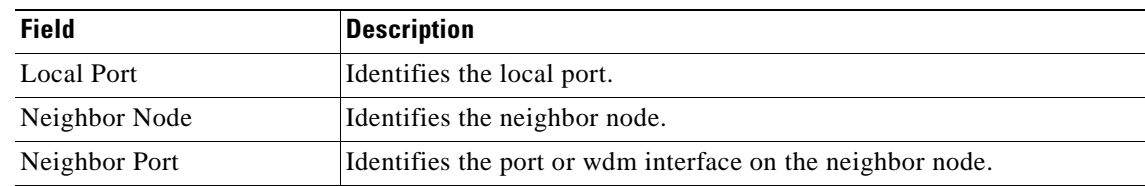

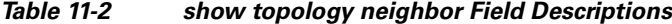

The following example shows how to display detailed network topology neighbor information for the shelf. (See [Table 11-3](#page-414-1) for field descriptions.)

```
Switch# show topology neighbor detail
Physical Topology:
Local Port: Wdm0/0
Neighbor Node : ham2
Neighbor Port : Wdm0/1
Neighbor Agent Address: 1.1.1.10
Neighbor Discovery : Via CDP (Proxy Port: Wave2/1)
Link Direction : Both
Local Port: Wdm0/1
Neighbor Node : ham2
Neighbor Port : Wdm0/0
Neighbor Agent Address: 172.20.42.27
Neighbor Discovery : Via CDP (Proxy Port: Wave2/0)
Link Direction : Both
```
<span id="page-414-1"></span>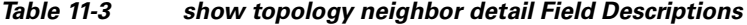

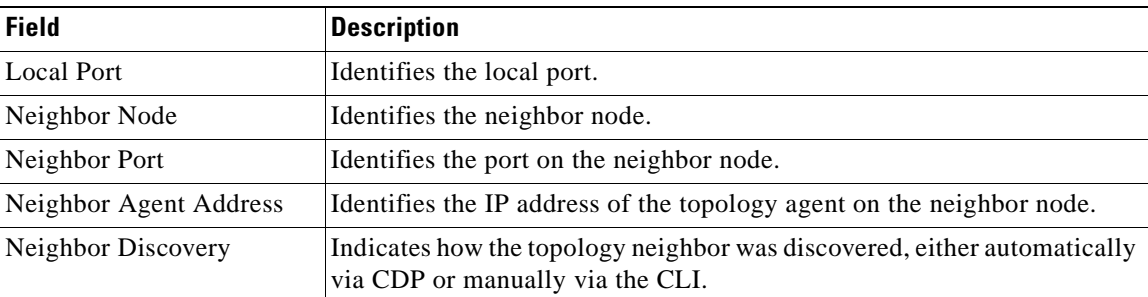

### **Related Commands**

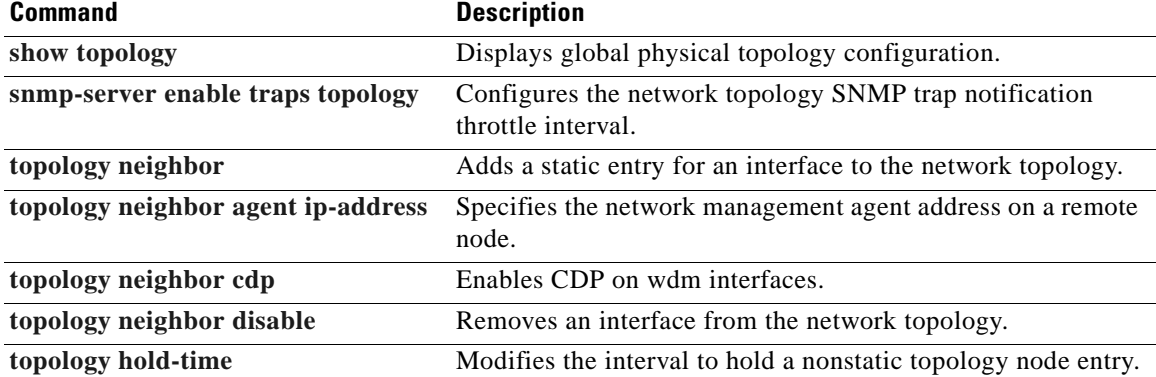

# <span id="page-415-0"></span>**topology hold-time**

<span id="page-415-1"></span>To modify the interval to hold nonstatic topology node entries, use the **topology hold-time** command. To return the hold-time interval to its default value, use the **no** form of the command.

**topology hold-time** *seconds*

**no topology hold-time**

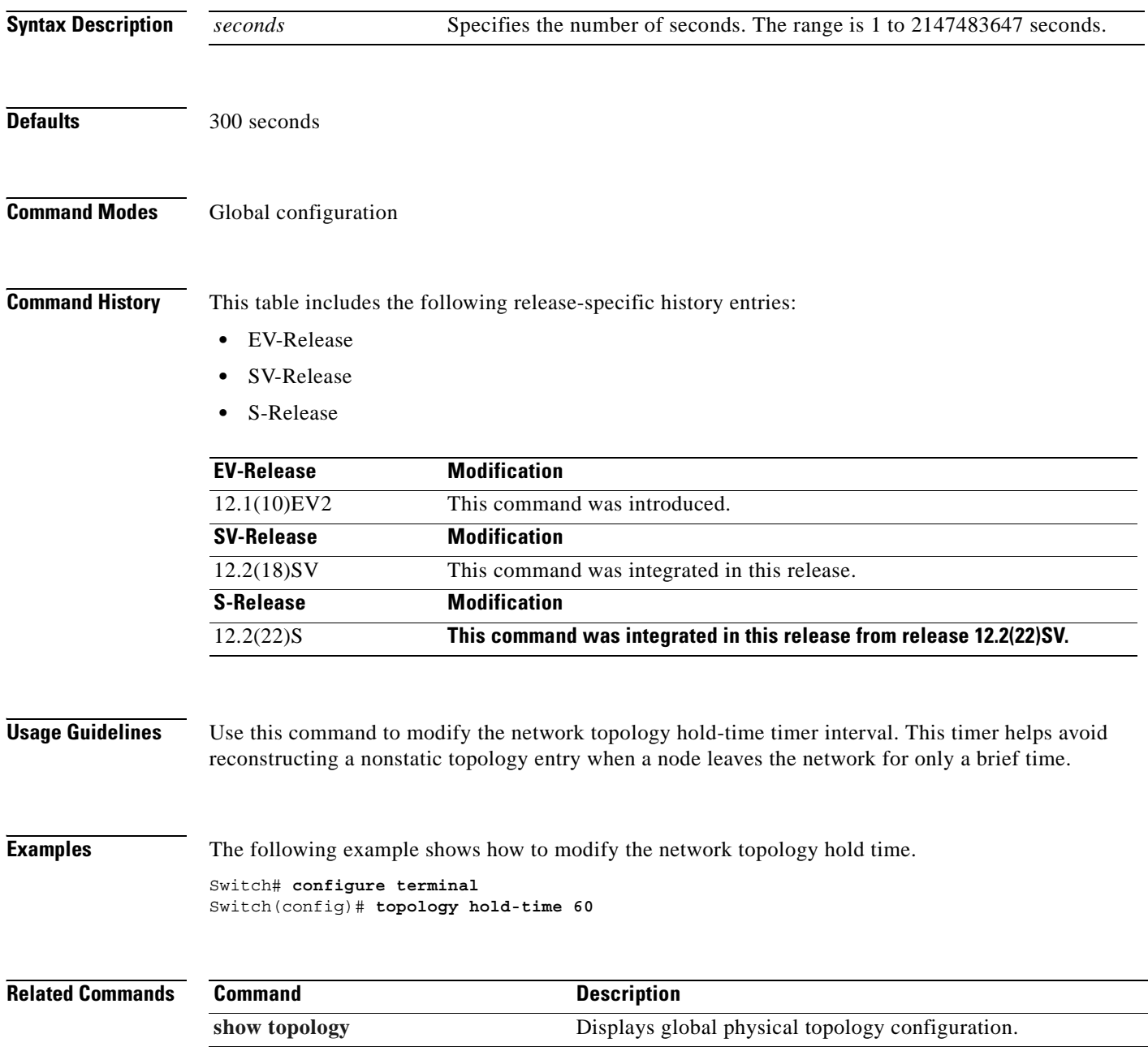

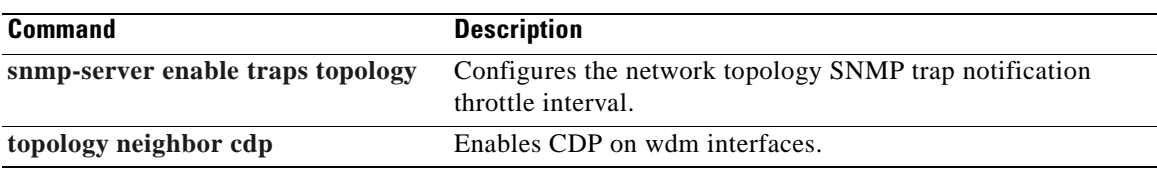

 $\overline{\phantom{a}}$ 

## <span id="page-417-0"></span>**topology neighbor**

<span id="page-417-1"></span>To manually add a static entry for an esconphy, gigabitphy, multirate, OSC wave, oscfilter, transparent, twogigabitphy, voain, wdm, or wdmsplit interface to the network topology, use the **topology neighbor**  command. To remove the interface from the network topology, use the **no** form of the command or the **[topology neighbor disable](#page-424-0)** command.

**topology neighbor** {**name** *node-name*| **ip-address** *ip-address* | **mac-address** *mac-address*} {**port name** *port-name* | **port ip-address** *port-ip-address* | **port mac-address** port-mac-address} [transmit | receive]

**no topology neighbor**

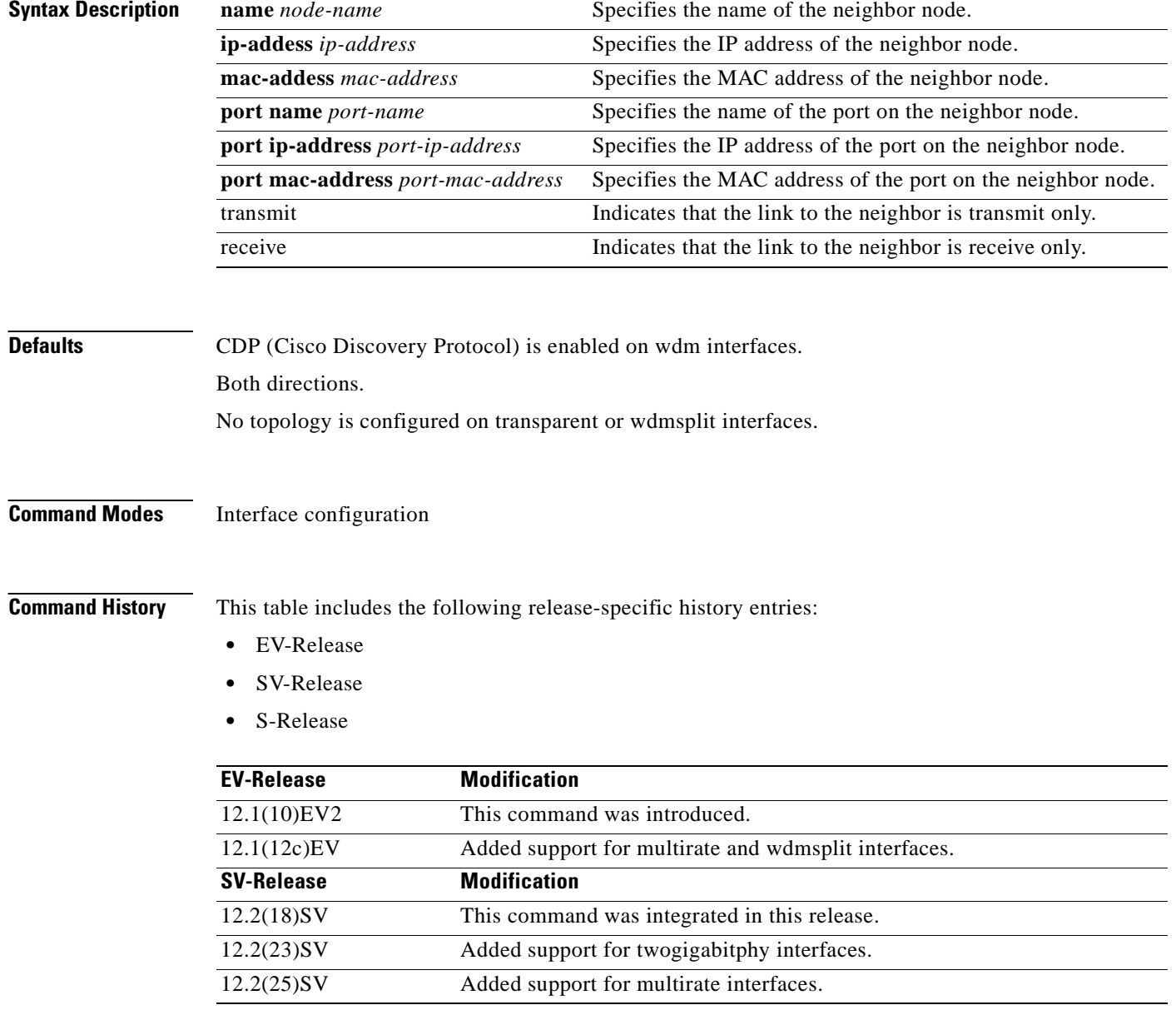

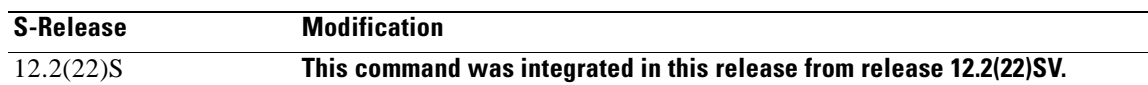

**Usage Guidelines** Use this command to manually add esconphy, gigabitphy, multirate, wdm, thru, oscfilter, OSC wave, twogigabitphy, wdmsplit, and transparent interfaces to the network topology. You must also configure the network management agent IP address with the **[topology neighbor agent ip-address](#page-420-0)** command. By default, CDP is enabled on all these interface types.

> For esconphy, gigabitphy, multirate, twogigabitphy, and transparent interfaces, you must use the **topology neighbor** command to add the interface to the network topology because the transparent interfaces do not support CDP. For wdm interfaces, use either the **topology neighbor** command or the **[topology neighbor cdp](#page-422-0)** command to populate the network topology.

> For wdmsplit interfaces, you must use the **topology neighbor** command to add both the west and east interfaces on the PSM to the network topology.

For y-cable protected configurations, add both associated transparent, gigabitphy, or twogigabitphy interfaces to the network topology.

You can also use the **[topology neighbor disable](#page-424-0)** command to remove an interface from the network topology.

Use the direction option to distinguish between bidirectional link neighbors and unidirectional (transmit or receive) link neighbors.

**Examples** The following example shows a configuration example of network topology neighbor for the shelf. This allows either 1 bidirectional neighbor or 2 unidirectional neighbors on 1 interface.(See [Table 11-2](#page-414-0) for field descriptions.)

```
Switch(config)# interface transparent 8/0/0
Switch(config-if)# topology neighbor name edfa1 port name inport transmit
Switch(config-if)# topology neighbor name edfa2 port name outport receive
Switch(config-if)# topology neighbor agent ip-address 10.0.0.31 transmit
Switch(config-if)# topology neighbor agent ip-address 10.0.0.32 receive
Switch(config-if)# exit
Switch(config)# interface transparent 8/0/0
Switch(config-if)# topology neighbor name 15530-box2 port name wdm0/0
Switch(config-if)# topology neighbor agent ip-address 10.0.0.20
Switch(config-if)# end
Switch#
```
The following example shows how to connect an OADM module to an OADM module in another node.

```
Switch# configure terminal
Switch(config)# interface wdm 0/0
Switch(config-if)# topology neighbor name NodeA port name wdm0/0
Switch(config-if)# topology neighbor agent ip-address 10.1.1.1
```
The following example shows how to connect a transponder line card to an interface on client equipment.

```
Switch# configure terminal
Switch(config)# interface transparent 2/0/0
Switch(config-if)# topology neighbor name Router1 port name gigabitethernet2/1
Switch(config-if)# topology neighbor agent ip-address 10.2.2.2
```
The following example shows how to connect a PSM to the PSM on another node.

Switch# **configure terminal**

Switch(config)# **interface wdmsplit 0/1/0** Switch(config-if)# **topology neighbor name NodeB port name wdmsplit0/1/0** Switch(config-if)# **topology neighbor agent ip-address 10.3.3.3**

### **Related Commands**

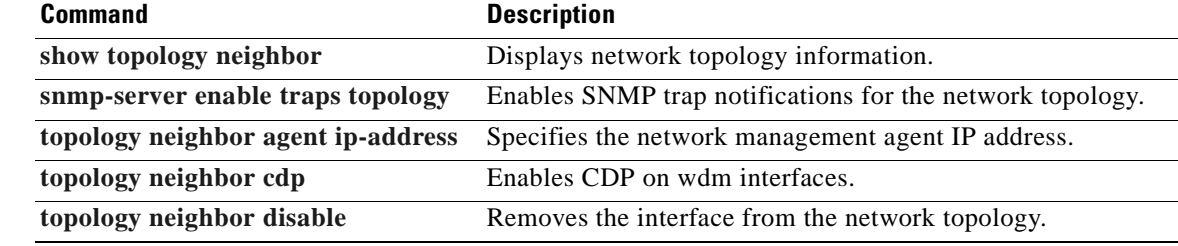

۳

Г

## <span id="page-420-0"></span>**topology neighbor agent ip-address**

To specify the network management agent address on a remote node, use the **topology neighbor agent ip-address** command. To remove the network management agent address from an interface, use the **no** form of the command.

<span id="page-420-1"></span>**topology neighbor agent ip-address** *ip-address* [**transmit** | **receive**]

**no topology neighbor agent ip-address** *ip-address* [**transmit** | **receive**]

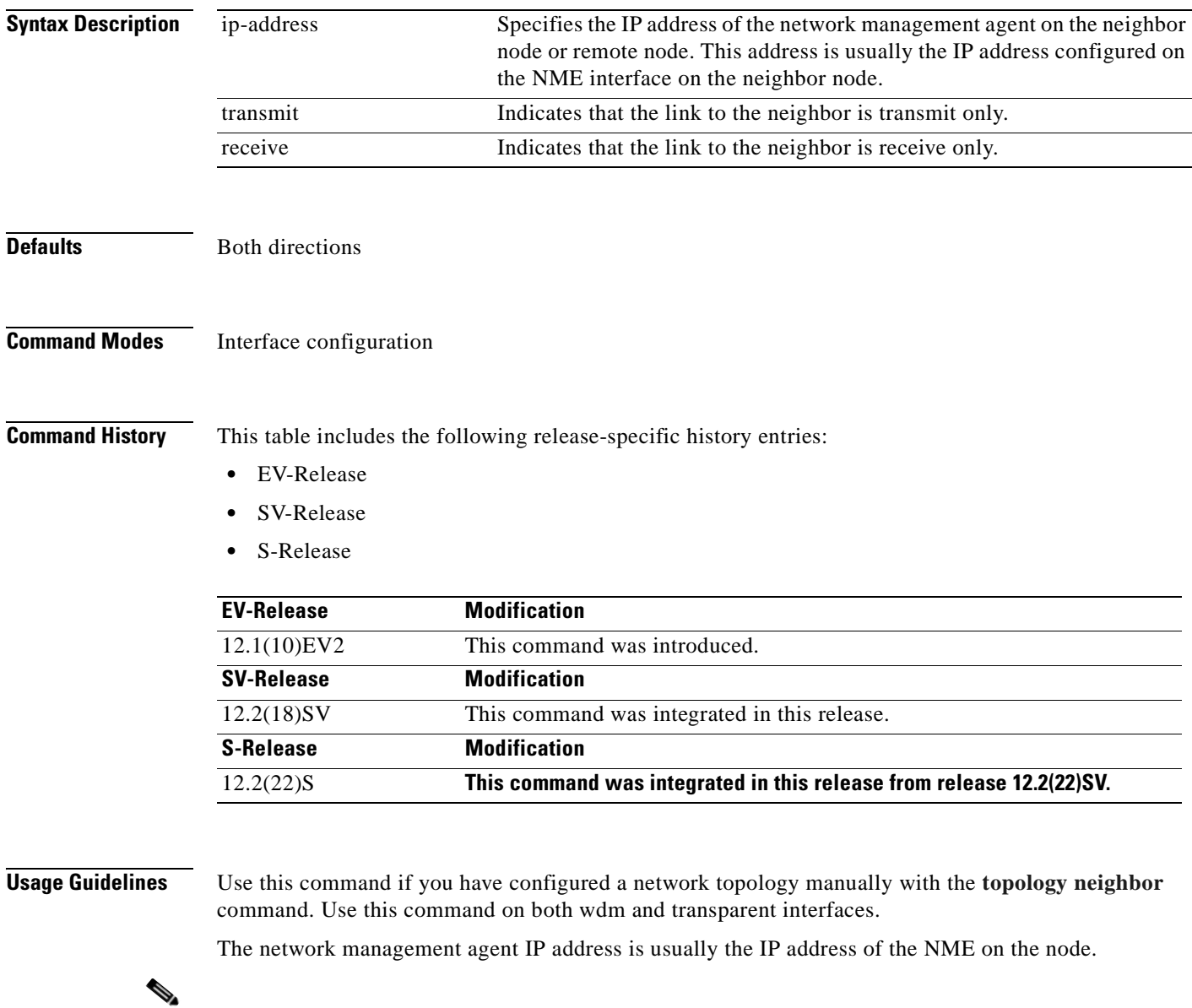

**Note** Do not use this command if you have enabled CDP on the interface with the **[topology neighbor cdp](#page-422-0)** command.

**Cisco ONS 15530 Command Reference Guide**

**Examples** The following example shows how to configure a network management agent on a wdm interface.

```
Switch# configure terminal
Switch(config)# interface wdm 0/2
Switch(config-if)# topology neighbor name NodeA port name wdm0/0
Switch(config-if)# topology neighbor agent ip-address 209.165.202.129
```
The following example shows how to configure a network management agent on a transparent interface.

```
Switch# configure terminal
Switch(config)# interface transparent 2/0/0
Switch(config-if)# topology neighbor name Router2 port name gigabitethernet 2/2
Switch(config-if)# topology neighbor agent ip-address 209.165.202.130
```
The following example shows how to configure directional parameters for a network management agent.

```
Switch(config)# interface transparent 8/0/0
Switch(config-if)# topology neighbor name edfa1 port name inport transmit
Switch(config-if)# topology neighbor name edfa2 port name outport receive
Switch(config-if)# topology neighbor agent ip-address 10.0.0.31 transmit
Switch(config-if)# topology neighbor agent ip-address 10.0.0.32 receive
Switch(config-if)# exit
```
### **Related Commandsv Command Description**

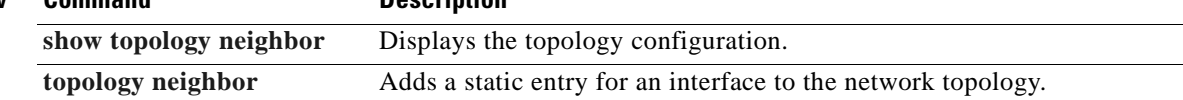

# <span id="page-422-0"></span>**topology neighbor cdp**

<span id="page-422-1"></span>To enable physical topology discovery through CDP on wdm and tengigethernetphy interfaces, use the **topology neighbor cdp** command. To disable CDP topology discovery on the interface, use the **no** form of the command or the **[topology neighbor disable](#page-424-0)** command.

**topology neighbor cdp** [**proxy** *interface*]

**no topology neighbor cdp** [**proxy** *interface*]

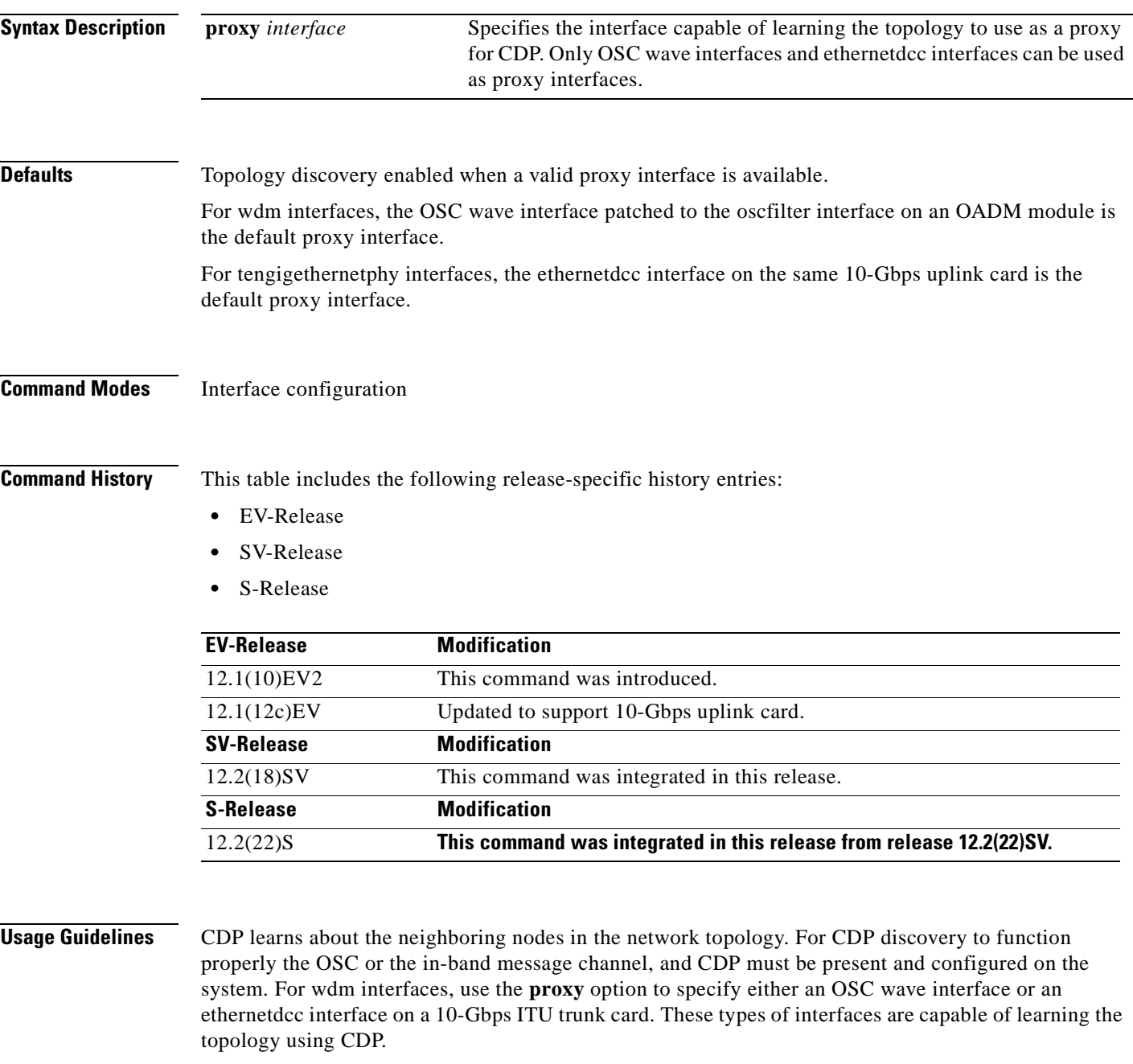

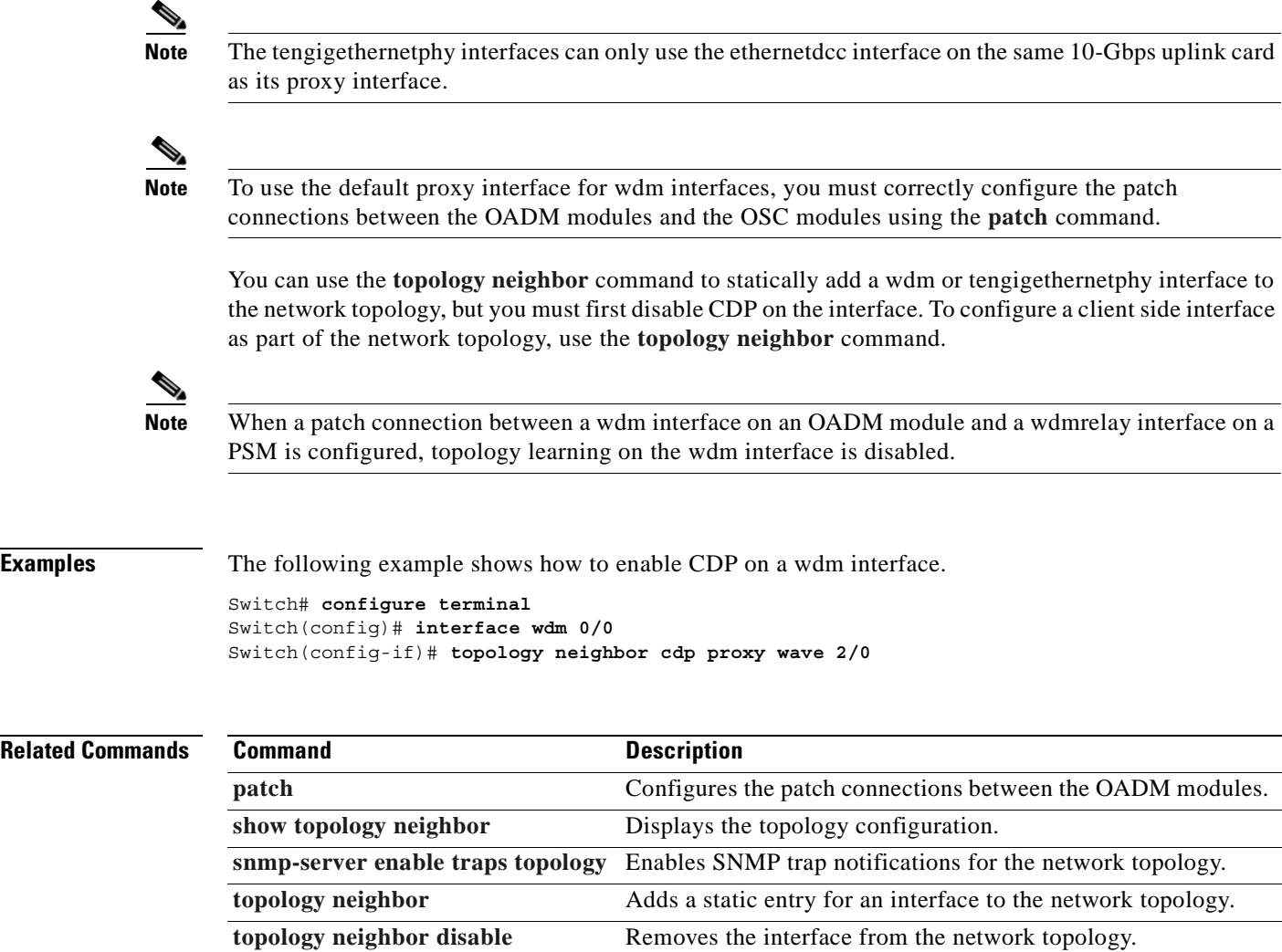

 $\blacksquare$ 

## <span id="page-424-0"></span>**topology neighbor disable**

To remove an interface from the network topology, use the **topology neighbor disable** command.

<span id="page-424-1"></span>**topology neighbor disable**

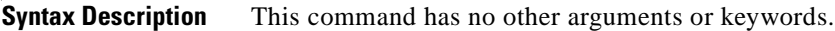

**Defaults** None

**Command Modes** Interface configuration

**Command History** This table includes the following release-specific history entries:

- **•** EV-Release
- **•** SV-Release
- **•** S-Release

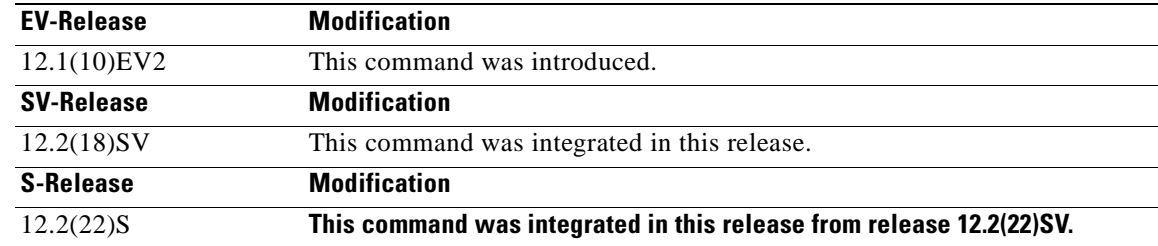

**Usage Guidelines** Use this command to remove an interface from the network topology, whether it was added with the **[topology neighbor](#page-417-0)** command or the **[topology neighbor cdp](#page-422-0)** command.

**Examples** The following example shows how to remove an interface from the network topology.

Switch# **configure terminal** Switch(config)# **interface wdm 0/2** Switch(config-if)# **topology neighbor disable**

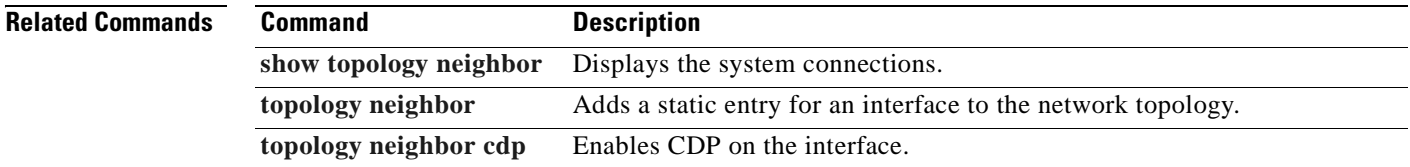

Г

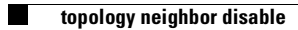

 $\blacksquare$ 

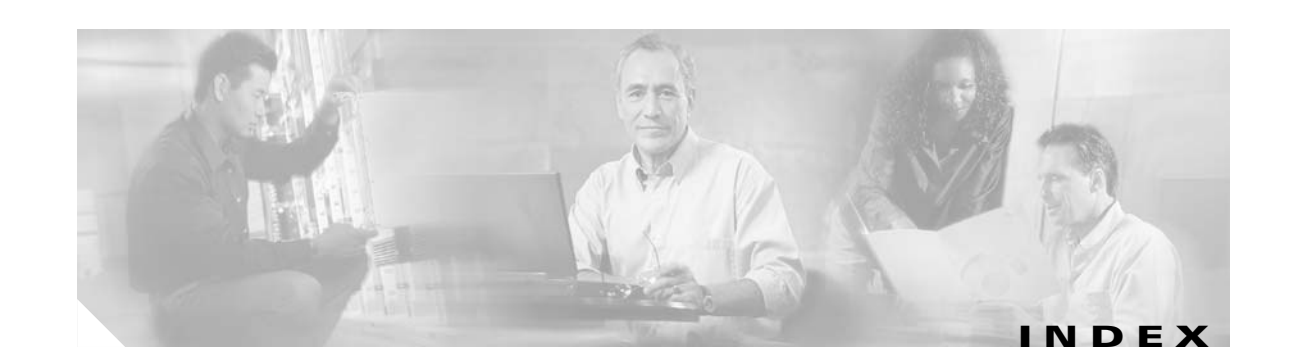

## **A**

alarm thresholds rates (table) **[10-17](#page-408-3)** alarm thresholds rates (table) **[10-17](#page-408-4)** aps clear command **[1-2](#page-27-0)** aps direction command **[1-4](#page-29-0)** aps disable command **[1-7](#page-32-0)** aps enable command **[1-8](#page-33-0)** aps lockout command **[1-10](#page-35-0)** aps message-channel command **[1-12](#page-37-0)** aps protection command **[1-14](#page-39-0)** aps revertive command **[1-16](#page-41-0)** aps switch command **[1-18](#page-43-0)** aps timer message holddown command **[1-20](#page-45-0)** aps timer message max-interval command **[1-22](#page-47-0)** aps timer search-for-up command **[1-24](#page-49-0)** aps timer switchover-enable min-interval command **[1-26](#page-51-0)** aps timer wait-to-restore command **[1-28](#page-53-0)** aps trigger command **[10-2](#page-393-1)** aps working command **[1-30](#page-55-0)** aps y-cable command **[1-32](#page-57-0)** associate group command **[1-34](#page-59-0)** associate interface command **[1-36](#page-61-0)** [autonegotiation. See negotiation auto command](#page-153-0) auto-sync counters interface **[7-2](#page-289-0)** auto-sync counters interface command **[7-2](#page-289-1)** auto-sync running-config command **[7-4](#page-291-0)** auto-sync startup-config command **[7-6](#page-293-0)**

### **C**

Г

cdl enable command **[3-4](#page-121-0)**

cdl flow identifier command **[3-6](#page-123-0)** cdl flow-identifier force hop-endpoint command **[3-2](#page-119-0)** cdl flow identifier reserved command **[3-8](#page-125-0)** clear facility-alarm command **[9-2](#page-349-0)** clear oscp command **[6-2](#page-235-0)** clear performance history command **[3-10](#page-127-0)** clear redundancy command **[7-8](#page-295-0)** CLI description **[xvii](#page-16-0)** help **[xix](#page-18-0)** clock rate command **[3-11](#page-128-0)** [command-line interface. See CLI](#page-16-0) command modes description **[xvii](#page-16-1)** table **[xviii](#page-17-0)** commands abbreviating **[xix](#page-18-1)** listing **[xix](#page-18-2)** connect command **[3-13](#page-130-0)**

## **D**

debug aps command **[2-2](#page-73-0)** debug cdl defect-indication command **[2-3](#page-74-0)** debug cm command **[2-5](#page-76-0)** debug cpu command **[2-7](#page-78-0)** debug diag online command **[2-9](#page-80-0)** debug driver 2gfc command **[2-11](#page-82-0)** debug driver control ethernet command **[2-12](#page-83-0)** debug driver escon command **[2-14,](#page-85-0) [2-16](#page-87-0)** debug driver multirate command **[2-18](#page-89-0)** debug driver nvram command **[2-20](#page-91-0)** debug driver psm command **[2-24](#page-95-0)**

debug driver src command **[2-26](#page-97-0)** debug driver ten-gigabit trunk command **[2-28,](#page-99-0) [2-30](#page-101-0)** debug driver two-five-gigabit trunk command **[2-31](#page-102-0)** debug driver voa command **[2-33](#page-104-0)** debug oscp command **[2-35](#page-106-0)** debug ports command **[2-37](#page-108-0)** debug redundancy command **[2-39](#page-110-0)** debug switch command **[2-41](#page-112-0)** debug topology command **[2-43](#page-114-0)** description command **[10-4](#page-395-1)** diag online command **[4-2](#page-219-0)** diag online slot command **[4-4](#page-221-0)** diag online subslot command **[4-6](#page-223-0)** diag power-on 2gfc command **[5-3](#page-256-0)** diag power-on carrier-mb command **[5-5](#page-258-0)** diag power-on command **[5-2](#page-255-0)** diag power-on cpu command **[5-7](#page-260-0)** diag power-on escon-10p command **[5-9](#page-262-0)** diag power-on fcge-8p command **[5-11](#page-264-0)** diag power-on itu2 command **[5-13](#page-266-0)** diag power-on itu3 command **[5-17](#page-270-0)** diag power-on itu-tun command **[5-15](#page-268-0)** diag power-on mdx idprom subslot command **[5-19](#page-272-0)** diag power-on oscm command **[5-21](#page-274-0)** diag power-on psm command **[5-23](#page-276-0)** diag power-on tsp1 command **[5-25](#page-278-0)** diag power-on voa command **[5-27](#page-280-0)** documentation related **[xvi](#page-15-0)**

## **E**

encapsulation command **[3-15](#page-132-0)** environment-monitor shutdown fan command **[9-4](#page-351-0)** environment-monitor shutdown temperature command **[9-6](#page-353-0)** environment-monitor temperature-threshold command **[9-8](#page-355-0)**

### **F**

flow control command **[3-20](#page-137-0)**

## **H**

help

CLI **[xix](#page-18-0)**

## **L**

laser control forward enable command **[3-22](#page-139-0)** laser control safety enable command **[3-25](#page-142-0)** laser frequency command **[3-27](#page-144-0)** laser shutdown command **[3-29](#page-146-0)** loopback command **[3-31](#page-148-0)**

## **M**

maintenance-mode command **[7-9](#page-296-0)** monitor enable command **[3-33](#page-150-0)**

### **N**

notification-throttle timer command **[10-6](#page-397-1)**

## **O**

optical attenuation automatic desired-power command **[3-38](#page-155-0)** optical attenuation manual command **[3-40](#page-157-0)** optical threshold power receive command **[3-42](#page-159-0)** oscp timer hello holddown command **[6-4](#page-237-0)** oscp timer hello interval command **[6-6](#page-239-0)** oscp timer inactivity-factor command **[6-8](#page-241-0)** over-subscription command **[3-45](#page-162-0)**

## **P**

portgroup command **[3-50](#page-167-0)**

## **R**

redundancy command **[7-11](#page-298-0)** redundancy manual-sync command **[7-13](#page-300-0)** redundancy reload peer command **[7-15](#page-302-0)** redundancy reload shelf command **[7-17](#page-304-0)** redundancy switch-activity command **[7-19](#page-306-0)** reload command **[9-10](#page-357-0)**

## **S**

show aps command **[1-39](#page-64-1)** show aps trace command **[1-44](#page-69-0)** show bootvar command **[9-15](#page-362-0)** show cdl defect-indication command **[3-52](#page-169-0)** show cdl flow command **[3-54](#page-171-0)** show cdl flow defect-indication command **[3-56](#page-173-0)** show cdl flow identifier command **[3-58](#page-175-0)** show ciscoview package command **[9-17](#page-364-0)** show ciscoview version command **[9-19](#page-366-0)** show connect command **[3-60](#page-177-0)** show controllers command **[3-64](#page-181-0)** show diag online command **[4-8](#page-225-0)** show diag online detail command **[4-10](#page-227-0)** show diag online slot command **[4-14](#page-231-0)** show diag power-on command **[5-29](#page-282-0)** show environment command **[9-21](#page-368-0)** show facility-alarm status command **[9-23](#page-370-0)** show hardware command **[9-25](#page-372-0)** show interfaces command **[3-70](#page-187-0)** show inventory command **[9-28](#page-375-0)** show optical filter command **[3-78](#page-195-0)** show optical wavelength mapping command **[9-30](#page-377-0)** show oscp info command **[6-10](#page-243-0)** show oscp interface command **[6-12](#page-245-0)**

show oscp neighbor command **[6-14](#page-247-0)** show oscp statistics command **[6-16](#page-249-0)** show oscp traffic command **[6-18](#page-251-0)** show patch command **[3-81](#page-198-0)** show performance command **[3-83](#page-200-0)** show redundancy capability command **[7-21](#page-308-0)** show redundancy clients command **[7-25](#page-312-0)** show redundancy counters command **[7-27](#page-314-0)** show redundancy history command **[7-30](#page-317-0)** show redundancy running-config-file command **[7-32](#page-319-0)** show redundancy states command **[7-34](#page-321-0)** show redundancy summary command **[7-37](#page-324-0)** show reload command **[9-11](#page-358-0)** show temperature command **[9-32](#page-379-0)** show threshold-list command **[10-8](#page-399-1)** show topology command **[11-2](#page-411-1)** show topology neighbor command **[11-4](#page-413-1)** show tsi command **[3-87](#page-204-0)** show upgrade-info functional-image command **[9-34](#page-381-0)** show version command **[9-36](#page-383-0)** shutdown command **[3-90](#page-207-0)** snmp-server enable traps aps command **[8-2](#page-329-0)** snmp-server enable traps cdl command **[8-4](#page-331-0)** snmp-server enable traps optical monitor min-severity command **[8-6](#page-333-0)** snmp-server enable traps oscp command **[8-8](#page-335-0)** snmp-server enable traps rf command **[8-10](#page-337-0)** snmp-server enable traps threshold min-severity command **[8-12](#page-339-1)** snmp-server enable traps topology command **[8-14](#page-341-1)** snmp-server host command **[8-16](#page-343-0)** standby privilege-mode enable command **[7-40](#page-327-0)** sub-rate command **[3-98](#page-215-0)** superportgroup command **[3-100](#page-217-0)**

### **T**

threshold command **[10-10](#page-401-1)** threshold-group command **[10-12](#page-403-1)**

**Cisco ONS 15530 Command Reference Guide**

threshold-list command **[10-14](#page-405-1)** tl1 user command **[9-38](#page-385-0)** topology hold-time command **[11-6](#page-415-1)** topology neighbor agent ip-address command **[11-11](#page-420-1)** topology neighbor cdp command **[11-13](#page-422-1)** topology neighbor command **[11-8](#page-417-1)** topology neighbor disable command **[11-15](#page-424-1)** traceroute command **[9-40](#page-387-0)** tsi-protocol command **[3-92](#page-209-0)** tx-buffer size command **[3-94](#page-211-0)**

## **U**

undebug all command **[2-45](#page-116-0)**

## **V**

value command **[10-16](#page-407-1)**

 $\overline{\phantom{a}}$